## <span id="page-0-0"></span>**TOSHIBA Leading Innovation >>>**

取扱説明書

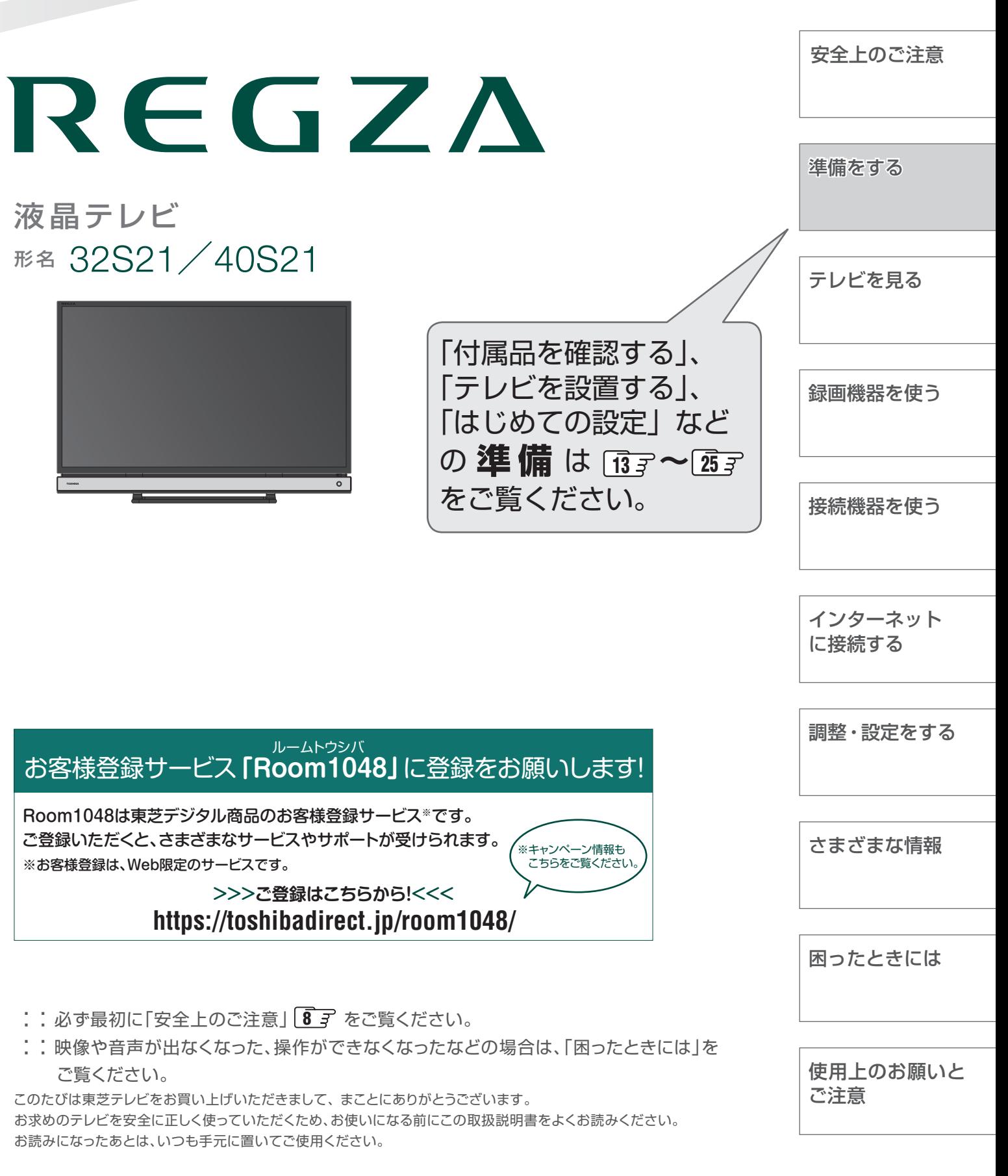

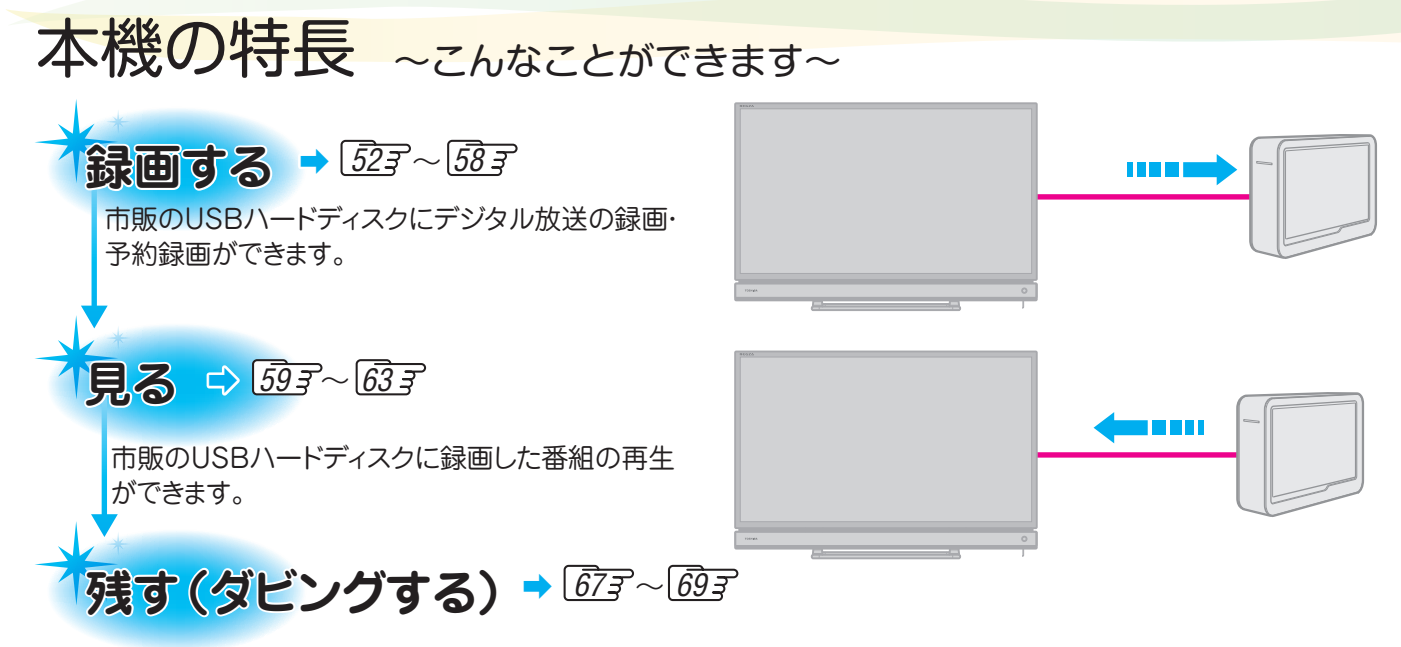

市販のUSBハードディスクに録画した番組のダビングができます。

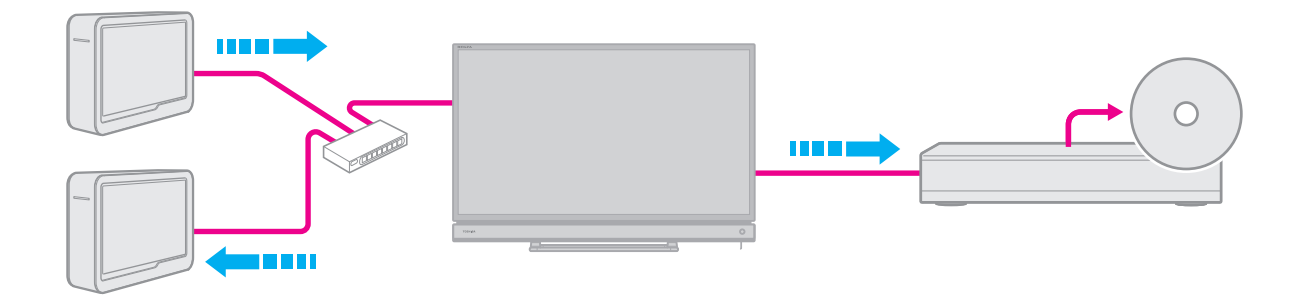

# **接続機器の映像・音声を楽しむ(レグザリンク)**  ➡ *[74](#page-73-0)* HDMI連動機器を本機のリモコンで操作したり、 接続機器の録画番組・動画を楽しんだりするこ とができます。

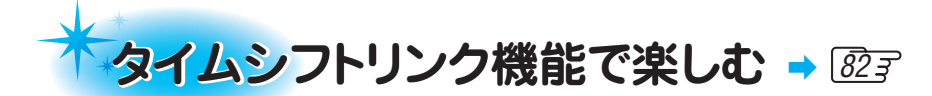

※ タイムシフトリンク機能を使用するには、HDMI接続する必要があります。 タイムシフトリンク機能を使うと、レグザリンク機能(HDMI連動)に対応しているタイムシフトマシン 対応東芝レコーダーのタイムシフト番組を、簡単に呼び出して操作することができます。

## アラーム、オフタイマー機能 <del>ハァ~</del>

●アラーム機能では、設定した日時にお知らせをしたり、オフタイマーでは、設定した時間後に電源を「待機」に したりできます。

## 多彩な映像メニュー

●周囲の明るさと見ている映像に合わせて、常に見やすい画質で表示される「おまかせ」のほかに、周囲の環 境や映像に合わせて選択できる「あざやか」、「標準」、「ライブプロ」、「映画プロ」、「ゲーム」などの多彩な 映像メニューが用意されています。 | **90** 

 $\bigcirc$ お好みに合わせて調整することもできます。  $\widehat{\mathfrak{g} \mathfrak{g}}$  ~  $\widehat{\mathfrak{gs}}$ 

## 節電機能

●「節電1」、「節電2」の二つの節電モードが用意されています。

## もくじ

安全上のご注意・・・・・・・・・・・・・・・・・・・・・・・・・・・・・・・・・・・・・・・・・・・・・・・・・・・・・・・・・・・・ 8

## 準備をする

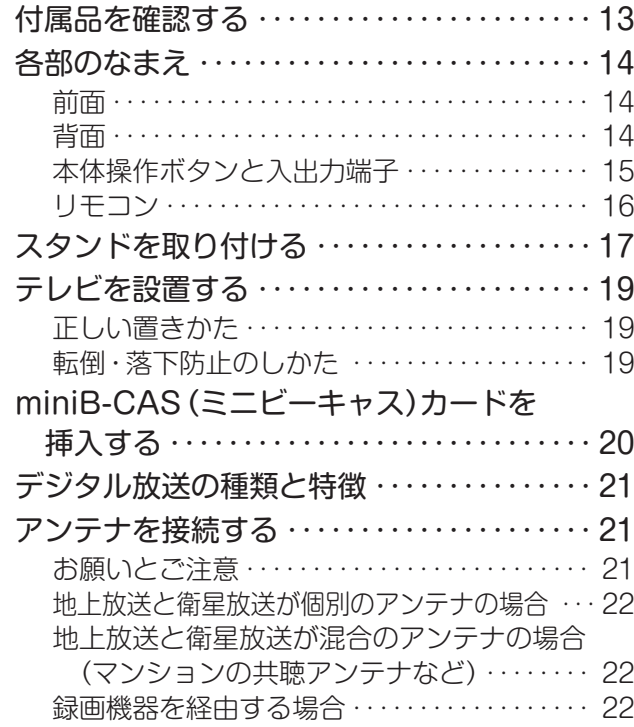

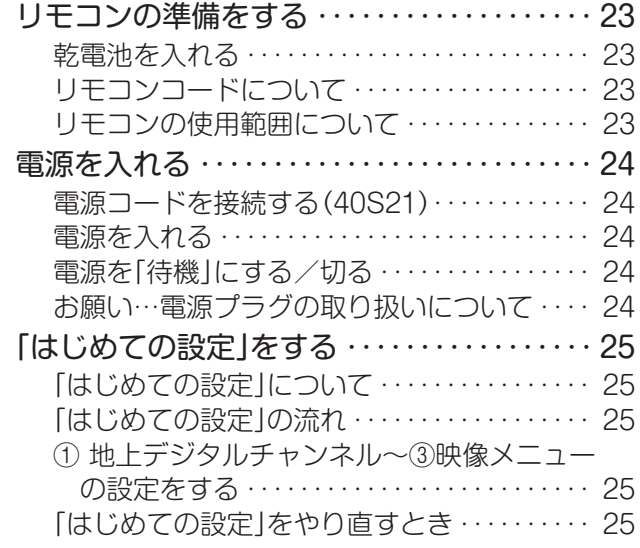

## [テレビを見る](#page-25-0)

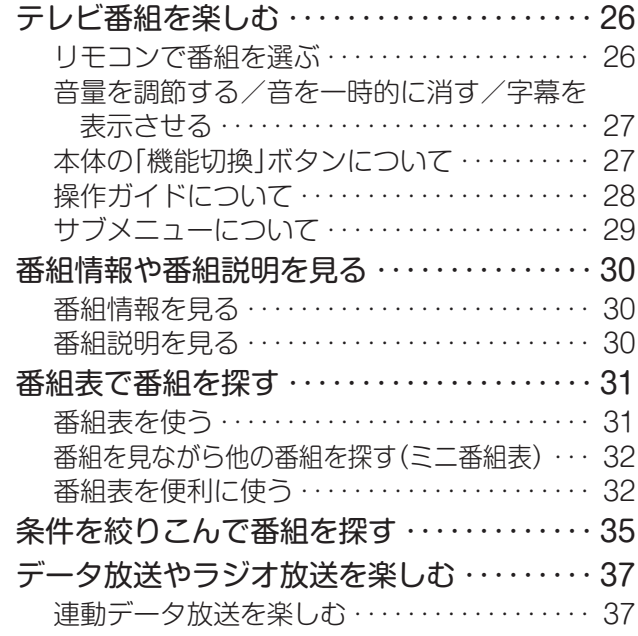

## [録画機器を使う](#page-41-0)

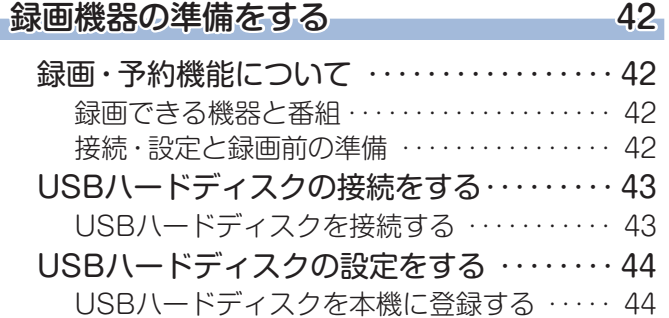

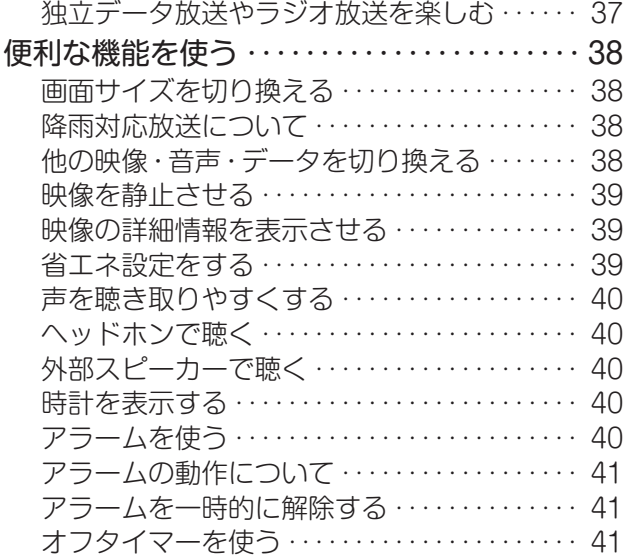

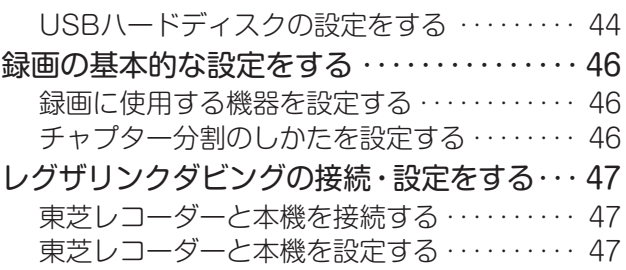

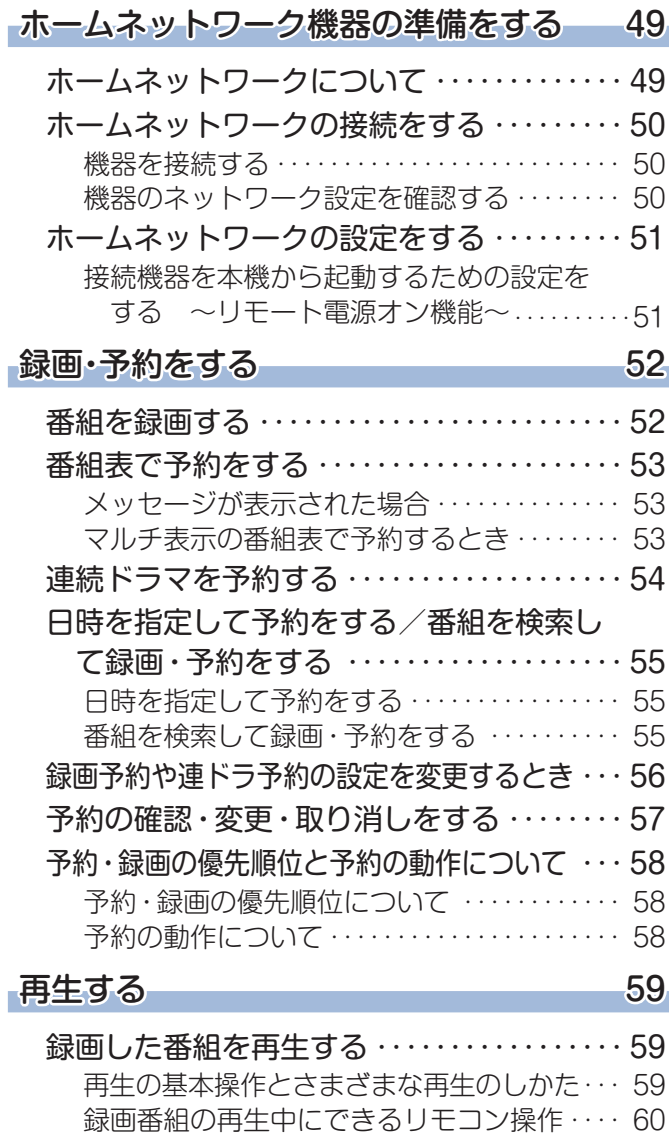

#### 録画番組の情報や番組説明を見る ………… 61 [録画番組を修復する・・・・・・・・・・・・・・・・・・・・・・・ 61](#page-60-0) [見たい録画番組を探して再生する・・・・・・・・・・ 62](#page-61-0) 録画リストのさまざまな機能を使う ……… 63 [繰り返し再生の設定を変える・・・・・・・・・・・・・・・ 63](#page-62-1) [番組を並べ替える・・・・・・・・・・・・・・・・・・・・・・・・・ 63](#page-62-1) [ほかの機器を選択する・・・・・・・・・・・・・・・・・・・・・ 63](#page-62-1) [連ドラ予約をする・・・・・・・・・・・・・・・・・・・・・・・・・ 63](#page-62-1) [機器の情報を確認する・・・・・・・・・・・・・・・・・・・・・ 63](#page-62-1) [ハードディスクの残量を確認する・・・・・・・・・・・ 63](#page-62-1)

#### 不要な録画番組を消す/・ 誤って消さないように保護する 64

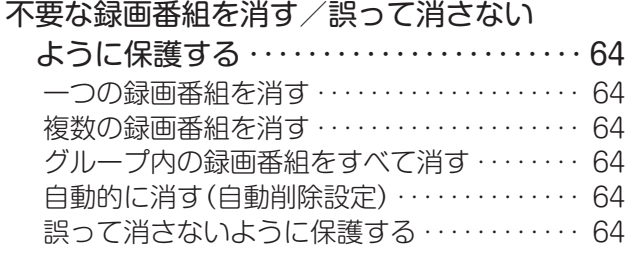

#### **[編集・ダビングする](#page-64-0) 65**

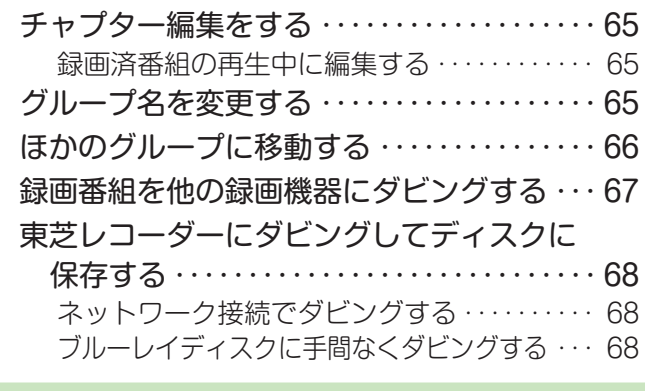

## [接続機器を使う](#page-69-0)

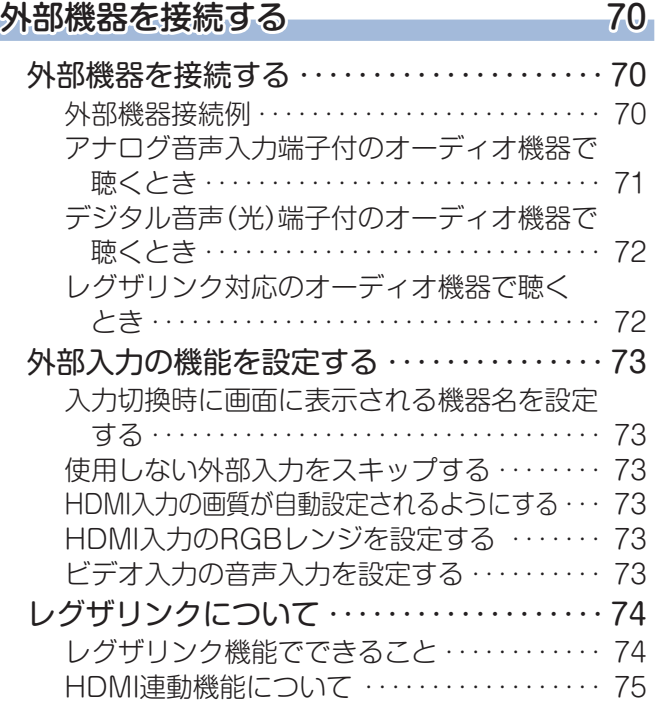

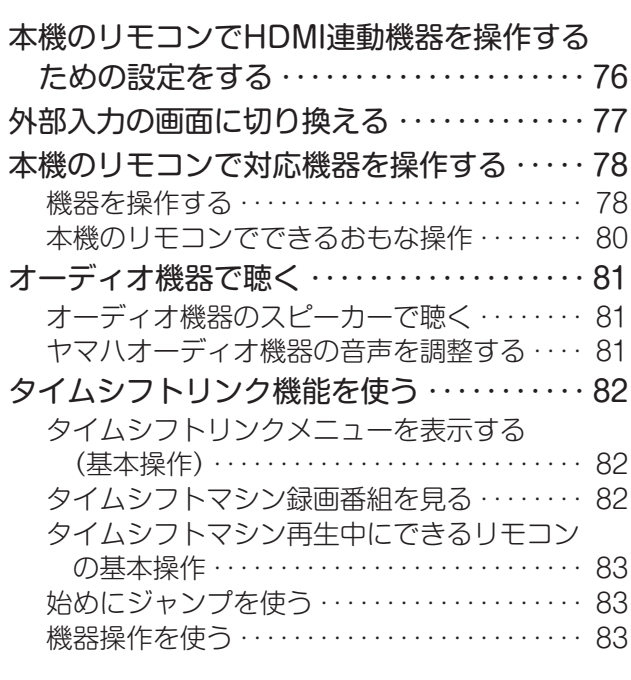

# もくじ つづき

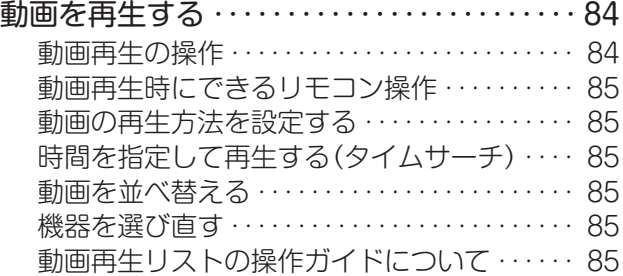

## [インターネットに接続する](#page-86-0)

### [インターネットに接続する](#page-86-0) 87

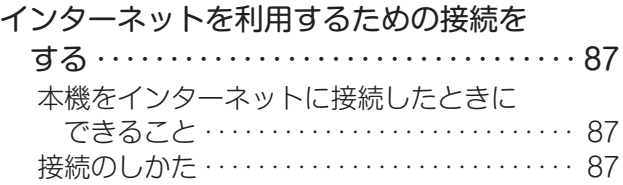

### [調整・設定をする](#page-89-0)

#### **[映像を調整する](#page-89-0) 90**

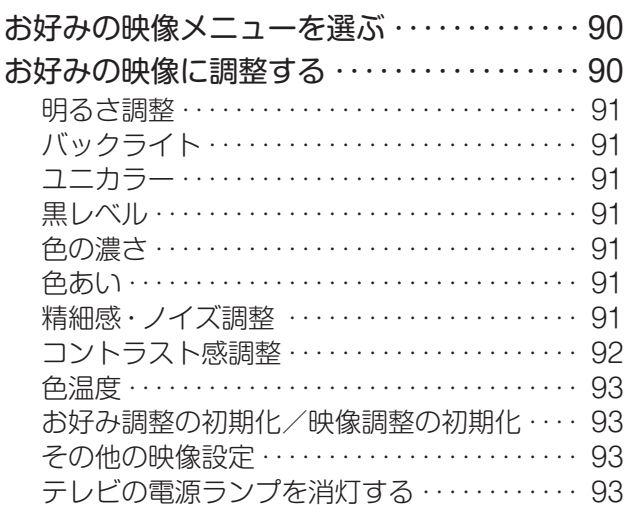

#### ■[音声を調整する](#page-93-0) 94

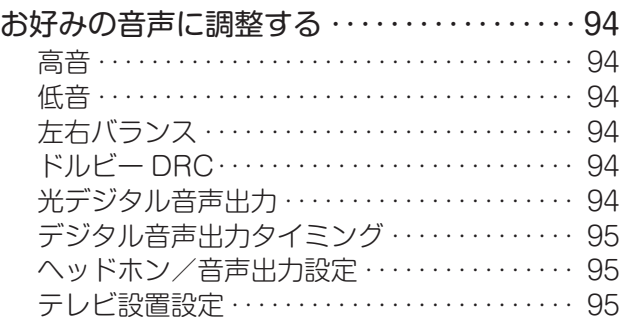

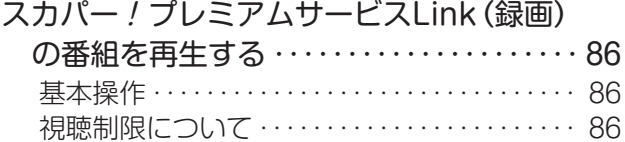

#### [インターネットを利用するための設定を・](#page-87-0) する・・・・・・・・・・・・・・・・・・・・・・・・・・・・・・・・・・ 88 [IPアドレス設定・・・・・・・・・・・・・・・・・・・・・・・・・・・ 88](#page-87-0) [DNS設定・・・・・・・・・・・・・・・・・・・・・・・・・・・・・・・・ 88](#page-87-0) [プロキシ設定・・・・・・・・・・・・・・・・・・・・・・・・・・・・・ 88](#page-87-0) [接続テスト・・・・・・・・・・・・・・・・・・・・・・・・・・・・・・・ 88](#page-87-0) [ネットワーク情報・・・・・・・・・・・・・・・・・・・・・・・・・ 89](#page-88-0)

#### [その他の設定をする](#page-95-0) 96

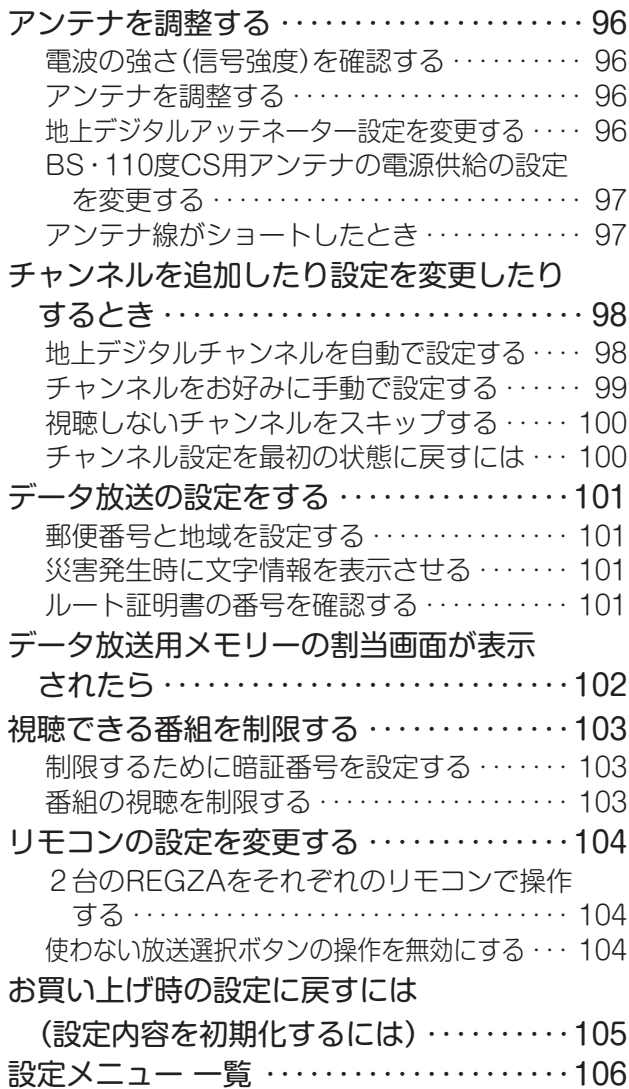

## [さまざまな情報](#page-106-0)

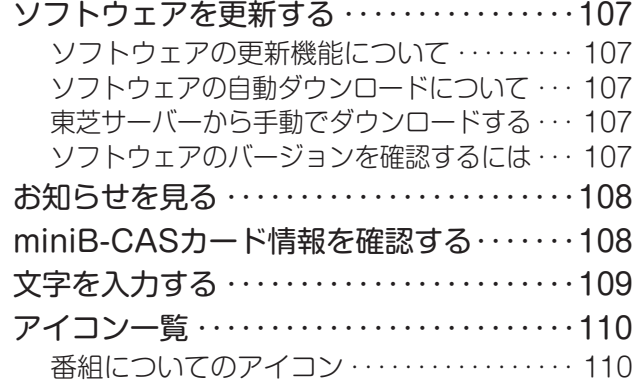

## [困ったときには](#page-142-0)

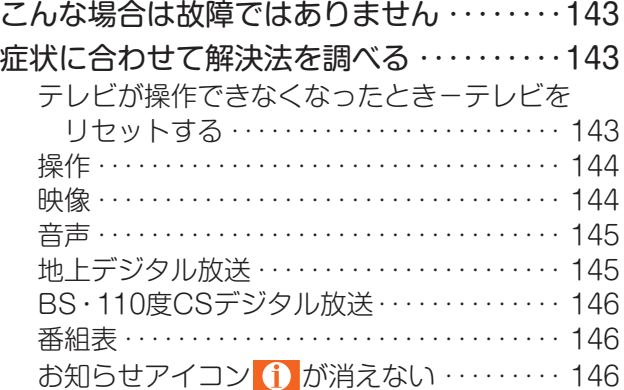

## [使用上のお願いとご注意](#page-154-0)

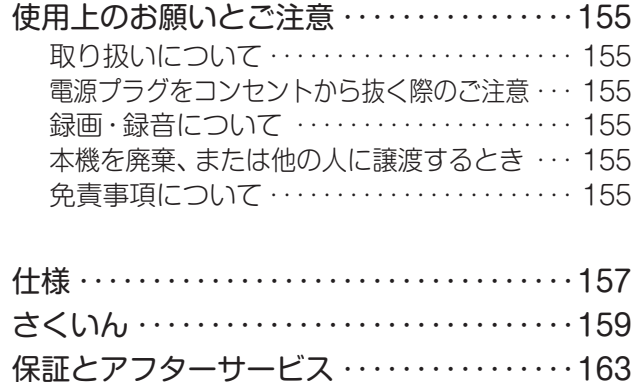

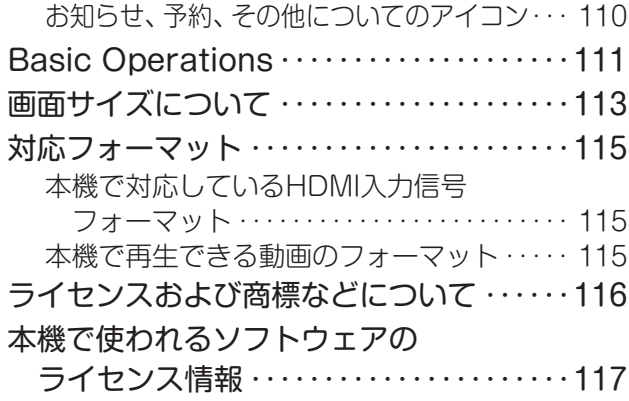

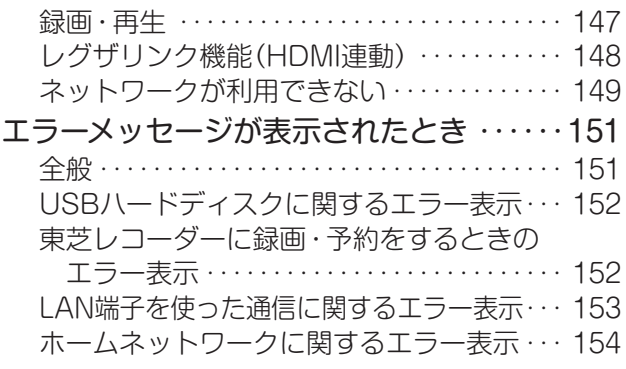

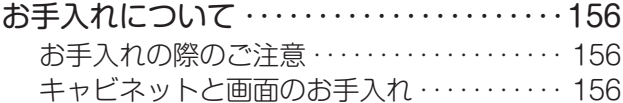

### **この取扱説明書内のマークの見かた**

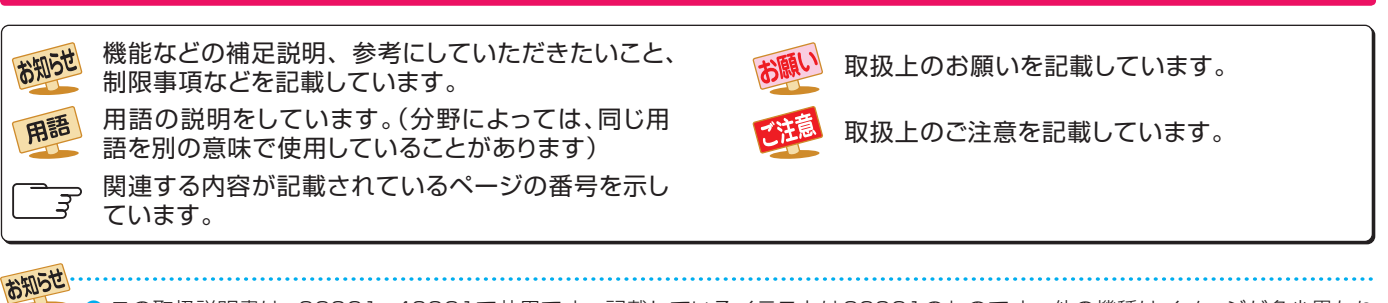

● この取扱説明書は、32S21、40S21で共用です。記載しているイラストは32S21のものです。他の機種はイメージが多少異なり ます。

<span id="page-7-0"></span>ご使用の前に ~最初に必ずお読みください~

## 安全上のご注意

商品および取扱説明書には、お使いになるかたや他の人への危害と財産の損害を未然に防ぎ、安全に正しくお使い いただくために、重要な内容を記載しています。

次の内容(表示・図記号)をよく理解してから本文をお読みになり、記載事項をお守りください。

## 【表示の説明】

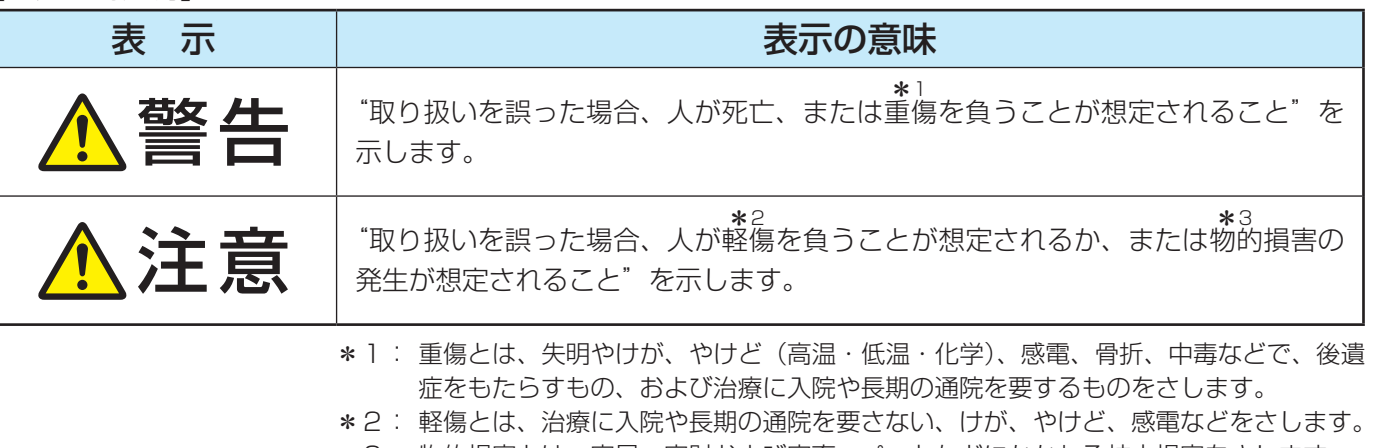

\*3: 物的損害とは、家屋・家財および家畜・ペットなどにかかわる拡大損害をさします。

### 【図記号の例】

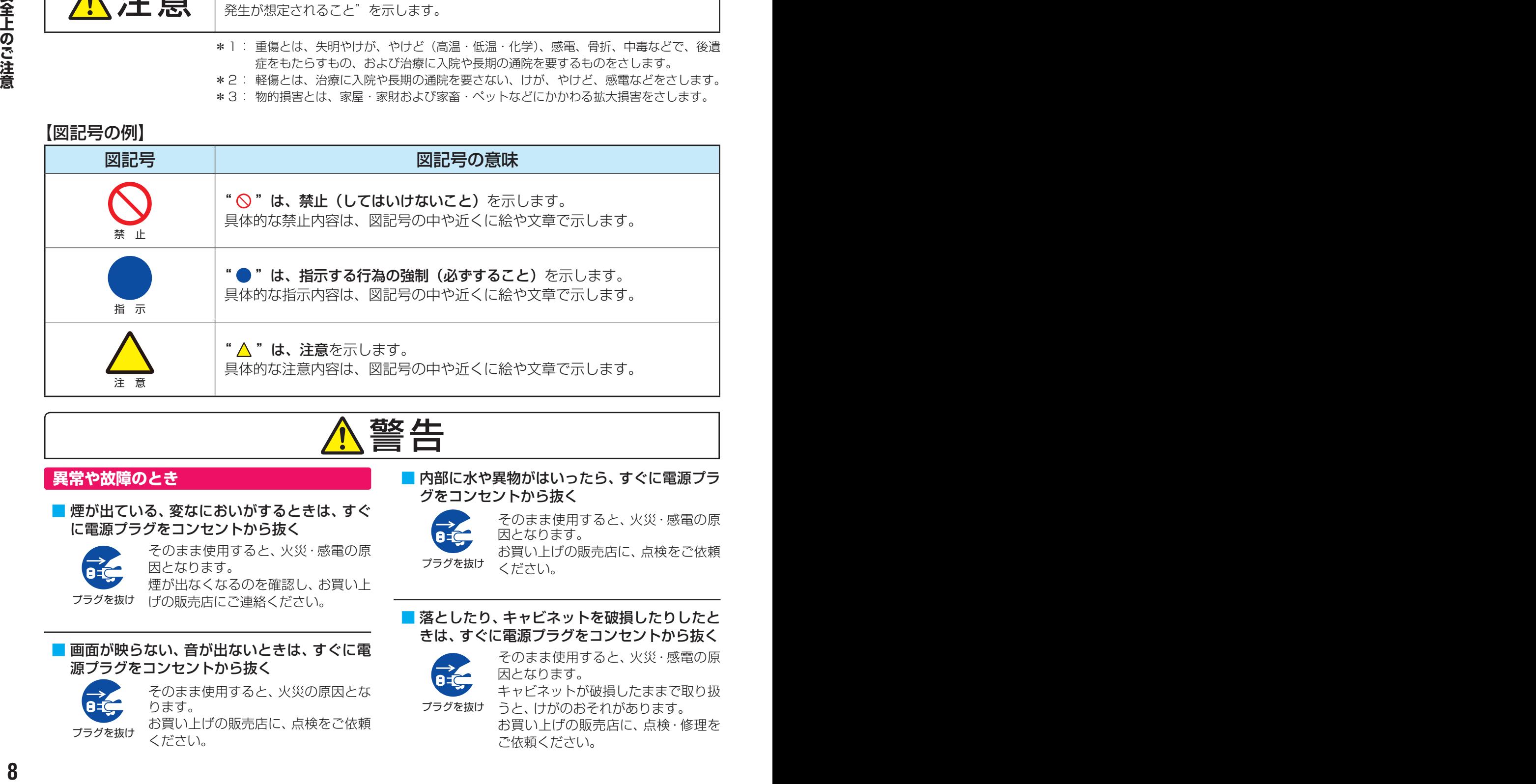

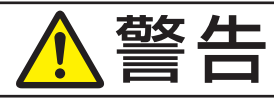

### **異常や故障のとき**

■ 煙が出ている、変なにおいがするときは、すぐ に電源プラグをコンセントから抜く

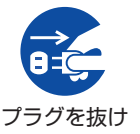

そのまま使用すると、火災・感電の原 因となります。 煙が出なくなるのを確認し、お買い上

げの販売店にご連絡ください。

■ 画面が映らない、音が出ないときは、すぐに電 源プラグをコンセントから抜く

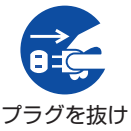

そのまま使用すると、火災の原因とな ります。

お買い上げの販売店に、点検をご依頼 ください。

■ 内部に水や異物がはいったら、すぐに電源プラ グをコンセントから抜く

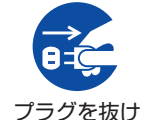

そのまま使用すると、火災・感電の原 因となります。

お買い上げの販売店に、点検をご依頼 ください。

■ 落としたり、キャビネットを破損したりしたと きは、すぐに電源プラグをコンセントから抜く

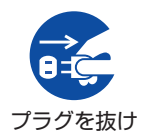

そのまま使用すると、火災・感電の原 因となります。

キャビネットが破損したままで取り扱 うと、けがのおそれがあります。

お買い上げの販売店に、点検・修理を ご依頼ください。

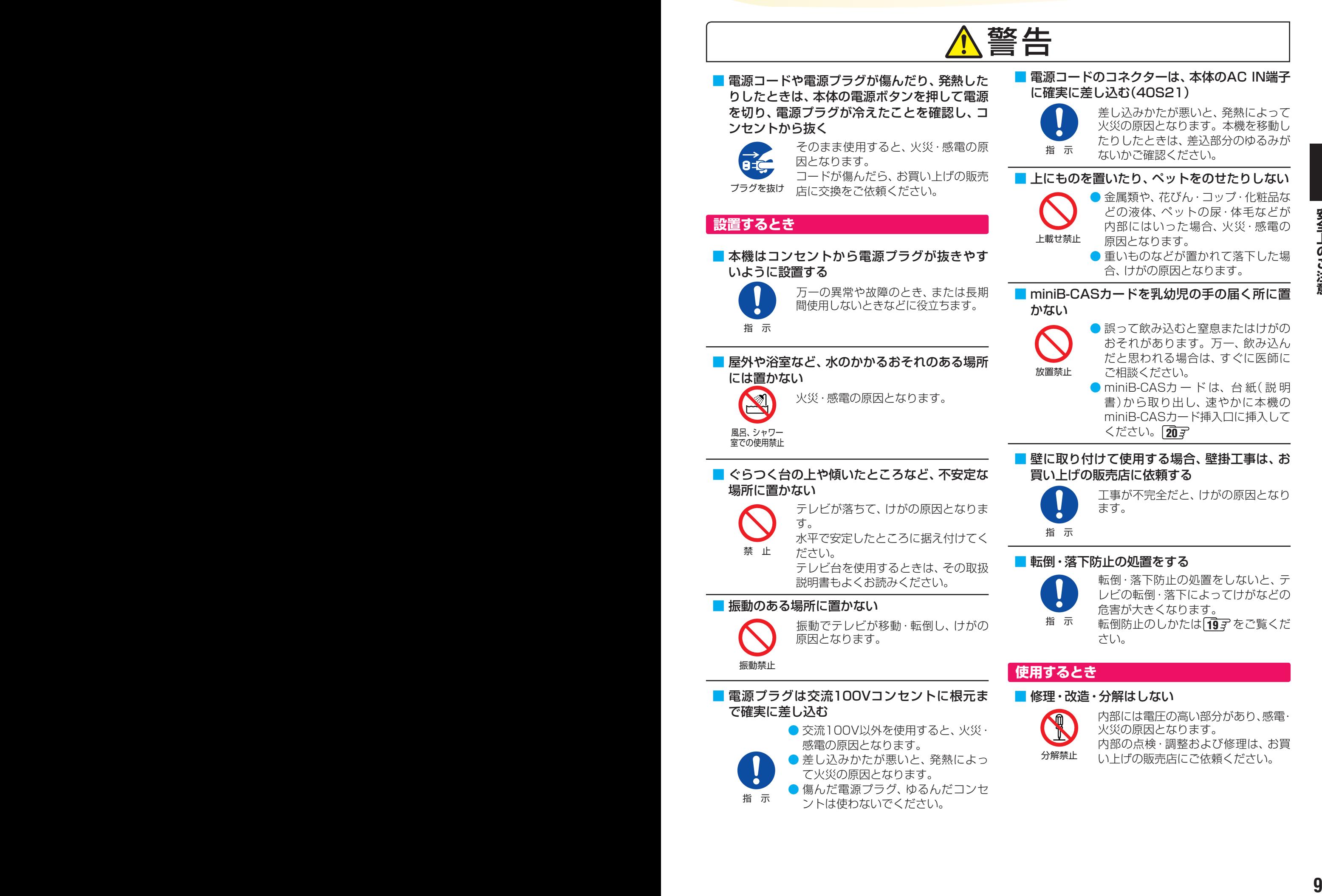

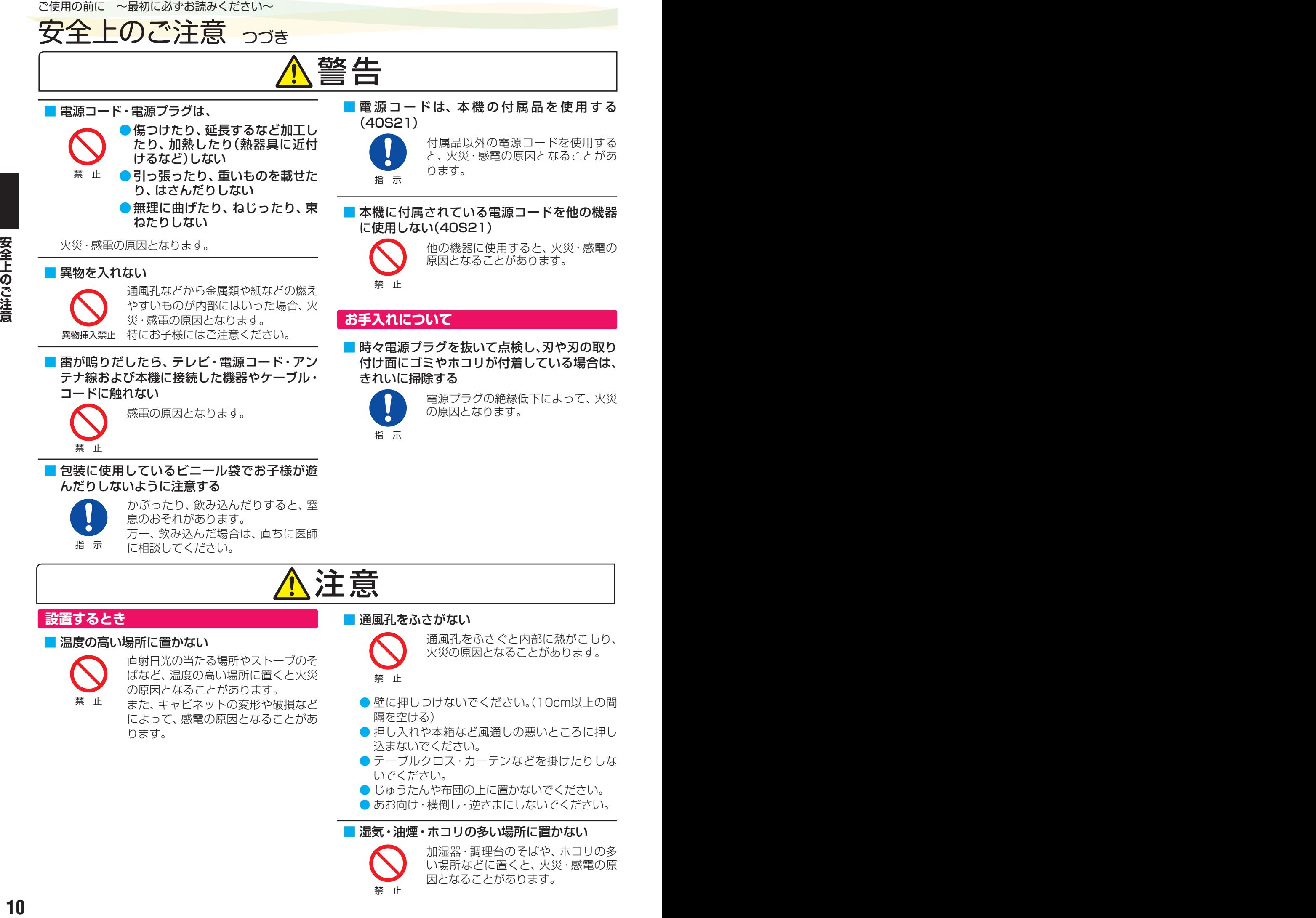

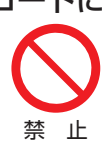

感電の原因となります。

■ 包装に使用しているビニール袋でお子様が遊 んだりしないように注意する

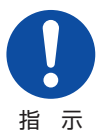

かぶったり、飲み込んだりすると、窒 息のおそれがあります。 万一、飲み込んだ場合は、直ちに医師 に相談してください。

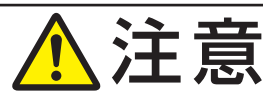

#### **設置するとき**

#### ■ 温度の高い場所に置かない

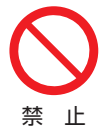

直射日光の当たる場所やストーブのそ ばなど、温度の高い場所に置くと火災 の原因となることがあります。

また、キャビネットの変形や破損など によって、感電の原因となることがあ ります。

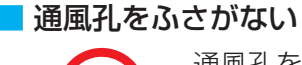

禁 止

指 示

通風孔をふさぐと内部に熱がこもり、 火災の原因となることがあります。

● 壁に押しつけないでください。(10cm以上の間 隔を空ける)

の原因となります。

- 押し入れや本箱など風通しの悪いところに押し 込まないでください。
- テーブルクロス・カーテンなどを掛けたりしな いでください。
- じゅうたんや布団の上に置かないでください。
- あお向け・横倒し・逆さまにしないでください。

#### ■ 湿気・油煙・ホコリの多い場所に置かない

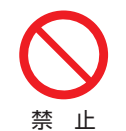

加湿器・調理台のそばや、ホコリの多 い場所などに置くと、火災・感電の原 因となることがあります。

# 注意

#### ■ 移動したり持ち運んだりする場合は、

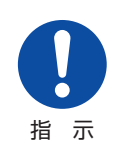

● 包装箱から出すとき、持ち運ぶと きは、二人以上で取り扱う 一人で取り扱うと、身体を痛めたり、

テレビを落としてけがをしたりする 原因となることがあります。

●離れた場所に移動するときは雷源プラグ・ア ンテナ線・機器との接続線および転倒防止を はずす

はずさないまま移動すると、電源コードが傷つ き火災・感電の原因となったり、テレビが転倒し てけがの原因となったりすることがあります。

はずたは、または戦争のようによることがあります。<br>
100の最もあったのことがあります。<br>
100の最もあったが、ことには、そのようのことには、そのように、このように、このように、このようには、そのようには、このようには、このようには、このようには、このようには、このようには、このようには、このようには、このようには、このようには、このようには、このようになっていることがあります。<br>
100を最も利いテレビを支えながら、テレビ アレビ ●車(キャスター)付きのテレビ台に設置して いる場合、移動させるときは、キャスターの 固定を解除し、テレビを支えながら、テレビ 台を押す

テレビを押したり、テレビを支えていなかった りすると、テレビが落下してけがの原因となる ことがあります。

●衝撃を与えないように、ていねいに取り扱う テレビが破損してけがの原因となることがあり ます。

#### ■車(キャスター)付きのテレビ台に設置する場 合は、キャスターが動かないように固定する

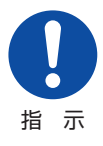

固定しないとテレビ台が動き、けがの 原因となることがあります。 畳やじゅうたんなど柔らかいものの上

に置くときは、キャスターをはずして ください。キャスターをはずさないと、

揺れたり、傾いたりして倒れることがあります。

## **使用するとき**

#### ■ テレビ台を使用するときは、

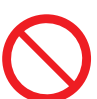

禁 止

- ●不安定な台を使わない
- ●片寄った載せかたをしない
- ●テレビ台のトビラを開けたまま にしない

●耐荷重が本機の質量より軽いテ レビ台を使わない

倒れたり、破損したり、指をはさんだり、引っ掛け たりして、けがの原因となることがあります。特に お子様にはご注意ください。

■ コンセントや配線器具の定格を超える使いか たはしない

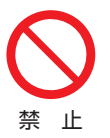

タコ足配線をしないでください。 火災・感電の原因となることがありま す。

■ 電源プラグを抜くときは、 雷源コードを引っ 張って抜かない

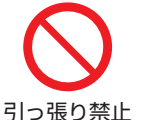

電源コードを引っ張って抜くと、電源 コードや電源プラグが傷つき火災・感 電の原因となることがあります。 電源プラグを持って抜いてください。

## ■ ぬれた手で電源プラグを抜き差ししない

感電の原因となることがあります。

ぬれ手禁止

#### ■ テレビやテレビ台にぶら下ったり、上に乗った りしない

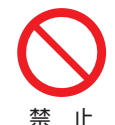

落ちたり、倒れたり、壊れたりしてけ がの原因となることがあります。 特にお子様にはご注意ください。

■ 旅行などで長期間使用しないときは、安全のた め電源プラグをコンセントから抜く

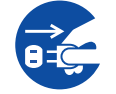

万一故障したとき、火災の原因となる ことがあります。

プラグを抜け

本体やリモコンの電源ボタンを押して 画面を消した場合は、本機への通電は 完全には切れていません。本機への通 電を完全に切るには、電源プラグをコ ンセントから抜いてください。

■ ヘッドホンやイヤホンを使用するときは、音量 を上げすぎない

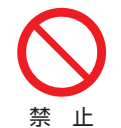

耳を刺激するような大きな音量で聞く と、聴力に悪い影響を与えることがあ ります。

<span id="page-11-0"></span>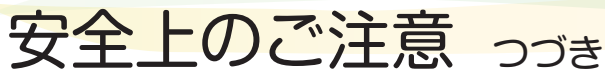

# 注意

#### ■ リモコンに使用している乾電池は、

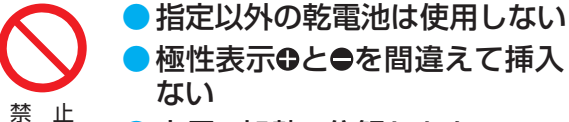

- ●極性表示⊕と●を間違えて挿入し
- 充電・加熱・分解したり、 ショー トさせたりしない

● 火や直射日光などの過激な熱にさらさない

- ●表示されている「使用推奨期限」の過ぎた乾 電池や、使い切った乾電池はリモコンに入れ ておかない
- 長期間使用しないときは、乾電池をリモコン に入れておかない
- 種類の違う乾電池、新しい乾電池と使用した 乾電池を混ぜて使用しない

これらを守らないと、液もれ·発熱·発火·破裂など によって、やけど・けがの原因となることがありま す。

もれた液が目にはいったり、皮膚についたりする と、目や皮膚に障害を与えるおそれがあります。目 や口にはいったり、皮膚についたりしたときは、き れいな水でよく洗い流し、直ちに医師に相談してく ださい。

衣服についたときは、すぐにきれいな水で洗い流し てください。

器具についたときは、液に直接触れないでふき取っ てください。

### ■ 液晶テレビの画面をたたいたり、衝撃を加え たりしない

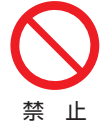

ガラスが割れて、けがの原因となるこ とがあります。

もしも、ガラスが割れて液晶(液体)が もれたときは、液晶に触れないでくだ さい。

もれた液が目にはいったり、皮膚についたりする と、目や皮膚に障害を与えるおそれがあります。目 や口にはいったり、皮膚についたりしたときは、き れいな水でよく洗い流し、直ちに医師に相談してく ださい。

衣服などについたときは、すぐにきれいな水で洗い 流してください。

床や周囲の家具、機器などについたときは、液に直 接触れないでふき取ってください。

■ テレビの周囲に薬品、芳香剤、消臭剤、化粧品、 洗剤などを置かない

> 薬品・芳香剤・消臭剤・化粧品・洗剤な どの中には、プラスチックに付着する と劣化やひび割れを生じさせるものが あります。(詳しくは、下の「お知らせ」 をご覧ください)

テレビのキャビネットやスタンド部分が破損する と、感電の原因となったり、テレビが転倒してけが の原因となったりすることがあります。

薬品・芳香剤・消臭剤・化粧品・洗剤などがテレビに 付着したときは、すぐにきれいにふき取ってくださ  $U_{\alpha}$ 

テレビのキャビネットやスタンド部分などにひび 割れなどの破損が生じたときは、すぐにお買い上げ の販売店に修理をご依頼ください。

**<sup>12</sup> <sup>13</sup> 安全上のご注意** 本機のキャビネット、スタンドなどにはプラスチックが多 く使われています。薬品・芳香剤・消臭剤・化粧品・洗剤な どの中にはプラスチックに付着したままにしておくと、プ ラスチックの劣化・ひび割れ(ケミカルストレスクラック) の原因となるものもあります。 「ケミカルストレスクラック」とは、製品荷重などの応力が 加わっているプラスチック部分に、薬品・芳香剤・消臭剤・ 化粧品・洗剤などが付着すると、付着物がプラスチック内 部に浸透して応力との相互作用でひび割れや破損が発生す る現象です。こぼれたこれらの液体などが、製品底面のプ ラスチック部分と設置台のすき間に浸み込んだ場合でも、 放置すると発生することがあります。

## **お手入れについて**

禁 止

■ お手入れのときは、電源プラグをコンセントか ら抜く

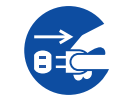

感電の原因となることがあります。 お手入れのしかたは 1567 をご覧くだ さい。

プラグを抜け (電源プラグを抜く前に、「電源プラグ をコンセントから抜く際のご注意」 [155](#page-154-1) そお読みください)

■ 1年に一度は内部の清掃を、お買い上げの販売 店にご相談ください

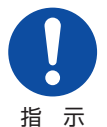

本体の内部にホコリがたまったまま使 用すると、火災や故障の原因となるこ とがあります。

特に湿気の多くなる梅雨期の前に行う と効果的です。内部清掃費用について は、お買い上げの販売店にご相談くだ さい。

## <span id="page-12-0"></span>付属品を確認する

- 本機には以下の付属品があります。お確かめください。
- アンテナや外部機器などに接続するためのケーブルやコード、器具·機器などは付属されておりません。機器の配置や端子の 形状、使用環境などに合わせて適切な市販品を別途お買い求めください。

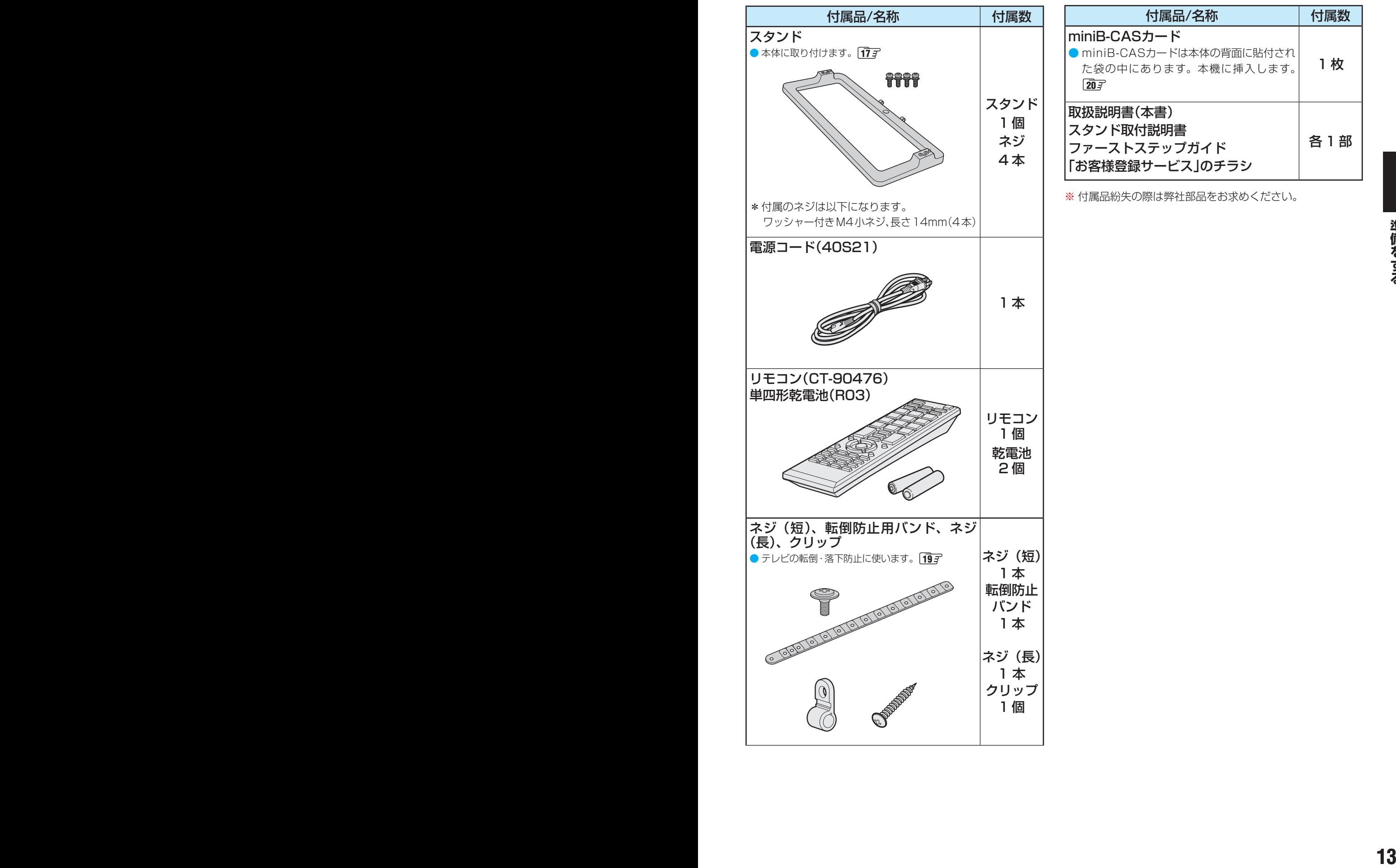

## <span id="page-13-0"></span>各部のなまえ

●詳しくは | 子内のページをご覧ください。(代表的なページを示しています)

● 製品イラストは32S21です。他の機種はイメージが多少異なります。

#### **前面**

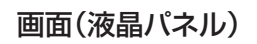

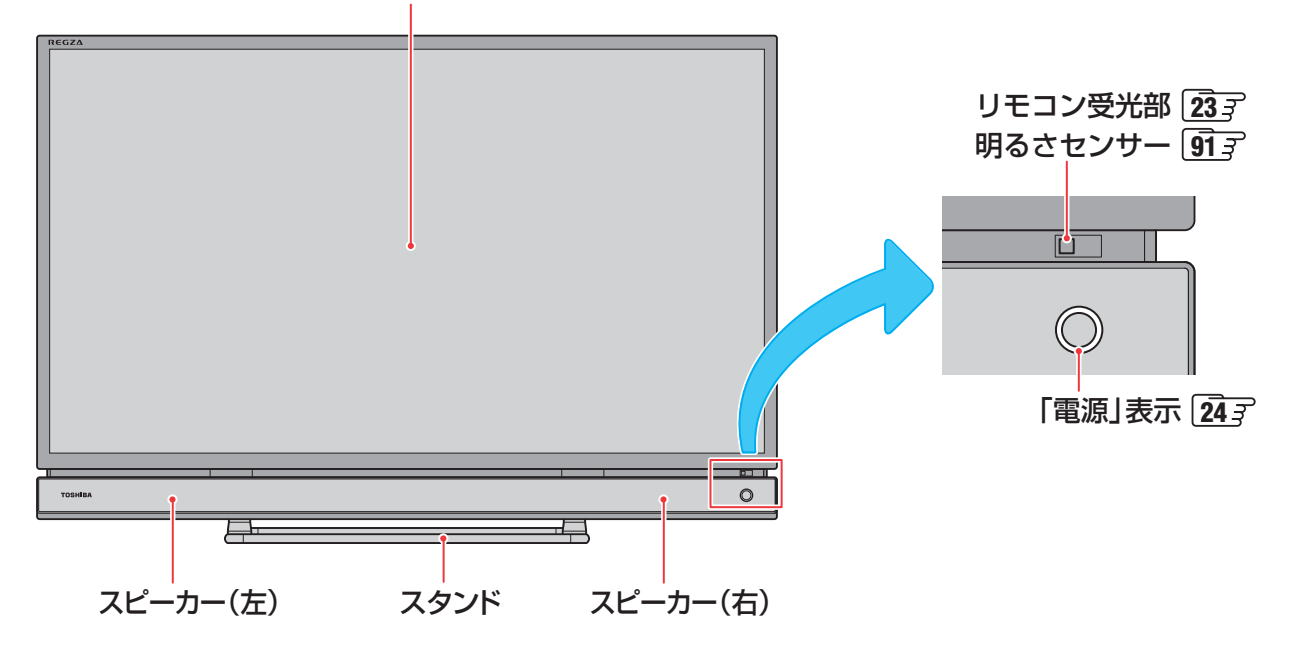

**背面**

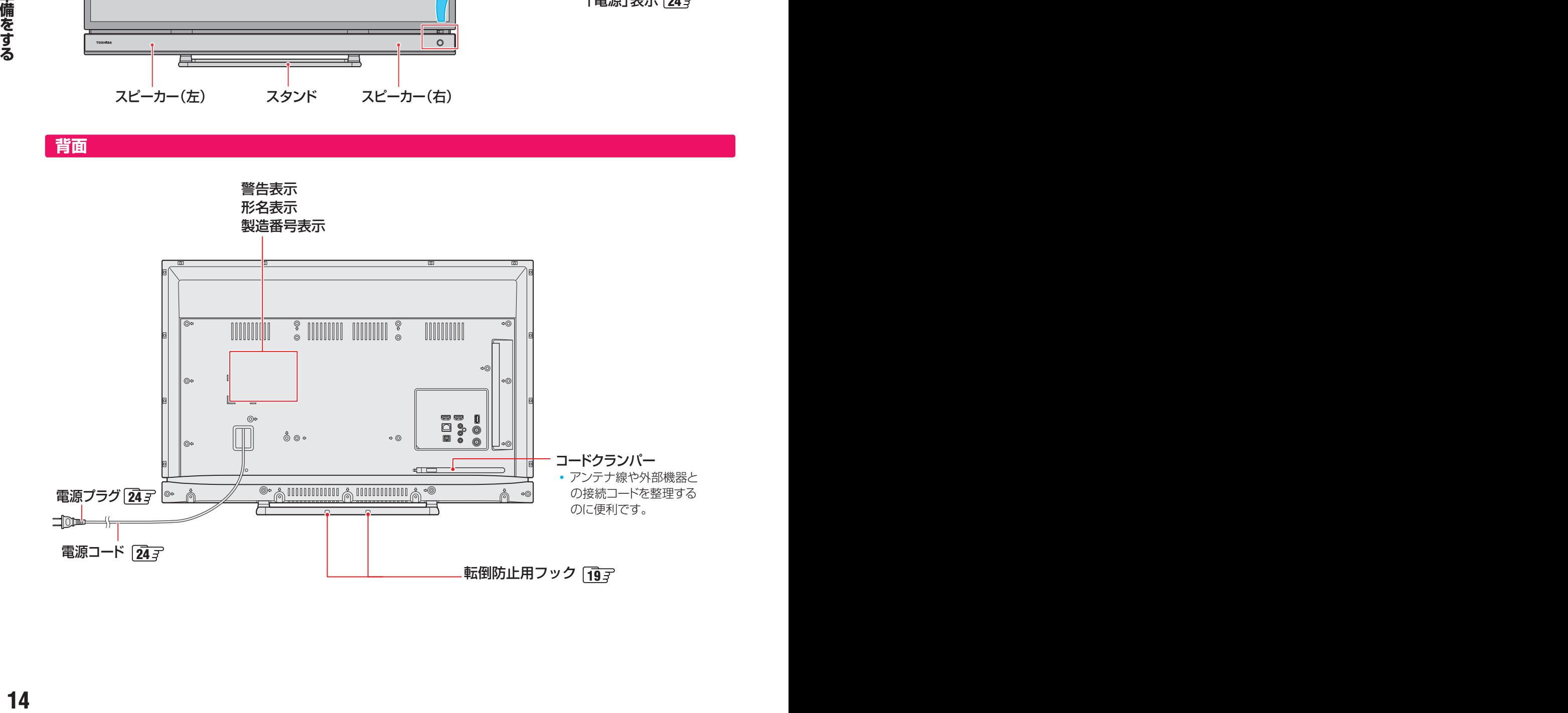

## <span id="page-14-0"></span>**本体操作ボタンと入出力端子**

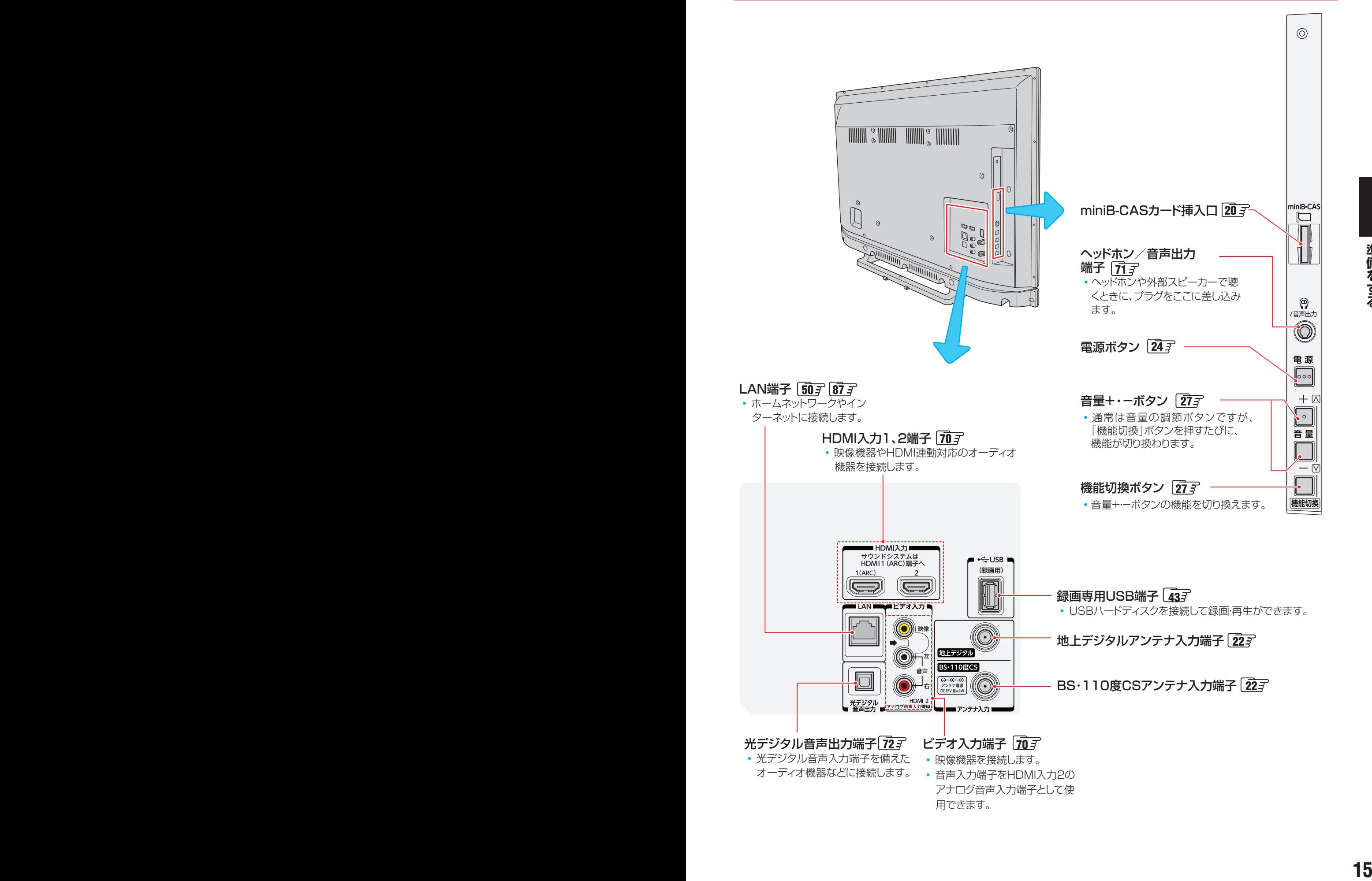

# <span id="page-15-0"></span>各部のなまえ っつき

### **リモコン**

- 本書に記載している操作で使用するリモコンのボタンと、そのおもな機能は以下のとおりです。(ボタンによっては、通常の操 作時と機能の異なるものがあります)
- 詳しくは | ̄| 了内のページをご覧ください。(代表的なページを示しています)

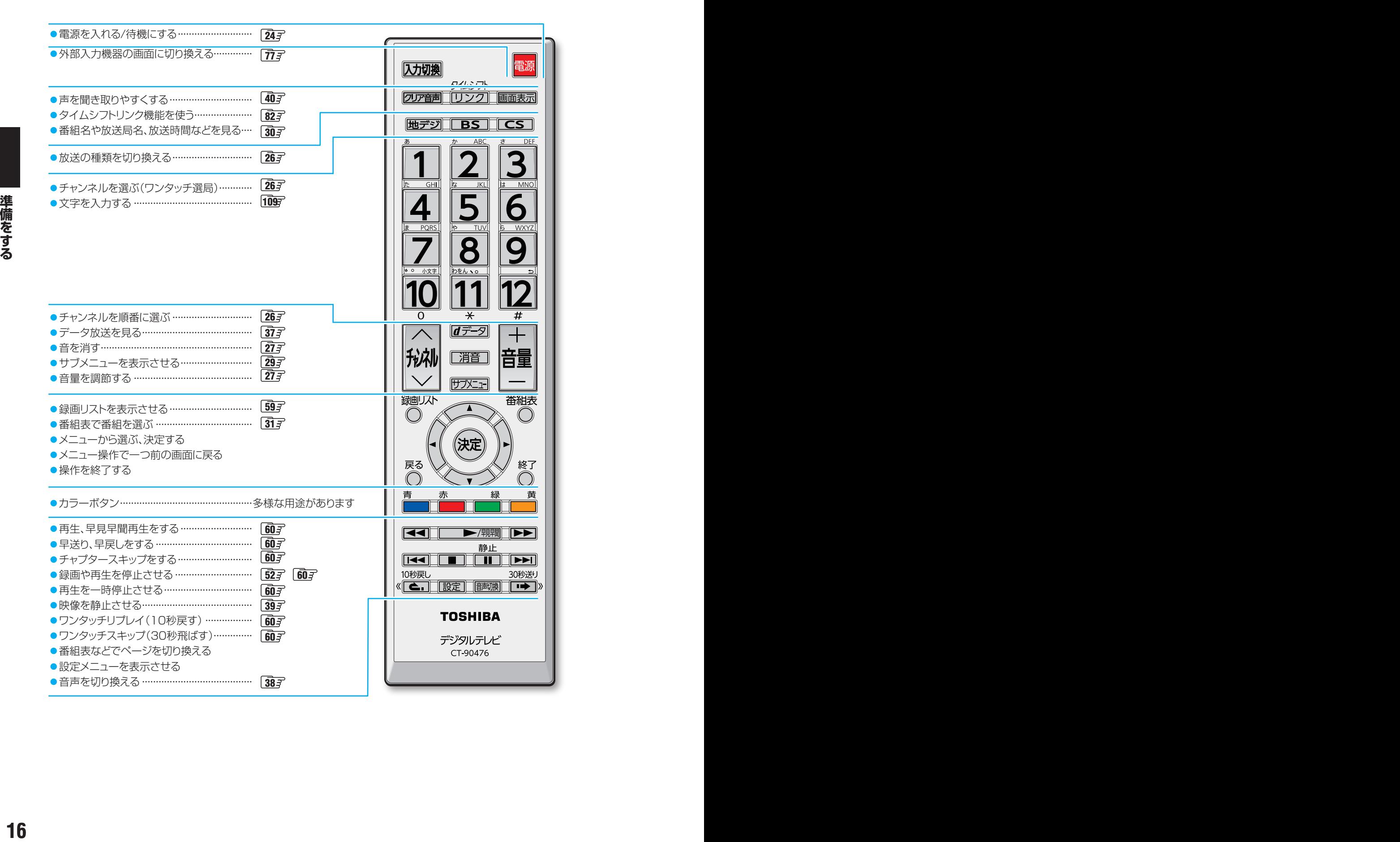

# <span id="page-16-0"></span>スタンドを取り付ける

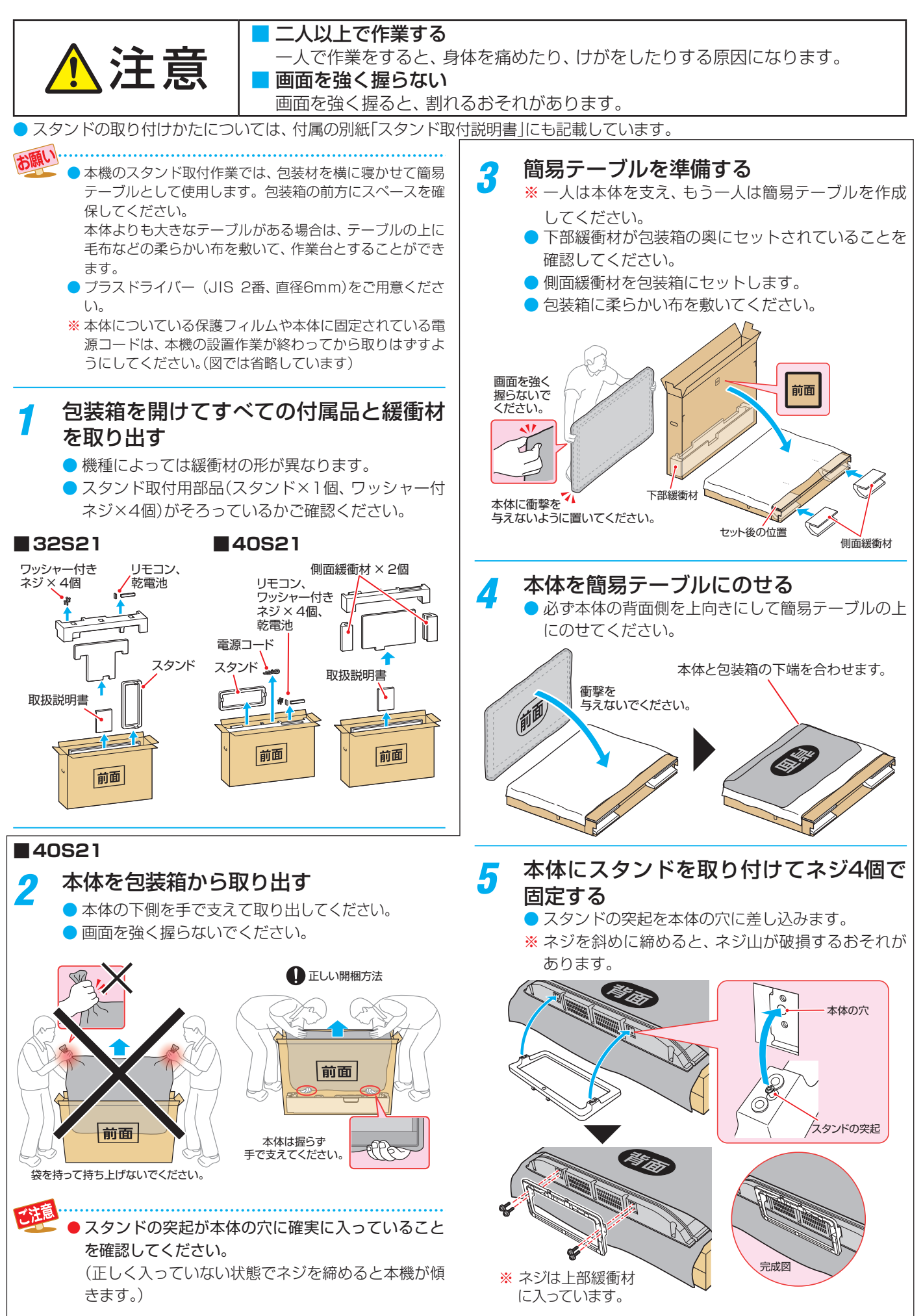

**● 手順 7に進みます。** 

準備をする

# スタンドを取り付ける っつき

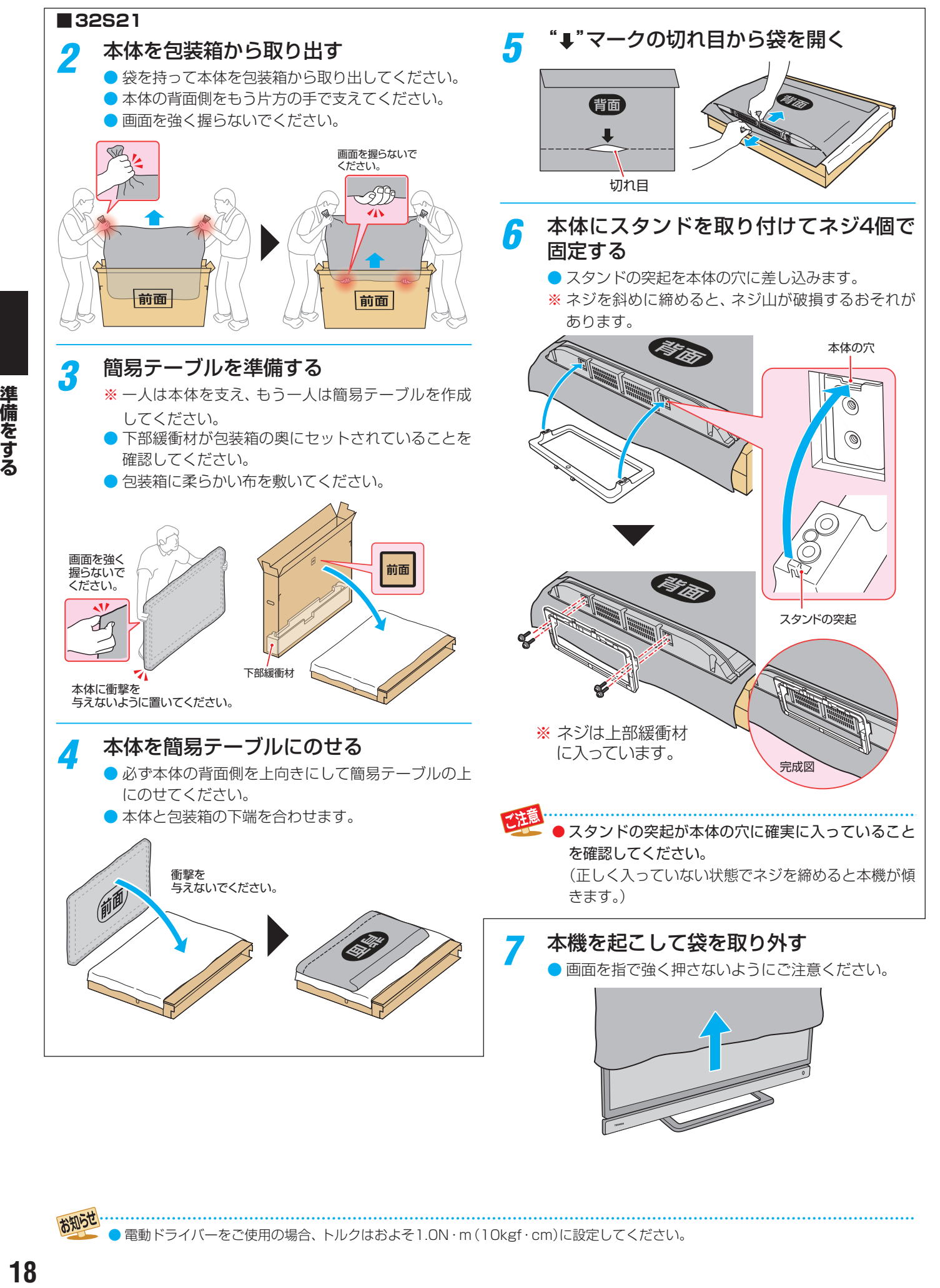

 $\bullet$ 電動ドライバーをご使用の場合、トルクはおよそ1.0N·m (10kgf·cm)に設定してください。

お知らせ

# <span id="page-18-0"></span>テレビを設置する

- ●設置の前に「安全上のご注意」「  $\overline{\mathbf{8}}$  $\overline{\mathbf{8}}$  $\overline{\mathbf{8}}$   $\overline{\mathbf{3}}$   $\sim$   $\overline{\mathbf{12}}$  $\overline{\mathbf{12}}$  $\overline{\mathbf{12}}$   $\overline{\mathbf{2}}$  を必ずお読みください。
- ●製品イラストは32S21です。他の機種はイメージが多少異なります。

## **正しい置きかた**

#### ■丈夫で水平な安定したところに設置してください

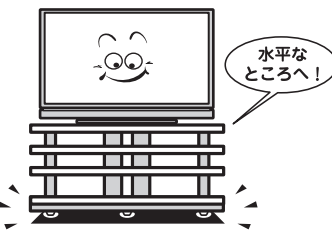

#### ■周囲から離して置いてください

● 通風孔をふさがないように本機の上および周囲に10cm 以上の空間を設けてください。

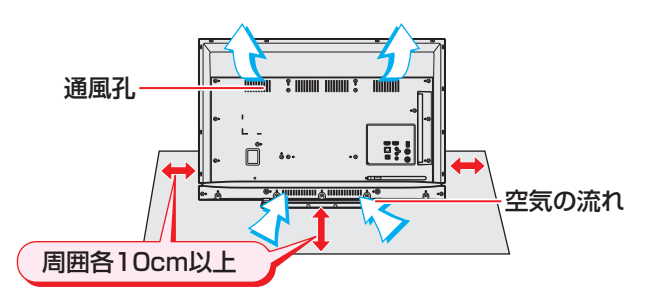

#### ■テレビ台を使用する場合

● テレビ台の取扱説明書をご覧ください。

#### <span id="page-18-1"></span>**転倒・落下防止のしかた**

- 転倒・落下防止器具を取り付ける台や壁の強度によっては、 転倒・落下防止効果が大幅に減少します。その場合は、適当 な補強を施してください。以下に記載した転倒・落下防止 のしかたは、けがなどの危害の軽減を意図したものですが、 すべての地震に対してその効果を保証するものではありま せん。
- ※ 固定後は、本機を押したり、持ち上げたりしないでください。 破損の原因になります。

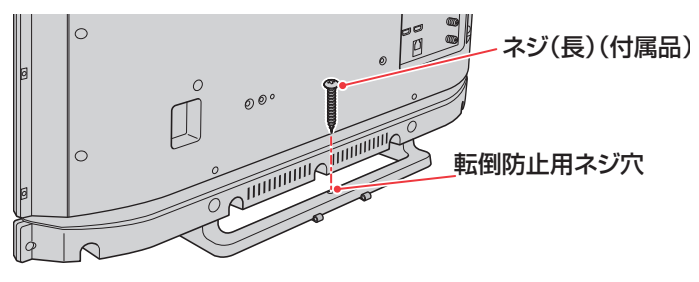

#### **その他の転倒・落下防止方法**

#### **転倒防止用バンドを使用して固定するとき**

- 付属の転倒防止バンド1本を、本体背面の図の位置に付属の ネジ(短)でしっかりと取り付け、設置する台の確実に支持 できる天面に付属のネジ(長)で固定します。
- ※後方には倒れることがあります。固定後は台を壁などに近 付けて設置し、お子様がはいれないようにしてください。

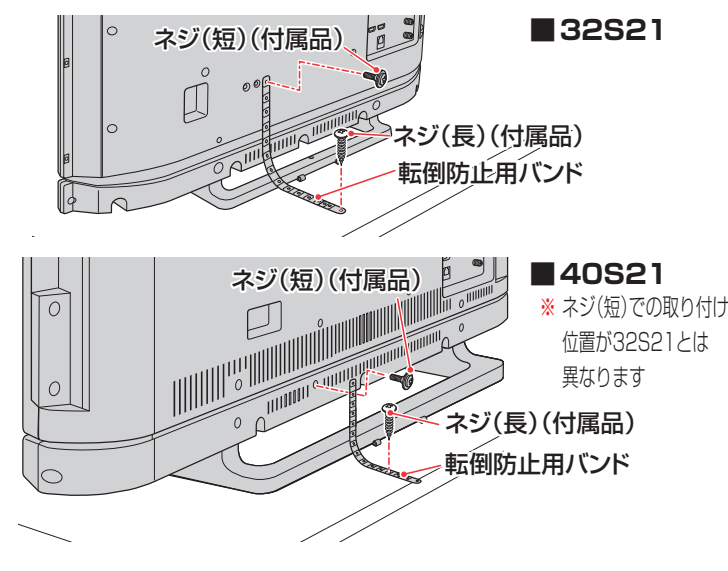

#### **壁または柱などに固定するとき**

- スタンド背面の転倒防止用フックと付属のクリップを使用 し、確実に支持できる壁または柱などを選び、丈夫なひもで 固定します。
- クリップはスタンド背面の転倒防止用フックと同じくらい の高さの場所に付属のネジで取り付けます。
- ※ 針金や鎖など金属製のものは、瞬間的な衝撃に対する柔軟 性が乏しく、本機や柱などの取付部分が破損する原因にな りますので使用しないでください。

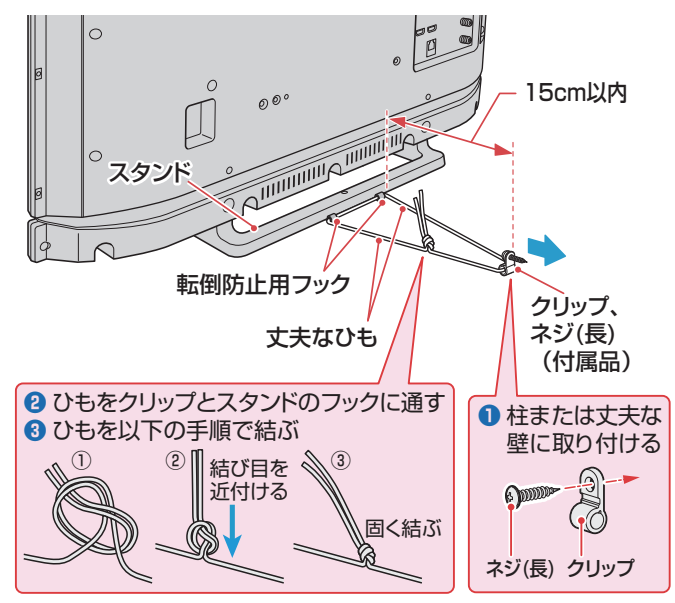

他のデジタル機器や電子レンジなどから出る電磁波によって、本機の映像が乱れたり、雑音が出たりすることがあります。相互に影 響しない位置に設置してください。

#### <span id="page-19-0"></span>進備をする

## miniB-CAS(ミニビーキャス)カードを挿入する

- miniB-CASカードは本体の背面に貼付された袋の中に入っ ています。
- miniB-CASカードは、デジタル放送や「放送局からのお知 らせ」の受信などに必要です。常に本機に挿入しておいてく ださい。
- 説明書(台紙)は裏面もよくお読みのうえ、大切に保管して ください。

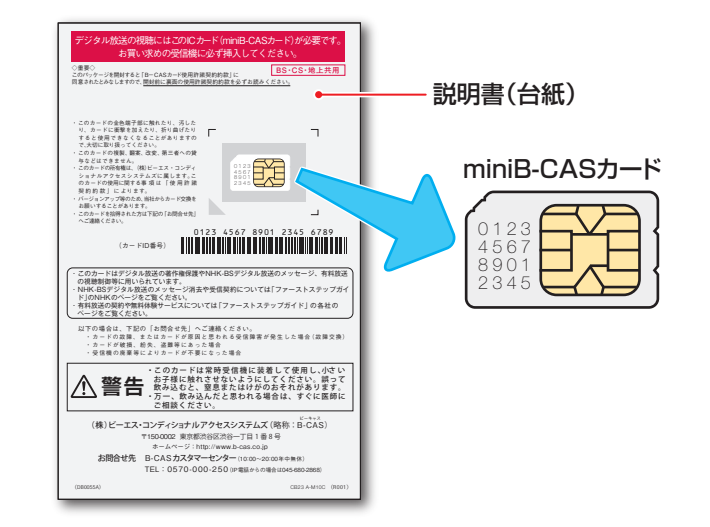

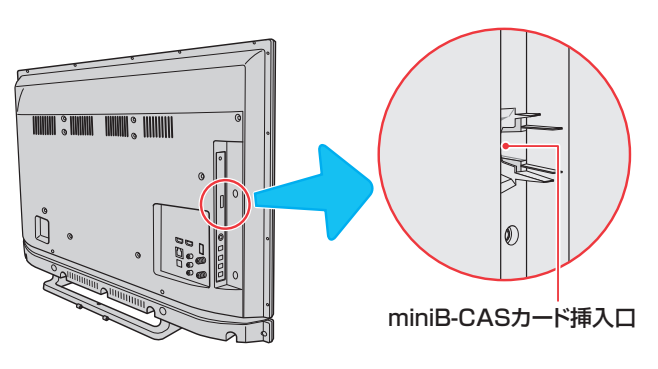

### **挿入のしかた**

*1* miniB-CASロゴ印刷面を本体の背面側 に向け、角が欠けたほうから差し込む

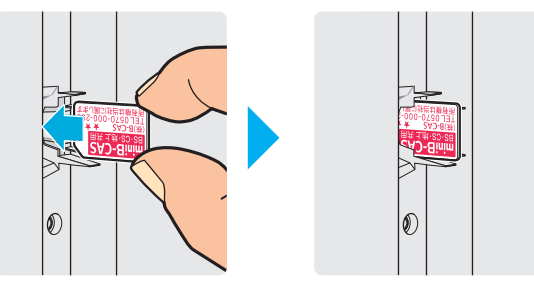

■ miniB-CASカードの取り扱いについて

.............................

- miniB-CASカードを抜き差しするときは、本機の電源を 切って、電源プラグをコンセントから抜いてください。
- 金色端子部が汚れるとデジタル放送を受信できなくなる ことがあります。金色端子部に触れないようにご注意く ださい。

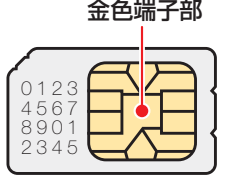

- 乾いたきれいな手で取り扱ってください。
- 金色端子部が指紋がつくなど、汚れてしまった場合 は、乾いたきれいな柔らかい布でふき取ってくださ い。

### *2* 指先でカチッと音がするところまで押す

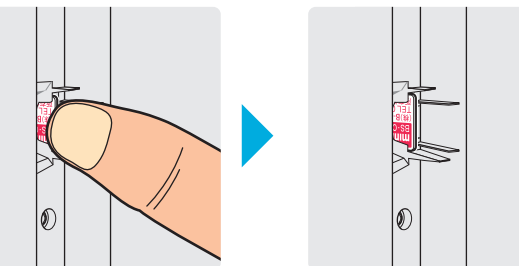

### **取り出しかた**

*1* 指先でカチッと音が鳴るまで押す

● ロックが解除され、miniB-CASカードが少し出てき ます。

*2* 指先でカードを滑らせて取り出す

● 金色端子部に触れないように注意しながら取り出し ます。

#### **miniB-CASカードID番号記入欄**

● 下欄にminiB-CASカードのID番号をご記入ください。お問い合わせの際に役立ちます。

● miniB-CASカードのID番号は設定メニューで確認できます。 [108](#page-107-1)7

## <span id="page-20-0"></span>デジタル放送の種類と特徴

● 本機は以下のデジタル放送を受信することができます。

#### **地上デジタル放送**

地上波のUHF帯を使用したデジタル放送です。

- UHF帯の電波を使って行う放送で、高品質の映像と音声、さらにデータ放送が特徴です
- 本機は「CATVパススルー対応」です

ケーブルテレビ局が再送信する地上デジタル放送を受信することができます。

#### **BSデジタル放送/110度CSデジタル放送**

● 受信にはBS・110度CS共用アンテナを使用します。

#### ● BSデジタル放送

デジタル方式の放送衛星(Broadcasting Satellite:通称BS)を使用したデジタル衛星放送です。

- 日本全国どこでも同じ放送を楽しむことができ、一部に視聴契約が必要な有料チャンネルがあります
- 2種類のデータ放送(連動データ放送、独立データ放送)や双方向サービスがあります

#### ● 110度CSデジタル放送(CS)

BSデジタル放送の衛星と同じ東経110度に打ち上げられている通信衛星(Communication Satellite:通称CS)を利用して、 スカパー JSAT(株)が運用しているデジタル衛星放送です。

- さまざまなテレビ番組や専門チャンネル、データ放送などの多彩な放送があります
- 多くのチャンネルで有料の視聴契約が必要です

## アンテナを接続する

### **お願いとご注意**

- ※ アンテナ工事には技術と経験が必要です。アンテナの設置・ 調整については、お買い上げの販売店にご相談ください。
- アンテナや接続に必要なアンテナ線(同軸ケーブル)、混合 器、分波器、分配器などは付属されておりません。 機器の配置や端子の形状、受信する放送の種類(電波の種類) などに合わせて適切な市販品を別途お買い求めください。

● F型コネクターがネジ式のアンテナ線をおすすめします。 差込式のものを使用する場合は、本機のアンテナ端子のネ ジ部分と確実に接触するものをご使用ください。接触が悪 いと、受信できなかったり、時々映らなくなったりすること があります。

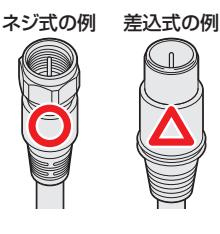

● F型コネクターのピンが曲がっていないか確認してくださ い。曲がったままで接続すると、折れたり、ショートしたり することがあります。

曲がっている

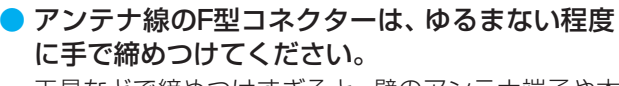

工具などで締めつけすぎると、壁のアンテナ端子や本 機のアンテナ入力端子、背面パネルが破損するおそれ があります。

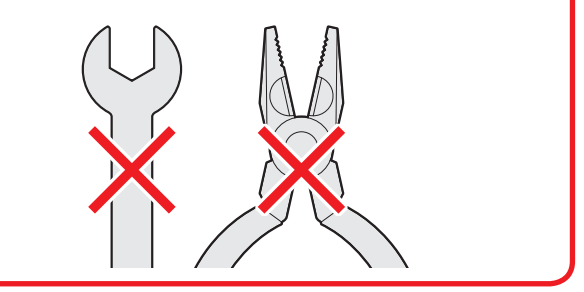

● アンテナを接続するときは必ず本機の電源を切り、電源プ ラグをコンセントから抜いてください。

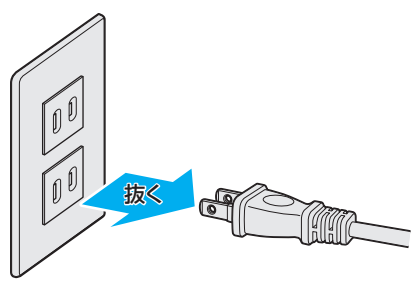

# <span id="page-21-0"></span>アンテナを接続する っつき

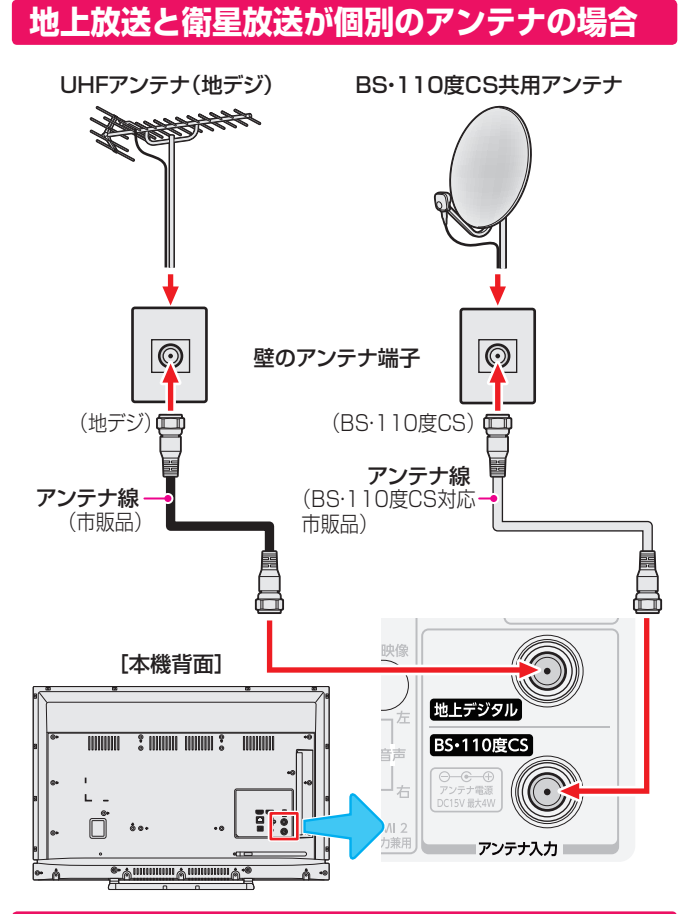

## **地上放送と衛星放送が混合のアンテナの場合 (マンションの共聴アンテナなど)**

- 地上放送と衛星放送の電波が混合されて壁のアンテナ端子 に届いている場合は、以下のように接続します。
- マンションなどでの共聴システムの場合は、視聴できる放 送の種類についてマンションなどの管理会社にご確認くだ さい。

#### 壁のアンテナ端子

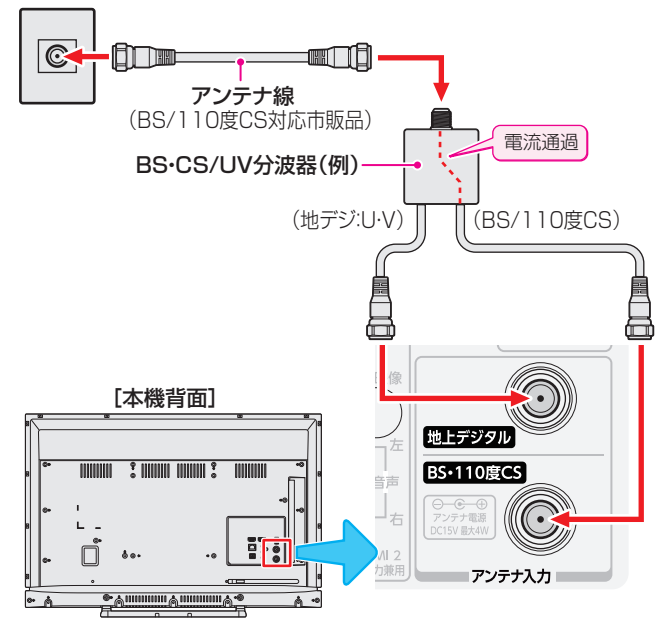

- BS·110度CS共用アンテナは電源を必要とします。 BS・CS/U・V混合器や分波器は、本機のBS・110度CSア ンテナ入力端子からアンテナ電源が供給できるように、電 流通過型のものが必要になります。
- ※ マンションなどでの共聴システムの場合は、本機からBS・ 110度CS共用アンテナ用の電源を供給する必要はありま せん。(「はじめての設定」 25 了 のあとで [BS·110度CSア ンテナ電源供給」を「供給しない」に設定してください。詳し くは **[97](#page-96-1)** 子 をご覧ください)

### **録画機器を経由する場合**

録画機器のBS·110度CSアンテナ電源が供給される設定 になっていることを確認してください。詳しくは、録画機 器の取扱説明書をご覧ください。

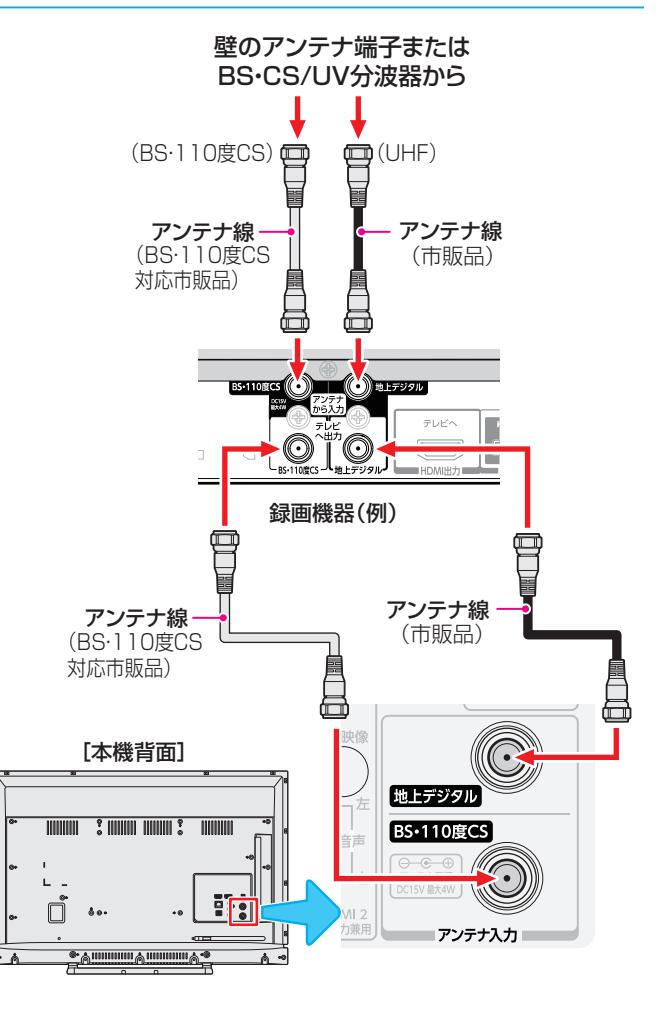

#### **テレビが映らないとき**

- 「はじめての設定 | 25 子 をしてもテレビが映らない、 また は映りが悪いような場合は、録画機器を経由しないで本機 に直接接続してみてください。改善される場合、本機の問 題ではありません。
	- ・ 録画機器の電源プラグが抜けていると、アンテナ出力端 子に電波が出力されないことがあります。
- う症状が改善されない場合は、「アンテナを調整する」「[96](#page-95-1)子 を ご覧ください。

録画機器で受信した番組や録画した番組を見るための接続については、「外部機器を接続する」「アコアをご覧ください。

お知らせ

## <span id="page-22-0"></span>リモコンの準備をする

## **乾電池を入れる**

● 単四形乾電池を2個ご使用ください。 お買い上げ時は単四形乾電池R03が2個付属されています。

#### *1* 電池カバーをはずす

● カバー上部のツメをカバー下部方向に押しながらす くい上げ、電池カバーを取りはずします。

## *2* 乾電池を入れる

● 極性表示 → と ● を確かめて、間違えないように入れ ます。

## *3* 電池カバーを閉める

● カバー下部の突起をリモコン本体のみぞに差し込んで、パ チンと音がするまでカバー上部を押し込みます。

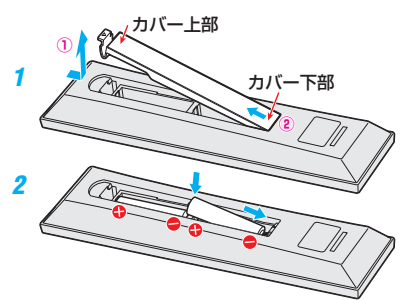

## <span id="page-22-1"></span>**リモコンの使用範囲について**

距離······5m以内

角度······左右30°以内、上下20°以内

- リモコンは、本体のリモコン受光部に向けて使用します。
- リモコン受光部に強い光を当てないでください。リモコン が動作しないことがあります。
- リモコン受光部とリモコンの間に障害物を置かないでくだ さい。動作しなかったり、動作しにくくなったりします。

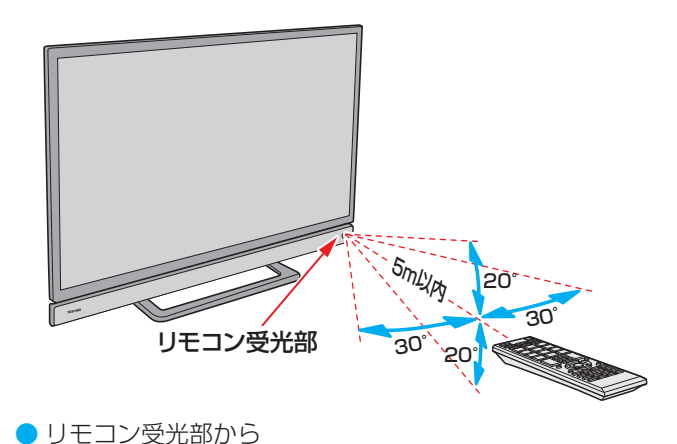

### **リモコンコードについて**

- 本機のリモコンは、リモコンコードの切換ができます。  $1047$  $1047$
- お買い上げ時は「リモコンコード1 |に設定されています。
- ※「リモコンコード2」に設定して使用していた場合、電池交換 などでリモコンから乾電池を取りはずすと「リモコンコード 1 | に戻ることがありますので、ご確認ください。

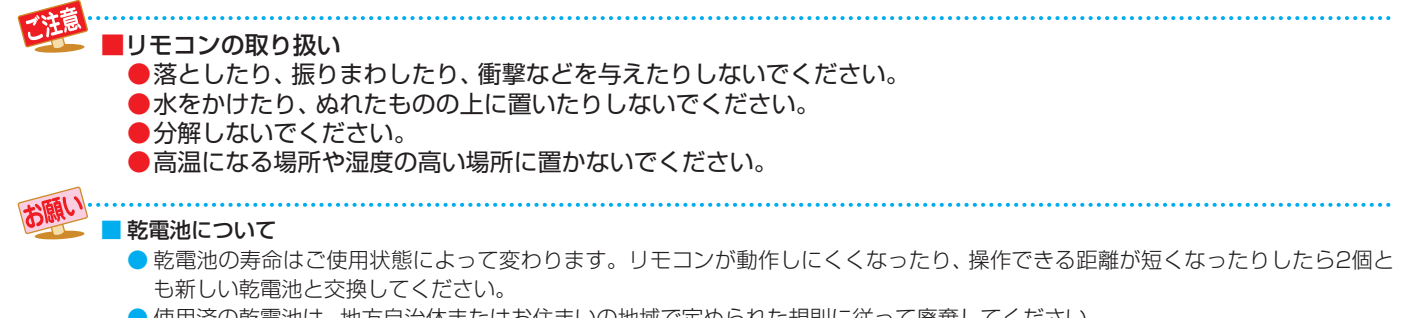

● 使用済の乾電池は、地方自治体またはお住まいの地域で定められた規則に従って廃棄してください。

# <span id="page-23-0"></span>電源を入れる

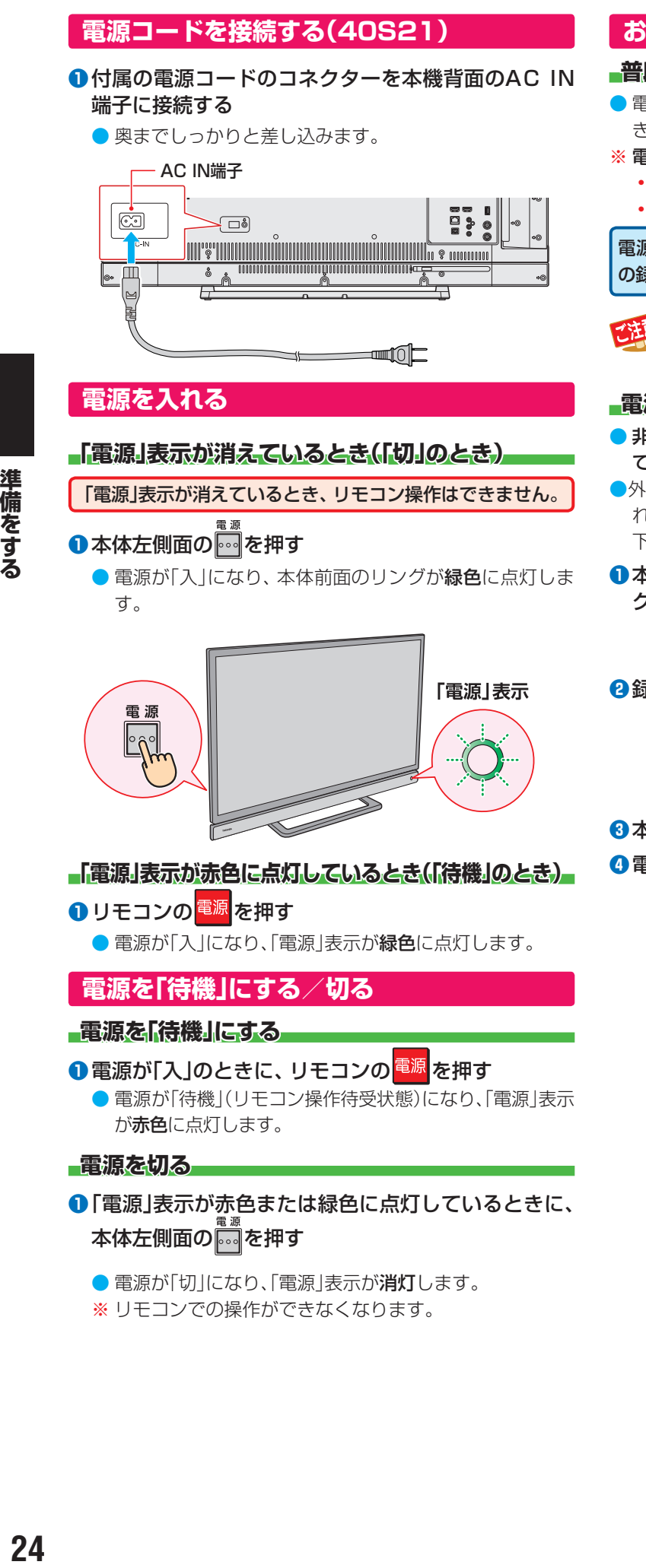

※ リモコンでの操作ができなくなります。

### **お願い…電源プラグの取り扱いについて**

#### **普段はコンセントに差し込んでおく**

● 電源プラグは、非常時や機器の接続、お手入れなどをすると き以外はコンセントに差し込んでおいてください。

#### ※ 電源プラグを抜いたままにしておくと…

- デジタル放送の番組情報が取得できません。
- 予約した番組の録画ができません。

電源プラグをコンセントに差し込んでおけば、予約した番組 の録画は、電源が「待機」や「切」の場合でも行われます。

●旅行などで長期間使用しないときは、安全のためコ ンセントから抜いてください。

#### **電源プラグを抜くときは**

- 非常の場合は、速やかに電源プラグをコンセントから抜い てください。
- ●外部機器の接続や取りはずし、本体や電源プラグのお手入 れ、周辺の清掃などで電源プラグを抜く場合は、その前に以 下の確認をしてください。
- **❶**本機に接続したUSBハードディスクで録画やダビン グをしている場合は終了させる
	- 「録画を中止するとき」 [52](#page-51-1) 了 や「ダビングを中止する とき」「[67](#page-66-2)7の手順で確認してください。

#### **❷**録画予約が設定されていないか確認する

●「予約の確認・変更・取り消しをする」「[57](#page-56-1) 了の手順で、 電源プラグを抜いている間に始まる予約がないか確 認してください。電源プラグが抜かれていると、予約 した番組は録画されません。

#### **❸**本体の電源ボタンを押して電源を切る

**❹**電源プラグをコンセントから抜く

<span id="page-23-1"></span>準備をする

24

# <span id="page-24-0"></span>「はじめての設定」をする

## **「はじめての設定」について**

※ miniB-CASカードが正しく挿入されていないと「はじめて の設定」ができません。あらかじめご確認ください。 20子 ※「電波の状態が良くありません。」のメッセージが表示された ときは、受信状態が良くなってから「はじめての設定」をや り直すとき [25](#page-24-1) 子 の操作で「はじめての設定」をやり直して ください。

> はじめて電源を入れたときに、「設定をす る前に」画面が表示されます。内容をよ くお読みになり、 (決定)を押します。

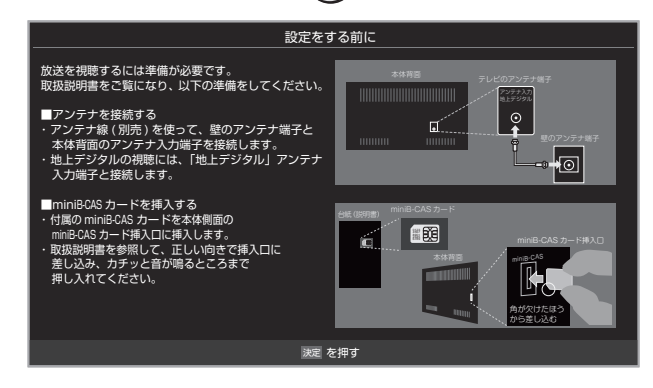

「はじめての設定」の説明画面が表示され ます。

#### はじめての設定

ここでは、本機を使用するのに必要な設定を下記の順に行いま す。それぞれの設定方法は、各画面の説明および取扱説明書を ご覧ください。

- (1)地上デジタルチャンネル設定
- (2)郵便番号設定 (3) 映像メニュー設定

画面の説明を読んだら を押します。

#### **「はじめての設定」の流れ**

● 本機を使用できるようにするための基本的な設定をします。

#### ① 地上デジタルチャンネル設定

お住まいの地域情報を設定することで、地上デジタル放送 の受信チャンネルが自動設定されます。

#### ② 郵便番号設定

お知らせ

郵便番号を設定することで、お住まいの地域に密着したデー タ放送(たとえば、地域の天気予報など)や緊急警報放送を 視聴できるようになります。

#### ■「地上デジタルチャンネル設定」について

●「はじめての設定」または「初期スキャン||[98](#page-97-1)7 をすることで、地上デジタル放送の受信可能なチャンネルを本機が探し、リモコン の 1 ~ 12 に自動設定します。(「はじめての設定」または「初期スキャン」をしないと、地上デジタル放送は受信できません)

#### ■ 地方と地域の設定について

- チャンネルの自動設定は、「はじめての設定」で設定された地方、地域に基づいて行われます。
- チャンネル設定の地域は必ずしもお住まいの地域とは限らないため、地域に密着したデータ放送を視聴するために郵便番号を設定 します。

#### ③ 映像メニュー設定

いくつか用意されている映像メニューの中から選んで、お 好みのメニューに設定します。

#### **① 地上デジタルチャンネル~③映像メ ニューの設定をする**

- 画面の説明に従って以下の方法で設定していきます。
	- ▲▼・◀・▶で項目を選び、 (決定して 進んでいきます。

「郵便番号設定」では、11~10000も使 います。

#### <span id="page-24-1"></span>**「はじめての設定」をやり直すとき**

- ●「はじめての設定」をしてもアンテナ接続の不具合などで地 上デジタル放送が映らなかった場合は、不具合の対処をし たあとで、「はじめての設定」をやり直すことができます。
	- **お定 を押し、▲▼と※■ で「初期設定」**☆ 「はじめての設定」の順に進む
		- ●「はじめての設定」の説明画面が表示されます。

## **2** 画面の説明を読んで、 <sup>(決定)</sup>を押す

- ワンタッチ選局ボタンのチャンネル設定を手動でお 好みに設定したあとで「はじめての設定」をやり直す と、手動で設定した内容が消去されます。その場合 は、もう一度手動設定をしてください。
- 県外への転居などで「はじめての設定 | をやり直す と、データ放送用メモリーの割当画面が表示される ことがあります。その場合は、「データ放送用メモ リーの割当画面が表示されたら」[102](#page-101-1)7 を参照して 設定してください。
- データ放送を視聴している状態で「はじめての設定 | をやり直した場合、放送によっては設定終了後その ままの状態では設定内容は反映されません。設定終 了後にデータ放送を選局し直してください。

<span id="page-25-0"></span>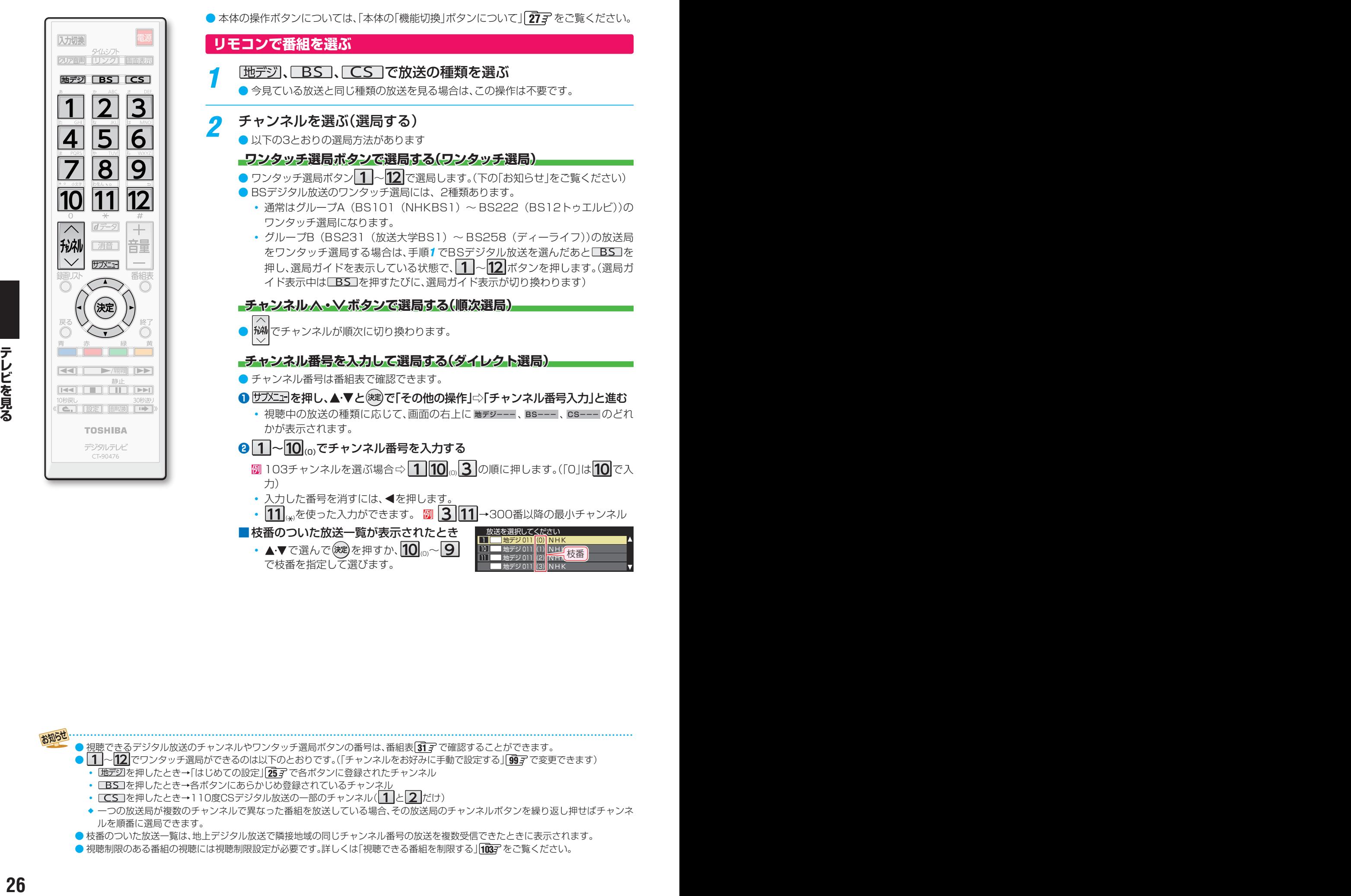

● 本体の操作ボタンについては、「本体の「機能切換」ボタンについて | [27](#page-26-2) 子 をご覧ください。

#### <span id="page-25-1"></span>**リモコンで番組を選ぶ**

- 「地デジ」、「BS」、「CS」で放送の種類を選ぶ
	- 今見ている放送と同じ種類の放送を見る場合は、この操作は不要です。
- *2* チャンネルを選ぶ(選局する)
	- 以下の3とおりの選局方法があります

#### **ワンタッチ選局ボタンで選局する(ワンタッチ選局)**

- $\bullet$  ワンタッチ選局ボタン $\fbox{1}$ ~ $\fbox{12}$ で選局します。(下の「お知らせ」をご覧ください) ● BSデジタル放送のワンタッチ選局には、2種類あります。
	- 通常はグループA (BS101 (NHKBS1) ~ BS222 (BS12トゥエルビ))の ワンタッチ選局になります。
	- グループB (BS231 (放送大学BS1) ~ BS258 (ディーライフ))の放送局 をワンタッチ選局する場合は、手順1 でBSデジタル放送を選んだあと□BS を 押し、選局ガイドを表示している状態で、 1 ~ 12 ボタンを押します。(選局ガ イド表示中は を押すたびに、選局ガイド表示が切り換わります)

#### **チャンネル ・><ボタンで選局する(順次選局)**

● でチャンネルが順次に切り換わります。

#### <span id="page-25-2"></span>**チャンネル番号を入力して選局する(ダイレクト選局)**

- チャンネル番号は番組表で確認できます。
- **<sup>サブメ</sup>ニ を押し、▲・▼と<sup>(決定)</sup>で「その他の操作」⇨「チャンネル番号入力」と進む** ◦ 視聴中の放送の種類に応じて、画面の右上に 地デジ--- 、BS--- 、CS--- のどれ かが表示されます。
- **<sup>2</sup> 1 ~10 € でチャンネル番号を入力する** 
	- 7103チャンネルを選ぶ場合⇨ 100 30順に押します。(「0」は 10で入 力)
	- 入力した番号を消すには、 ◀を押します。
	- 11 ↓ を使った入力ができます。 <mark>2 11 →300番以降の最小チャンネル</mark>
- ■枝番のついた放送一覧が表示されたとき 放送を選択してください
	- ▲▼で選んで快適を押すか、10mg~9 で枝番を指定して選びます。

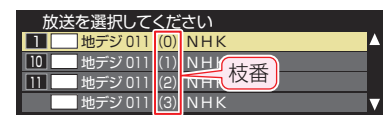

視聴できるデジタル放送のチャンネルやワンタッチ選局ボタンの番号は、番組表 [31](#page-30-2) 了で確認することができます。

- | 1 ~ 12 でワンタッチ選局ができるのは以下のとおりです。(「チャンネルをお好みに手動で設定する」 [99](#page-98-1)7 で変更できます)
	- 地デジを押したとき→「はじめての設定」257 で各ボタンに登録されたチャンネル
	- BS を押したとき→各ボタンにあらかじめ登録されているチャンネル
	- **□ CS** を押したとき→110度CSデジタル放送の一部のチャンネル(1と2)だけ)
	- ❖ 一つの放送局が複数のチャンネルで異なった番組を放送している場合、その放送局のチャンネルボタンを繰り返し押せばチャンネ ルを順番に選局できます。
- 枝番のついた放送一覧は、地上デジタル放送で隣接地域の同じチャンネル番号の放送を複数受信できたときに表示されます。
- 視聴制限のある番組の視聴には視聴制限設定が必要です。詳しくは「視聴できる番組を制限する」[[103](#page-102-1)7 をご覧ください。

<span id="page-26-1"></span><span id="page-26-0"></span>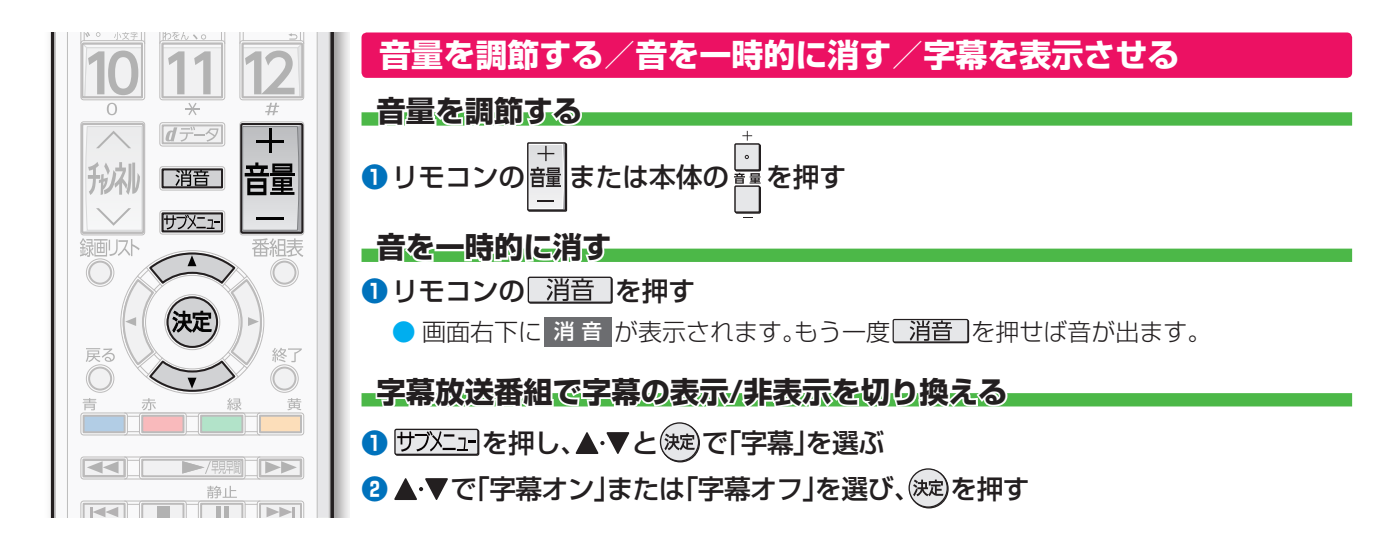

### <span id="page-26-3"></span><span id="page-26-2"></span>**本体の「機能切換」ボタンについて**

本体にある • ボタンは通常「音量調節」(上記)ですが、 ■ を押すたびに、機能が切り換わります。

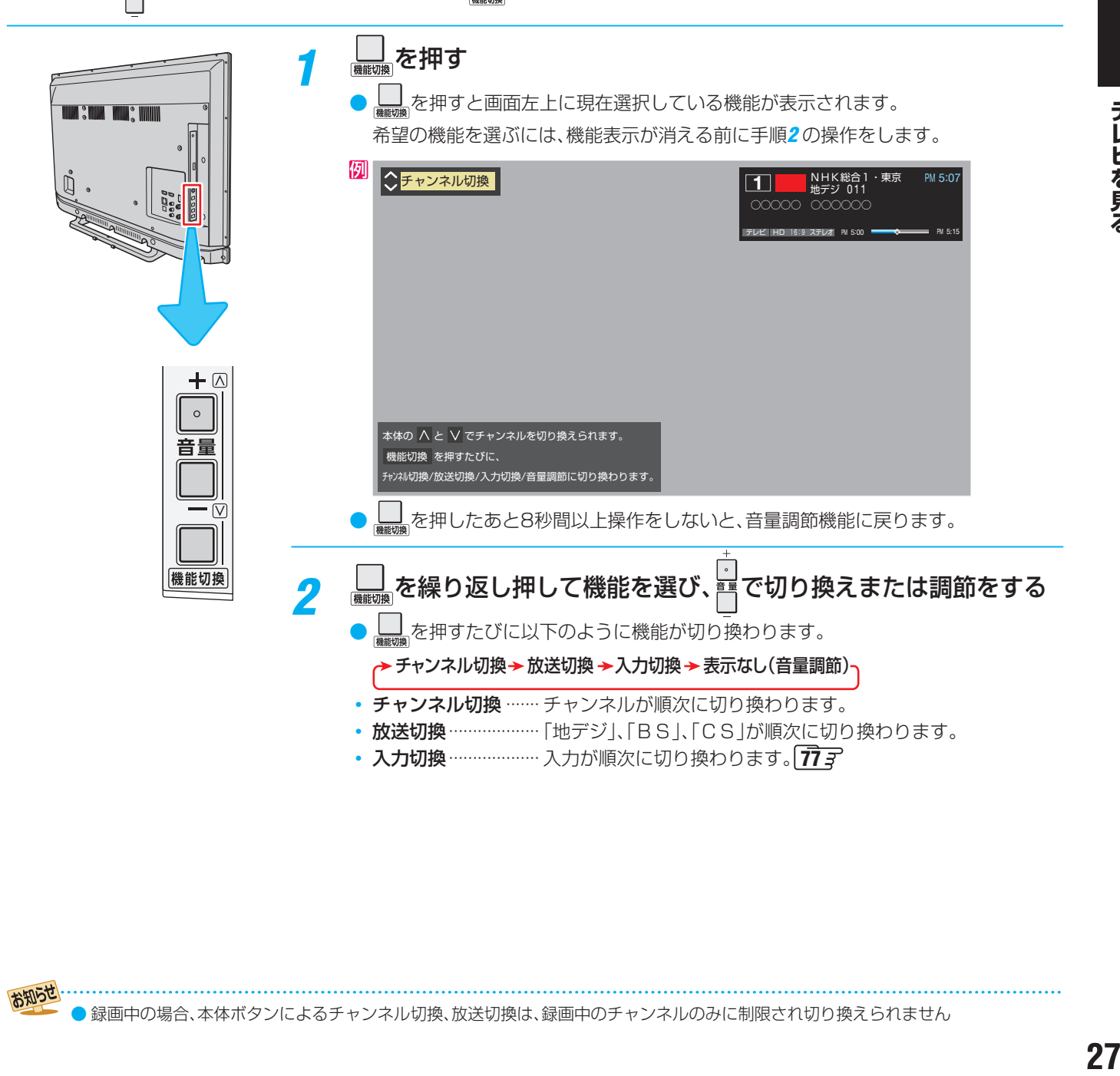

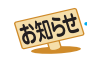

テレビを見る

<span id="page-27-0"></span>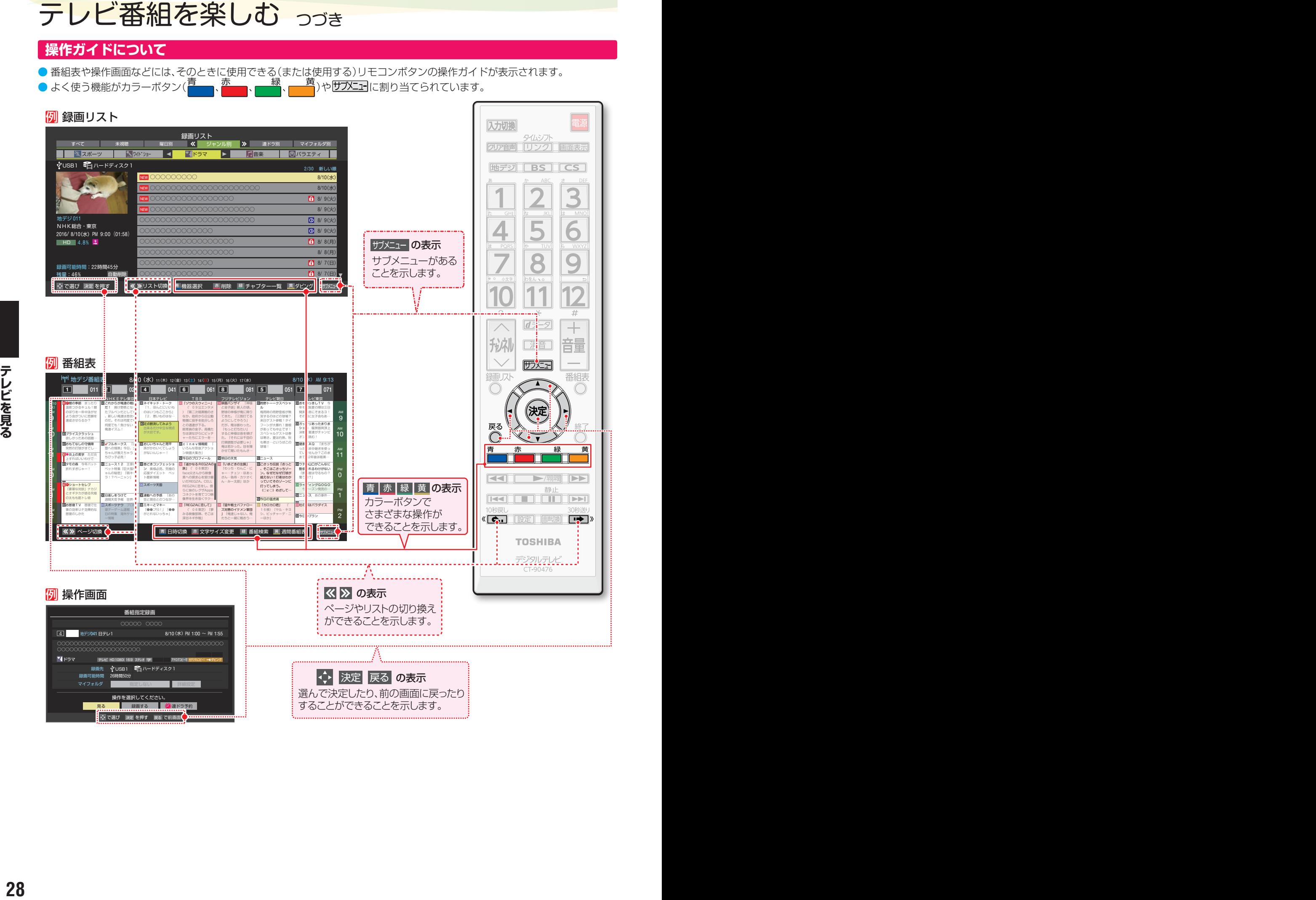

することができることを示します。

● → で選び 決定 を押す 戻る で前画面

## <span id="page-28-1"></span><span id="page-28-0"></span>**サブメニューについて**

г

- サメニュトマサブメニューを表示させ、さまざまな便利機能を使うことができます。
- サブメニューの内容は、サメエコを押すときの場面によって変わります。
- サブメニューで選択できる項目は、放送の種類や外部機器の有無などによって変わります。選択できない項目は、薄くなって表 示されます。

#### 例 **デジタル放送のテレビ番組を視聴中**

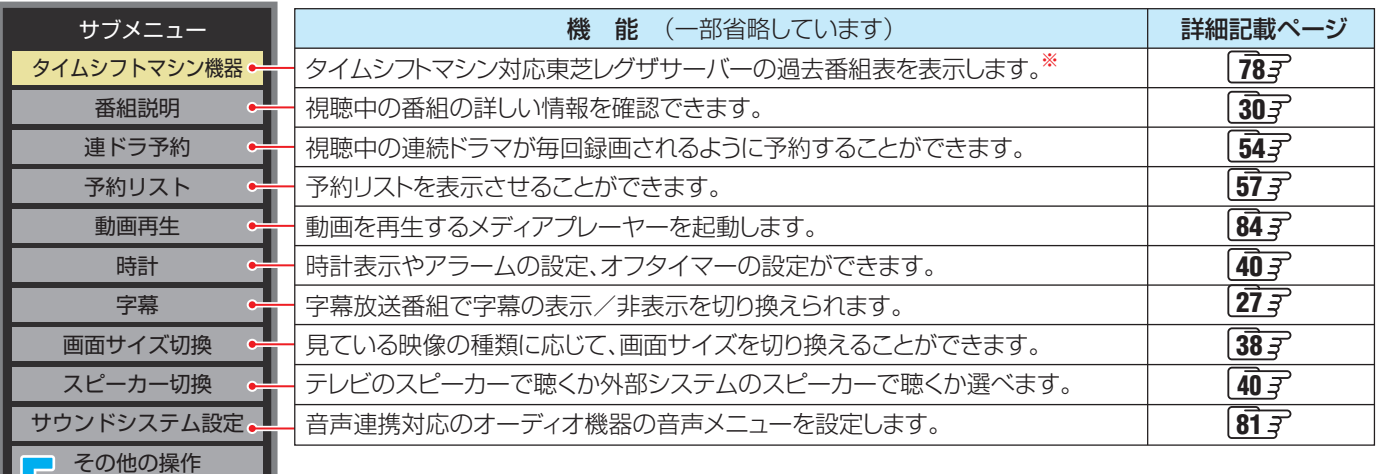

 ※ サブメニューの「タイムシフトマシン機器」は、本機とタイムシフトマシン対応東芝レグザサーバーをHDMIケーブル で接続しているときにのみ、表示されます。

 タイムシフトマシン対応東芝レグザサーバーについては、ホームページ(<http://www.toshiba.co.jp/regza/>)を ご覧ください。

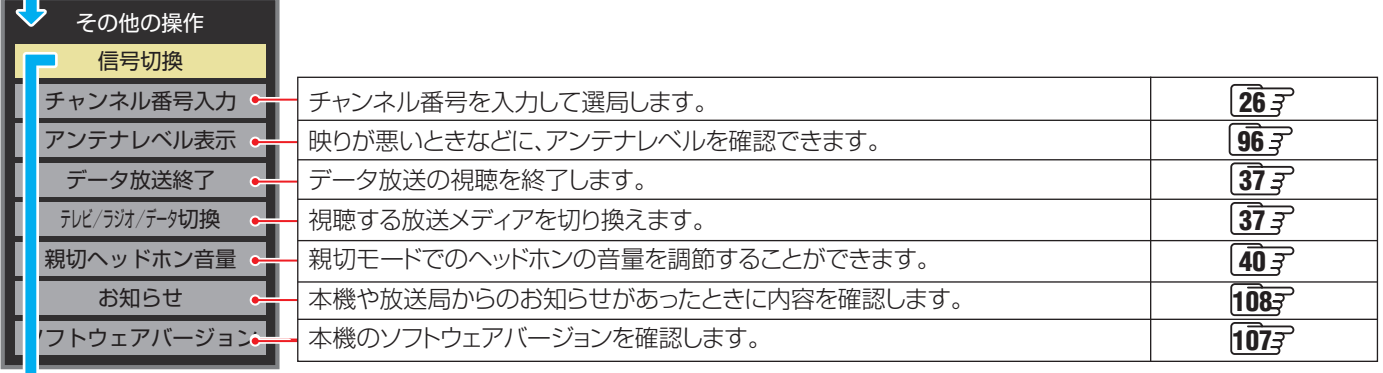

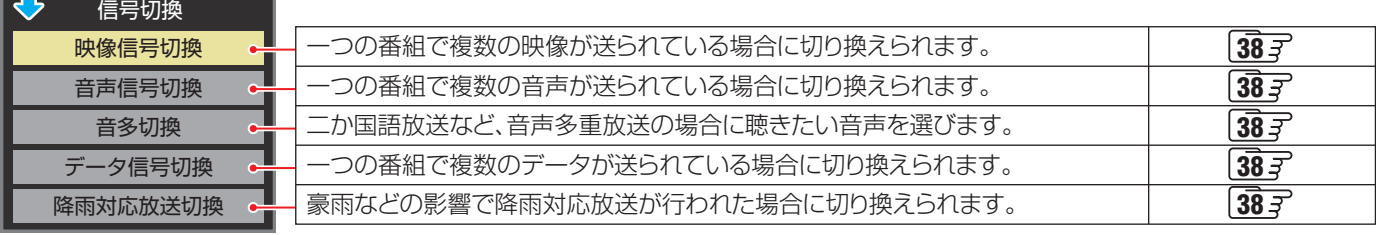

### <span id="page-29-1"></span><span id="page-29-0"></span>**番組情報を見る**

#### |画面表示| を押す

- 現在視聴しているチャンネルや番組の情報が表示されます。(チャンネル以外の表示は数秒後に消えます)
- 表示を消すには、もう一度 画画表示 を押します。
- 選局時には一部省略された状態で表示されます。

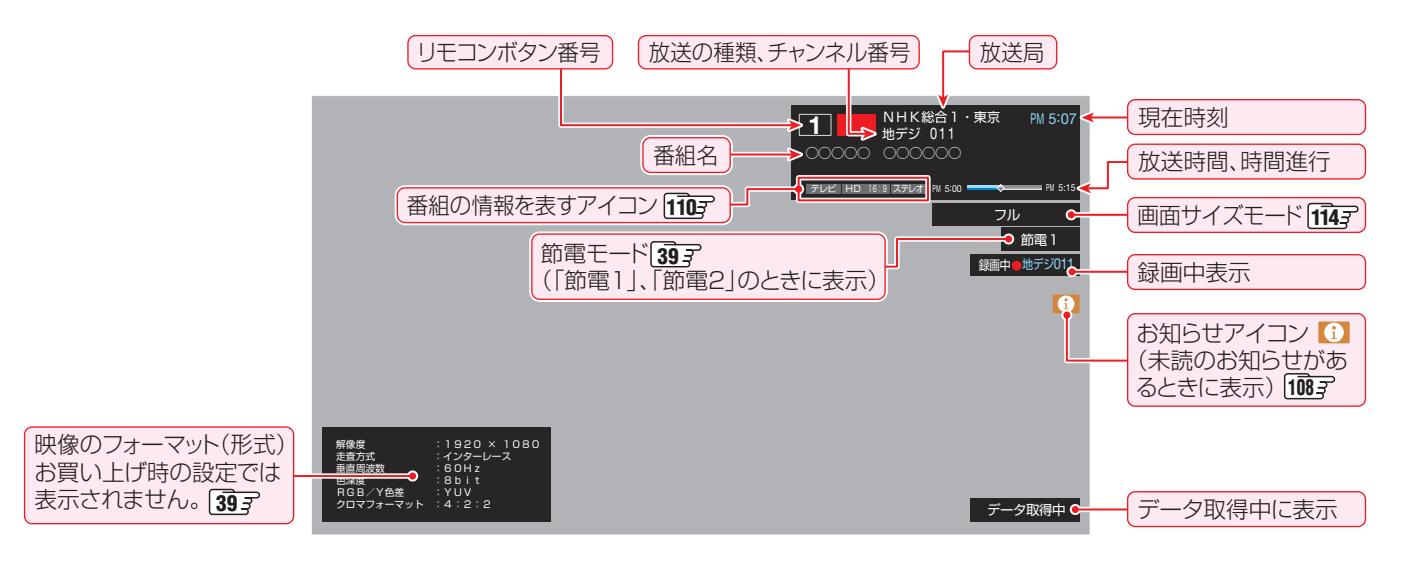

### <span id="page-29-2"></span>**番組説明を見る**

<sup>サフメエコ</sup>を押し、▲▼で「番組説明」を選び、(決定)を押す

## <mark>2</mark> さらに詳しい説明を見るときは▼を押す

- ●「詳細情報を取得していません」が表示されたときは、■■「を押します。
	- 詳細情報が取得できなかった場合には、「詳細情報を取得できませんでした」と表示されます。
	- 詳細情報がなかった場合には、「番組の詳細情報はありません」と表示されます。

## <mark>?</mark> 説明画面を消すには、すを押す

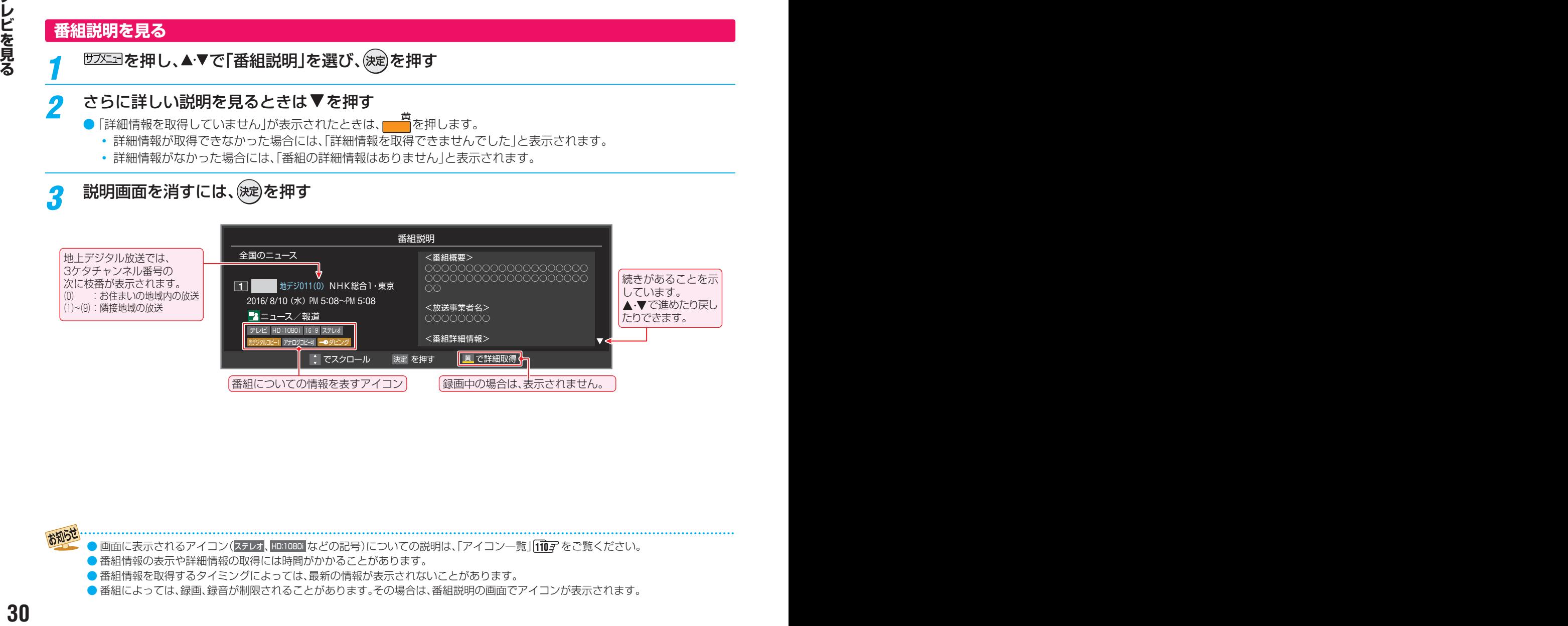

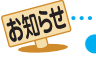

•画面に表示されるアイコン(ステレオ、HD:1080i などの記号)についての説明は、「アイコン一覧」[110](#page-109-0) アをご覧ください。

- 番組情報の表示や詳細情報の取得には時間がかかることがあります。
- 番組情報を取得するタイミングによっては、最新の情報が表示されないことがあります。
- 番組によっては、録画、録音が制限されることがあります。その場合は、番組説明の画面でアイコンが表示されます。

## <span id="page-30-2"></span><span id="page-30-0"></span>番組表で番組を探す

### <span id="page-30-1"></span>**番組表を使う**

- 番組表は、放送電波で送られてくる番組情報を基にして表示されます。
- お買い上げ直後や電源を入れた直後、放送の種類を変えたときなどには、番組内容の表示に時間がかかることがあります。
- 番組表を最新にしておくために、本機の電源を毎日2時間以上「切」または「待機」にすることをおすすめします。

## <sup><sup>翻表</sup>を押す</sup>

- 通常番組表が表示されます。(「週間番組表」につい ては「週間番組表を表示させる」 [32](#page-31-2)7 をご覧くださ い)
- $\bullet$  放 送 の 種 類 を 変 え る と き は、 地デジ 、 BS **LCS**】を押します。
- 独立データ放送やラジオ放送の番組表に切り換える ときは、サブメニューの「テレビ/ラジオ/データ切 換」で選びます。
- 番組表を消すときは、 へを押します。

## <mark>2</mark> 現在放送中の番組を▲·▼·◀·▶で選ぶ

- 選んだ番組の番組説明を見るには、 サブエコを押し、
	- ▲▼で「番組説明」を選び (決定)を押します。
- 番組表に表示しきれていないチャンネルを表示させ るには◀▶または«<del>|△,</del>|・|→ )»を押します。

## <mark>?</mark> <sup>(決定)</sup>を押す

- ●「番組指定録画」画面が表示されます。
- これから放送される番組を選んだときは、「番組指定 予約」画面になります。「[53](#page-52-1) 了 の手順3 をご覧くださ い。

## [通常番組表画面:7チャンネル表示の例]

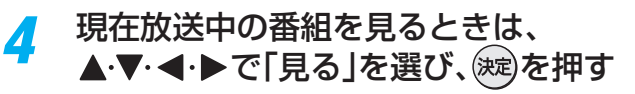

● 画面の図は、現在放送中の番組でUSBハードディス クが接続されている場合の例です。

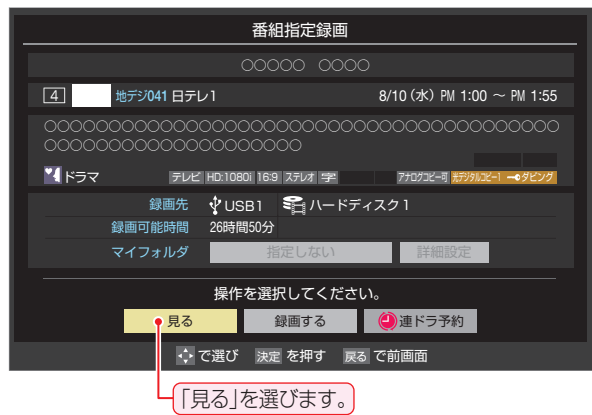

- 「番組指定録画」画面からは、録画 [52](#page-51-0)7 、連ドラ予約 [54](#page-53-0) 了 の操作ができます。
- 「番組指定予約」画面からは、視聴予約 <mark>[53](#page-52-0) 孑</mark> 、録画予 約 [53](#page-52-0)7、連ドラ予約 [54](#page-53-0)7 の設定ができます。

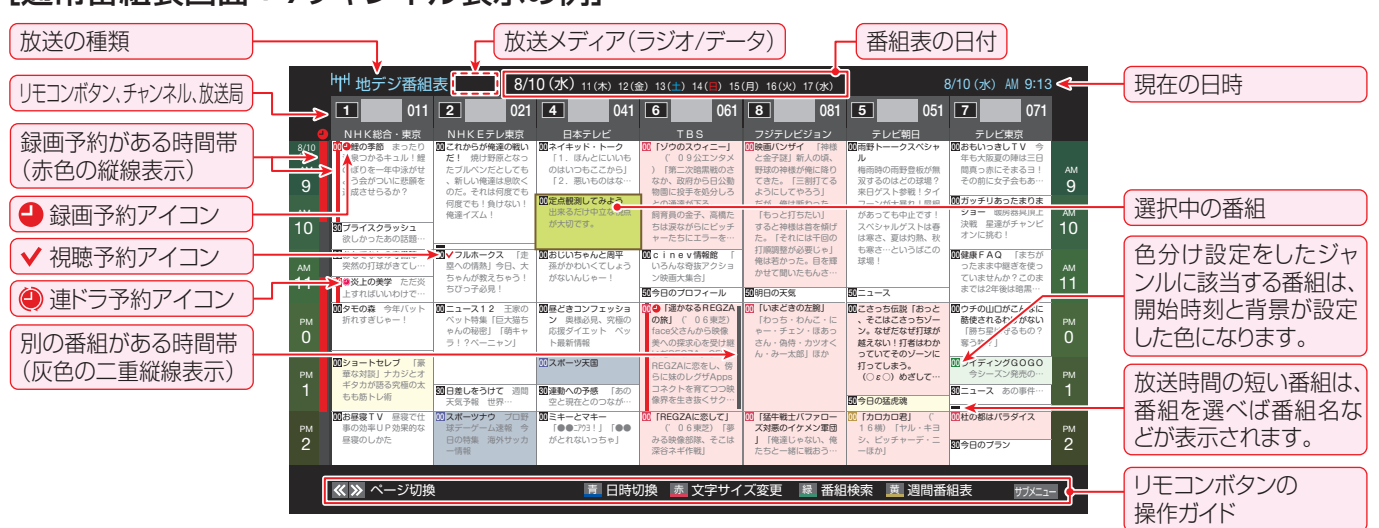

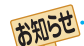

テレビを視聴している条件などによっては番組表が空欄になることがあります。この場合は、空欄の部分を選んでから、「番組表を更新 する」「[32](#page-31-1)37 の操作をしてください。

- 番組表に表示できる番組情報は最大8日分です。
- ●「チャンネルスキップ設定」「[100](#page-99-1)7 で、「スキップ」に設定したチャンネルの番組表は表示されません。
- レグザリンク対応の東芝レコーダーに録画する場合は、番組表に予約アイコンは表示されません。

● データ放送の視聴中は番組表に切り換わらないことがあります。その場合は、テレビ放送に切り換えてから操作してください。

● 番組の中止・変更・延長などによって、実際の放送内容が番組表と異なることがあります。番組表や番組情報などで表示される内容お よび利用した結果について、当社は一切の責任を負いません。

# <span id="page-31-0"></span>番組表で番組を探す っつき

### **視聴制限番組について**

● 手順*4* で視聴制限番組を選んだ場合、「見る」、「録画する」、 「連ドラ予約」を選択して(決定)を押すと、メッセージが表示さ れます。<br />
を押して「はい」を選び、(決定)を押すと暗証番号 入力画面が表示されます。 1 ~ 10 。で暗証番号を入力す ると、番組表の視聴制限が一時解除されます。

「いいえ」を選んだときは、前の画面に戻ります。

- ※ 視聴制限番組について、詳しくは「視聴できる番組を制限す る」「かっする」をご覧ください。
- ※ 番組表で視聴制限を一時解除するときは、「番組表で視聴制 限を一時解除する」[[34](#page-33-0)7 をご覧ください。

## **番組を見ながら他の番組を探す(ミニ番組表)**

● 番組を見ながら、画面の下側にミニ番組表を表示させて番組 を探すことができます。

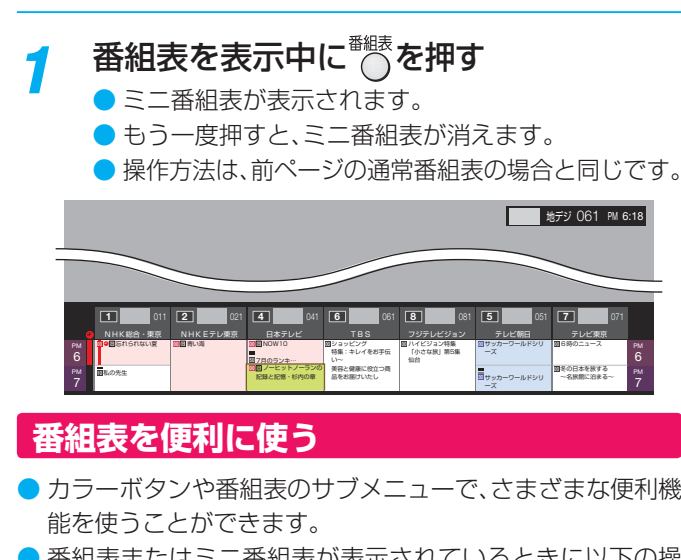

● 番組表またはミニ番組表が表示されているときに以下の操 作をします。(ミニ番組表では一部の機能を使用できません)

**指定した日時の番組表を表示させる**

● 日付と時間帯を選んで番組表を表示させることができます。

*1* (日時切換)を押す

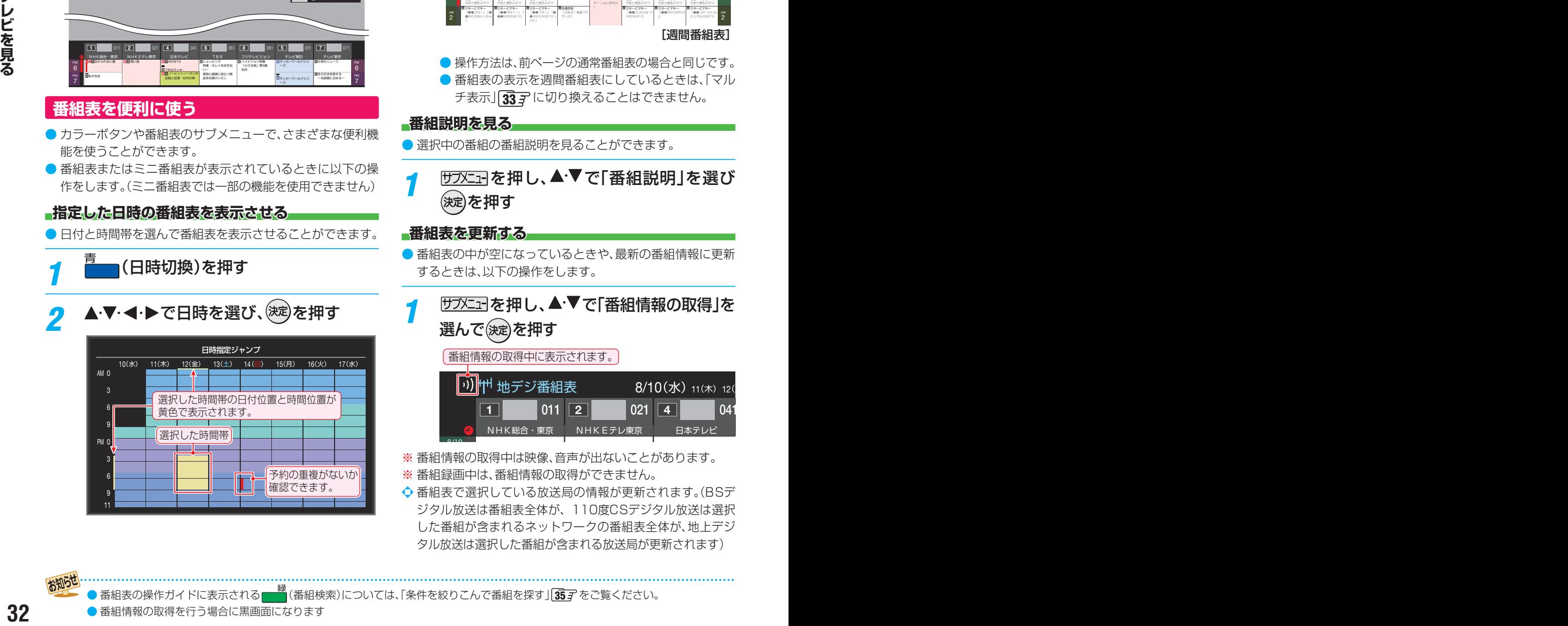

### <span id="page-31-2"></span>**週間番組表を表示させる**

● 選んだ放送局の一週間分の番組表を表示させることができ ます。

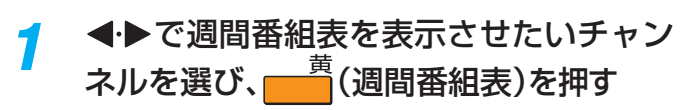

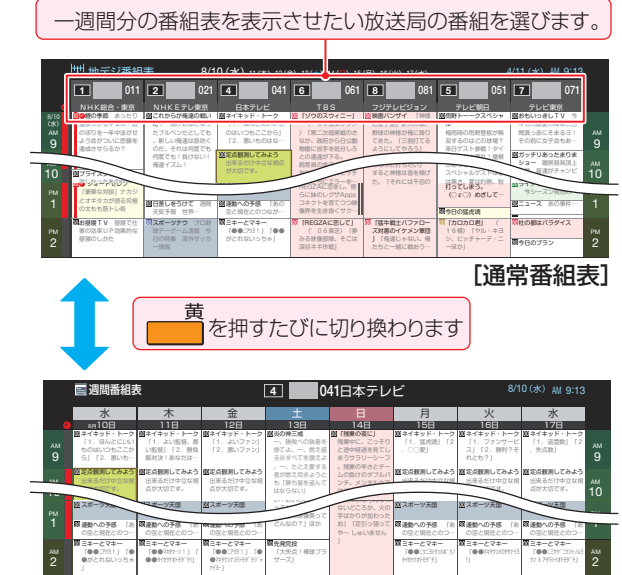

|週間番組表]  $-1$ 連動への予感 「あ 30

- 操作方法は、前ページの通常番組表の場合と同じです。
- 番組表の表示を週間番組表にしているときは、「マル チ表示」[33](#page-32-0) に切り換えることはできません。

#### **番組説明を見る**

- 選択中の番組の番組説明を見ることができます。
- <mark>1</mark> <u>サラメニコ</u>|を押し、▲・▼で「番組説明」を選び を押す

### <span id="page-31-1"></span>**番組表を更新する**

- 番組表の中が空になっているときや、最新の番組情報に更新 するときは、以下の操作をします。
- $\overline{$ サブメニュ」を押し、▲·▼で「番組情報の取得」を 選んで(決定)を押す

#### 番組情報の取得中に表示されます。

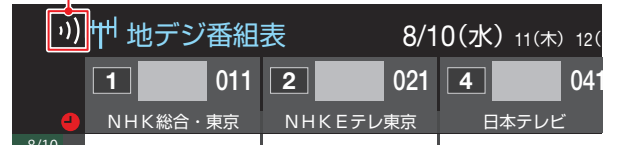

- $\overline{a}$ - ニコー<br>※ 番組情報の取得中は映像、音声が出ないことがあります。
- ※ 番組録画中は、番組情報の取得ができません。
- ❖ 番組表で選択している放送局の情報が更新されます。(BSデ ジタル放送は番組表全体が、110度CSデジタル放送は選択 した番組が含まれるネットワークの番組表全体が、地上デジ タル放送は選択した番組が含まれる放送局が更新されます)

▶番組表の操作ガイドに表示される ▅▅▓ (番組検索)については、「条件を絞りこんで番組を探す」 [35](#page-34-1) 字 をご覧ください。

- 番組情報取得中にほかの操作をすると、情報の取得が中止さ れることがあります。
- 番組情報の取得を中止するときは、番組情報取得中に サブメエコトから「番組情報の取得中止」を 選択します。

#### <span id="page-32-0"></span>**1チャンネル表示とマルチ表示を切り換える**

● BSデジタル放送や地上デジタル放送(どちらもテレビ放送 だけ)では、放送事業者ごとの代表チャンネル表示(1チャン ネル表示)とマルチチャンネル表示(マルチ表示)の切り換え ができます。

### *1* 切り換える放送局の番組をどれか選び、 サブメニューを押す

2 ▲▼で「1チャンネル表示」(または「マル チ表示」)を選び、(決定)を押す

地デジ番組表

NHK総合・東京

**00) の後の季節** まったり

90プライスクラッシュ

 $1$  021  $\sqrt{4}$ 

「1.ほんとにいいも のはいつもここから」 「2. 悪いものはな…

■定点観測してみよう 出来るだけ中立な視点 が大切です。

1 / れからが俺達の戦い だ! 焼け野原となっ たブルペンだとしても 、新しい俺達は息吹く のだ。それは何度でも 何度でも!負けない! 俺達イズム!

別の番組がある場合、 灰色の二重縦線を表示

AM 10 AM

用語

8/10

- 番組表の表示によって、「マルチ表示|または「1チャ ンネル表示」が表示されています。
- ●「1チャンネル表示」、「マルチ表示」を選ぶと、以下の ように切り換わります。

)「第二次暗黒戦のさ なか、政府から日公動 物園に投手を処分しろ との通達が下る。 飼育員の金子、高橋た ちは涙ながらにピッチ

2 061 5 061 5 051 2 051 2 071<br>WKEFL東京 日本テレビ TBS フジテレビジョン テレビ朝日 テレビ東京

00ネイキッド・トーク | |20 「ソウのスウィニー」 | |20映画バンザイ | 100雨野トーークスペシャ | 000おもいっきしTV 今

8/10 (水) 11(木) 12(金) 13(土) 14 (日) 15 (月) 16(火) 17(水) 8/10 (水) AM 9:13

と金子謎」新人の頃、 野球の神様が俺に降り てきた。「三割打てる だが、俺は断わった。 「もっと打ちたい」 すると神様は首を傾げ ル 梅雨時の雨野登板が無 双するのはどの球場? 来日ゲスト参戦!タイ フーンが大暴れ!屋根 があっても中止です! スペシャルゲストは春

NHKEテレ東京 日本テレビ  $\frac{A/10}{2}$  (水) 11(木) 12(金) 14(金) 14(金) 16(火) 16(火) AM 9:13<br>012 2 021 4 041 6 051 8 061 8 081 5 051 TBS テレビ朝日  $\frac{1}{6}$  081  $\frac{1}{6}$ フジテレビジョン 地デジ番組表 9 10 11 1 11 AM 0 2  $| 011 \overline{11} |$ NHK総合・東京 9 10 AM 「」これからが俺達の戦い だ!情け野医となっ 、新しい伸進は臭 のだ。それは何度でも 何度でも!負けない! 俺達イズム 00「ソウのスウィニー」 ) 「第二次昭常戦のさ なか、政府から日公園 物園に投手を処分しる との通道が下る。 飼育員の金子、高橋た ■■■マフルホークス 「ま 四への情熱| 今日、大 ちゃんが教えちゃう! 00cinev情報館 「 いろんな奇抜アクショ ン映画大集合」 50今日のプロフィール 00映画バンザイ 「神社 と含子球」新人の頃、 野球の神様が優に降り てきた。「三期打てる ようにしてやろう」 だが、柴は新わった。 「もっと打ちたい」 すると神様は首を傾け た。「それには千回の 打印開開 がの 50明日の天気 50ニュース 00「ウヒョー・踊るんだ ニュース<sup>00</sup>こさっち伝説「おっと、そこはこさっちゾーン。なぜだなぜ打球が 00 <mark>00</mark>種ときコンフェッシ<br>- ン 奥様必見、究極<br>- 応援ダイエット ペ<br>- ト最新情報<br>- 201スポーツ天国 昼どきコンフェッショ ン 奥様必見、究極の 応援ダイエット べっ ット最新情報 回おじいちゃんと周平 様がかいくてしょう がないんじゃー! コニュース12 王家の ペット特集「戸大猫ち カんの秘密!「茶キャ 00 スポーツナウ プロ野 球デーゲーム速報 今 日の特集 海外サッカ 、そこはこさっちソー ン。なぜだなぜ打設か 純えない!打者はわか っていてそのソーンに 打ってしまう。 信長 (○立〇) 武 0009年<u>5月<br>-</u> キテとマキー<br>- 100(アウヨ!!!!) がとれないっちゃ! 00 「REGZAに売して」 1米 (1) (1) (1) (1) みる映像部隊、そこは 深谷ネギ作戦 00 「猛牛戦士バファロー ス対象のイケメン重用 ー「伸達しゃない、長 たちと一緒に戦おう一 □ 「カロカロ君」 (' 16欄)「ヤル・キヨ ーほか! 00ネイキッド・トーク 「1.ほんとにいいも のはいつもここから」 「2. 悪いものはな… 50今日の拡出地 |題明野トーークスペシャ の日本人」日本人の本 双するのはどの球場? 来日ゲスト参戦!タイ フーンが大藤れ!開根 があっても中止です! は寒さ、夏は灼熱、お も高さ…という 10日差しをうけて 週間 天気予報 世界… 30連動への予感 「あの 30 「遥かなるREGZAの ■ ( 06東芝) 自分の文化の研究 等への探求心を受け掛 REGZAに売をし、僕 らに味の 「いまどきの左腕」 「わっち・わんこ・に **ラー・チェン・深あっ** さん·偽情·カツオく ん・みー太郎川深か 00 20 脚の季節 まったり 90プライスクラッシュ 欲しかったあの話題… 00今日の数歩 今日の目 - 標はゆっくり5km<br>**30花壇のお手入れ** 肥料 00うれしい健康家族 こ れで安眠!足裏マッ… 00地球音楽 世界の最新 音楽情報をお届け 月 刊ランキング 00お昼寝TV 昼寝で仕 事の効率UP効果的な 昼寝のしかた 30おもてなしのテーブル 突然の来客でも困… 00 ショートセレブ 「猪豚雷太郎・橘香津 ・加島安春・富士瀬陽 00つれしい健康家族 こ れで安眠!足裏マッ… 00地球音楽 世界の最新 音楽情報をお届け 月 刊ランキング 00お昼寝TV 昼寝で仕 事の効率UP効果的な 昼寝のしかた 30おもてなしのテーブル 突然の来客でも困… 00 ショートセレブ 「猪豚雷太郎・橘香津 ・加島安春・富士瀬陽 00日本の経済 原油価格 高騰に苦しむあの業… をやりましょう 30列島各地 桜前線はこ こまで進んだ 00年点駅用してみよう 出来るだけ中立な視点 が大切です。 11 PM PM PM 11 PM 1 PM 2 PM 欲しかったあの話題… 00おもてなしの守備陣 突然の打球がきてし… ャーたちにエラーを… ■ マフルホークス | 圧 塁への情熱」今日、大 ちゃんが教えちゃう! ちびっ子必見! 00cinev情報館 「 いろんな奇抜アクショ ン映画大集合」 50今日のプロフィール 打順調整が必要じゃ」 俺は若かった。目を輝 かせて聞いたもんさ… 50明日の天気 50ニュース 00タモの森 今年バット 折れすぎじゃー! 00 00 昼どきコンフェッショ ン 奥様必見、究極の 応援ダイエット ペッ ト最新情報 00おじいちゃんと周平 がないんじゃー! ココース12 王家の ペット特集「巨大猫ち ゃんの秘密」「萌キャ ラ!?ペーニャン」 **00お昼寝TV 昼寝で仕** 事の効率UP効果的な 昼寝のしかた 00 スポーツナウ プロ野 日の特集 海外サッカ 00こさっち伝説「おっと 、そこはこさっちゾー ン。なぜだなぜ打球が 越えない!打者はわか っていてそのゾーンに 打ってしまう。 (○ε○)めざして… 00ミキーとマキー 「●●ニアウヨ!」「●● がとれないっちゃ」 30 「REGZAに恋して」 | 20 「猛牛戦士バファロー | 20 「カロカロ君」 ( | | 20 杜の都はバラダイス ('06東芝)「夢 みる映像部隊、そこは 深谷ネギ作戦」 「猛牛戦士バファロー ズ対悪のイケメン軍団 」「俺達じゃない、俺 たちと一緒に戦おう… 00「カロカロ君」 ( ) 16横)「ヤル・キヨ ーほか」 オンに除む! 00健康FAQ 「まちが ったまま中継ぎを使っ ていませんか?このま までは2年後は暗黒… 00ウチの山口がこんなに 酷使されるわけがない 「勝ち星は守るもの? 奪う物?」 50今日の猛虎魂 は寒さ、夏は灼熱、秋 も寒さ…というばこの 球場! ●寄上の美学 ただ炎 上すればいいわけで… ショートセレブ 「豪華な対談」ナカジ の太もも筋トレ術 スポーツ天国 日差しをうけて 週間 天気予報 世界… OCライディングGOGO 今シーズン発売の… 30ニュース あの事件… 30今日のプラン 30連動への予感 「あの 空と現在とのつなが… 30 「遥かなるREGZAの 旅」('06東芝) 美への探求心を受け継 らに妹のレグザApps コネクトを育てつつ映 像界を生き抜くサクー 「いまどきの左腕」 「わっち・わんこ・に ゃー・チェン・ほあっ さん・偽侍・カツオく ん・みー太郎」ほか |00「猛牛戦士バファロー ||00「カロカロ君」 ( - 000 **これからが俺達の戦い**<br>だ! 焼け野原となっ<br>たブルペンだとしても<br>、新しい俺達は息吹く のだ。それは何度でも<br>何度でも!負けない!<br>俺達イズム! |『ゾウのスウィニー』<br>('09公エンタメ)<br>)「第二次暗黒戦のさ<br>なか、政府から日公動<br>との通達が下る。 飼育員の金子、高橋た<br>ちは深ながらにビッチ ャーたちにエラーを… ✔フルホークス 「走<br>塁への情熱」今日、大<br>ちゃんが教えちゃう!<br>ちぴっ子必見! Cityのスタイニー(1998年)で、金子型、原内のボンザイ(1992年)、金子型、原内の新型、原子のプロフィールのプロフィールのプロフィールのプロフィールのプロフィールのプロフィールのプロフィールのプロフィールのプロフィールのプロフィールのプロフィールのプロフィールのプロフィールのプロフィールのプロフィールのプロフィールのプロフィールのプロフィールのプロフィールのプロフィールのプロフィールのプロフィールのプロフィールのプロフィールのプ と金子謎」新人の頃、 野球の神様が俺に降り てきた。「三割打てる ようにしてやろう」<br>だが、俺は新わった。 「もっと打ちたい」 すると神様は首を傾げ た。「それには千回の 打順調整が必要じゃ」 かせて聞いたもんさ… 応援ダイエット ペッ ト最新情報 おじいちゃんと周平 孫がかわいくてしょう がないんじゃー! 0コース12 王家の<br>ペット特集「巨大猫ちゃんの秘密」「萌キャ 日の特集 海外サッカ 越えない!打者はわか<br>っていてそのゾーンに<br>打ってしまう。 (○ε○)めざして… がとれないっちゃ」 00 FREGZAに恋して」<br>('06東芝)「夢<br>みる映像部隊、そこは 深谷ネギ作戦」 「猛牛戦士バファロー ズ対悪のイケメン軍団 」「俺達じゃない、俺 たちと一緒に戦おう… <mark>00</mark>『カロカロ君』 (\*<br>- 16横)『ヤル・キヨ<br>- シ、ピッチャーデ・ニ ーほか」 ネイキッド・トーク今日の猛虎魂 |雨野トーークスペシャ<br>ル 梅雨時の雨野登板が無<br>双するのはどの球場?<br>来日ゲスト参戦 ! 屋根<br>フーンが大暴れ ! 屋根<br>があっても中止です !<br>スペシャルゲストは春 は寒さ、夏は灼熱、杉<br>も寒さ…というばこの 球場! 天気予報 世界… 3<mark>00</mark>「遥かなるREGZAの<br>- 旅」('06東芝) 美への探求心を受け継<br>いだREGZA。CELL REGZAに恋をし、傍<br>らに妹のレグザApps コネクトを育てつつ映 像界を生き抜くサク… 「わっち・わんこ・に ゃー・チェン・ほあっ さん・偽侍・カツオく ん・みー太郎」ほか 20度以下の4000万元の1000万元の1000万元の1000万元の1000万元の1000万元の1000万元の1000万元の1000万元の1000万元の1000万元の1000万元の1000万元の1000万元の1000万元の1000万元の1000万元の1000万元の1000万元の1000万元の1000万元の1000万元の1000万元の1000万元の1000万元の1000万元の1000万元の1000万元の1000万元の1000万元の100 出来るだけ中立な視点 が大切です。 ページ切換 [1チャンネル表示] [マルチ表示] 放送事業者ごとの 1チャンネル表示 放送事業者ごとの マルチチャンネル表示

● 「マルチ表示」での番組予約について、 <mark>[53](#page-52-1) 了</mark> をご覧 ください。

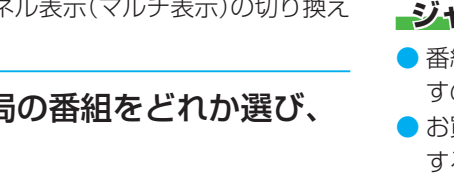

9 AM 10

年も大阪夏の陣は三日 間真っ赤にそまるヨ! その前に女子会もあ… 00ガッチリあったまりま ショー 医床系具頂上 決戦 星達がチャンピ

#### **文字サイズを大きくする**

● 番組表の文字が小さくて見えにくいときなどに、文字の大き さを切り換えることができます。

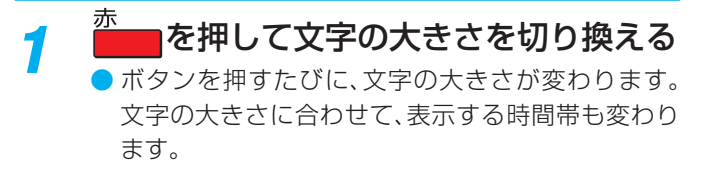

#### **ジャンル別に色分けする**

- 番組のジャンル(分野)別に色分けをすれば、見たい番組を探 すのに便利です。
- お買い上げ時に設定されている色分けを、以下の操作で変更 することができます。

<sup>サブメニュ</sup>を押し、▲▼で「ジャンル色分け」を 選んで (決定)を押す

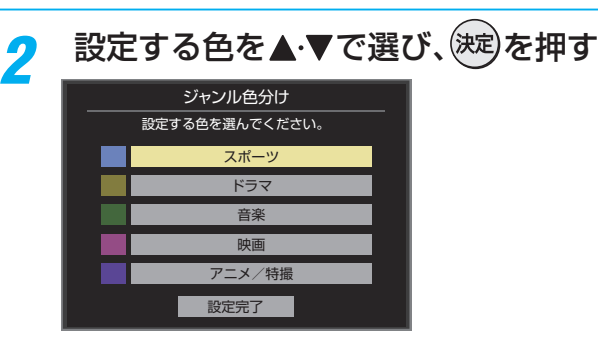

## **A·▼· </> でジャンルを選び、 お定を押す**

● (決定)を押すと手順*2* の画面に戻ります。ほかの色の設 定を変える場合は、操作を繰り返します。

●「指定しない」を選ぶと、色分け表示がなくなります。

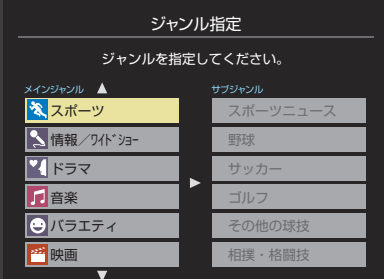

▲ ▼で「設定完了」を選び、(決定)を押す

#### **番組記号の説明を見る**

- |新、|再、|字などの番組記号の意味を調べることができます。
- <sup>サブメニュ</sup>を押し、▲▼で「番組記号一覧|を 選んで (決定)を押す
	- 番組記号の説明が表示されます。
	- 表示されるのは番組記号の一部です。
	- 見終わったら、(決定)を押します。

■(放送の)ネットワーク デジタル放送の放送の単位。チャンネルや番組についての 情報は、このネットワークごとに送られてきます。

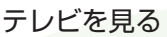

# 番組表で番組を探す っっき

## **表示させるチャンネル数を設定する**

● 番組表に表示させるチャンネル数を切り換えることができ ます。

<mark>1</mark> <u>サラメニュ</u>]を押し、▲・▼と<sup>(</sup>渋)で「番組表表示 設定」⇨「表示チャンネル数」の順に進む

<mark>ク ▲▼</mark>で表示させるチャンネル数を選び、 (決定)を押す

## **チャンネルの並び順を設定する**

● 番組表に表示させるチャンネルの並び順を切り換えること ができます。

 $\overline{1}$  サブメニューを押し、▲▼と(決定)で「番組表表示 設定」⇨「チャンネル並び順」の順に進む

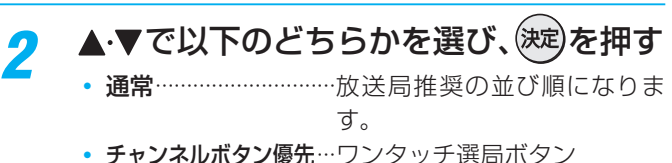

**◦ チャンネルボタン優先…ワンタッチ選局ボタン** 1 ~ 12 の番号順に並びま す。

## **番組概要の表示/非表示を設定する**

● 番組の概要説明を表示させるかどうかを設定します。

- <del>| リアメ<sub>コ</sub></del> を押し、▲▼と<sup>(決定)</sup>で「番組表表示 設定」⇨「番組概要表示」の順に進む
- <mark>2</mark> ▲▼で「表示する」、「表示しない」のどち らかを選び、(決定)を押す

## **地上デジタル放送局の表示位置を設定する**

● 地上デジタル放送の番組表で放送局の表示位置を設定しま す。

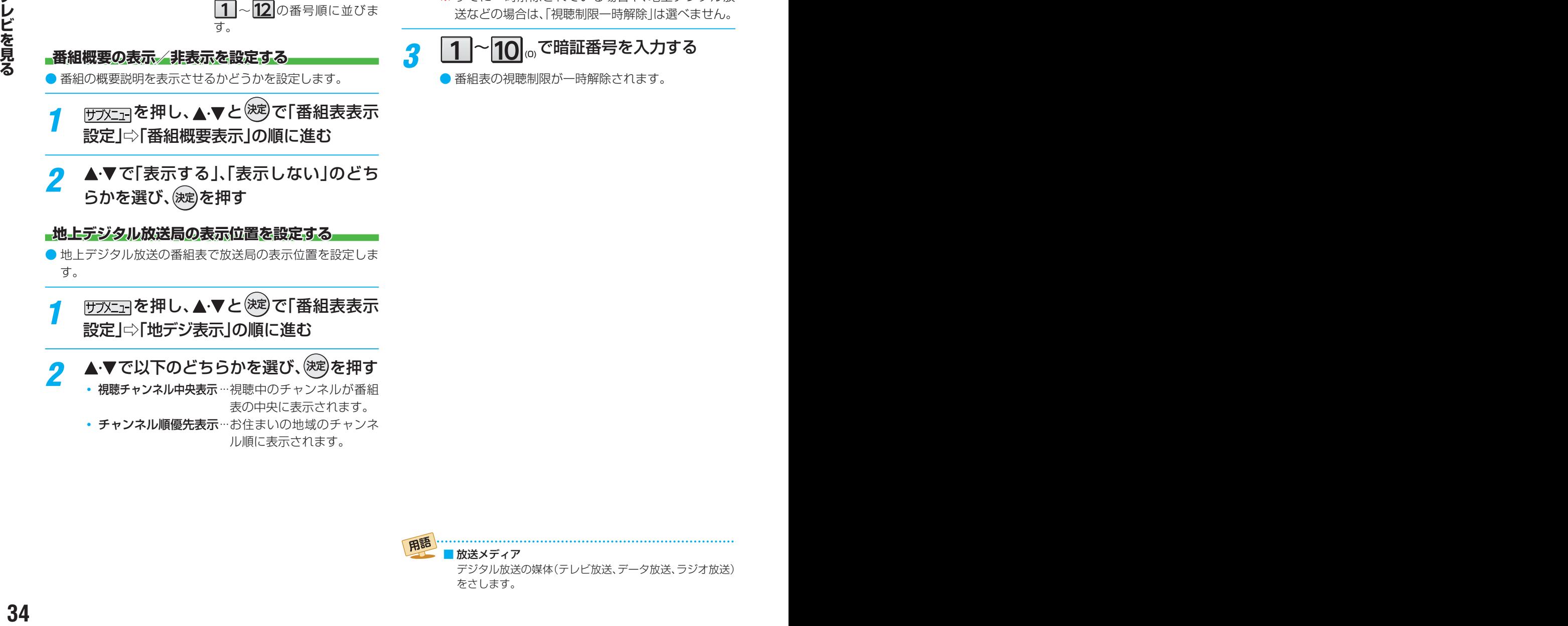

▲▼で以下のどちらかを選び、<sup>(決定)</sup>を押す • 視聴チャンネル中央表示…視聴中のチャンネルが番組

表の中央に表示されます。 • チャンネル順優先表示…お住まいの地域のチャンネ ル順に表示されます。

### **番組表の放送メディアを切り換える**

- 番組表に表示させる放送メディア(ラジオ、テレビ、独立デー タ)を選びます。
- 放送が運用されていない放送メディアに切り換えることは できません。

<u> <sup>0+</sup>ラメニュ</u>コを押し、▲▼で「テレビ/ラジオ/ データ切換」を選んで (決定)を押す

2 ▲▼で「テレビ」、「ラジオ」、「データ」から 選んで (決定)を押す

## <span id="page-33-0"></span>**番組表で視聴制限を一時解除する**

- 番組表を表示中に視聴制限の一時解除ができます。
- *1* 番組表で、視聴制限番組を選ぶ
- *2* を押し、 で「視聴制限一時解 除」を選んで (決定)を押す
	- 暗証番号入力画面が表示されます。

■ 放送メディア

をさします。

デジタル放送の媒体(テレビ放送、データ放送、ラジオ放送)

- ※ すでに一時解除されている場合や、地上デジタル放 送などの場合は、「視聴制限一時解除」は選べません。
- *3* <sup>~</sup> (0)で暗証番号を入力する ● 番組表の視聴制限が一時解除されます。

# <span id="page-34-1"></span><span id="page-34-0"></span>条件を絞りこんで番組を探す

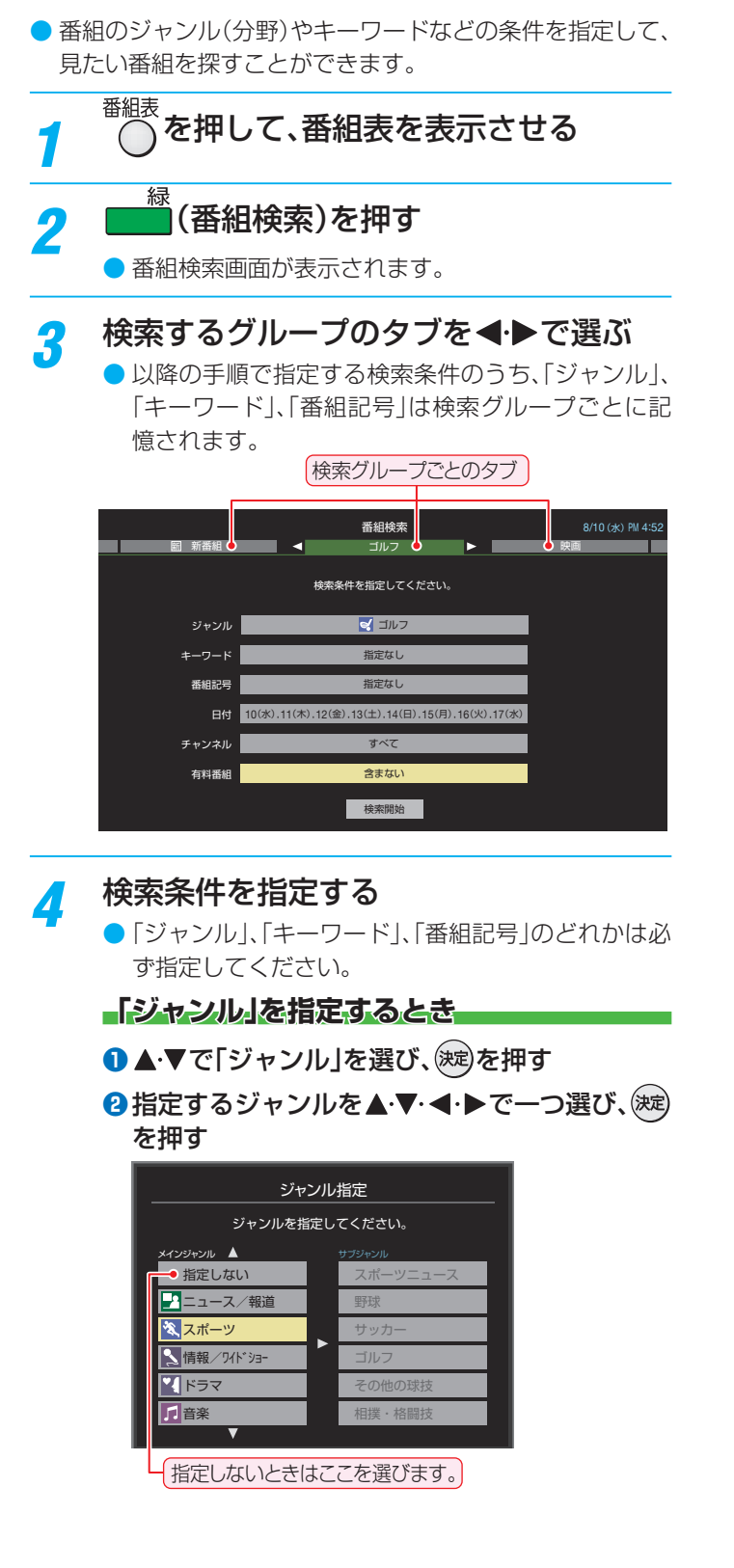

#### **「キーワード」を指定するとき**

- ▲·▼で「キーワード」を選び、(決定)を押す
- **2 指定するキーワードを▲▼ <→ で選び、(決定)** を押す
	- お買い上げ時は登録されていません。

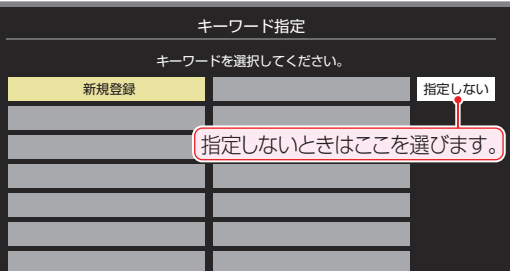

#### **■新しいキーワードを登録する場合**

- 1 ▲▼·< → で「新規登録」を選び、(決定)を押す ● 文字入力画面が表示されます。
- 2 キーワードを入力して、(決定)を押す ● 文字入力方法は、[109](#page-108-1)7 をご覧ください。 ● キーワードは14個まで登録できます。
- **■ キーワードを編集する場合**
- 1)編集するキーワードを▲·▼·<トで選び、 ■を押す
- 2 キーワードを編集し、(※車)を押す
- キーワードを削除する場合
- **①削除するキーワードを▲▼·<→ で選び、** ■を押す
- **② < ▶ で「はい」を選び、※定を押す**

#### **「番組記号」を指定するとき**

- ●▲▼で「番組記号」を選び、(決定)を押す
- 8指定する番組記号を▲▼·<→ で選び、(決定)を 押す

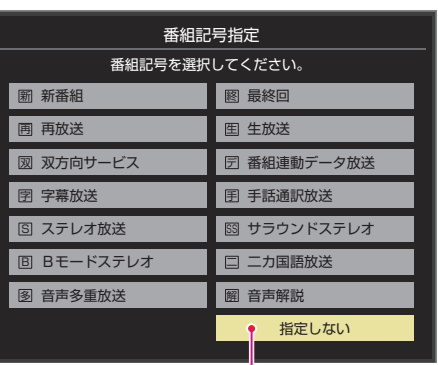

指定しないときはここを選びます。

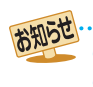

● 番組の詳細情報はキーワード検索の対象になっていません。 ●「チャンネルスキップ設定」「mgァで、「スキップ」に設定したチャンネルの番組は番組検索の対象になりません。

● 番組検索の結果は指標としてお使いください。内容および利用した結果について、当社は責任を負いません。

## テレビを見る 条件を絞りこんで番組を探す っつき

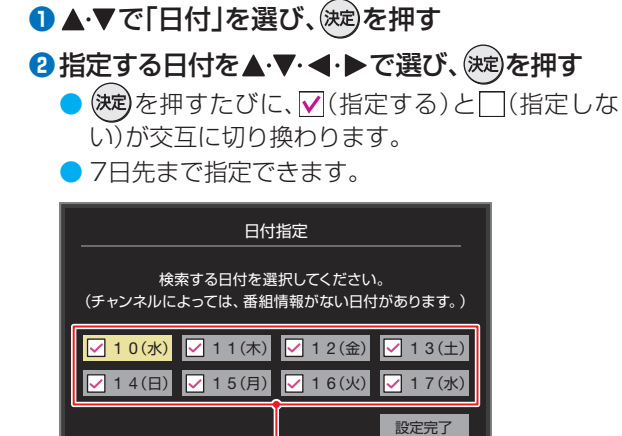

**「日付」を指定するとき**

「指定する日に「v」がつくようにします。

8指定が終わったら、▲▼·<トで「設定完了」を 選び、(決定)を押す

**「チャンネル」を指定するとき**

**● ▲·▼で「チャンネル」を選び、 お定を押す** 

#### **2**指定する項目を<→で選び、▲▼で内容を選ぶ

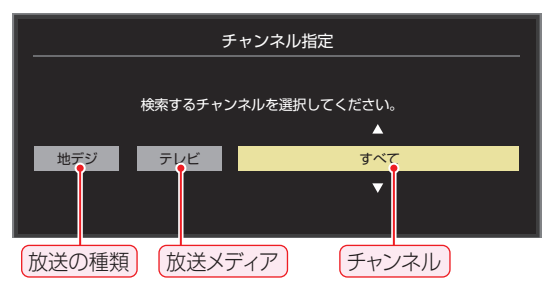

- 放送の種類…………すべて/BS/CS/地デジ
- •放送メディア……すべて/テレビ/ラジオ(BS、 110度CSのみ)/データ
- チャンネル ………指定した放送の種類やメディア に該当するチャンネル/すべて

**❸指定が終わったら、 (決定)を押す** 

#### **「有料番組」を指定するとき**

- 有料番組を検索対象に含めるかどうかを指定します。
- ▲ ▼で「有料番組」を選び、(決定)を押す
- 2 ▲▼で「含む」、「含まない」のどちらかを選び、 (決定)を押す
- <mark>5</mark> ▲ ▼で「検索開始」を選び、<sup>(決定)</sup>を押す
	- **選択中のタブの検索グループに、手順3で指定した** 検索条件が上書きで保存されます。

## *6* 「番組検索結果」画面から、見たい番組を ▲▼で選んで 決定 を押す

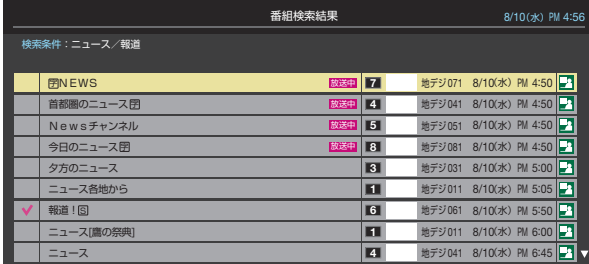

- ●「番組指定録画」画面が表示されます。
- これから放送される番組を選んだときは、「番組指定予 約」画面が表示されます。 [53](#page-52-1) 子 の手順3をご覧くださ い。

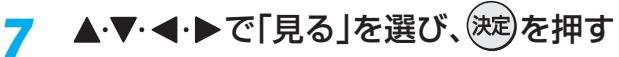

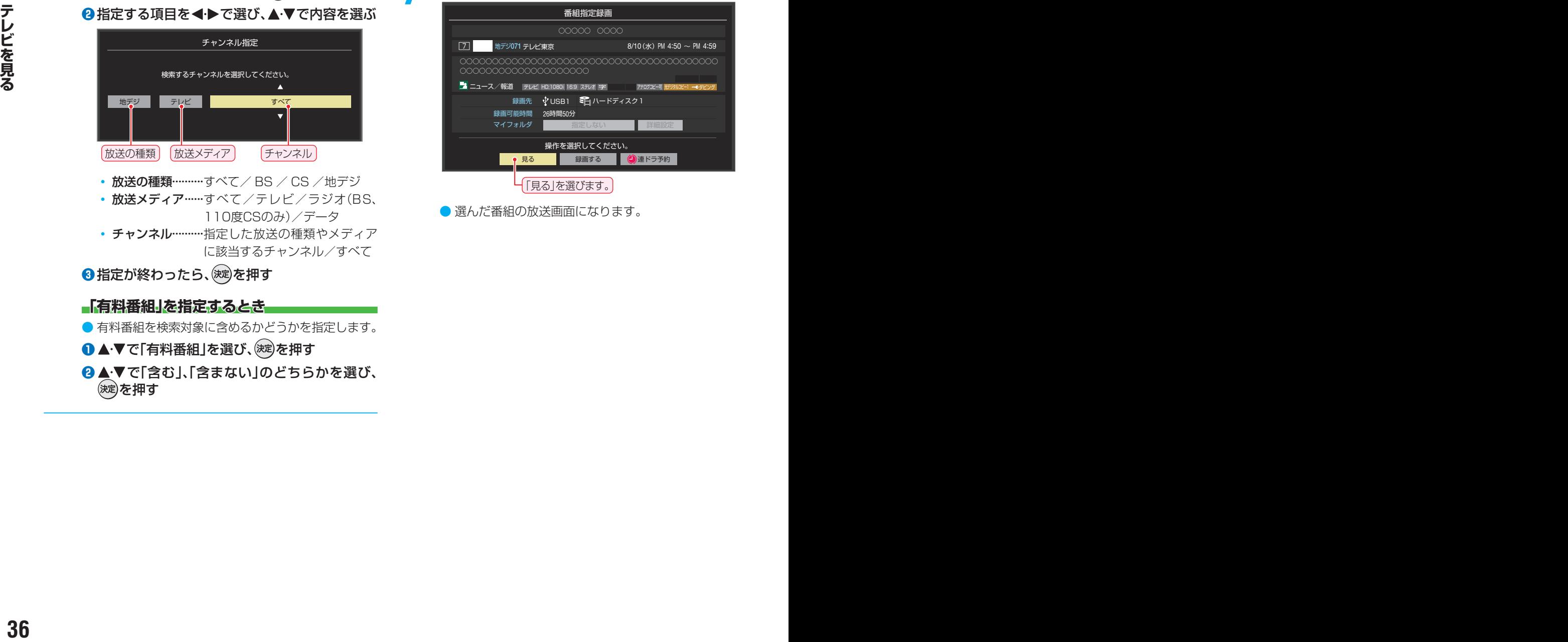

● 選んだ番組の放送画面になります。
# <span id="page-36-0"></span>データ放送やラジオ放送を楽しむ

### **データ放送について**

- デジタル放送では映像や音声によるテレビ放送以外に、デー タ放送があります。
- データ放送には、テレビ放送チャンネルとは別の独立した チャンネルで行われているデータ放送のほかに、テレビ放送 チャンネルで提供されている番組連動データ放送や、番組案 内、ニュース、天気予報などのデータ放送があります。

### **デジタル放送の双方向サービスについて**

- インターネットや電話回線を利用して、視聴者と放送局との 間で双方向に通信できるサービスです。クイズ番組に参加し て回答したり、ショッピング番組で商品を購入したりするこ とができます。(本機は、電話回線を利用した双方向サービス には対応しておりません)
- 地上デジタル放送の双方向サービスには、放送番組に連動し た通信サービスと、放送番組とは無関係な通信サービスがあ ります。

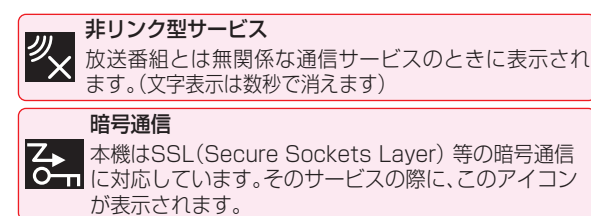

### **ラジオ放送について**

● ラジオ放送が運用された場合、本機で放送を聴くことができ ます。

# **連動データ放送を楽しむ**

- 一部の番組には番組連動データ放送があります。双方向サー ビスが行われている番組連動データ放送では、番組に参加し て楽しむことができます。
- テレビ放送チャンネルで、天気予報やニュース、番組案内 などのデータ放送を提供している場合があります。

### *1* データを押す

● 番組によっては押す必要がない場合があります。

● 放送画面に表示される操作メニューや操作説明など に従って操作をします。

2 データ放送を終了するには、 サンシュを押 し、▲▼と(洗)で「その他の操作」⇨「デー タ放送終了」の順に進む

### **独立データ放送やラジオ放送を楽しむ**

● BSデジタル放送などで運用される独立データ放送チャンネ ルやラジオ放送チャンネルを選ぶときの操作です。

### *1* 放送の種類を選ぶ

- BSデジタルの独立データ放送やラジオ放送を視聴 する場合は、「BS」を押します。
- *2* を押し、 <sup>と</sup> で「その他の操 作」⇨「テレビ/ラジオ/データ切換」の順 に進む
- **▲▼で「データ」または「ラジオ」を選び、** (決定)を押す
	- 秘術で他のチャンネルに切り換えられます。
		- チャンネル番号を入力して選ぶこともできます。
	- データ放送やラジオ放送を終了するには、上記の操 作で「テレビ」を選びます。

お知らせ ● 放送データの取得中は一部の操作ができないことがあります。

- 本体ボタンによる放送切換操作やチャンネル切換操作では、データ放送とラジオ放送の選択やチャンネル切換はできません。
- 放送画面の操作説明などで、ロデータボタン」、「データ放送ボタン | 等と表示されることがあります。
- データ放送は録画できません。

### ■ 双方向サービスについて

- - - -<br>● 双方向サービスを利用する場合は、あらかじめインターネットへの接続と設定( 1[87](#page-86-0)了~ [89](#page-88-0)了)をしてください。また、双方向サービ スの利用には登録の申し込みなどが必要な場合があります。
- 双方向サービスでは、お客様の個人情報の入力を要求されることがありますが、接続先のサイトによってはSSLなどによる通信時 のセキュリティ対策が行われていない場合があります。
- 双方向サービスの利用時は、通信に時間がかかり、次の操作がすぐにできないことがあります。
- 本機が動作中に電源プラグを抜かないでください。本機が記憶している双方向サービスでのお客様のポイント情報などが更新され ないことがあります。

# テレビを見る

# 便利な機能を使う

# **画面サイズを切り換える**

● 視聴している映像の種類に応じて、画面サイズを切り換える ことができます。

# $\overline{$  サブメニュ] を押し、▲·▼で「画面サイズ切換 | を選び、(決定)を押す

- <mark>2</mark> お好みの画面サイズを▲マで選び、<sup>(決定)</sup>を 押す
	- 画面の見えかたについては「画面の見えかたについ て [114](#page-113-0)7 をご覧ください。

# **■ あお表示されるとき**

- <sup>(決定)</sup>を押す前に、必要に応じて以下の操作をします。
- **▶ を押し、お好みのモードを▲▼で選ぶ**

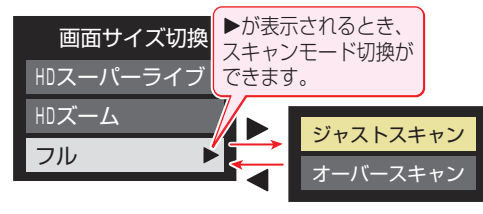

- ジャストスキャン····16:9の映像が画面内におさまるよ うに表示させます。
- オーバースキャン····16:9の映像を少し大きめに表示さ せます。

# **降雨対応放送について**

- BSデジタル放送や110度CSデジタル放送を視聴中に、雨や 雪などで衛星からの電波が弱まった場合、放送局が運用し ていれば、降雨対応放送に切り換えて見ることができます。
- ※ 図のメッセージが表示された場合は、以下の手順で降雨対応 放送に切り換えられます。
- ※ 降雨対応放送は、通常の放送よりも画質が低下します。

電波の受信状態が良くありません。 サブメニューから降雨対応放送に切り換えられます。

コード:E201

- $\begin{array}{lll} \mathbf{P} & \mathbf{P} \times \mathbf{P} \times \mathbf$ <sup>サブメニュ</sup>」を押し、▲▼と(決定)で「その他の操 作」⇨「信号切換」⇨「降雨対応放送切換」 の順に進む
	- 2 ▲·▼で「降雨対応放送」を選ぶ
		- 降雨対応放送をやめるには、「通常の放送」を選びます。 ● 電波が強くなると、自動的に通常の放送に戻ります。

# **他の映像・音声・データを切り換える**

# **音声多重番組で聴きたい音声を選ぶ**

- 音声多重放送番組の場合、主音声、副音声、主:副を切り換え ることができます。
- 番組情報画面に 二重音声 のアイコンが表示されます。

# *1* を押す

- <mark>音动換</mark>を押すたびに以下のように切り換わります。 <mark>→ 主音声 ―→ 副音声 ―→ 主:副 -</mark>
- サブメニューの「音多切換」でも音声の切り換えがで きます。

### **音声を切り換える**

- 複数の音声で放送されている番組の場合、音声1、音声2など の音声信号を切り換えることができます。
- 番組情報画面に 信号切換 のアイコンが表示されます。

# **|音刮</del>||換 を押す**

音声切換を押すたびに以下のように切り換わります。

<mark>→ 音声1 →→ 音声3… -</mark>

● サブメニューの「音声信号切換」(次の説明)でも音声 の切り換えができます。

# **映像、音声、データを切り換える**

- デジタル放送では、一つの番組に複数の映像や音声、データ がある場合があり、お好みで選択することができます。
- ●映像、音声、データが切り換えられる番組は、番組説明画面に 信号切換 のアイコンが表示されます。

<sup>サブメニュ</sup>を押し、▲·▼と<sup>(決定)</sup>で「その他の操 作」⇨「信号切換」の順に進む

- <mark>つ</mark> 切り換える信号を▲·▼で選び、(決定)を押す
	- 視聴中の番組で切り換えのできない信号は、薄く なって表示されます。

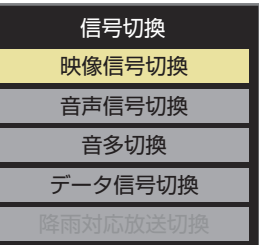

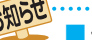

### ■ 信号切換について

● 選局操作をすると、信号切換で選択した状態は取り消さ れます。(基本の信号を選択した状態になります) ただし音多切換と字幕切換では、選局しても状態は取り 消されません。

### 視聴したい映像、音声、データを▲·▼で選 び、(決定)を押す

●「信号切換」のサブメニューに表示される「音声信号切 換」、「音多切換」は、<mark>音声切換</mark>で選択する機能と同じで す。

### **映像を静止させる**

● 映像の動きを止めることができます。料理番組のレシピや、 視聴者プレゼントの応募先などをメモするときに便利です。

### *1* を押す

- 解除するときは、もう一度 <mark>静止</mark> を押します。
- 映像の静止中でも音声は流れ続けます。
- ラジオ、データ放送視聴中は静止画にできません。また、映 像の静止中にデータ放送の操作はできません。
	- 字幕放送の場合、映像の静止中に字幕は表示されません。
	- 選局操作をすると静止画が解除されます。
	- テレビを公衆に視聴させることを目的として喫茶店、ホテ ルなどで「静止画」を使用すると、著作権法で保護されてい る権利を侵害するおそれがありますので、ご注意ください。
	- 映像を静止中に、入力されている信号が切り換わると、静止 が解除されることがあります。

### **映像の詳細情報を表示させる**

**| 画読**示を押したときに、視聴している映像の詳細な信号 フォーマット情報が表示されるように設定することができ ます。

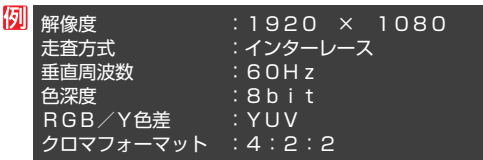

- お買い上げ時は表示されないように設定されています。表示 させたい場合は、「オン」に設定してください。
- |設定|を押し、▲▼と お定 で「機能設定」 ⇨「信号フォーマット詳細表示設定」の順 に進む
- ▲▼で「オン」または「オフ」を選び、<sup>(決定)</sup>を 押す
	- オン…… 画表示 を押したときに信号フォーマットの 詳細な情報が表示されます。 [30](#page-29-0)  $\overline{\mathbf{30}}$
	- オフ……信号フォーマットの詳細な情報は表示され ません。

### **省エネ設定をする**

● 省エネに関するさまざまな設定をすることができます。

# <mark>1</mark> <mark>設定</mark> を押し、▲▼と使しで「機能設定」 ⇨「省エネ設定」の順に進む

●「省エネ設定」の画面が表示されます。

<mark>2</mark> 設定する項目を▲·▼で選び、(決定)を押す

# <mark>-3</mark> お好みの設定を▲·▼で選び、<sup>(決定)</sup>を押す

● 以降の説明を参照し、設定してください。

#### **節電モード**

- 液晶画面のバックライトの明るさを抑えることで本機の節 電ができます。
- ●「節電1」、「節電2」に切り換えた場合、画面の明るさをおさえ て、その明るさに適した画質に自動調整されます。(「映像メ ニュー」「[90](#page-89-0)7 が「ライブプロ」、「映画プロ」の場合、画質は変 わりません)
- 標準············ 標準の明るさです。
- 節電1……… 画面の明るさを「標準 はりも抑えて、節電します。
- 節電2………画面の明るさを「節電11よりも抑えて、さらに節 電します。

#### **番組情報取得設定**

- 番組表機能や予約機能を正しく働かせるために、「取得する」 で使用することをおすすめします。
- •取得する…電源が「待機」や「切」のときに、デジタル放送の 番組情報を取得します。取得時に電力を消費し ます。
- 取得しない…番組情報を取得しません。そのため、番組表の内 容が表示されなかったり、予約できなかったり、 番組検索ができなかったりすることがあります。

#### <span id="page-38-0"></span>**無操作自動電源オフ**

- 待機にする··· 本機の無操作状態が約3時間続くと、電源が「待 機」になります。
- 動作しない··· 本機の無操作状態が続いても電源は「入」のまま です。

#### **オンエアー無信号オフ**

- 待機にする…放送受信時に、無信号状態が約15分間続くと、 電源が「待機」になります。
- 動作しない…無信号状態が続いても電源は「入」のままです。
- ※外部入力を選んでいるときは機能しません。

#### **外部入力無信号オフ**

- 待機にする··· 外部入力選択時に、無信号状態が約15分間続く と、電源が「待機」になります。
- 動作しない…無信号状態が続いても電源は「入」のままです。

# 便利な機能を使う っっき

# **声を聴き取りやすくする**

● 人の声を強調して背景の音を抑え、声を聴きやすくします。

# *1* を押して、「オン」または「オフ」を 選ぶ

- ●「オン」を選ぶと、人の声が強調されます。
- ※ ヘッドホン/音声出力端子のご使用時には、効果は 得られません。
- ※ 映像メニューが「ゲーム」または「PC」のときは、効果 が得られません。
- ※映像メニューが「おまかせ」のときは、入力信号の状 態により効果が得られない場合があります。
- ※ クリア音声は本機のスピーカーのみ効果が得られま す。

テレビを公衆に視聴させることを目的として喫茶店、ホテ ルなどで「クリア音声」を使用すると、著作権法で保護され ている権利を侵害するおそれがありますので、ご注意くだ さい。

# **ヘッドホンで聴く**

- ヘッドホンで聴くときの音の出かたを設定します。
- ヘッドホン出力設定には「通常モード」と「親切モード」があ ります。お買い上げ時は「通常モード」に設定されています。 ※ ヘッドホン出力設定の設定のしかたについては、「ヘッド ホン/音声出力設定」 [95](#page-94-0)7 をご覧ください。

# |設定|を押し、▲▼と(波)で「音声設定」 ⇨「ヘッドホン/音声出力設定」⇨「ヘッ ドホン出力設定」の順に進む

- 通常モード ······ ヘッドホンだけで音声を聞くモード です。ヘッドホンのプラグを差し込 むと、スピーカーから音声が出なく なります。
- $\begin{tabular}{ll} \textbf{A} & \textbf{B} & \textbf{B} & \textbf{B} & \textbf{B} \\ \hline \textbf{A} & \textbf{B} & \textbf{B} & \textbf{B} \\ \textbf{B} & \textbf{B} & \textbf{B} & \textbf{B} \\ \textbf{B} & \textbf{B} & \textbf{B} & \textbf{B} \\ \textbf{B} & \textbf{B} & \textbf{B} & \textbf{B} \\ \textbf{B} & \textbf{B} & \textbf{B} & \textbf{B} \\ \textbf{B} & \textbf{B} & \textbf{B} & \textbf{B} \\ \textbf{$ • 親切モード …… ヘッドホンとスピーカーの両方で音 声を聞くモードです。家族で視聴す る場合など、スピーカーの音声が聞 き取りにくい人がヘッドホンまたは イヤホンで聴くというような使いか たができます。

● 親切モードのとき、スピーカーの音量は 簡量で調節し ます。

● ヘッドホンで聴くときは、必ず「ヘッドホン/音声 出力設定」の「出力設定」を「ヘッドホン」「[95](#page-94-0)子にし てください。

# **ヘッドホンの音量調節のしかた**

- 「通常モード」に設定しているときは、 <mark>竜</mark> で調節します。
- ●「親切モード」に設定して、ヘッドホンを接続しているとき は、以下の手順で調節します。
- ❶ 防区コを押し、▲マと(※定)で「その他の設定」□◇「親切 ヘッドホン音量」の順に進む
	- ヘッドホンを接続していないときは、選択できません。

### ② ◀▶で音量を調節する

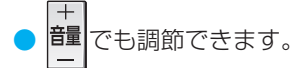

# **外部スピーカーで聴く**

●ヘッドホン/音声出力端子に音声出力機器を接続して聴く ときの音の出かたを設定します。

<sup>10</sup> アンシュトン インスピーカー切換 | を選び、(決定)を押す

# ▲·▼で「外部スピーカー」を選んで(決定)を 押す

- テレビのスピーカーからは音は出ません。
- ●「外部スピーカー出力設定」が「固定」の場合は、接続した 外部音声出力機器で音量を調節します。「可変」の場合は、 本機のリモコンで音量を調節できます。
- ※「外部スピーカー出力設定」の設定のしかたについて は、「ヘッドホン/音声出力設定」 [95](#page-94-0)7 をご覧くださ  $\left\{ \cdot \right\}$

# **時計を表示する**

- 画面に時計を表示させます。
- <sup>サブメニュ</sup>を押し、▲▼で「時計」⇒「時計表 示」の順に進む

# <mark>2</mark> ▲▼で「オン」または「オフ」を選び、(※定)を 押す

●「オフ」を選ぶと時計を消します。

# **アラームを使う**

● 設定した時刻にアラームでお知らせすることができます。 本機の電源「待機」のときは、電源が「入」になります。

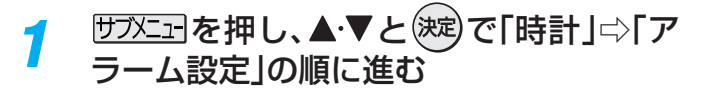

*2* 以降の手順で設定する

### ●▲▼で「アラーム」を選び、(決定)を押す **<sup>2</sup> ▲▼で「オン」を選び、お定を押す**

- アラームを使用しないときは、「オフ」を選びます。
- アラーム設定画面を表示中は、 ■■ を押すたびに 「アラーム」の「オン」と「オフ」を切り換えることが できます。

#### **日時**

- アラームでお知らせする日時を設定します。
- ▲·▼で「日時」を選び、(決定)を押す
- **<sup>2</sup>**設定する項目を◀▶で選び、▲▼で日時を選ぶ ●曜日は「毎日」、「1回」、「毎週(日)|〜「毎週(十)|、 「月~木」、「月~金」、「月~土」の中から選びます。
- <sup>3</sup>設定が終わったら、(沈)を押す

#### **サウンド**

- アラームでお知らせするときの効果音を設定します。
- **14 ★で「サウンド」を選び、(※定)を押す**
- **<sup>2</sup>▲▼でお好みの音を選ぶ** 
	- ●■■ を押すと、選んだ音を聴いて確認することが できます。
		- ※ テレビの状態によっては、「再生できません」が表 示され、効果音の確認ができない場合があります。

#### **<sup>8</sup>設定が終わったら、(決定)を押す**

#### **音量**

- アラームでお知らせするときの音量を設定します。
- ▲ ▼で「音量」を選び、(決定)を押す

### **<sup>2</sup> ▲▼でお好みの音量を選ぶ**

- ●■■を押すと、選んだ音量を聴くことができます。
- <sup>3</sup>設定が終わったら、(洗)を押す
- ※ サウンドシステムスピーカーから音声が出力されて いる場合は、設定は出力に反映されません。この場合、 ■を押しても、選んだ音量を聴くことができません。 Г

#### **チャンネル**

● アラームでお知らせした後に、画面に映すチャンネ ルを設定します。

### **●▲▼で「チャンネル」を選び、 (速)を押す**

- **<sup>2</sup>**設定する項目を◀▶で選び、▲▼で内容を選ぶ
- 放送の種類 ……ラストチャンネル/地デジ/BS / CS
	- ※ ラストチャンネルは、アラーム でお知らせする前に見ていた チャンネルです。 電源「待機」のときは、電源を切 る前に見ていたチャンネルに なります。
	- チャンネル ……設定した放送の種類に該当する チャンネル

### **<sup>6</sup>**設定が終わったら、<sup>(決定)</sup>を押す

● 緑画中にオンタイマー (アラーム)時間になった場 合、設定されたチャンネルに選局は行えず、録画中の チャンネルになります。

### **アラームの動作について**

● アラームで設定した時刻になると次のように動作します。

### 設定した「音量」、「サウンド」でアラームが鳴 り、アラーム停止画面が表示される

● 電源が「待機」のときは、電源が「入」になります。

- **●** で「停止」を選んで を押すと、アラームを停止 します。
- <del>●</del> で「スヌーズ」を選んで<sup>(波)</sup>を押すと、アラームを 一度停止し、スヌーズ動作になります。

#### スヌーズ動作:

5分後、再度アラームが鳴り、アラーム停止画面が表示さ れます。

アラームを停止するときは、アラーム停止画面で「停止」 を選びます。

スヌーズ中は、〜を押してスヌーズ解除画面を表示さ せ、「はい」を選んで(決定)を押します。

スヌーズで無音状態中に音量の操作をすると、アラーム の音量も操作した音量になります。

#### ※ アラームを停止しないと:

「サウンド」で選んだ音が5分後に停止し、無音状態になり ます。さらに5分経過すると、再度選んだ音が鳴ります。 アラームを停止するまで上記動作を繰り返します。(「無 操作自動電源オフ」([39](#page-38-0)7) の設定に従います)

※ アラームで電源がはいったときは、上記を繰り返し、 操作をせずに1時間が経過すると、自動的に電源が「待 機」になります。

### **アラームを一時的に解除する**

●アラームの設定を残したまま、一時的に解除することができ ます。

<u>サラメニュ</u>]を押し、▲▼と<sup>(決定)</sup>で「時計」⇨「ア ラーム設定」の順に進む

- ▲ ▼で「オフ」を選び、(決定)を押す
- ●「オン」を選ぶと、アラームが再開されます。

### **オフタイマーを使う**

- ●オフタイマーを設定すると、設定時間後に電源が切れて、「待 機」の状態になります。
- $\overline{$  サブメニュ] を押し、▲▼と(決定) で「時計」☆「オ フタイマー設定」の順に進む
	- すでにオフタイマーが設定されているときは、「オフ タイマー設定」に電源が切れるまでの時間も表示さ れます。

2 ▲▼で、電源を「待機」にするまでの時間 を選んで(決定)を押す

> ● オフタイマーが動作して、あと1分になると画面に メッセージが表示されます。

# 録画・予約機能について

# **録画できる機器と番組**

- 本機背面のUSB(録画専用)端子に接続したUSBハードディスクおよびレグザリンク対応の東芝レコーダー\*にデジタル放送 番組を録画できます。(データ放送、ラジオ放送番組、外部入力(HDMI1 ~ 2、ビデオ入力)やネットワークメディアプレーヤー で視聴している動画の映像・音声は録画できません)
	- **・** USBハードディスクの接続は次ページをご覧ください。
	- **・** レグザリンク対応の東芝レコーダーの接続は [70](#page-69-0) をご覧ください。

### \* レグザリンク対応の東芝レコーダーの場合

- レグザリンク(HDMI連動)機能を使って本機の操作で録画・予約をします。
- 録画・予約の操作を終了した時点で本機の関与が終了します。予約内容の確認や取り消し、録画の中止などの操作は本機側 ではできません。(本機の番組表に予約アイコンが表示されないほか、予約リスト、録画リストなどにも内容は表示されませ ん)
- 録画されるのはレコーダー自身が受信したデジタル放送番組です。字幕放送番組の字幕などの録画については、機種や録 画設定などによって異なりますので、レコーダーの取扱説明書でご確認ください。

### **接続・設定と録画前の準備**

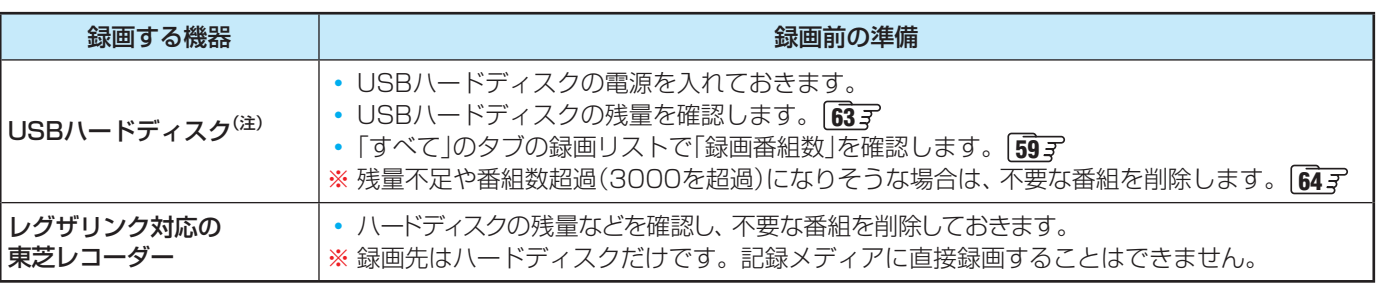

### (注) USBハードディスクは、本機に登録しないと録画できません。

● 録画や録画予約の操作をしたときに接続した機器が選択できないときは、 [44](#page-43-0) 子 を参照し、登録してください。

● USBハードディスクは専用のACアダプターを接続してご使用ください。ACアダプターを使用しない場合は動作保証でき ません。本機で接続確認済のUSBハードディスクについては、ホームページ[\(http://www.toshiba.co.jp/regza/\)](http://www.toshiba.co.jp/regza/)をご覧 ください。

※ USBハードディスクの最大予約件数は128です。最大録画番組数は3000です。

### **USBハードディスクの自動削除機能について**

● USBハードディスクの容量が足りない場合に、保護されていない日付の古い録画済番組から自動的に削除する機能で、お買い 上げ時は「自動削除設定」「[64](#page-63-1) 了が「削除する」に設定されています。

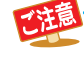

|■ USBN -- ドディスクは本用のACアダプターを接続してで使用へださい。ACアダプターを使用しない場合は動作解証でき<br>|#2<br>|ません、本種で接続確認済のUSBN --ドディスクについては、ホームページ(http://www.toshiba.co.jp/regrar)をご覧<br>|- ください。<br>|43日以上ドディスクの電話<br>|- インスタの電話がです。最大公司者もは、43回番も以は30000です。<br>|- 43日以上ドディスクの電 ● **USBハードディスクについて** USBハードディスクは精密機器であり、使用環境などによっては数年で故障する可能性があります。 本機に接続したUSBハードディスクに録画した内容の長期保存は保証できません。一時的な保存・再生機能としてご 使用ください。

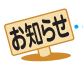

- USBハードディスクでの録画中に停電したり、電源プラグを抜いたりすると、途中まで録画した番組は正しく保存されません。(「録画
	- 番組を修復する| [61](#page-60-0) 了の操作をすれば、録画された内容を再生できるようになることがあります)
	- 予約録画の開始時に、自動削除機能によって削除される番組が多い場合は、番組の冒頭部分が録画されないことがあります。
	- 録画番組の再生中に予約録画の開始時刻になると、再生が自動的に停止することがあります。
	- 万一、本機の故障や受信障害などによって正常に録画・録音できなかった場合の補償は一切できませんので、あらかじめご了承ください。

# USBハードディスクの接続をする

●本機に接続したUSBハードディスクで以下のことができます。

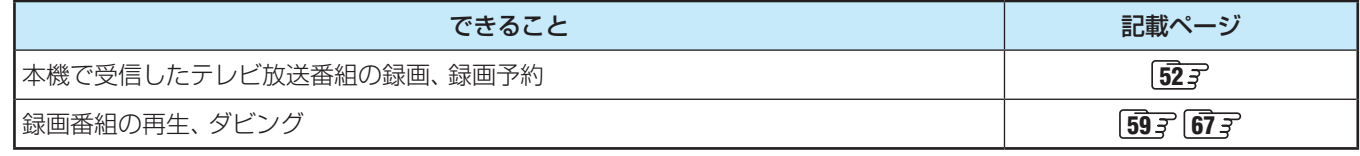

パソコンや他のテレビ、録画機器などで使用していたUSBハードディスクを本機に接続して登録すると、それまでに 保存されていたデータや録画番組などはすべて消去されます。

- 本機で使用していたUSBハードディスクをパソコンで使用するには、パソコンで初期化する必要があります。その際 に、本機で録画した番組はすべて消去されます。
- 本機に接続したUSBハードディスクを取りはずす場合は、未登録の機器を含めて「USBハードディスクの設定をする」 |[44](#page-43-0)7 の手順で「機器の取りはずし」の操作をしてください。
- USBハードディスクの動作中は、USBハードディスクの電源を切ったり、接続ケーブルを抜いたりしないでください。 録画した番組が消えたり、USBハードディスクが故障したりする原因となります。

# **USBハードディスクを接続する**

● USBハードディスクやUSBハブは専用のACアダプターを接続してご使用ください。本機で接続確認済の機器でもACアダプ ターを接続しない場合は動作保証できません。

### **USBハードディスクが1台のとき**

● USBハードディスクは、USB(録画専用)端子に接続します。

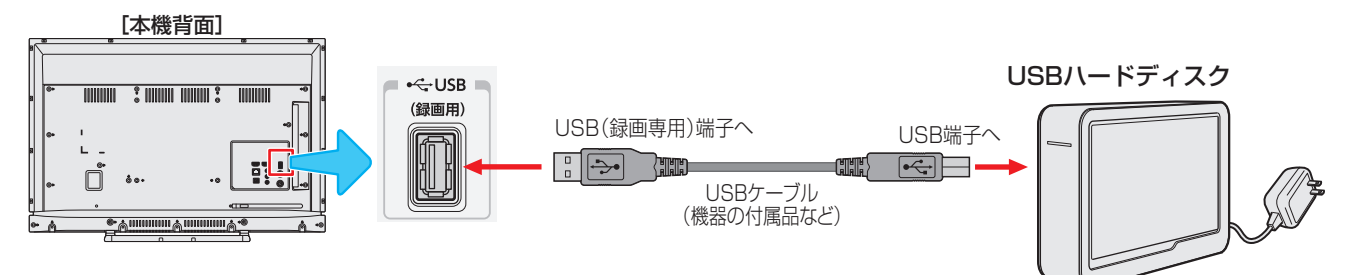

### **USBハードディスクが複数のとき**

● USBハブを使用すれば、複数のUSBハードディスクを接続することができます。

※ 8台までのUSBハードディスクを本機に登録できます。ただし、同時に接続できるのは4台までです。

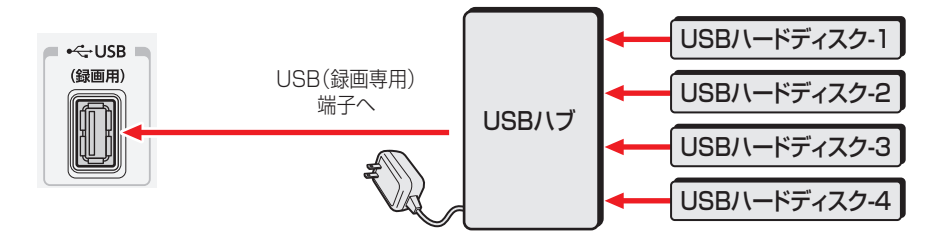

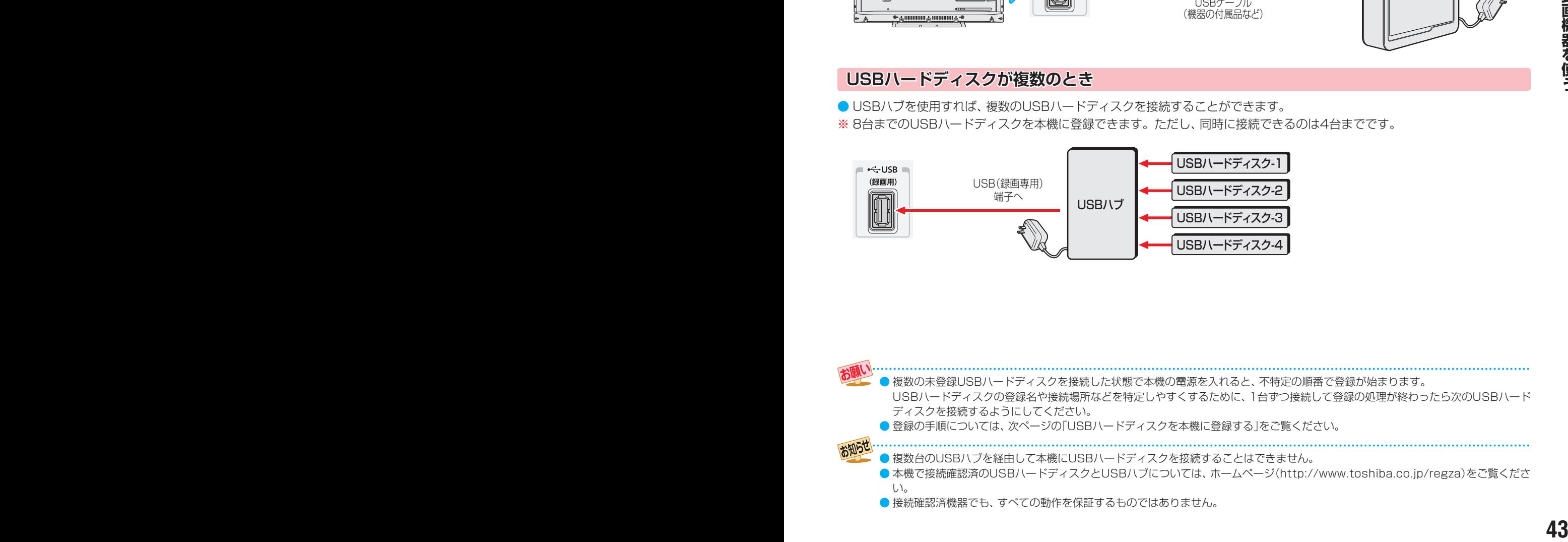

<sup>●</sup> 接続確認済機器でも、すべての動作を保証するものではありません。

# <span id="page-43-0"></span>USBハードディスクの設定をする

#### $\begin{array}{lllllllllllllllllllll} \frac{4}{35} \cdot \frac{1}{25} \cdot \frac{1}{25} \cdot \$ **使用履歴のあるUSBハードディスクを接続したとき** ● 本機に登録して使用し、登録を解除したUSBハードディス クを接続した場合、以下の確認画面が表示されます。 機器の登録 録画用に登録されたことがある USBハードディスクを検出しました。 はい いいえ 再登録しますか? 登録時にハードディスクは初期化されません。 ●「はい」を選んで(決定)を押すと登録の処理が始まり、終わると 登録機器のリスト画面が表示されます。 ※ 再登録の場合、ハードディスクは初期化されません。 修理などで、本機内部のハードディスク登録情報記憶部が含 まれる部分を交換した場合や、本機を交換した場合は、それ までに使用していたハードディスクは未登録(新しいハード ディスク)として認識され、初期化して使用することになり ます。初期化の際に録画内容はすべて消去されます。 **USBハードディスクの設定をする** ● USBハードディスクを使用する場合は、必要に応じて以下 の設定をします。 |設定| を押し、▲·▼と(決定)で□>「接続機器 設定」⇨「USBハードディスク設定」の順 に進む USBハードディスク設定 リモート電源オン設定 録画再生設定 HDMI連動設定 接続機器設定 <mark>2</mark> 設定する項目を▲·▼で選んで<sup>(決定)</sup>を押し、 以降の手順で設定する **機器の登録** ● リストに「未登録」と表示されているUSBハードディスクを 登録したり、機器の登録名を変更したり、登録を解除したり することができます。 ※ 登録できるのは8台までです。 ※ USBハードディスクによっては、機器の登録画面でモデル 名が正しく表示されないことがあります。 **機器を登録するとき** ※ はじめて登録するときには、USBハードディスクに保存 されている内容はすべて消去されます。 ❶ 登録する機器を▲·▼で選び、 (決定)を押す <sup>2</sup>登録の確認画面で、 < ▶で「はい」を選んで おしを押す 8初期化の確認画面で、 < ▶で「はい」を選んで おしを押す ◦ 初期化と登録の処理が始まります。 **USBハードディスクを本機に登録する** ● 本機が未登録のUSBハードディスクを検出すると、「機器の 登録」の画面が表示されます。以下の手順で本機に登録しま す。 **イ▶で「はい」を選んで <sup>(決定)</sup>を押す** ● 登録しないときは「いいえ」を選びます。 機器の登録 新しいUSBハードディスクを検出しました。 録画用に登録しますか? 登録時にハードディスクは初期化されます。 - はい こうしゃ いいえ ※「いいえ」を選択した場合、そのUSBハードディスクは「機器 の登録」の画面で「未登録」となります。「未登録」のUSBハー ドディスクを登録する場合は、次の「USBハードディスクの 設定をする」で「機器の登録」の操作をしてください。 初期化の確認画面で、 ◀•▶で「はい」を選 んで(決定)を押す ● 登録の処理が始まり、終わると次の手順の画面が表 示されます。 *3* 登録名を変更する場合は、 で「はい」 を選んで(決定)を押す ● 表示された登録名のままでよければ「いいえ」を選び ます。 ●「はい」を選んだ場合は、文字入力画面が表示されま す。登録名を入力して、(決定)を押します。 ● 文字入力方法については、 [109](#page-108-0)7 をご覧ください。 ● -(スペース)だけの名称は登録できません。 *4* 登録したUSBハードディスクを録画機 器にする場合は、◀▶で「はい」を選んで (決定)を押す ● 録画や予約などでの録画機器の初期候補が、今登録 したUSBハードディスクになります。 ※ 録画機器は、録画や予約の際に変更することもでき ます。 <mark>ゟ</mark> 〈録画/ダビングのご注意〉などの内容を 読み、 (決定)を押す ● 録画中やダビング中および録画予約が設定されてい るときは、本機やUSBハードディスクおよびハブな どの電源プラグを抜かないようにしてください。 **登録結果の内容を確認し、 <sup>終</sup>くを押す**

**❹終わったら、登録結果の内容を確認し、 (決定)を押す** 

#### **登録名を変更するとき**

- 登録名を変更する機器を▲·▼で選び、 (決定)を押す
- **<sup>2</sup> < ▶ で「はい」を選び、 決定を押す**
- **❸**文字入力画面で登録名を入力する
	- 文字入力方法については、[109](#page-108-0)7をご覧ください。

#### **登録を解除するとき**

#### ●登録を解除する機器を▲▼で選び、■■を押す

- **2 < ▶ で「はい」を選び、 (洗)を押す** 
	- **●** 録画予約が設定されているUSBハードディスクの登録 を解除するときは、再登録を促すメッセージ付の登録解 除確認画面が表示されます。

#### **省エネ設定**

- 複数のUSBハードディスクに対して個別に設定を変えるこ とはできません。
- ※「省エネモード」に設定した場合、USBハードディスクが動 作するまでに時間がかかることがあります。「ハードディス クがありません。」や、録画可能時間が「--時間--分」と表示 されるような場合は、少し待ってから操作してください。
- ※ USBハードディスクによっては、機器の表示ランプが「待 機」と「入」の状態を正しく示さないことがあります。
- ※ USBハードディスクによっては、「オフ」に設定していても、 USBハードディスク側の省エネ機能によって、待機状態に なることがあります。
- ※本機の電源が「切」または「待機」のときでも、「自動スキャン」 や「番組情報の取得」が内部で動作している場合には、USB ハードディスクの電源が「入」になることがあります。
- **<sup>44</sup> <sup>45</sup>録画機器を使う** ※ USBハブを使用している場合、本機の電源が「切」または「待 機」のときでも、USBハブからの電源供給によって、USB ハードディスクの電源が「入」になることがあります。

#### **1▲▼で以下から選び、 お定を押す**

- オン······USBハードディスクの電源は、使用しない状態 がしばらく続くと待機状態になり、使う操作を すると自動的に「入」になります。
- オフ ……本機の電源が「入 |のとき、USBハードディスク の電源は常時「入」の状態です。

#### **機器の取りはずし**

- USBハードディスクの雷源を切ったり、接続ケーブルを抜 いたりするときには、その前にこの操作をします。
- ●取りはずす機器を▲·▼で選び、 (決定)を押す
- **2**確認画面で、 ◀•▶で「はい」を選んで おしを押す
	- 停止の処理が始まり、終了すると「USBハードディスク を取りはずしできます。」のメッセージが表示されます。
- **<sup>3</sup>**USBハードディスクを取りはずし、 (速)を押す

### **動作テスト**

- USBハードディスクで以下の動作ができるかテストします。
- ●テストする機器を▲·▼で選び、 (決定)を押す
	- テストが始まります。終了までに数分間かかります。
	- テストが終わると結果が表示されます。テスト結果が 「OK」となった動作ができます。
	- 録画 ···············ハイビジョン画質で録画ができるか
	- 録画中の再生…ハイビジョン画質で録画しながら番組再生 ができるか
	- 録画中の早見早聞…録画中に早見早聞 [60](#page-59-0) デ ができるか
- ※ テスト結果は目安です。結果どおりの動作にならないこと があります。

### **機器の初期化**

- 正常に使用できなくなったUSBハードディスクは、初期化 をすれば使用できるようになることがあります。
- ※ 初期化をすると、USBハードディスクに保存されている 内容はすべて消去されます。
- ●初期化する機器を▲·▼で選び、 お定押す
- 2初期化の確認画面で、< トで「はい」を選んで(決定)を押す <sup>3</sup>初期化終了の画面で(決定)を押す

# 録画の基本的な設定をする

● USBハードディスクでの録画·再生に関する基本的な設定 をすることができます。

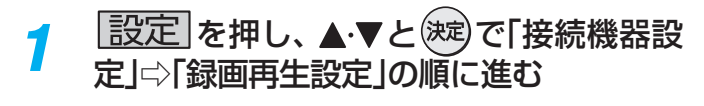

# *2* 以降の手順で設定する

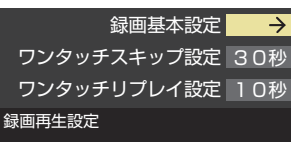

# **録画に使用する機器を設定する**

- 複数のUSBハードディスクを本機に登録している場合に、 録画に使用する機器を設定します。
- **1 ▲▼と※☆『録画基本設定」☆「録画先」の順に進む**

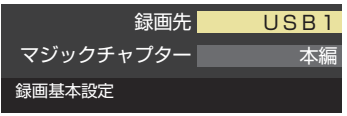

# 2録画に使用する機器を▲·▼で選び、 お定を押す

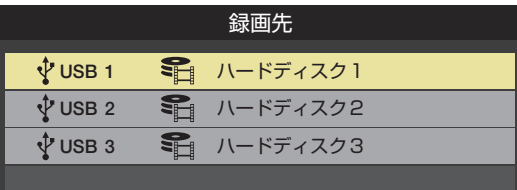

# **チャプター分割のしかたを設定する**

- シーンの変わり目でチャプター分割(章分け)されるように 設定できます。(チャプター分割をすると、再生時にチャプ タースキップができるようになります)
- A·Vと(波)で「録画基本設定」☆「マジックチャプター」 の順に進む
- 2 チャプター分割の場面を▲·▼で選び、 (決定)を押す

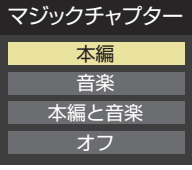

- 本編···············本編とCMの間でチャプター分割されます。
- 音楽···············楽曲の前後でチャプター分割されます。
- 本編と音楽····上記の両条件でチャプター分割されます。
- オフ……………チャプター分割をしません。
- ※音楽の検出は番組のメインジャンルが「音楽」または、メ インジャンルが「バラエティ」でサブジャンルが「音楽バ ラエティ」のときにだけ行われます。

# <span id="page-46-0"></span>レグザリンクダビングの接続・設定をする

- 本機でUSBハードディスクに録画した番組をレグザリンク ダビング対応のDTCP-IP対応サーバーや、東芝レコーダー にダビングすることができます。
- ダビングの操作については「録画番組を他の録画機器にダビ ングする」「[67](#page-66-0)7、「東芝レコーダーにダビングしてディスク に保存する||[68](#page-67-0)3アをご覧ください。
- レグザリンクダビング対応のDTCP-IP対応サーバーと本機 を接続する場合は、「機器を接続する」「60子と同じです。

### **東芝レコーダーと本機を接続する**

● 接続にはLANケーブルを使用します(ストレートタイプ、ク ロスタイプのどちらも使用可能)。カテゴリ5(CAT5)と表 示された規格以上のものをご使用ください。

### **ルーターを経由して接続する場合**

● ホームネットワークの接続やインターネットへの接続をし ている場合は、「機器を接続する」「[50](#page-49-0) 子 と同じです。本機 と東芝レコーダーのLAN端子をブロードバンドルーターの LAN端子に接続します。

### **本機と東芝レコーダーを直接接続する場合**

● ホームネットワークやインターネットへの接続をしない場 合や、他のネットワーク機器の通信による影響を受けない ようにしたい場合は、本機と東芝レコーダーのLAN端子を 直接接続します。

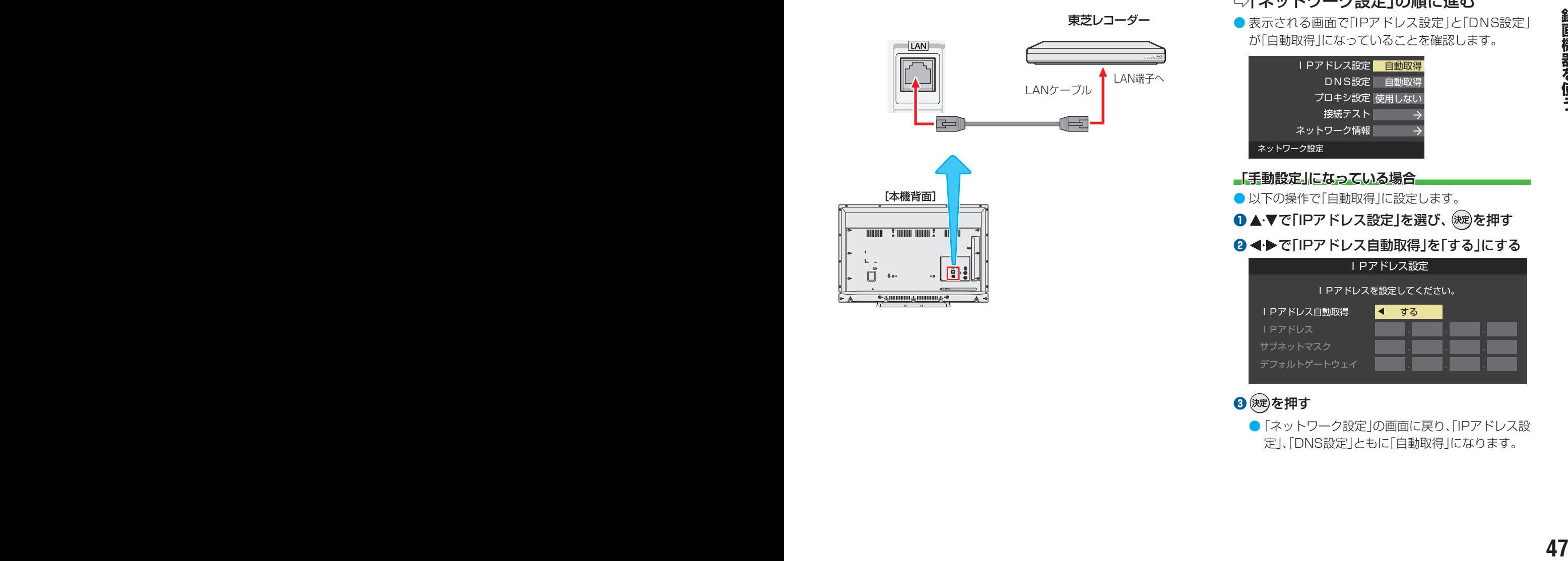

# **東芝レコーダーと本機を設定する**

### **ルーターを経由して接続した場合**

#### **東芝レコーダーの設定をする**

● 東芝レコーダーの取扱説明書の「ネットワーク機能の設定を する」を参照して、以下のように設定・登録します。

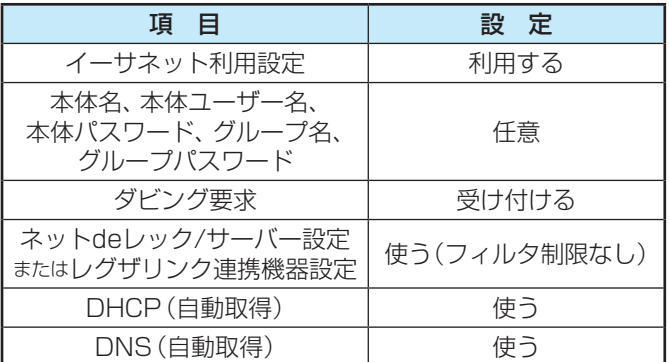

●「接続テスト」をして「OK」が表示されることを確認します (インターネットに接続されている場合だけ)。

#### **本機の設定をする**

●お買い上げ時の設定(IPアドレス設定、DNS設定ともに自 動取得)にします。

# **|設定|を押し、▲▼と※定)で「初期設定」** ⇨「ネットワーク設定」の順に進む

● 表示される画面で「IPアドレス設定」と「DNS設定」 が「自動取得」になっていることを確認します。

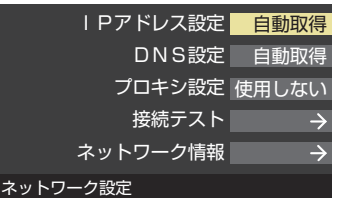

**「手動設定」になっている場合**

- 以下の操作で「自動取得」に設定します。
- **1 ▲▼で「IPアドレス設定」を選び、 お心を押す**

#### *B* ◀▶で「IPアドレス自動取得 |を「する |にする

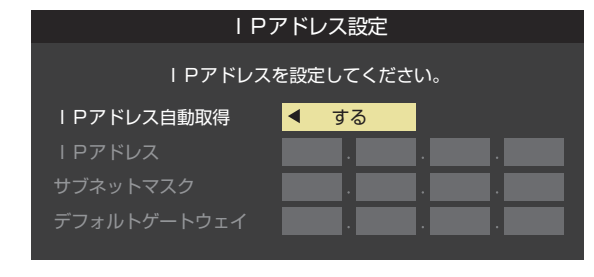

### **8 (決定)を押す**

●「ネットワーク設定」の画面に戻り、「IPアドレス設 定」、「DNS設定」ともに「自動取得」になります。

<span id="page-47-0"></span>録画機器の準備をする

# レグザリンクダビングの接続・設定をする っっき

# **▲▼で「接続テスト」を選び、 <sup>(決定)</sup>を押す**

- インターネットに接続していない場合は、本操作は 必要ありません。
- ●インターネットに接続している場合は、「インター ネットに接続できました。」が表示されることを確認 します。

**本機と東芝レコーダーを直接接続した場合**

### **東芝レコーダーの設定をする**

● 東芝レコーダーの取扱説明書の「ネットワーク機能の設定を する」を参照して、以下のように設定・登録します。

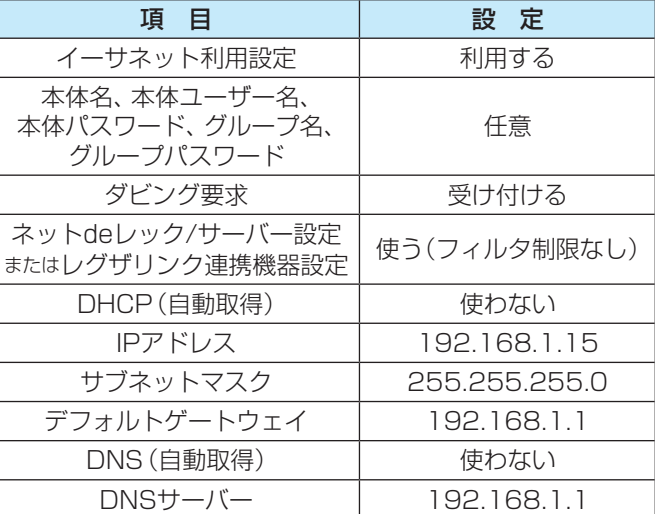

### **本機の設定をする**

- **❶ 图定 を押し、▲▼と※2 で「初期設定」⇒「ネット** ワーク設定」の順に進む
- **2 ▲·▼で「IPアドレス設定」を選び、 (決定)を押す**
- **<sup>8</sup> < ▶ で「IPアドレス自動取得」を「しない」にする**

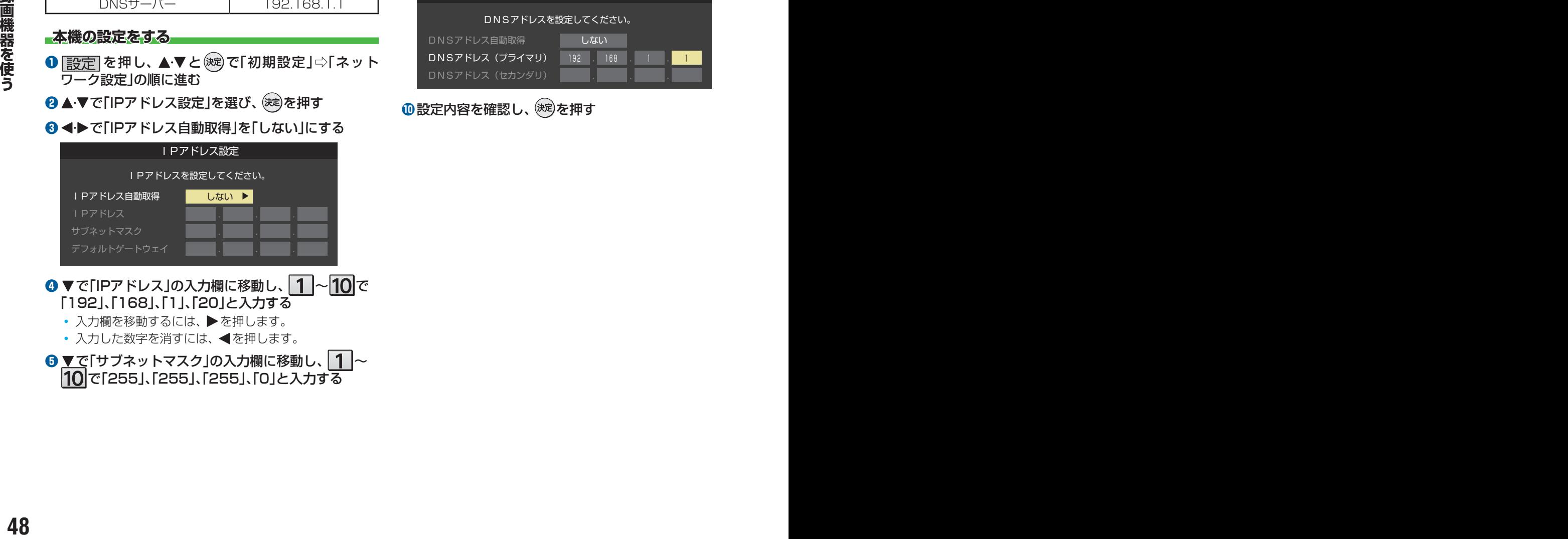

### 「192」、「168」、「1」、「20」と入力する

- 入力欄を移動するには、▶を押します。
- 入力した数字を消すには、 ◀を押します。

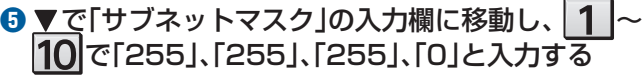

### **6** ▼で「デフォルトゲートウェイ」の入力欄に移動し、 |1|〜|10|で「192」、「168」、「1」、「1」と入力する

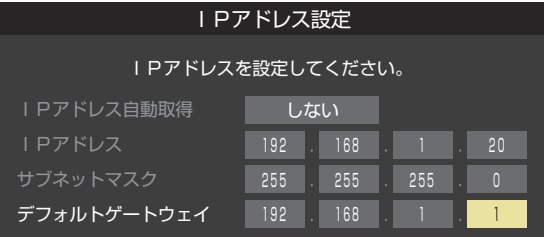

### **●設定内容を確認し、 (決)を押す**

●「ネットワーク設定」の画面に戻り、「IPアドレス設定」、 「DNS設定」ともに「手動設定」になります。

### **B ▲▼で「DNS設定」を選び、 お定**押す

●「DNSアドレス自動取得」が「しない」になり、DNSアド レス入力が必要になります。

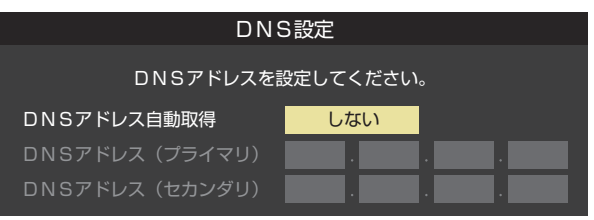

**D** ▼で「DNSアドレス(プライマリ)」の入力欄に移動し、 |1|~|10|で「192」、「168」、「1」、「1」と入力する

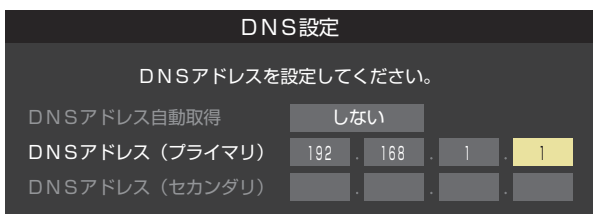

❶設定内容を確認し、 (決定)を押す

# ホームネットワークについて

● ホームネットワーク(家庭内LAN)に本機とネットワークメディアサーバー、DTCP-IP対応サーバーなどを接続し、録画番組や 動画を再生して楽しむことができます。

● 本機はネットワークメディアプレーヤー (動画)です。 ネットワークメディアサーバーが公開しているコンテンツを本機で視聴することができます。 [84](#page-83-0)

#### **DTCP-IP対応サーバー**

- DTCP-IP(「Digital Transmission Content Protection over Internet Protocol」の略)は、ネットワーク上でデジタル放 送などの著作権保護付データを配信するための規格です。この規格に対応することによって、著作権保護付データ(たとえば、 1世代だけ録画が許された番組など)をホームネットワーク上で扱うことができます。また、ホームネットワーク外へのデータ 伝送を禁止することで、著作権保護付データを保護します。
- 本機はDTCP-IPに対応しています。

#### **スカパー!プレミアムサービスの番組の配信に対応したサーバー**

- スカパー!プレミアムサービスの番組の配信に対応したサーバーとは、以下のどれかの機能を持つサーバーです。
	- スカパー!プレミアムサービス対応チューナー、スカパー!プレミアムサービス光対応チューナーとLAN経由で接続して、 スカパー ! の番組をデジタル録画する機能を持つサーバー。これらを「スカパー ! プレミアムサービスLink (録画)」対応製 品と呼んでいます。
	- スカパー!の番組を録画·配信することができるスカパー!プレミアムサービスチューナー (DVR)。
- 本機は「スカパー!プレミアムサービスLink (視聴)」機器としての機能を備えています。スカパー!プレミアムサービスの番組の 配信に対応したサーバーが公開しているスカパー! の「放送中の番組」と「録画した番組」を視聴することができます。 [86](#page-85-0)子 ※ ラジオ番組は視聴できません。
	- ※ サーバーが放送中の番組の配信に対応していない場合、「放送中の番組」の視聴はできません。

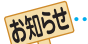

**<sup>48</sup> <sup>49</sup>録画機器を使う** ● ネットワークメディアサーバーが公開している一部のコンテンツ(本機対応フォーマット以外のコンテンツなど)は再生できないこと があります。

<sup>●</sup> ネットワークメディアサーバーを接続した場合、2台目以降の機器が機器選択の画面に表示されるまでに15分程度の時間がかかるこ とがあります。(機器選択画面を終了させて、もう一度機器選択画面を出すと表示されることもあります)

# <span id="page-49-0"></span>ホームネットワークの接続をする

# **機器を接続する**

● 本機と機器を接続します。

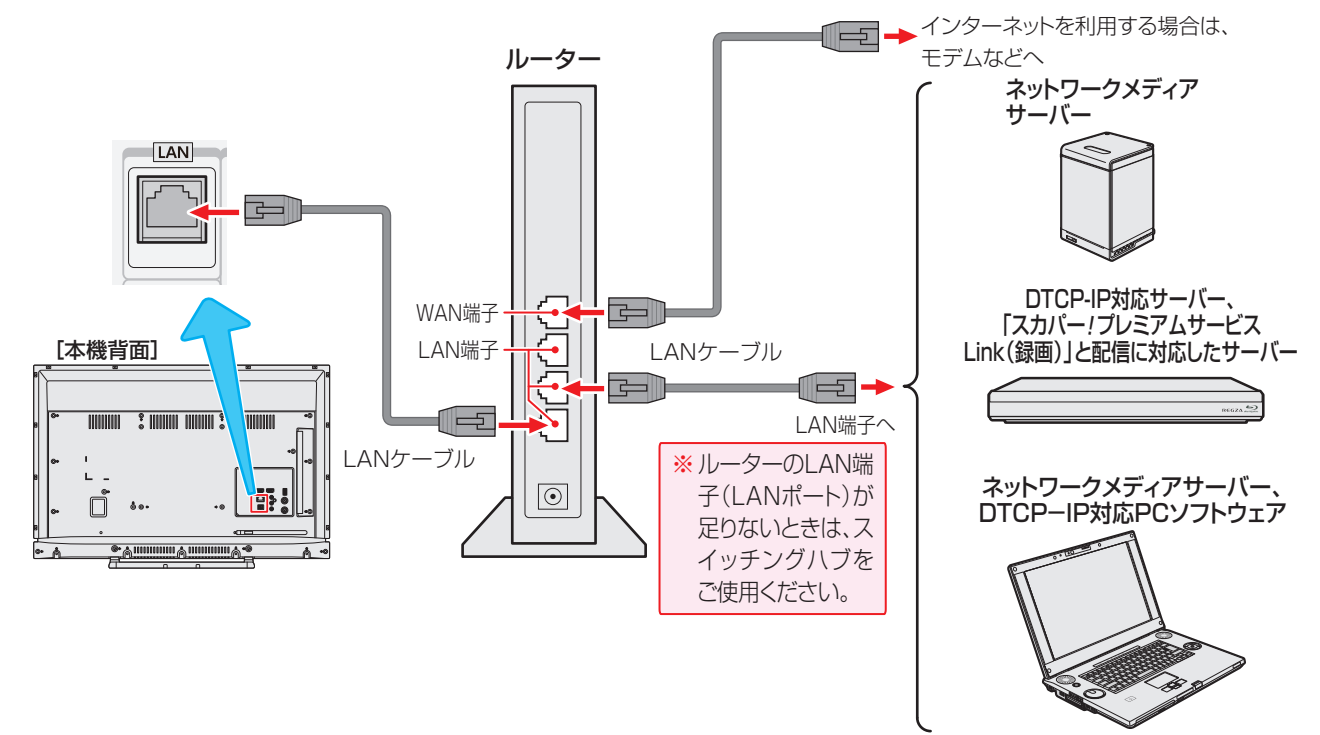

# **機器のネットワーク設定を確認する**

- ●「IPアドレス設定」、「DNS設定」ともに「自動取得」で使用する前提です。
- ●接続機器側でMACアドレスによるアクセス制限をしている場合は、本機からのアクセスを許可するように設定してください。 本機のMACアドレスは、「ネットワーク設定」 [88](#page-87-0) 了 の操作で確認できます。
- 本機で接続機器のネットワーク設定はできませんので、あらかじめルーターや接続機器側で設定してください。(ルーターや接 続機器の取扱説明書をご覧ください)

### ❶ルーター、ネットワーク接続機器、本機の順に電源を入れる

### **<sup>2</sup> 「ネットワーク設定」 [88](#page-87-0) 了の操作でIPアドレスを確認する**

● ホームネットワーク接続機器のIPアドレスは、プライベートアドレス(下表の範囲のどれか)でなければなりません。

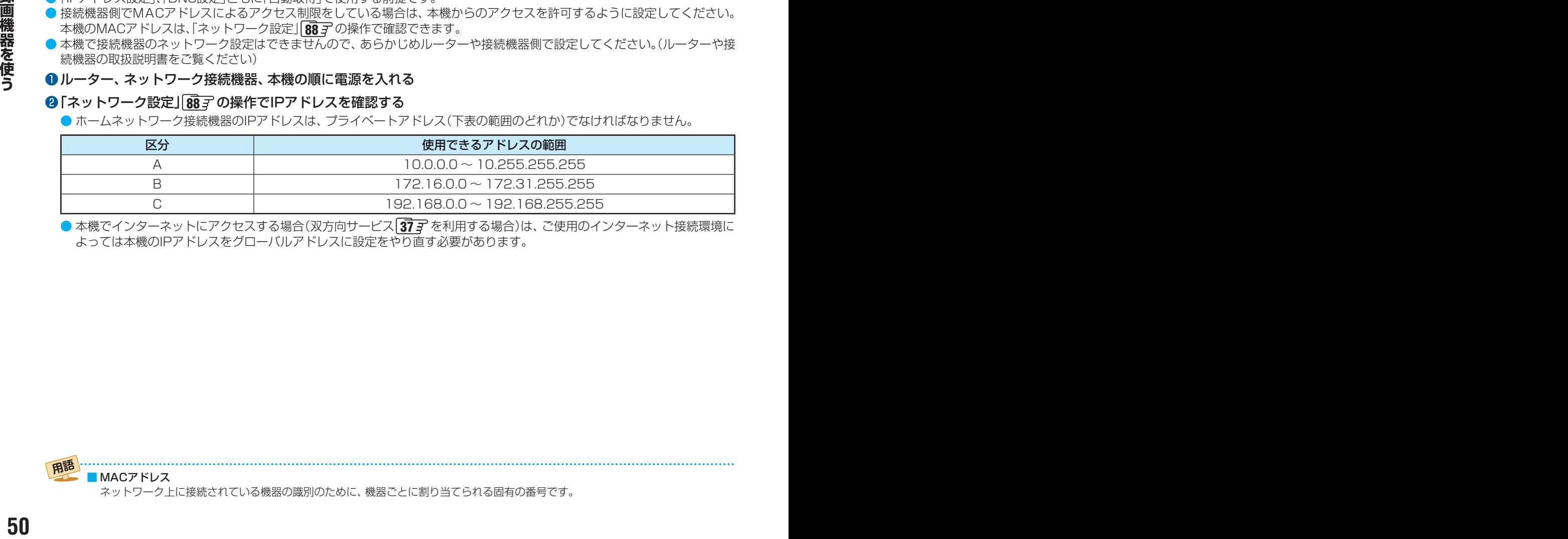

● 本機でインターネットにアクセスする場合(双方向サービス [37](#page-36-0) 了 を利用する場合)は、 ご使用のインターネット接続環境に よっては本機のIPアドレスをグローバルアドレスに設定をやり直す必要があります。

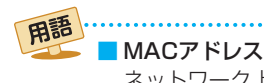

# ホームネットワークの設定をする

# **接続機器を本機から起動するための設定をする ~リモート電源オン機能~**

- ネットワーク接続での起動(Wake on LAN)に対応した機器を登録しておくと、番組再生などの際に接続機器が起動していな いときに本機の操作で相手の機器を起動する(電源を入れる)ことができます。
- 対象の機器を接続して電源を入れ、以下の操作をします。

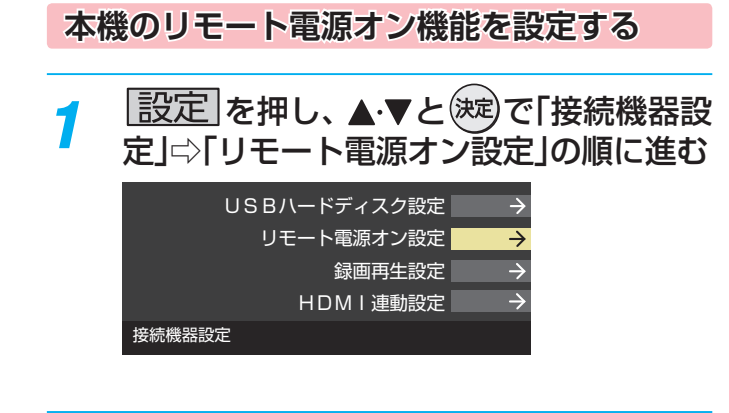

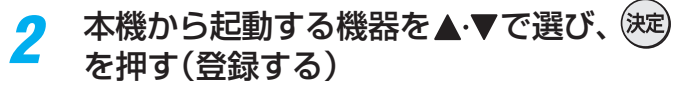

- (魂)を押すたびに√と□が交互に切り換わります。 本機から起動する機器に√をつけます。
- ●「Wake on LAN|の欄の「対応|は、対応機器として 本機が認識できた場合に表示されます。対応機器で あっても本機が認識できない場合は表示されません。

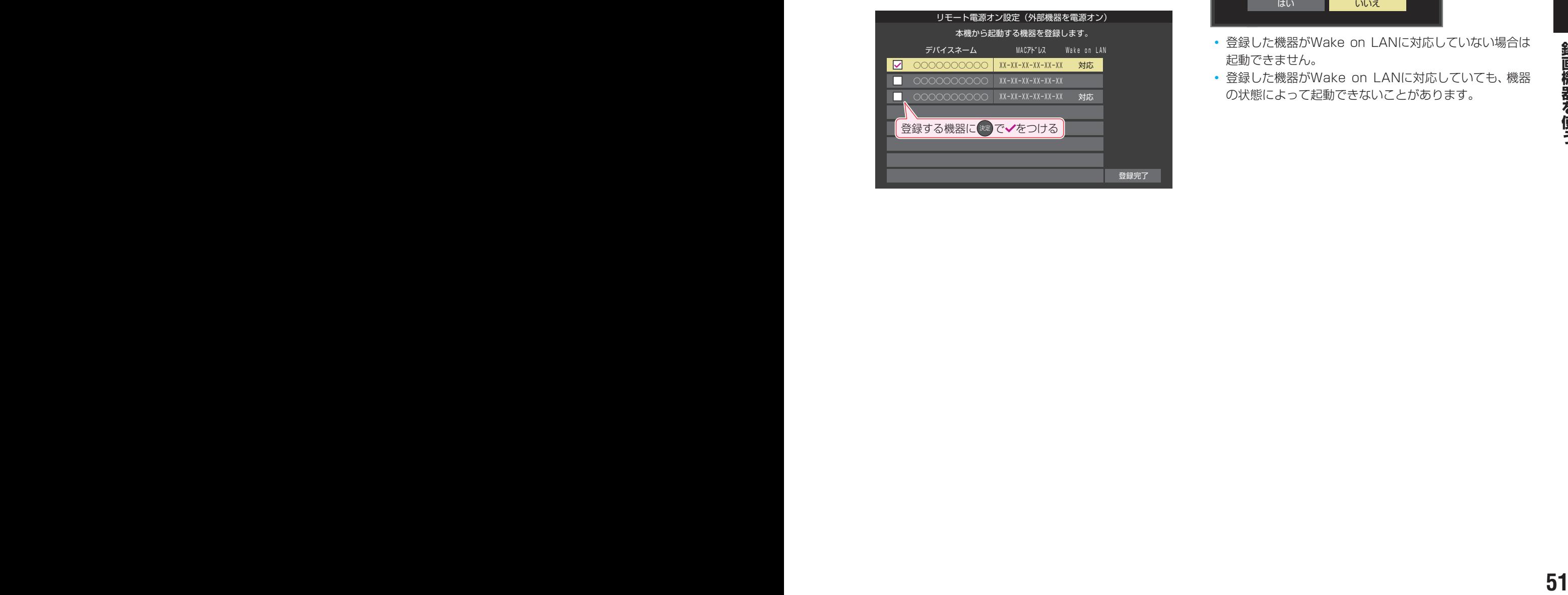

# <mark>3</mark> 選択が終わったら、▲▼·**◀·▶**で「登録完 了」を選んで 決定 を押す

### **再生時の機器選択について**

- 本機の番組再生などの際に、登録した機器が起動していな い場合は「機器選択」の画面に薄くなって表示されます。そ の機器を選択して(決定)を押すと「Wake on LAN」の画面が 表示されます。
- ●「Wake on LAN」の画面で、「はい」を選んで(決定)を押すと、 機器を起動することができます。

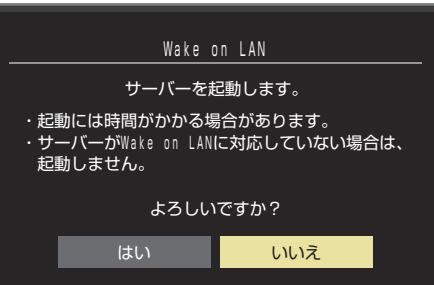

- 登録した機器がWake on LANに対応していない場合は 起動できません。
- 登録した機器がWake on LANに対応していても、機器 の状態によって起動できないことがあります。

# <span id="page-51-0"></span>番組を録画する

● テレビ放送番組を録画するときは、以下の操作をします。 ※ USBハードディスクに録画中はこの操作はできません。 ※ 録画中は、録画している番組のみ視聴できます。

# *テレ*ビ放送を見ているときに"⌒゚を押す ● 番組表が表示されます。

 $\bullet$  ミニ番組表 $\overline{{\bf 32}}$   $\overline{x}$  からも録画できます。

# <mark>⁄</mark> 録画する番組(放送中)を▲▼ ◀ ▶で選 んで、(決定)を押す

- 番組指定録画画面が表示されます。
- ▲·▼·◀·▶で「録画する」を選び、(<sub>決定)</sub>を押 す

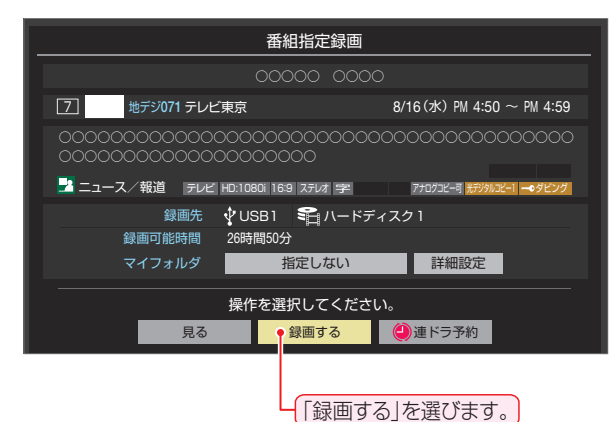

# **面面中に、1932年7月**20日間の1年2月1日まで、1932年12月1日、1932年7月20日に、300年12月1日、1932年12月1日、1932年12月1日、1932年12月1日、1932年12月1日、1932年12月1日、1932年12月1日、1932年12月1日、1932年12月1日、1932年12月1日、1932年12月1日、1932年12月1日、1932年12月1日、1932年12月1日、1932年12月1日、1932 ● 現在の設定で録画が開始されます。 設定を変更して録画する場合は、右の説明をご覧く ださい。

- 外出する場合は、本機(テレビ)の電源を「待機」また は「切」にします。(録画は継続されます)
- ※ 予約録画が始まるときは、この操作での録画は中止 されます。

### **録画を中止するとき**

- 録画を途中でやめるときは、以下の操作をします。録画予約 での録画中の場合も同様です。
- USBハードディスクの残量がなくなった場合は録画が自動 的に停止します。
- ※ レグザリンク対応の東芝レコーダーの録画は本機の操作で は止まりません。機器側で録画停止の操作をしてください。

# ❶録画中に へまたは ■■ を押す

<sup>2</sup>●「録画中止」の画面で、 < → で「はい」を選んで(※定)を押 す

### **録画の設定を変更してから録画するとき**

**❶**手順*3* で「録画する」を選んでから「詳細設定」を選び、 (決定)を押す

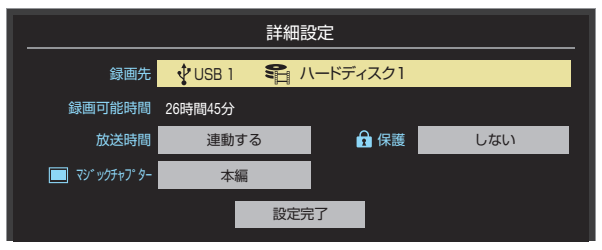

● 詳細設定画面が表示されます。

### **詳細設定画面でできる設定**

- 録画先の機器の変更
- ●「録画先」で録画機器を選び、<sup>(決定)</sup>を押す
- 2 ▲ ▼で「設定完了」を選び、<sup>(決定)</sup>を押す
- 放送時間の変更
- **❶**「放送時間」で「連動する」または「連動しない」を 選び、(決定)を押す
- 連動する: 放送局から番組遅延の情報が送信され ると、最大3時間までの遅れに連動し て録画します。
- 連動しない: 番組遅延の情報とは連動せずに、録画 を開始するときに番組指定録画画面に 表示される番組終了時間まで録画しま す。
- 2 ▲ ▼で「設定完了」を選び、<sup>(決定)</sup>を押す

### **その他の録画設定を変更するとき**

●「録画予約や連ドラ予約の設定を変更するとき」 567 をご覧ください。

### **留守録機能について**

- 本機は、録画予約を設定することで自動的に番組を録画でき ます。
- 録画の開始時間になると、録画する番組のチャンネルに自動 的に切り換わります。
- ※ 録画中は、録画している番組のみ視聴できます。

# <span id="page-52-1"></span>番組表で予約をする

- 番組表で録画したい番組を選んで予約します。
	- *1* を押して、番組表を表示させる

# 予約する番組を▲·▼·<· ▶で選び、(決定)を 押す

● 番組指定予約画面が表示されます。

# *3* 以下の操作で予約をする

● 緑画機器や設定を変更する場合は、「緑画予約や連ド ラ予約の設定を変更するとき」「[56](#page-56-0) 了 の操作をしま す。

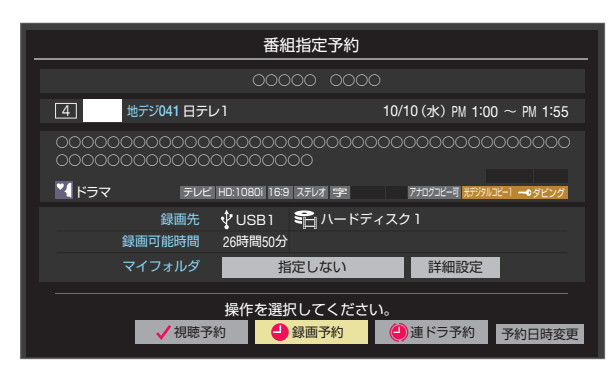

### **1 ▲ V· < ▶ で「視聴予約」、「録画予約」、「連ドラ** 予約」のどれかを選び、(※定)を押す

- 視聴予約:指定した番組の視聴を予約します。
- 録画予約: 指定した番組の録画を予約します。
- 連ドラ予約:同じ番組を毎回録画します。 [54](#page-53-0) F ※レグザリンク対応の東芝レコーダーの場合は、「毎 予約」が表示されます。
- **<sup>2</sup>**「予約を設定しました。」が表示されたら、(※2)を 押す

### **予約する日時を変更する場合**

お知らせ

- 再放送番組などで、1話から3話まで連続して放送 される場合など、1話目を番組表で予約し、以下の操 作で終了時間を3話目の終了時間に変更すると、1 話から3話まで一つの録画予約にすることができま す。
- ▲·▼·<· ▶で「予約日時変更」を選び、(※定)を押す
- **<sup>2</sup>メッセージが表示されたら、◀▶で「はい」を選** び、(決定)を押す
- <mark>❸</mark>「日時を指定して予約をする」 55了 の手順3 以 降の操作をする

### **視聴制限番組について**

- 手順*3* で視聴制限番組を選んで視聴予約をしたときは、「予 約を設定しました。」が表示されます。視聴開始時間に視聴制 限番組のメッセージが表示されます。
- 手順3で視聴制限番組を選んで録画予約または連ドラ予約 をしたときは、メッセージが表示されます。 ◆▶を押して 「はい」を選び、(決定)を押すと暗証番号入力画面が表示されま

す。 $\boxed{1}$ ~ $\boxed{10}$ <sub>の</sub>で暗証番号を入力すると、選んだ番組の視 聴制限が一時解除されます。

「いいえ」を選んだときは、前の画面に戻ります。

- ※ 視聴制限番組について、詳しくは「視聴できる番組を制限す る」何33 をご覧ください。
- ※ 番組表で視聴制限を一時解除するときは、「番組表で視聴制 限を一時解除する」<>
347 をご覧ください。

### <span id="page-52-0"></span>**メッセージが表示された場合**

### **「設定した時間帯はこれ以上予約ができません。」が 表示された場合**

- **1 < ▶ で「はい」を選び、お定を押す** 
	- 新規予約をやめる場合は、「いいえ」を選びます。
- ●予約を取り消す番組を▲▼で選び、(決定)を押す
	- ※刺を押すたびに√と□が交互に切り換わります。 ● vをつけた番組の予約が取り消されます。
- **❸** を押して、取り消しを実行する

### **「予約数がいっぱいです。」が表示された場合**

### **❶ <sup>(決定)</sup>を押す**

**❷**「予約の確認・変更・取り消しをする」[57](#page-56-1) の操作を して、予約を一つ以上取り消してから、再度予約をす る

### **マルチ表示の番組表で予約するとき**

- 一つの放送局で別の番組を放送している場合、その番組を予 約するには番組表を「マルチ表示」| [33](#page-32-0) 字 に切り換えます。
- マルチ表示の番組表で同じ番組が並んでいる場合は、どちら を選択しても予約できます。

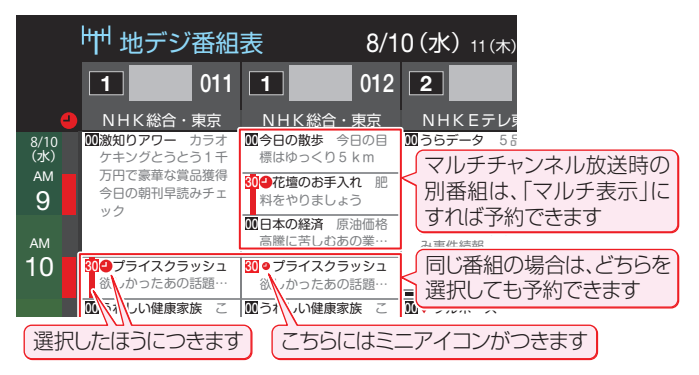

● 放送局の変更があった場合、予約どおりに動作しないことがあります。

- 複数の番組が連続して予約されている場合、番組の最後の部分が録画されません。
- 予約をした時間帯は番組表に赤色の帯で表示されます。 317 (東芝レコーダーへの予約は表示されません)
- 予約の確認や取り消しについては [57](#page-56-2) 子を、予約の優先順位については [58](#page-57-0) 子をご覧ください。
- 本機で「毎予約」で予約しても、機器によっては受け付けない(録画しない/録画機能が働かない)ことがあります。

<span id="page-53-0"></span>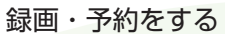

# 連続ドラマを予約する

- 連続ドラマや連日放送されている同じ番組などを、毎回自動的に録画されるように予約することができます。
- ※ 録画機器がUSBハードディスクの場合に連ドラ予約ができます。

● 電源を「入」にしてからしばらくの間は連ドラ予約ができません。

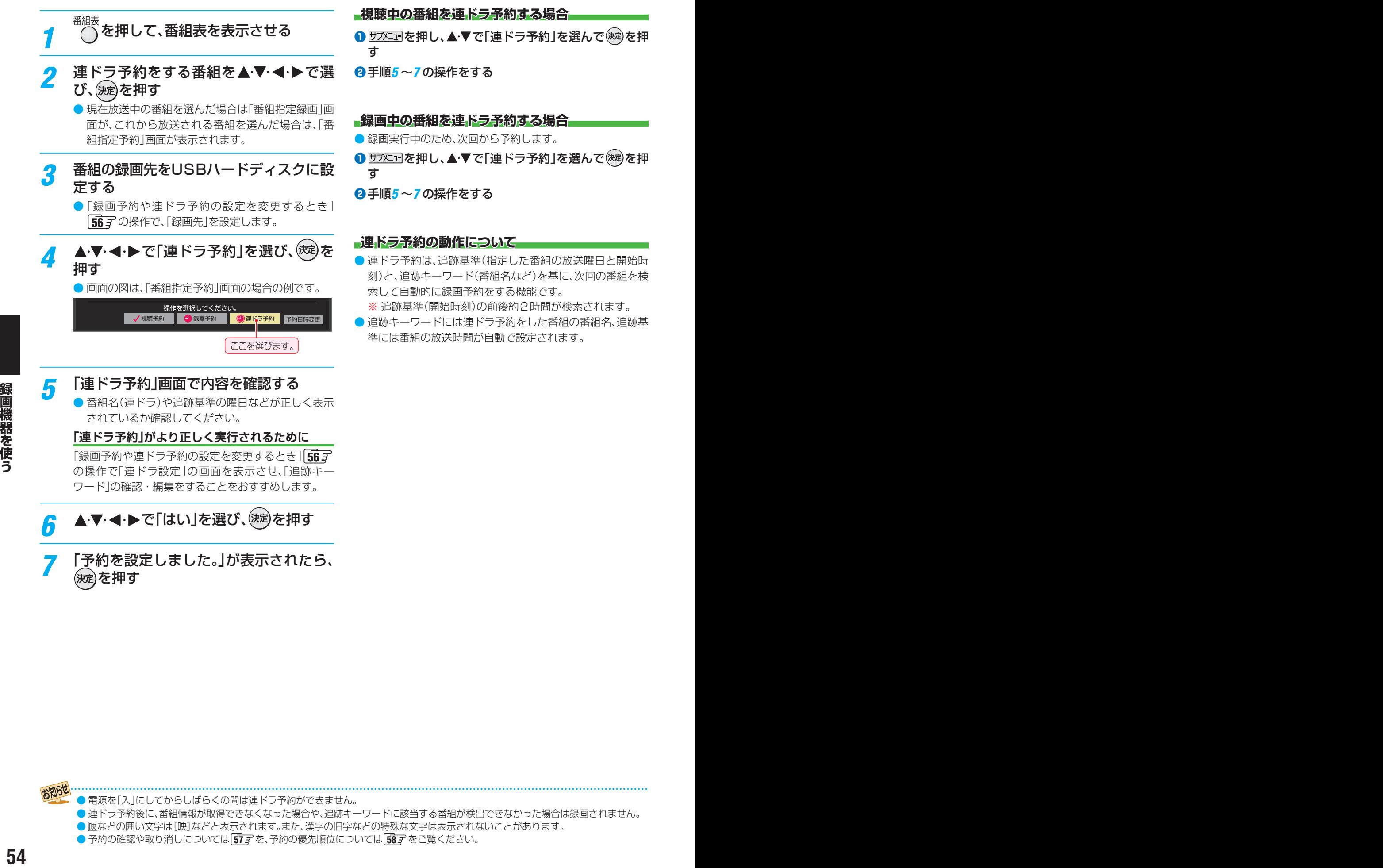

● 連ドラ予約後に、番組情報が取得できなくなった場合や、追跡キーワードに該当する番組が検出できなかった場合は録画されません。

● 厩などの囲い文字は[映]などと表示されます。また、漢字の旧字などの特殊な文字は表示されないことがあります。

● 予約の確認や取り消しについては 67 子を、予約の優先順位については 68 子 をご覧ください。

# <span id="page-54-0"></span>日時を指定して予約をする/番組を検索して録画・予約をする

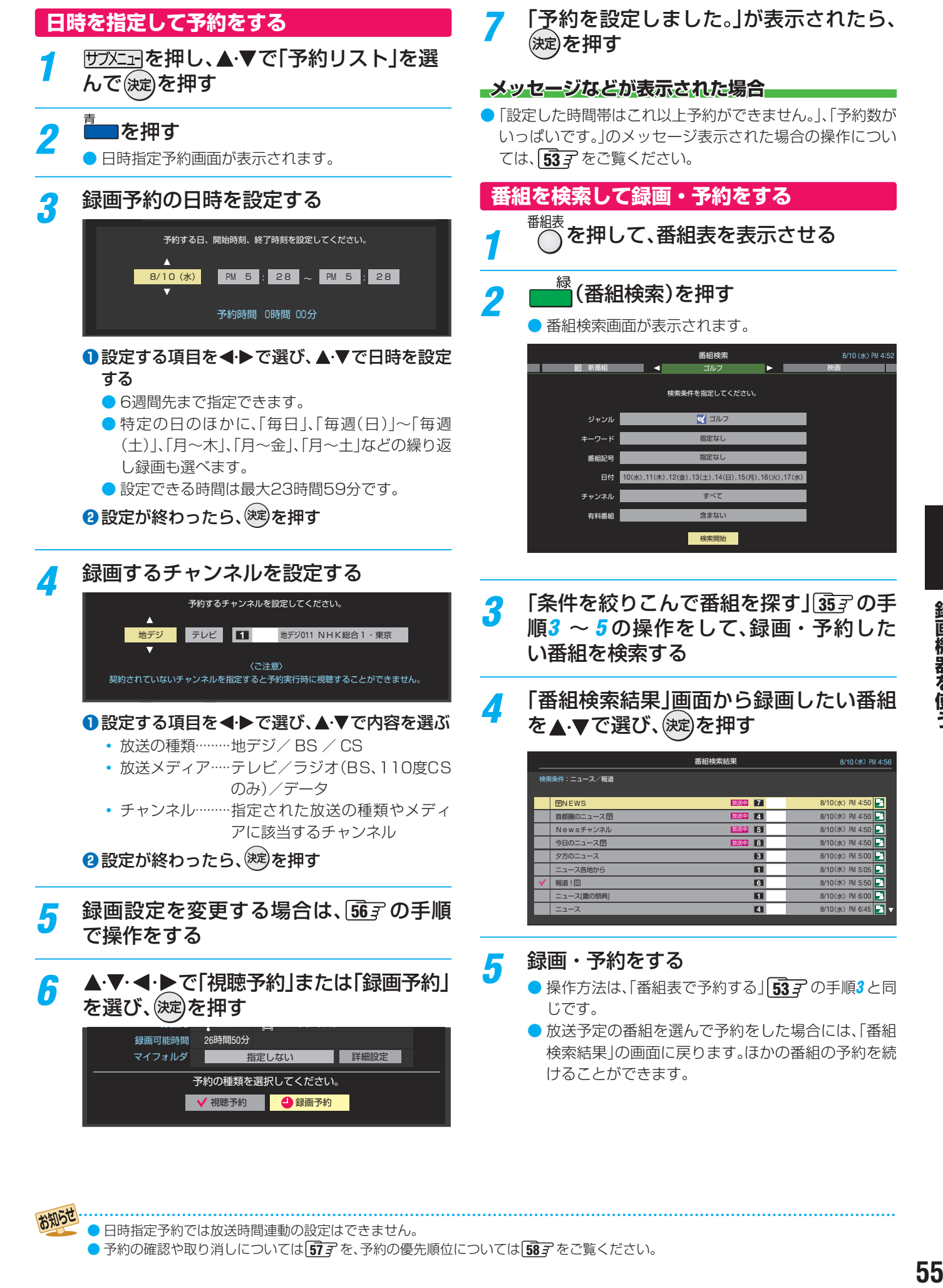

● 日時指定予約では放送時間連動の設定はできません。

お知らせ

● 予約の確認や取り消しについては [57](#page-56-2) 字 を、予約の優先順位については [58](#page-57-0) 字 をご覧ください。

録画機器を使う

# <span id="page-55-0"></span>録画予約や連ドラ予約の設定を変更するとき

- 録画・録画予約・連ドラ予約画面などで、「詳細設定」を▲▼で選び、 (※定)を押す
	- 録画・録画予約の「マイフォルダ」の設定は、画面上の「マイフォルダ」を選んで変更します。

### **「マイフォルダ」を変更するとき**

- 18録画・録画予約画面で、「マイフォルダ」を▲▼·<→で選び、※ を押す
- <sup>2</sup>▲▼で設定したいフォルダグループを選び、※ を押す

# 2 設定する項目を▲·▼·<·▶で選び、※<sub>2</sub>を押す

※ そのときの状況によって、設定や変更ができない項目があります。(下の表中の「×」は設定がありません)

# <mark>3</mark> ▲·▼で内容を選び、<sup>(決定)</sup>を押す

# ▲·▼·< • ▶で「設定完了」を選び、(決定)を押す

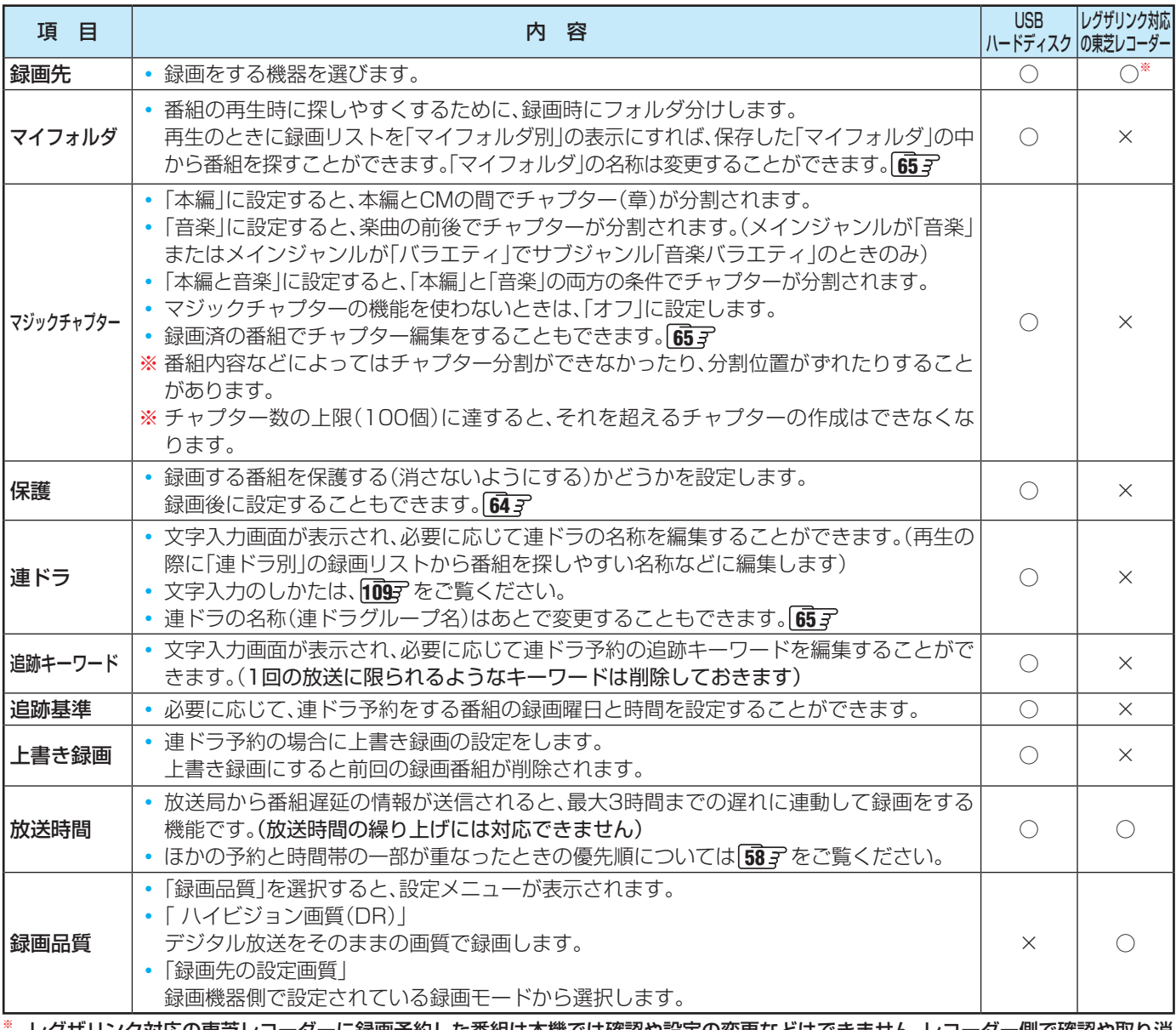

※ レグザリンク対応の東芝レコーダーに録画予約した番組は本機では確認や設定の変更などはできません。レコーダー側で確認や取り消 しなどの操作をしてください。

# <span id="page-56-2"></span><span id="page-56-0"></span>予約の確認・変更・取り消しをする

- 予約の確認や取り消し、録画設定や連ドラ設定の変更をすることができます。
- ※ レグザリンク対応の東芝レコーダーに録画予約した番組は本機では確認や設定の変更などはできません。レコーダー側で確認 や取り消しなどの操作をしてください。
- <sup>10 フメニュ</sup>を押し、▲▼で「予約リスト」を選 んで 決定を押す

# *2* 予約の確認や変更、取り消しをする番組 を▲▼で選び、(決定)を押す

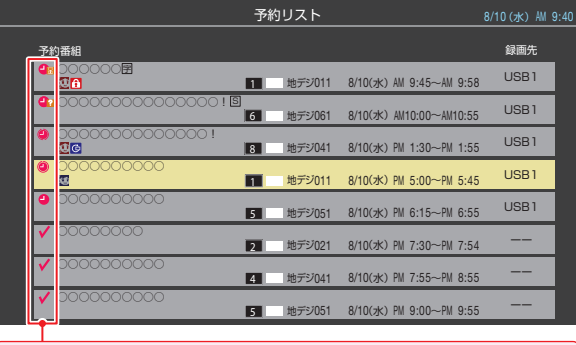

録画や予約状況、上書き保存などのアイコンが表示されます。

# *3* 以下の操作をする **予約を取り消すとき**

<span id="page-56-1"></span>**1 < →** で「はい」を選び、(次)を押す

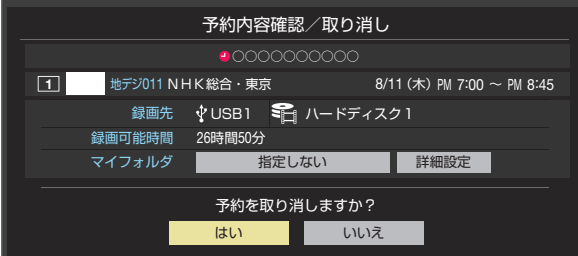

### **録画設定を変更するとき**

● 前ページの「録画予約や連ドラ予約の設定を変更す るとき」の操作をします。

### **連ドラ予約を取り消すとき**

### **❶ < ▶ で「はい」を選び、※定を押す**

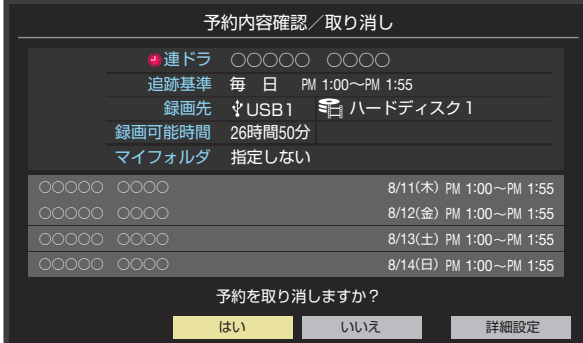

※連ドラ予約を取り消すと、直近の録画予約番組(録画 中を含む)から予約が取り消されます。

#### **予約内容を変更する場合**

### **1 ▲ ▼ → ト**で「詳細設定」を選び、(※ を押す

### <sup>2</sup>▲▼で設定を変更する項目を選び、※<sup>定</sup>を押す

● 設定画面に表示されている項目の内容について は、前ページの「録画予約や連ドラ予約の設定を変 更するとき」の表を参照してください。

**❸ ▲ ▼· ◀·▶ で「設定完了」を選び、※ 定を押す** 

# <span id="page-57-0"></span>予約・録画の優先順位と予約の動作について

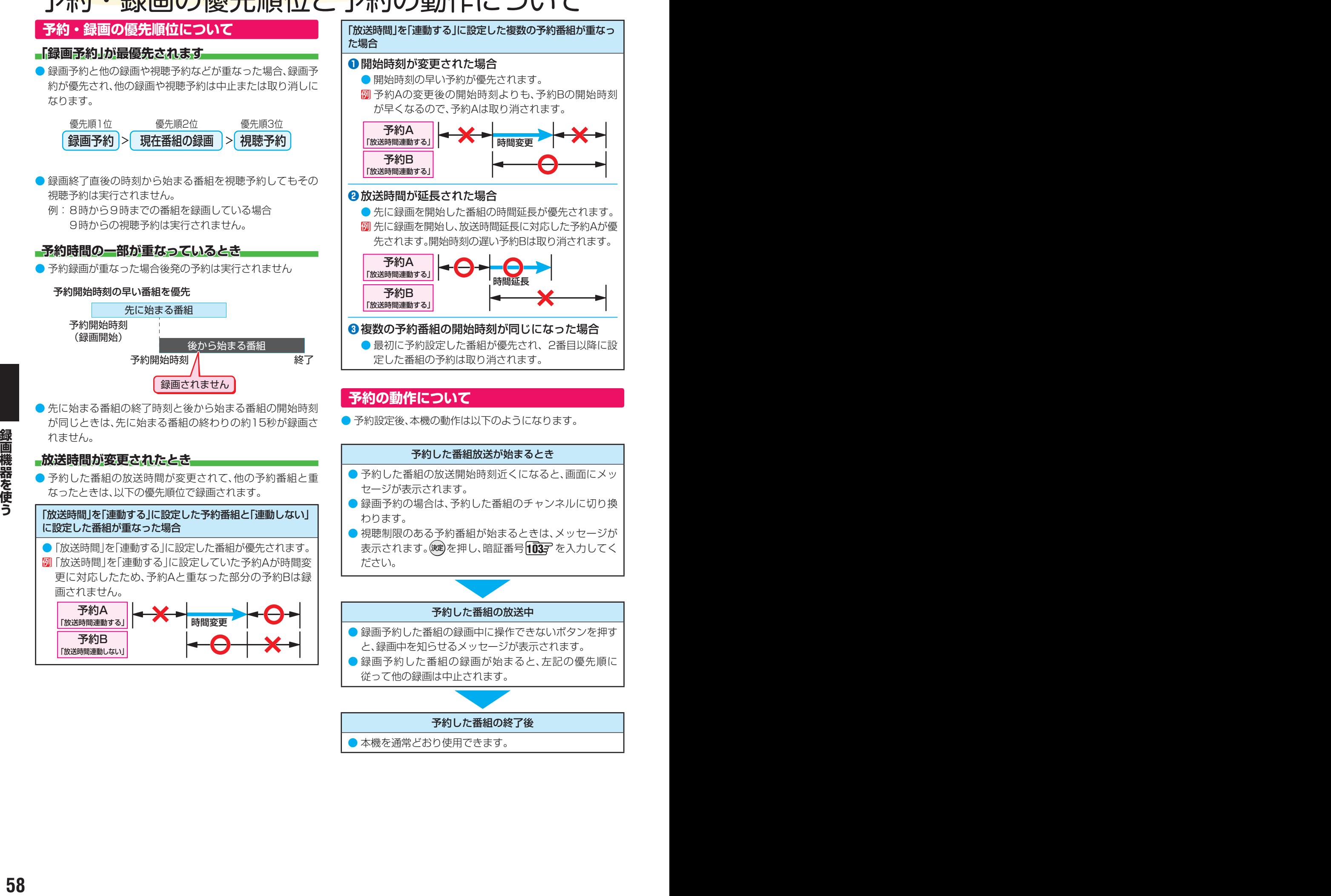

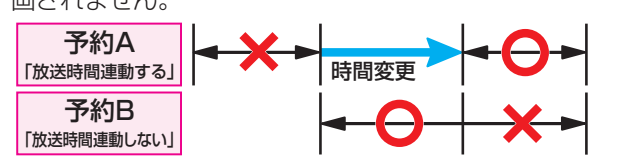

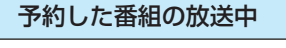

- 録画予約した番組の録画中に操作できないボタンを押す と、録画中を知らせるメッセージが表示されます。
- 録画予約した番組の録画が始まると、左記の優先順に 従って他の録画は中止されます。

#### 予約した番組の終了後

● 本機を通常どおり使用できます。

# <span id="page-58-0"></span>録画した番組を再生する

- USBハードディスクに録画した番組を見るには、以下の操作をします。
- ネットワークメディアサーバーの動画再生については「動画を再生する」 1[84](#page-83-0) 子 をご覧ください。

# **再生の基本操作とさまざまな再生のしかた**

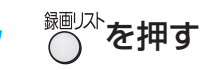

# *2* 必要に応じて録画リストの表示を変える

- ●分類タブとグループタブについては、下の図を参照 してください。
- <u>● «「さ」・『☆☆</u>で分類タブを切り換える
	- すべて……………すべての録画番組が表示されます。
	- 未視聴 ………… 未再生の録画番組が表示されます。
	- 曜日別·············録画した曜日ごとに表示されます。
	- ジャンル別 …… ドラマや映画などのジャンルごと に表示されます。番組情報がない 場合は、「その他」に分類されます。
	- 連ドラ別………「連ドラ予約」の予約ごとに表示さ れます。
	- マイフォルダ別…指定した「マイフォルダ」ごとに表 示されます。
- **<sup>2</sup> <▶でグループタブを切り換える** 
	- 分類が「すべて」と「未視聴」の場合はグループタブ はありません。
	- 分類が「すべて」以外の場合は、分類タブとグループ タブで選ばれた番組だけリストに表示されます。

# <mark>-?</mark> 見たい番組を▲·▼で選び、 <sup>(決定)</sup>を押す

- 選んだ番組の再生が始まります。
- 前回、再生を涂中で停止した番組を選んだ場合は、続 きから再生されます(レジューム再生)。
- 番組を最後まで再生し終わると、そのまま静止状態 になり、しばらくするとテレビ放送になります。
- 再生中にできるリモコン操作については、次ページ をご覧ください。
- **番組再生を終了するには、 ■■ または** た を押す
	- 放送画面などに戻ります。

### **番組の冒頭から再生する- 頭出し再生**

- 1 再生する番組を選んでから、サフメニュトを押し、▲·▼で「頭 出し再生」を選んで ※刺を押す
- **録画中の番組を再生する-追っかけ再生**
- 録画中の番組を▲·▼で選んで<sup>(決定)</sup>を押す

### **チャプターの一覧画面から再生する**

- チャプターが分割されている録画番組でできます。
- 再生する番組を▲·▼で選んで ■■ を押す ● チャプター一覧画面が表示されます。
- 2 再生するチャプターを▲·▼·<→ で選んで ※ 定申す ● 選択したチャプターの先頭から再生が始まります。

### **再生中にタイムサーチで再生位置を指定する**

1 サントコート ヘーマで「サーチ」を選んで おしを押す ● 画面右上に サーチーー ーー が表示されます。

# <sup>2 1 ~</sup>10 。で時間を指定する

例 冒頭から1時間25分5秒後の位置を指定するとき |10 0 | 1 | 2 | 5 | 10 0 | 5 0 | 5 | の順に押します。

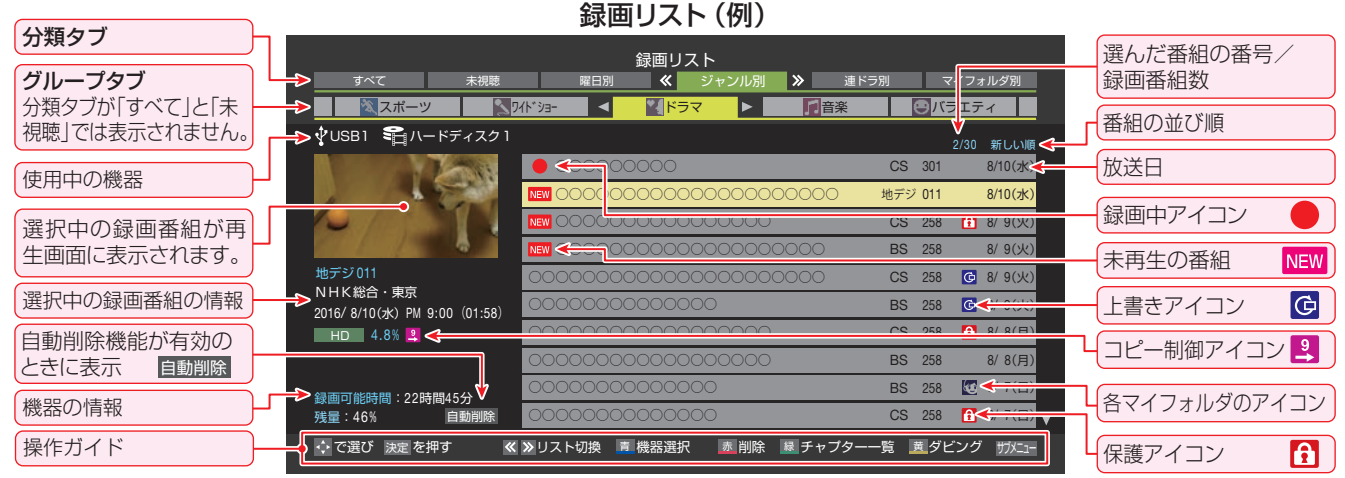

お知らせ

● 番組冒頭部分の約2秒間を飛ばして再生が始まります。(録画は番組開始時刻の約2秒前から開始されるようになっています) ■ 録画リストについて

- 録画開始直後の番組は、録画リストに表示されるまでに少し時間がかかります。
- 録画リストに表示できる最大数は3000番組までです。これを超えた機器では正しく動作しないことがあります。

# <span id="page-59-0"></span>**録画番組の再生中にできるリモコン操作**

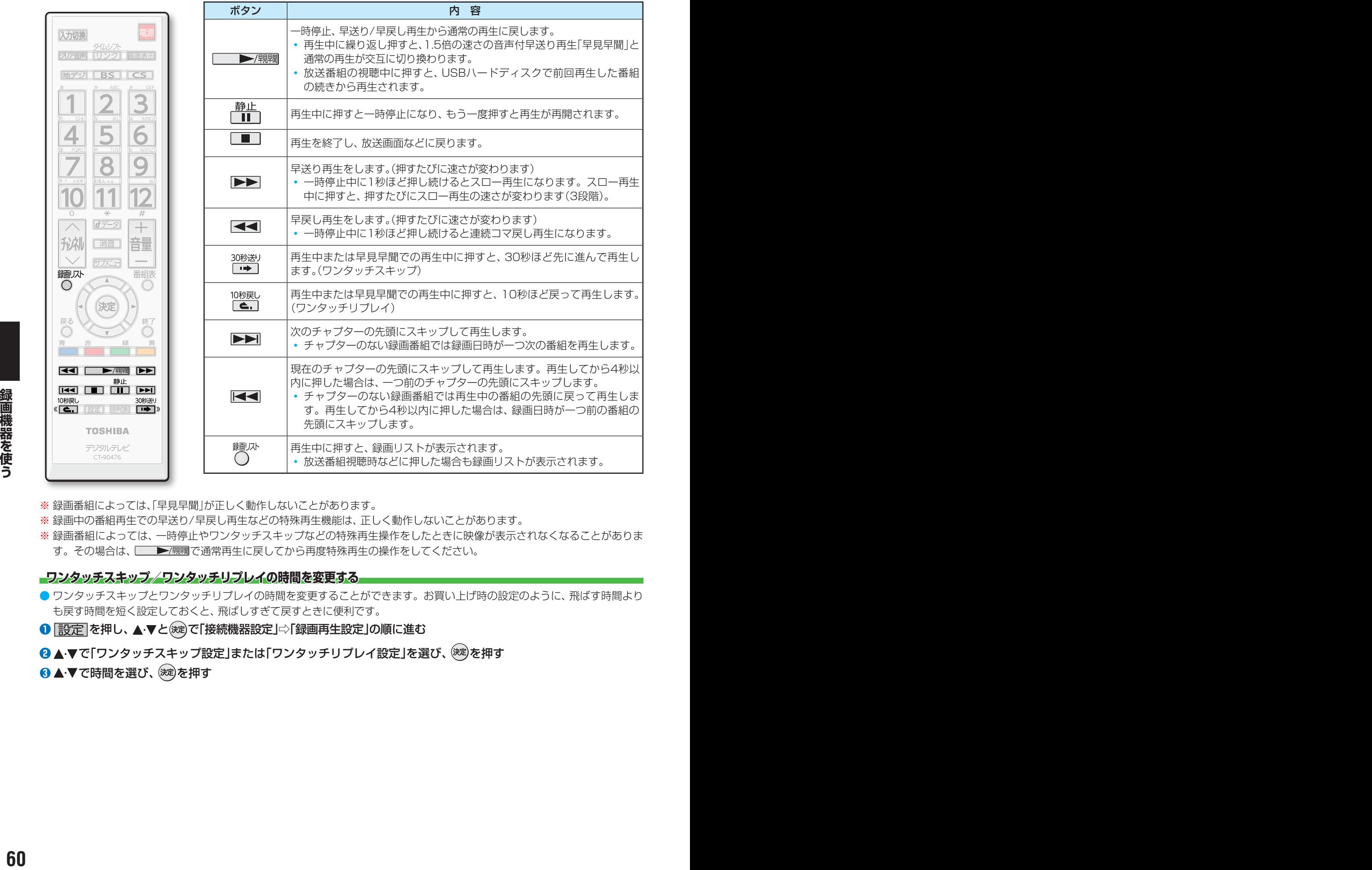

- ※ 録画番組によっては、「早見早聞」が正しく動作しないことがあります。
- ※ 録画中の番組再生での早送り/早戻し再生などの特殊再生機能は、正しく動作しないことがあります。
- ※ 録画番組によっては、一時停止やワンタッチスキップなどの特殊再生操作をしたときに映像が表示されなくなることがありま す。その場合は、 | ▶/顆調で通常再生に戻してから再度特殊再生の操作をしてください。

### **ワンタッチスキップ/ワンタッチリプレイの時間を変更する**

- ワンタッチスキップとワンタッチリプレイの時間を変更することができます。お買い上げ時の設定のように、飛ばす時間より も戻す時間を短く設定しておくと、飛ばしすぎて戻すときに便利です。
- 雷定 を押し、▲·▼と(※2)で「接続機器設定」⇨「録画再生設定」の順に進む
- **<sup>2</sup> ▲·▼で「ワンタッチスキップ設定」または「ワンタッチリプレイ設定」を選び、 (※ )を押す**
- ❸▲▼で時間を選び、※刺を押す

# **録画番組の情報や番組説明を見る**

### **番組の情報を見る**

### **1 再生中に 画表示 を押す**

- 再生中の番組の情報が表示されます。
- しばらくすると番組情報の表示は消えます。

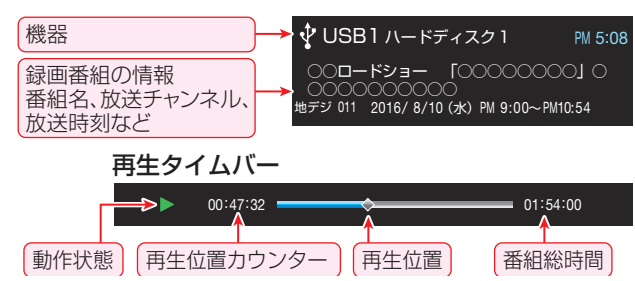

**❷**表示を消すには、もう一度 を押す

### **番組説明を見る**

- 録画リスト表示中または番組の再生中に サアニュを押 し、▲▼で「番組説明」を選び おしを押す
	- 番組説明画面が表示されます。

### **<sup>8</sup> 番組説明画面を消すには、 へを押す**

● しばらく放置した場合にも消えます。

# <span id="page-60-0"></span>**録画番組を修復する**

- 録画中に停電したり、電源プラグを抜いてしまったりする と録画番組が正しく保存されず、そのままでは再生できま せん。このような場合、「録画番組の修復」をすると、録画さ れた内容を再生できるようになることがあります。
- **設定 を押し、▲▼と※a)で「接続機器設定」⇒「USB** ハードディスク設定」の順に進む
- <sup>2</sup>▲▼で「録画番組の修復」を選び、 お定体す
- <sup>3</sup>番組を修復する機器を▲·▼で選び、 ※ 定を押す
- ●確認画面で、 < ▶で「はい」を選び、 (決定)を押す
	- 修復の処理が始まります。終わるまでそのままお待ちく ださい。
- **❺**「録画番組の修復を行いました。」が表示されたら、 (決定)を押す
	- ●この操作には、30分程度かかることがあります。
	- 録画番組を修復できなかった場合は、「録画番組の修復が できませんでした。」が表示されます。
	- ※ 録画番組が修復できた場合でも、通常再生以外の再生機 能は正しく動作しないことがあります。

# 見たい録画番組を探して再生する

- USBハードディスクに録画した番組の中から、視聴したい番組を探すことができます。
- ジャンル、キーワードなどの検索条件を指定して録画番組を検索します。
- 録画番組のグループ(タブ)ごとに検索条件を設定できます。
- ※ USBハードディスクへの録画中は検索できません。

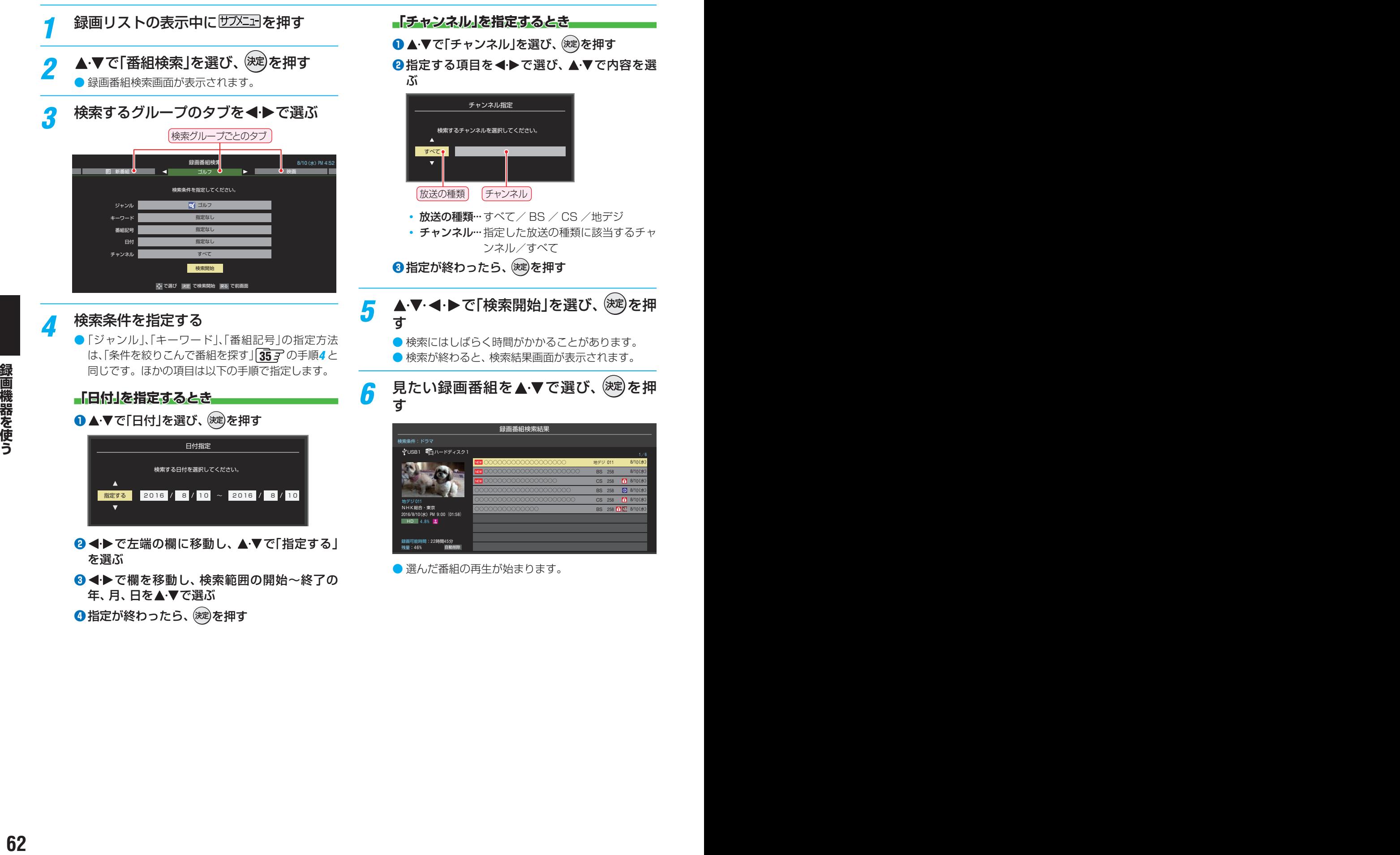

# 録画リストのさまざまな機能を使う

● 録画リストの表示中に以下のさまざまな機能を使うことができます。

# **繰り返し再生の設定を変える**

- 録画番組の繰り返し再生(リピート再生)を設定することが できます。
- 設定した状態は本機に記憶されます。

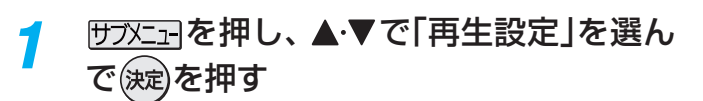

<mark>2</mark> ▲·▼で以下から選び、 <sup>(決定)</sup>を押す

- 1コンテンツリピート···選択した一つの番組の再生を 繰り返します。
- リピート······················すべての番組の連続再生を繰 り返します。
- オフ………………………………………繰り返し再生をしません。
- リピート再生をしているときは、画面左上にリピート再生 アイコンが表示されます。(1コンテンツリピート: ζþ1、リ  $L^2 - h :$ ርኃ)
- 緑画中の番組はリピート再生ができません。

# **番組を並べ替える**

- 録画リストに表示される番組の並び順を変えることができ ます。
- 設定は機器ごとに記憶されます。
- <sup>1サブメニュ</sup>1を押し、▲·▼で「並べ替え」を選ん で(決定)を押す
- <mark>ク ▲·▼</mark>で以下から選び、 <sup>(決定)</sup>を押す
	- 新しい順…………日付の新しい順に表示されます。
	- 古い順………………日付の古い順に表示されます。

# **ほかの機器を選択する**

● 再生する機器を変更するには以下の操作をします。

- 
- *1* を押す 機器選択画面が表示されます。
	- ※ 機器が1台しか接続されていない場合は、メッセー ジが表示されます。

使用する機器を▲·▼·**◀·▶**で選び、 <sup>(決定)</sup>を 押す

# **連ドラ予約をする**

- 録画リストに表示されている番組を選んで、「連ドラ予約」を することができます。
- **連ドラ予約にする番組を▲▼で選び、** サブメニューを押す
- <mark>ク ▲ ▼</mark>で「連ドラ予約」を選び、 <sup>(決定)</sup>を押す
- <mark>2</mark> 「連ドラ予約」画面で内容を確認し、 ◀▶ で「はい」を選んで 決定を押す
	- 番組名や追跡基準の曜日などが正しく表示されてい るか確認します。
	- 設定を変更する場合は、「録画予約や連ドラ予約の設 定を変更するとき」「[56](#page-55-0)7 の操作をします。

# **機器の情報を確認する**

● 使用中の機器の情報を確認できます。

- <sup>10 フメニュ</sup> を押し、▲·▼で「機器の情報」を選 んで(決定)を押す
	- 機器情報画面が表示されます。

情報画面を消すには、(決定)を押す

# <span id="page-62-0"></span>**ハードディスクの残量を確認する**

- USBハードディスクの残量を画面で確認できます。
- ※ 残量表示や録画可能時間表示は、あくまでも目安であり、保 証するものではありません。
- ※ USBハードディスクの残量は、BS・110度CSデジタル ハイビジョン放送(24Mbps)の録画が可能な時間を基準 に算出しています。地上デジタルハイビジョン放送(約 17Mbps)の録画番組などを削除した場合、残量の増加分は 削除した番組の時間よりも少なくなります。

<del>0万Xニュ</del>ヿを押し、▲·▼で「ハードディスク残 量表示」を選んで 決定)を押す ● 残量表示画面が表示されます。

残量表示画面を消すには、 (決定)を押す

# 不要な録画番組を消す/誤って消さないように保護する

<span id="page-63-2"></span><span id="page-63-1"></span><span id="page-63-0"></span>● 見終わった録画番組などを消したり、消さないように保護したりする場合は、録画リストの表示中に以下の操作をします。

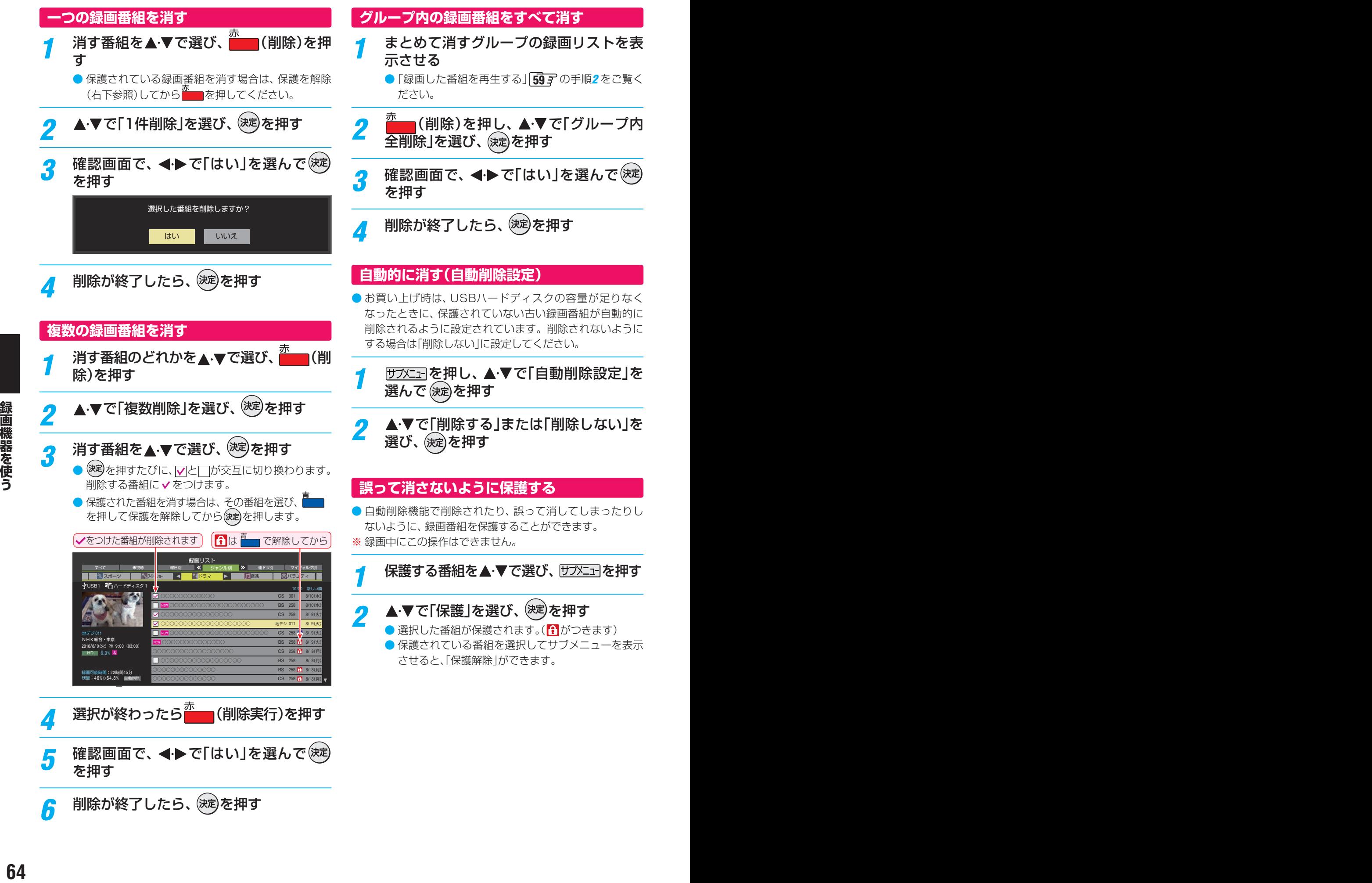

#### 編集・ダビングする

# **録画済番組の再生中に編集する**

● 録画済番組の再生中にチャプターの分割と結合ができます。

<u>録画リストを表示させる( [59](#page-58-0) 7 1 ~2 )</u>

- *2* チャプター編集をする録画済番組を で選び、(決定)を押す
- *3* 各種の再生操作をして、チャプター分割 <u>ーー・・・ー……<br>をしたい場面で Π</u> を押す
	- 画面右下に操作ガイドと再生タイムバーが表示され ます。

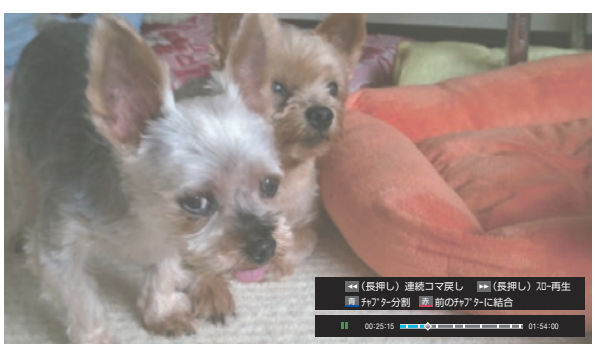

- << ... ▶▶ を長押しすると、連続コマ戻しやスロー 再生ができます。連続コマ戻しやスロー再生中に ■ 本押すと、簡単に分割したい場面を選ぶことが できます。
- <mark>4 Foo</mark>nまたは<mark>~ </mark>でチャプター編集をす る
	- を押すと、一時停止した場面でチャプターが分 割されます。
	- <u>★ ★ あすあと、一時停止したチャプターとその前の</u> チャプターが結合されます。
	- 必要に応じて、手順3と4を繰り返します。

<span id="page-64-1"></span>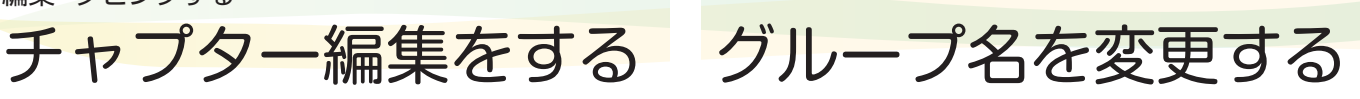

- <span id="page-64-0"></span>● 「マイフォルダ別|の録画リストで表示されるグループのタ ブ名を変更することができます。
- ●「連ドラ別」の場合にも同様の操作ができます。その場合は、 グループ名を変更すると予約リストの予約番組名も同じ名 前に変更されます。
- ハードディスクが複数接続されている場合、機器ごとにグ ループ名を変更することはできません。
- 番組の録画中にこの操作をすることはできません。
- *1* 「マイフォルダ別」の録画リストを表示さ せる( [59](#page-58-0) = 1 ~ 2 )
	- 連ドラグループ名を変更する場合は、「連ドラ別1の 録画リストを表示させます。
- 2 名前を変更するグループのタブを<ト**>**で 選ぶ

### 例「』わたし」のグループを選択

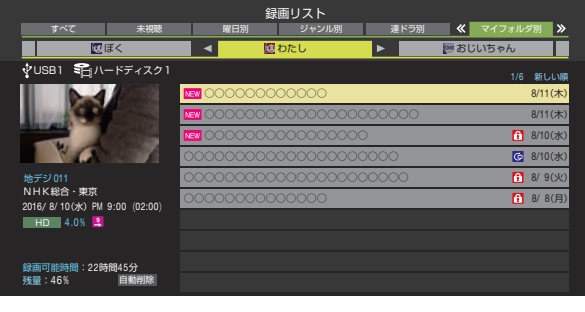

- *3* を押し、 <sup>と</sup> で「編集・管理」 ⇨「マイフォルダ管理」⇨「マイフォルダ名 の変更」の順に進む
- 録画機器を使う **1⊪格景々们:**
- ●「連ドラ別」のグループ名を変更する場合は、「編集· 管理」⇨「連ドラグループ名の変更」の順に進みます。

# *4* 文字入力画面でグループ名を入力する

- お好みの分類名にすることができます。
- 文字入力方法については、 [109](#page-108-0)7 をご覧ください。
- 全角文字で10文字まで入力できます。
- 文字入力の操作が終わると、録画リストのグループ タブ名が変更されます。

### 5 「むわし」⇒「むまさみのお気に入り」に変更

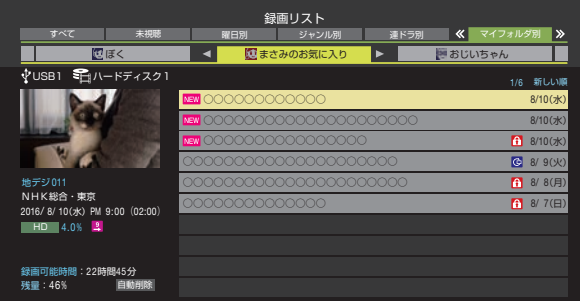

# ほかのグループに移動する

● 録画番組をほかのグループに移動することができます。 たとえば、録画時の設定で「はわたし」に分類した番組を、 録画後に「お気に入り2」に移すことができます。 ※ USBハードディスクでの録画中は、この操作はできません。

# *1* 「マイフォルダ別」の録画リストを表示さ せる( [59](#page-58-0) = 1 ~2 )

- *2* 移動する番組が保存されているグループ のタブを◀▶で選ぶ
- <mark>?</mark> 移動する番組を▲·▼で選ぶ
- <mark>4</mark> <sup>サブメニュー</sup>を押し、 ▲ ▼と <sup>(決定)</sup>で「編集・管理」 ⇨「マイフォルダ管理」⇨「マイフォルダ の変更」の順に進む

# <mark>5</mark> ▲▼で以下から選び、 しゅうを押す

- 1件変更 ……………… 選択中の番組を別のグループに 移動します。 • 複数変更 ……………… 複数の番組を選択して、まとめ
	- て別のグループに移動します。
- グループ内全変更 ···· 選択中のグルーブの全番組を別 のグループに移動します。

# <mark>6</mark> 移動先のグループを▲▼で選び、<sup>(決定)</sup>を 押す

● グループアイコンとグループ一覧(お買い上げ時の設定)

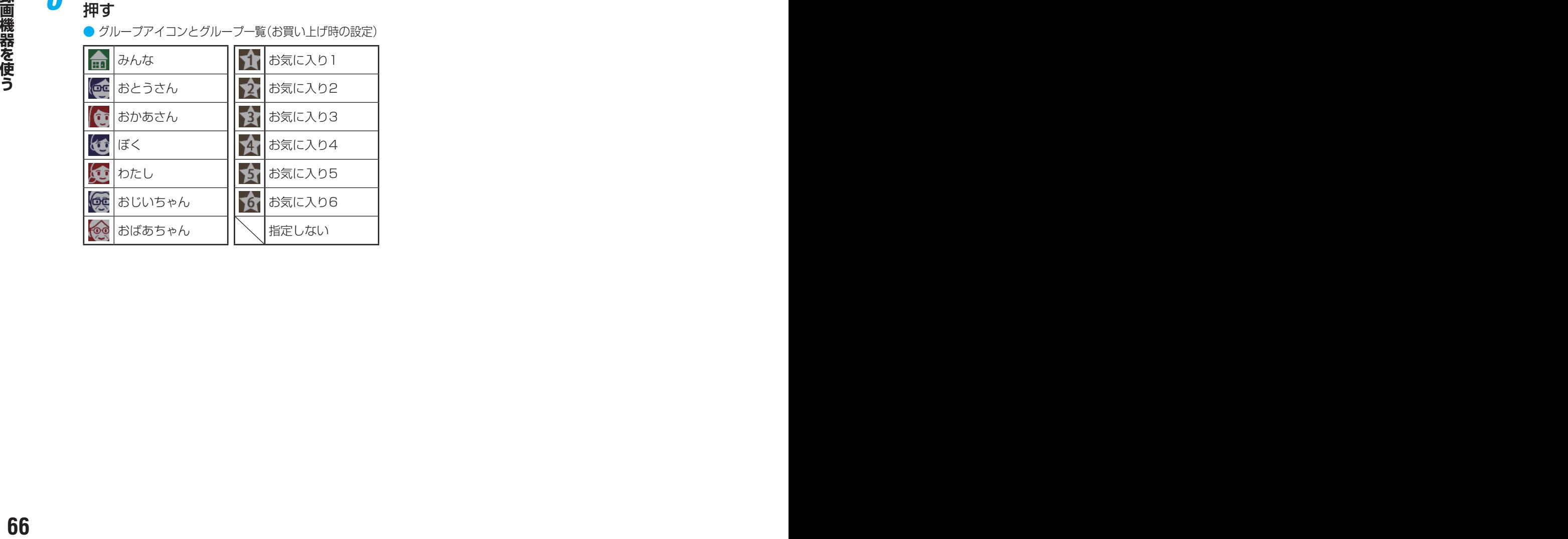

# *7* 「複数変更」の場合は以下の操作をする ●移動する番組を▲·▼で選び、 お定押す

- (決定)を押すたびに、 マと口が交互に切り換わりま す。移動する番組に√をつけます。
- 保護されている番組も移動できます。

### ●移動する番組に✔をつけます

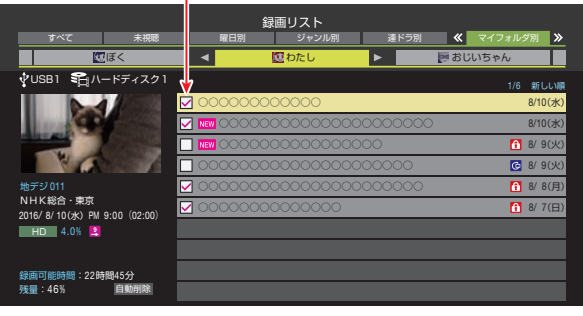

- **28**移動する番組をすべて選んだら■■を押す
- <mark>*8*</mark> 確認画面で、◀▶で「はい」を選んで<sup>(決定)</sup> を押す

# <span id="page-66-0"></span>録画番組を他の録画機器にダビングする

- ●本機でUSBハードディスクに録画した番組を他の機器にダビングすることができます。
- 機器の接続や設定については、「レグザリンクダビングの接続・設定をする」| [47](#page-46-0) 了 ~ [48](#page-47-0) 了 の章をご覧ください。
- USBハードディスク間のダビングは、ムーブ(移動)だけできます。
- レグザリンクダビングに対応しているDTCP-IP対応サーバーには、番組のコピー制御情報(コピーワンスやダビング10な ど)に従ってダビングすることができます。
- ※ USBハードディスクからDTCP-IP対応サーバーへダビングをした番組をUSBハードディスクに戻すことはできません。
- ※ USBハードディスクへの録画中はダビングできません。
- ※ ダビング中に機器の接続を変更したり、電源プラグをコンセントから抜いたりしないでください。
- ※ ダビング中は再生できません。

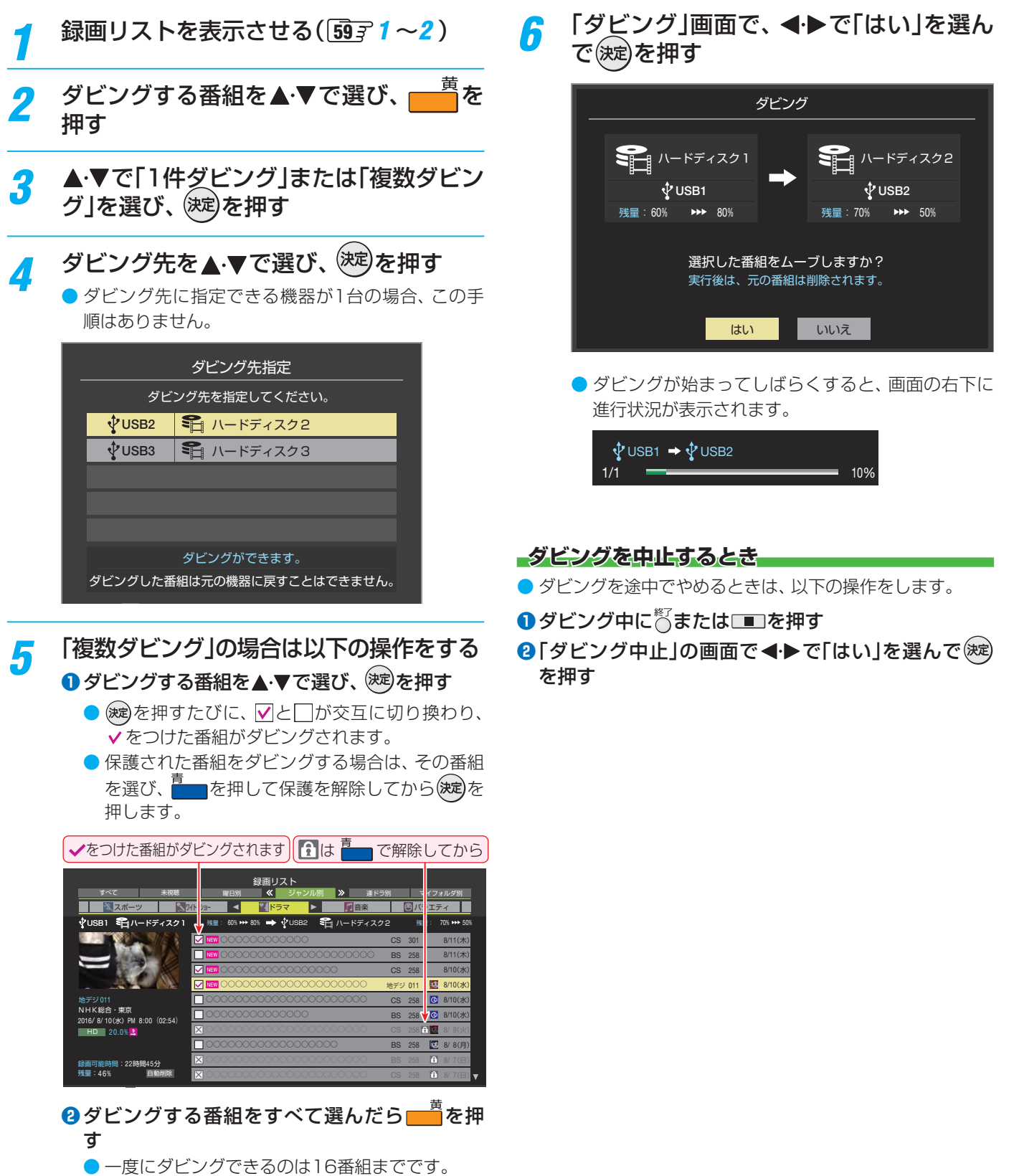

# <span id="page-67-0"></span>東芝レコーダーにダビングしてディスクに保存する

# **ネットワーク接続でダビングする**

● DTCP-IP対応の東芝レコーダー(RD-X8以降の対応機種) にネットワーク経由でダビングをすることができます。 ● 番組のコピー制御情報に従ったダビングとなります。

#### **準備**

### *1* 本機と東芝レコーダーをLANで接続する

●「レグザリンクダビングの接続・設定をする」 [47](#page-46-0) 子 と 同じです。

# *2* ネットワークの設定を確認する

●「レグザリンクダビングの接続・設定をする」 [47](#page-46-0) 子 と 同じです。

### **ダビングの操作**

● 前ページの操作手順と同じです。 手順*4* で、LAN接続したDTCP-IP対応の東芝レコーダーを ダビング先に指定します。

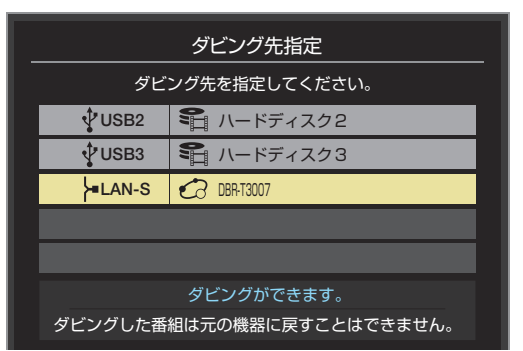

- ※使用する機器が「ダビング先指定」の画面(1台だけの場 合は「ダビング」の画面)に表示されない場合は、接続や 設定を確認します。
- 手順6の「ダビング」画面で、必要に応じて▲·▼·<· ▶で「ダ ビング終了時電源オフ」を選び、(決)を押して∨をつけます。 (この機能に対応しているレコーダーだけ)

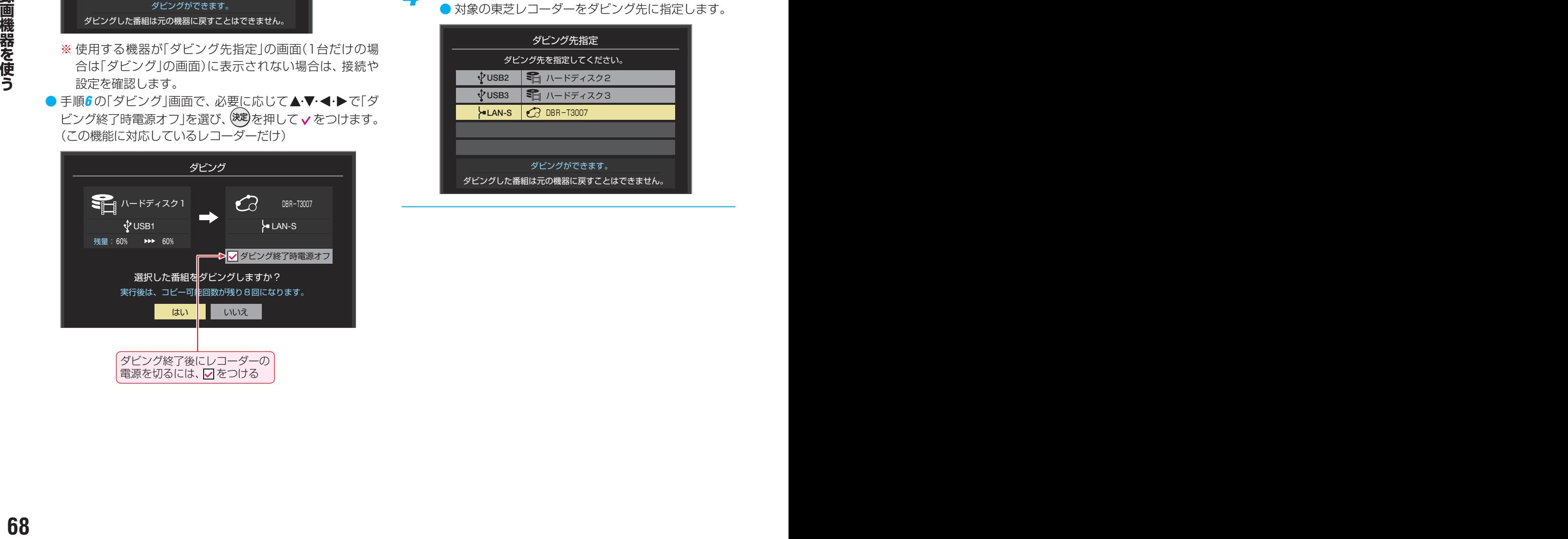

# **ブルーレイディスクに手間なくダビングする**

- 本機でUSBハードディスクに録画した番組を、東芝レコー ダーのブルーレイディスクに直接ダビングする操作感覚で ダビングすることができます。
	- 東芝レコーダー対応機種 形名 (2017年5月現在) DBR-T3007、DBR-W2007 他の対応機種については、以下のURLから「レグザリン ク・ダビング」の対応機種をご参照ください。 <http://www.toshiba.co.jp/regza/>
- 番組のコピー制御情報に従ったダビングとなります。

### **準備**

●「ネットワーク接続でダビングする」の「準備」を参照してく ださい。

### **ダビングの操作**

- *1* 録画リストを表示させる( [59](#page-58-0) *<sup>1</sup>* <sup>~</sup>*<sup>2</sup>* )
- <mark>2</mark> ダビングする番組を▲ ▼で選び、■■ を 押す
- <mark>3</mark> ▲▼で「1件ダビング」または「複数ダビン グ」を選び、 (決定)を押す
- ダビング先を▲·▼で選び、 <sup>(決定)</sup>を押す

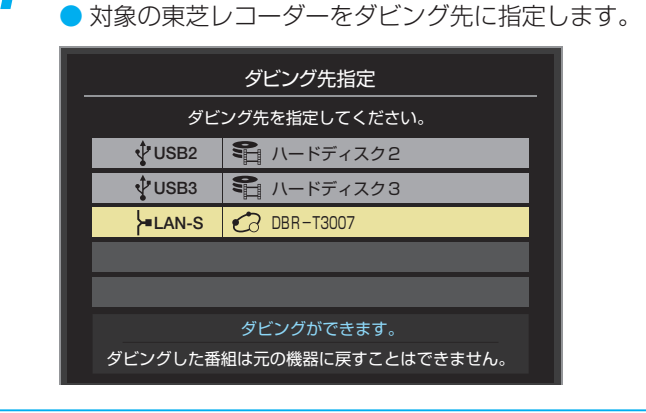

# 東芝レコーダーにダビングしてディスクに保存する っつき

# *5* ブルーレイディスクが挿入されているド ライブを▲▼で選び、(決定)を押す

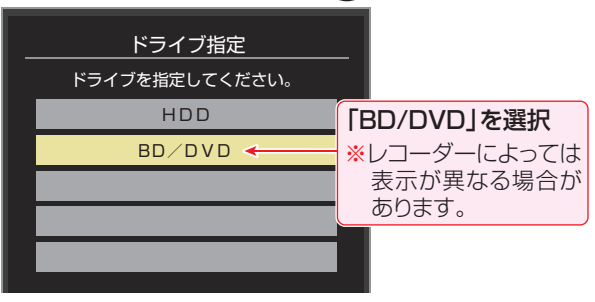

# **メッセージが表示されたとき**

● レコーダーがメディアの自動初期化に対応している 場合、レコーダーが未初期化状態として認識するブ ルーレイディスクが挿入されていると以下のメッ セージが表示されます。

「はい」を選択して続行した場合、ブルーレイディス クに記録されたデータはすべて消去されます。(レ コーダー以外の機器で記録したデータなどがある場 合はご注意ください)

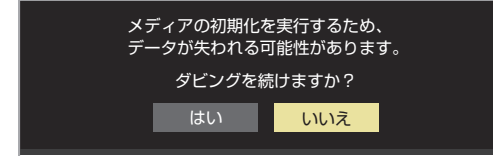

● レコーダーのハードディスク残量が不足している場 合や、ハードディスクに録画できる残りの番組数が 不足していると、以下のメッセージが表示されます。

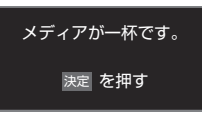

● レコーダーが「ぴったりダビング」に対応している場 合は、以下のメッセージが表示されます。 「はい」を選択した場合、圧縮ダビングによって画質 が低下することがあります。

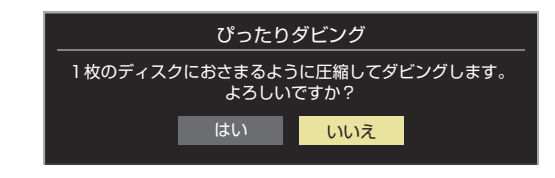

# *6* 「複数ダビング」の場合は [67](#page-66-0) の手順*<sup>5</sup>* <sup>の</sup> 操作をする

● この場合は選択した順番でダビングされます。(Vの 右側に順番を表す番号が表示されます)

- 7 「ダビング」画面で、 イトで「はい」を選ん で(決定)を押す
	- ダビング終了時にレコーダーの電源を切る場合は、 ▲▼→→→→で「ダビング終了時電源オフ」を選び、 (決定)を押して ✔をつけてから「はい」を選びます。
	- レコーダーのハードディスクや挿入されたブルーレ イディスクの状態によっては、手順*5* のメッセージ が表示されます。
	- ダビングが始まってしばらくすると、画面の右下に 進行状況が表示されます。
	- ●本機からレコーダーへのダビングが完了すると、レ コーダー側でブルーレイディスクへの書込みが開始 されます。

# <span id="page-69-0"></span>外部機器を接続する

# <span id="page-69-1"></span>**外部機器接続例**

- レコーダーなどの録画機器の場合、アンテナの接続については、 [22](#page-21-0)3 をご覧ください。
- 接続が終わったら、「外部入力の機能を設定する」| [73](#page-72-0) 子 を参照して必要な設定をしてください。
- HDMI連動機器(レグザリンク対応機器)では、本機との連動機能によって、ワンタッチプレイやシステムスタンバイの機能を 使ったり、本機のリモコンで機器の基本操作をしたりすることができます。詳しくは、「レグザリンクについて」| [74](#page-74-0) 子 をご覧く ださい。必要に応じて「HDMI連動機能」「[76](#page-75-0) 了 の設定をしてください。
- AVアンプなどのオーディオ機器がARC(オーディオリターンチャンネル)に対応している場合、従来必要だった光デジタルケー ブルを無くし、ARC対応のHDMIケーブル1本で接続できます。ARC対応していないオーディオ機器とHDMIケーブルで接続 する場合は、「レグザリンク対応のオーディオ機器で聴くとき」 | [74](#page-73-0) デ をご覧ください。

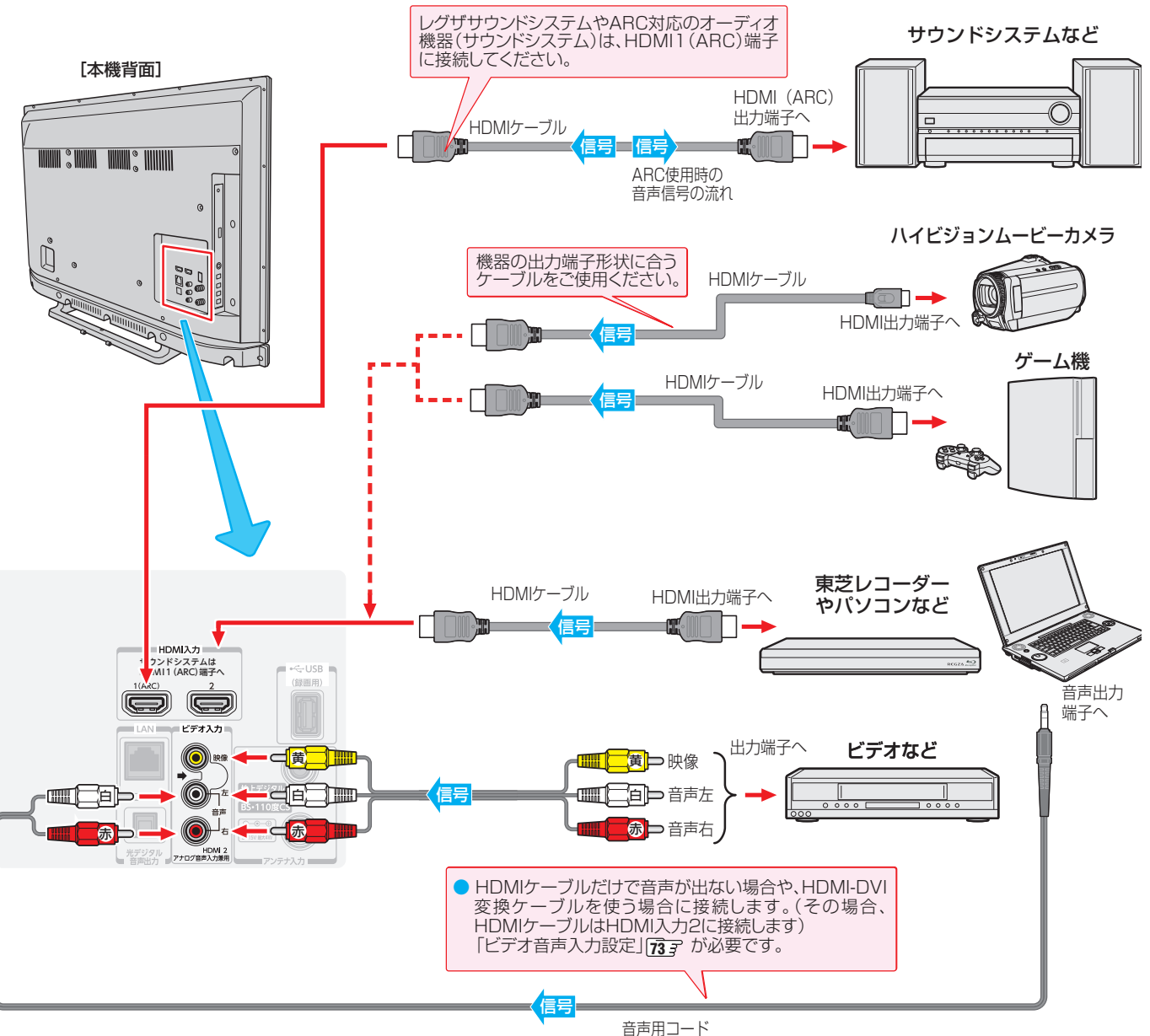

- お知らせ ※本機の「レゾリューションプラス」「[92](#page-91-0)7 と同様の高画質機能を備えた機器を接続した場合、本機の機能との相互作用で画面のノイズが 目立つことがあります。その場合には、接続機器の高画質機能または本機の「レゾリューションプラス」をオフにしてください。 ● レグザリンク対応の東芝レコーダーについては、ホームページ [\(http://www.toshiba.co.jp/regza/](http://www.toshiba.co.jp/regza/))をご覧ください。
	- 本機のHDMI入力端子が対応している入力信号およびHDMIケーブルについては次ページをご覧ください。

■ パソコンについて

- 外部モニターで表示できるように設定し、本機が対応しているHDMI入力信号フォーマットの信号 [115](#page-114-0)字 を入力してください。(本 機が対応している信号を入力しても、パソコンによっては本機が認識できないことがあります)
- パソコンのDVD再生ソフトなどで再生した映像は、本機の画面で正しく表示されなかったり、映像の動きが不自然になったりする ことがあります。
- 本機に接続できる接続ケーブル(接続コード)の種類と本機 で対応している信号の種類および、これらの中で比較した 画質・音質の関係を下表に示します。
- 接続ケーブルの端子形状などは一例です。設置場所や機器 の仕様などに合わせて、適切な市販品をご使用ください。
- HDMIケーブルは、HDMIロゴ(HコmI)の表示があるケー ブルをご使用ください。また、外部機器から1080pの映像 信号を入力する場合は、ハイスピードHDMI® ケーブルをご 使用ください。(標準HDMI® ケーブルでは、正常に動作しな いことがあります)

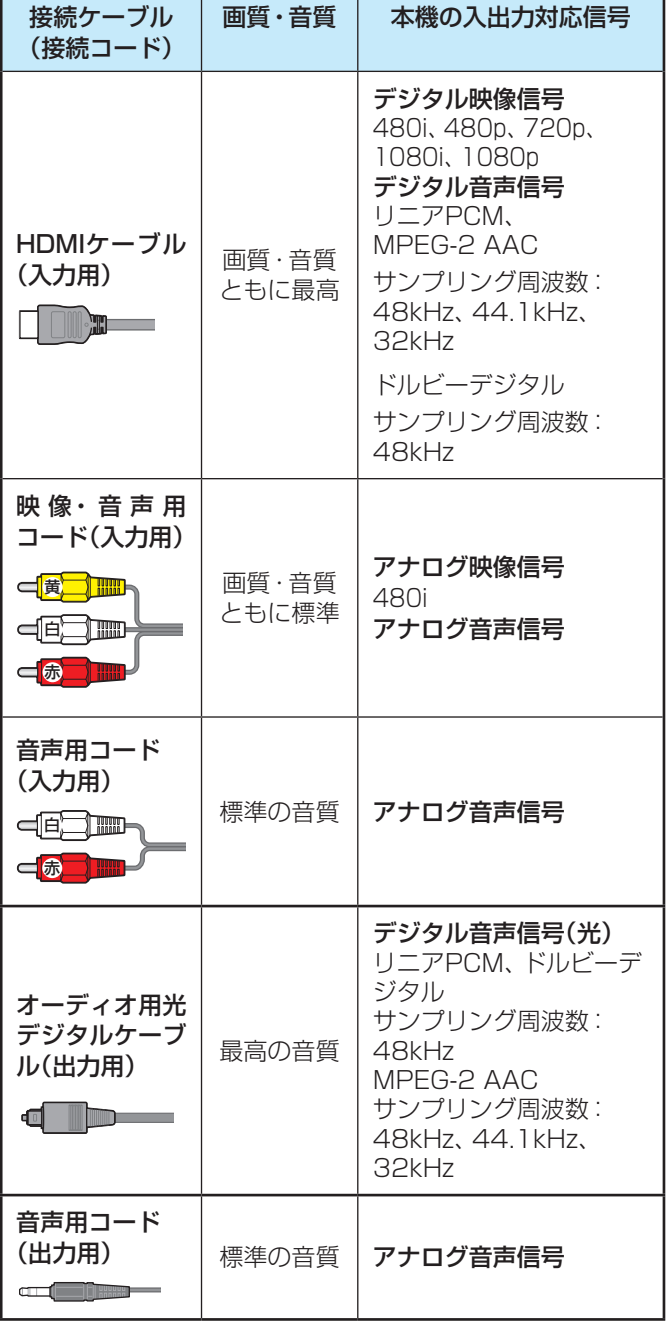

# <span id="page-70-0"></span>**アナログ音声入力端子付のオーディオ機器で聴くとき**

- ●ヘッドホン/音声出力端子を使って、アナログ音声入力端 子付のオーディオ機器に接続することができます。
- ●「ヘッドホン/音声出力設定」「[95](#page-94-0)7 を「外部スピーカー出力 設定」に設定してください。
- ●「外部スピーカー出力設定」「[95](#page-94-1)7 で音量を「固定」または「可 変」に設定することができます。

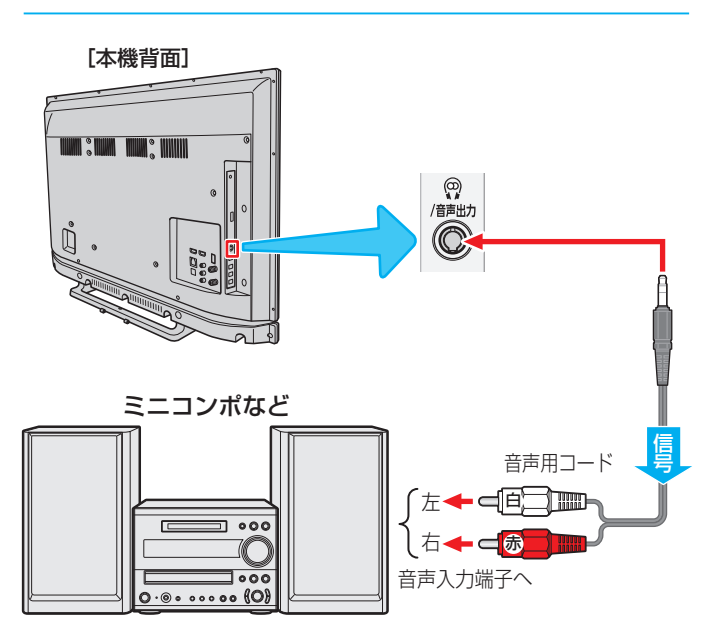

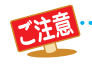

● 接続する機器の取扱説明書もよくお読みください。 ● 他の機器を接続するときは、必ず本機および接続す る機器の電源を切り、電源プラグをコンセントから 抜いてください。

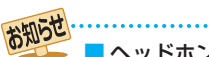

#### ヘッドホン/音声出力端子について

●ヘッドホン/音声出力端子からは、テレビのスピーカー 音声と同じ音声のアナログ信号が出力されます。ただ し、音声調整の「低音」、「高音」は使用できません。(ドル ビー DRCの効果は、ドルビーデジタル音声が記録され た映像ソフトなどの視聴時に得られます)

[本機背面]

# 外部機器を接続する っつき

# **デジタル音声(光)端子付のオーディオ機器で聴くとき**

### ● ミニコンポなどのオーディオ機器に接続するとき

- 本機の音量を最小に調節し、ミニコンポなどのオーディ オ機器側で音量を調節してご使用ください。
- オーディオ機器が対応しているデジタル音声入力に従っ て、「光デジタル音声出力」「[94](#page-93-0)7 の設定をします。
- サンプリングレートコンバーター内蔵のMDレコーダーや DATに接続するとき
	- MDレコーダーやDATの光デジタル音声入力端子に接続 すれば、高音質で録音して楽しむことができます。
	- •「光デジタル音声出力」「[94](#page-93-0)7 を「PCM」に設定します。
- MPEG-2 AACデコーダーに接続するとき

光デジタル 音声入力端子へ

オーディオ用光デジタルケーブル

求めください。

- デジタル放送のMPEG-2 AAC方式の信号を、MPEG-2 AACデコーダーで楽しむことができます。
- •「光デジタル音声出力」「[94](#page-93-0)7 を「デジタルスルー」または 「サラウンド優先」に設定します。

Ö

※ 光デジタル音声出力端子 はドアでふさがっています が、方向を確認してそのま まプラグを差し込みます。

ミニコンポ

光デジタル<br>音声出力

MPEG-2 AACデコーダー、 サンプリングレートコンバーター 内蔵のMDレコーダー、DATなど

※ 光デジタルケーブルのプラグには2種類の形状がありま す。接続する機器の端子形状に合ったケーブルをお買い

⊒ ∘००

 $=$ 

あ機側に差し込むプラグの形状は、 してす。

# **レグザリンク対応のオーディオ機器で聴くとき**

- レグザリンク対応のオーディオ機器を本機にHDMIケーブル で接続すれば、本機のリモコンでオーディオ機器の音量を調 節するなどの操作ができます。 [70](#page-69-1)子
- オーディオ機器のHDMI入力端子にレグザリンク対応機器 (HDMI連動機器)を接続することができます。
- オーディオ機器が対応しているデジタル音声入力に従って、 「光デジタル音声出力」「[94](#page-93-0)7 の設定をします。また、必要に 応じて「HDMI連動設定」 167 をしてください。
- ARC対応のオーディオ機器はHDMI 1(ARC)端子に接続し てください。

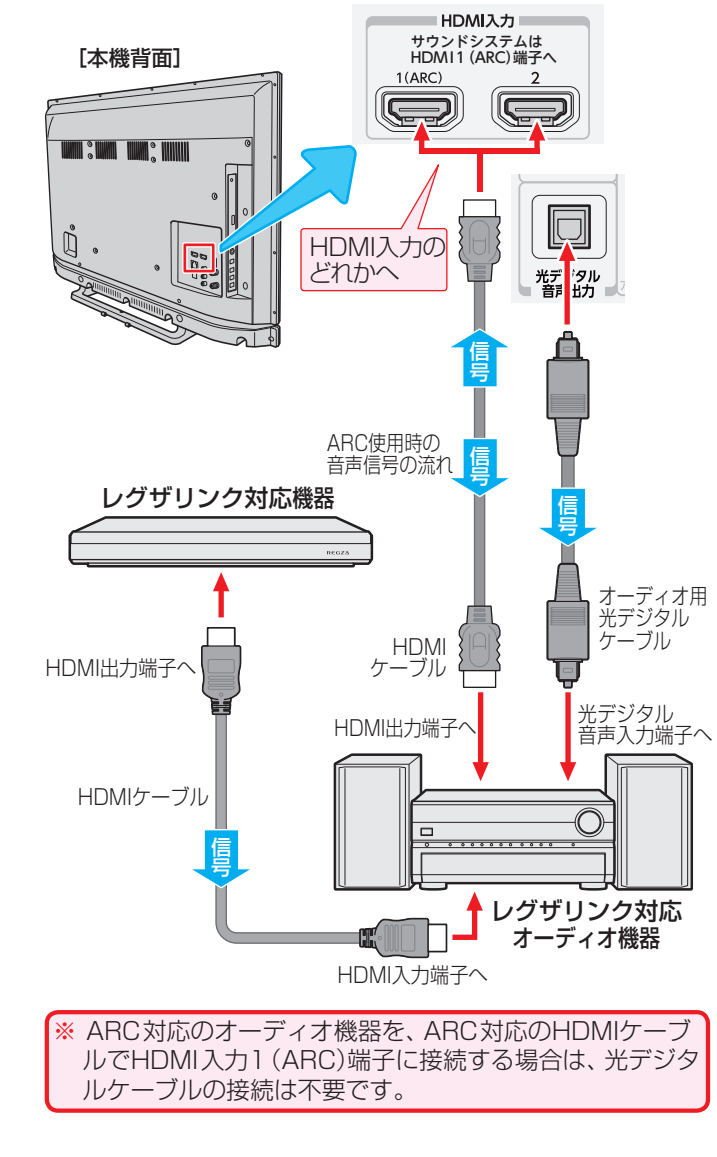

- お知らせ ● 光デジタル音声出力端子からは、テレビのスピーカー音声と同じ音声のデジタル信号が出力されます。ただし、音声調整の効果は得ら れません。(ドルビー DRCの効果は、ドルビーデジタル音声が記録された映像ソフトなどの視聴時に、「PCM」を選択している場合や、「サ ラウンド優先」を選択していてリニアPCM信号が出力される場合に得られます)
	- サンプリングレートコンバーターを内蔵していないMDレコーダーには、デジタル信号での録音はできません。
	- MPEG-2 AAC音声の場合には、主音声・副音声の切換は本機では行われません。MPEG-2 AACデコーダー側で切り換えてください。 ● HDMI入力の選択時に、入力信号が著作権保護されている場合は、光デジタル音声出力端子から出力される信号を他の機器に録音す ることはできません。
		- $\bullet$  本機のHDMI入力端子が対応している入力信号およびHDMIケーブルについては $\widehat{\mathcal{H}}$  子 をご覧ください。
	- ●レグザリンク対応のオーディオ機器(推奨機器)については、ホームページ [\(http://www.toshiba.co.jp/regza/](http://www.toshiba.co.jp/regza/))をご覧ください。
## <span id="page-72-0"></span>外部入力の機能を設定する

● 外部入力のさまざまな機能を設定することができます。必 要に応じて設定してください。

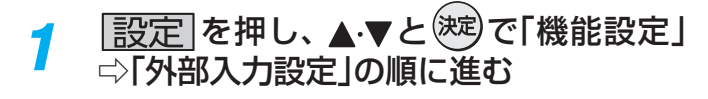

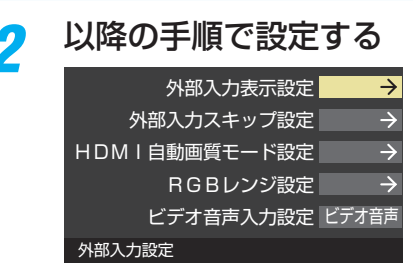

## <span id="page-72-1"></span>**入力切換時に画面に表示される機器名を設定する**

● 入力切換をしたときに表示される機器の名称(ブルーレイ、 DVDなど)を変更することができます。

### 1 ▲▼で「外部入力表示設定」を選び、 (※ を押す

#### 2 設定する外部入力を▲·▼で選び、 <sup>(決定)</sup>を押す

●「外部入力表示設定の初期化」を選択すると、お買い上げ時 の設定に戻すことができます。

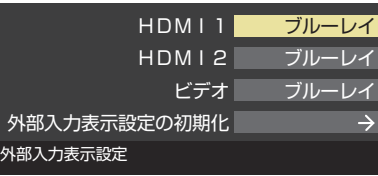

## **<sup>3</sup>表示させる機器名を▲·▼· <+ ▶で選び、 ※ <sup>度</sup>を押す**

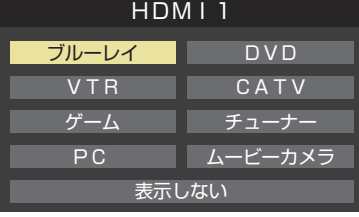

## <span id="page-72-2"></span>**使用しない外部入力をスキップする**

● 入力切換をするときに、使っていない入力を自動でスキッ プする(飛び越す)ことができます。

#### **❶ ▲·▼で「外部入力スキップ設定」を選び、 ※ <sup>皮</sup>を押す**

## <sup>2</sup>設定する外部入力を▲·▼で選び、 <sup>(波)</sup>を押す

● (速)を押すたびに「スキップ」が「する」、「しない」に交互 に切り換わります。

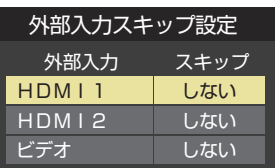

- する ……………………入力切換時に入力をスキップします。
- しない ………………入力切換時にスキップしません。

## **HDMI入力の画質が自動設定されるようにする**

● HDMI入力端子に入力される映像に適した画質になるよう に設定することができます。

## **● ▲·▼で「HDMI自動画質モード設定」を選び、 <sup>(決定)</sup>を押す**

**<sup>2</sup>**設定するHDMI入力を▲·▼で選び、 (決定)を押す

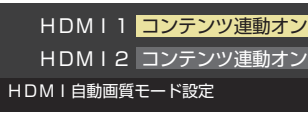

## 8 ▲ ▼で以下の設定から選び、 <sup>(決定)</sup>を押す

- コンテンツ連動オン···入力映像に「映画」などのコンテンツタイ プを識別する情報がある場合に、そのタ イプに適した画質に自動調整されます。
- 自動ゲームモード···入力映像がRGB信号の場合に、「映像メ ニュー」が自動的に「ゲーム」になります。
- オフ…………………この機能は働きません。

## **HDMI入力のRGBレンジを設定する**

● 本機がRGBレンジを自動識別できない機器を接続している 場合は、機器の仕様に合わせて設定します。

## **● ▲·▼で「RGBレンジ設定」を選び、 おすを押す**

## **<sup>2</sup>**設定するHDMI入力を▲·▼で選び、 (決定)を押す

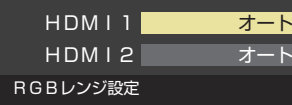

## 8 ▲▼で以下の設定から選び、 <sup>(決定)</sup>を押す

- オート ………………自動切換になります。
- フルレンジ………RGBレンジが0~255の機器の場合に 選びます。
- リミテッドレンジ ····RGBレンジが16~235の機器の場合 に選びます。

## **ビデオ入力の音声入力を設定する**

● HDMI入力2に接続した機器からの音声を本機から出した いときに、ビデオ入力の音声入力端子をHDMI入力2のアナ ログ音声入力端子として使用するように設定できます。

## ● ▲ ▼で「ビデオ音声入力設定」を選び、 (決定)を押す

## **<sup>2</sup> ▲▼で以下の設定から選び、 ※ 定を押す**

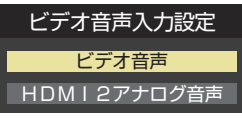

- ビデオ音声…………ビデオ入力の音声入力端子として使 用します。(お買い上げ時の設定)
- HDMI2アナログ音声···HDMI入力2のアナログ音声入力端子 として使用します。

## レグザリンクについて

## **レグザリンク機能でできること**

●本機は以下のレグザリンク機能(HDMI連動)に対応しています。

#### **本機のリモコンで対応機器の操作をする**

 $\bullet$  本機に接続したレグザリンク対応の録画機器や再生機器、パソコンなどの操作が本機のリモコンでできます。  $\overline{\bf 78}$  $\overline{\bf 78}$  $\overline{\bf 78}$ 子

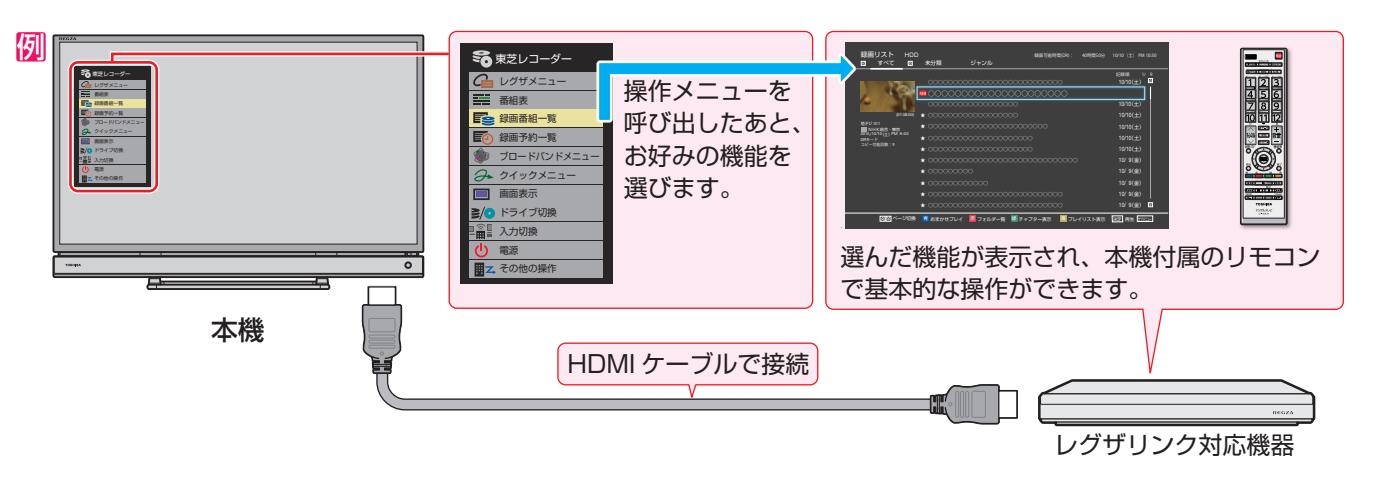

#### **電源の入/切や入力切り換えの動作を連動させる**

- ワンタッチプレイ ……… レグザリンク対応機器を操作すると、機器に連動して本機の電源がはいり、操作した機器に合わせて入 力が切り換わります。
- システムスタンバイ …… 本機の電源を「切」にすると、機器も連動して電源が「切」(待機)になります。

#### **対応機器に録画・予約をする**

 $\blacktriangleright$  本機に接続したレグザリンク対応機器に録画や予約をすることができます。  $\widehat{\mathsf{53}}$  $\widehat{\mathsf{53}}$  $\widehat{\mathsf{53}}$ ヺ

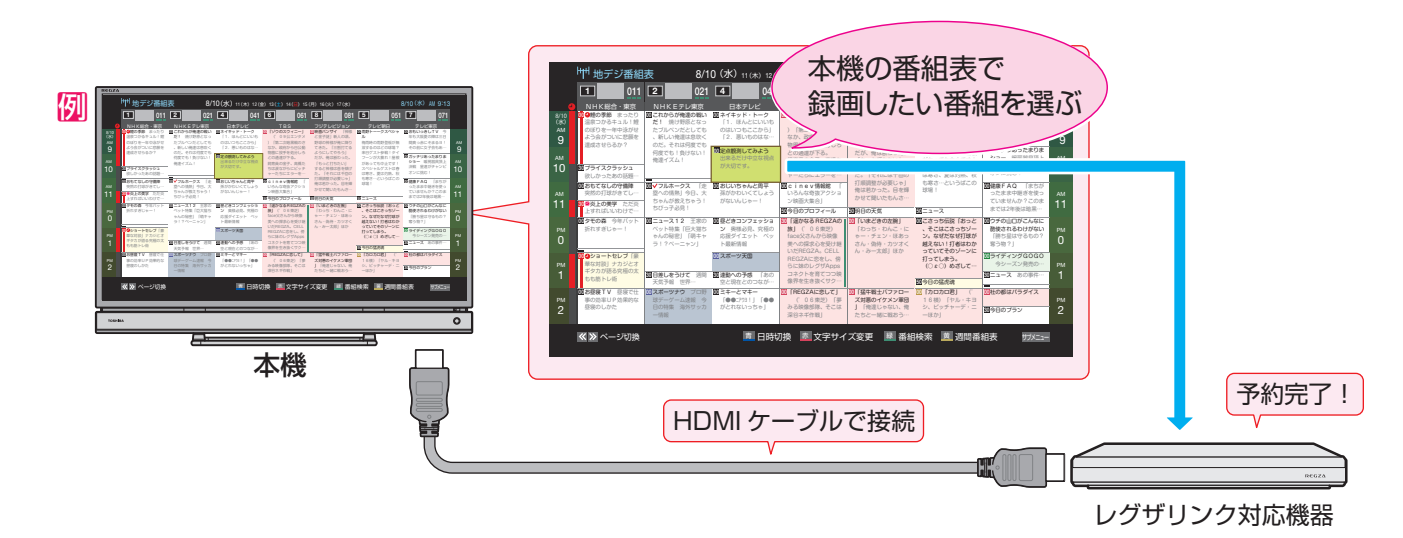

#### **オーディオ機器と連携させる**

● オーディオ機器に接続されているスピーカーで聴いたり、本機のリモコンでオーディオ機器の音量を調節したりすることがで きます。また、ジャンルに適した音声がオーディオ機器のスピーカーから出るようにすることもできます。 [81](#page-80-0)3

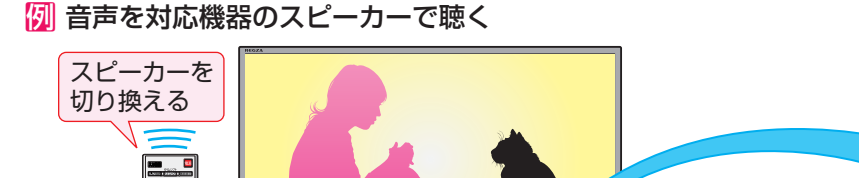

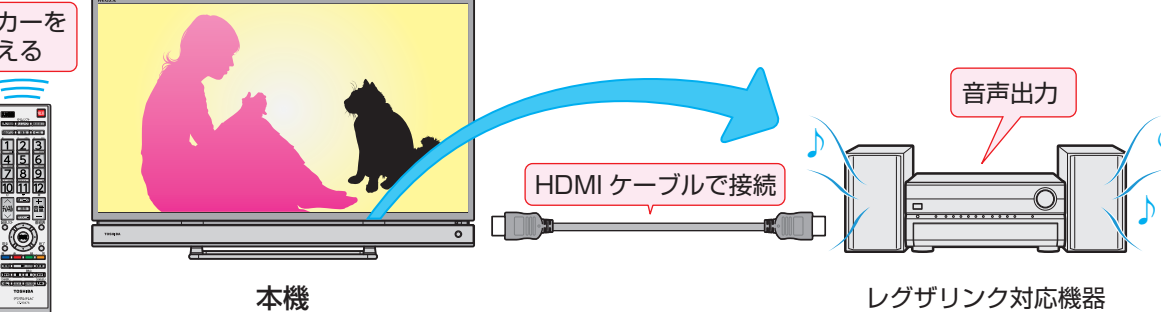

♪

#### **準備をする**

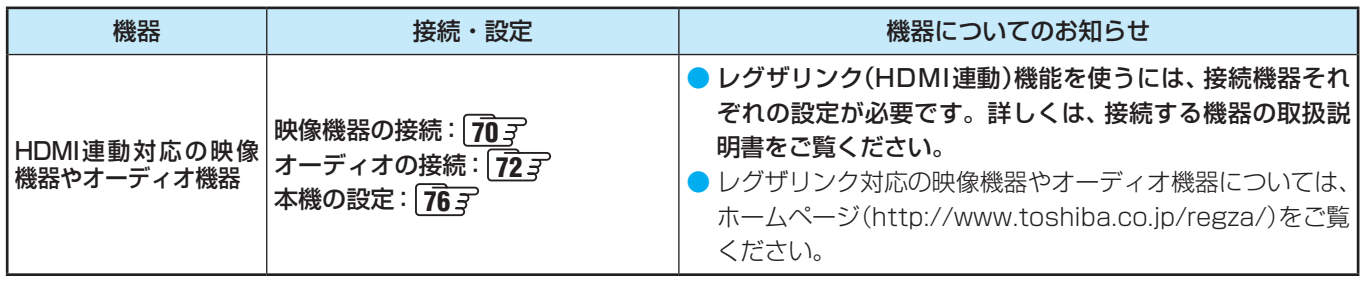

## **HDMI連動機能について**

- 本機のレグザリンク(HDMI連動)機能では、HDMIで規格化されているHDMI CEC (Consumer Electronics Control)を利用 し、機器間で連動した操作をすることができます。
- 本機とレグザリンク対応の東芝レコーダーやパソコンなど東芝推奨の機器をHDMIケーブルで接続することで利用できます。
- ◦「録画・予約する」の章に記載されているレグザリンク対応の東芝レコーダーへの録画・予約の操作も、HDMI連動機能を利 用したものです。
- 接続確認済機器以外の機器をHDMIケーブルで接続した場合に一部の連動操作ができることがありますが、その動作について は保証の対象ではありません。
- 接続確認済機器であっても、機器によっては一部の連動操作ができないことがあります。
- HDMI連動機器の接続、設定を変更した場合は以下の操作をしてください。
	- 接続機器の電源をすべて「入」の状態にして、本機の電源を入れ直してください。
	- すべての接続機器の動作を確認してください。
	- ※ 機器に割り振られる番号は接続形態によって変化することがあります。

#### **オーディオ機器について**

- オーディオ機器の入力状態によっては、本機から音声が出ないことがあります。
- オーディオ機器の連動操作中にオーディオ機器側の入力を切り換えると、実際の映像と画面右上の接続機器表示が一致しない ことがあります。

#### **オンキヨー製オーディオ機器でHDMI連動機能を利用する場合のお願い**

- 対象機種については、ホームページ(<http://www.toshiba.co.jp/regza/>)接続確認済み機器をご覧ください。
- オーディオ機器の電源プラグをコンセントに差し込む前に、本機の電源を「入」にしてください。この順番が逆になると、HDMI 連動機能を使用したときにオーディオ機器が正しく動作しないことがあります。その場合は本機の電源を入れた状態で、オー ディオ機器の電源を入れ直してください。
	- ※ 停電のあとやブレーカーの操作などで本機とオーディオ機器の電源が同時にはいった場合にも、上記の操作が必要になるこ とがあります。

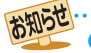

● レグザリンク対応機器については、ホームページ [\(http://www.toshiba.co.jp/regza/](http://www.toshiba.co.jp/regza/)) でお知らせしています。 ※ 推奨機器の場合でもすべての操作ができるわけではありません。本機のリモコンで操作できないときは、機器のリモコンで操作して ください。

● 接続機器側がシステムスタンバイに対応している場合、接続機器の電源を「待機」にしたときに本機の電源も「待機」にすることがで きます。

<sup>■</sup> システムスタンバイについて

<sup>●</sup> 省エネ設定の機能などで本機が待機状態になったときも同時に機器側の電源が「待機」になります。

<span id="page-75-0"></span>外部機器を接続する

## 本機のリモコンでHDMI連動機器を操作するための設定をする

- 本機のリモコンでHDMI連動機器の基本操作をしたり、各種の連動動作をさせたりするための設定をします。
- お買い上げ時、本機はHDMI連動機能を使用するように設定されています。接続機器側の設定も必要です。ご確認ください。

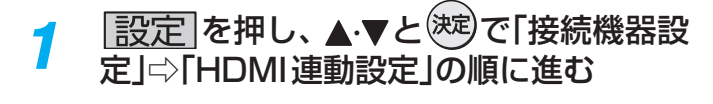

 $\overline{\phantom{0}}$ 

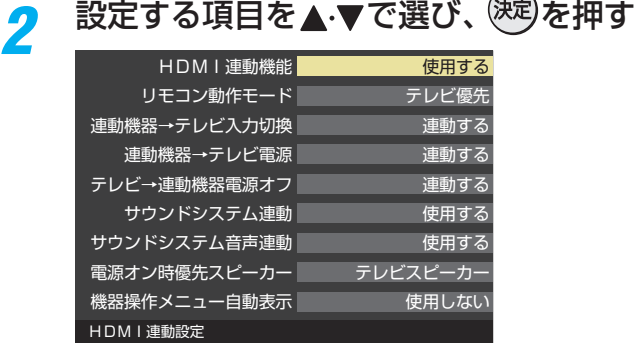

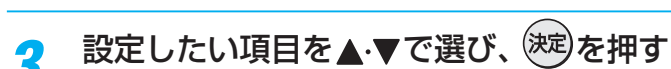

#### <span id="page-75-1"></span>**HDMI連動機能**

● 本機のリモコンでのHDMI連動機器操作、東芝レコーダー の録画・予約、および以下の各種連動機能を使用するかどう かを設定します。

#### **リモコン動作モード**

● 本機からの操作に対応したHDMI連動対応機器を接続して いる場合、「連動機器優先」に設定すると、本機のリモコンで 操作できる機能が増えます。

#### **■連動機器→テレビ入力切換**

● 連動機器の再生操作をしたときに、本機が自動的に入力切 換をして、その機器を選択する機能です。本機の電源が「入」 の場合に動作します。

#### **連動機器→テレビ電源**

- 連動機器の再生操作をしたときに本機の電源が「入」になり、 連動機器の電源を「待機」にしたときに本機の電源も「待機」 になる機能です。
- ※ この機能と、「連動機器→テレビ入力切換」を「連動する」に設 定しておくと、本機の電源が「入」になったあとに自動的に 入力が切り換わります。
- ※本体の電源ボタンで電源を切った場合、この機能は働きま せん。リモコンの電源ボタンで電源を「待機」にしてくださ い。

### **テレビ→連動機器電源オフ**

- 本機の電源を「待機 Iにしたときに、連動機器の電源も「待機」 になる機能です。(録画中の機器など、動作状態によっては 「待機」にならないことがあります)
- ※本機の「省エネ設定」「[39](#page-38-0)3 や「アラーム」「[40](#page-39-0)3 とも連動しま す。

#### **サウンドシステム連動**

- ●「使用する」に設定すると、レグザリンク対応のオーディオ機 器とそのスピーカーを接続している場合、本機のリモコン で以下のことができます。
	- 音声をテレビから出すか、オーディオ機器のスピーカー から出すかの切換
	- オーディオ機器の音量調節や消音

#### **サウンドシステム音声連動**

- レグザリンク対応のオーディオ機器との音声連携機能を使 うかどうかを設定します。
- オーディオ機器が本機と音声連携可能な機種であり、かつ オーディオ機器から音声が出る状態になっているときに設 定できます。

#### **電源オン時優先スピーカー**

- ●「サウンドシステム連動」を「使用する」に設定した場合に、 優先するスピーカーを選択します。
	- テレビスピーカー 本機のスピーカーから音声が出ます。 ◦ サウンドシステムスピーカー
	- オーディオ機器の電源が「入」のときは、オーディオ機器 のスピーカーから音声が出ます。
- サブメニューでスピーカーを切り換えることもできます。  $\sqrt{81}$  $\sqrt{81}$  $\sqrt{81}$
- ※本機のヘッドホン端子は、本機のスピーカーから音声が出 る条件のときに使用できます。

#### **機器操作メニュー自動表示**

●「使用する」に設定すると、本機に接続したレグザリンク対 応機器に入力を切り換えたときに、機器操作メニューを自 動的に表示します。

お知らせ ● 連動機器の機能、設定によっては、HDMI連動設定をしても、一部もしくはすべての機能が働かない場合があります。 ● 本機が認識できるHDMI連動対応機器の台数は、HDMI CEC規格に従って、オーディオ機器:1台、録画機器(レグザリンク対応レコー ダーなど):3台、再生機器(東芝のプレーヤー /PCなど):3台までに制限されます。

- ●「サウンドシステム音声連動」の対応機器については、ホームページ [\(http://www.toshiba.co.jp/regza/](http://www.toshiba.co.jp/regza/))をご覧ください。
- ●「連動機器→テレビ入力切換」を「連動する」に設定しても、本機の状態によっては自動的に入力が切り換わらないことがあります。

76

# 外部入力の画面に切り換える

● 本機の外部入力端子(HDMI入力1~2、ビデオ入力)に接続したビデオやDVD・ブルーレイディスクプレーヤー /レコーダー などの再生番組を見たり、ゲーム機を接続して楽しんだりする場合は、以下の操作をします。  $\bullet$  機器の接続や設定については、「外部機器を接続する I $\widehat{\rm 70}$  $\widehat{\rm 70}$  $\widehat{\rm 70}$ 子  $\sim$   $\widehat{\rm 73}$  $\widehat{\rm 73}$  $\widehat{\rm 73}$ 子 をご覧ください。

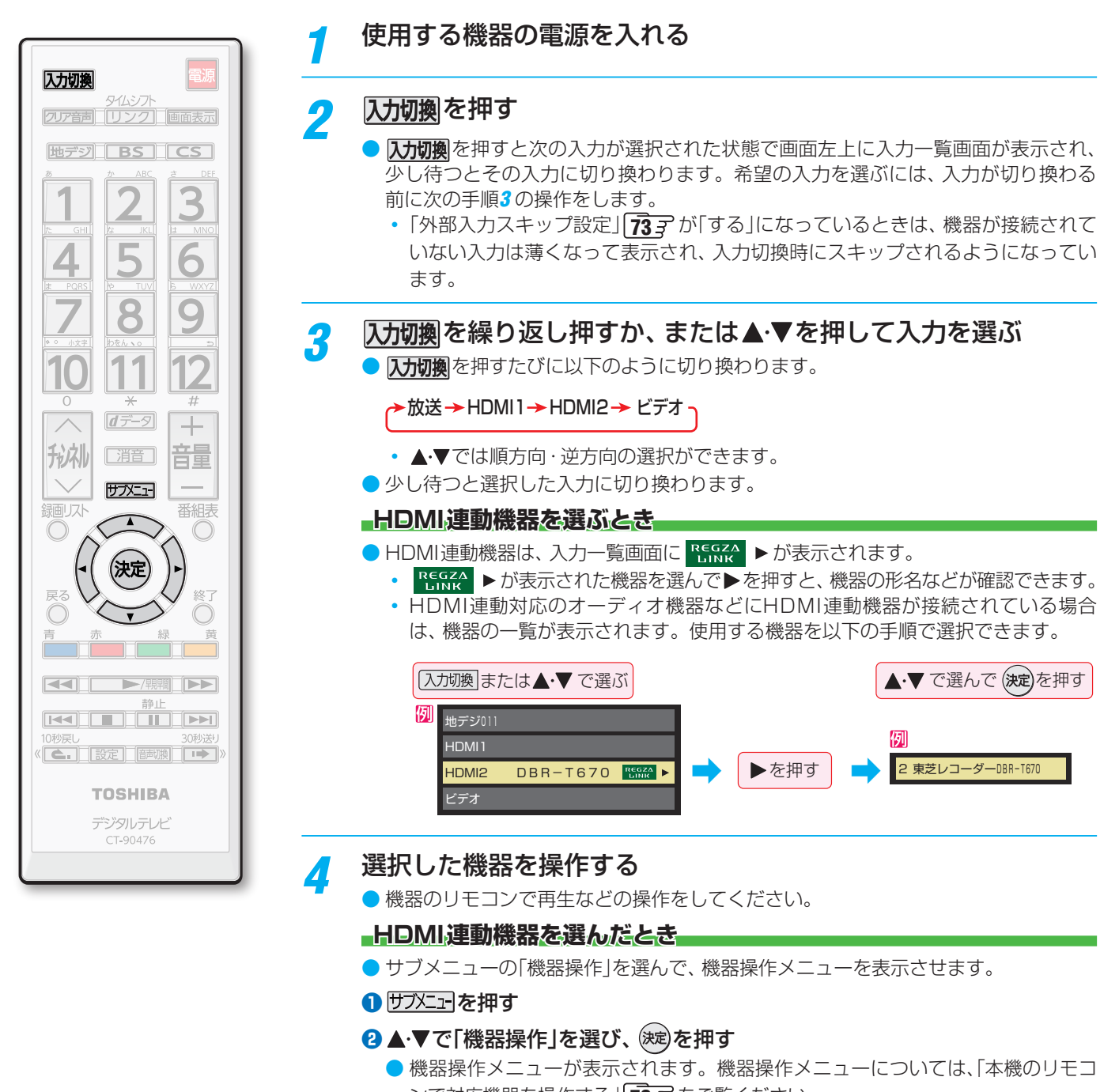

- ンで対応機器を操作する」「[78](#page-77-0) 了 をご覧ください。 ● ゲーム機を接続した入力では、「映像メニュー」 [90](#page-89-0) 子 を「ゲーム」にしてください。
	- ゲームのレスポンスを重視した、ゲームに適した画質設定になります。

 $\bullet$  本体の $\boxed{\prod\limits_{\frac{\text{real}}{\text{real}}}} \succeq \frac{\boxed{\cdot \cdot }}{\prod\limits_{i=1}^{n}}$ でも、「入力切換」ができます。 $\boxed{\mathbf{27}}$  $\boxed{\mathbf{27}}$  $\boxed{\mathbf{27}}$ 子

お知らせ

● 入力切換時に画面に表示される「ブルーレイ」などの機器名を変えることができます。「外部入力表示設定」 ア3 字 をご覧ください。

## <span id="page-77-0"></span>本機のリモコンで対応機器を操作する

## <span id="page-77-1"></span>**機器を操作する**

- 入力切換の操作でレグザリンク(HDMI連動)対応機器が接続 された入力(HDMI1 ~ 2)を選んだあと、「サブメニュー」の 「機器操作」を選ぶと、操作メニューが表示されます。
- ※ タイムシフトリンクメニュー [82](#page-81-0) 子 からも機器操作メニュー を表示できます。
- **<sup>|サブに</sup>i-|を押し、▲・▼で「機器操作」を選んで <sup>(決定)</sup>を押す**

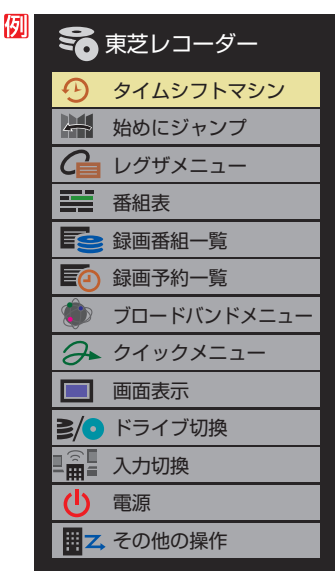

- 本機のリモコンで、レグザリンク対応のレコーダーやプレー ヤー、パソコンなどの基本操作をすることができます。
- 以降は一例です。ほかのHDMI連動機器でも、本機のリモ コンで操作できる場合があります。
- 本機のリモコンでできる操作については、 | [80](#page-79-0) 子 をご覧く ださい。
- ●機器を操作すると機器操作メニューが消えます。(機器操作 メニューを再表示させるには、手順**❶**の操作をします)

## **東芝レコーダー**

- ●機器によって表示される操作メニューの内容や、操作でき る内容が異なります。
- ●「その他の操作」を選ぶとサブメニューが表示されます。

SR その他の操作 トップメニュー ポップアップメニュ W録切換 うる東芝レコーダー  $G$  スタートメニュー 三 番組表 「こと見るナビ EC 録画予約一覧 くな 設定メニュー ■ ドライブ切換 画面表示 電源 田乙 その他の操作

- レグザメニュー(スタートメニュー)
- 東芝レコーダーのレグザメニューが表示されます。(スター トメニューがある東芝レコーダーの場合は、スタートメ ニューが表示されます)

#### 番組表

● 東芝レコーダーの番組表が表示されます。

- 録画番組一覧(見るナビ)
- <br>● 東芝レコーダーの録画番組一覧が表示されます。(「見るナ ビ」または「見ながら選択」がある東芝レコーダーの場合は、 「見るナビ」または「見ながら選択|画面が表示されます)

#### 録画予約一覧

● 東芝レコーダーの「録画予約一覧 |画面が表示されます。

#### ブロードバンドメニュー

● 東芝レコーダーのブロードバンドメニューが表示されます。

#### クイックメニュー

● 東芝レコーダーのクイックメニューが表示されます。

#### 画面表示

● 状態表示の表示/非表示を切り換えます。

#### ドライブ切換

● ハードディスクとブル―レイ(またはDVD)を切り換えま す。

#### 入力切換

● 東芝レコーダーの入力を切り換えます。

#### 電源

● (速)で電源の「入」、「待機」ができます。

#### **サブメニューについて**

- トップメニュー
- ディスク再生時に選ぶとディスクのトップメニューが表示 されます。

#### ポップアップメニュー

● ディスク再生時に選ぶとディスクのポップアップメニュー が表示されます。

#### W録切換

● W録選択を切り換えます。

#### **タイムシフトマシン対応機器の過去番組表を表示する**

- タイムシフトマシン対応機器の過去番組表を、本機のリモ コンを使って表示させることができます。
	- タイムシフトマシン対応東芝レコーダー については、 ホームページ[\(http://www.toshiba.co.jp/regza/](http://www.toshiba.co.jp/regza/))を ご覧ください。
- 1 **サメエ を押し、▲·▼で「タイムシフトマシン機器」を** 選んで(※定)を押す
	- 機器の過去番組表が表示されます。
- 2 ▲·▼·< トで再生したい番組を選び、 (決定)を押す
	- ●「番組指定再生 |画面が表示されます。
- **<sup>❸</sup> < ▶ で「見る」を選び、 (決定)を押す** 
	- 選択した番組の再生(タイムシフトマシン再生)が始まり ます。
- **4**タイムシフトマシン再生を終了するには、 (^)を押す
	- ほかの操作によってもタイムシフトマシン再生が終了す る場合があります。
	- 番組を選び直すには、上記手順**❶**~**❹**をします。

## **HDMI-CEC対応の機器**

- HDMI CEC対応の機器を操作します。
- すべての製品でメニューに表示されたすべての機能の操作 ができることを保証するものではありません。

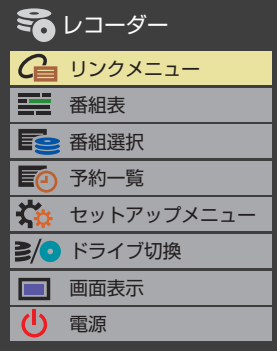

## **HDMI連動機器に接続された機器**

● HDMI連動対応のオーディオ機器などにHDMI連動機器が 接続されている場合は、以下のようになります。

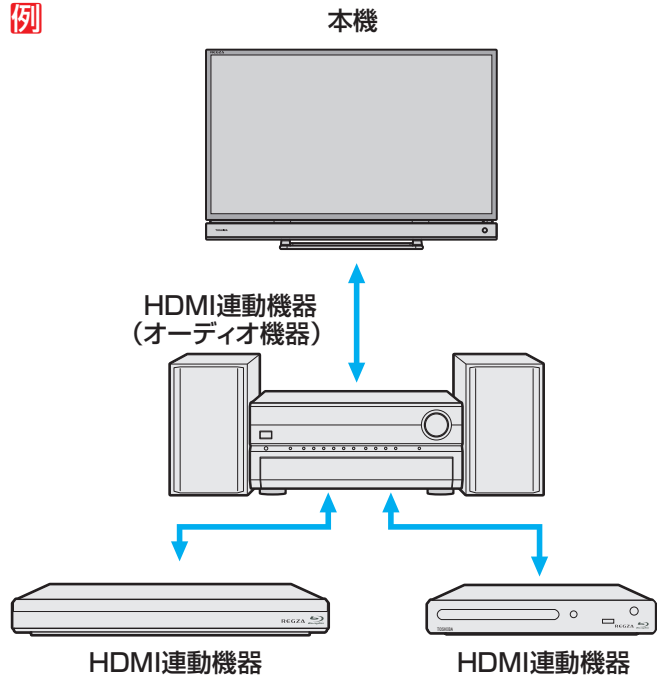

#### **東芝レコーダーなどを選択したとき**

(東芝レコーダー)

●「サウンドシステムを操作」を選ぶと、オーディオ機器の機 器操作メニューが表示されます。

(東芝プレーヤー)

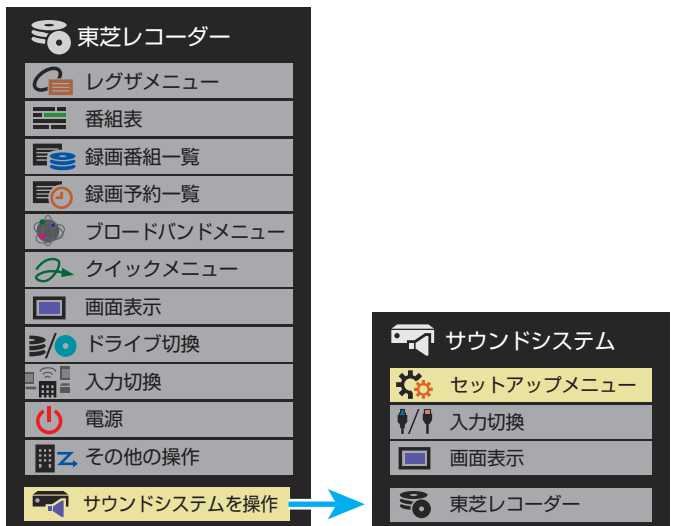

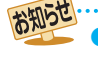

## 本機のリモコンで対応機器を操作する つづき

## <span id="page-79-0"></span>**本機のリモコンでできるおもな操作**

● HDMI連動機器を接続した場合、本機のリモコンで以下の操作をすることができます。

※ 以下は代表的な動作です。操作する機器によっては、動作が異なる場合があります。

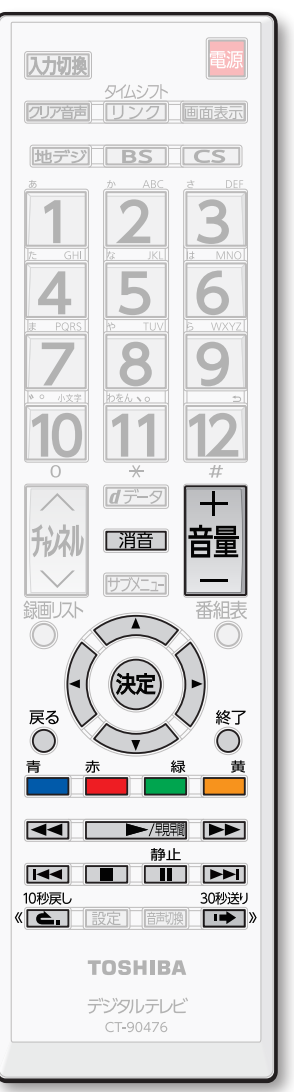

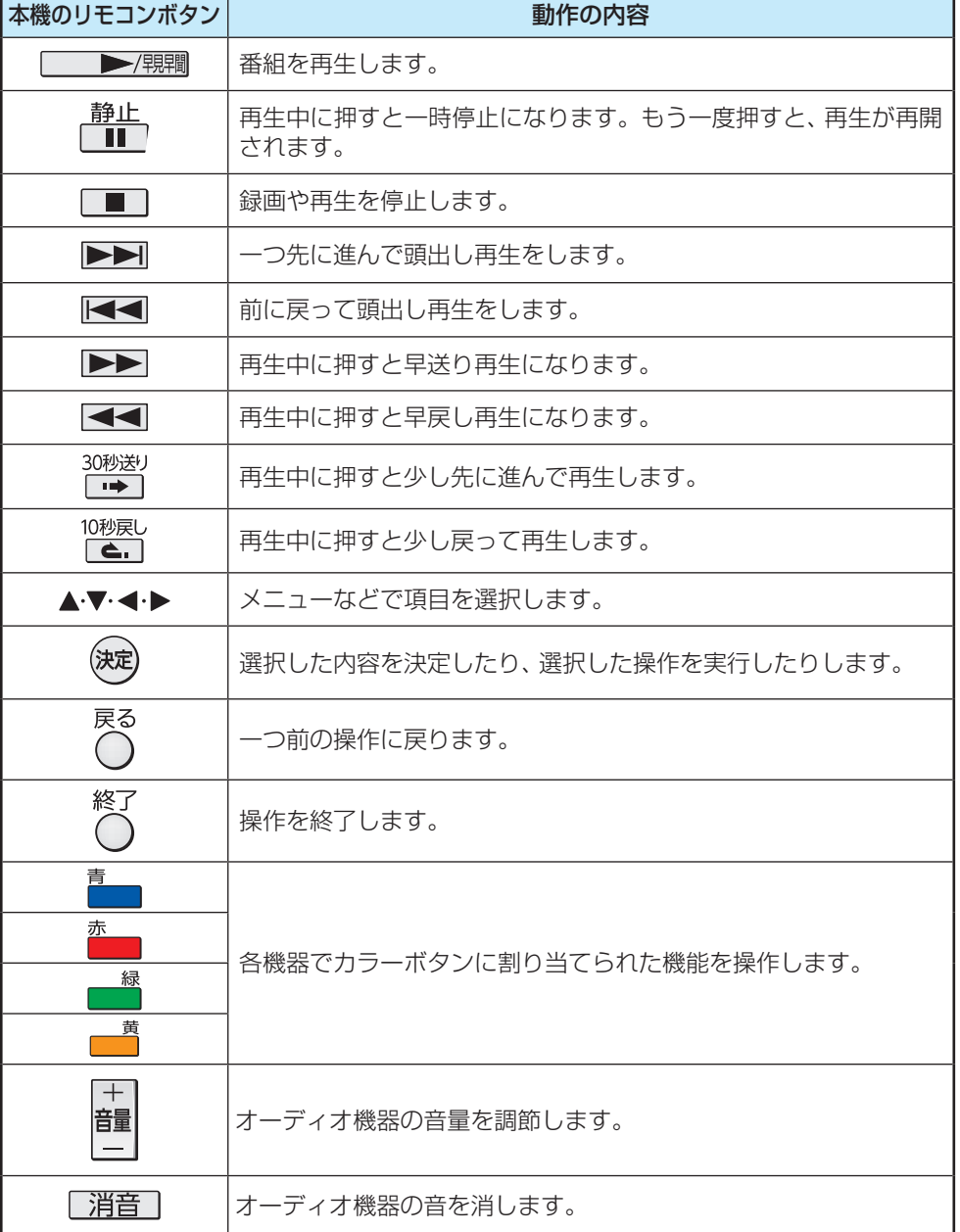

# <span id="page-80-0"></span>オーディオ機器(サウンドシステム)で聴く

## <span id="page-80-1"></span>**オーディオ機器のスピーカーで聴く**

- オーディオ機器に接続されているスピーカーで聴いたり、 本機のリモコンでオーディオ機器の音量を調節したりする ことができます。
- 本機とオーディオ機器をHDMIケーブルおよび光デジタ ルケーブルで接続します。ARC対応のオーディオ機器は HDMI 1(ARC)端子に接続してください。 [72](#page-71-1)3
- 光デジタルケーブルの代わりに音声用コードで接続するこ ともできます。その場合は、「ヘッドホン/音声出力設定」 557 を「固定」に設定します。
- HDMI連動(レグザリンク)に非対応のオーディオ機器の場 合、本機のスピーカーから音声を出さないときは、以下の操 作をするか、または本機の音量を最小に調節してください。

### **伊水ニュヿを押し、▲▼で「スピーカー切換」** を選んで 決定)を押す

## *2* で「サウンドシステムスピーカー」を 選び、(決定)を押す

- 以下の場合に「サウンドシステムスピーカー」が表示 されます。
	- **・** 本機と音声連携が可能なオーディオ機器がHDMI ケーブルで接続されていて、動作状態になってい る。(オーディオ機器のスピーカーから音声が出 るようになっている)
	- **・**「HDMI連動設定」[76](#page-75-1) が以下のように設定され ている。
		- HDMI連動機能·······················使用する
		- サウンドシステム連動···········使用する
- 本機のスピーカーで聴くときは、「テレビスピー カー」を選びます。

### テレビスピーカー サウンドシステムスピーカー スピーカー切換

### *3* 音量を調節する

- レグザリンク対応のオーディオ機器では、本機のリ モコンで音量調節と消音の操作ができます。
- ※ レグザリンク非対応のオーディオ機器を音声用コー ドで接続している場合は、「ヘッドホン/音声出力設
	- 定」「[95](#page-94-0)7 に従った方法で音量を調節してください。
	- 固定…………オーディオ機器で音量を調節します。
	- 可変…………本機のリモコンで音量を調節します。

## **ヤマハオーディオ機器の音声を調整する**

- 音声連動対応のヤマハオーディオ機器が接続されている場 合、サラウンドメニューでお好みの音声に調整したり、ユニ ボリュームの機能を使用したりできます。
- ※ 接続する機器によっては、一部の機能を使用できない場合 があります
- 音声連携対応のヤマハオーディオ機器に電源を入れて本機 とHDMIケーブルで接続し、「HDMI連動設定」を以下のよう に設定します。
	- HDMI連動機能······················ 使用する
	- サウンドシステム連動 ·········· 使用する
	- サウンドシステム音声連動··· 使用する
- <del>10 XE21</del>を押し、▲▼で「サウンドシステ ム設定 |を選んで (決定)を押す
- 2 ▲▼で「サラウンドメニュー」または「ユニ ボリューム」を選び、 (決定)を押す

## *3* お好みに設定する

#### **サラウンドメニュー**

- 視聴中の番組に適した音声を選ぶことができます。
- ※画面に表示されるサラウンドメニューは、ヤマハオーディ オ機器側のサラウンドメニューの内容と一致しないことが あります。
- ●「おまかせ」に設定すると、ヤマハオーディオ機器のスピー カーから番組のジャンルに適した音声が出るようになりま す。

#### **ユニボリューム**

- コンテンツの音量を自動的に調整し、音声を聞きやすくし ます。
- ※ クラシック音楽などの番組では、音量差を小さくすると音 の強弱表現が損なわれます。そのような番組を視聴する場 合や、映画などでシーンによって変わる音量差の迫力を味 わいたい場合などは、この機能を「オフ」にしてください。

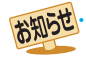

● レグザリンク対応のオーディオ機器については、ホームページ [\(http://www.toshiba.co.jp/regza/](http://www.toshiba.co.jp/regza/))をご覧ください。

● サウンドシステム音声連動対応のオーディオ機器については、ホームページ [\(http://www.toshiba.co.jp/regza/](http://www.toshiba.co.jp/regza/))をご覧ください。

#### 外部機器を接続する

# タイムシフトリンク機能を使う

- タイムシフトリンク機能は、レグザリンク機能(HDMI連動)に対応しているタイムシフトマシン対応東芝レコーダーのタイム シフト番組を、簡単に呼び出して操作することができます。
- ※ タイムシフトリンク機能を利用するには、東芝タイムシフトマシン機能搭載レコーダーとHDMI接続して、本機の「HDMI連動 機能」を「使用する」に設定します。 [76](#page-75-1)子

## <span id="page-81-0"></span>**タイムシフトリンクメニューを表示する(基本操作)**

● タイムシフトリンク機能を使った操作をします。

## タムシ가<br>**一二つを押す**

● タイムシフトリンクメニューが表示されます。

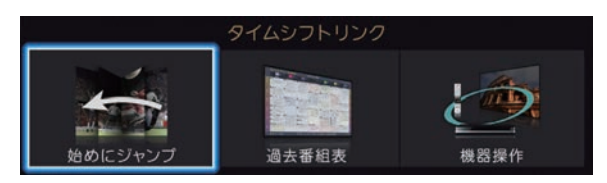

- 本機およびタイムシフトリンク機能で選んだ機器の リモート電源の設定によって、再生時に自動的に電 源を入れることもできます。
- ※「HDMI連動機能」が「使用しない」のときは、メッ セージが表示されます。「HDMI連動機能」を「使用す る」に設定してください。 [76](#page-75-1)子

## **4 ▶ を押して、操作するメニューを選び、** (決定)を押す

※ 機器が接続されていない場合は、メッセージが表示 されます。機器との接続を確認してください。

## **タイムシフトマシン録画番組を見る**

● タイムシフトマシン対応東芝レコーダーの過去番組表を表 示させ、タイムシフトマシン録画番組を選びます。

### **接続している機器が1台の場合:**

**タイムシフトリンクメニューで ◀ ▶ を押** して「過去番組表」を選び、 (決定)を押す ● 接続されている機器の過去番組表が表示されます。

## 2 見たい番組を▲·▼·<·▶で選ぶ

● 選んだ番組の番組説明を見るには、 サブエコを押し、 ▲▼で「番組説明」を選び(決定)を押します。

## <sup>(決定)</sup>を押す

- 選んだ番組の再生(タイムシフトマシン再生)が始ま ります。
- 前回途中まで見た番組は続きから再生されます。 再生中の番組の番組説明を見るには、サブエュを押 し、▲•▼で「番組説明」を選び(決定)を押します。

#### **接続している機器が複数台の場合:**

- *タイ*ムシフトリンクメニューで◀♪ を押 して「過去番組表」を選び、 (決定)を押す
	- タイムシフトマシン機器画面が表示されます。

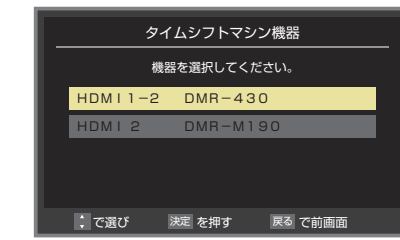

- <mark>2</mark> ▲•▼を押して、操作する機器を選び、(<sub>決定)</sub> を押す
	- 選んだ機器の過去番組表が表示されます。

## 見たい番組を▲·▼·<· ▶ で選ぶ

●選んだ番組の番組説明を見るには、 サブメコを押し、 ▲▼で「番組説明」を選び (決定)を押します。

## (決定) を押す

- 選んだ番組の再生(タイムシフトマシン再生)が始ま ります。
- 前回途中まで見た番組は続きから再生されます。 再生中の番組の番組説明を見るには、 サブエコを押 し、▲•▼で「番組説明」を選び (決定)を押します。

#### **再生を終了する**

- ●タイムシフトマシン再生を終了するには、『へまたは ■■を押す
	- ほかの操作によってもタイムシフトマシン再生が終 了する場合があります。

#### **再生動作について**

● 動作については、操作する機器の取扱説明書をご覧くださ  $\bigcup_{\alpha}$ 

## **タイムシフトマシン再生中にできるリモコンの基本操作**

● 本機のリモコンから以下のような再生操作の信号を接続機器に送ります。ただし、接続機器の機能によっては、動作しない場 合や動作が変わる場合があります。

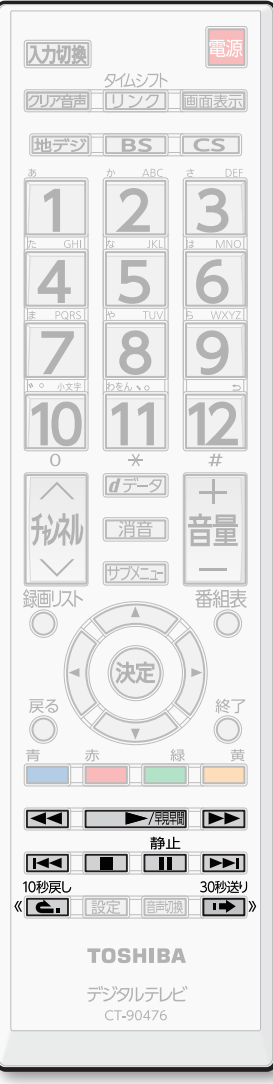

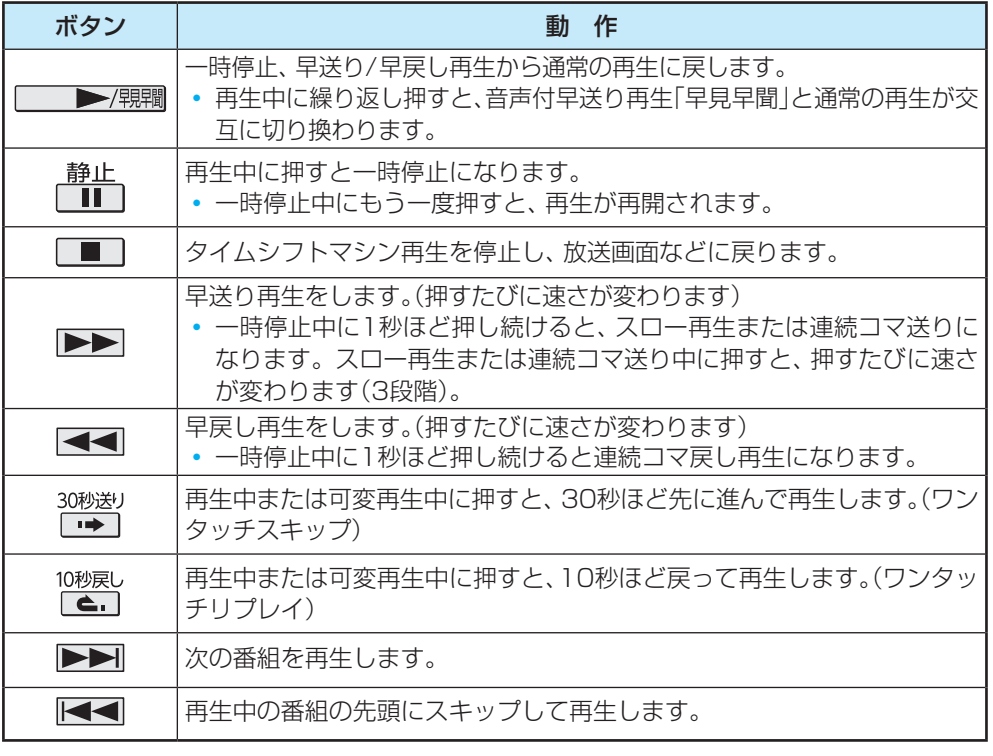

● ワンタッチスキップとワンタッチリプレイの時間は、接続機器の設定·機能によって異な る場合があります。

<u>静止</u><br>|■ ||で一時停止をしている間に時間が経過して、自動削除機能によって視聴中のタイムシ フトマシン録画番組が削除されそうになった場合は、一時停止が自動的に解除されます。 ※ 録画番組によっては、「早見早聞」が正しく動作しないことがあります。

## **始めにジャンプを使う**

● 視聴中の番組を始めから見ることができます。

- *タイ*ムシフトリンクメニュー [82](#page-81-0) 了で◀▶ を押して「始めにジャンプ」を選び、 (決定)を 押す
	- 視聴中の番組の冒頭(録画開始部分)からタイムシフ トマシン再生が始まります。

### **機器操作を使う**

- レグザリンクの操作メニュー アタア を表示することができ ます。
- ※タイムシフトマシン対応東芝レコーダー以外のレグザリン ク対応機器の操作メニュー表示にも対応します。
- <mark>1</mark> タイムシフトリンクメニュー <mark>[82](#page-81-0)</mark>了で◀▶ を押して「機器操作」を選び、 (決定)を押す
	- HDMI連動機器が複数あるときは、機器選択の画面 が表示されます。「機器操作」をする機器を選びます。
	- レグザリンクの操作メニュー [78](#page-77-1) 了 が表示されま す。

#### 外部機器を接続する

## 動画を再生する

- ネットワークメディアサーバー、DTCP-IP対応サーバーに保存されている動画を本機で視聴できます。
- レグザブルーレイやホームサーバー機能対応レグザの録画番組を本機で視聴できます。
- 機器の接続や設定などの準備については、「ホームネットワーク機器の準備をする」 1[49](#page-48-0) 子 〜 [51](#page-50-0) 子 をご覧ください。
- 本機で再生できる動画のフォーマットについては、 [115](#page-114-0)孑 をご覧ください。
	- 再生中は、機器を取りはずしたり、機器や本機の電源を切ったりしないでください。記録されているコンテンツが損な われることがあります。

### **動画再生の操作**

- <del>リブメニュ</del>]を押し、▲▼と<sup>(決定)</sup>で「動画再生」 を選ぶ
- <mark>2</mark> 再生機器を▲·▼· ◀·▶で選び、<sup>(決定)</sup>を押す ● 対象機器が1台の場合、この操作はありません。
	- ※ リモート電源オン機能で登録した機器で起動してい ない機器(薄くなって表示されている機器)を選んで を押すと、Wake on LAN画面から起動できる ことがあります。
- <mark>-3</mark> フォルダを▲·▼で選び、 <sub>(決定)</sub>を押す ●機器によっては、この操作はありません。 ● 複数のUSBハードディスクが接続されたホームサー
	- バー機能対応レグザなどの場合は、それぞれのUSB ハードディスクがフォルダとして表示されます。

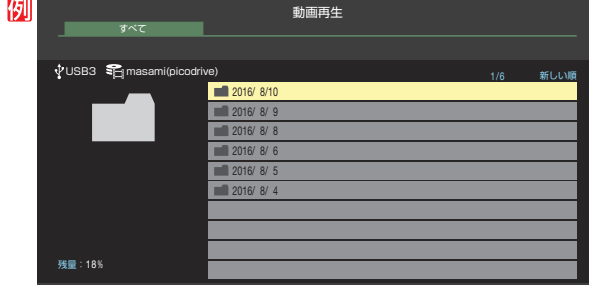

で、実際のことができることができることができることができることができることができることができることができることができることができることができることができることができることができることができることができることができることができ

<mark>動画を▲·▼で選び、 波</mark>を押す<br><mark>例</mark> 動画再生 残量:18% 2018/ 8/10(水)AM 9:00(03:00) 5.8% 1/3 新しい順 AM 9:00:00 AM 8:50:20 AM 8:35:15 8/10(水) 8/10(水) 8/10(水) すべて 2016/ 8/10 USB3 = masami(picodrive)

● 再生中に次ページのリモコン操作ができます。

#### <span id="page-83-0"></span>**表示モード切換ができるとき**

- 操作ガイドに「緑 表示モード切換」が表示される場 合、動画再生リストの表示モード切換ができます。
- ●「タブ表示」にしたときのリスト画面の表示切換操作 については、 [59](#page-58-0) の手順*2* をご覧ください。
- <mark>5</mark> 動画再生を終了するには、■■または ※マ<br>**を押す** 
	- 放送画面などに戻ります。

お知らせ ● ホームネットワーク機器の場合、ほかのネットワーク機器の動作状態によっては再生できないことがあります。 ● レジュームポイントが記憶されている場合は、続きから再生されます。

### **動画再生時にできるリモコン操作**

- 機器によっては再生と停止しかできないなど、機能が制限されることがあります。
- ワンタッチスキップとワンタッチリプレイの時間は、「ワンタッチスキップ/ワンタッチリプレイの時間を変更する」 | [60](#page-59-0) 子 で 変更することができます。

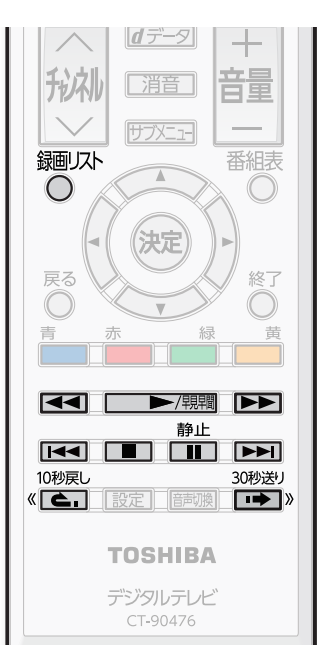

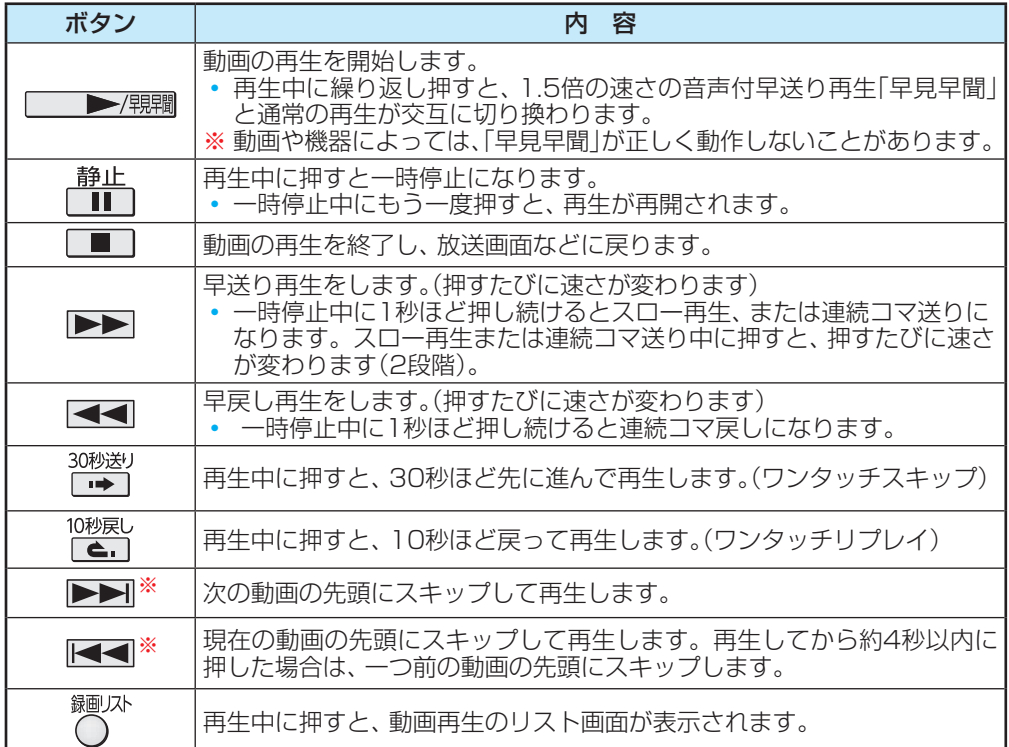

※ 機器によってはスキップの対象がチャプターになります。

## **動画の再生方法を設定する**

● 動画を繰り返して再生することができます。 ● 設定した状態は本機に記憶されます。

- 動画再生リストの表示中に <sup>サフメニュ</sup>を押す
- <mark>2</mark> ▲ ▼で「再生設定」を選び、 <sup>(波)</sup>を押す
- <mark>-3</mark> ▲·▼で以下から選び、 <sup>(決定)</sup>を押す
	- 1コンテンツリピート ··選択した一つの動画の再生を繰 り返します。(<) ◦ リピート·················フォルダ内にあるすべての動
	- 画の連続再生を繰り返します。  $($ c $)$ • オフ………………………繰り返し再生をしません。

## **時間を指定して再生する(タイムサーチ)**

- 再生中に サフメニュ を押し、▲·▼で「サーチ」
	- を選んで (決定)を押す
	- 画面右上に| サーチーー:ー---- |が表示されます。
- <mark>2</mark> Ⅰ │~<mark>10</mark>|<sub>◎</sub>で時間を指定する 例 冒頭から1時間25分5秒後の位置を指定するとき |10||0||1||2||5||10||0||5|の順に押します。

### **動画を並べ替える**

- 機器によっては並べ替えができないことがあります。
- **動画再生リストの表示中に サアメコを押す**
- <mark>2</mark> ▲ ▼で「並べ替え」を選び、 <sup>(決定)</sup>を押す
- <mark>3</mark> ▲▼で「新しい順」または「古い順」を選 び、(決定)を押す

## **機器を選び直す**

● 使用する機器を選び直すときは、 <sup>青</sup> ★を押します。 「機器の情報」を選んで(決)を押すと、選択されている機器の 情報を確認できます。

## **動画再生リストの操作ガイドについて**

- 機器によっては、以下の操作ガイドが表示される場合があ ります。
	- 赤 削除 「不要な録画番組を消す」「[64](#page-63-0) 子 を参考にしてください。
	- 緑 表示モード切換 「表示モード切換ができるとき」 **[84](#page-83-0) 3** をご覧ください。

# スカパー!プレミアムサービスLink(録画)の番組を再生する

- ●「スカパー!プレミアムサービスLink(録画)」と配信に対応したサーバーで録画したスカパー!の番組を、ホームネットワーク 経由で本機に配信して視聴することができます。ただし、ラジオ番組は視聴できません。
- 機器の接続 設定については、「ホームネットワーク機器の準備をする」| [49](#page-48-0) 子 〜 [51](#page-50-0) 子 をご覧ください。

### **基本操作**

<sup>湿||从</sup>を押す

## ▲·▼·< · ▶で機器を選び、(決定)を押す

- 対象機器が1台の場合、この操作はありません。 ※「スカパー!プレミアムサービスLink(録画)」と配信
	- に対応したサーバーを選択してください。 ※ 起動していないWake on LAN対応機器(薄くなっ
	- て表示されている機器)を選んで(※定)を押すと、 Wake on LAN画面から起動することができます。
	- 選択したサーバーの番組リストが表示されます。

## 見たい番組を▲·▼で選び、<sup>(決定)</sup>を押す ● 選んだ番組の再生が始まります。

## *4* 番組再生を終了するときは、 を押す

● 放送画面などに戻ります。

## **視聴制限について**

- 本機の視聴制限機能[103](#page-102-0)3 を使用していない場合、視聴年 齢が制限されたスカパー ! の録画番組は本機の番組リスト に表示されません。
- 番組の視聴年齢制限が番組冒頭または途中で変化する場合 などには、本機の視聴制限設定によっては再生できない か、または再生が停止することがあります。
- 視聴年齢が制限された番組を表示·再生する場合は、以下の 手順に従って適切な視聴制限設定をしてください。

#### **本機の視聴制限設定をするには**

#### **❶**暗証番号を設定する

● 設定の手順については「制限するために暗証番号を設定 する」**[103](#page-102-1)**了をご覧ください。

#### **❷**視聴制限を設定する

- 設定の手順については「番組の視聴を制限する」「[103](#page-102-0)7 を ご覧ください。
- 設定した年齢よりも制限年齢が上の番組は番組リストに 表示されません。
- 視聴制限をしない場合は、「20歳(制限しない) |に設定し ます。

#### **再生時に視聴制限を一時解除するには**

● 上記の視聴制限設定がされている場合には、番組リストの リモコン操作ガイドに「 黄 視聴制限一時解除」が表示さ れます。

## **❶ ■ を押す**

● 暗証番号入力画面が表示されます。

**<sup>2</sup>110**ので暗証番号を入力する

● 入力した暗証番号が正しい場合は視聴制限が解除され、 すべての番組が番組リストに表示されます。

● 本機の電源を「待機」または「切|にした場合や、録画リス トを終了した場合、番組再生を中止・終了して放送画面 に切り換えた場合などに、視聴制限の一時解除は無効 になります。

## <span id="page-86-0"></span>インターネットを利用するための接続をする

- はじめてインターネットを利用する場合は、通信事業者やプロバイダー(インターネット接続業者)との契約が必要です。通信 事業者または取り扱いの電気店などにご相談ください。
- 接続方法でご不明な点は、裏表紙に記載の「東芝テレビご相談センター」にお問い合わせください。
- 接続が終わったら、必要に応じて次ページの「ネットワーク設定」をしてください。
- すでにパソコンでインターネットを利用している場合は、本機のLAN端子とルーターのLAN端子を市販のLANケーブルで接 続するだけです。
- モデムとルーターが一体化されている場合もあります。それぞれの取扱説明書もよくお読みください。

### **本機をインターネットに接続したときにできること**

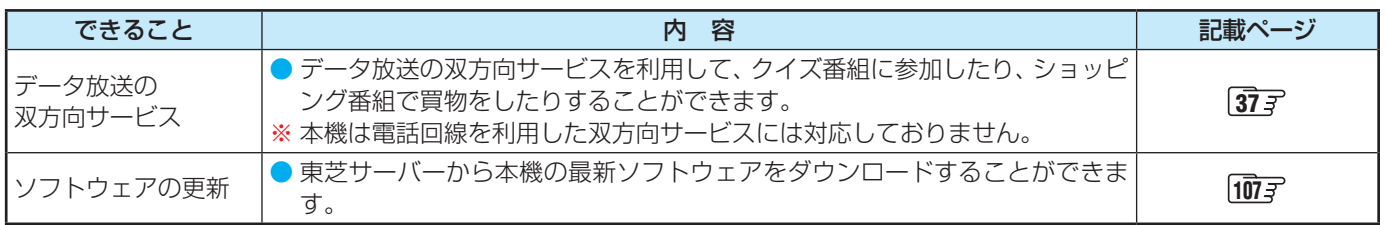

## **接続のしかた**

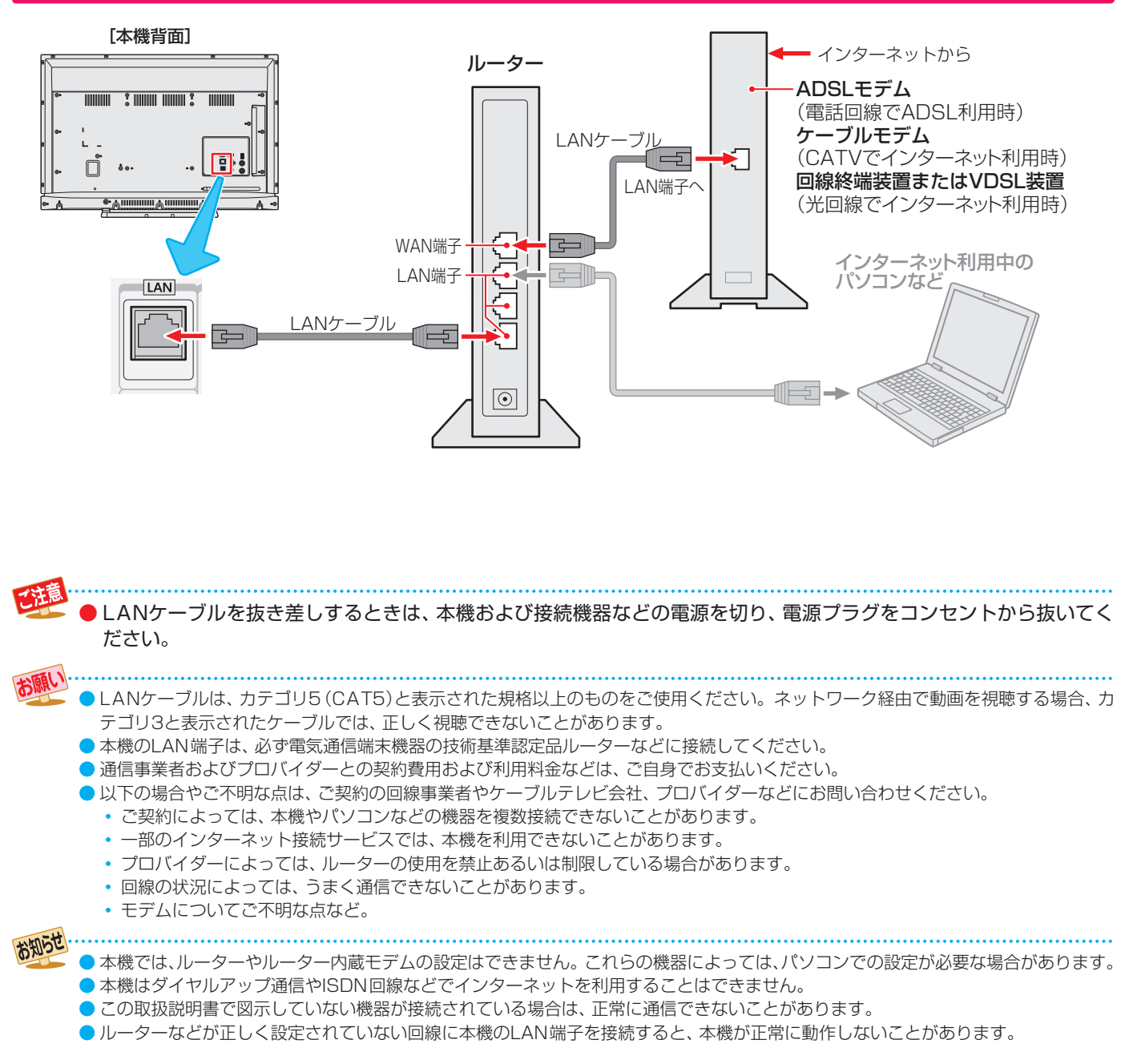

## インターネットを利用するための設定をする

- お買い上げ時の設定でインターネットが利用できない場合 やネットワークの設定をやり直す場合などに、必要に応じ て設定します。
- **|設定|を押し、▲▼と<sup>(決定)</sup>で「初期設定」** ⇨「ネットワーク設定」の順に進む
- 設定する項目を▲·▼で選んで、<sup>(決定)</sup>を押 す

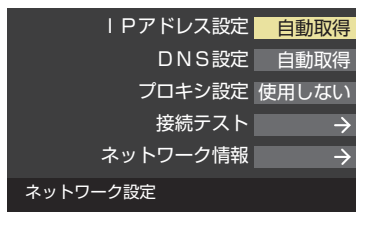

*3* 以降の手順で設定する

## **IPアドレス設定**

- インターネットに接続するために、本機に割り当てられる 固有の番号を設定します。
- ※「IPアドレス自動取得」を「しない」に設定した場合は、「DNS 設定」の「DNSアドレス自動取得」は、自動的に「しない」に設 定されます。その場合は、DNSアドレスを手動で設定しま す。
- **●IPアドレスを自動取得できる場合は、<→で「する」** を選ぶ

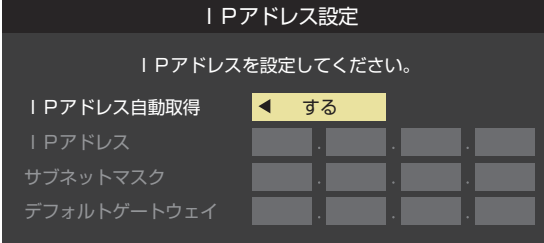

#### **自動取得できないネットワーク環境の場合**

- **①** で「しない」を選ぶ
- **② ▲▼で「IPアドレス」を選び、1 ~10**<sub>の</sub>で入力 する
- **③ ▲▼で「サブネットマスク」を選び、11 ~10 。** で入力する
- **4 ▲▼で「デフォルトゲートウェイ」を選び、1|~** |10|<sub>∞</sub>で入力する
- **②**~**④**では0~255の範囲の数字(左端の欄は0以外)を 4箇所の欄に入力します。
- 欄を移動するには、▶を押します。

## **2 <sup>(決定)</sup>を押す**

## **DNS設定**

- ドメイン名をIPアドレスに置き換える機能を持ち、IPアド レスで特定されているDNSサーバーを設定します。
- ※「IPアドレス自動取得」を「しない」に設定した場合は、「DNS アドレス自動取得|は自動的に「しない|に設定され、「する| にはできません。その場合は、DNSアドレスを手動で設定 します。
- **❶**DNSアドレスを自動取得できる場合は、 で「す る」を選ぶ

#### **自動取得できないネットワーク環境の場合**

- **①** で「しない」を選ぶ
- **②▲▼で「DNSアドレス(プライマリ)」を選び、1|** 〜|10| ∞で入力する
- **③ ▲▼で「DNSアドレス(セカンダリ)」を選び、** ~10| (0)で入力する
- **②**と**③**では0~255の範囲の数字(左端の欄は0以外)を 4箇所の欄に入力します。
- 欄を移動するには、▶ を押します。

### **2 (焼)を押す**

## **プロキシ設定**

- インターネットとの接続時にプロキシ(代理)サーバーを経 由する場合に設定します。
- ご契約のプロバイダーから指定がある場合にだけ設定しま す。
- ここでのプロキシ設定はHTTPに関するものです。
- **●▲▼で「使用する」を選び、 お定を押す**
- **<sup>2</sup> ▲▼で「ポート名」を選び、 <sup>(決定)</sup>を押す**

#### **❸**ポート名を入力する

- 文字入力方法については、 [109](#page-108-0)7 をご覧ください。
- 入力できる文字は半角英字/半角数字で、記号は半角 の!"#%&()\*+,-.:;<=>@[¥]^{}~?\_/です。
- <mark>❹ ▲・▼</mark>で「ポート番号」を選び、 | 1 |~|10|<sub>①</sub>でポート 番号を入力する
- **6 ▲▼で「設定完了」を選び、 ※ 定を押す**

## **接続テスト**

- ●「ネットワーク設定」が正しいかテストします。テストが 終わると「接続テスト結果」画面が表示されます。「インター ネットに接続できました。」と表示された場合は、「終了」を押 します。
- 正しく接続できなかった場合は、「再テスト |を選んで<sup>(決定)</sup>を 押します。再度接続テストを行い、接続テスト結果画面が 表示されます。再テストを行っても接続できない場合は、 「ネットワーク設定」を選んで(決定)を押し、設定をやり直して ください。

## <span id="page-88-0"></span>**ネットワーク情報**

例

お知らせ

● 現在利用しているネットワーク情報が表示されます。

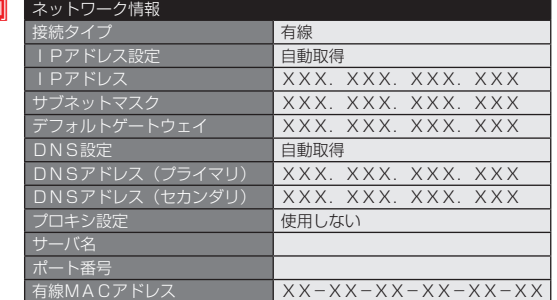

## ネットワークに関するお知らせ・用語

#### ■ IPアドレス設定について

- 本機に接続されたルーターのDHCP機能(IPアドレスを 自動的に割り当てる機能)がONのときは、「自動取得」を 「する」「しない」のどちらでも設定できます。
	- (通常は、「する」に設定します。「しない」に設定した場合 は手動での設定が必要です)
- ●ルーターのDHCP機能がOFFのときは、「自動取得」を 「しない」にして、手動で設定します。
- **手動で設定する際は、他の接続機器とIPアドレスが重複** しないように設定します。設定する固定IPアドレスは プライベートアドレスでなければなりません。
- 設定終了後、本機に設定されたIPアドレスとルーターの ローカル側に設定されたIPアドレスのネットワークID 部分がそれぞれ同じであることを確認します。(詳しく は、ルーターの取扱説明書をご覧ください)

#### ■ DNS設定について

- 本機に接続されたルーターのDHCP機能がONのとき は、DNSアドレスの「自動取得」を「する」「しない」のど ちらでも設定できます。(通常は、「する」に設定します。 「しない」に設定した場合は手動での設定が必要です)
- 本機に接続されたルーターのDHCP機能がOFFのとき は、DNSアドレスの「自動取得」を「しない」にして、プ ロバイダーから指定されたものを手動で設定します。 (プロバイダーによって設定方法が異なります。プロバ イダーとの契約内容に沿った設定をしてください)

#### ■ ネットワーク設定の接続テスト結果について

- 接続テストの結果、正しく通信できなかった場合は、以 下を確認します。
	- ⑴ LAN端子の接続状態と「ネットワーク設定」を確認する
		- 正しく接続・設定されているかご確認ください。 設定内容については、ルーターの設定内容に関係 することがありますのでご注意ください。(ルー ターの設定については、ルーターの取扱説明書を ご覧ください)
	- ⑵ ネットワーク環境の接続確認
		- 以下の手順で本機と同一ネットワーク上に接続 されたパソコンからインターネットに接続でき るか確認します。
		- ❶ パソコンのインターネット・ブラウザ(Internet Explorerなど)を起動する
		- **❷ URL欄に「www.toshiba.co.jp/」を入力し、ペー** ジが表示されることを確認する
			- ページが正しく表示されない場合は、接続され ているパソコンやルーターの設定が正しいか 確認します(詳しくは、パソコン、ルーターの 取扱説明書をご覧ください)。この場合、本機 の問題ではない可能性があります。

#### ■ PPPoE設定について

● 本機ではPPPoEの設定はできません。PPPoEはルー ター側に設定してください。(設定にはパソコンが必要 です)

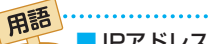

#### ■ IPアドレス

インターネットに接続する場合に、端末に割り当てられる 固有の番号です。形式は、最大3ケタの数字4組を点で区 切った形になっています。(例:111.112.xxx.xxx)

#### ■ DNSサーバー

ドメイン名(xxx.co.jpなど)をIPアドレスに置き換える機 能を持つサーバーで、本機では自動的に取得されます。自 動で取得できない場合は、手動で、プロバイダーからの資 料で指定されたDNSアドレスを「プライマリ」に入力しま す。二つある場合は、もう一方を「セカンダリ」に入力しま す(例:111.112.xxx.xxx)。ご契約のプロバイダーによっ ては、「ネームサーバー」、「DNS1/DNS2サーバー」、「ドメ インサーバー」などと呼ばれることがあります。

#### ■ サブネットマスク

ネットワークを区切るために、端末に割り当てられるIPア ドレスの範囲を限定するためのものです。(例:255.255. xxx.xxx)

#### ■ デフォルトゲートウェイ

ネットワーク外のサーバーにアクセスする際に、使用する ルーターなどの機器を指定するためのものです。IPアドレ スで特定されています。(例:111.112.xxx.xxx)

#### ■ プロキシ

ご契約のプロバイダーから指定があるときだけ設定してく ださい。(例:proxy.xxx.xxx.xxx)

この設定をすると、HTTPプロキシサーバーからファイア ウォール(外部からの不正侵入防護壁)を越えて通信先のブ ラウザにデータを高速で送ることができます。

#### ■ MACアドレス

ネットワーク上に接続されている機器の識別のために、機 器ごとに割り当てられる固有の番号です。

## <span id="page-89-0"></span>お好みの映像メニューを選ぶ

- 見る映像の種類に応じて、お好みの映像メニューを選ぶこと ができます。
- ●映像メニューは、放送/再生の映像や各入力端子の映像など でそれぞれ記憶させることができます。

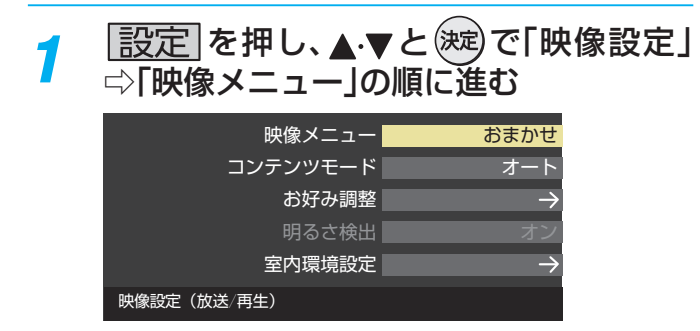

### 2 お好みの映像メニューを▲·▼で選び、<sup>(決定)</sup> を押す

● 選択できる映像メニューは、視聴している映像の種 類によって異なり、選択できない映像メニューは表 示されません。

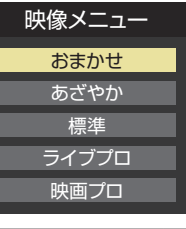

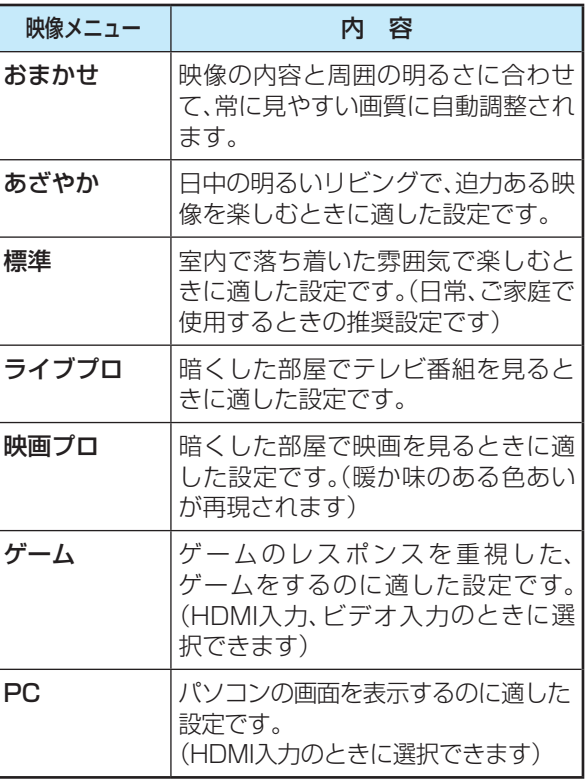

## お好みの映像に調整する

|設定|を押し、▲▼と※定)で「映像設定」 ⇨「お好み調整」の順に進む

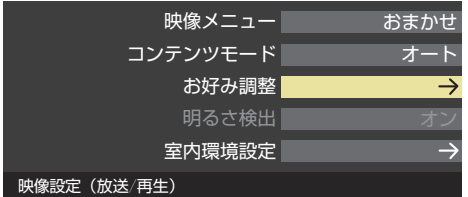

●「映像メニュー」が「おまかせ」以外のときは、「映像調 整」に進みます。

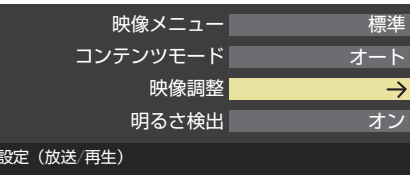

**映像** 

ー<br>お好

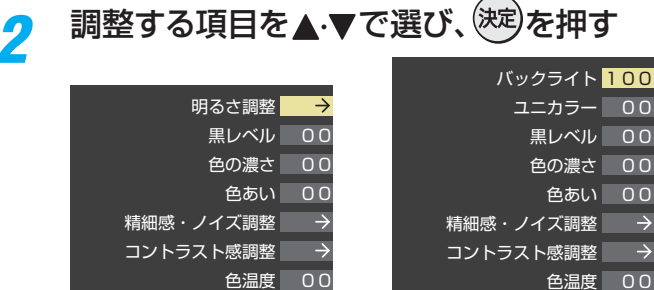

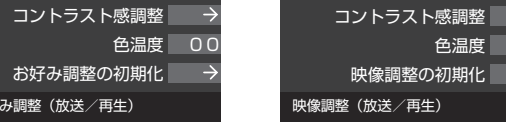

 $\rightarrow$ 

## *3* 以降の手順( [93](#page-92-0) まで)でお好みの映像に 調整する

● 他の項目を調整するときは、手順2から繰り返しま す。(「黒レベル」、「色の濃さ」、「色あい」 などのよう に、調整時に▲▼で調整項目を切り換えられる項目 もあります)

#### **「お好み調整」や「映像調整」をした場合**

- 映像を調整すると、そのときに選択していた「映像メニュー」 に調整状態が記憶され、「映像メニュー」の表示に「:メモ リー」が加わります。
- 調整状態は、放送/再生や各入力端子などの区分ごとに記憶 されます。たとえば、(放送/再生)の「おまかせ:メモリー」と (HDMI1)の「おまかせ:メモリー」は、異なる調整をして記 憶させることができます。

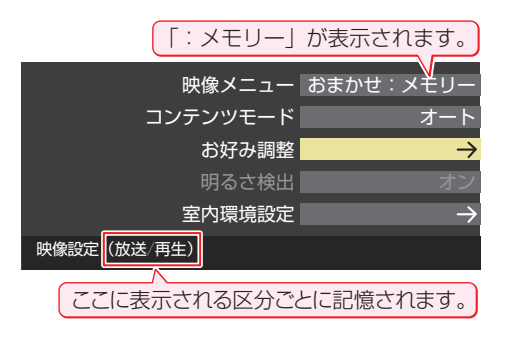

#### **明るさ調整**

- この調整項目は、「映像メニュー」が「おまかせ」の場合や、「明 るさ検出」が「オン」に設定されているときに表示されます。
- 明るさ検出機能によって自動調整される画面の明るさを調 整することができます。

#### **❶ <sup>(決定)</sup>を押す**

- <sup>2</sup> 明るさを変えたいレベルを < ▶で選び、▲ ▼で明るさ を調整する
	- 必要に応じて異なるレベルの調整を繰り返します。
	- ■を押すと、調整前のレベルに戻ります。
	- を押すと、お買い上げ時の調整に戻ります。

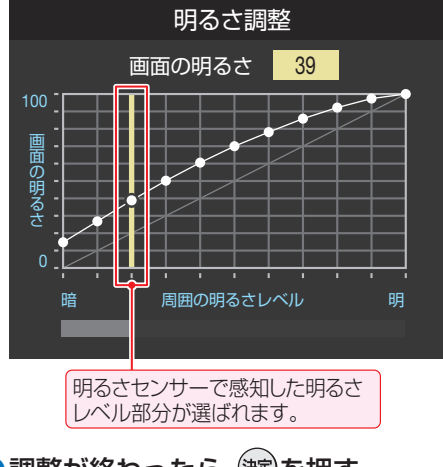

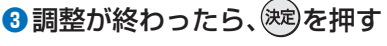

### **バックライト**

- この調整項目は、「明るさ検出」が「オフ」に設定されていると きに表示されます。
- お好みの見やすい画面の明るさに調整できます。

#### 1 <▶でお好みの明るさに調整し、(※<sup>度)</sup>を押す

● 「00 | ~ 「100 | の範囲で調整できます。(調整値が大きく なるほど画面が明るくなります)

#### **ユニカラー**

- この調整項目は、「映像メニュー」が「おまかせ」以外のときに 表示されます。
- ●映像のコントラスト、明るさ、色の濃さをバランスよく同時 に調整します。

#### 1 < ▶ でお好みの映像に調整し、(決定)を押す

● [00]~[100]の範囲で調整できます。(数値が大きくな るほど映像のコントラストが強くなります)

#### **黒レベル**

●映像の暗い部分(黒)の再現性(明るさ)を調整します。

1 イトでお好みの明るさに調整し、(※<sup>度)</sup>を押す ●「-50」(暗く)~「+50」(明るく)の範囲で調整できます。

#### **色の濃さ**

- 映像の色の濃さを調整します。
- **1 < ▶ でお好みの濃さに調整し、 ※ を押す** 
	- ●「-50」(淡く)~「+50」(濃く)の範囲で調整できます。

#### **色あい**

● 肌の色に注目して、色あいを調整します。

#### ● 4-▶でお好みの色あいに調整し、 おま)を押す

●「-50」(紫を強く)~「+50」(緑を強く)の範囲で調整で きます。

#### **精細感・ノイズ調整**

●「精細感・ノイズ調整」を選択して(決定)を押すと、精細感・ノ イズ調整のメニューが表示されます。

#### ●調整する項目を▲·▼で選び、<sup>(決定)</sup>を押す

● 視聴する映像の種類および「映像メニュー」の設定によっ ては調整や設定ができない項目があります。

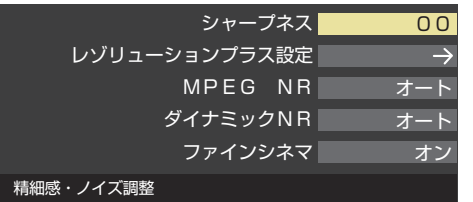

#### **❷**以降の手順で調整する

● 他の項目を調整する場合は、手順●から繰り返します。

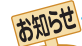

#### ■「明るさ調整」と明るさセンサーについて

● 調整中に照明をつけるなど、周囲の明るさを変えた場合は、調整後に画面の明るさが変わらないことがあります。

● 明るさセンサーの近くにものを置いたり、ふさいだりすると、明るさセンサーが正しく動作しなくなることがあります。 明る さ セン サーの位置は「177 をご覧ください。

## お好みの映像に調整する っつき

#### **シャープネス**

#### ● 映像の鮮明さを調整します。

- 1 < ▶ でお好みの映像に調整し、<sup>(決定)</sup>を押す
	- [-50] (やわらか)~[+50] (くっきり)の範囲で調整で きます。

### **レゾリューションプラス設定**

- 緻密で精細感のある映像を表示します。
- ●「レゾリューションプラス設定」を選択して<sup>(決定)</sup>を押すと、 「レゾリューションプラス」、「ゲイン調整」の選択メニューが 表示されます。それぞれ以下の要領で設定します。
- ※ 映像によっては、効果がわかりにくい場合があります。

#### **レゾリューションプラス**

- レゾリューションプラスの機能を使うかどうかを設定しま す。「オフ」に設定した場合は、「ゲイン調整」は機能しません。
- ※ レゾリューションプラスと同じ高画質処理機能を持った機 器を接続した場合、画面のノイズが目立つことがあります。 その場合には、本機のレゾリューションプラス、または、接続 した機器の高画質処理機能をオフにしてください。
- **① ▲·▼で「レゾリューションプラス」を選び、 (決定)を押す**

#### 2 ▲·▼で以下から選び、<sup>(決定)</sup>を押す

- オート ……映像の種類に応じて自動的にレゾリューション プラスの機能が働きます。
- オフ ………この機能は働きません。

#### **ゲイン調整**

● レゾリューションプラスの効果(強さ)を調整します。

#### 1 ▲▼で「ゲイン調整」を選び、<sup>(決定)</sup>を押す

**② < ▶ で調整し、<sup>(決定)</sup>を押す** 

調整範囲 数値が大きくなるほど、映像の精細感が強調  $0.1 \sim 0.5$   $\sigma$ 

### **MPEG(エムペグ) NR**

● デジタル放送やDVDなどの動きの速い映像のブロックノイ ズ(モザイク状のノイズ)と、モスキートノイズ(輪郭のまわ りにつく、ちらつきノイズ)を減らす機能です。

#### 1 ▲·▼でお好みの設定を選び、<sup>(決定)</sup>を押す

- オート ······ 映像の種類に応じて自動的に制御されます。
- 強、中、弱…MPEG NRの効果が切り換わります。強くす るほどノイズをより抑える方向に働きます。
- オフ ……… この機能は働きません。
- ※ 効果を強くすると精細感を損なう場合があります。
- ※「オート」は「映像メニュー」が「おまかせ」のときにだけ選 択できます。

### **ダイナミックNR**

● 映像のざらつきやちらつきを減らす機能です。

#### ① ▲·▼でお好みの設定を選び、<sup>(決定)</sup>を押す

- オート ······ 映像の種類に応じて自動的に制御されます。
- 強、中、弱 ·· ダイナミックNRの効果が切り換わります。
- オフ ……… この機能は働きません。
- ※ 通常は「オート」に設定してください。効果を強くすると 残像が目立つことがあります。

### **ファインシネマ**

- ●映画ソフト(フィルム映像)のもつスムーズな映像の動きと 画質を再現します。
- ※ 映像によっては、効果がわかりにくい場合があります。
- ※映像に違和感がある場合は、「オフ」に設定してください。

#### **①▲·▼で以下から選び、<sup>(決定)</sup>を押す**

- オン ……………… ファインシネマの機能が働きます。
- オフ ……………… この機能は働きません。

#### **コントラスト感調整**

● 「コントラスト感調整」を選択して<sup>(決定)</sup>を押すと、コントラス ト感調整のメニューが表示されます。

#### ● 調整する項目を▲·▼で選び、(決定)を押す

● 視聴する映像の種類および「映像メニュー |の設定によっ ては調整や設定ができない項目があります。

> $\overline{0}$  $\overline{O}$

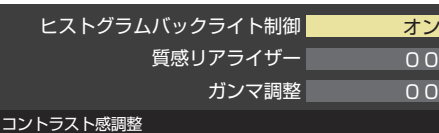

#### **❷**以降の手順で調整する

● 他の項目を調整する場合は、手順●から繰り返します。

## **ヒストグラムバックライト制御**

● 映像の明るさに応じてバックライトの明るさを自動調整し、 メリハリのある映像にします。

#### 1 ▲▼で以下から選び、<sup>(決定)</sup>を押す

- オン…………ヒストグラムバックライト制御の機能が働き ます。
- オフ…………この機能は働きません。

#### **質感リアライザー**

● 映像の内容に応じて、暗い部分から明るい部分にかけての階 調が自動的に調整されます。

#### **1 < ▶ で調整し、<sup>(決定)</sup>を押す**

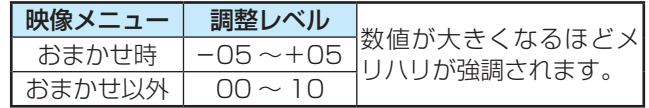

#### **ガンマ調整**

● 映像の暗い部分と明るい部分の階調のバランスを調整する ことができます。

#### **① <→ で調整し、<sup>(決定)</sup>を押す**

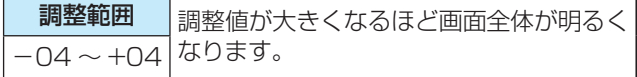

**92**

**「製造・設置」の「製造」の「製造」。** 

設定をする

調整  $\bullet$ 

#### **色温度**

● 画面全体の色味を調整します。

#### **1 < → で調整し、<sup>(決定)</sup>を押す**

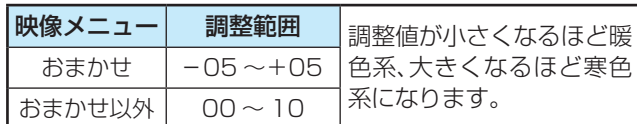

## **お好み調整の初期化/映像調整の初期化**

● 「お好み調整 |、「映像調整 |の内容を、お買い上げ時の設定・ 調整に戻します。

### **1 < ▶ で「はい」を選び、お**定体す

### **その他の映像設定**

●「映像設定」のメニューに表示されている「コンテンツモー ド」、「明るさ検出」、「室内環境設定」は、項目を選択してから 以下の手順で設定します。

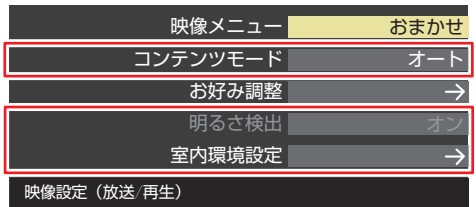

#### **コンテンツモード**

● 視聴する映像のコンテンツに合った画質になるように設定 することができます。

#### **放送、外部入力のとき**

● 選択できる項目は、視聴している映像の種類や解像度によっ て異なり、選択できない項目は表示されません。

#### 1 ▲▼で以下から選び、<sup>(決定)</sup>を押す

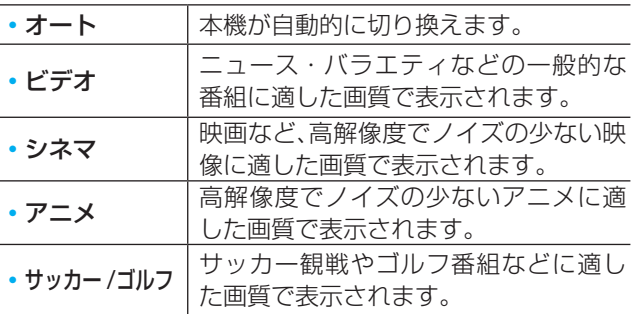

#### **「映像メニュー」が「ゲーム」のとき**

- ●「映像メニュー」が「ゲーム」のときは、以下のモードから選び ます。
- ① ▲·▼で以下から選び、<sup>(決定)</sup>を押す

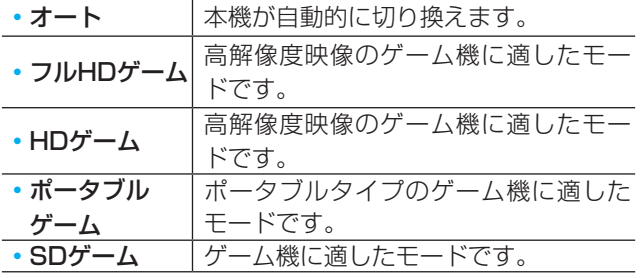

### **明るさ検出**

- 明るさセンサーで検出した周囲の明るさに応じて、画面の明 るさが自動で調整されます。
- ※「映像メニュー」が「おまかせ」に設定されている場合は「オ ン」になり、設定を変えることはできません。
- **●▲▼で以下から選び、 決定)を押す** 
	- オン·········明るさ検出機能が働きます。
	- オフ………この機能は働きません。

#### <span id="page-92-0"></span>**室内環境設定**

- **14 レマ**で「室内環境設定」を選び、(決定)を押す
- <sup>2</sup>▲▼で「照明の色」を選び、<sup>決定</sup>を押す
- 6 <トで室内の照明の色を選び、(決定)を押す
	- 電球色········電球など、暖か味のある色の照明の場合に 選択します。
	- 蛍光灯色···· クールな白色の照明の場合に選択します。
- **❹▲▼で「外光設定」を選び、※ 定を押す**
- **6 <▶で「外光あり(通常)」または「外光なし」を選び、** (決定)を押す
	- 外光あり(通常)····· 日中、屋外から光がはいる場合に選 択します。
	- 外光なし ……………… 日中、屋外からはいる光が少なく、室 内照明を使用している場合に選択し ます。
	- ●「外光あり」に設定した場合、8で設定した照明の色と 外光に合わせた画質に自動調整されます。(この機能に はデジタル放送の時刻情報が利用されます)
	- ●「外光なし」に設定した場合、3で設定した照明の色に 合わせた画質に自動調整されます。

## **テレビの電源ランプを消灯する**

- テレビの視聴中に、電源ランプの明かりが気になる場合に設 定します。
- ※ テレビの状態を知りたい場合は、「点灯」(お買い上げ時の設 定)で使用することをおすすめします。

**|設定|を押し、▲▼と<sup>(決定)</sup>で「機能設定」** ⇨「電源LED表示設定」に進む

## <mark>2</mark> ▲▼を押して「消灯」を選び、<sup>(決定)</sup>を押す

●「消灯」に設定すると、本機の電源ランプが消灯しま す。次回電源を入れたときは、電源ランプが点灯し、 その後消灯します。

## お好みの音声に調整する

● 見る番組や映像に応じて、お好みの音声に調整することがで きます。

|設定|を押し、▲▼で「音声設定|を選び、 (決定)を押す

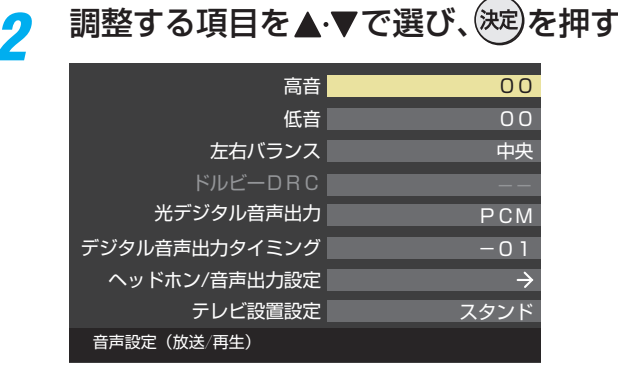

*3* 以降の手順でお好みの音声に調整する

### **高音**

- 高音の強さを調整します。
- ▲·▼で「高音」を選び、<sup>(決定)</sup>を押す
- **<sup>2</sup> イトで調整し、<sup>(決定)</sup>を押す** 
	- ●「-201(弱く)~「+201(強く)の範囲で調整できます。

#### **低音**

- ●低音の強さを調整します。
- ▲▼で「低音」を選び、※<sup>定</sup>を押す
- **<sup>2</sup> < → で調整し、<sup>(決定)</sup>を押す** 
	- [-20] (弱く)~[+20] (強く)の範囲で調整できます。

## **左右バランス**

● 左右のスピーカーの音量バランスを調整します。

#### **1 <トで調整し、<sup>(決定)</sup>を押す**

●「左20」(右を弱く)~「中央」(左右同じ)~「右20」(左を弱 く)の範囲で調整できます。

### **ドルビー DRC**

- コンテンツなどの違いで生じる音量差を減らして聞きやす くなるように、音声レベルが自動的に補正されます。
- HDMI入力端子やホームネットワークに接続した機器から、 ドルビーデジタルで記録されたコンテンツが入力された場 合にだけ機能します。(機器からドルビーデジタルの音声信 号が出力されるよう接続機器側で設定してください)

#### 1 ▲▼で以下から選び、<sup>(決定)</sup>を押す

- 強········ 音声レベルの補正効果が強く働きます。
- 弱………音声レベルの補正効果が弱く働きます。

## **光デジタル音声出力**

- 光デジタル音声出力端子から出力する音声信号の設定です。
- オーディオ機器が対応している音声信号については、オー ディオ機器の取扱説明書でご確認ください。
- ●オーディオ機器から音声が出ない場合は、「PCM |に設定し てください。

### ❶▲▼で信号を選び、(決定)を押す

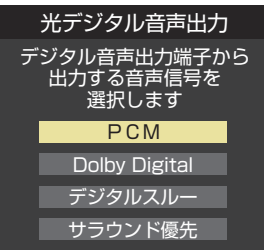

• PCM ······················

常にリニアPCM信号が出力されます。 オーディオ機器がリニアPCM信号のみに対応してい る場合は、この設定にします。

• Dolby Digital ·······

コンテンツの音声信号をドルビーデジタル信号に変換 して出力します。(入力信号がリニアPCMの場合は、そ のまま出力されます)

オーディオ機器がAACに非対応でもドルビーデジタ ルのサラウンド音声に対応している場合は、この設定 にすることでサラウンド音声が楽しめます。

◦ デジタルスルー ···· AACやドルビーデジタルがそのまま出力されます。

◦ サラウンド優先 ····

コンテンツの音声信号がサラウンド音声(5.1chや 4.1chサラウンド音声など)の場合にそれらの信号が 出力されます。それ以外の場合はリニアPCM信号が出 力されます。オーディオ機器がAACのサラウンド音声 に対応している場合は、この設定にすることでサラウ ンド音声が楽しめます。

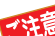

お知らせ

本機から出力されるデジタル音声は、光デジタル音 声出力設定を「PCM」以外に設定するとコンテンツ によってはオーディオ機器(AVアンプなど)で正常 に再生できない形式があります。

- 光デジタル音声出力設定が「PCM」以外に設定されてい る場合で、MPEG-2 AAC音声の場合には、データ放送 の一部の音声(効果音など)が光デジタル音声出力端子 から出力されないことがあります。
- ビデオ入力を選択しているときは、光デジタル音声出力 端子からは設定にかかわらずリニアPCM信号が出力さ れます。
- HDMI入力の選択時に、HDMI入力端子が対応してい ない音声信号が入力された場合は、設定にかかわらず 光デジタル音声出力端子から信号は出力されません。 (HDMI入力端子が対応している音声信号については、 777 をご覧ください)

**「製造・設置」の「製造」の「製造」。** 

|・設定をする

調整

## **デジタル音声出力タイミング**

● 光デジタル音声出力端子から出力するデジタル音声信号の タイミングを設定することができます。

#### ❶ イトでお好みのタイミングに調整し、(洗)を押す

- ●「-3|~「0|の範囲で調整できます。
- 数値が小さくなるほど、音声を出力するタイミングが早く なります。

お知らせ ● 映像の遅延が小さい場合、設定を変えても音声のタイミ ングは変わりません。

#### <span id="page-94-0"></span>**ヘッドホン/音声出力設定**

● ヘッドホン/音声出力端子の設定をします。

- 1 ▲▼で「ヘッドホン/音声出力設定」を選び、 (決)を押 す
	- 以下、「出力設定」、「ヘッドホン出力設定」、「外部スピー カー出力設定」を設定します。

#### **出力設定**

●ヘッドホン/音声出力端子に接続する機器にあわせて設定 します。

※ ヘッドホンで聴くときは、必ず「ヘッドホン」に設定してくだ さい。

#### ● ▲·▼で以下から選び、(決定)を押す

- ヘッドホン: ヘッドホン/音声出力端子にヘッドホンを接続する場合 に選択します。
- 外部スピーカー: ヘッドホン/音声出力端子にAVアンプやミニコンポな

どを接続する場合に選択します。

#### **ヘッドホン出力設定**

●「出力設定」で「ヘッドホン」を選んだときに設定します。

#### **1 ▲ ▼で以下から選び、 ※ 定)を押す**

- 通常モード……ヘッドホン/音声出力端子にヘッドホン を接続すると、テレビのスピーカーからの 音が消え、ヘッドホンから音が聞こえま す。
- 親切モード……ヘッドホン/音声出力端子にヘッドホン を接続すると、テレビのスピーカーとヘッ ドホンの両方から音が聞こえます。

#### **外部スピーカー出力設定**

●「出力設定」で「外部スピーカー」を選んだときに設定します。

#### 1 ▲▼で以下から選び、<sup>(決定)</sup>を押す

- 固定 ……………ヘッドホン/音声出力端子から一定の音 量レベルで音声が出力されます。外部接続 機器で音量を調節してください。
- 可変……………ヘッドホン/音声出力端子からの音量を 本機のリモコンで調節することができま す。

## **テレビ設置設定**

● テレビの設置状況に合わせた音質に設定します。

**● ▲▼で「スタンド」または「壁掛け」を選び、<sup>(決定)</sup>を押す** 

## アンテナを調整する

## **電波の強さ(信号強度)を確認する**

● テレビが全く映らない、または画面が乱れるなどの場合は、 以下の手順でアンテナレベルを確認します。

### **地上デジタル用アンテナの場合**

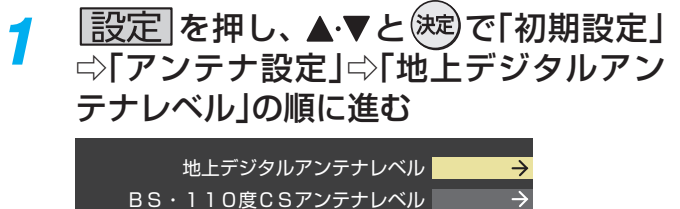

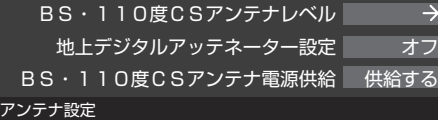

## 2 **→ ト**で「伝送チャンネル」を選ぶ

- お住まいの地域の地上デジタル放送に使用されてい る伝送チャンネルを選びます。(お買い上げの販売店 などにお聞きください)
- を押すたびに以下のように切り換わります。  $VHF1~VHF12 \leftrightarrow UHF13~UHF62 \leftrightarrow CATV13~CATV63$
- 信号強度(○印の数値)が推奨範囲内になっている か、信号品質(〇印の数値)が推奨の数値以上になっ ているかを確認します。

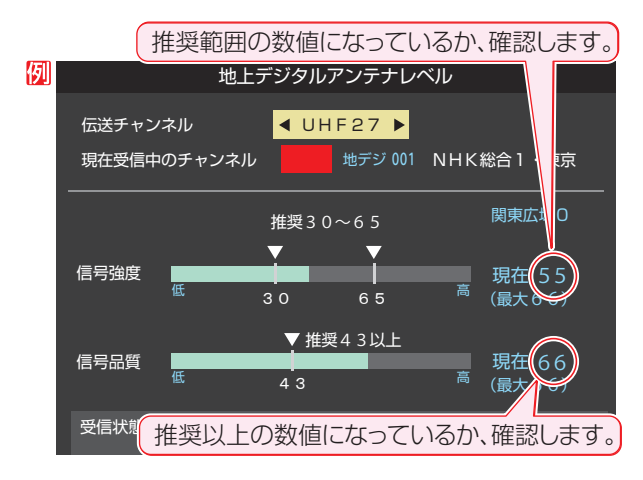

## **BS・110度CS用アンテナの場合**

*1* を押し、 <sup>と</sup> で「初期設定」 ⇨「アンテナ設定」⇨「BS・110度CSア ンテナレベル」の順に進む

## 2 BS または CS で放送の種類を選ぶ

## <mark>3</mark> 秘じてチャンネルを選ぶ

- 無料チャンネルまたは契約済チャンネルを選びます。
- アンテナレベルの数値が推奨の数値以上になってい るか確認します。

### **アンテナを調整する**

- アンテナレベルが不足している場合は、「アンテナレベル」の 画面を確認しながらアンテナの調整をします。
- ※ 高所での作業は危険です。アンテナの調整については、販 売店にご相談ください。
- *1* アンテナをゆっくり動かして、アンテナレ ベルの数値が最大となるように調整する
	- 画面のアンテナレベルの最大値を参考に、アンテナ を固定したあとにレベル値が下がっていないことを 確認します。

アンテナを固定して、 (決定)を押す

## **地上デジタルアッテネーター設定を変更する**

- 信号強度が高すぎて受信障害が発生している場合は、「地上 デジタルアッテネーター設定」を「オン」にします。 ● お買い上げ時は、「オフ」に設定されています。
	- **|設定|を押し、▲▼と ※ 定 で「初期設定」** ⇨「アンテナ設定」⇨「地上デジタルアッ テネーター設定」の順に進む

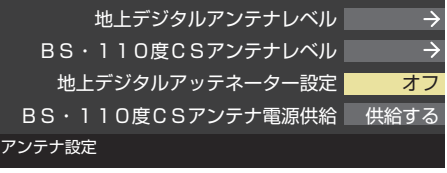

**▲▼で「オン」または「オフ」を選び、<sup>(決定)</sup>** を押す

お知らせ ● 地上デジタルアンテナレベルの信号強度の数値は、受信入力電力を換算したものです。 ● 地上デジタルアンテナレベルの信号品質の数値は、受信C/Nを換算したものです。(「受信C/N」とは放送電波と雑音電波の比を表すも ので、電波の品質を知るときの目安となります)

### **BS・110度CS用アンテナの電源供給の設定を変更する**

- BS·110度CS用アンテナは電源を必要とします。
- お買い上げ時は、「供給する |に設定されています。 マンションなどで、他の機器からアンテナに電源が供給さ れているときは、「供給しない」に設定します。

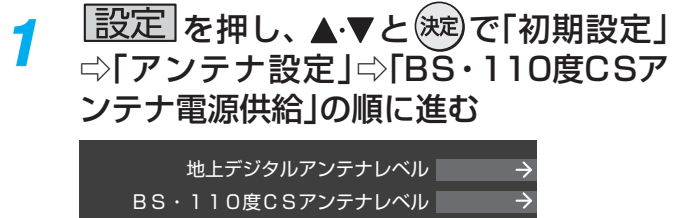

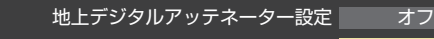

BS・110度CSアンテナ電源供給 │ 供給する アンテナ設定

## 2 ▲▼で「供給する」または「供給しない」を 選び、(決定)を押す

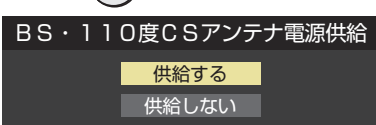

## **アンテナ線がショートしたとき**

- BS·110度CS用アンテナのレベル表示画面に「アンテナ 線がショートしています。」のメッセージが表示された場合 は、電源を切ってから電源プラグを抜き、ショートの原因を 取り除いてからもう一度電源を入れてアンテナレベル表示 の操作をしてください。
- マンションなどの共聴アンテナを使用しているときは、以 下のエラーメッセージは表示されず、「BS・110度CSアン テナ電源供給」の設定が「供給しない」に切り換わります。

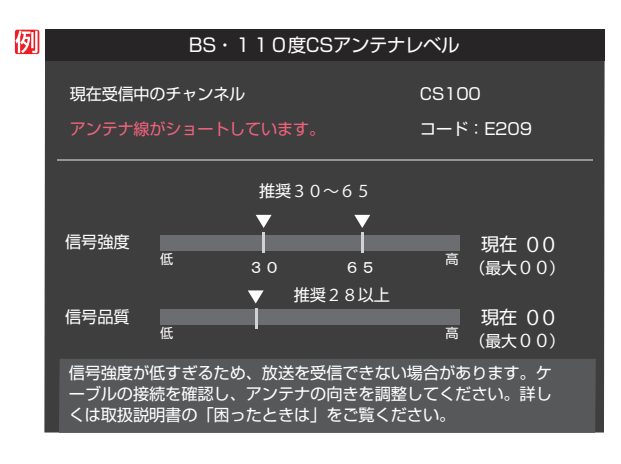

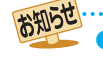

●「BS・110度CSアンテナ電源供給」を「供給する」に設定した場合でも、本機の電源が「切」または「待機」のときは、番組情報の取得中 や予約した番組の録画中、およびダウンロード中などの場合以外はアンテナ電源が供給されません。(BS・110度CSデジタル放送を 録画機器単独で録画するときなどは、録画機器からアンテナ電源を供給する必要があります)

## チャンネルを追加したり設定を変更したりするとき

## **地上デジタルチャンネルを自動で設定する**

● 地上デジタル放送には以下の3種類のチャンネル自動設定機能があります。

- 初期スキャン……「はじめての設定」の「① 地上デジタルチャンネル設定」で行われる「初期スキャン」だけをやり直すことがで きます。
- 再スキャン………放送局が増えたなど、放送チャンネルに変更があったときに、ワンタッチ選局ボタンに設定できます。
- 自動スキャン……本機の電源が「切」や「待機」のときに自動的に探し、変更されたチャンネルがあればワンタッチ選局ボタン に自動で設定されます。

※初期スキャンをしていないと、再スキャンや自動スキャンはできません。

## <span id="page-97-0"></span>**初期スキャンをするとき**

● 受信可能なチャンネルを本機が探し、ワンタッチ選局ボタ ン( 1 ~12 )に放送の運用規定に基づいて設定します。

<mark>1 | 設定</mark>|を押し、▲▼と<sup>(</sup>)で「初期設定」<br>| ☆「チャンネル設定」⇨「地上デジタル自動 設定」⇨「初期スキャン」の順に進む

● 画面の説明をよくお読みください。

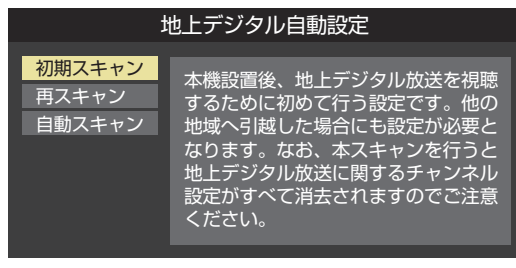

お住まいの地方を▲·▼·< → で選び、(決定) を押す

*3* お住まいの都道府県または地域を ▲▼· イ·▶で選び、 (決定)を押す

● 下図の画面が表示された場合は「データ放送用メモ リーの割り当て」「[102](#page-101-0)7 をしてください。

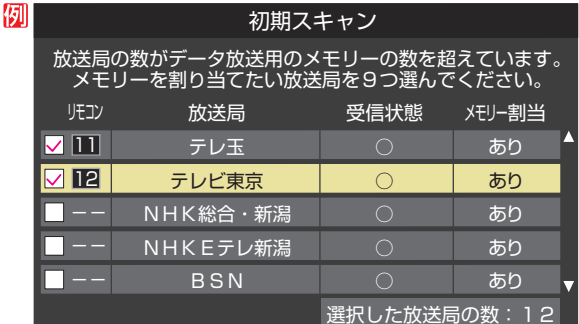

調整

|・設定をする

*4* 初期スキャン終了の画面が表示されたら、 ◀▶で「はい」を選んで (決定)を押す

設定内容を確認したら、 <sup>(決定)</sup>を押す

## <span id="page-97-1"></span>**再スキャンをするとき**

● 新たに放送局が開局してチャンネルが増えた場合など、放 送に変更があった場合は、「再スキャン」をすればチャンネル を追加設定することができます。

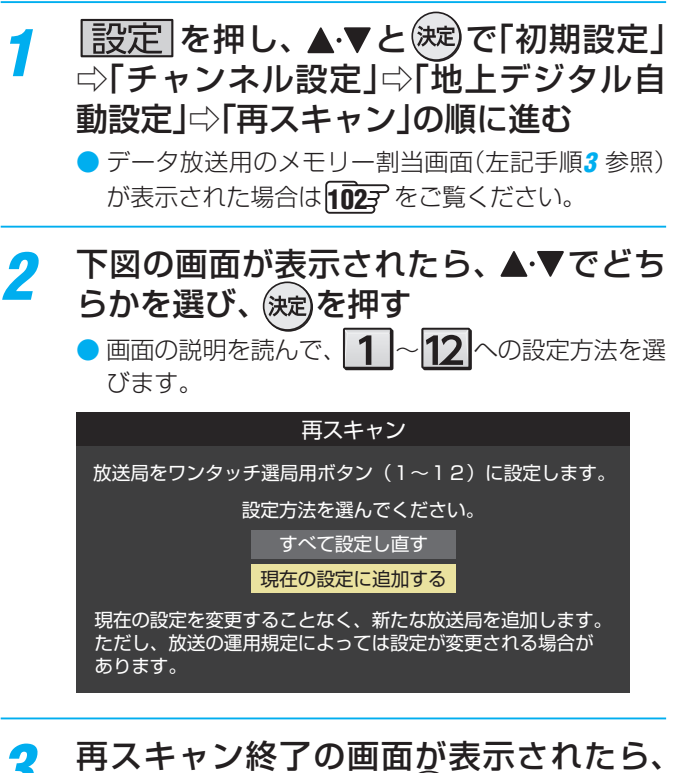

<mark>3</mark> 再スキャン終了の画面が表示されたら、<br>◆ ◆▶で「はい」を選んで(※æ)を押す

設定内容を確認したら、 (決定)を押す

### **自動スキャンの設定を変えるとき**

● お買い上げ時は「自動スキャンする」に設定されています。 チャンネル設定の内容が自動変更されないようにする場合 は、「自動スキャンしない」に設定してください。

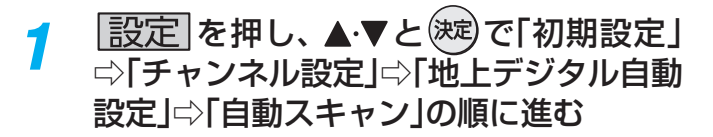

2 ▲▼で「自動スキャンする」または「自動 スキャンしない」を選び、 決定を押す

### **チャンネルをお好みに手動で設定する**

- $\bullet$  お好みで、リモコンのワンタッチ選局ボタン( $\boxed{\color{red} {\bf 1}} \sim$  $\boxed{\color{red} {\bf 2}}$ )で選局するチャンネルを変更したり、空いているワンタッチ選局ボ タンに設定を追加したりすることができます。
- はじめて地上デジタル放送のチャンネル設定をする場合は、前ページの「初期スキャン」をしてください。「初期スキャン」をして いない状態では「チャンネルボタン設定」はできません。

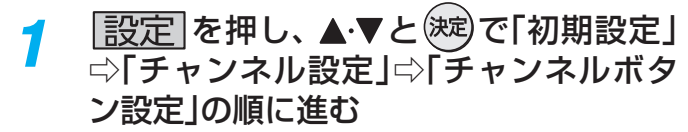

- 放送の種類を選択する画面が表示されます。
- 設定するデジタル放送の種類を▲·▼で選 び、(決定)を押す
- <mark>?</mark> 設定するボタン(1 ~ 12 )の番号を ▲▼で選び、 決定)を押す

● 図は手順2 で「地上デジタル」を選んだ場合の例です。

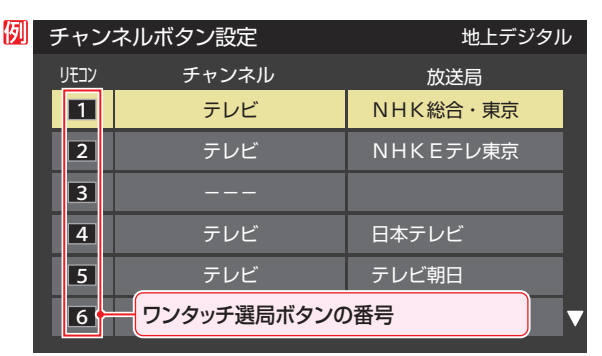

### ▲▼で「チャンネル」を選び、 < ▶で受信 チャンネルなどを選ぶ

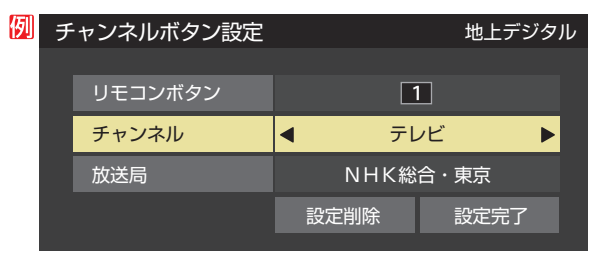

- ◆ を押すと次のように切り換わります。
	- →「テレビ」←→「データ」← **→地デジのチャンネルを順に選択 ←** •「地上デジタル」の場合
	- ▶「テレビ」←▶「ラジオ」◆ BSデジタルのチャンネルを順に選択 •「BS」の場合 「データ」
	- ・「110度CS」の場合は放送メディア(テレビ/ラジ オ/データ)の指定はできません。
	- ← キを押し続ければ、チャンネルを速く切り換え ることができます。

#### **放送メディアを選んだ場合**

- 放送メディア(テレビまたはデータまたはラジオ)を 選んだ場合は、同じ放送局の複数のテレビ放送チャ ンネルまたは複数のデータ放送チャンネルまたは複 数のラジオ放送チャンネルが、手順*3* で選んだ番号の ボタンにまとめて設定されます。
- 以下の操作で放送局名を設定します。
- ●▲▼で「放送局」を選ぶ
- **<sup>2</sup>**設定したい放送局名を<トで選ぶ
- 例 手順*2* で「地上デジタル」を選び、

手順*3* で「6」を選び、ここで「テレビ」を選んで「放送 局」を「TBS」に設定すると、地上デジタル放送視聴時 の操作で 6 を押すたびに、「TBS|の「テレビ」チャ ンネルが順次に選局できます。

#### **チャンネルを選んだ場合**

- 手順3 で選んだ番号のボタンに、ここで選んだチャン ネルだけが設定されます。
- ※「放送局」の欄には選んだチャンネルの放送局名が表 示されます(放送局名を変えることはできません)。

例 手順*2* で「地上デジタル」を選び、 手順*3* で「6」を選び、ここで「地デジ061」を選ぶと、 地上デジタル放送視聴時の操作で6 お押したとき に061チャンネルだけが選局できます。

### <mark>5</mark> 設定が終わったら▲▼·**イ·**▶で「設定完 了」を選び、 決定)を押す

- ※「設定削除」を選ぶと、そのボタンの設定を削除する ことができます。(「チャンネル」の欄が「ーーー」の表 示になります)
- 他のボタンの設定も変更する場合は、手順3~5を 繰り返します。

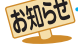

チャンネルボタン設定をしたあとで、「初期スキャン」や「はじめての設定」をすると、設定をした内容が消えますので再度設定をしてく ださい。

## チャンネルを追加したり設定を変更したりするとき っつき

## **視聴しないチャンネルをスキップする**

- 秘に選局するときに、視聴しないチャンネルを飛ばすこと ができます。
- 「スキップ」に設定したチャンネルは番組表 [31](#page-30-0)了 に表示さ れません。また、番組検索 [35](#page-34-0)7 の対象になりません。
- $\boxed{\overline{\text{13C}}}$ を押し、▲▼と※<sub>8</sub>)で「初期設定」 ⇨「チャンネルスルミ」⇨ 定定 ⇒「チャンネルス キップ設定」の順に進む

● 放送の種類を選択する画面が表示されます。

- <mark>2</mark> 設定する放送の種類を▲·▼で選び、 <sup>(決定)</sup>を 押す
- *3* スキップ設定を変更したいチャンネルを ▲▼で選び、 決定)を押す

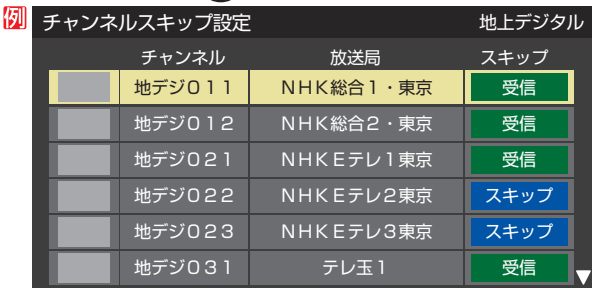

手順*2* で「地上デジタル」を選んだ場合

- (決定)を押すたびに「受信」⇔「スキップ」と交互に切り 換わります。
- 放送メディア(テレビ/ラジオ/データ)を変えると きは**青 ー**を押します。
- 他のチャンネルの設定をする場合は、手順3の操作 を繰り返します。(違う放送のチャンネルを設定する 場合は を押し、手順*2* からの操作を繰り返しま す)

### **チャンネル設定を最初の状態に戻すには**

- すべてのチャンネル設定をお買い上げ時の状態に戻すこと ができます。
- チャンネル設定をお買い上げ時の状態に戻すと、地上デジ タル放送は受信できません。受信するには、「初期スキャン」 [98](#page-97-0)子をしてください。
- この操作をしても、「データ放送用メモリーの割り当て」 [102](#page-101-0)3 や、双方向サービスの利用で本機に記憶された住所· 氏名、ポイント数などの利用者個人の情報はそのままです。
- *1* を押し、 <sup>と</sup> で「初期設定」 ⇨「チャンネル設定」⇨「チャンネル設定 の初期化」の順に進む
	- 確認画面が表示されます。
- <mark>2</mark> ◀ ▶で「はい」を選び、 <sup>(決定)</sup>を押す

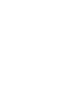

お知らせ

#### ■ チャンネルスキップ設定について

- ●「チャンネルボタン設定」をしたチャンネルは、自動的に「受信」に設定されます。
- 放送局の代表チャンネルを「スキップ」に設定すると、その放送局の代表チャンネル以外のチャンネルもスキップされます。代表チャ ンネル以外のチャンネルを「スキップ」に設定した場合は、代表チャンネルは選局できます。

## -タ放送の設定をする

## **郵便番号と地域を設定する**

- お住まいの地域に応じたデータ放送や緊急警報放送などを 視聴するための設定です。
- ●「はじめての設定」で設定した状態から変更したいときに以 下の操作をします。

<mark>1 [設定</mark>」を押し、▲ ▼と(<sub>选)</sub>で「初期設定」<br>ノ ⇨「データ放送設定」⇨「郵便番号と地域

- の設定」の順に進む ● 郵便番号の入力画面が表示されます。 2 お住まいの地域の郵便番号を 1 ~ 10 (0) で入力し、(決定)を押す ● 上3ケタを入力して(決定)を押すと、残り4ケタは自動 的に「0」が入力されます。 す。 例 郵便番号と地域の設定 お住まいの地域の郵便番号を入力してください。 0 5 - 0 0 2 3 押す **該当する地方を▲▼ <→ 下選び、 (決定)を** 日本語 押す フランス語 ●「設定しない」を選んだ場合は、これで終わりです。 中国語 **該当する地域を▲▼ ◀ ▶で選び、 (決定)を** 押す ● 伊豆、小笠原諸島地域の方は「東京都島部」を選んで
	- ください。
	- 南西諸島の鹿児島県地域の方は「鹿児島県島部」を選 んでください。

### **災害発生時に文字情報を表示させる**

- デジタル放送には文字スーパー表示機能があり、災害時の 速報などに使用されます。複数言語の文字スーパーに対応 した番組の場合には、表示する言語を選択することができ ます。
- お買い上げ時は、文字スーパーが日本語優先で表示される ように設定されています。
- |設定|を押し、▲▼と<sup>(決定)</sup>で「初期設定」 ⇨「データ放送設定」⇨「文字スーパー表 示設定」の順に進む
	- ●「文字スーパー表示設定|の画面が表示されます。

## <mark>ク ▲▼で「表示する」を選び、 <sup>(決定)</sup>を押す</mark>

●「表示しない」を選んだ場合、操作はこれで終わりで

## 優先する言語を▲·▼·< • ▶ で選び、 <sup>(決定)</sup>を

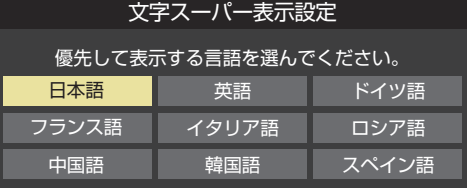

## **ルート証明書の番号を確認する**

● 地上デジタル放送の双方向サービスで、本機と接続するサー バーの認証をする際に使用されるルート証明書の番号を確認 することができます。

● ルート証明書は地上デジタル放送で放送局から送られます。

*1* を押し、 <sup>と</sup> で「初期設定」 ⇨「データ放送設定」⇨「ルート証明書番 号」の順に進む

●ルート証明書番号のリストが表示されます。

ルート証明書番号を確認し、 <sup>(決定)</sup>を押す

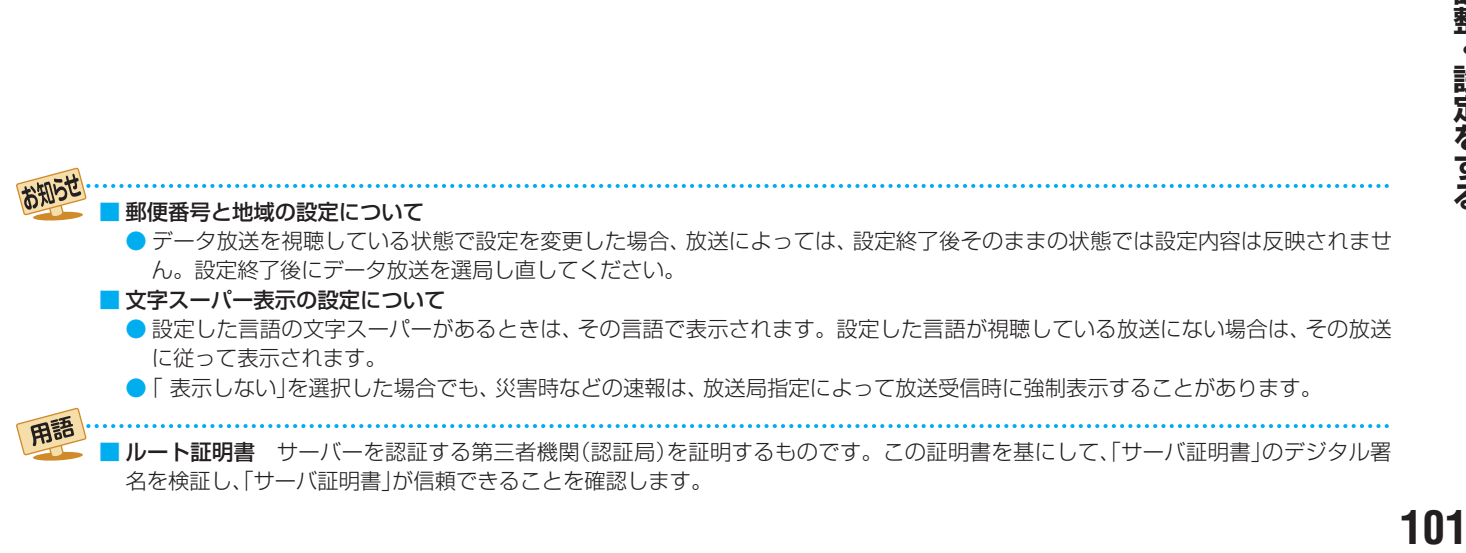

## <span id="page-101-0"></span>-タ放送用メモリーの割当画面が表示されたら

●「はじめての設定」の「地上デジタルチャンネル設定」や、「初 期スキャン」「[98](#page-97-1) 了の手順3、「再スキャン」「98 了の手順1 でデータ放送用メモリーの割当画面が表示された場合は、 以下の手順で設定します。

■ 個人の情報とデータ放送用メモリーの割り当てについて

● 地上デジタル放送では、放送局ごとに視聴者個人の情報 (たとえば、視聴ポイント数など)を利用したサービスが 行われる場合があり、本機はその情報を放送局ごとに本 機内のデータ放送用メモリーに記憶しています。

通常、メモリーは足りていますが、たとえば、引越しを した場合で、以前受信していた放送局の設定が残ってい たときなどには、放送局の数が本機のメモリーの数を超 えてしまうことがあります。

その場合には、初期スキャン時などに、データ放送用メ モリーの割当画面(下の手順*1* の画面)が表示されますの で、以下の操作でメモリーを割り当てる放送局を設定し てください。

● メモリーを割り当てなかった放送局については、個人の 情報がすべて消去されますのでご注意ください。

#### メモリーを割り当てる放送局を▲·▼で選 び、(決定)を押す

- 選んだ放送局にチェックマーク√がつきます。 もう一度(洗)を押すと、指定が取り消されます。
- ワンタッチ選局ボタン(1 ~12)に設定されてい る放送局については、メモリーが割り当てられるよ うに自動的に設定されています。設定を取り消すこ とはできません。
- このあと、手順*2*~*4* の操作をすると、メモリー割り 当ての指定をしなかった放送局の個人の情報はすべ て消去されます。

消去された情報は元に戻すことはできませんのでご 注意ください。

設定の場面によって名称が変わります。

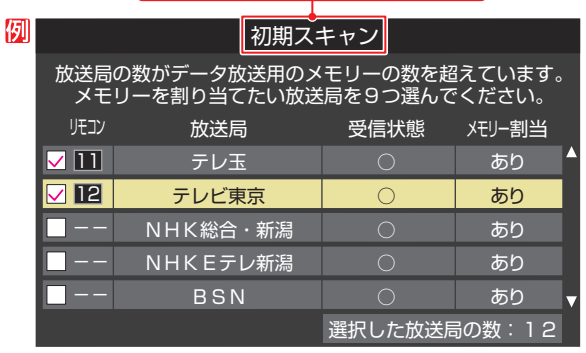

*2* 手順*<sup>1</sup>* を繰り返し、九つの指定をする ● 1 ~12 については自動的に設定されます。それ らを除いた九つを指定します。

## 3 ▶を押す

- 手順4の画面になります。(確認メッセージが表示さ れます)
- 九つよりも多い場合や少ない場合には、その旨の メッセージが表示されます。

を押したあと、手順*1* ~*2* の操作で九つの指定を してください。

## <mark>4</mark> → >で「はい」を選び、 しゃす

● 指定した放送局についてデータ放送用メモリーが割 り当てられ、ここでの設定をする前の場面に自動的 に戻ります。

指定以外放送局の個人情報はすべて消去されます。

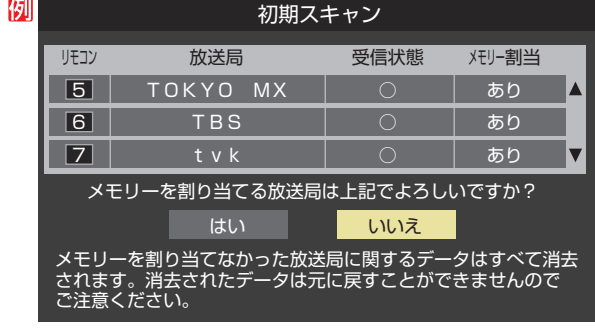

## *5* このページの設定をする前の操作を続ける

- ●「初期スキャン」の場合 「初期スキャン」「[98](#page-97-0)7 の手順4へ
- ●「再スキャン」の場合 「再スキャン」「[98](#page-97-1)7 の手順2へ

## <span id="page-102-0"></span>視聴できる番組を制限する

<span id="page-102-1"></span>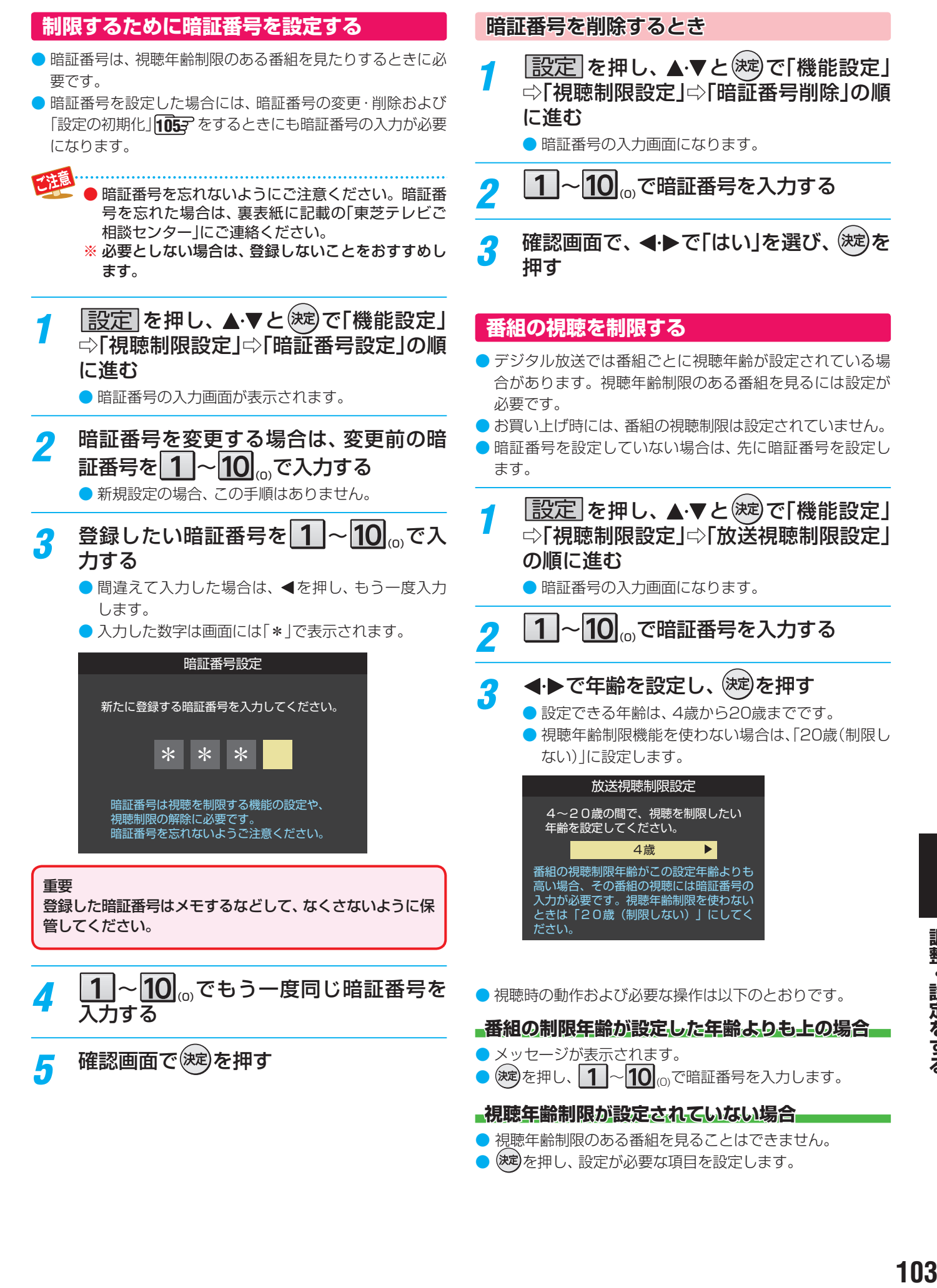

調整 |・設定をする

## <span id="page-103-0"></span>リモコンの設定を変更する

## **2台のREGZAをそれぞれのリモコンで操作する**

- 同じ室内で東芝テレビを2台使用している場合などに、リモ コンを操作すると2台とも反応してしまうことがあります。 このような場合、リモコンコードの設定を変えれば1台だけ が操作できるようになります。
- ※必ず以下の手順で操作してください。手順が異なるとリモ コン操作ができなくなります。

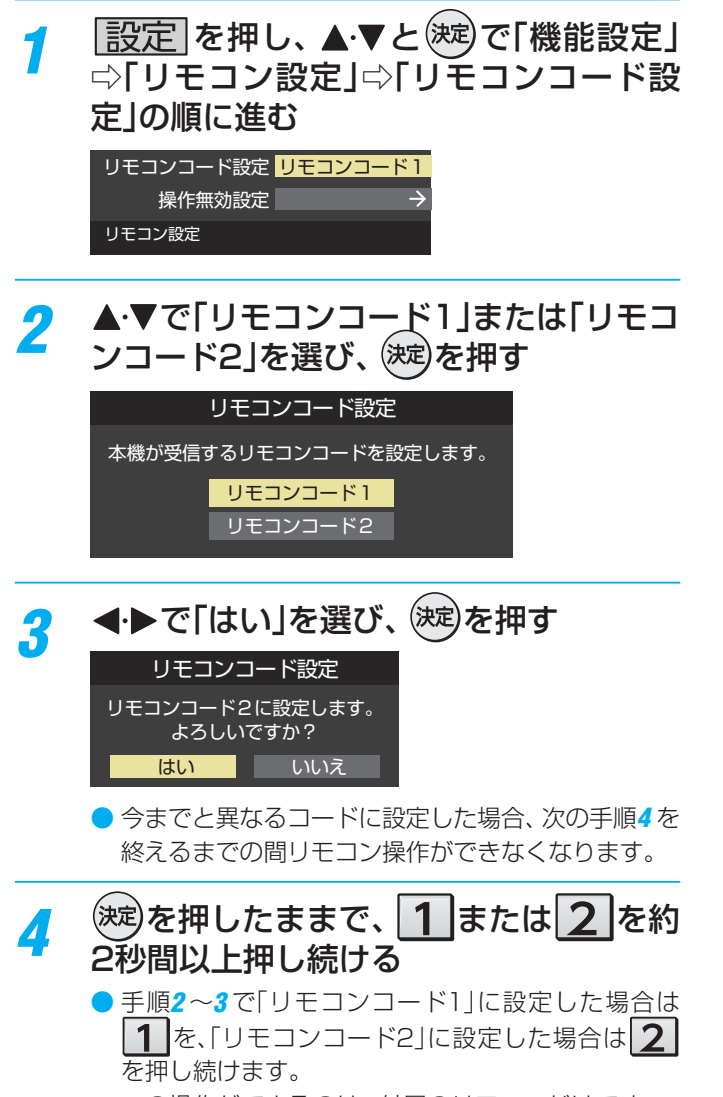

※ この操作ができるのは、付属のリモコンだけです。

## *5* リモコンでテレビが操作できることを確 認する

リモコンの乾電池を取りはずした場合(電池交換などの際)、 「リモコンコード1」になることがあります。

## **本体のボタンで設定するとき**

● 本体のリモコンコードを、本体の操作ボタンを使って以下 の手順で設定することもできます。

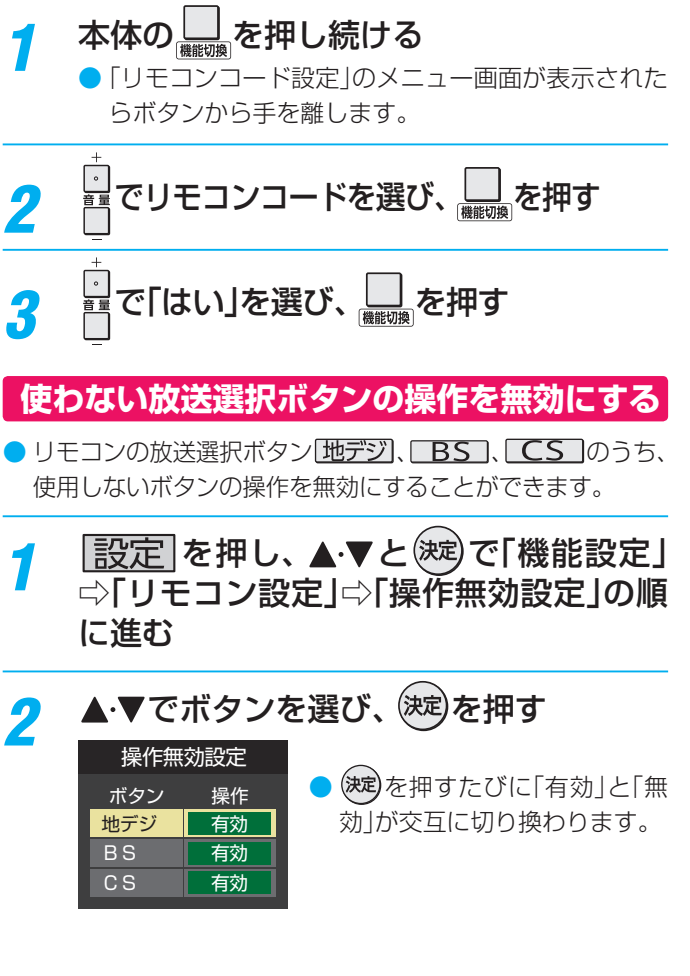

お知らせ

## <span id="page-104-0"></span>お買い上げ時の設定に戻すには(設定内容を初期化するには)

- お買い上げ時の設定(工場出荷設定)に戻します。
- 本機に設定された「リモコンコード設定」「イマリ以外のすべての内容がお買い上げ時の状態に戻ります。
- ※ データ放送の個人情報(住所、氏名、視聴ポイント数など)などについてもすべて初期化されますので、本機を廃棄処分する場 合や他の人に譲り渡す場合に行ってください。

之注意 ※ 初期化をすると初期化前の状態に戻すことはできませんのでご注意ください。

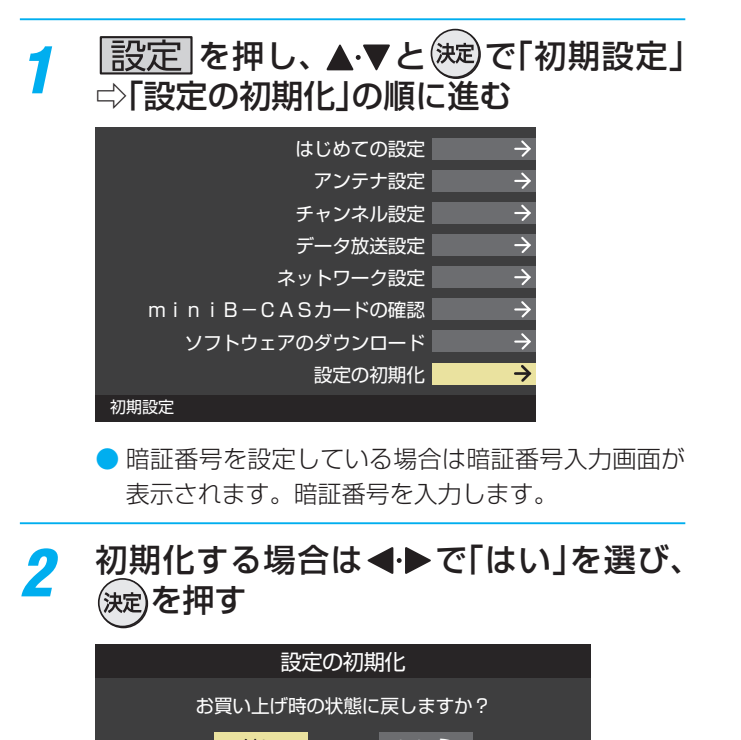

はい いいえ ※お買い上げ時の状態に戻すとすべてのデータを 元に戻すことはできませんのでご注意ください。 データ放送で登録した情報なども消去されます。

*3* 初期化終了の画面が表示されたら、電源 を切る

その他の設定をする

## 設定メニュー 一覧

● 設定メニュー 一覧を下図に示します。

- メニューに表示される項目や項目名、選択できる項目などは、設定状態や接続機器の有無などによって変わり、選択できない項 目はメニュー画面で薄くなって表示されます。
- ●「映像設定」のメニューは、「映像メニュー」で「おまかせ」を選んでいる場合の内容です。

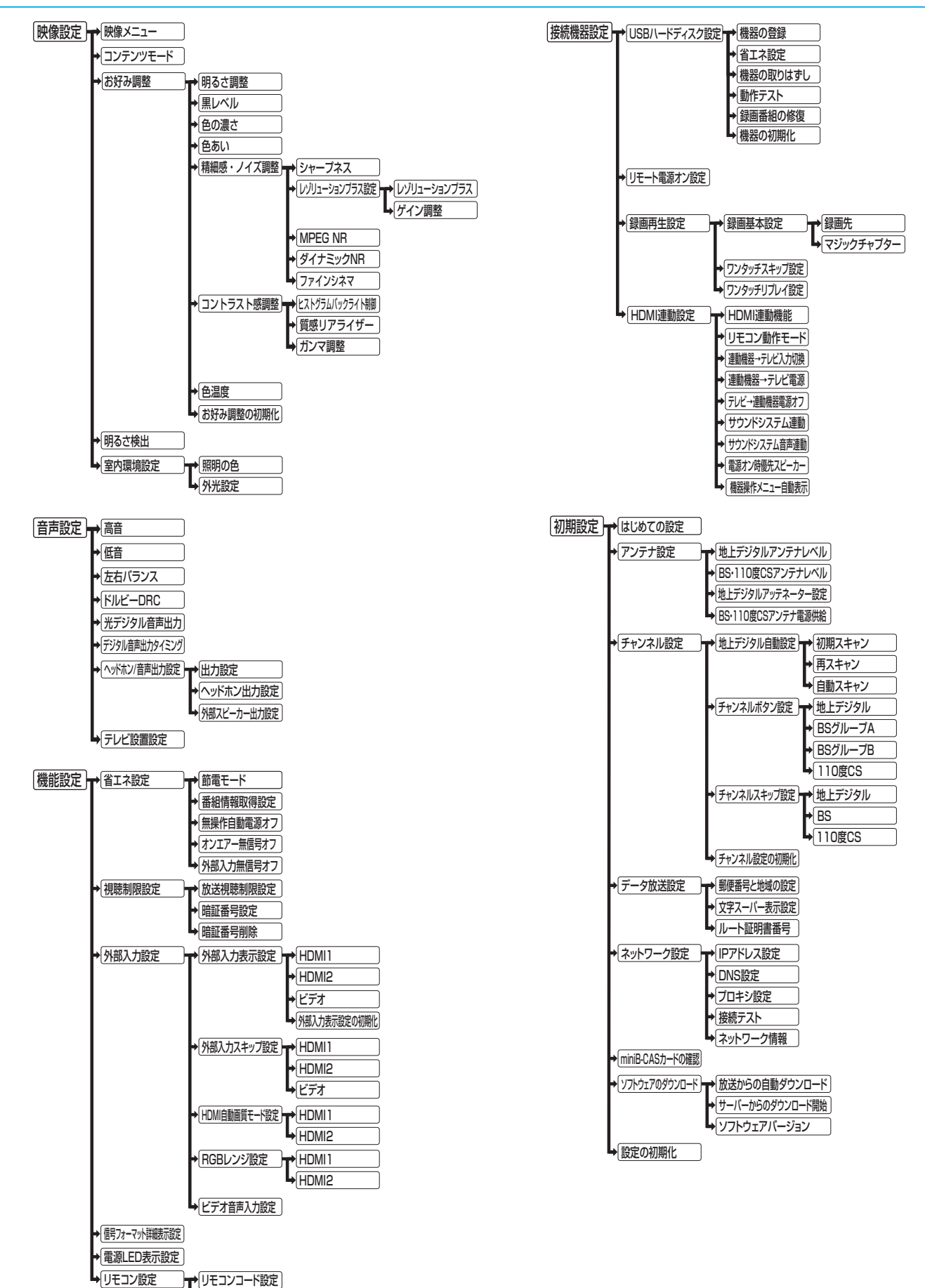

調整

|・設定をする

●便作無効設定

## <span id="page-106-0"></span>ソフトウェアを更新する

## **ソフトウェアの更新機能について**

- 本機は、内部に組み込まれたソフトウェア(制御プログラム) で動作するようになっています。
- お買い上げ後、より快適な環境でお使いいただくために、ソ フトウェアを更新する場合があります。
- 更新用のソフトウェアはBSデジタルや地上デジタルの放送 電波で送られてきます。本機は、放送電波で送られてくる更 新用のソフトウェアを自動的にダウンロードし、内部ソフト ウェアを自動的に更新する機能を備えています。
- ソフトウェアダウンロード情報をホームページ([http://www.](http://www.toshiba.co.jp/regza/support/) [toshiba.co.jp/regza/support/\)](http://www.toshiba.co.jp/regza/support/)でお知らせしています。
	- 放送電波を利用したソフトウェアのダウンロードは、都 度、限られた日時に行われます。
- 電源プラグが抜かれていたなどの事情で自動ダウンロード ができなかった場合は、都合のよいときにインターネットを 利用して東芝サーバーから更新用のソフトウェアを入手す ることができます。
- ソフトウェアの更新中は電源プラグを抜かないでください。 ソフトウェアの更新が正常に行われず、本機が起動しなくな るおそれがあります。
	- ソフトウェアの更新中は「電源」表示が緑色と赤色に交互 に点灯します。

## **ソフトウェアの自動ダウンロードについて**

- ●「放送からの自動ダウンロード」の設定を「ダウンロードす る」(お買い上げ時の設定)にしておき、日常的にデジタル放 送を視聴し、視聴しないときにも電源プラグをコンセントに 差し込んだままにしておけば、特別に意識する必要はありま せん。常に最新のソフトウェアで使用することができます。 更新用のソフトウェアがある場合は、ダウンロード情報が放 送電波で送られます。本機は、地上デジタル放送またはBSデ ジタル放送を視聴しているときにダウンロード情報を取得 します。(情報を確認する操作はありません)
- ●「放送からの自動ダウンロード」は、地上デジタルまたはBSデ ジタル放送電波からのダウンロード、またはインターネット に接続して東芝サーバーからのダウンロードに対応します。 ご使用の環境に合わせてソフトウェアの更新を行います。
- インターネットに接続している場合 本機が更新用のソフトウェアを検出すると、下の画面が表示 されます。

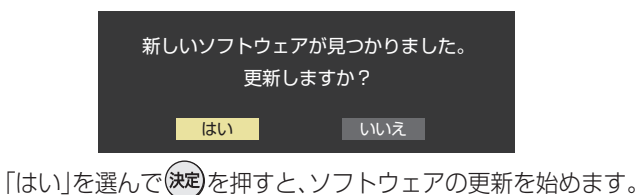

● インターネットに接続していない場合

更新用ソフトウェアの自動ダウンロードと自動更新は、本機 の電源が「待機」(リモコンで電源を切った状態)のときに、放 送電波で行われます。

## **自動ダウンロードの設定を変更する**

- *1* を押し、 <sup>と</sup> で「初期設定」 ⇨「ソフトウェアのダウンロード」⇨「放 送からの自動ダウンロード」の順に進む
- 2 ▲▼で「ダウンロードする」または「ダウ ンロードしない」を選び、(決定)を押す
	- ■ を押すと、放送電波でのダウンロード予定を一 覧で確認することができます。
	- ●「ダウンロードしない」を選んだときでも、手動でソ フトウェアの更新をすることができます。

## **東芝サーバーから手動でダウンロードする**

● インターネットを利用して東芝サーバーからソフトウェア をダウンロードし、本機内部のソフトウェアを更新すること ができます。

- <mark>1</mark> <mark>設定</mark> を押し、▲▼と<sup>(決定)</sup>で「初期設定」 ⇨「ソフトウェアのダウンロード」⇨「サー バーからのダウンロード開始」の順に進む
	- ソフトウェア更新が始まります。
	- ソフトウェアの更新中は操作できません。そのまま で終了するまでお待ちください。
	- 電源が「待機」になってから再び「入」になり、通常の 視聴ができるようになります。

**ソフトウェアのバージョンを確認するには**

- <mark>1</mark> <u><sup>サ双</sup>コ</u>を押し、▲マと®®で「その他の操<br>【 作」⇨「ソフトウェアバージョン」の順に 進む
	- 設定 ☆ 初期設定 | ☆ 「ソフトウェアのダウンロー ド」⇨「ソフトウェアバージョン」でも確認できます。 ● ソフトウェアのバージョンが表示されます。

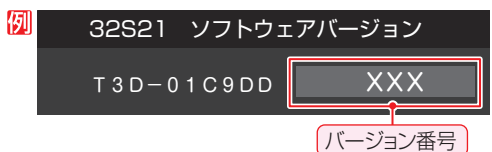

お知らせ ■ 東芝サーバーからのダウンロードについて

● 回線の速度が遅いと正しくダウンロードできないこと があります。このとき、「通信エラー」が表示されます。 サーバーが一時的に停止していることもありますので、 インターネットへの接続や設定を確認し、しばらくたっ てからもう一度ダウンロードしてみてください。

お知らせ ● 電源プラグがコンセントから抜かれていると、自動ダウンロードができないため、ソフトウェアの自動更新は行われません。 ● ダウンロードによって、一部の設定内容がお買い上げ時の状態に戻ったり、予約やお知らせが削除されたりする場合があります。 ● 悪天候などでダウンロードが取り消された場合は、「本機に関するお知らせ」でお知らせします。 ● テレビの状態によっては、ソフトウェアの更新が行われない場合があります。 用語

■ ダウンロード 放送波やインターネットを使って、ソフトウェアなどを端末(この場合は本機)に転送することです。

 $\bullet$  インターネットへの接続と設定 $\widehat{{\bf 87}}$  $\widehat{{\bf 87}}$  $\widehat{{\bf 87}}$   $\overline{S}$   $\sim$   $\widehat{{\bf 89}}$  $\widehat{{\bf 89}}$  $\widehat{{\bf 89}}$   $\overline{S}$  が必要です。

#### さまざまな情報

## お知らせを見る

- お知らせには、「放送局からのお知らせ」、「本機に関するお知 らせ」、「ボード」の3種類があります。 ● 未読のお知らせ(「ボード」を除きます)があると、チャンネル 切換時や 画読示を押したときに、画面に「お知らせアイコ ン」 1 が表示されます。[110](#page-109-0)7 <del>リフ</del>メニュー]を押し、▲ ▼と<sup>(決定)</sup>で「その他の操 作」ら「お知らせ」の順に進む <mark>ク ▲·</mark>▼でお知らせの種類を選び、<sup>(決定)</sup>を押す 放送局からのお知らせ <del>0</del> 本機に関するお知らせ<mark>0</mark> ボード お知らせ 未読のお知らせはオレンジ色で表示されます。 ◦ 放送局からのお知らせ···デジタル放送局からのお知ら せです。 ▪ 本機に関するお知らせ…本機が発行したお知らせです。 ◦ ボード··························110度CSデジタル放送の視 聴者に向けたお知らせです。 読みたいお知らせを▲·▼で選び、(決定)を押 す ● 選択したお知らせの内容が表示されます。 **画面に「本機のお知らせを確認」が表示されたときは** 本機のお知らせを確認 **❶ ■** を押す ●「本機に関するお知らせ」が表示されます。 ● お知らせが複数件ある場合は、「本機に関するお知らせ」 -覧が表示されます。▲•▼で確認するお知らせを選び、 を押して表示させます。 **「本機に関するお知らせ」を削除するには** ※ 削除できるのは「本機に関するお知らせ」だけです。 ●「本機に関するお知らせ」の画面で、 **<sup>2</sup> < ► で「はい」を選び、(決定)を押す** ※本機に関するお知らせがすべて削除されます。 お知らせ 「お知らせ」について 「放送局からのお知らせ」は、地上デジタル放送が7通ま で記憶され、BSデジタル放送と110度CSデジタル放 送は、合わせて24通まで記憶されます。放送局の運用に よっては、それより少ない場合もあります。記憶できる
	- 数を超えて受信した場合は、古いものから順に削除され ます。 ●「本機に関するお知らせ は、既読の古いものから順に削
	- 除される場合があります。 ●「ボード」は110度CSデジタル放送のそれぞれに対し、 今送信されているものが50通まで表示されます。
	- ●「お知らせアイコン」は、未読のお知らせが1件でも残っ ていると表示されます。

## miniB-CASカード情報を確認する

- miniB-CASカードの状態やID番号などをテレビ画面で確認 することができます。
- **|設定|を押し、▲▼と<sup>(決定)</sup>で「初期設定**」⇨ 「miniB-CASカードの確認」の順に進む ● miniB-CASカードの状態確認結果が表示されます。 miniB-CASカードの確認 miniB-CAS 正常に動作しています。 状態 **2** (速)を押す ● miniB-CASカードの情報が表示されます。 miniB-CASカードの確認 カード識別番号 ·ドID番号 **XXXX** XXXX-XXXX-XXXX-XXXX-XXXX *3* 情報を確認したら、 を押す

**108 さまざまな情報**
# 文字を入力する

● 番組検索のキーワード指定で、新しいキーワードを登録する 場面などで文字入力画面が表示されます。

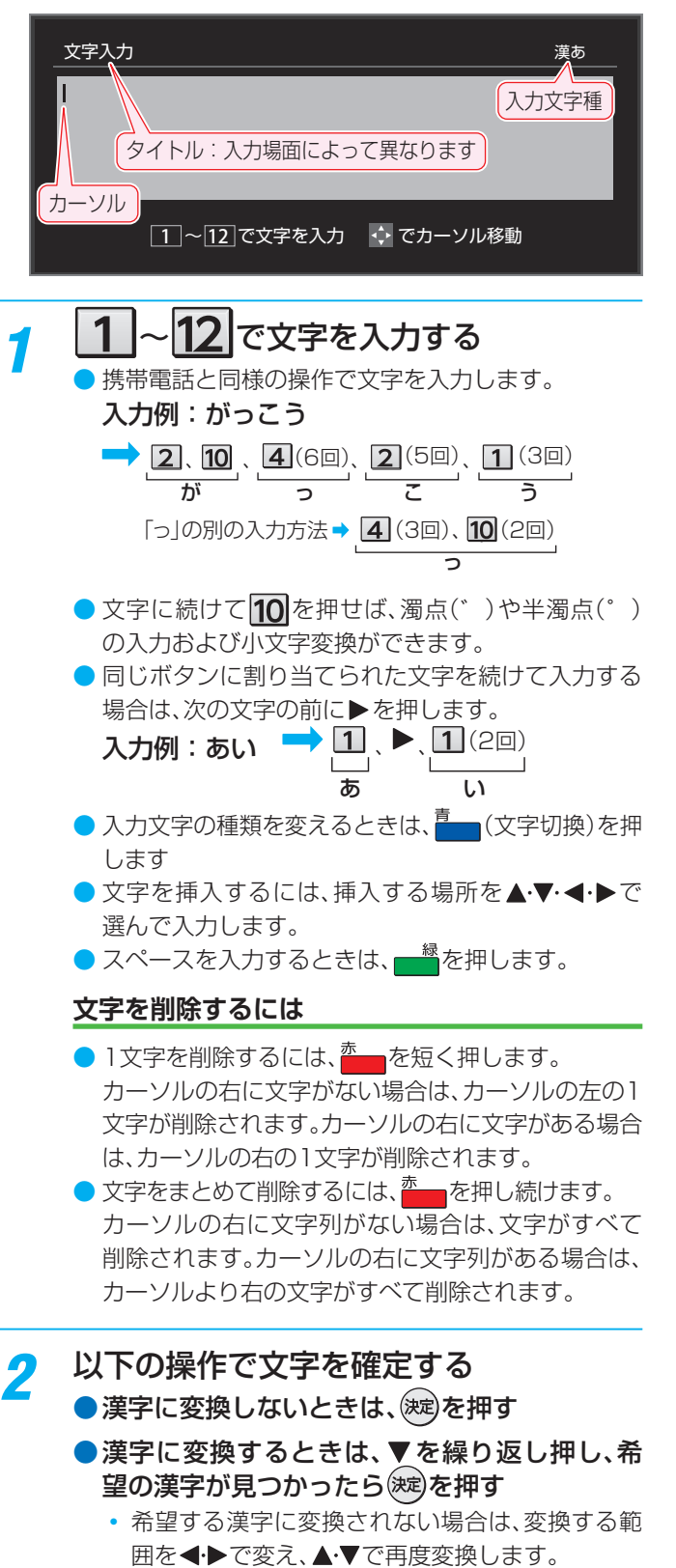

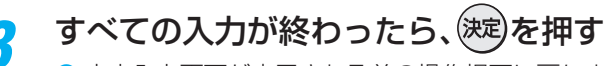

お知らせ

● 文字入力画面が表示される前の操作場面に戻ります。

# **文字切換(入力文字種の切り換え)**

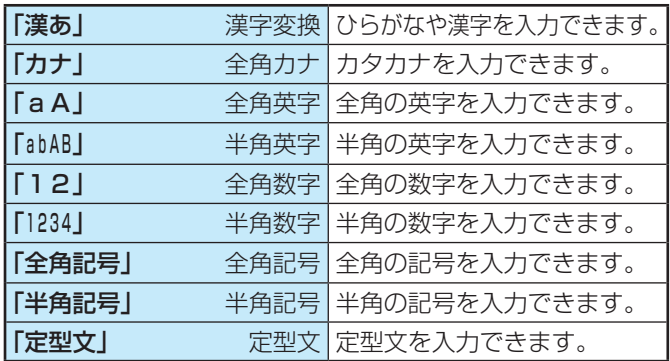

● 文字入力の場面によっては、使用できる入力文字種が少な かったり、切り換えられなかったりすることがあります。

● 入力文字種が「全角記号」、「半角記号」のときには、入力した い記号を文字入力画面から選びます。

# **入力文字一覧**

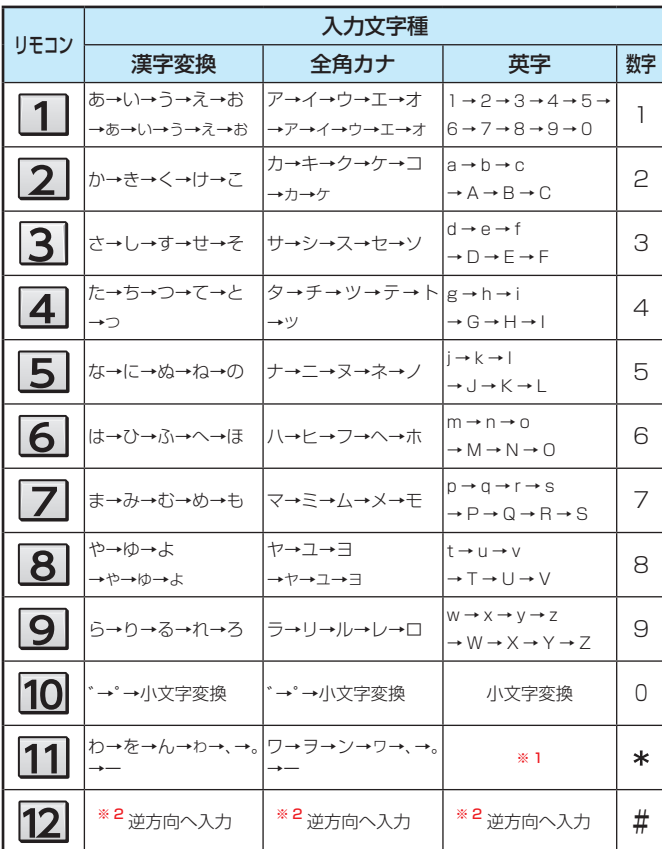

● 最後の候補まで行くと、次は最初の候補に戻ります。

※ 1 全角英字の場合……。→/→:→ー→\_→~→@ 半角英字の場合……. → / → : → - → \_ → ~ → @

※ 2 文字入力変換中に文字を通り過ぎたときに、逆方向へ戻します。

入力した文字は、次のように表示されます。 入力中の文字:黄色背景/未確定の文字:白色背景/漢字変換候補選択中の文字:黒色背景/確定した文字:背景なし ●確定せずに変換できるのは4文節までです。4文節以上のときは、確定してから残りを変換してください。

● 漢字候補選択時に を押せば、その文節を未変換状態に戻すことができます。

# さまざまな情報

# アイコン一覧

# **番組についてのアイコン**

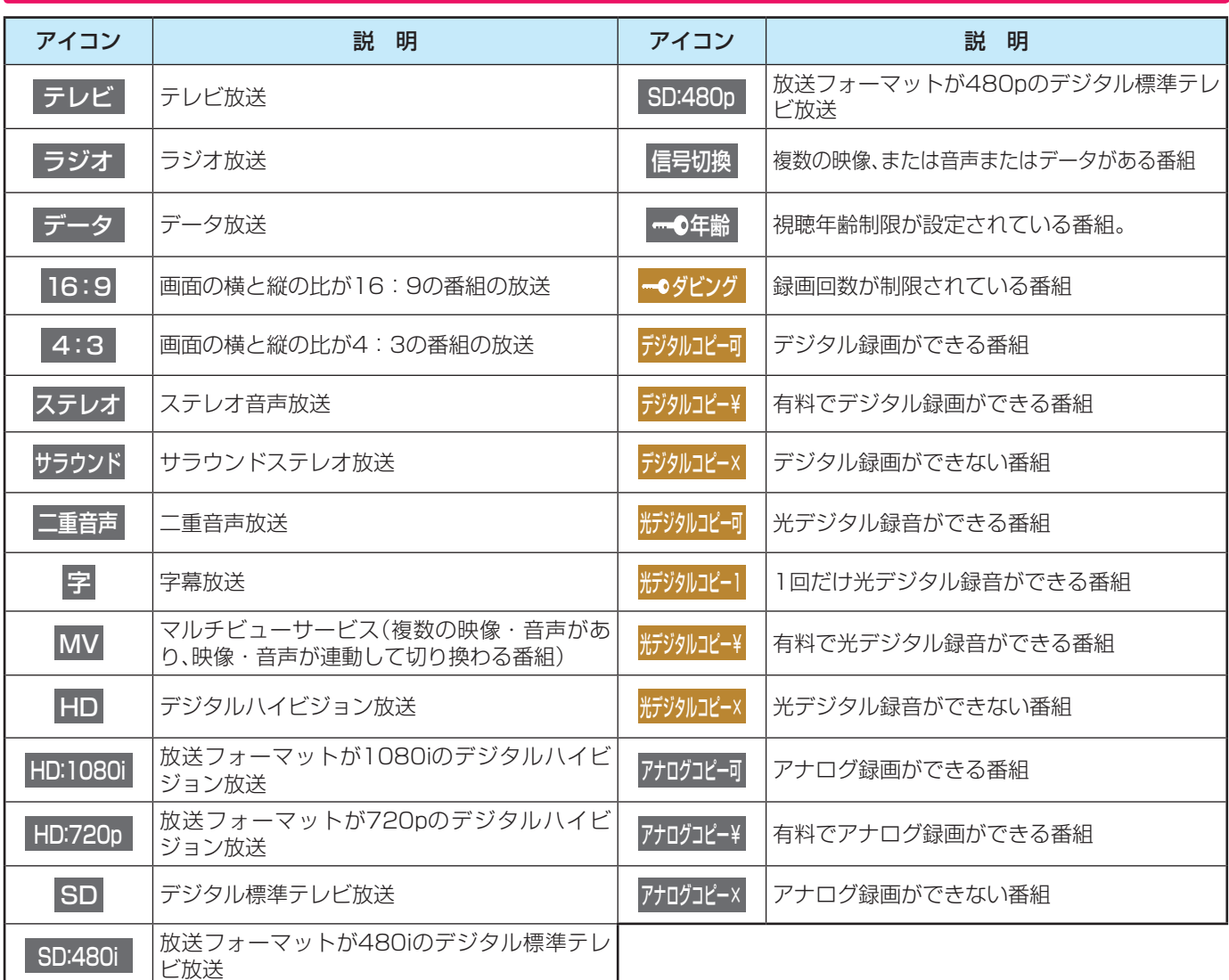

-<br>● ダビング・コピー関係のアイコンの中には、本機の機能とは無関係に番組の情報として表示されるものがあります。

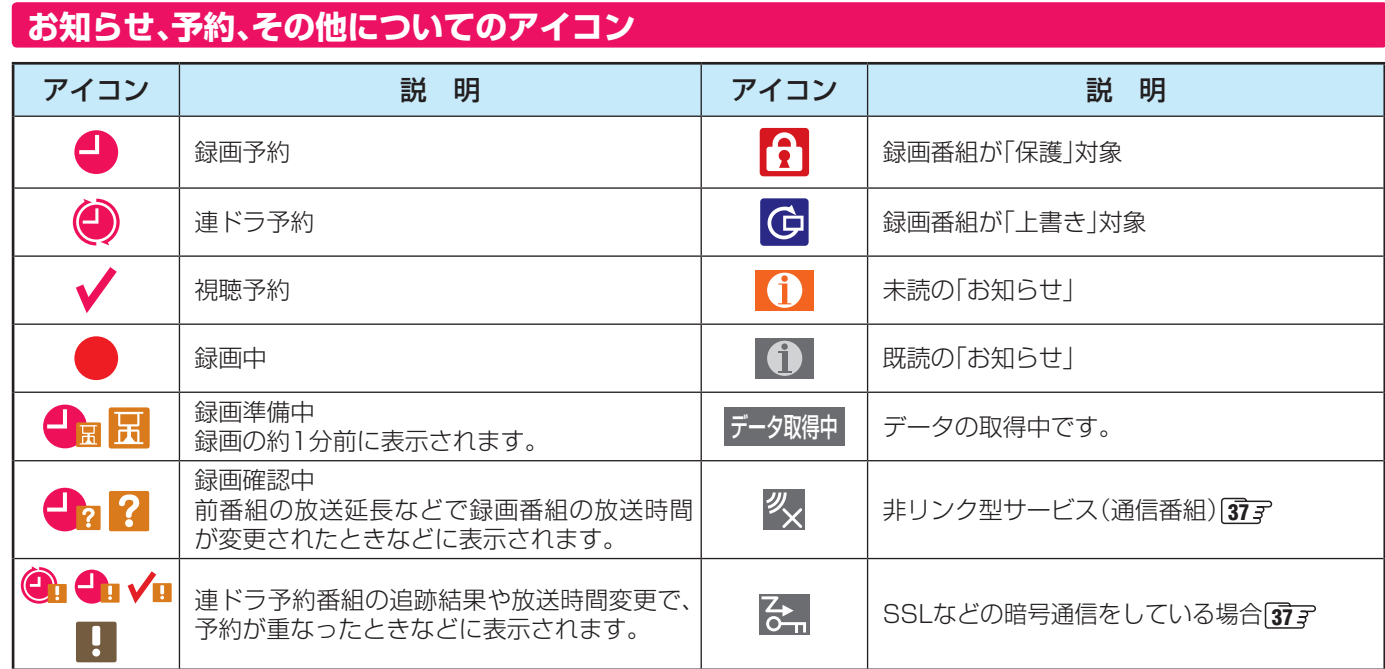

# Basic Operations

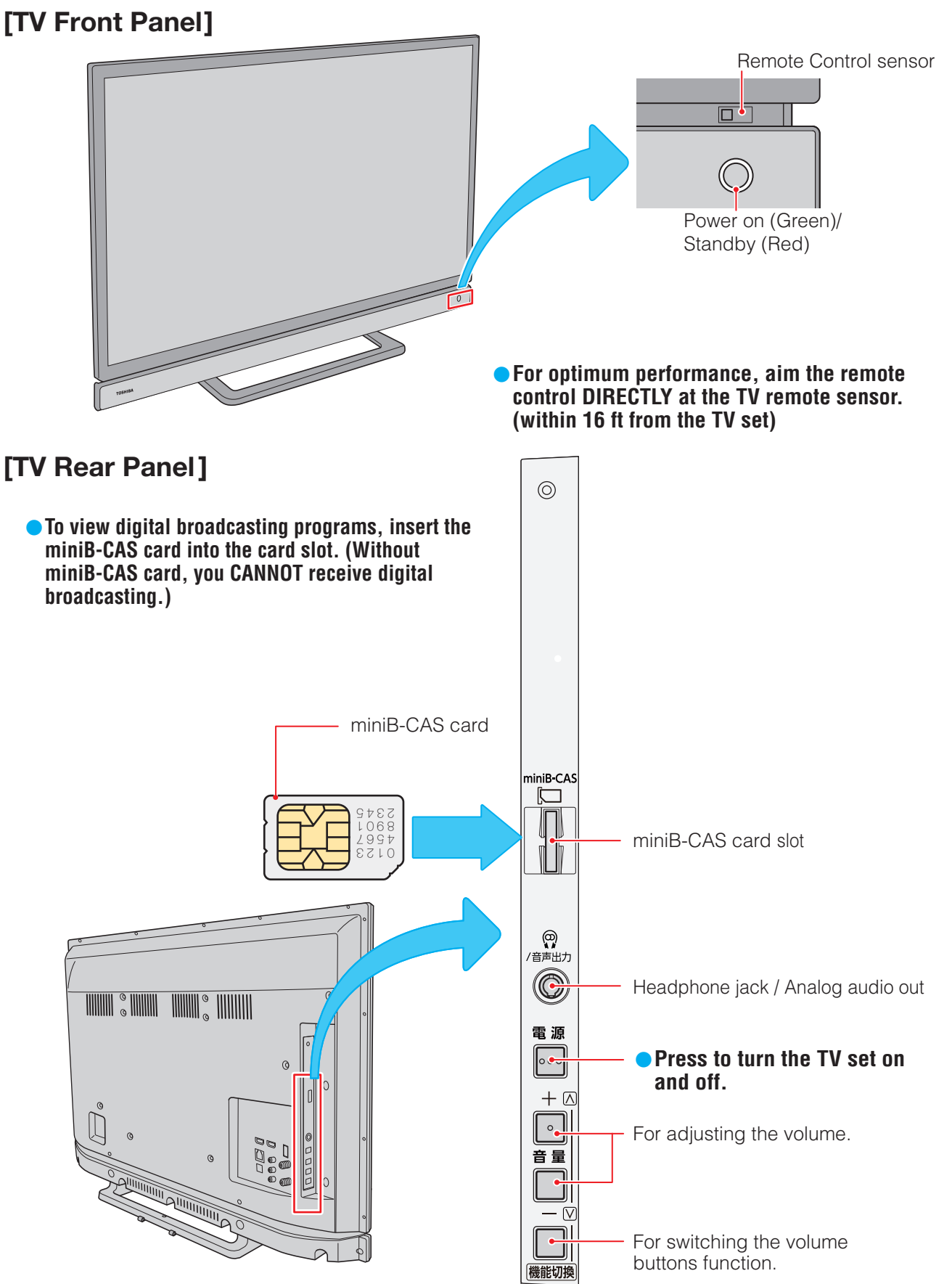

# **Basic Operations つづき**

# [Remote controller]

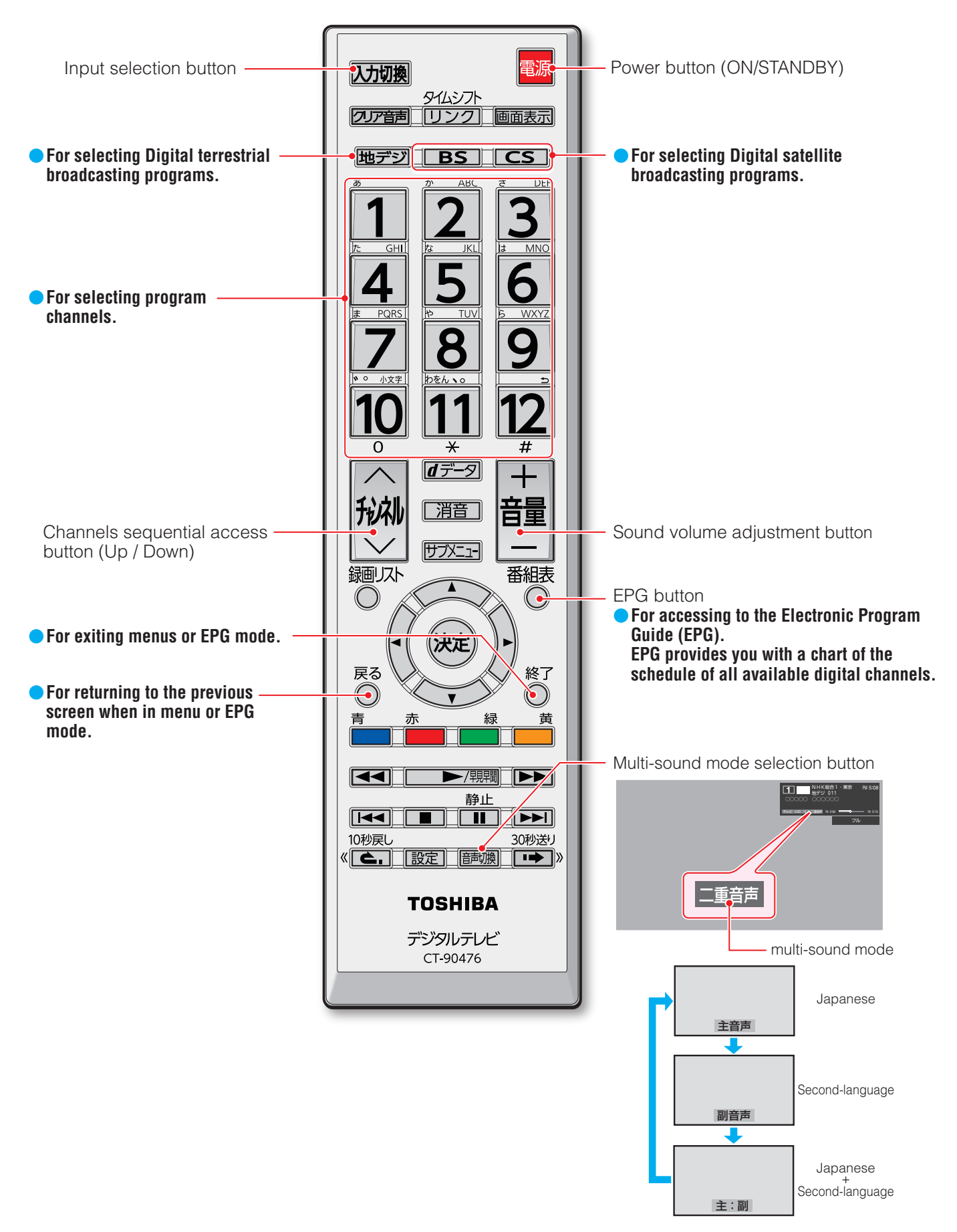

# 画面サイズについて

● 選択できる画面サイズは下表のとおりです。

● 信号フォーマットについては、「本機で対応している HDMI入力信号フォーマット」[[115](#page-114-0)37 をご覧ください。

# **放送番組やビデオ入力端子からの映像を見ているとき**

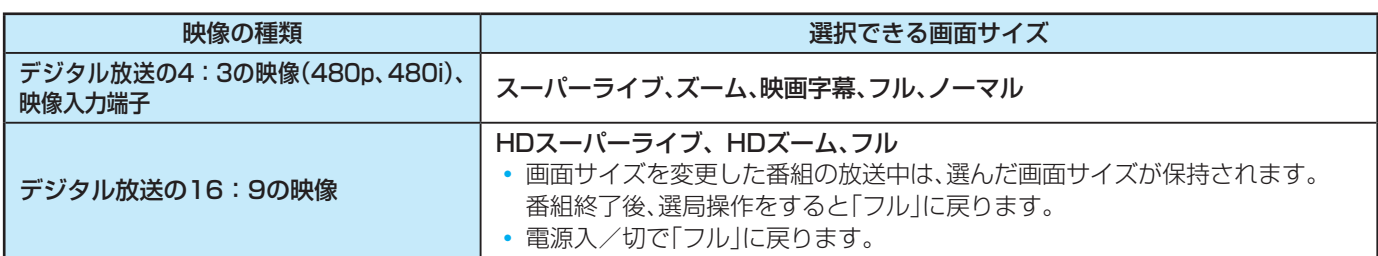

# **HDMI入力端子からの映像を見ているとき**

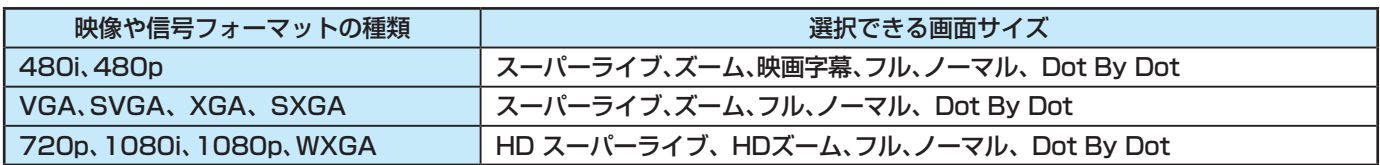

# **映像メニューを「ゲーム」にしているとき**

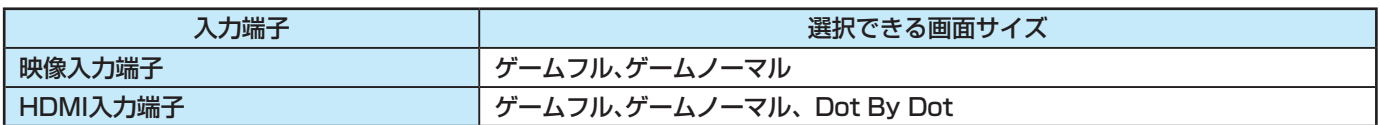

# 画面サイズについて っっき

# **画面の見えかたについて**

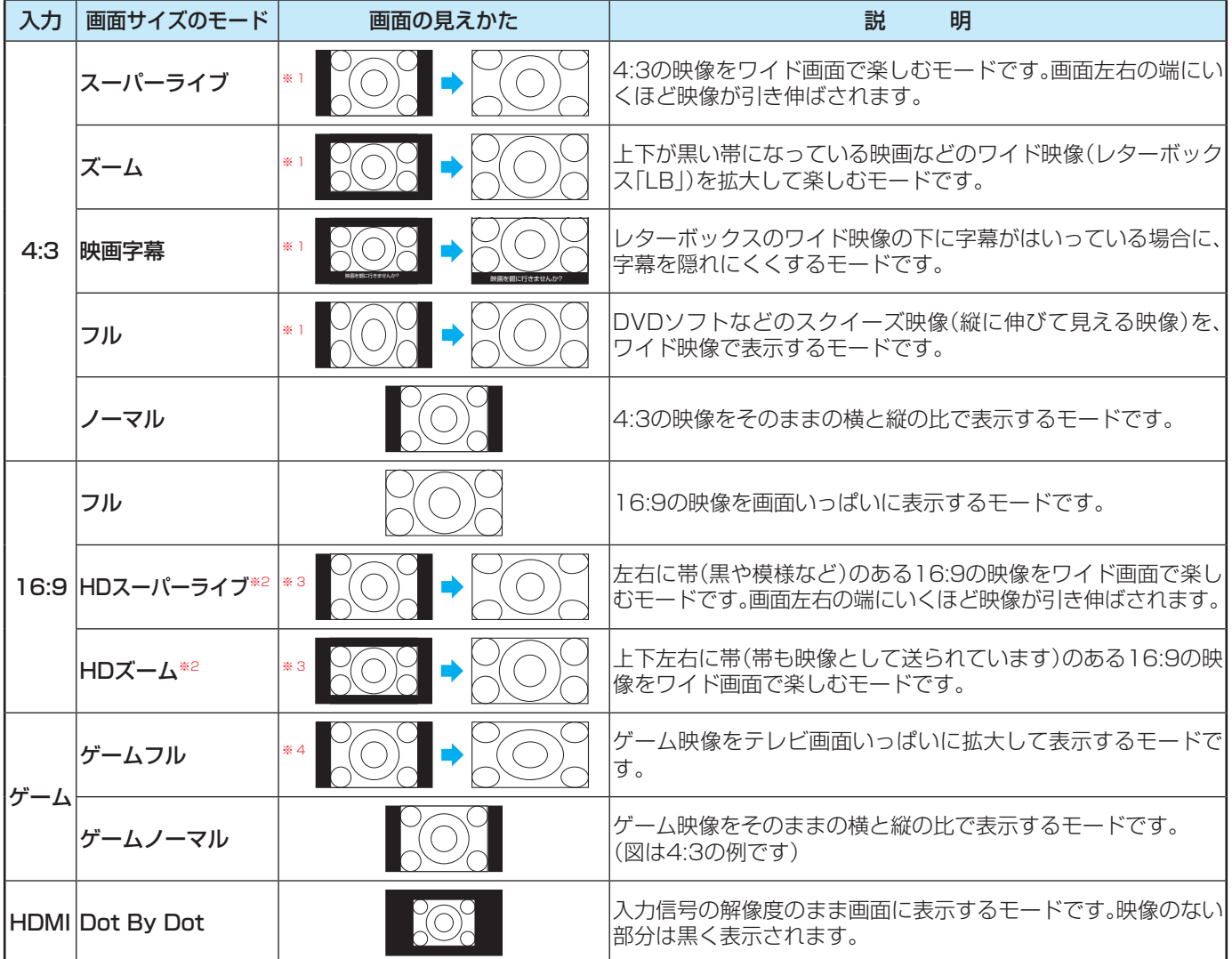

※1 左側の図は画面サイズのモードを「ノーマル」にした場合の見えかたです。

※2 デジタル放送のハイビジョン放送と標準画質放送の16:9の映像で切り換えることができます。

※3 左側の図は画面サイズのモードを「フル」にした場合の見えかたです。

※4 左側の図は画面サイズのモードを「ゲームノーマル」にした場合の見えかたです。

お知らせ ● 32S21では、HDMI入力端子で1080i / 1080p / SXGAフォーマットの映像を見ているときに「Dot By Dot」は選択できません。 また、HDMI入力端子でXGA / WXGAフォーマットの映像を見ているときに「ノーマル」(「ゲームノーマル」)は選択できません。

- 本機は、各種の画面サイズのモード切換機能を備えています。テレビ番組等のソフトの映像比率と異なるモードを選択すると、本来の 映像とは見えかたが異なります。
- 視聴する映像のフォーマットと画面サイズの組み合わせによっては、周囲の映像が隠れたり、画面の周囲が黒で表示されたり、左右の 端がちらついたりすることがあります。また、放送画面に表示される選択項目を選ぶ際に枠がずれて表示されることがあります。
- 4:3の映像を「スーパーライブ」などを利用して画面いっぱいに表示させると、周辺画像が一部見えなくなったり、変形して見えたりし ます。制作者の意図を尊重した本来の映像は、「Dot By Dot」、「ノーマル」(16:9映像の場合は「フル」)でご覧になれます。
- テレビを公衆に視聴させることを目的として、喫茶店、ホテル等に置いて、画面サイズの切換機能を利用して画面の圧縮や引き伸ばし などすると、著作権法上で保護されている権利を侵害するおそれがありますので、ご注意ください。

# 対応フォーマット

# <span id="page-114-0"></span>**本機で対応しているHDMI入力信号フォーマット**

●「VESA規格」の欄に「○」が記載されている信号フォーマットは、本機のHDMI入力端子ではVESA規格に準拠する信号フォー マットにだけ対応しています。機器によっては本機の画面に映像が表示されないか、または正しく表示されないことがありま す。その場合は下表に示した入力信号のどれかに合うようにパソコンや映像機器の設定を変更してください。一部のパソコンで は有効画面領域を「解像度」と表記する場合があり、その場合は本機が表示する解像度と異なることがあります。 ● 下表すべての信号に対応していますが、パソコンを接続する場合はリフレッシュレートが60Hzの信号を推奨します。

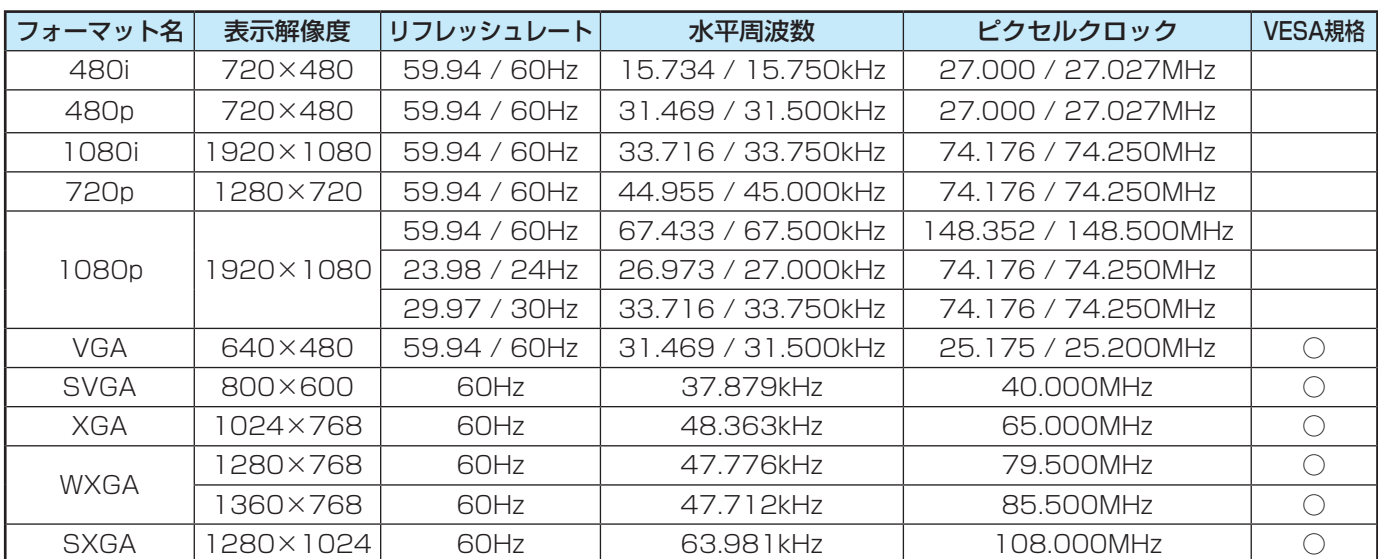

# **本機で再生できる動画のフォーマット**

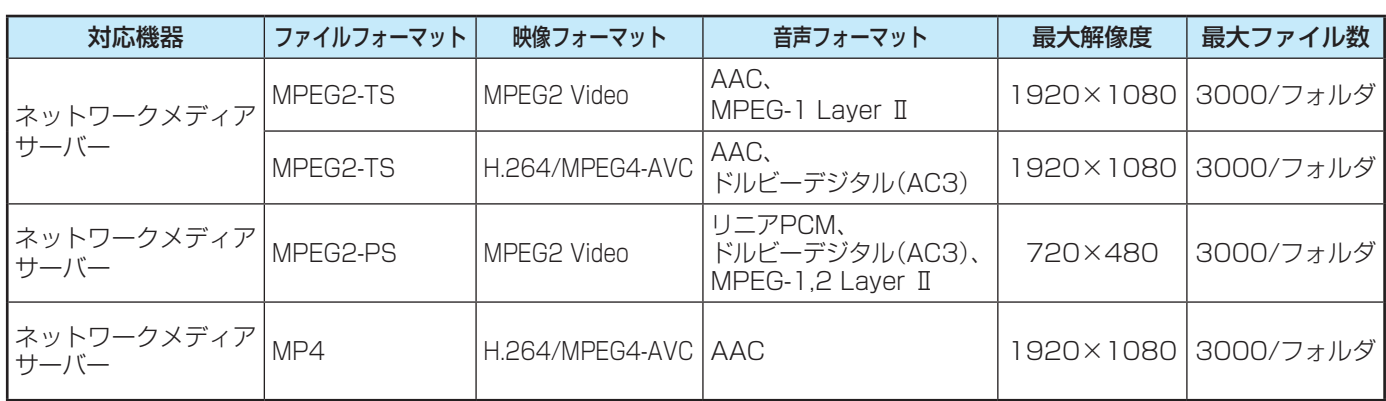

※ 一部の動画は再生ができないことがあります。特にMP4動画については、対応機器によっては再生できないことがあります。 ※ 音声がついていない映像だけの動画は再生できません。

# ライセンスおよび商標などについて

この製品はドルビーラボラトリーズからの実施権に基づき製造されています。 Dolby、ドルビー、Dolby Audio及びダブルD記号はドルビーラボラトリーズの商標です。 **DOLBY AUDIO** ACCESS"本製品は、株式会社ACCESSのNetFront Browserを搭載しています。 NetFront<sup>®</sup> ACCESS、NetFrontは、日本国およびその他の国における株式会社ACCESSの商標または登録商標です。 ⓒ 2009 ACCESS CO., LTD. All rights reserved. **┣┫コПП** HDMI、High-Definition Multimedia Interface、およびHDMIロゴは、米国およびその他の国におけるHDMI Licensing Administrator, Inc.の商標または、登録商標です。 • スポー マカパー! および「スカパー! プレミアムサービスLink」ロゴは、スカパー JSAT株式会社の登録商標です。 Link ● トスリンクは株式会社東芝の登録商標です。 ● Blu-ray Disc™(ブルーレイディスク)、Blu-ray™(ブルーレイ)はブルーレイディスク アソシエーションの商標です。 ● 本製品の一部分に Independent JPEG Groupが開発したモジュールが含まれています。 ● この製品に含まれているソフトウェアをリバース・エンジニアリング、逆アセンブル、逆コンパイル、分解またはその他の方法

で解析、及び変更することは禁止されています。

# **AVC PATENT PORTFOLIO LICENSE**

THIS PRODUCT IS LICENSED UNDER THE AVC PATENT PORTFOLIO LICENSE FOR THE PERSONAL AND NON COMMERCIAL USE OF A CONSUMER TO (i) ENCODE VIDEO IN COMPLIANCE WITH THE AVC STANDARD ("AVC VIDEO") AND/OR (ii) DECODE AVC VIDEO THAT WAS ENCODED BY A CONSUMER ENGAGED IN A PERSONAL AND NON-COMMERCIAL ACTIVITY AND/OR WAS OBTAINED FROM A VIDEO PROVIDER LICENSED TO PROVIDE AVC VIDEO. NO LICENSE IS GRANTED OR SHALL BE IMPLIED FOR ANY OTHER USE. ADDITIONAL INFORMATION MAY BE OBTAINED FROM MPEG LA,L.L.C. SEE HTTP://WWW.MPEGLA.COM

# 本機で使われるソフトウェアのライセンス情報

本機に組み込まれたソフトウェアは、複数の独立したソフト ウェアコンポーネントで構成され、個々のソフトウェアコン ポーネントは、それぞれに東芝または第三者の著作権が存在し ます。

本機は、第三者が規定したエンドユーザーライセンスアグ リーメントあるいは著作権通知(以下、「EULA」といいます)に 基づきフリーソフトウェアとして配布されるソフトウェアコ ンポーネントを使用しております。

「EULA」の中には、実行形式のソフトウェアコンポーネン トを配布する条件として、当該コンポーネントのソースコー ドの入手を可能にするよう求めているものがあります。当該 「EULA」の対象となるソフトウェアコンポーネントに関して は、以下のホームページをご覧いただくようお願いいたしま す。

ホームページアドレス

<http://www.toshiba.co.jp/regza/LZ1/eula/>

また、本機のソフトウェアコンポーネントには、東芝自身が 開発もしくは作成したソフトウェアも含まれており、これら ソフトウェア及びそれに付帯したドキュメント類には、東芝 の所有権が存在し、著作権法、国際条約条項及び他の準拠法に よって保護されています。「EULA」の適用を受けない東芝自身 が開発もしくは作成したソフトウェアコンポーネントは、ソー スコード提供の対象とはなりませんのでご了承ください。

ご購入いただいた本機は、製品として、弊社所定の保証をい たします。

ただし、「EULA」に基づいて配布されるソフトウェアコン ポーネントには、著作権者または弊社を含む第三者の保証がな いことを前提に、お客様がご自身でご利用になることが認め られるものがあります。この場合、当該ソフトウェアコンポー ネントは無償でお客様に使用許諾されますので、適用法令の範 囲内で、当該ソフトウェアコンポーネントの保証は一切ありま せん。著作権やその他の第三者の権利等については、一切の保 証がなく、"as is"(現状)の状態で、かつ、明示か黙示であるか を問わず一切の保証をつけないで、当該ソフトウェアコンポー ネントが提供されます。ここでいう保証とは、市場性や特定目 的適合性についての黙示の保証も含まれますが、それに限定 されるものではありません。当該ソフトウェアコンポーネン トの品質や性能に関するすべてのリスクはお客様が負うもの とします。また、当該ソフトウェアコンポーネントに欠陥が あるとわかった場合、それに伴う一切の派生費用や修理・訂正 に要する費用は、東芝は一切の責任を負いません。適用法令の 定め、又は書面による合意がある場合を除き、著作権者や上記 許諾を受けて当該ソフトウェアコンポーネントの変更・再配布 を為し得る者は、当該ソフトウェアコンポーネントを使用した こと、又は使用できないことに起因する一切の損害についてな んらの責任も負いません。著作権者や第三者が、そのような損 害の発生する可能性について知らされていた場合でも同様で す。なお、ここでいう損害には、通常損害、特別損害、偶発損 害、間接損害が含まれます(データの消失、又はその正確さの 喪失、お客様や第三者が被った損失、他のソフトウェアとのイ ンタフェースの不適合化等も含まれますが、これに限定される ものではありません)。当該ソフトウェアコンポーネントの使 用条件や遵守いただかなければならない事項等の詳細は、各 「EULA」をお読みください。

本機に組み込まれた「EULA」の対象となるソフトウェアコンポーネントは、以下のとおりです。これらソフトウェアコンポーネ ントをお客様自身でご利用いただく場合は、対応する「EULA」をよく読んでから、ご利用くださるようお願いいたします。なお、 各「EULA」は東芝以外の第三者による規定であるため、原文(英文)を記載します。

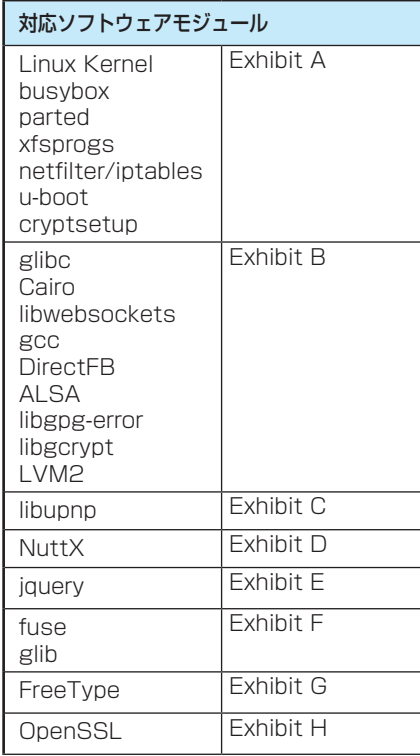

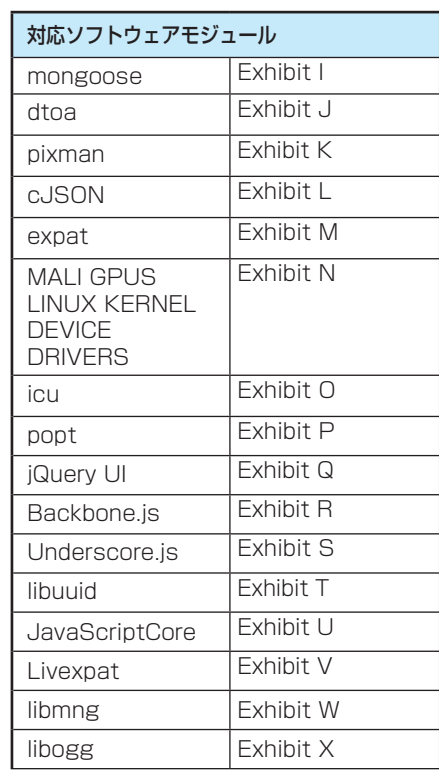

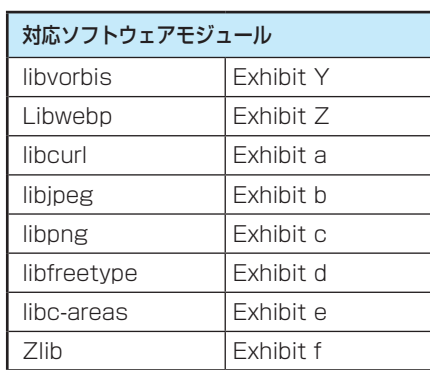

# さまざまな情報 本機で使われるフリーソフトウェアコンポーネントに関する エンドユーザーライセンスアグリーメント原文(英文)

# Exhibit A

## GNU GENERAL PUBLIC LICENSE Version 2, June 1991

Copyright © 1989, 1991 Free Software Foundation, Inc. 59 Temple Place, Suite 330, Boston, MA 02111-1307 USA

Everyone is permitted to copy and distribute verbatim copies of this license document, but changing it is not allowed.

### Preamble

The licenses for most software are designed to take away your freedom to share and change it. By contrast, the GNU General Public License is intended to guarantee your freedom to share and change free software – to make sure the software is free for all its users. This General Public License applies to most of the Free Software Foundation's software and to any other program whose authors commit to using it. (Some other Free Software Foundation software is covered by the GNU Library General Public License

instead.) You can apply it to your programs, too.<br>When we speak of free software, we are referring to freedom, not price. Our General<br>Public Licenses are designed to make sure that you have the freedom to distribute copies

To protect your rights, we need to make restrictions that forbid anyone to deny you<br>these rights or to ask you to surrender the rights. These restrictions translate to certain<br>responsibilities for you if you distribute cop

receive or can get the source code. And you must show them these terms so they know their rights.

We protect your rights with two steps: (1) copyright the software, and (2) offer you this license which gives you legal permission to copy, distribute and/or modify the software.<br>Also, for each author's protection and ours not the original, so that any problems introduced by others will not reflect on the original

authors' reputations. Finally, any free program is threatened constantly by software patents. We wish to avoid the danger that redistributors of a free program will individually obtain patent licenses, in<br>effect making the program proprietary. To prevent this, we have made it clear that any<br>patent must be licensed for everyone's fr

### GNU GENERAL PUBLIC LICENSE TERMS AND CONDITIONS FOR COPYING, DISTRIBUTION AND MODIFICATION

0. This License applies to any program or other work which contains a notice placed by<br>the copyright holder saying it may be distributed under the terms of this General Public<br>License. The "Program", below, refers to any s on the Program" means either the Program or any derivative work under copyright law: that is to say, a work containing the Program or a portion of it, either verbatim or with modifications and/ or translated into another language. (Hereinafter, translation is included without limitation in the term "modification".) Each licensee is addressed as "you".

Activities other than copying, distribution and modification are not covered by this License;they are outside its scope. The act of running the Program is not restricted, and the output from the Program is covered only if its contents constitute a work based on<br>the Program (independent of having been made by running the Program). Whether that is<br>true depends on what the Program does.<br>1. You may

receive it, in any medium, provided that you conspicuously and appropriately publish on each copy an appropriate copyright notice and disclaimer of warranty; keep intact all the

notices that refer to this License and to the absence of any warranty; and give any other recipients of the Program a copy of this License along with the Program.<br>You may charge a fee for the physical act of transferring a

2. You may modify your copy or copies of the Program or any portion of it, thus forming a work based on the Program, and copy and distribute such modifications or work under the terms of Section 1 above, provided that you also meet all of these conditions: a) You must cause the modified files to carry prominent notices stating that you changed

- 
- 
- the files and the date of any change.<br>
b) You must cause any work that you distribute or publish, that in whole or in part contains<br>
or is derived from the Program or any part there of, to be licensed as a whole at no<br>
cha there is no warranty (or else, saying that you provide a warranty) and that users may<br>redistribute the program under these conditions, and telling the user how to view a copy<br>of this License. (Exception: if the Program its such an announcement, your work based on the Program is not required to print an announcement.)

These requirements apply to the modified work as a whole. If identifiable sections of that work are not derived from the Program, and can be reasonably considered independent and separate works in themselves, then this Lic the distribution of the whole must be on the terms of this License, whose permissions for other licensees extend to the entire whole, and thus to each and every part regardless of who wrote it.

# Thus, it is not the intent of this section to claim rights or contest your rights to work<br>written entirely by you; rather, the intent is to exercise the right to control the distribution<br>of derivative or collective works b

Program (or with a work based on the Program) on a volume of a storage or distribution<br>medium does not bring the other work under the scope of this License.<br>3. You may copy and distribute the Program (or a work based on it

- you also do one of the following:<br>(a) Accompany it with the complete corresponding machine-readable source code, which<br>(a) must be distributed under the terms of Sections 1 and 2 above on a medium customarily used for software interchange; or, b) Accompany it with a written offer, valid for at least three years, to give any thirdparty,
	- for a charge no more than your cost of physically performing source distribution, a<br>complete machine-readable copy of the corresponding source code, to be distributed<br>under the terms of Sections 1 and 2 above on a medium c nterchange;or,
	- c) Accompany it with the information you received as to the offer to distribute corresponding<br>source code. (This alternative is allowed only for noncommercial distribution and only if<br>you received the program in object cod

The source code for a work means the preferred form of the work for making modifications to it. For an executable work, complete source code means all the source code for all modules it contains, plus any associated interface definition files, plus the<br>scripts used to control compilation and installation of the executable. However, as a<br>special exception, the source code distribute distributed (in either source or binary form) with the major components (compiler, kernel, and so on) of the operating system on which the executable runs, unless that component itself accompanies the executable.

If distribution of executable or object code is made by offering access to copy from<br>a designated place, then offering equivalent access to copy the source code from the<br>same place counts as distribution of the source code

compelled to copy the source along with the object code.<br>4. You may not copy, modify, sublicense, or distribute the Program except as expressly<br>provided under this License. Any attempt otherwise to copy, modify, sublicense compliance.

5. You are not required to accept this License, since you have not signed it. However, nothing else grants you permission to modify or distribute the Program or its derivative works. These actions are prohibited by law if

copying, distributing or modifying the Program or works based on it.<br>6. Each time you redistribute the Program (or any work based on the Program), the<br>recipient automatically receives a license from the original licensor t further restrictions on the recipients' exercise of the rights granted herein. You are not responsible for enforcing compliance by third parties to this License.

7. If as a consequence of a court judgment or allegation of patent infringement or for<br>any other reason (not limited to patent issues), conditions are imposed on you (whether<br>by court order, agreement or otherwise) that co

For example, if a patent license would not permit royalty-free redistribution of the Program by all those who receive copies directly or indirectly through you, then the only way you could satisfy both it and this License

It is not the purpose of this section to induce you to infringe any patents or other<br>property right claims or to contest validity of any such claims; this section has the sole<br>purpose of protecting the integrity of the fre

distribute software through any other system and a licensee cannot impose that choice. This section is intended to make thoroughly clear what is believed to be a consequence of the rest of this License.

8. If the distribution and/or use of the Program is restricted in certain countries either by patents or by copyrighted interfaces, the original copyright holder who places the<br>Program under this License may add an explicit geographical distribution limitation<br>excluding those countries, so that distribution is p

body of this License.<br>9. The Free Software Foundation may publish revised and/or new versions of the<br>General Public License from time to time. Such new versions will be similar in spirit to the present version, but may differ in detail to address new problems or concerns.

Each version is given a distinguishing version number. If the Program specifies a version number of this License which applies to it and "any later version", you have the option of following the terms and conditions either of that version or of any later version published by the Free Software Foundation. If the Program does not specify a version number of this License, you may choose any version ever published by the Free Software Foundation.

10. If you wish to incorporate parts of the Program into other free programs whose distribution conditions are different, write to the author to ask for permission. For software which is copyrighted by the Free Software Fo promoting the sharing and reuse of software generally.

## NO WARRANTY

11. BECAUSE THE PROGRAM IS LICENSED FREE OF CHARGE, THERE IS NO WARRANTY FOR THE PROGRAM, TO THE EXTENT PERMITTED BY APPLICABLE LAW. EXCEPT WHEN OTHERWISE STATED IN WRITING THE COPYRIGHT HOLDERS

AND/OR OTHER PARTIES PROVIDE THE PROGRAM "AS IS" WITHOUT WARRANTY OF ANY KIND, EITHER EXPRESSED OR IMPLIED, INCLUDING, BUT NOT LIMITED TO, THE WIRPOSE. THE ENTIRE RISK AS TO THE QUALITY AND FERFORMANCE OF THE PURPOSE. THE RENDERED INACCURATE OR LOSSES SUSTAINED BY YOU OR THIRD PARTIES OR<br>A FAILURE OF THE PROGRAM TO OPERATE WITH ANY OTHER PROGRAMS), EVEN<br>IF SUCH HOLDER OR OTHER PARTY HAS BEEN ADVISED OF THE POSSIBILITY OF SUCH DAMAGES.

## END OF TERMS AND CONDITIONS

How to Apply These Terms to Your New Programs If you develop a new program, and you want it to be of the greatest possible use to the public, the best way to achieve this is to make it free software which everyone can redistribute and change under these terms. To do so, attach the following notices to the program. It is safest to attach them to the

start of each source file to most effectively convey the exclusion of warranty; and each file<br>should have at least the "copyright" line and a pointer to where the full notice is found.<br>Cone line to give the program's name

version 2 of the License, or (at your option) any later version.

This program is distributed in the hope that it will be useful, but WITHOUT ANY

WARRANTY; without even the implied warranty of MERCHANTABILITY or FITNESS FOR A PARTICULAR PURPOSE. See the GNU General Public License for more details. You should have received a copy of the GNU General Public License along with this program; if not, write to the Free Software Foundation,Inc., 59 Temple Place, Suite 330,<br>Boston, MA 02111-1307 USA

Also add information on how to contact you by electronic and paper mail.

If the program is interactive, make it output a short notice like this when it starts in an interactive mode:

interactive mode:<br>
Ghomovision version 69, Copyright © 19yy name of author Gnomovision comes with<br>
Ghomovision version 69, Copyright © 19yy name of author Gnomovision comes with<br>
ABSOLUTELY NO WARRANTY; for details type `s

items – whatever suits your program.<br>You should also get your employer (if you work as a programmer) or your school, if any,<br>to sign a "copyright disclaimer" for the program; if necessary. Here is a sample; alter the names:

Yoyodyne, Inc., hereby disclaims all copyright interest in the program `Gnomovision' (which makes passes at compilers) written by James Hacker.

<signature of Ty Coon>,1 April 1989 Ty Coon, President of Vice

This General Public License does not permit incorporating your program into proprietary programs. If your program is a subroutine library, you may consider it more useful to<br>permit linking proprietary applications with the library. If this is what you want to do, use<br>the GNU Library General Public License ins

## Exhibit B

# GNU LESSER GENERAL PUBLIC LICENSE Version 2.1,

**February 1999**<br>Copyright © 1991, 1999 Free Software Foundation, Inc. 59 Temple Place, Suite 330, Boston,<br>MA 02111-1307 USA Everyone is permitted to copy and distribute verbatim copies of this license document, but

changing it is not allowed. [This is the first released version of the Lesser GPL. It also counts as the successor of the GNU

Library Public License, version 2, hence the version number 2.1.]

### Preamble

The licenses for most software are designed to take away your freedom to share and change it. By contrast, the GNU General Public Licenses are intended to guarantee your freedom to share and change free software – to make sure the software is free for all its users.

This license, the Lesser General Public License, applies to some specially designated software packages – typically libraries – of the Free Software Foundation and other<br>authors who decide to use it. You can use it too, but we suggest you first think carefully<br>about whether this license or the ordinary Gene use in any particular case, based on the explanations below.

When we speak of free software, we are referring to freedom of use, not price. Our General Public Licenses are designed to make sure that you have the freedom to distribute copies of free software (and charge for this serv

too, receive or can get the source code. If you link other code with the library, you must<br>provide complete object files to the recipients, so that they can relink them with the library<br>after making changes to the library terms so they know their rights.

We protect your rights with a two-step method: (1) we copyright the library, and (2) we offer you this license, which gives you legal permission to copy, distribute and/or modify the library.

To protect each distributor, we want to make it very clear that there is no warranty for the free library. Also, if the library is modified by someone else and passed on, the recipients should know that what they have is not the original version, so that the original

author's reputation will not be affected by problems that might be introduced by others.<br>Finally, software patents pose a constant threat to the existence of any free program.<br>We wish to make sure that a company cannot eff

freedom of use specified in this license.<br>Most GNU software, including some libraries, is covered by the ordinary GNU General<br>PublicLicense. This license, the GNU Lesser General Public License, applies to certain<br>designate programs.

When a program is linked with a library, whether statically or using a shared library, the combination of the two is legally speaking a combined work, a derivative of the original library. The ordinary General Public Licen

lax criteria for linking other code with the library.<br>We call this license the "Lesser" General Public License because it does Less to<br>protect the user's freedom than the ordinary General Public License. It also provides<br>o many libraries. However, the Lesser license provides advantages in certain special circumstances.

For example, on rare occasions, there may be a special need to encourage the widest possible use of a certain library, so that it becomes a de-facto standard. To achieve this,<br>non-free programs must be allowed to use the library. A more frequent case is that a free<br>library does the same job as widely used gain by limiting the free library to free software only, so we use the Lesser General Public License

In other cases, permission to use a particular library in nonfree programs enables a greater number of people to use a large body of free software. For example, permission to use the GNU C Library in non-free programs enables many more people to use the

whole GNU operating system, as well as its variant, the GNU/Linux operating system. Although the Lesser General Public License is Less protective of the users' freedom, it does ensure that the user of a program that is linked with the Library has the freedom and the wherewithal to run that program using a modified version of the Library.

The precise terms and conditions for copying, distribution and modification follow. Pay<br>close attention to the difference between a "work based on the library" and a "work that<br>uses the library". The former contains code d must be combined with the library in order to run.

### GNU LESSER GENERAL PUBLIC LICENSE TERMS AND CONDITIONS FOR COPYING, DISTRIBUTION AND MODIFICATION

0. This License Agreement applies to any software library or other program which<br>contains a notice placed by the copyright holder or other authorized party saying it may<br>be distributed under the terms of this Lesser Genera License"). Each licensee is addressed as "you". A "library" means a collection of software functions and/or data prepared so as to be

conveniently linked with application programs (which use some of those functions and data) to form executables.

The "Library", below, refers to any such software library or work which has been distributed under these terms. A "work based on the Library of means either the Library or any derivative work under copyright law: that is t into another language. (Hereinafter, translation is included without limitation in the term

"modification".) "Source code" for a work means the preferred form of the work for making modifications to it. For a library, complete source code means all the source code for a modifications to it. For a library, complete source code means all the source code for a modules it contains, plus any associated interface definition files, plus the scripts used to control compilation and installation of the library.

Activities other than copying, distribution and modification are not covered by this<br>License; they are outside its scope. The act of running a program using the Library is not<br>restricted, and output from such a program is that is true depends on what the Library does and what the program that uses the Library

does.<br>
1. You may copy and distribute verbatim copies of the Library's complete source code<br>
1. You may copy an appropriate opyright notice and disclaimer of warranty; keep<br>
publish on each copy an appropriate copyright no

- terms of Section 1 above, provided that you also meet all of these conditions: a) The modified work must itself be a software library.
	- b) You must cause the files modified to carry prominent notices stating that you changed the files and the date of any change.
	- c) You must cause the whole of the work to be licensed at no charge to all third parties under the terms of this License.
	- d) If a facility in the modified Library refers to a function or a table of data to be supplied by an application program that uses the facility, other than as an argument passed when the facility is invoked, then you must make a good faith effort to ensure that, in the event an application does not supply such function or table, the facility still operates, and performs whatever part of its purpose remains meaningful.

(For example, a function in a library to compute square roots has a purpose that is entirely well-defined independent of the application. Therefore, Subsection 2d requires that any application-supplied function or table used by this function must be optional: if the application does not supply it, the square root function must still compute square roots.)

These requirements apply to the modified work as a whole. If identifiable sections<br>of that work are not derived from the Library, and can be reasonably considered<br>independent and separate works in themselves, then this Lic distribute the same sections as part of a whole which is a work based on the Library, the distribution of the whole must be on the terms of this License, whose permissions for other licensees extend to the entire whole, and thus to each and every part regardless of who wrote it.

Thus, it is not the intent of this section to claim rights or contest your rights to work written entirely by you; rather, the intent is to exercise the right to control the distribution

of derivative or collective works based on the Library. In addition, mere aggregation of another work not based on the Library with the Library (or with a work based on the Library) on a volume of a storage or distribution medium does not bring the other work under the scope of this License.

3. You may opt to apply the terms of the ordinary GNU General Public License instead<br>of this License to a given copy of the Library. To do this, you must alter all the notices<br>that refer to this License, so that they refer GNU General Public License has appeared, then you can specify that version instead if you wish.) Do not make any other change in these notices.

Once this change is made in a given copy, it is irreversible for that copy, so the ordinary GNU General Public License applies to all subsequent copies and derivative works made

from that copy. This option is useful when you wish to copy part of the code of the Library into a program that is not a library.

4. You may copy and distribute the Library (or a portion or derivative of it, under Section<br>2) in object code or executable form under the terms of Sections 1 and 2 above provided<br>that you accompany it with the complete co

which must be distributed under the terms of Sections 1 and 2 above on a medium<br>customarity used for software interchange.<br>If distribution of object code is made by offering access to copy from a designated<br>place, then off

5. A program that contains no derivative of any portion of the Library, but is designed to work with the Libra<br>Work with the Library by being compiled or linked with it, is called a "work that uses the Library". Such a wor

falls outside the scope of this License.<br>However, linking a "work that uses the Library" with the Library creates an executable<br>that is a derivative of the Library (because it contains portions of the Library), rather than "work that uses the library". The executable is therefore covered by this License. Section 6 states terms for distribution of such executables..

When a "work that uses the Library" uses material from a header file that is part of the Library, the object code for the work may be a derivative work of the Library even though the source code is not. Whether this is true is especially significant if the work can be linked without the Library, or if the work is itself a library. The threshold for this to be true

is not precisely defined by law.<br>If such an object file uses only numerical parameters, data structure layouts and<br>accessors, and small macros and small inline functions (ten lines or less in length), then the use of the object file is unrestricted, regardless of whether it is legally a derivative work. (Executables containing this object code plus portions of the Library will still fall under Section 6.)

Otherwise, if the work is a derivative of the Library, you may distribute the object code<br>for the work under the terms of Section 6. Any executables containing that work also fall<br>under Section 6, whether or not they are l

119

# さまざまな情報 本機で使われるフリーソフトウェアコンポーネントに関する エンドユーザーライセンスアグリーメント原文(英文) <sub>つづき</sub>

6. As an exception to the Sections above, you may also combine or link a "work that uses the Library" with the Library to produce a work containing portions of the Library, and distribute that work under terms of your choice, provided that the terms permit modification of the work for the customer's own use and reverse engineering for debugging such modifications.

- You must give prominent notice with each copy of the work that the Library is used in it<br>and that the Library and its use are covered by this License. You must supply a copy of<br>this License. If the work during execution di
	- mechanism is one that (1) uses at run time a copy of the library already present on the<br>user's computer system, rather than copying library functions into the executable, and (2)<br>will operate properly with a modified versi as the modified version is interface-compatible with the version that the work was made with.
	- c) Accompany the work with a written offer, valid for at least three years, to give the same user the materials specified in Subsection 6a, above, for a charge no more than the cost of performing this distribution.
	-
	- d) If distribution of the work is made by offering access to copy from a designated place,<br>offer equivalent access to copy the above specified materials from the same place.<br>(e) Verify that the user has already received a

already sent this user a copy. For an executable, the required form of the "work that uses the Library" must include any data and utility programs needed for reproducing the executable from it. However, as a special exception, the materials to be distributed need not include anything that is normally distributed (in either source or binary form) with the major components (compiler,<br>kernel, and so on) of the operating system on which the executable runs, unless that<br>component itself accompanies the executable.<br>

proprietary libraries that do not normally accompany the operating system. Such a contradiction means you cannot use both them and the Library together in an executable that you distribute. 7. You may place library facilities that are a work based on the Library side-by-side

in a single library together with other library facilities not covered by this License, and distribute such a combined library, provided that the separate distribution of the work based on the Library and of the other library facilities is otherwise permitted, and provided

- that you do these two things: a) Accompany the combined library with a copy of the same work based on the Library, uncombined with any other library facilities. This must be distributed under the terms of the Sections above.
	- b) Give prominent notice with the combined library of the fact that part of it is a work based on the Library, and explaining where to find the accompanying uncombined form of the same work.

8. You may not copy, modify, sublicense, link with, or distribute the Library except as expressly provided under this License. Any attempt otherwise to copy, modify, sublicense,<br>link with, or distribute the Library is void, and will automatically terminate your rights<br>under this License. However, parties who

compliance. 9. You are not required to accept this License, since you have not signed it. However, nothing else grants you permission to modify or distribute the Library or its derivative<br>works. These actions are prohibited by law if you do not accept this License. Therefore,<br>by modifying or distributing the Library (or

distributing or modifying the Library or works based on it. 10. Each time you redistribute the Library (or any work based on the Library", the recipient automatically receives a license from the original licensor to copy, distribute, link<br>with or modify the Library subject to these terms and conditions. You may not impose<br>any further restrictions on the recipient

11. If, as a consequence of a court judgment or allegation of patent infringement or for any other reason (not limited to patent issues), conditions are imposed on you (whether by court order, agreement or otherwise) that contradict the conditions of this License, they do not excuse you from the conditions of this License. If you cannot distribute so as to satisfy simultaneously your obligations

both it and this License would be to refrain entirely from distribution of the Library. If any portion of this section is held invalid or unenforceable under any particular circumstance, the balance of the section is intended to apply, and the section as a whole is intended to apply in other circumstances.

It is not the purpose of this section to induce you to infringe any patents or other property right claims or to contest validity of any such claims; this section has the sole purpose of protecting the integrity of the free software distribution system which is implemented by<br>public license practices. Many people have made generous contributions to the wide range<br>of software distributed through that system

through any other system and a licensee cannot impose that choice. This section is intended to make thoroughly clear what is believed to be a consequence of the rest of this License.

12. If the distribution and/or use of the Library is restricted in certain countries either by patents or by copyrighted interfaces, the original copyright holder who places the Library<br>under this License may add an explicit geographical distribution limitation excluding those<br>countries, so that distribution is perm License.

13. The Free Software Foundation may publish revised and/ or new versions of the Lesser General Public License from time to time. Such new versions will be similar in spirit to the present version, but may differ in detail to address new problems or concerns. Each version is given a distinguishing version number. If the Library specifies a version<br>number of this License which applies to it and "any later version", you have the option of<br>following the terms and conditions either

you may choose any version ever published by the Free Software Foundation.<br>14. If you wish to incorporate parts of the Library into other free programs whose<br>distribution conditions are incompatible with these, write to th permission. For software which is copyrighted by the Free Software Foundation, write

to the Free Software Foundation; we sometimes make exceptions for this. Our decision will be guided by the two goals of preserving the free status of all derivatives of our free software and of promoting the sharing and reuse of software generally.

### NO WARRANTY

15. BECAUSE THE LIBRARY IS LICENSED FREE OF CHARGE, THERE IS NO WARRANTY FOR THE LIBRARY, TO THE EXTENT PERMITTED BY APPLICABLE LAW.<br>EXCEPT WHEN OTHERWISE STATED IN WRITING THE COPYRIGHT HOLDERS AND<br>OR OTHER PARTIES PROVIDE THE LIBRARY "AS IS" WITHOUT WARRANTY OF ANY<br>KIND, EITHER EXPRE

TO YOU FOR DAMAGES, INCLUDING ANY GENERAL, SPECIAL, INCIDENTAL OR<br>CONSEQUENTIAL DAMAGES ARISING OUT OF THE USE OR INABILITY TO USE<br>THE LIBRARY (INCLUDING BUT NOT LIMITED TO LOSS OF DATA OR DATA BEING<br>RENDERED INACCURATE OR SUCH DAMAGES

### END OF TERMS AND CONDITIONS

How to Apply These Terms to Your New Libraries If you develop a new library, and you want it to be of the greatest possible use to the

public, we recommend making it free software that everyone can redistribute and change.<br>You can do so by permitting redistribution under these terms (or, alternatively, under the<br>terms of the ordinary General Public Licens

notice is found. <one line to give the library's name and a brief idea of what it does.> Copyright © <year> <name of author>

This library is free software; you can redistribute it and/or modify it under the terms of the

GNU Lesser General Public License as published by the Free Software Foundation; either version 2 of the License, or (at your option) any later version. This library is distributed in the hope that it will be useful, but WI

Also add information on how to contact you by electronic and paper mail.<br>You should also get your employer (if you work as a programmer) or your school, if any,<br>to sign a "copyright disclaimer" for the library, if necessar

Ty Coon,President of Vice That's all there is to it!

# Exhibit C

under an open source software distribution license in 2000.

Copyright (c) 2000-2003 Intel Corporation All rights reserved.<br>Redistribution and use in source and binary forms, with or without modification, are<br>permitted provided that the following conditions are met:<br>Redistributions

conditions and the following disclaimer. Redistributions in binary form must reproduce the above copyright notice, this list of

conditions and the following disclaimer in the documentation and/or other materials provided with the distribution.

Neither name of Intel Corporation nor the names of its contributors may be used to endorse or promote products derived from this software without specific prior written

THIS SOFTWARE IS PROVIDED BY THE COPYRIGHT HOLDERS AND<br>CONTRIBUTORS "AS IS" AND ANY EXPRESS OR IMPLIED WARRANTIES, INCLUDING,<br>BUT NOT LIMITED TO, THE IMPLIED WARRANTIES OF MERCHANTABILITY AND<br>FITNESS FOR A PARTICULAR PURPO

## Exhibit D

Copyright (C) 1998-2004 WIDE Project. All rights reserved.<br>
Copyright (C) 2007-2009 Gregory Nutt. All rights reserved.<br>
Redistribution and use in source and binary forms, with or without modification, are<br>
permitted provid

conditions and the following disclaimer. 2. Redistributions in binary form must reproduce the above copyright notice, this list

of conditions and the following disclaimer in the documentation and/or other materials provided with the distribution.

3. Neither the name of the project nor the names of its contributors may be used to endorse or promote products derived from this software without specific prior written

permission. THIS SOFTWARE IS PROVIDED BY THE PROJECT AND CONTRIBUTORS "AS IS" AND ANY EXPRESS OR IMPLIED WARRANTIES, INCLUDING, BUT NOT LIMITED<br>TO, THE IMPLIED WARRANTIES OF MERCHANTABILITY AND FITNESS FOR A<br>PARTICULAR PURPOSE ARE DISCLAIMED. IN NO EVENT SHALL THE PROJECT OR<br>CONTRIBUTORS BE LIABLE F

PROFITS; OR BUSINESS INTERRUPTION) HOWEVER CAUSED AND ON ANY THEORY OF LIABILITY, WHETHER IN CONTRACT, STRICT LIABILITY, OR TORT (INCLUDING NEGLIGENCE OR OTHERWISE) ARISING<br>IN ANY WAY OUT OF THE USE OF THIS SOFTWARE, EVEN IF ADVISED OF THE<br>POSSIBILITY OF SUCH DAMAGE.

## Exhibit E

Copyright 2012 jQuery Foundation and other contributors http://jquery.com/

Permission is hereby granted, free of charge, to any person obtaining a copy of this software and associated documentation files (the "Software"), to deal in the Software<br>without restriction, including without limitation the rights to use, copy, modify, merge,<br>publish, distribute, sublicense, and/or sell c

The above copyright notice and this permission notice shall be included in all copies or substantial portions of the Software.

THE SOFTWARE IS PROVIDED "AS IS", WITHOUT WARRANTY OF ANY KIND,<br>EXPRESS OR IMPLIED, INCLUDING BUT NOT LIMITED TO THE WARRANTIES<br>OF MERCHANTABILITY, FITNESS FOR A PARTICULAR PURPOSE AND<br>NONINFRINGEMENT. IN NO EVENT SHALL TH CONNECTION WITH THE SOFTWARE OR THE USE OR OTHER DEALINGS IN THE SOFTWARE

## Exhibit F

### GNU LIBRARY GENERAL PUBLIC LICENSE

Version 2, June 1991 Copyright (C) 1991 Free Software Foundation, Inc. 59 Temple Place - Suite 330, Boston, MA 02111-1307, USA

Everyone is permitted to copy and distribute verbatim copies of this license document, but<br>changing it is not allowed. [This is the first released version of the library GPL. It is numbered 2<br>because it goes with version 2

### Preamble

The licenses for most software are designed to take away your freedom to share and change it. By contrast, the GNU General Public Licenses are intended to guarantee your freedom to share and change free software--to make sure the software is free for all its users. This license, the Library General Public License, applies to some specially designated

Free Software Foundation software, and to any other libraries whose authors decide<br>to use it. You can use it for your libraries, too. When we speak of free software, we are<br>referring to freedom, not price. Our General Publ service if you wish), that you receive source code or can get it if you want it, that you can change the software or use pieces of it in new free programs; and that you know you can

do these things. To protect your rights, we need to make restrictions that forbid anyone<br>to deny you these rights or to ask you to surrender the rights.<br>These restrictions translate to certain responsibilities for you if y make sure that they, too, receive or can get the source code. If you link a program with<br>the library, you must provide complete object files to the recipients so that they can<br>relink them with the library, after making cha no warranty for this free library. If the library is modified by someone else and passed on, we want its recipients to know that what they have is not the original version, so that any

problems introduced by others will not reflect on the original authors' reputations. Finally, any free program is threatened constantly by software patents. We wish to avoid the danger that companies distributing free software will individually obtain patent licenses, thus in effect transforming the program into proprietary software. To prevent this, we have made it clear that any patent must be licensed for everyone's free use or not licensed at all. Most GNU software, including some libraries, is covered by the ordinary GNU General Public License, which was designed for utility programs. This license, the GNU Library General Public License, applies to certain designated libraries. This license is quite different from the ordinary one; be sure to read it in full, and don't assume that<br>anything in it is the same as in the ordinary license.<br>The reason we have a separate public license for some libraries is that the

distinction we usually make between modifying or adding to a program and simply using it. Linking a program with a library, without changing the library, is in some sense simply using the library, and is analogous to running a utility program or application program.

However, in a textual and legal sense, the linked executable is a combined work, a derivative of the original library, and the ordinary General Public License treats it as such.<br>Because of this blurred distinction, using t

programs of all benefit from the free status of the libraries themselves. This Library<br>General Public License is intended to permit developers of non-free programs to use<br>free libraries, while preserving your freedom as a regards changes in header files, but we have achieved it as regards changes in the actual functions of the Library.) The hope is that this will lead to faster development of free

libraries.<br>The precise terms and conditions for copying, distribution and modification follow. Pay<br>close attention to the difference between a "work based on the library" and a "work that<br>uses the library". The former cont

Note that it is possible for a library to be covered by the ordinary General Public License rather than by this special one.

### GNU LIBRARY GENERAL PUBLIC LICENSE TERMS AND CONDITIONS FOR COPYING, DISTRIBUTION AND MODIFICATION

0. This License Agreement applies to any software library which contains a notice placed by the copyright holder or other authorized party saying it may be distributed under the terms of this Library General Public License law: that is to say, a work containing the Library or a portion of it, either verbatim or with<br>modifications and/or translated straightforwardly into another language. (Hereinafter,<br>translation is included without limitati work means the preferred form of the work for making modifications to it. For a library, complete source code means all the source code for all modules it contains, plus any associated interface definition files, plus the scripts used to control compilation and installation of the library. Activities other than copying, distribution and modification are

not covered by this License; they are outside its scope. The act of running a program using the Library is not restricted, and output from such a program is covered only if its contents constitute a work based on the Library (independent of the use of the Library in a tool for writing it). Whether that is true depends on what the Library does and what the program that uses the Library does.

1. You may copy and distribute verbatim copies of the Library's complete source code as you receive it, in any medium, provided that you conspicuously and appropriately<br>publish on each copy an appropriate copyright notice and disclaimer of warranty; keep<br>intact all the notices that refer to this License an in exchange for a fee.

2. You may modify your copy or copies of the Library or any portion of it, thus forming a work based on the Library, and copy and distribute such modifications or work under the terms of Section 1 above, provided that you also meet all of these conditions:<br>a) The modified work must itself be a software library.<br>b) You must cause the files modified to carry prominent notices stating that you change

- 
- the files and the date of any change. c) You must cause the whole of the work to be licensed at no charge to all third parties
- under the terms of this License.
- d) If a facility in the modified Library refers to a function or a table of data to be supplied by<br>an application program that uses the facility, other than as an argument passed when the<br>facility is invoked, then you must whatever part of its purpose remains meaningful. (For example, a function in a library to compute square roots has a purpose that is entirely well-defined independent of the application.

Therefore, Subsection 2d requires that any application-supplied function or table used<br>by this function must be optional: if the application does not supply it, the square root<br>function must still compute square roots.) Th and can be reasonably considered independent and separate works in themselves, then this License, and its terms, do not apply to those sections when you distribute them as<br>separate works. But when you distribute the same sections as part of a whole which is<br>a work based on the Library, the distribution o License, whose permissions for other licensees extend to the entire whole, and thus to each and every part regardless of who wrote it.

Thus, it is not the intent of this section to claim rights or contest your rights to work<br>written entirely by you; rather, the intent is to exercise the right to control the distribution<br>of derivative or collective works b Library) on a volume of a storage or distribution medium does not bring the other work under the scope of this License.

3. You may opt to apply the terms of the ordinary GNU General Public License instead of this License to a given copy of the Library. To do this, you must alter all<br>the notices that refer to this License, so that they refer to the ordinary GNU General<br>Public License, version 2, instead of to this Li of the ordinary GNU General Public License has appeared, then you can specify that<br>version instead if you wish.) Do not make any other change in these notices. Once<br>this change is made in a given copy, it is irreversible f

4. You may copy and distribute the Library (or a portion or derivative of it, under Section 2) in object code or executable form under the terms of Sections 1 and 2 above provided that you accompany it with the complete corresponding machine-readable source code, which must be distributed under the terms of Sections 1 and 2 above on a medium customarily used for software interchange. If distribution of object code is made by offering access to copy from a designated place, then offering equivalent access to copy the source code from the same place satisfies the requirement to distribute the source code, even though third parties are not compelled to copy the source along with the object code.

5. A program that contains no derivative of any portion of the Library, but is designed to work with the Library by peing compiled or linked with this is called a "work that uses the Library". Such a work, in isolation, is

falls outside the scope of this License.<br>However, linking a "work that uses the Library" with the Library creates an executable<br>that is a derivative of the Library (because it contains portions of the Library), rather than may be a derivative work of the Library even though the source code is not. Whether this is true is especially significant if the work can be linked without the Library, or if the work

is itself a library. The threshold for this to be true is not precisely defined by law. If such an object file uses only numerical parameters, data structure layouts and accessors, and small macros and small inline functions (ten lines or less in length), then the use of the object file is unrestricted, regardless of whether it is legally a derivative work. (Executables containing this object code plus portions<br>of the Library will still fall under Section 6.) Otherwise, if the work is a derivative<br>of the Library, you may distribute the object code f

whether or not they are linked directly with the Library itself.<br>6. As an exception to the Sections above, you may also compile or link a "work<br>that uses the Library" with the Library to produce a work containing portions copyright notices, you must include the copyright notice for the Library among them, as well as a reference directing the user to the copy of this License. Also, you must do one of these things:

- a) Accompany the work with the complete corresponding machine-readable source code for the Library including whatever changes were used in the work (which must be distributed under Sections 1 and 2 above); and, if the work is an executable linked with the Library, with the complete machine-readable "work that uses the Library", as object code and/or source code, so that the user can modify the Library and then relink to produce a modified executable containing the modified Library. (It is understood that the user who changes the contents of definitions files in the Library will not necessarily be<br>able to recompile the application to use the modified definitions.)<br>b) Accompany the work with a written offer, valid for at least t
- user the materials specified in Subsection 6a, above, for a charge no more than the cost of performing this distribution.
- c) If distribution of the work is made by offering access to copy from a designated place, offer equivalent access to copy the above specified materials from the same place.
- d) Verify that the user has already received a copy of these materials or that you have already sent this user a copy.

# さまざまな情報 本機で使われるフリーソフトウェアコンポーネントに関する エンドユーザーライセンスアグリーメント原文(英文) <sub>つづき</sub>

For an executable, the required form of the "work that uses the Library" must include any data and utility programs needed for reproducing the executable from it. However, as a special exception, the source code distributed need not include anything that is<br>normally distributed (in either source or binary form) with the major components (compiler,<br>kernel, and so on) of the operating system o

distribute such a combined library, provided that the separate distribution of the work based on the Library and of the other library facilities is otherwise permitted, and provided

- that you do these two things:<br>
a) Accompany the combined library with a copy of the same work based on the Library,<br>
uncombined with any other library facilities. This must be distributed under the terms of<br>
the Sections a
	- b) Give prominent notice with the combined library of the fact that part of it is a work based on the Library, and explaining where to find the accompanying uncombined form of the same work.

8. You may not copy, modify, sublicense, link with, or distribute the Library except as expressly provided under this License. Any attempt otherwise to copy, modify, sublicense, link with, or distribute the Library is void, and will automatically terminate your<br>rights under this License. However, parties who have received copies, or rights, from you<br>under this License will not have th in full compliance.

9. You are not required to accept this License, since you have not signed it. However, nothing else grants you permission to modify or distribute the Library or its derivative works. These actions are prohibited by law if

the Library or works based on it. 10. Each time you redistribute the Library (or any work based on the Library), the recipient automatically receives a license from the original licensor to copy, distribute, link with or modify the Library subject to these terms and conditions. You may not impose

any further restrictions on the recipients' exercise of the rights granted herein. You are<br>not responsible for enforcing compliance by third parties to this License.<br>11. If, as a consequence of a court judgment or allegati as to satisfy simultaneously your obligations under this License and any other pertinent<br>obligations, then as a consequence you may not distribute the Library at all. For example,<br>if a patent license would not permit royal the balance of the section is intended to apply, and the section as a whole is intended to apply in other circumstances. It is not the purpose of this section to induce you to infringe any patents or other property right c reliance on consistent application of that system; it is up to the author/donor to decide if he or she is willing to distribute software through any other system and a licensee cannot impose that choice. This section is intended to make thoroughly clear what is believed to be a consequence of the rest of this License.

12. If the distribution and/or use of the Library is restricted in certain countries either by patents or by copyrighted interfaces, the original copyright holder who places the Library under this License may add an explicit geographical distribution limitation excluding those<br>countries, so that distribution is permitted only in or among countries not thus excluded.<br>In such case, this License incorporates License.

13. The Free Software Foundation may publish revised and/or new versions of the Library General Public License from time to time. Such new versions will be similar in spirit to the present version, but may differ in detail to address new problems or concerns.<br>Each version is given a distinguishing version number. If the Library specifies a version number of this License which applies to it and

14. If you wish to incorporate parts of the Library into other free programs whose distribution conditions are incompatible with these, write to the author to ask for permission. For software which is copyrighted by the Fr will be guided by the two goals of preserving the free status of all derivatives of our free software and of promoting the sharing and reuse of software generally.

### NO WARRANTY

15. BECAUSE THE LIBRARY IS LICENSED FREE OF CHARGE, THERE IS NO WARRANTY FOR THE LIBRARY, TO THE EXTENT PERMITTED BY APPLICABLE LAW. EXCEPT WHEN OTHERWISE STATED IN WRITING THE COPYRIGHT HOLDERS AND/

OR OTHER PARTIES PROVIDE THE LIBRARY "AS IS" WITHOUT WARRANTY OF ANY<br>KIND, EITHER EXPRESSED OR IMPLIED, INCLUDING, BUT NOT LIMITED TO, THE<br>IMPLIED WARRANTIES OF MEALED, INCLUDING, BUT NOT LIMITED TO, THE<br>PURPOSE. THE ENTIR

# Exhibit G

Portions of this software are copyright (C) <2007> The FreeType Project (www.freetype.org). All rights reserved.

# Exhibit H

LICENSE ISSUES<br>The OpenSSL toolkit stays under a dual license, i.e. both the conditions of the<br>OpenSSL License and the original SSLeay license apply to the toolkit. See below for the<br>OpenSSL License texts. Actually both li OpenSSL License

Copyright (c) 1998-2008 The OpenSSL Project. All rights reserved.

Redistribution and use in source and binary forms, with or without modification, are permitted provided that the following conditions are met:

1. Redistributions of source code must retain the above copyright notice, this list of conditions and the following disclaimer.

2. Redistributions in binary form must reproduce the above copyright notice, this list of conditions and the following disclaimer in the documentation and/or other materials

provided with the distribution.<br>
3. All advertising materials mentioning features or use of this software must display the<br>
3. All advertising materials mentioning features or two collowing acknowledgment: "This product in

"This product includes software developed by the OpenSSL Project for use in the OpenSSL Toolikit (http://www.openssl.org/)"<br>THIS SOFTWARE IS PROVIDED BY THE OpenSSL PROJECT "AS IS" AND ANY<br>EXPRESSED OR IMPLIED WARRANTIES, PROFITS; OR BUSINESS INTERRUPTION) HOWEVER CAUSED AND ON ANY THEORY<br>OF LIABILITY, WHETHER IN CONTRACT, STRICT LIABILITY, OR TORT (INCLUDING<br>NEGLIGENCE OR OTHERWISE) ARISING IN ANY WAY OUT OF THE USE OF THIS<br>SOFTWARE, EVEN

This product includes cryptographic software written by Eric Young (eay@cryptsoft. com). This product includes software written by Tim Hudson (tjh@cryptsoft.com).

Original SSLeay License -----------------------<br>Copyright (C) 1995-1998 Eric Young (eay@cryptsoft.com) All rights reserved.<br>This package is an SSL implementation written by Eric Young (eay@cryptsoft.com).<br>The implementatio

This library is free for commercial and non-commercial use as long as the following conditions are aheared to. The following conditions apply to all code found in this distribution, be it the RC4, RSA, Ihash, DES, etc., co

textual message at program startup or in documentation (online or textual) provided<br>with the package. Redistribution and use in source and binary forms, with or without<br>modification, are permitted provided that the followi

1. Redistributions of source code must retain the copyright notice, this list of conditions

and the following disclaimer. 2. Redistributions in binary form must reproduce the above copyright notice, this list of conditions and the following disclaimer in the documentation and/or other materials provided with the distribution.

3. All advertising materials mentioning features or use of this software must display the following acknowledgement: "This product includes cryptographic software written by Eric Young (eav@cryptsoft.com)" The word 'crypto

4. If you include any Windows specific code (or a derivative thereof) from the apps<br>directory (application code) you must include an acknowledgement: "This product<br>includes software written by Tim Hudson (th@cryptsoft.com) ARE DISCLAIMED. IN NO EVENT SHALL THE AUTHOR OR CONTRIBUTORS BE<br>LIABLE FOR ANY DIRECT, INDIRECT, INCIDENTAL, SPECIAL, EXEMPLARY, OR<br>CONSEQUENTIAL DAMAGES (INCLUDING, BUT NOT LIMITED TO, PROCUREMENT<br>OF SUBSTITUTE GOODS OR S

The licence and distribution terms for any publically available version or derivative of this code cannot be changed. i.e. this code cannot simply be copied and put under another distribution licence [including the GNU Public Licence.]

## Exhibit I

Copyright (c) 2004-2011 Sergey Lyubka

Permission is hereby granted, free of charge, to any person obtaining a copy of this software and associated documentation files (the "Software"), to deal in the Software without restriction, including without limitation the rights to use, copy, modify, merge, publish, distribute, sublicense, and/or sell copies of the Software, and to permit persons to whom the Software is furnished to do so, subject to the following conditions:

The above copyright notice and this permission notice shall be included in all copies or substantial portions of the Software.<br>THE SOFTWARE IS PROWIDED "AS IS", WITHOUT WARRANTY OF ANY KIND,<br>EXPRESS OR IMPLIED, INCLUDING B SOFTWARE.

# Exhibit J

Copyright (C) 1998, 1999 by Lucent Technologies All Rights Reserved

Permission to use, copy, modify, and distribute this software and its documentation for any purpose and without fee is hereby granted, provided that the above copyright notice appear in all copies and that both that the copyright notice and this permission notice and warranty disclaimer appear in supporting documentation, and that the name of Lucent or any of its entities not be used in advertising or publicity pertaining to distribution

of the software without specific, written prior permission.<br>LUCENT DISCLAIMS ALL WARRANTIES WITH REGARD TO THIS SOFTWARE,<br>INCLUDING ALL IMPLIED WARRANTIES OF MERCHANTABILITY AND FITNESS. IN<br>NO EVENT SHALL LUCENT OR ANY OF CONNECTION WITH THE USE OR PERFORMANCE OF THIS SOFTWARE.

### **Exhibit K**

Copyright 1987, 1988, 1989, 1998 The Open Group Copyright 1987, 1988, 1989 Digital Equipment Corporation Copyright 1999, 2004, 2008 Keith Packard

Copyright 2000 SuSE, Inc.

Copyright 2000 Keith Packard, member of The XFree86 Project, Inc. Copyright 2004, 2005, 2007, 2008, 2009, 2010 Red Hat, Inc.

Copyright 2004 Nicholas Miell

Copyright 2005 Lars Knoll & Zack Rusin, Trolltech

Copyright 2005 Trolltech AS Copyright 2007 Luca Barbato Copyright 2008 Aaron Plattner, NVIDIA Corporation Copyright 2008 Rodrigo Kumpera

Copyright 2008 André Tupinambá Copyright 2008 Mozilla Corporation

Copyright 2008 Frederic Plourde Copyright 2009, Oracle and/or its affiliates. All rights reserved. Copyright 2009, 2010 Nokia Corporation

Permission is hereby granted, free of charge, to any person obtaining a copy of this<br>software and associated documentation files (the "Software"), to deal in the Software<br>swithout restriction, including without limitation IN CONNECTION WITH THE SOFTWARE OR THE USE OR OTHER DEALINGS IN THE SOFTWARE.

### Exhibit L

Copyright (c) 2009 Dave Gamble

Permission is hereby granted, free of charge, to any person obtaining a copy of this software and associated documentation files (the "Software"), to deal in the Software without restriction, including without limitation t to whom the Software is furnished to do so, subject to the following conditions: The above copyright notice and this permission notice shall be included in all copies or

substantial portions of the Software.<br>THE SOFTWARE IS PROVIDED "AS IS", WITHOUT WARRANTY OF ANY KIND,<br>EXPRESS OR IMPLIED, INCLUDING BUT NOT LIMITED TO THE WARRANTIES<br>OF MERCHANTABILITY, FITNESS FOR A PARTICULAR PURPOSE AND CONNECTION WITH THE SOFTWARE OR THE USE OR OTHER DEALINGS IN THE SOFTWARE.

### Exhibit M

Copyright (c) 1998, 1999, 2000 Thai Open Source Software Center Ltd and Clark Coope<sup>r</sup>

Copyright (c) 2001, 2002, 2003, 2004, 2005, 2006 Expat maintainers.<br>Permission is hereby granted, free of charge, to any person obtaining a copy of this<br>software and associated documentation files (the "Software"), to deal without restriction, including without limitation the rights to use, copy, modify, merge,

publish, distribute, sublicense, and/or sell copies of the Software, and to permit persons to whom the Software is furnished to do so, subject to the following conditions:

The above copyright notice and this permission notice shall be included in all copies or<br>THE SOFTWARE IS PROVIDED "AS IS", WITHOUT WARRANTY OF ANY KIND,<br>THE SOFTWARE IS PROVIDED "AS IS", WITHOUT WARRANTY OF ANY KIND,<br>EXPRE

NONINFRINGEMENT. IN NO EVENT SHALL THE AUTHORS OR COPYRIGHT HOLDERS BE LIABLE<br>FOR ANY CLAIM, DAMAGES OR OTHER LIABILITY, WHETHER IN AN ACTION OF<br>CONTRACT, TORT OR OTHERWISE, ARISING FROM, OUT OF OR IN CONNECTION WITH THE SOFTWARE OR THE USE OR OTHER DEALINGS IN THE SOFTWARE.

### Exhibit N

### GPLV2 LICENCE AGREEMENT FOR MALI GPUS LINUX KERNEL DEVICE DRIVERS SOURCE CODE

 THE USE OF THE SOFTWARE ACCOMPANYING THIS DOCUMENT IS EXPRESSLY SUBJECT TO THE TERMS OF THE GNU GENERAL PUBLIC LICENSE VERSION 2<br>AS PUBLISHED BY THE FREE SOFTWARE FOUNDATION AND SET OUT BELOW<br>FOR REFERENCE ("GPL LICENCE"). ARM IS ONLY WILLING TO DISTRIBUTE THE<br>SOFTWARE TO YOU ON CONDIT

GPL LICENCE PRIOR TO MODIFYING OR DISTRIBUTING THE SOFTWARE. Further for the period of three (3) years, ARM hereby offers to make available the source code of any part of the software program that is supplied as object code or in executable form.

### GPL Licence GNU GENERAL PUBLIC LICENSE Version 2, June 1991

 Copyright (C) 1989, 1991 Free Software Foundation, Inc., 51 Franklin Street, Fifth Floor, Boston, MA 02110-1301 USA. Everyone is permitted to copy and distribute verbatim copies of this license document, but changing it is not allowed.

### Preamble

The licenses for most software are designed to take away your freedom to share and change it. By contrast, the GNU General Public License is intended to guarantee your freedom to share and change free software–to make sure the software is free for all its users. This General Public License applies to most of the Free Software Foundation's software and to any other program whose authors commit to using it. (Some other Free Software Foundation software is covered by the GNU Lesser General Public License

instead.) You can apply it to your programs, too.<br>When we speak of free software, we are referring to freedom, not price. Our General<br>Public Licenses are designed to make sure that you have the freedom to distribute copies

To protect your rights, we need to make restrictions that forbid anyone to deny you these rights or to ask you to surrender the rights. These restrictions translate to certain responsibilities for you if you distribute cop their rights.

We protect your rights with two steps: (1) copyright the software, and (2) offer you this

license which gives you legal permission to copy, distribute and/or modify the software.<br>Also, for each author's protection and ours, we want to make certain that everyone<br>understands that there is no warranty for this fre not the original, so that any problems introduced by others will not reflect on the original authors' reputations.

Finally, any free program is threatened constantly by software patents. We wish to avoid<br>the danger that redistributors of a free program will individually obtain patent licenses, in<br>effect making the program proprietary.

The precise terms and conditions for copying, distribution and modification follow.

## GNU GENERAL PUBLIC LICENSE

TERMS AND CONDITIONS FOR COPYING, DISTRIBUTION AND MODIFICATION 0. This License applies to any program or other work which contains a notice placed by the copyright holder saying it may be distributed under the terms of this General Public License. The "Program", below, refers to any s

that is to say, a work containing the Program or a portion of it, either verbatim or with modifications and/or translated into another language. (Hereinafter, translation is included without limitation in the term "modific

the Program (independent of having been made by running the Program).<br>Whether that is true depends on what the Program does.<br>1. You may copy and distribute verbatim copies of the Program's source code as you<br>receive it, in each copy an appropriate copyright notice and disclaimer of warranty; keep intact all the notices that refer to this License and to the absence of any warranty;

and give any other recipients of the Program a copy of this License along with the Program.

You may charge a fee for the physical act of transferring a copy, and you may at your option offer warranty protection in exchange for a fee.

2. You may modify your copy or copies of the Program or any portion of it, thus forming a work based on the Program, and copy and distribute such modifications or work under

- the terms of Section 1 above, provided that you also meet all of these conditions: a) You must cause the modified files to carry prominent notices stating that you changed
	- the files and the date of any change.<br>
	b) You must cause any work that you distribute or publish, that in whole or in part contains<br>
	or is derived from the Program or any part thereof, to be licensed as a whole at no<br>
	char
	- cause it, when started running for such interactive use in the most ordinary way, to print or display an announcement including an appropriate copyright notice and a notice that there is no warranty (or else, saying that you provide a warranty) and that users may<br>redistribute the program under these conditions, and telling the user how to view a copy<br>of this License. (Exception: if the Program its such an announcement, your work based on the Program is not required to print an announcement.)

These requirements apply to the modified work as a whole. If identifiable sections of that work are not derived from the Program, and can be reasonably considered independent and separate works in themselves, then this Lic distribute the same sections as part of a whole which is a work based on the Program, the distribution of the whole must be on the terms of this License, whose permissions for other licensees extend to the entire whole, and thus to each and every part regardless of who wrote it.

Thus, it is not the intent of this section to claim rights or contest your rights to work<br>written entirely by you; rather, the intent is to exercise the right to control the distribution<br>of derivative or collective works b

3. You may copy and distribute the Program (or a work based on it, under Section 2) in object code or executable form under the terms of Sections 1 and 2 above provided that

- you also do one of the following:<br>(a) Accompany it with the complete corresponding machine-readable source code, which<br>(a) must be distributed under the terms of Sections 1 and 2 above on a medium customarily
	- used for software interchange; or, b) Accompany it with a written offer, valid for at least three years, to give any third party, for a charge no more than your cost of physically performing source distribution, a complete machine-readable copy of the corresponding source code, to be distributed under the terms of Sections 1 and 2 above on a medium customarily used for software interchange;
	- or, c) Accompany it with the information you received as to the offer to distribute corresponding source code. (This alternative is allowed only for noncommercial distribution and only if you received the program in object code or executable form with such an offer, in accord with Subsection b above.)

さまざまな情報

# さまざまな情報 本機で使われるフリーソフトウェアコンポーネントに関する エンドユーザーライセンスアグリーメント原文(英文) <sub>つづき</sub>

The source code for a work means the preferred form of the work for making modifications to it. For an executable work, complete source code means all the source code for all modules it contains, plus any associated interface definition files, plus the<br>scripts used to control compilation and installation of the executable. However, as a<br>special exception, the source code distribute distributed (in either source or binary form) with the major components (compiler, kernel, and so on) of the operating system on which the executable runs, unless that component itself accompanies the executable.

If distribution of executable or object code is made by offering access to copy from<br>a designated place, then offering equivalent access to copy the source code from the<br>same place counts as distribution of the source code

compelled to copy the source along with the object code.<br>4. You may not copy, modify, sublicense, or distribute the Program except as expressly<br>provided under this License. Any attempt otherwise to copy, modify, sublicense compliance.

5. You are not required to accept this License, since you have not signed it. However, nothing else grants you permission to modify or distribute the Program or its derivative works. These actions are prohibited by law if

conditions for copying, distributing or modifying the Program or works based on it.<br>6. Each time you redistribute the Program (or any work based on the Program), the<br>recipient automatically receives a license from the orig further restrictions on the recipients' exercise of the rights granted herein. You are not responsible for enforcing compliance by third parties to this License.

7. If, as a consequence of a court judgment or allegation of patent infringement or for<br>any other reason (not limited to patent issues), conditions are imposed on you (whether<br>by court order, agreement or otherwise) that c example, if a patent license would not permit royalty-free redistribution of the Program by all those who receive copies directly or indirectly through you, then the only way you could satisfy both it and this License would be to refrain entirely from distribution of the Program.

If any portion of this section is held invalid or unenforceable under any particular circumstance, the balance of the section is intended to apply and the section as a whole

is intended to apply in other circumstances. It is not the purpose of this section to induce you to infringe any patents or other property right claims or to contest validity of any such claims; this section has the sole<br>purpose of protecting the integrity of the free software distribution system, which is<br>implemented by public license practices. Man application of that system; it is up to the author/donor to decide if he or she is willing to distribute software through any other system and a licensee cannot impose that choice

This section is intended to make thoroughly clear what is believed to be a consequence of the rest of this License.

8. If the distribution and/or use of the Program is restricted in certain countries either<br>by patents or by copyrighted interfaces, the original copyright holder who places the<br>Program under this License may add an explici thus excluded. In such case, this License incorporates the limitation as if written in the body of this License.

9. The Free Software Foundation may publish revised and/or new versions of the General Public License from time to time. Such new versions will be similar in spirit to the present version, but may differ in detail to address new problems or concerns. Each version is given a distinguishing version number. If the Program specifies a

version number of this License which applies to it and "any later version", you have the<br>option of following the terms and conditions either of that version or of any later version<br>published by the Free Software Foundation number of this License, you may choose any version ever published by the Free Software **Foundation** 

10. If you wish to incorporate parts of the Program into other free programs whose distribution conditions are different, write to the author to ask for permission. For software<br>which is copyrighted by the Free Software Foundation, write to the Free Software<br>Foundation; we sometimes make exceptions for t the two goals of preserving the free status of all derivatives of our free software and of promoting the sharing and reuse of software generally.

### NO WARRANTY

11. BECAUSE THE PROGRAM IS LICENSED FREE OF CHARGE, THERE IS NO WARRANTY FOR THE PROGRAM, TO THE EXTENT PERMITTED BY APPLICABLE LAW. EXCEPT WHEN OTHERWISE STATED IN WRITING THE COPYRIGHT HOLDERS AND OR OTHER PARTIES PROVIDE THE PROGRAM "AS IS" WITHOUT WARRANTY OF<br>AND/OR OTHER PARTIES PROVIDE THE PROGRAM "AS IS" WITHOUT WARRANTY OF<br>ANY KIND, EITHER EXPRESSED OR IMPLIED, INCLUDING, BUT NOT LIMITED TO, THE

ANY KIND, EITHER EXPRESSED OR IMPLIED, INCLUDING, BUT NOT LIMITED TO, THE IMPLIED WARRANTIES OF MERCHANTABILITY AND PETNISS FOR A PARTICULAR<br>PURPOSE. THE ENTIRE RISK AS TO THE QUALITY AND PERFORMANCE OF THE<br>PROGRAM IS WITH IF SUCH HOLDER OR OTHER PARTY HAS BEEN ADVISED OF THE POSSIBILITY OF SUCH DAMAGES.

# Exhibit O

COPYRIGHT AND PERMISSION NOTICE

Copyright (c) 1995-2014 International Business Machines Corporation and others All rights reserved.

Permission is hereby granted, free of charge, to any person obtaining a copy of this software and associated documentation files (the "Software"), to deal in the Software without restriction, including without limitation the rights to use, copy, modify, merge,<br>publish, distribute, and/or sell copies of the Software, and to permit persons to whom<br>the Software is furnished to do so, provided notice(s) and this permission notice appear in supporting documentation.

THE SOFTWARE IS PROVIDED "AS IS", WITHOUT WARRANTY OF ANY KIND,<br>EXPRESS OR IMPLIED, INCLUDING BUT NOT LIMITED TO THE WARRANTIES<br>OF MERCHANTABILITY, FITNESS FOR A PARTICULAR PURPOSE AND<br>NONINFRINGEMENT OF THIRD PARTY RIGHTS ANY CLAIM, OR ANY SPECIAL INDIRECT OR CONSEQUENTIAL DAMAGES, OR ANY<br>DAMAGES WHATSOEVER RESULTING FROM LOSS OF USE, DATA OR PROFITS,<br>WHETHER IN AN ACTION OF CONTRACT, NEGLIGENCE OR OTHER TORTIOUS<br>ACTION, ARISING OUT OF OR I

OF THIS SOFTWARE. Except as contained in this notice, the name of a copyright holder shall not be used in advertising or otherwise to promote the sale, use or other dealings in this Software without prior written authorization of the copyright holder.

# Exhibit P

Copyright (c) 1998 Red Hat Software

Permission is hereby granted, free of charge, to any person obtaining a copy of this software and associated documentation files (the ""Software""), to deal in the Software without irrestriction, including without restrict

to whom the Software is furnished to do so, subject to the following conditions:<br>The above copyright notice and this permission notice shall be included in all copies or<br>substantial portions of the Software.<br>THE SOFTWARE I

Except as contained in this notice, the name of the X Consortium shall not be used in advertising or otherwise to promote the sale, use or other dealings in this Software without prior written authorization from the X Consortium.

# Exhibit Q

Copyright 2012 jQuery Foundation and other contributors, http://jqueryui.com/<br>This software consists of voluntary contributions made by many individuals (AUTHORS.<br>This hext, http://jqueryui.com/about) For exact contributio

without restriction, including without limitation the rights to use, copy, modify, merge,<br>publish, distribute, sublicense, and/or sell copies of the Software, and to permit persons<br>to whom the Software is furnished to do s

The above copyright notice and this permission notice shall be included in all copies or

substantial portions of the Software.<br>THE SOFTWARE IS PROVIDED "AS IS", WITHOUT WARRANTY OF ANY KIND,<br>EXPRESS OR IMPLIED, INCLUDING BUT NOT LIMITED TO THE WARRANTIES<br>OF MERCHANTABILITY, FITNESS FOR A PARTICULAR PURPOSE AND BE LIABLE FOR ANY CLAIM, DAMAGES OR OTHER LIABILITY, WHETHER IN AN ACTION OF CONTRACT, TORT OR OTHERWISE, ARISING FROM, OUT OF OR IN CONNECTION WITH THE SOFTWARE OR THE USE OR OTHER DEALINGS IN THE **SOFTWARE** 

# Exhibit R

Copyright (c) 2010-2012 Jeremy Ashkenas, DocumentCloud<br>Permission is hereby granted, free of charge, to any person obtaining a copy of this<br>software and associated documentation files (the "Software"), to deal in the Softw to whom the Software is furnished to do so, subject to the following conditions:

The above copyright notice and this permission notice shall be included in all copies or the Substantial portions of the Software.<br>THE SOFTWARE IS PROWIDED "AS IS", WITHOUT WARRANTY OF ANY KIND,<br>EXPRESS OR IMPLIED, INCLUDI SOFTWARE.

# Exhibit S

Copyright (c) 2009-2012 Jeremy Ashkenas, DocumentCloud<br>Permission is hereby granted, free of charge, to any person obtaining a copy of this<br>software and associated documentation files (the "Software"), to deal in the Softw publish, distribute, sublicense, and/or sell copies of the Software, and to permit persons to whom the Software is furnished to do so, subject to the following conditions:

The above copyright notice and this permission notice shall be included in all copies or<br>substantial portions of the Software.<br>THE SOFTWARE IS PROWIDED "AS IS", WITHOUT WARRANTY OF ANY KIND,<br>EXPRESS OR IMPLIED, INCLUDING B BE LIABLE FOR ANY CLAIM, DAMAGES OR OTHER LIABILITY, WHETHER IN AN<br>ACTION OF CONTRACT, TORT OR OTHERWISE, ARISING FROM, OUT OF OR IN<br>CONNECTION WITH THE SOFTWARE OR THE USE OR OTHER DEALINGS IN THE SOFTWARE<sub>.</sub>

## Exhibit T

Redistribution and use in source and binary forms, with or without modification, are

permitted provided that the following conditions are met:<br>1. Redistributions of source code must retain the above copyright notice, and the entire<br>permission notice in its entirety, including the disclaimer of warranties.<br>

of conditions and the following disclaimer in the documentation and/or other materials provided with the distribution.

3. The name of the author may not be used to endorse or promote products derived from this software without specific prior written permission.

THIS SOFTWARE IS PROVIDED "AS IS" AND ANY EXPRESS OR IMPLIED<br>WARRANTIES, INCLUDING, BUT NOT LIMITED TO, THE IMPLIED WARRANTIES<br>OF MERCHANTABILITY AND FITNESS FOR A PARTICULAR PURPOSE, ALL OF<br>WHICH ARE HEREBY DISCLAIMED. IN CONSEQUENTIAL DAMAGES (INCLUDING, BUT NOT LIMITED TO, PROCUREMENT<br>OF SUBSTITUTE GOODS OR SERVICES; LOSS OF USE, DATA, OR PROFITS; OR<br>BUSINESS INTERRUPTION) HOWEVER CAUSED AND ON ANY THEORY OF LIABILITY,<br>WHETHER IN CONTRACT

## Exhibit U

NOTE! The LGPL below is copyrighted by the Free Software Foundation, but the instance of code that it refers to (the kde libraries) are copyrighted by the authors who actually wrote it.

### GNU LIBRARY GENERAL PUBLIC LICENSE Version 2, June 1991

Copyright (C) 1991 Free Software Foundation, Inc. 51 Franklin Street, Fifth Floor Boston, MA 02110-1301, USA.

Everyone is permitted to copy and distribute verbatim copies of this license document, but changing it is not allowed.

[This is the first released version of the library GPL. It is numbered 2 because it goes with version 2 of the ordinary GPL.]

### Preamble

The licenses for most software are designed to take away your freedom to share and change it. By contrast, the GNU General Public Licenses are intended to guarantee your freedom to share and change free software--to make sure the software is free for all its users.

This license, the Library General Public License, applies to some specially designated Free Software Foundation software, and to any other libraries whose authors decide to

use it. You can use it for your libraries, too.<br>When we speak of free software, we are referring to freedom, not price. Our General<br>Public Licenses are designed to make sure that you have the freedom to distribute copies<br>o

can get it if you want it, that you can change the software or use pieces of it in new free<br>programs; and that you know you can do these things.<br>To protect your rights, we need to make restrictions that forbid anyone to de

must give the recipients all the rights that we gave you. You must make sure that they, too, receive or can get the source code. If you link a program with the library, you must provide complete object files to the recipients so that they can relink them with the library, after making changes to the library and recompiling it. And you must show them these

terms so they know their rights. Our method of protecting your rights has two steps: (1) copyright the library, and (2) offer you this license which gives you legal permission to copy, distribute and/or modify the library.

Also, for each distributor's protection, we want to make certain that everyone<br>understands that there is no warranty for this free library. If the library is modified by<br>someone else and passed on, we want its recipients t the original version, so that any problems introduced by others will not reflect on the

original authors' reputations. Finally, any free program is threatened constantly by software patents. We wish to avoid the danger that companies distributing free software will individually obtain patent licenses, thus in effect transforming the program into proprietary software. To prevent this, we have made it clear that any patent must be licensed for everyone's free use or not licensed at all.

Most GNU software, including some libraries, is covered by the ordinary GNU General Public License, which was designed for utility programs. This license, the GNU Library General Public License, applies to certain designated libraries. This license is quite different from the ordinary one; be sure to read it in full, and don't assume that anything in

it is the same as in the ordinary license. The reason we have a separate public license for some libraries is that they blur the distinction we usually make between modifying or adding to a program and simply using it. Linking a program with a library, without changing the library, is in some sense simply using the library, and is analogous to running a utility program or application program.<br>However, in a textual and legal sense, the linked executable is a combined work, a<br>derivative of the original library, and the ordina

However, unrestricted linking of non-free programs would deprive the users of those<br>programs of all benefit from the free status of the libraries themselves. This Library<br>General Public License is intended to permit develo functions of the Library.) The hope is that this will lead to faster development of free libraries

The precise terms and conditions for copying, distribution and modification follow. Pay close attention to the difference between a "work based on the library" and a "work that uses the library". The former contains code derived from the library, while the latter only works together with the library.

Note that it is possible for a library to be covered by the ordinary General Public License rather than by this special one.

### GNU LIBRARY GENERAL PUBLIC LICENSE TERMS AND CONDITIONS FOR COPYING, DISTRIBUTION AND MODIFICATION

0. This License Agreement applies to any software library which contains a notice<br>placed by the copyright holder or other authorized party saying it may be distributed<br>under the terms of this Library General Public License licensee is addressed as "you".

A "library" means a collection of software functions and/or data prepared so as to be conveniently linked with application programs (which use some of those functions and data) to form executables.

The "Library", below, refers to any such software library or work which has been<br>distributed under these terms. A "work based on the Library" means either the Library or<br>any derivative work under copyright law: that is to into another language. (Hereinafter, translation is included without limitation in the term "modification".)

"Source code" for a work means the preferred form of the work for making modifications to it. For a library, complete source code means all the source code for a modules it contains, plus any associated interface definition files, plus the scripts used to<br>control compilation and installation of the library.<br>Activities other than copying, distribution and modification are not covere

restricted, and output from such a program is covered only if its contents constitute a work based on the Library (independent of the use of the Library in a tool for writing it). Whether that is true depends on what the Library does and what the program that uses the Library does

1. You may copy and distribute verbatim copies of the Library's complete source code as you receive it, in any medium, provided that you conspicuously and appropriately<br>publish on each copy an appropriate copyright notice and disclaimer of warranty; keep<br>intact all the notices that refer to this License an

2. You may modify your copy or copies of the Library or any portion of it, thus forming a work based on the Library, and copy and distribute such modifications or work under the terms of Section 1 above, provided that you

- 
- b) You must cause the files modified to carry prominent notices stating that you changed the files and the date of any change. c) You must cause the whole of the work to be licensed at no charge to all third parties
- under the terms of this License. d) If a facility in the modified Library refers to a function or a table of data to be supplied
- by an application program that uses the facility, other than as an argument passed when the facility is invoked, then you must make a good faith effort to ensure that, in the event an application does not supply such function or table, the facility still operates, and performs whatever part of its purpose remains meaningful. (For example, a function in a library to compute square roots has a purpose that is<br>entirely well-defined independent of the application. Therefore, Subsection 2d requires<br>that any application-supplied function or table us if the application does not supply it, the square root function must still compute square roots.)

These requirements apply to the modified work as a whole. If identifiable sections<br>of that work are not derived from the Library, and can be reasonably considered<br>independent and separate works in themselves, then this Lic not apply to those sections when you distribute them as separate works. But when you of apply to those sections when you distribute them as separate works. But when you distribute the same sections as part of a whole which is a work based on the Library, the distribution of the whole must be on the terms of this License, whose permissions for other licensees extend to the entire whole, and thus to each and every part regardless of who wrote it.

Thus, it is not the intent of this section to claim rights or contest your rights to work written entirely by you; rather, the intent is to exercise the right to control the distribution<br>of derivative or collective works based on the Library.<br>In addition, mere aggregation of another work not based on the Librar

(or with a work based on the Library) on a volume of a storage or distribution medium does not bring the other work under the scope of this License.

3. You may opt to apply the terms of the ordinary GNU General Public License instead<br>of this License to a given copy of the Library. To do this, you must alter all the notices<br>that refer to this License, so that they refer GNU General Public License has appeared, then you can specify that version instead if you wish.) Do not make any other change in these notices.

Once this change is made in a given copy, it is irreversible for that copy, so the ordinary GNU General Public License applies to all subsequent copies and derivative works made from that copy.

This option is useful when you wish to copy part of the code of the Library into a program that is not a library. 4. You may copy and distribute the Library (or a portion or derivative of it, under Section

2) in object code or executable form under the terms of Sections 1 and 2 above provided that you accompany it with the complete corresponding machine-readable source code, which must be distributed under the terms of Sections 1 and 2 above on a medium customarily used for software interchange.

If distribution of object code is made by offering access to copy from a designated place, then offering equivalent access to copy the source code from the same place satisfies the requirement to distribute the source code, even though third parties are not compelled to copy the source along with the object code.

5. A program that contains no derivative of any portion of the Library, but is designed to work with the Libra<br>work with the Library by being compiled or linked with it, is called a "work that uses the<br>Library". Such a wor falls outside the scope of this License.

However, linking a "work that uses the Library" with the Library creates an executable<br>that is a derivative of the Library (because it contains portions of the Library), rather than a<br>"work that uses the library". The exec 6 states terms for distribution of such executables.

When a "work that uses the Library" uses material from a header file that is part of the Library, the object code for the work may be a derivative work of the Library even though the source code is not. Whether this is tru

If such an object file uses only numerical parameters, data structure layouts and accessors, and small macros and small inline functions (ten lines or less in length), then the use of the object file is unrestricted, regardless of whether it is legally a derivative work. (Executables containing this object code plus portions of the Library will still fall<br>under Section 6.)<br>Otherwise, if the work is a derivative of the Library, you may distribute the object code

for the work under the terms of Section 6. Any executables containing that work also fall under Section 6, whether or not they are linked directly with the Library itself.<br>
6. As an exception to the Sections above, you may debugging such modifications.

You must give prominent notice with each copy of the work that the Library is used in<br>it and that the Library and its use are covered by this License. You must supply a copy of<br>this License. If the work during execution di

a) Accompany the work with the complete corresponding machine-readable source code for the Library including whatever changes were used in the work (which must be distributed under Sections 1 and 2 above); and, if the work is an executable linked with<br>the Library, with the complete machine-readable "work that uses the Library", as object<br>code and/or source code, so that the user can produce a modified executable containing the modified Library. (It is understood that the user who changes the contents of definitions files in the Library will not necessarily be able to recompile the application to use the modified definitions.)

# さまざまな情報 本機で使われるフリーソフトウェアコンポーネントに関する エンドユーザーライセンスアグリーメント原文(英文) <sub>つづき</sub>

- b) Accompany the work with a written offer, valid for at least three years, to give the same user the materials specified in Subsection 6a, above, for a charge no more than the cost of performing this distribution.
- c) If distribution of the work is made by offering access to copy from a designated place, offer equivalent access to copy the above specified materials from the same place.
- d) Verify that the user has already received a copy of these materials or that you have

already sent this user a copy. For an executable, the required form of the "work that uses the Library" must include any data and utility programs needed for reproducing the executable from it. However, as a special exception, the source code distributed need not include anything that is normally distributed (in either source or binary form) with the major components (compiler,<br>kernel, and so on) of the operating system on which the executable runs, unless that<br>component itself accompanies the executable.<br>

proprietary libraries that do not normally accompany the operating system. Such a contradiction means you cannot use both them and the Library together in an executable that you distribute.

7. You may place library facilities that are a work based on the Library side-by-side in a single library together with other library facilities not covered by this License, and distribute such a combined library, provided that the separate distribution of the work based on the Library and of the other library facilities is otherwise permitted, and provided that you do these two things:

- a) Accompany the combined library with a copy of the same work based on the Library, uncombined with any other library facilities. This must be distributed under the terms of the Sections above.
- b) Give prominent notice with the combined library of the fact that part of it is a work based on the Library, and explaining where to find the accompanying uncombined form of the same work.

8. You may not copy, modify, sublicense, link with, or distribute the Library except as<br>expressly provided under this License. Any attempt otherwise to copy, modify, sublicense,<br>link with, or distribute the Library is void compliance.

9. You are not required to accept this License, since you have not signed it. However, nothing else grants you permission to modify or distribute the Library or its derivative<br>works. These actions are prohibited by law if you do not accept this License. Therefore,<br>by modifying or distributing the Library (or

distributing or modifying the Library or works based on it.<br>10. Each time you redistribute the Library (or any work based on the Library), the<br>recipient automatically receives a license from the original licensor to copy, any further restrictions on the recipients' exercise of the rights granted herein. You are not responsible for enforcing compliance by third parties to this License.

11. If, as a consequence of a court judgment or allegation of patent infringement or for<br>any other reason (not limited to patent issues), conditions are imposed on you (whether<br>by court order, agreement or otherwise) that if a patent license would not permit royalty-free redistribution of the Library by all those<br>who receive copies directly or indirectly through you, then the only way you could satisfy<br>both it and this License would be to r

circumstance, the balance of the section is intended to apply, and the section as a whole is intended to apply in other circumstances.

It is not the purpose of this section to induce you to infringe any patents or other<br>property right claims or to contest validity of any such claims; this section has the sole<br>purpose of protecting the integrity of the fre to the wide range of software distributed through that system in reliance on consistent application of that system; it is up to the author/donor to decide if he or she is willing to distribute software through any other system and a licensee cannot impose that choice. This section is intended to make thoroughly clear what is believed to be a consequence of the rest of this License.

12. If the distribution and/or use of the Library is restricted in certain countries either by<br>patents or by copyrighted interfaces, the original copyright holder who places the Library<br>under this License may add an explic countries, so that distribution is permitted only in or among countries not thus excluded. In such case, this License incorporates the limitation as if written in the body of this License.

13. The Free Software Foundation may publish revised and/or new versions of the<br>Library General Public License from time to time. Such new versions will be similar in spirit<br>to the present version, but may differ in detail

Each version is given a distinguishing version number. If the Library specifies a version<br>number of this License which applies to it and "any later version", you have the option of<br>following the terms and conditions either by the Free Software Foundation. If the Library does not specify a license version number,<br>you may choose any version ever published by the Free Software Foundation.<br>14. If you wish to incorporate parts of the Library into

distribution conditions are incompatible with these, write to the author to ask for permission. For software which is copyrighted by the Free Software Foundation, write to the Free Software Foundation; we sometimes make exceptions for this. Our decision<br>will be guided by the two goals of preserving the free status of all derivatives of our free<br>software and of promoting the sharing and re

**16 WARRANTY**<br>15 ISECAUSE THE LIBRARY IS LICENSED FREE OF CHARGE, THERE IS NO<br>16 RECAUSE THE LIBRARY, TO THE EXTENT PERMITTED BY APPLICABLE LAW.<br>EXCEPT WHEN OTHERWISE STATED IN WRITING THE COPYRIGHT HOLDERS AND/<br>OR OTHER P

SUCH DAMAGES

# END OF TERMS AND CONDITIONS

How to Apply These Terms to Your New Libraries If you develop a new library, and you want it to be of the greatest possible use to the public, we recommend making it free software that everyone can redistribute and change.

You can do so by permitting redistribution under these terms (or, alternatively, under the terms of the ordinary General Public License).<br>To apply these terms, attach the following notices to the library. It is safest to a notice is found.

<one line to give the library's name and a brief idea of what it does.> Copyright (C) <year> <name of author>

This library is free software; you can redistribute it and/or modify it under the terms of the GNU Lesser General Public License as published by the Free Software Foundation; either version 2 of the License, or (at your op

Also add information on how to contact you by electronic and paper mail.<br>You should also get your employer (if you work as a programmer) or your school, if any,<br>to sign a "copyright disclaimer" for the library, if necessar names:

Yoyodyne, Inc., hereby disclaims all copyright interest in the library 'Frob' (a library for<br>tweaking knobs) written by James Random Hacker.<br><signature of Ty Coon>, 1 April 1990 Ty Coon, President of Vice<br>That's all there

**Exhibit V**<br>Copyright (c) 1998, 1999, 2000 Thai Open Source Software Center Ltd and Clark Cooper<br>Copyright (c) 2001, 2002, 2003, 2004, 2005, 2006 Expat maintainers.<br>Permission is hereby granted, free of charge, to any pers publish, distribute, sublicense, and/or sell copies of the Software, and to permit persons to whom the Software is furnished to do so, subject to the following conditions:

The above copyright notice and this permission notice shall be included in all copies or<br>substantial portions of the Software.<br>THE SOFTWARE IS PROWIDED "AS IS", WITHOUT WARRANTY OF ANY KIND,<br>EXPRESS OR IMPLIED, INCLUDING B SOFTWARE

# Exhibit W

COPYRIGHT NOTICE:<br>Copyright (c) 2000-2007 Gerard Juyn (gerard@libmng.com)<br>[You may insert additional notices after this sentence if you modify this source]<br>For the purposes of this copyright and license, "Contributing Auth following set of individuals: Gerard Juyn

Glenn Randers-Pehrson The MNG Library is supplied "AS IS". The Contributing Authors disclaim all warranties, expressed or implied, including, without limitation, the warranties of merchantability and of fitness for any

purpose. The Contributing Authors assume no liability for direct, indirect, incidental, special, exemplary, or consequential damages, which may result from the use of the

MNG Library, even if advised of the possibility of such damage.<br>Permission is hereby granted to use, copy, modify, and distribute this source code, or<br>portions hereof, for any purpose, without fee, subject to the following

you wrote the original software. 2. Altered versions must be plainly marked as such and must not be misrepresented as

being the original source. 3. This Copyright notice may not be removed or altered from any source or altered

source distribution. The Contributing Authors specifically permit, without fee, and encourage the use of this

source code as a component to supporting the MNG and JNG file format in commercial products. If you use this source code in a product, acknowledgment would be highly

appreciated. Parts of this software have been adapted from the libpng package. Although this library supports all features from the PNG specification (as MNG descends from it) it<br>does not require the library gackage. It does require the zilib library and optionally the UG<br>jpeg library, and/or the "little-cms" libr

functionality at the chunk level. (future modifications may include some more support for creation and or editing)

### Exhibit X

Copyright (c) 2002, Xiph.org Foundation Redistribution and use in source and binary forms, with or without modification, are permitted provided that the following conditions are met:

- Redistributions of source code must retain the above copyright notice, this list of

conditions and the following disclaimer. - Redistributions in binary form must reproduce the above copyright notice, this list of conditions and the following disclaimer in the documentation and/or other materials provided with the distribution.

- Neither the name of the Xiph.org Foundation nor the names of its contributors may be used to endorse or promote products derived from this software without specific prior

written permission.<br>THIS SOFTWARE IS PROVIDED BY THE COPYRIGHT HOLDERS AND<br>CONTRIBUTORS "AS IS" AND ANY EXPRESS OR IMPLIED WARRANTIES, INCLUDING,<br>BUT NOT LIMITED TO, THE IMPLIED WARRANTIES OF MERCHANTABILITY AND<br>FITNESS FO INCIDENTAL, SPECIAL, EXEMPLARY, OR CONSEQUENTIAL DAMAGES (INCLUDING, BUT NOT LIMITED TO, PROCUREMENT OF SUBSTITUTE GOODS OR SERVICES; LOSS OF USE, DATA, OR PROFITS; OR BUSINESS INTERRUPTION) HOWEVER

CAUSED AND ON ANY THEORY OF LIABILITY, WHETHER IN CONTRACT, STRICT<br>LIABILITY, OR TORT (INCLUDING NEGLIGENCE OR OTHERWISE) ARISING IN ANY<br>WAY OUT OF THE USE OF THIS SOFTWARE, EVEN IF ADVISED OF THE POSSIBILITY OF SUCH DAMAGE

# **Exhibit Y**

Copyright (c) 2002-2008 Xiph.org Foundation Redistribution and use in source and binary forms, with or without modification, are

permitted provided that the following conditions are met: - Redistributions of source code must retain the above copyright notice, this list of

conditions and the following disclaimer. - Redistributions in binary form must reproduce the above copyright notice, this list of conditions and the following disclaimer in the documentation and/or other materials provided with the distribution.

- Neither the name of the Xiph.org Foundation nor the names of its contributors may be used to endorse or promote products derived from this software without specific prior

Witten permission.<br>Witten permission.<br>THIS SOFTWARE IS PROVIDED BY THE COPYRIGHT HOLDERS AND THIS SOFTWARE IS PROVIDED BY THE COPYRIGHT HOLDERS AND CONTRIBUTORS "AS IS" AND ANY EXPRESS OR IMPLIED WARRANTIES, INCLUDING, BUT NOT LIMITED TO, THE IMPLIED WARRANTIES OF MERCHANTABILITY AND FITNESS FOR A PARTICULAR PURPO OF SUCH DAMAGE.

### Exhibit Z

Copyright (c) 2010, Google Inc. All rights reserved.<br>Fedistribution and use in source and binary forms, with or without modification, are<br>permitted provided that the following conditions are met:<br>\* Redistributions of sourc

conditions and the following disclaimer. \* Redistributions in binary form must reproduce the above copyright notice, this list of conditions and the following disclaimer in the documentation and/or other materials

provided with the distribution. \* Neither the name of Google nor the names of its contributors may be used to endorse

or promote products derived from this software without specific prior written permission.<br>THIS SOFTWARE IS PROVIDED BY THE COPYRIGHT HOLDERS AND<br>CONTRIBUTORS "AS IS" AND ANY EXPRESS OR IMPLIED WARRANTIES, INCLUDING,<br>BUT NO INCIDENTAL, SPECIAL, EXEMPLARY, OR CONSEQUENTIAL DAMAGES (INCLUDING,<br>BUT NOT LIMITED TO, PROCUREMENT OF SUBSTITUTE GOODS OR SERVICES;<br>LOSS OF USE, DATA, OR PROFITS; OR BUSINESS INTERRUPTION) HOWEVER<br>CAUSED AND ON ANY THEOR OF SUCH DAMAGE.

### Exhibit a

COPYRIGHT AND PERMISSION NOTICE

Copyright (c) 1996 - 2015, Daniel Stenberg, daniel@haxx.se. All rights reserved.

Permission to use, copy, modify, and distribute this software for any purpose with or without fee is hereby granted, provided that the above copyright notice and this permission notice appear in all copies.<br>
THE SOFTWARE I FROM, OUT OF OR IN CONNECTION WITH THE SOFTWARE OR THE USE OR OTHER DEALINGS IN THE SOFTWARE.

Except as contained in this notice, the name of a copyright holder shall not be used in advertising or otherwise to promote the sale, use or other dealings in this Software without prior written authorization of the copyright holder.

## Exhibit b

The Independent JPEG Group's JPEG software README for release 6b of 27-Mar-1998

This distribution contains the sixth public release of the Independent JPEG Group's<br>free JPEG software. You are welcome to redistribute this software and to use it for any<br>purpose, subject to the conditions under LEGAL ISS

should contact IJG at jpeg-info@uunet.uu.net to be added to our electronic mailing list. Mailing list members are notified of updates and have a chance to participate in technical discussions, etc.

This software is the work of Tom Lane, Philip Gladstone, Jim Boucher, Lee Crocker, Julian Minguillon, Luis Ortiz, George Phillips, Davide Rossi, Guido Vollbeding, Ge' Weijers, and other members of the Independent JPEG Group.

IJG is not affiliated with the official ISO JPEG standards committee. DOCUMENTATION ROADMAP

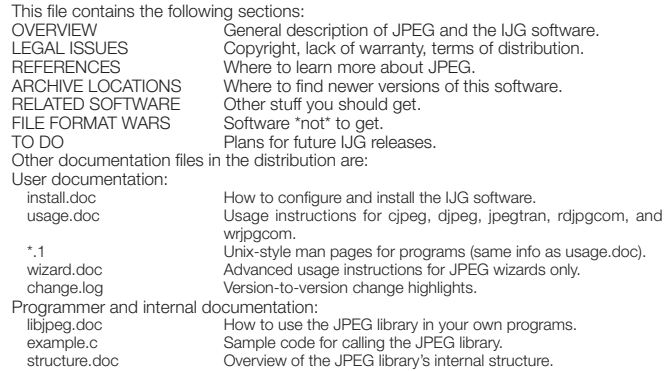

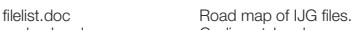

coderules.doc Coding style rules --- please read if you contribute code. Please read at least the files install.doc and usage.doc. Useful information can also be found in the JPEG FAQ (Frequently Asked Questions) article. See ARCHIVE LOCATIONS below to find out where to obtain the FAQ article.

If you want to understand how the JPEG code works, we suggest reading one or more of the REFERENCES, then looking at the documentation files (in roughly

the order listed) before diving into the code. OVERVIEW

This package contains C software to implement JPEG image compression and decompression. JPEG (pronounced "jay-peg") is a standardized compression method for full-color and gray-scale images. JPEG (pronounced for full-color JPEG is lossy, meaning that the output image is not exactly identical to the input image.<br>Hence you must not use JPEG if you have to have identical output bits. However, on<br>typical photographic images, very good compressio low-quality image. For more details, see the references, or just experiment with various compression settings.

This software implements JPEG baseline, extended-sequential, and progressive compression processes. Provision is made for supporting all variants of these processes, although some uncommon parameter settings aren't impleme

We provide a set of library routines for reading and writing JPEG image files, plus two<br>sample applications "cipeg" and "djpeg", which use the library to perform conversion<br>between JPEG and some other popular image file fo reused in other applications.

In order to support file conversion and viewing software, we have included considerable<br>functionality beyond the bare JPEG coding/decoding capability; for example, the color<br>quantization modules are not strictly part of JP and "rdjpgcom" and "wrjpgcom", two simple applications for inserting and extracting textual comments in JFIF files.

The emphasis in designing this software has been on achieving portability and flexibility, while also making it fast enough to be useful. In particular, the software is not intended to be read as a tutorial on JPEG. (See t

royalty is required, but we do ask for an acknowledgement in product documentation, as described under LEGAL ISSUES. LEGAL ISSUES

In plain English:

1. We don't promise that this software works. (But if you find any bugs, please let us know!) 2. You can use this software for whatever you want. You don't have to pay us.

3. You may not pretend that you wrote this software. If you use it in a program, you must acknowledge somewhere in your documentation that you've used the IJG code. In legalese:

The authors make NO WARRANTY or representation, either express or implied, with<br>respect to this software, its quality, accuracy, merchantability, or fitness for a particular<br>purpose. This software is provided "AS IS", and

its quality and accuracy. This software is copyright (C) 1991-1998, Thomas G. Lane. All Rights Reserved except as specified below.

Permission is hereby granted to use, copy, modify, and distribute this software (or portions thereof) for any purpose, without fee, subject to these conditions:<br>(1) If any part of the source code for this software is distr

file must be included, with this copyright and no-warranty notice unaltered; and any additions, deletions, or changes to the original files must be clearly indicated in

accompanying documentation.<br>(2) If only executable code is distributed, then the accompanying documentation must<br>state that "this software is based in part on the work of the Independent JPEG Group".<br>(3) Permission for use

responsibility for any undesirable consequences; the authors accept NO LIABILITY for damages of any kind.

These conditions apply to any software derived from or based on the IJG code, not just<br>to the numodified library. If you use our work, you ought to acknowledge us.<br>Permission is NOT granted for the use of any IJG author's

commercial products, provided that all warranty or liability claims are assumed by the product vendor.

ansi2knr.c is included in this distribution by permission of L. Peter Deutsch, sole<br>proprietor of its copyright holder, Aladdin Enterprises of Menlo Park, CA. ansi2knr.c is<br>NOT covered by the above copyright and conditions

more than the foregoing paragraphs do.<br>The Unix configuration script "configure" was produced with GNU Autoconf.<br>It is copyright by the Free Software Foundation but is freely distributable.<br>The same holds for its supportin

ltconfig, ltmain.sh). Another support script, install-sh, is copyright by M.I.T. but is also freely distributable.

It appears that the arithmetic coding option of the JPEG spec is covered by patents<br>owned by IBM, AT&T, and Mitsubishi. Hence arithmetic coding cannot legally be used<br>without obtaining one or more licenses. For this reason only a marginal gain over the unpatented Huffman mode, it is unlikely that very many implementations will support it.) So far as we are aware, there are no patent restrictions on the remaining code. The IJG distribution formerly included code to read and write GIF files.

To avoid entanglement with the Unisys LZW patent, GIF reading support has been<br>removed altogether, and the GIF writer has been simplified to produce "uncompressed<br>GIFs". This technique does not use the LZW algorithm; the r

We are required to state that<br>"The Graphics Interchange Format(c) is the Copyright property of CompuServe<br>Incorporated. GIF(sm) is a Service Mark property of CompuServe Incorporated."

さまざまな情報

# さまざまな情報 本機で使われるフリーソフトウェアコンポーネントに関する エンドユーザーライセンスアグリーメント原文(英文) <sub>つづき</sub>

### **REFERENCES**

We highly recommend reading one or more of these references before trying to understand the innards of the JPEG software.

The best short technical introduction to the JPEG compression algorithm is Wallace, Gregory K. "The JPEG Still Picture Compression Standard", Communications of the

ACM, April 1991 (vol. 34 no. 4), pp. 30-44.<br>(Adjacent articles in that issue discuss MPEG motion picture compression, applications<br>of JPEG, and related topics.) If you don't have the CACM issue handy, a PostScript file<br>con ipeg/wallace.ps.gz. The file (actually a preprint for an article that appeared in IEEE Trans.<br>Consumer Electronics) omits the sample images that appeared in CACM, but it includes<br>corrections and some added material. Note:

(New York), 2nd ed. 1996, ISBN 1-55851-434-1. This book provides good explanations<br>and example C code for a multitude of compression methods including JPEG. It is an<br>excellent source if you are comfortable reading C code b

but when you are ready to look at a full implementation, you've got one here...<br>The best full description of JPEG is the textbook "JPEG Still Image Data Compression<br>Standard" by William B. Pennebaker and Joan L. Mitchell,

The JPEG standard itself is not available electronically; you must order a paper<br>copy through ISO or ITU. (Unless you feel a need to own a certified official copy, we<br>recommend buying the Pennebaker and Mitchell book inste specification, while Part 2 covers compliance testing methods. Part 1 is titled "Digital Compression and Coding of Continuous-tone Still Images, Part 1: Requirements and guidelines" and has document numbers ISO/IEC IS 1091

The JPEG standard does not specify all details of an interchangeable file format. For the omitted details we follow the "JFIF" conventions, revision 1.02. A copy of the JFIF spec is available from:

Literature Department

C-Cube Microsystems, Inc. 1778 McCarthy Blvd.

Milpitas, CA 95035

phone (408) 944-6300, fax (408) 944-6314

A PostScript version of this document is available by FTP at ftp://ftp.uu.net/graphics/ jpeg/jfif.ps.gz. There is also a plain text version at ftp://ftp.uu.net/graphics/jpeg/jfif.txt.gz, but it is missing the figures. The TIFF 6.0 file format specification can be obtained by FTP from ftp://ftp.sgi.com/

graphics/tiff/TIFF6.ps.gz. The JPEG incorporation scheme found in the TIFF 6.0 spec of<br>3-June-92 has a number of serious problems. UG does not recommend use of the TIFF 6.0<br>design (TIFF Compression tag 6). Instead, we reco own code does not support TIFF/JPEG, the free libtiff library uses our library to implement TIFF/JPEG per the Note. libtiff is available from ftp://ftp.sgi.com/graphics/tiff/. ARCHIVE LOCATIONS

The "official" archive site for this software is ftp.uu.net (Internet address 192.48.96.9). The most recent released version can always be found there in directory graphics/jpeg.<br>This particular version will be archived as ftp://ftp.uu.net/graphics/jpeg/jpegsrc.v6b.tar.gz.<br>If you don't have direct Internet access

contact help@uunet.uu.net for information on retrieving files that way. Numerous Internet sites maintain copies of the UUNET files. However, only ftp.uu.net

is guaranteed to have the latest official version.<br>You can also obtain this software in DOS-compatible "zip" archive format from the<br>SimTel archives (ftp://ftp.simtel.net/pub/simtelnet/msdos/graphics/), or on CompuServe<br>in

these versions may sometimes lag behind the ftp.uu.net release.<br>The JPEG FAQ (Frequently Asked Questions) article is a useful source of general<br>information about JPEG. It is updated constantly and therefore is not included

news.answers archive sites, including the official news.answers archive at rtfm.mit.edu:<br>ftp://rtfm.mit.edu/pub/usenet/news.answers/jpeg-faq/.<br>http://tyou.don't have Web or FTP access, send e-mail to mail-server@rtfm.mit.e

body

send usenet/news.answers/jpeg-faq/part1 send usenet/news.answers/jpeg-faq/part2

RELATED SOFTWARE

Numerous viewing and image manipulation programs now support JPEG. (Quite a few<br>of them use this library to do so.) The JPEG FAQ described above lists some of the more<br>popular free and shareware viewers, and tells where to

If you are on a Unix machine, we highly recommend Jef Poskanzer's free PBMPLUS software, which provides many useful operations on PPM-format image files. In particular, it can convert PPM images to and from a wide range of other formats, thus<br>making cipeg/djpeg considerably more useful. The latest version is distributed by the<br>NetPBM group, and is available from numerous sites

non-Unix machine.<br>A different free JPEG implementation, written by the PVRG group at Stanford, is<br>available from ftp://havefun.stanford.edu/pub/jpeg/. This program is designed for<br>research and experimentation rather than p

### FILE FORMAT WARS

Some JPEG programs produce files that are not compatible with our library. The root<br>of the problem is that the ISO JPEG committee failed to specify a concrete file format.<br>Some vendors "filled in the blanks" on their own, else could read. (For example, none of the early commercial JPEG implementations for the Macintosh were able to exchange compressed files.) The file format we have adopted is called JFIF (see REFERENCES). This format has been agreed to by a number of major commercial JPEG vendors, and it has become the de facto standard. JFIF is a minimal or "low end" representation. We recommend the<br>use of TIFF/JPEG (TIFF revision 6.0 as modified by TIFF Technical Note #2) for "high end"<br>applications that need to record a lot of additio

fairly new and not yet widely supported, unfortunately.<br>The upcoming JPEG Part 3 standard defines a file format called SPIFF.<br>SPIFF is interoperable with JFIF, in the sense that most JFIF decoders should be able<br>to read th will remain the de-facto standard. IJG intends to support SPIFF once the standard is frozen, but we have not decided whether it should become our default output format or

not. (In any case, our decoder will remain capable of reading JFIF indefinitely.)<br>Various proprietary file formats incorporating JPEG compression also exist. We have<br>little or no sympathy for the existence of these formats open format standards for JPEG files. Don't use a proprietary file format! TO DO

The major thrust for v7 will probably be improvement of visual quality. The current<br>method for scaling the quantization tables is known not to be very good at low Q<br>values. We also intend to investigate block boundary smoo

sacrificing compatibility.<br>
In future versions, we are considering supporting some of the upcoming JPEG Part 3<br>
extensions --- principally, variable quantization and the SPIFF file format.<br>
As always, speeding things up is

## Exhibit c

This copy of the libpng notices is provided for your convenience. In case of any discrepancy between this copy and the notices in the file png.h that is included in the libpng distribution, the latter shall prevail. COPYRIGHT NOTICE, DISCLAIMER, and LICENSE:

If you modify libpng you may insert additional notices immediately following this<br>sentence. This code is released under the libpng license.<br>libpng versions 1.0.7, July 1, 2000, through 1.6.18, July 23, 2015, are Copyright

the same disclaimer and license as libpng-1.0.6 with the following individuals added to

the list of Contributing Authors: Simon-Pierre Cadieux

Eric S. Raymond Mans Rullgard

Cosmin Truta

Gilles Vollant

James Yu

and with the following additions to the disclaimer:<br>There is no warranty against infrigener in the substanting against infrigement. There is no warranty that our efforts or the library will fulfill any of your<br>particular p

Tom Lane Glenn Randers-Pehrson

Willem van Schaik<br>Iibpng versions 0.89, June 1996, through 0.96, May 1997, are Copyright (c) 1996-<br>1997 Andreas Dilger, and are distributed according to the same disclaimer and license as<br>Iibpng-0.88, with the following in

John Bowler

Kevin Bracey

Sam Bushell Magnus Holmgren

Greg Roelofs Tom Tanner

libpng versions 0.5, May 1995, through 0.88, January 1996, are Copyright (c) 1995- 1996 Guy Eric Schalnat, Group 42, Inc.

For the purposes of this copyright and license, "Contributing Authors" is defined as the following set of individuals:

Andreas Dilger Dave Martindale

Guy Eric Schalnat Paul Schmidt

Tim Wegner

The PNG Reference Library is supplied "AS IS". The Contributing Authors and Group<br>42, Inc. disclaim all warranties, expressed or implied, including, without limitation, the<br>warranties of merchantability and of fitness for and Group 42, Inc. assume no liability for direct, indirect, incidental, special, exemplary, or consequential damages, which may result from the use of the PNG Reference Library,

even if advised of the possibility of such damage.<br>Permission is hereby granted to use, copy, modify, and distribute this source code, or<br>portions hereof, for any purpose, without fee, subject to the following restrictions

2. Altered versions must be plainly marked as such and must not be misrepresented as being the original source. 3. This Copyright notice may not be removed or altered from any source or altered

source distribution.

The Contributing Authors and Group 42, Inc. specifically permit, without fee, and encourage the use of this source code as a component to supporting the PNG file format in commercial products. If you use this source code in a product, acknowledgment is not<br>required but would be appreciated.<br>A "png\_get\_copyright" function is available, for convenient use in "about" boxes and

the like:<br>printf("%s", png\_qet\_copyright(NULL));<br>Also, the PNG logo (in PNG format, of course) is supplied in the files "pngbar.png" and<br>"pngbar.jpg (88x31) and "pngnow.png" (98x31).<br>Libpng is OSI Certified Open Source Sof Version 1.0.7.<br>Glenn Randers-Pehrson

glennrp at users.sourceforge.net July 23, 2015

# Exhibit d

# The FreeType Project LICENSE 2006-Jan-27

Copyright 1996-2002, 2006 by David Turner, Robert Wilhelm, and Werner Lemberg Introduction

The FreeType Project is distributed in several archive packages; some of them may contain, in addition to the FreeType font engine, various tools and contributions which rely on, or relate to, the FreeType Project.

This license applies to all files found in such packages, and which do not fall under their own explicit license. The license affects thus the FreeType font engine, the test programs,

documentation and makefiles, at the very least.<br>This license was inspired by the BSD, Artistic, and IJG (Independent JPEG Group)<br>licenses, which all encourage inclusion and use of free software in commercial and<br>freeware p

kind of bug reports. (as is' distribution)

o You can use this software for whatever you want, in parts or full form, without having<br>to pay us. ('royalty-free' usage)<br>You may not pretend that you wrote this software. If you use it, or only parts of it,

in a program, you must acknowledge somewhere in your documentation that you have<br>used the FreeType code. (credits')<br>We specifically permit and encourage the inclusion of this software, with or without

modifications, in commercial products.

We disclaim all warranties covering The FreeType Project and assume no liability related to The FreeType Project.

Finally, many people asked us for a preferred form for a credit/ disclaimer to use in compliance with this license. We thus encourage you to use the following text: """

Portions of this software are copyright (C) <year> The FreeType Project (www.freetype. org). All rights reserved.

""" Please replace <year> with the value from the FreeType version you actually use.

Legal Terms 0. Definitions

"Throughout this license, the terms 'package', 'FreeType Project', and 'FreeType archive'<br>refer to the set of files originally distributed by the authors (David Turner, Robert Wilhelm,<br>and Werner Lemberg) as the 'FreeType release. `You' refers to the licensee, or person using the project, where `using' is a generic<br>term including compiling the project's source code as well as linking it to form a `program'<br>or `executable'. This program is r

source code, binaries and documentation, unless otherwise stated in the file in its original, unmodified form as distributed in the original archive. If you are unsure whether or not a

unmodified form as distributed in the original archive. If you are unsure whether or not a<br>particular file is covered by this license, you must contact us to verify this.<br>The FreeType Project is copyright (C) 1996-2000 by

THE FREETYPE PROJECT IS PROVIDED `AS IS' WITHOUT WARRANTY OF ANY KIND, EITHER EXPRESS OR IMPLIED, INCLUDING, BUT NOT LIMITED TO, WARRANTIES OF MERCHANTABILITY AND FITNESS FOR A PARTICULAR PURPOSE. IN NO EVENT WILL ANY OF THE AUTHORS OR COPYRIGHT HOLDERS BE LIABLE FOR ANY DAMAGES CAUSED BY THE USE OR THE INABILITY TO USE, OF THE FREETYPE PROJECT.

2. Redistribution

This license grants a worldwide, royalty-free, perpetual and irrevocable right and license to use, execute, perform, compile, display, copy, create derivative works of, distribute and sublicense the FreeType Project (in both source and object code forms) and derivative works thereof for any purpose; and to authorize others to exercise some or all of the rights granted herein, subject to the following co

any additions, deletions or changes to the original files must be clearly indicated in accompanying documentation. The copyright notices of the unaltered, original files must

be preserved in all copies of source files. o Redistribution in binary form must provide a disclaimer that states that the software is based in part of the work of the FreeType Team, in the distribution documentation. We also encourage you to put an URL to the FreeType web page in your documentation, though this isn't mandatory.

These conditions apply to any software derived from or based on the FreeType Project, not just the unmodified files. If you use our work, you must acknowledge us. However, no fee need be paid to us.

3. Advertising Neither the FreeType authors and contributors nor you shall use the name of the other for commercial, advertising, or promotional purposes without specific prior written<br>permission. We suggest, but do not require, that you use one or more of the following<br>phrases to refer to this software in your docu

As you have not signed this license, you are not required to accept it. However, as the FreeType Project is copyrighted material, only this license, or another one contracted with the authors, grants you the right to use, 4. Contacts

There are two mailing lists related to FreeType:<br>
o freetype@nongnu.org<br>
Discusses general use and applications of FreeType, as well as future and wanted<br>
additions to the library and distribution. If you are looking for s

Discusses bugs, as well as engine internals, design issues, specific licenses, porting, etc.

Our home page can be found at http://www.freetype.org

# Exhibit e

Copyright 1998 by the Massachusetts Institute of Technology.<br>Permission to use, copy, modify, and distribute this software and its documentation<br>for any purpose and without fee is hereby granted, provided that the above co

# Exhibit f

Copyright (C) 1995-2004 Jean-loup Gailly and Mark Adler

This software is provided 'as-is', without any express or implied warranty. In no event will the authors be held liable for any damages arising from the use of this software. Permission is granted to anyone to use this software for any purpose, including commercial applications, and to alter it and redistribute it freely, subject to the following restrictions: 1. The origin of this software must not be misrepresented; you must not claim that you

wrote the original software. If you use this software in a product, an acknowledgment in the product documentation would be appreciated but is not required.

2. Altered source versions must be plainly marked as such, and must not be misrepresented as being the original software.

3. This notice may not be removed or altered from any source distribution. Jean-loup Gailly jloup@gzip.org

Mark Adler madler@alumni.caltech.edu

# さまざまな情報 NetFront Browser NX v3.0 のOSSコピーライト文(英文)

### OSS Copyright of NetFront Browser NX v3.0

========================================================= This product may include derivative work of all or part of Webkit core Revision 149069 which is governed by the following license terms and conditions:

------------------------------------------------------------------------------ Copyright (C) 2005, 2006, 2007, 2008, 2009 Apple Inc. All rights reserved.

Redistribution and use in source and binary forms, with or without modification, are

permitted provided that the following conditions are met: 1. Redistributions of source code must retain the above copyright notice, this list of

conditions and the following disclaimer.<br>2. Redistributions in binary form must reproduce the above copyright notice, this list of<br>conditions and the following disclaimer in the documentation and/or other materials<br>provide

THIS SOFTWARE IS PROVIDED BY APPLE INC. AND ITS CONTRIBUTORS "AS IS"<br>AND ANY EXPRESS OR IMPLIED WARRANTIES, INCLUDING, BUT NOT LIMITED<br>TO, THE IMPLIED WARRANTIES OF MERCHANTABILITY AND FITNESS FOR A<br>PARTICULAR PURPOSE ARE

------------------------------------------------------------------------------

GNU LIBRARY GENERAL PUBLIC LICENSE

### Version 2, June 1991

Copyright (C) 1991 Free Software Foundation, Inc. 51 Franklin St, Fifth Floor, Boston, MA 02110-1301, USA Everyone is permitted to copy and distribute verbatim copies of this license document, but changing it is not allowed.

[This is the first released version of the library GPL. It is numbered 2 because it goes with version 2 of the ordinary GPL.]

#### Preamble

The licenses for most software are designed to take away your freedom to share and change it. By contrast, the GNU General Public Licenses are intended to guarantee your freedom to share and change free software--to make sure the software is free for all its users.

This license, the Library General Public License, applies to some specially designated Free Software Foundation software, and to any other libraries whose authors decide to use it. You can use it for your libraries, too.

When we speak of free software, we are referring to freedom, not price. Our General<br>Public Licenses are designed to make sure that you have the freedom to distribute<br>copies of free software (and charge for this service if new free programs; and that you know you can do these things.

To protect your rights, we need to make restrictions that forbid anyone to deny you these rights or to ask you to surrender the rights. These restrictions translate to certain responsibilities for you if you distribute copies of the library, or if you modify it.

For example, if you distribute copies of the library, whether gratis or for a fee, you must<br>give the recipients all the rights that we gave you. You must make sure that they, too,<br>receive or can get the source code. If you library, after making changes to the library and recompiling it. And you must show them these terms so they know their rights.

Our method of protecting your rights has two steps: (1) copyright the library, and (2) offer you this license which gives you legal permission to copy, distribute and/or modify the library.

Also, for each distributor's protection, we want to make certain that everyone understands that there is no warranty for this free library. If the library is modified by<br>someone else and passed on, we want its recipients to know that what they have is<br>not the original version, so that any problems in the original authors' reputations.

Finally, any free program is threatened constantly by software patents. We wish to avoid the danger that companies distributing free software will individually obtain<br>patent licenses, thus in effect transforming the program into proprietary software. To<br>prevent this, we have made it clear that any patent free use or not licensed at all.

Most GNU software, including some libraries, is covered by the ordinary GNU General<br>Public License, which was designed for utility programs. This license, the GNU<br>Library General Public License, applies to certain designat anything in it is the same as in the ordinary license.

The reason we have a separate public license for some libraries is that they blur the distinction we usually make between modifying or adding to a program and simply using it. Linking a program with a library, without chan it as such.

Because of this blurred distinction, using the ordinary General Public License for

libraries did not effectively promote software sharing, because most developers did not use the libraries. We concluded that weaker conditions might promote sharing better.

However, unrestricted linking of non-free programs would deprive the users of those<br>programs of all benefit from the free status of the libraries themselves. This Library<br>General Public License is intended to permit develo free libraries, while preserving your freedom as a user of such programs to change<br>the free libraries that are incorporated in them. (We have not seen how to achieve this<br>as regards changes in header files, but we have ach free libraries.

The precise terms and conditions for copying, distribution and modification follow. Pay close attention to the difference between a "work based on the library" and a "work that uses the library". The former contains code d

Note that it is possible for a library to be covered by the ordinary General Public License rather than by this special one. TERMS AND CONDITIONS FOR COPYING, DISTRIBUTION AND MODIFICATION

0. This License Agreement applies to any software library which contains a notice placed by the copyright holder or other authorized party saying it may be distributed under the terms of this Library General Public License (also called "this License"). Each licensee is addressed as "you".

A "library" means a collection of software functions and/or data prepared so as to be conveniently linked with application programs (which use some of those functions and data) to form executables.

The "Library", below, refers to any such software library or work which has been distributed under these terms. A "work based on the Library" means either the Library or any derivative work under copyright law: that is to say, a work containing the Library or a portion of it, either verbatim or with modifications and/or translated straightforwardly into another language. (Hereinafter, translation is included without limitation in the term "modification".)

"Source code" for a work means the preferred form of the work for making modifications to it. For a library, complete source code means all the source code for<br>all modules it contains, plus any associated interface definition files, plus the scripts<br>used to control compilation and installation

Activities other than copying, distribution and modification are not covered by this<br>License; they are outside its scope. The act of running a program using the Library is<br>not restricted, and output from such a program is it). Whether that is true depends on what the Library does and what the program that uses the Library does.

1. You may copy and distribute verbatim copies of the Library's complete source code as you receive it, in any medium, provided that you conspicuously and appropriately<br>publish on each copy an appropriate copyright notice and disclaimer of warranty; keep<br>intact all the notices that refer to this License an

You may charge a fee for the physical act of transferring a copy, and you may at your option offer warranty protection in exchange for a fee.

2. You may modify your copy or copies of the Library or any portion of it, thus forming a work based on the Library, and copy and distribute such modifications or work under the terms of Section 1 above, provided that you also meet all of these conditions:

a) The modified work must itself be a software library.

b) You must cause the files modified to carry prominent notices stating that you changed the files and the date of any change.

c) You must cause the whole of the work to be licensed at no charge to all third parties under the terms of this License.

d) If a facility in the modified Library refers to a function or a table of data to be supplied by an application program that uses the facility, other than as an argument passed when the facility is invoked, then you must make a good faith effort to ensure<br>that, in the event an application does not supply such function or table, the facility<br>still operates, and performs whatever part of its the application does not supply it, the square root function must still compute square roots.)

These requirements apply to the modified work as a whole. If identifiable sections<br>of that work are not derived from the Library, and can be reasonably considered<br>independent and separate works in themselves, then this Lic not apply to those sections when you distribute them as separate works. But when<br>you distribute the same sections as part of a whole which is a work based on the<br>Library, the distribution of the whole must be on the terms part regardless of who wrote it.

Thus, it is not the intent of this section to claim rights or contest your rights to<br>work written entirely by you; rather, the intent is to exercise the right to control the<br>distribution of derivative or collective works b

In addition, mere aggregation of another work not based on the Library with the Library (or with a work based on the Library) on a volume of a storage or distribution medium does not bring the other work under the scope of this License.

3. You may opt to apply the terms of the ordinary GNU General Public License instead of this License to a given copy of the Library. To do this, you must alter all the notices<br>that refer to this License, so that they refer to the ordinary GNU General Public License,<br>version 2, instead of to this License. (

Once this change is made in a given copy, it is irreversible for that copy, so the ordinary GNU General Public License applies to all subsequent copies and derivative works made from that copy.

This option is useful when you wish to copy part of the code of the Library into a program that is not a library.

4. You may copy and distribute the Library (or a portion or derivative of it, under Section 2) in object code or executable form under the terms of Sections 1 and 2 above provided that you accompany it with the complete corresponding machine-readable source code, which must be distributed under the terms of Sections 1 and 2 above on a medium customarily used for software interchange.

If distribution of object code is made by offering access to copy from a designated place, then offering equivalent access to copy the source code from the same place<br>satisfies the requirement to distribute the source code, even though third parties are<br>not compelled to copy the source along with the obje

5. A program that contains no derivative of any portion of the Library, but is designed<br>to work with the Library by being compiled or linked with it, is called a "work that<br>uses the Library". Such a work, in isolation, is therefore falls outside the scope of this License.

However, linking a "work that uses the Library" with the Library creates an executable<br>that is a derivative of the Library (because it contains portions of the Library), rather<br>than a "work that uses the library". The exec Section 6 states terms for distribution of such executables.

When a "work that uses the Library" uses material from a header file that is part of the Library, the object code for the work may be a derivative work of the Library even<br>though the source code is not. Whether this is true is especially significant if the work<br>can be linked without the Library, or if the to be true is not precisely defined by law.

If such an object file uses only numerical parameters, data structure layouts and accessors, and small macros and small inline functions (ten lines or less in length), then the use of the object file is unrestricted, regardless of whether it is legally a derivative work. (Executables containing this object code plus portions of the Library will still fall under Section 6.)

Otherwise, if the work is a derivative of the Library, you may distribute the object code for the work under the terms of Section 6. Any executables containing that work also fall under Section 6, whether or not they are linked directly with the Library itself.

6. As an exception to the Sections above, you may also compile or link a "work that uses the Library" with the Library to produce a work containing portions of the Library, and distribute that work under terms of your choice, provided that the terms permit modification of the work for the customer's own use and reverse engineering for debugging such modifications.

You must give prominent notice with each copy of the work that the Library is used in it

and that the Library and its use are covered by this License. You must supply a copy of this License. If the work during execution displays copyright notices, you must include the copyright notice for the Library among them, as well as a reference directing the user to the copy of this License. Also, you must do one of these things:

a) Accompany the work with the complete corresponding machine-readable source code for the Library including whatever changes were used in the work (which must be code for the Library including whatever changes were used in the work (which must be distributed under Sections 1 and 2 above); and, if the work is an executable linked with the Library, with the complete machine-readable "work that uses the Library", as object code and/or source code, so that the user can modify the Library and then relink to<br>produce a modified executable containing the modified Library. (It is understood that<br>the user who changes the contents of definitions fil be able to recompile the application to use the modified definitions.)

b) Accompany the work with a written offer, valid for at least three years, to give the same user the materials specified in Subsection 6a, above, for a charge no more than the cost of performing this distribution.

c) If distribution of the work is made by offering access to copy from a designated place, offer equivalent access to copy the above specified materials from the same place.

d) Verify that the user has already received a copy of these materials or that you have already sent this user a copy.

For an executable, the required form of the "work that uses the Library" must include any data and utility programs needed for reproducing the executable from it. However, as a special exception, the source code distributed need not include anything that<br>is normally distributed (in either source or binary form) with the major components<br>(compiler, kernel, and so on) of the operating system o unless that component itself accompanies the executable.

It may happen that this requirement contradicts the license restrictions of other proprietary libraries that do not normally accompany the operating system. Such a contradiction means you cannot use both them and the Library together in an executable that you distribute.

7. You may place library facilities that are a work based on the Library side-by-side in a single library together with other library facilities not covered by this License, and<br>distribute such a combined library, provided that the separate distribution of the work<br>based on the Library and of the other library provided that you do these two things:

 a) Accompany the combined library with a copy of the same work based on the Library, uncombined with any other library facilities. This must be distributed under the terms of the Sections above.

 b) Give prominent notice with the combined library of the fact that part of it is a work based on the Library, and explaining where to find the accompanying uncombined form of the same work.

8. You may not copy, modify, sublicense, link with, or distribute the Library except<br>as expressly provided under this License. Any attempt otherwise to copy, modify,<br>sublicense, link with, or distribute the Library is void your rights under this License. However, parties who have received copies, or rights,

from you under this License will not have their licenses terminated so long as such parties remain in full compliance

9. You are not required to accept this License, since you have not signed it. However, nothing else grants you permission to modify or distribute the Library or its derivative works. These actions are prohibited by law if you do not accept this License. Therefore, by modifying or distributing the Library (or any work based on the Library), you indicate your acceptance of this License to do so, and all its terms and conditions for copying, distributing or modifying the Library or works based on it.

10. Each time you redistribute the Library (or any work based on the Library), the recipient automatically receives a license from the original licensor to copy, distribute,<br>link with or modify the Library subject to these terms and conditions. You may not<br>impose any further restrictions on the recipient You are not responsible for enforcing compliance by third parties to this License.

11. If, as a consequence of a court judgment or allegation of patent infringement or for any other reason (not limited to patent issues), conditions are imposed on you (whether by court order, agreement or otherwise) that contradict the conditions of this License, they do not excuse you from the conditions of this License. If you cannot distribute so<br>as to satisfy simultaneously your obligations under this License and any other pertinent<br>obligations, then as a consequence you may no by all those who receive copies directly or indirectly through you, then the only way you could satisfy both it and this License would be to refrain entirely from distribution of the Library.

If any portion of this section is held invalid or unenforceable under any particular circumstance, the balance of the section is intended to apply, and the section as a whole is intended to apply in other circumstances.

It is not the purpose of this section to induce you to infringe any patents or other property right claims or to contest validity of any such claims; this section has the sole purpose of protecting the integrity of the fre she is willing to distribute software through any other system and a licensee cannot impose that choice.

This section is intended to make thoroughly clear what is believed to be a consequence of the rest of this License.

12. If the distribution and/or use of the Library is restricted in certain countries either<br>by patents or by copyrighted interfaces, the original copyright holder who places the<br>Library under this License may add an explic the body of this License.

13. The Free Software Foundation may publish revised and/or new versions of the Library General Public License from time to time. Such new versions will be similar in spirit to the present version, but may differ in detail to address new problems or concerns.

Each version is given a distinguishing version number. If the Library specifies a version<br>number of this License which applies to it and "any later version", you have the option<br>of following the terms and conditions either version number, you may choose any version ever published by the Free Software Foundation.

14. If you wish to incorporate parts of the Library into other free programs whose distribution conditions are incompatible with these, write to the author to ask for permission. For software which is copyrighted by the Free Software Foundation, write to the Free Software Foundation; we sometimes make exceptions for this. Our decision will be guided by the two goals of preserving the free status of all derivatives of our free software and of promoting the sharing and reuse of software generally.

### NO WARRANTY

15. BECAUSE THE LIBRARY IS LICENSED FREE OF CHARGE, THERE IS NO<br>WARRANTY FOR THE LIBRARY, TO THE EXTENT PERMITTED BY APPLICABLE LAW.<br>EXCEPT WHEN OTHERWISE STATED IN WRITING THE COPYRIGHT HOLDERS AND/<br>OR OTHER PARTIES PROVI THE COST OF ALL NECESSARY SERVICING, REPAIR OR CORRECTION.

16. IN NO EVENT UNLESS REQUIRED BY APPLICABLE LAW OR AGREED TO IN WRITING WILL ANY COPYRIGHT HOLDER, OR ANY OTHER PARTY WHO MAY MODIFY AND/OR REDISTRIBUTE THE LIBRARY AS PERMITTED ABOVE, BE LIABLE TO YOU FOR DAMAGES, INCLUDING ANY GENERAL, SPECIAL, INCIDENTAL OR<br>CONSEQUENTIAL DAMAGES ARISING OUT OF THE USE OR INABILITY TO USE<br>THE LIBRARY (INCLUDING BUT NOT LIMITED TO LOSS OF DATA OR DATA BEING<br>RENDERED INACCURATE OR A FAILURE OF THE LIBRARY TO OPERATE WITH ANY OTHER SOFTWARE), EVEN IF SUCH HOLDER OR OTHER PARTY HAS BEEN ADVISED OF THE POSSIBILITY OF SUCH DAMAGES

#### END OF TERMS AND CONDITIONS How to Apply These Terms to Your New Libraries

If you develop a new library, and you want it to be of the greatest possible use to the<br>public, we recommend making it free software that everyone can redistribute and<br>change. You can do so by permitting redistribution und

To apply these terms, attach the following notices to the library. It is safest to attach them to the start of each source file to most effectively convey the exclusion of warranty; and each file should have at least the "copyright" line and a pointer to where the full notice is found.

# さまざまな情報 NetFront Browser NX v3.0 のOSSコピーライト文(英文)

one line to give the library's name and an idea of what it does. Copyright (C) year name of author

This library is free software; you can redistribute it and/or modify it under the terms of the GNU Library General Public License as published by the Free Software Foundation; either version 2 of the License, or (at your option) any later version.

This library is distributed in the hope that it will be useful, but WITHOUT ANY<br>WARRANTY; without even the implied warranty of MERCHANTABILITY or FITNESS<br>FOR A PARTICULAR PURPOSE. See the GNU Library General Public Licens more details.

You should have received a copy of the GNU Library General Public License along with this library; if not, write to the Free Software Foundation, Inc., 51 Franklin St, Fifth Floor, Boston, MA 02110-1301, USA.

Also add information on how to contact you by electronic and paper mail.

You should also get your employer (if you work as a programmer) or your school, if<br>any, to sign a "copyright disclaimer" for the library, if necessary. Here is a sample; alter<br>the names:

Yoyodyne, Inc., hereby disclaims all copyright interest in the library `Frob' (a library for tweaking knobs) written by James Random Hacker.

signature of Ty Coon, 1 April 1990 Ty Coon, President of Vice

That's all there is to it!

------------------------------------------------------------------------------

BSD License

Copyright (C) 2009 Apple Inc. All rights reserved.

Redistribution and use in source and binary forms, with or without modification, are permitted provided that the following conditions are met:

1. Redistributions of source code must retain the above copyright notice, this list of conditions and the following disclaimer.

2. Redistributions in binary form must reproduce the above copyright notice, this list of conditions and the following disclaimer in the documentation and/or other materials provided with the distribution.

THIS SOFTWARE IS PROVIDED BY APPLE INC. AND ITS CONTRIBUTORS ``AS IS"<br>AND ANY EXPRESS OR IMPLIED WARRANTIES, INCLUDING, BUT NOT LIMITED<br>TO, THE IMPLIED WARRANTIES OF MERCHANTABILITY AND FITNESS FOR A<br>PARTICULAR PURPOSE ARE

========================================================= This product may include derivative work of all or part of

FastMalloc.cpp

revision 87411 which is governed by the following license terms and conditions:

------------------------------------------------------------------------------

Copyright (c) 2005, 2007, Google Inc. All rights reserved. Copyright (C) 2005, 2006, 2007, 2008, 2009, 2011 Apple Inc. All rights reserved.

Redistribution and use in source and binary forms, with or without modification, are permitted provided that the following conditions are met:

- \* Redistributions of source code must retain the above copyright notice, this list of conditions and the following disclaimer.
- \* Redistributions in binary form must reproduce the above copyright notice, this list of conditions and the following disclaimer in the documentation and/or other materials provided with the distribution.
- \* Neither the name of Google Inc. nor the names of its contributors may be used to endorse or promote products derived from this software without specific prior written permission.

THIS SOFTWARE IS PROVIDED BY THE COPYRIGHT HOLDERS AND<br>CONTRIBUTORS "AS IS" AND ANY EXPRESS OR IMPLIED WARRANTIES,<br>INCLUDING, BUT NOT LIMITED TO, THE IMPLIED WARRANTIES OF<br>MERCHANTABILITY AND FITNESS FOR A PARTICULAR PURPO

========================================================= This product may include derivative work of all or part of

libpng version 1.5.17

which is governed by the following license terms and conditions:

------------------------------------------------------------------------------

This copy of the libpng notices is provided for your convenience. In case of<br>any discrepancy between this copy and the notices in the file png.h that is<br>included in the libpng distribution, the latter shall prevail.

COPYRIGHT NOTICE, DISCLAIMER, and LICENSE:

If you modify libpng you may insert additional notices immediately following this sentence.

This code is released under the libpng license.

libpng versions 1.2.6, August 15, 2004, through 1.6.3, July 18, 2013, are Copyright (c) 2004, 2006-2013 Glenn Randers-Pehrson, and are distributed according to the same disclaimer and license as libpng-1.2.5 with the following individual added to the list of Contributing Authors

Cosmin Truta

libpng versions 1.0.7, July 1, 2000, through 1.2.5 - October 3, 2002, are Copyright (c) 2000-2002 Glenn Randers-Pehrson, and are distributed according to the same disclaimer and license as libpng-1.0.6 with the following individuals added to the list of Contributing Authors

Simon-Pierre Cadieux Eric S. Raymond Gilles Vollant

and with the following additions to the disclaimer:

There is no warranty against interference with your enjoyment of the library or against<br>infringement. There is no warranty that our efforts or the library will fulfill any of your<br>particular purposes or needs. This library risk of satisfactory quality, performance, accuracy, and effort is with the user.

libpng versions 0.97, January 1998, through 1.0.6, March 20, 2000, are<br>Copyright (c) 1998, 1999 Glenn Randers-Pehrson, and are<br>distributed according to the same disclaimer and license as libpng-0.96,<br>with the following ind

Tom Lane Glenn Randers-Pehrson

libpng versions 0.89, June 1996, through 0.96, May 1997, are Copyright (c) 1996, 1997 Andreas Dilger Distributed according to the same disclaimer and license as libpng-0.88, with the following individuals added to the list of Contributing Authors:

John Bowler Kevin Bracey Sam Bushell Magnus Holmgren Greg Roelofs Tom Tanner

libpng versions 0.5, May 1995, through 0.88, January 1996, are Copyright (c) 1995, 1996 Guy Eric Schalnat, Group 42, Inc.

For the purposes of this copyright and license, "Contributing Authors" is defined as the following set of individuals:

Andreas Dilger Dave Martindale Guy Eric Schalnat Paul Schmidt Tim Wegner

The PNG Reference Library is supplied "AS IS". The Contributing Authors and Group 42, Inc. disclaim all warranties, expressed or implied, including, without limitation, the warranties of merchantability and of fitness for any purpose. The Contributing Authors and Group 42, Inc. assume no liability for d

Permission is hereby granted to use, copy, modify, and distribute this source code, or portions hereof, for any purpose, without fee, subject to the following restrictions:

1. The origin of this source code must not be misrepresented.

2. Altered versions must be plainly marked as such and must not be misrepresented as being the original source.

3. This Copyright notice may not be removed or altered from any source or altered source distribution.

The Contributing Authors and Group 42, Inc. specifically permit, without fee, and encourage the use of this source code as a component to supporting the PNG<br>file format in commercial products. If you use this source code i

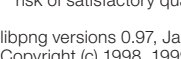

Willem van Schaik

A "png\_get\_copyright" function is available, for convenient use in "about" boxes and the like:

printf("%s",png\_get\_copyright(NULL));

Also, the PNG logo (in PNG format, of course) is supplied in the files "pngbar.png" and "pngbar.jpg (88x31) and "pngnow.png" (98x31).

Libpng is OSI Certified Open Source Software. OSI Certified Open Source is a certification mark of the Open Source Initiative.

Glenn Randers-Pehrson glennrp at users.sourceforge.net July 18, 2013

----------------------------- README for libpng version 1.5.17 - June 27, 2013 (shared library 15.0) See the note about version numbers near the top of png.h

See INSTALL for instructions on how to install libpng.

Libpng comes in several distribution formats. Get libpng-\*.tar.gz, libpng-\*.tar.xz or libpng-\*.tar.bz2 if you want UNIX-style line endings in the text files, or lpng\*.7z or lpng\*. zip if you want DOS-style line endings.

Version 0.89 was the first official release of libpng. Don't let the fact that it's the first<br>release fool you. The libpng library has been in extensive use and testing since mid-<br>1995. By late 1997 it had finally gotten t versions < 1.0. Version 1.0.0 was released in March 1998.

\*\*\*\*<br>Note that some of the changes to the png\_info structure render this version of the<br>library binary incompatible with libpng-0.89 or earlier versions if you are using a shared<br>library. The type of the "filler" parameter byte to png\_uint\_32, which will affect shared-library applications that use this function.

To avoid problems with changes to the internals of png\_info\_struct, new APIs have<br>been made available in 0.95 to avoid direct application access to info\_ptr. These<br>functions are the png\_set\_cchunk> and png\_get\_cchunk> func it directly, to avoid such problems in the future.

It is important to note that the APIs do not make current programs that access the info<br>struct directly incompatible with the new library. However, it is strongly suggested that<br>new programs use the new APIs (as shown in e

Additions since 0.90 include the ability to compile libpng as a Windows DLL, and new<br>APIs for accessing data in the info struct. Experimental functions include the ability<br>to set weighting and cost factors for row filter s of doing alpha composition, and more accurate 16->8 bit color conversion.

The additions since 0.89 include the ability to read from a PNG stream which has had<br>some (or all) of the signature bytes read by the calling application. This also allows the<br>reading of embedded PNG streams that do not ha possible to set different actions based on whether the CRC error occurred in a critical or an ancillary chunk.

The changes made to the library, and bugs fixed are based on discussions on the<br>PNG-implement mailing list and not on material submitted privately to Guy, Andreas, or<br>Glenn. They will forward any good suggestions to the li

For a detailed description on using libpng, read libpng-manual.txt. For examples of libpng in a program, see example.c and pngtest.c. For usage information and<br>restrictions (what little they are) on libpng, see png.h. For a description on using zlib (the<br>compression library used by libpng) and zlib's r

I have included a general makefile, as well as several machine and compiler specific ones, but you may have to modify one for your own needs.

You should use zlib 1.0.4 or later to run this, but it MAY work with versions as old as zlib 0.95. Even so, there are bugs in older zlib versions which can cause the output<br>of invalid compression streams for some images. You will definitely need zlib 1.0.4<br>or later if you are taking advantage of the MS-DOS "f

zlib should be available at the same place that libpng is, or at zlib.net.

You may also want a copy of the PNG specification. It is available as an RFC, a W3C Recommendation, and an ISO/IEC Standard. You can find these at http://www.libpng. org/pub/png/documents/

This code is currently being archived at libpng.sf.net in the [DOWNLOAD] area, and at ftp://ftp.simplesystems.org. If you can't find it in any of those places, e-mail me, and I'll help you find it.

If you have any code changes, requests, problems, etc., please e-mail them to me. Also, I'd appreciate any make files or project files, and any modifications you needed to make to get libpng to compile, along with a #define variable to tell what compiler/ system you are on.

If you needed to add transformations to libpng, or wish libpng would provide the image in a different way, drop me a note (and code, if possible), so I can consider supporting the transformation.

Finally, if you get any warning messages when compiling libpng (note: not zlib), and they are easy to fix, I'd appreciate thefix. Please mention "libpng" somewhere in the subject line. Thanks.

This release was created and will be supported by myself (of course based in a large way on Guy's and Andreas' earlier work), and the PNG development group.

Send comments/corrections/commendations to png-mng-implement at lists. sourceforge.net (subscription required; visit https://lists.sourceforge.net/lists/listinfo/ png-mng-implement to subscribe) or to glennrp at users.sourceforge.net

You can't reach Guy, the original libpng author, at the addresses given in previous versions of this document. He and Andreas will read mail addressed to the pngimplement list, however.

Please do not send general questions about PNG. Send them to png-mng-misc<br>at lists.sf.net (subscription required; visit https://lists.sourceforge.net/lists/listinfo/<br>png-mng-misc to subscribe). If you have a question about them to others, if necessary.

Please do not send suggestions on how to change PNG. We have been discussing PNG for eighteen years now, and it is official and finished. If you have suggestions for libpng, however, I'll gladly listen. Even if your suggestion is not used immediately, it may be used later.

Files in this distribution:

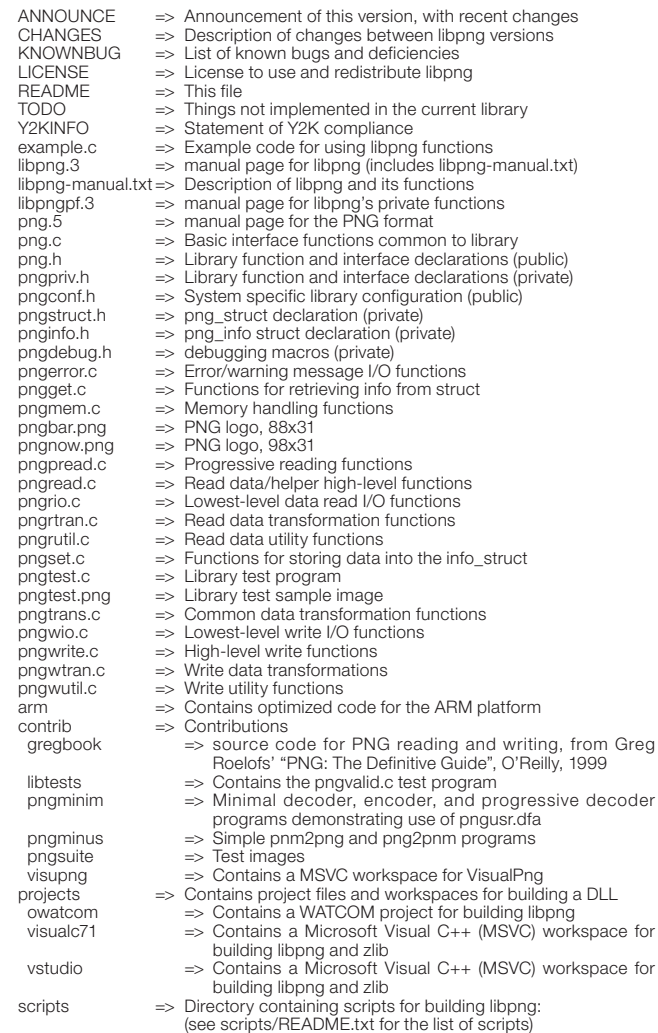

Good luck, and happy coding.

-Glenn Randers-Pehrson (current maintainer, since 1998) Internet: glennrp at users.sourceforge.net

-Andreas Eric Dilger (former maintainer, 1996-1997) Internet: adilger at enel.ucalgary.ca

Web: http://www-mddsp.enel.ucalgary.ca/People/adilger/

-Guy Eric Schalnat (original author and former maintainer, 1995-1996) (formerly of Group 42, Inc) Internet: gschal at infinet.com

========================================================= This product may include derivative work of all or part of

zlib version 1.2.8

which is governed by the following license terms and conditions:

------------------------------------------------------------------------------

# さまざまな情報 NetFront Browser NX v3.0 のOSSコピーライト文(英文) っっき

ZLIB DATA COMPRESSION LIBRARY

zlib 1.2.8 is a general purpose data compression library. All the code is thread safe.<br>The data format used by the zlib library is described by RFCs (Request for Comments)<br>1950 to 1952 in the files http://tools.ietf.org/h format) and rfc1952 (gzip format).

All functions of the compression library are documented in the file zlib.h (volunteer to write man pages welcome, contact zlib@gzip.org). A usage example of the library is<br>given in the file test/example.c which also tests that the library is working correctly.<br>Another example is given in the file test/minigzi composed of all source files in the root directory.

To compile all files and run the test program, follow the instructions given at the top<br>of Makefile.in. In short "./configure; make test", and if that goes well, "make install"<br>should work for most flavors of Unix. For Win

Questions about zlib should be sent to <zlib@gzip.org>, or to Gilles Vollant <info@

winimage.com> for the Windows DLL version.<br>The zlib home page is http://zlib.net/ .<br>Before reporting a problem, please check this site to verify that you have the latest<br>version of zlib; otherwise get the latest version an exists or not.

PLEASE read the zlib FAQ http://zlib.net/zlib\_faq.html before asking for help.

Mark Nelson <markn@ieee.org> wrote an article about zlib for the Jan. 1997 issue of Dr. Dobb's Journal; a copy of the article is available at http://marknelson.us/1997/01/01/zlib-engine/ .

The changes made in version 1.2.8 are documented in the file ChangeLog.

Unsupported third party contributions are provided in directory contrib/ .

zlib is available in Java using the java.util.zip package, documented at http://java.sun.com/developer/technicalArticles/Programming/compression/ .

A Perl interface to zlib written by Paul Marquess <pmqs@cpan.org> is available<br>at CPAN (Comprehensive Perl Archive Network) sites, including<br>http://search.cpan.org/~pmqs/IO-Compress-Zlib/ .

A Python interface to zlib written by A.M. Kuchling <amk@amk.ca> is available in Python 1.5 and later versions, see http://docs.python.org/library/zlib.html .

zlib is built into tcl: http://wiki.tcl.tk/4610 .

An experimental package to read and write files in .zip format, written on top of zlib by Gilles Vollant <info@winimage.com>, is available in the contrib/minizip directory of zlib.

Notes for some targets:

- For Windows DLL versions, please see win32/DLL\_FAQ.txt
- For 64-bit Irix, deflate.c must be compiled without any optimization. With-O, one libpng test fails. The test works in 32 bit mode (with the -n32 compiler flag). The compiler bug has been reported to SGI.
- zlib doesn't work with gcc 2.6.3 on a DEC 3000/300LX under OSF/1 2.1 it works when compiled with cc.
- On Digital Unix 4.0D (formely OSF/1) on AlphaServer, the cc option -std1 is necessary to get gzprintf working correctly. This is done by configure.
- zlib doesn't work on HP-UX 9.05 with some versions of /bin/cc. It works with other compilers. Use "make test" to check your compiler.
- gzdopen is not supported on RISCOS or BEOS
- For PalmOs, see http://palmzlib.sourceforge.net/

Acknowledgments:

The deflate format used by zlib was defined by Phil Katz. The deflate and zlib<br>specifications were written by L. Peter Deutsch. Thanks to all the people who<br>reported problems and suggested various improvements in zlib; t numerous to cite here.

### Copyright notice:

### (C) 1995-2013 Jean-loup Gailly and Mark Adler

This software is provided 'as-is', without any express or implied warranty. In no event will the authors be held liable for any damages arising from the use of this software.

Permission is granted to anyone to use this software for any purpose, including commercial applications, and to alter it and redistribute it freely, subject to the following restrictions:

- 1. The origin of this software must not be misrepresented; you must not claim that you wrote the original software. If you use this software in a product, an acknowledgment in the product documentation would be appreciated but is not required.
- 2. Altered source versions must be plainly marked as such, and must not be misrepresented as being the original software. 3. This notice may not be removed or altered from any source distribution.
- 

Jean-loup Gailly Mark Adler

jloup@gzip.org madler@alumni.caltech.edu

If you use the zlib library in a product, we would appreciate \*not\* receiving lengthy legal documents to sign. The sources are provided for free but without warranty of any kind. The library has been entirely written by Jean-loup Gailly and Mark Adler; it does not include third-party code.

If you redistribute modified sources, we would appreciate that you include in the file<br>ChangeLog history information documenting your changes. Please read the FAQ for<br>more information on the distribution of modified source

========================================================= This product may include derivative work of all or part of

libyml2 version 2.9.1

which is governed by the following license terms and conditions:

------------------------------------------------------------------------------ Except where otherwise noted in the source code (e.g. the files hash.c, list.c and the trio files, which are covered by a similar licence but with different Copyright notices) all the files are:

Copyright (C) 1998-2012 Daniel Veillard. All Rights Reserved.

Permission is hereby granted, free of charge, to any person obtaining a copy of this software and associated documentation files (the "Software"), to deal in the Software without restriction, including without limitation the rights to use, copy, modify, merge, publish, distribute, sublicense, and/or sell copies of the Software, and to permit persons to whom the Software is furnished to do so, subject to the following conditions:

The above copyright notice and this permission notice shall be included in all copies or substantial portions of the Software.

THE SOFTWARE IS PROVIDED "AS IS", WITHOUT WARRANTY OF ANY KIND,<br>EXPRESS OR IMPLIED, INCLUDING BUT NOT LIMITED TO THE WARRANTIES<br>OF MERCHANTABILITY, FITNESS FOR A PARTICULAR PURPOSE AND<br>NONINFRINGEMENT. IN NO EVENT SHALL TH IN CONNECTION WITH THE SOFTWARE OR THE USE OR OTHER DEALINGS IN THE SOFTWARE.

------------------------------------------------------------------------------

XML toolkit from the GNOME project

Full documentation is available on-line at http://xmlsoft.org/

This code is released under the MIT Licence see the Copyright file.

- To build on an Unixised setup:
- ./configure ; make ; make install To build on Windows:
- see instructions on win32/Readme.txt
- 
- To assert build quality: on an Unixised setup:

run make tests

otherwise:

There is 3 standalone tools runtest.c runsuite.c testapi.c, which should compile as part of the build or as any application would.

Launch them from this directory to get results, runtest checks the proper functionning of libxml2 main APIs while testapi does a full coverage check. Report failures to the list.

To report bugs, follow the instructions at: http://xmlsoft.org/bugs.html

A mailing-list xml@gnome.org is available, to subscribe: http://mail.gnome.org/mailman/listinfo/xml

The list archive is at: http://mail.gnome.org/archives/xml/

All technical answers asked privately will be automatically answered on the list and archived for public access unless privacy is explicitly required and justified.

Daniel Veillard

\$Id\$

========================================================= This product may include derivative work of all or part of

libcurl version 7.28.0

which is governed by the following license terms and conditions:

------------------------------------------------------------------------------ COPYRIGHT AND PERMISSION NOTICE

Copyright (c) 1996 - 2012, Daniel Stenberg, <daniel@haxx.se>.

All rights reserved.

Permission to use, copy, modify, and distribute this software for any purpose with or without fee is hereby granted, provided that the above copyright notice and this permission notice appear in all copies.

THE SOFTWARE IS PROVIDED "AS IS", WITHOUT WARRANTY OF ANY KIND,<br>EXPRESS OR IMPLIED, INCLUDING BUT NOT LIMITED TO THE WARRANTIES<br>OF MERCHANTABILITY, FITNESS FOR A PARTICULAR PURPOSE AND

NONINFRINGEMENT OF THIRD PARTY RIGHTS. IN NO EVENT SHALL THE<br>AUTHORS OR COPYRIGHT HOLDERS BE LIABLE FOR ANY CLAIM, DAMAGES OR<br>OTHER LIABILITY, WHETHER IN AN ACTION OF CONTRACT, TORT OR OTHERWISE,<br>ARISING FROM, OUT OF OR IN

Except as contained in this notice, the name of a copyright holder shall not be used<br>in advertising or otherwise to promote the sale, use or other dealings in this Software<br>without prior written authorization of the copyri

------------------------------------------------------------------------------

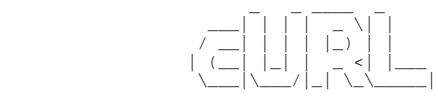

### README

Curl is a command line tool for transferring data specified with URL<br>syntax. Find out how to use curl by reading the curl.1 man page or the<br>MANUAL document. Find out how to install Curl by reading the INSTALL document.

 libcurl is the library curl is using to do its job. It is readily available to be used by your software. Read the libcurl.3 man page to learn how!

You find answers to the most frequent questions we get in the FAQ document.

 Study the COPYING file for distribution terms and similar. If you distribute curl binaries or other binaries that involve libcurl, you might enjoy the LICENSE-MIXING document.

CONTACT

If you have problems, questions, ideas or suggestions, please contact us by posting to a suitable mailing list. See http://curl.haxx.se/mail/

All contributors to the project are listed in the THANKS document.

#### WEB SITE

Visit the curl web site for the latest news and downloads:

http://curl.haxx.se/

### **GIT**

To download the very latest source off the GIT server do this:

git clone git://github.com/bagder/curl.git

(you'll get a directory named curl created, filled with the source code)

#### **NOTICE**

Curl contains pieces of source code that is Copyright (c) 1998, 1999 Kungliga Tekniska Hogskolan. This notice is included here to comply with the distribution terms.

============================================================= This product may include derivative work of all or part of

#### OpenSSL version 1.0.1e

which is governed by the following license terms and conditions:

------------------------------------------------------------------------------

#### LICENSE ISSUES ==============

The OpenSSL toolkit stays under a dual license, i.e. both the conditions of the OpenSSL License and the original SSLeay license apply to the toolkit. See below for the actual license texts. Actually both licenses are BSD-style Open Source licenses. In case of any license issues related to OpenSSL please contact openssl-core@openssl.org.

OpenSSL License ---------------

/\* ======================================================= \* Copyright (c) 1998-2011 The OpenSSL Project. All rights reserved. \*

Redistribution and use in source and binary forms, with or without \* modification, are permitted provided that the following conditions \* are met:

- \* \* 1. Redistributions of source code must retain the above copyright means and the following disclaimer.
- \*
- \* 2. Redistributions in binary form must reproduce the above copyright<br>\* notice, this list of conditions and the following disclaimer in<br>\* the documentation and/or other materials provided with the
- 
- distribution. \*

\*

- 
- 
- \* 3. All advertising materials mentioning features or use of this<br>\* software must display the following acknowledgment:<br>\* "This product includes software developed by the OpenSSL Project<br>\* for use in the OpenSSL Toolkit. (
- 4. The names "OpenSSL Toolkit" and "OpenSSL Project" must not be used to
- \* endorse or promote products derived from this software without \* prior written permission. For written permission, please contact
- prior witten permission is \*
- \* 5. Products derived from this software may not be called "OpenSSL" \* nor may "OpenSSL" appear in their names without prior written \* permission of the OpenSSL Project.
- \* 6. Redistributions of any form whatsoever must retain the following acknowledgment:
- \* "This product includes software developed by the OpenSSL Project \* for use in the OpenSSL Toolkit (http://www.openssl.org/)"
- 
- 
- 
- 
- 
- 
- \* THIS SOFTWARE IS PROVIDED BY THE OpenSSL PROJECT "AS IS" AND ANY<br>
\* EXPRESSED OR IMPLIED WARRANTIES, INCLUDING, BUT NOT LIMITED TO, THE<br>
\* IMPLIED WARRANTIES OF MERCHANTABILITY AND FITNESS FOR A PARTICULAR<br>
\* PURPOSE ARE
- 
- 
- \* \* This product includes cryptographic software written by Eric Young
- \* (eay@cryptsoft.com). This product includes software written by Tim \* Hudson (tjh@cryptsoft.com).
- \* \*/

#### Original SSLeay License -----------------------

- /\* Copyright (C) 1995-1998 Eric Young (eay@cryptsoft.com)
- \* All rights reserved. \* \* This package is an SSL implementation written
- 
- \* by Eric Young (eay@cryptsoft.com). \* The implementation was written so as to conform with Netscapes SSL. \*
- \* This library is free for commercial and non-commercial use as long as
- \* the following conditions are aheared to. The following conditions \* apply to all code found in this distribution, be it the RC4, RSA,
- 
- \* lhash, DES, etc., code; not just the SSL code. The SSL documentation \* included with this distribution is covered by the same copyright terms \* except that the holder is Tim Hudson (tjh@cryptsoft.com).
- \*
- \* Copyright remains Eric Young's, and as such any Copyright notices in \* the code are not to be removed.
- \* If this package is used in a product, Eric Young should be given attribution \* as the author of the parts of the library used.
- 
- \* This can be in the form of a textual message at program startup or \* in documentation (online or textual) provided with the package.
- \* Redistribution and use in source and binary forms, with or without modification, are permitted provided that the following conditions
- are met:
- 
- 
- \* 1. Redistributions of source code must retain the copyright<br>\* notice, this list of conditions and the following disclaimer.<br>\* 2. Redistributions in binary form must reproduce the above copyright<br>\* notice, this list of co
- 
- 
- 
- 
- \* must display the following acknowledgement:<br>\* "This product includes cryptographic software written by<br>\* Eric Young (eay@cryptsoft.com)"<br>\* Die word 'cryptographic' can be left out if the rouines from the library<br>\* being
- 
- \* the apps directory (application code) you must include an acknowledgement: \* "This product includes software written by Tim Hudson (tjh@cryptsoft.com)"

\*<br>THIS SOFTWARE IS PROVIDED BY ERIC YOUNG "AS IS" AND<br>\* ANY EXPRESS OR IMPLIED WARRANTIES, INCLUDING, BUT NOT LIMITED TO, THE<br>\* IMPLIED WARRANTIES OF MERCHANTABILITY AND FITNESS FOR A PARTICULAR PURPOSE<br>\* ARE DISCLAIMED. I \* OR SERVICES; LOSS OF USE, DATA, OR PROFITS; OR BUSINESS INTERRUPTION)<br>\* HOWEVER CAUSED AND ON ANY THEORY OF LIABILITY, WHETHER IN CONTRACT, STRICT<br>\* LIABILITY, OR TORT (INCLUDING NEGLIGENCE OR OTHERWISE) ARISING IN ANY W \* SUCH DAMAGE.

- 
- \* The licence and distribution terms for any publically available version or<br>\* derivative of this code cannot be changed. i.e. this code cannot simply be<br>\* copied and put under another distribution licence<br>\* [including the
- 
- OpenSSL 1.0.1e 11 Feb 2013

-----------------------------

Copyright (c) 1998-2011 The OpenSSL Project Copyright (c) 1995-1998 Eric A. Young, Tim J. Hudson All rights reserved.

**DESCRIPTION** -----------

さまざまな情報 **135さまざまな情報**

# さまざまな情報 NetFront Browser NX v3.0 のOSSコピーライト文(英文) っづき

The OpenSSL Project is a collaborative effort to develop a robust, commercial-grade, fully featured, and Open Source toolkit implementing the Secure Sockets Layer (SSL<br>v2/v3) and Transport Layer Security (TLS v1) protocols as well as a full-strength<br>general purpose cryptography library. The project is mana OpenSSL toolkit and its related documentation.

OpenSSL is based on the excellent SSLeay library developed from Eric A. Young and<br>Tim J. Hudson. The OpenSSL toolkit is licensed under a dual-license (the OpenSSL<br>license plus the SSLeay license) situation, which basicall get and use it for commercial and non-commercial purposes as long as you fulfill the conditions of both licenses.

#### OVERVIEW --------

The OpenSSL toolkit includes:

### liheel a:

Implementation of SSLv2, SSLv3, TLSv1 and the required code to support both SSLv2, SSLv3 and TLSv1 in the one server and client.

 libcrypto.a: General encryption and X.509 v1/v3 stuff needed by SSL/TLS but not actually logically part of it. It includes routines for the following:

Ciphers

libdes - EAY's libdes DES encryption package which was floating around the net for a few years, and was then relicensed by him as part of SSLeay.<br>It includes 15 'modes/variations' of DES (1, 2 and 3 key versions<br>of ecb, cbc, cfb and ofb; pcbc and a more general form of cfb and<br>ofb) including desx

RC4 encryption,

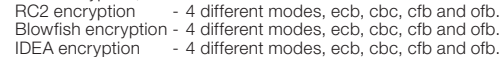

Digests MD5 and MD2 message digest algorithms, fast implementations,

SHA (SHA-0) and SHA-1 message digest algorithms, MDC2 message digest. A DES based hash that is popular on smart cards.

Public Key

RSA encryption/decryption/generation. There is no limit on the number of bits.

DSA encryption/decryption/generation. There is no limit on the number of bits.

Diffie-Hellman key-exchange/key generation. There is no limit on the number of bits.

#### X.509v3 certificates

X509 encoding/decoding into/from binary ASN1 and a PEM based ASCII-binary encoding which supports encryption with a private key. Program to generate RSA and DSA certificate requests and to generate RSA and DSA certificates.

### Systems

The normal digital envelope routines and base64 encoding. Higher level access to ciphers and digests by name. New ciphers can be loaded at run time. The BIO io system which is a simple non-blocking IO abstraction. Current methods<br>supported are file descriptors, sockets, socket accept, socket connect, memory<br>buffer, buffering, SSL client/server, file pointer, encryption, d

### Data structures

A dynamically growing hashing system A simple stack.

openssl:

A command line tool that can be used for: Creation of RSA, DH and DSA key parameters Creation of X.509 certificates, CSRs and CRLs Calculation of Message Digests Encryption and Decryption with Ciphers SSL/TLS Client and Server Tests Handling of S/MIME signed or encrypted mail

### PATENTS -------

Various companies hold various patents for various algorithms in various locations around the world. \_YOU\_ are responsible for ensuring that your use of any algorithms<br>is legal by checking if there are any patents in your country. The file contains some of<br>the patents that we know about or are rumored to

 RSA Security holds software patents on the RC5 algorithm. If you intend to use this cipher, you must contact RSA Security for licensing conditions. Their web page is http://www.rsasecurity.com/.

 RC4 is a trademark of RSA Security, so use of this label should perhaps only be used with RSA Security's permission.

 The IDEA algorithm is patented by Ascom in Austria, France, Germany, Italy, Japan, the Netherlands, Spain, Sweden, Switzerland, UK and the USA. They should be contacted if that algorithm is to be used; their web page is http://www.ascom.ch/.

NTT and Mitsubishi have patents and pending patents on the Camellia<br>algorithm, but allow use at no charge without requiring an explicit<br>licensing agreement: http://info.isl.ntt.co.jp/crypt/eng/info/chiteki.html

#### INSTALLATION ------------

 To install this package under a Unix derivative, read the INSTALL file. For a Win32 platform, read the INSTALL.W32 file. For OpenVMS systems, read INSTALL.VMS.

Read the documentation in the doc/ directory. It is quite rough, but it lists the functions; you will probably have to look at the code to work out how to use them. Look at the example programs.

### PROBLEMS

--------

 For some platforms, there are some known problems that may affect the user or application author. We try to collect those in doc/PROBLEMS, with current thoughts on how they should be solved in a future of OpenSSL.

### SLIPPORT

-------

 See the OpenSSL website www.openssl.org for details of how to obtain commercial technical support.

 If you have any problems with OpenSSL then please take the following steps first:

- Download the current snapshot from ftp://ftp.openssl.org/snapshot/ to see if the problem has already been addressed - Remove ASM versions of libraries
- 
- Remove compiler optimisation flags

 If you wish to report a bug then please include the following information in any bug report:

- On Unix systems:
- Self-test report generated by 'make report' On other systems:
- OpenSSL version: output of 'openssl version -a' OS Name, Version, Hardware platform
- 
- Compiler Details (name, version) Application Details (name, version)
- Problem Description (steps that will reproduce the problem, if known) Stack Traceback (if the application dumps core)
- 

 Report the bug to the OpenSSL project via the Request Tracker (http://www.openssl.org/support/rt.html) by mail to:

### openssl-bugs@openssl.org

 Note that the request tracker should NOT be used for general assistance or support queries. Just because something doesn't work the way you expect does not mean it is necessarily a bug in OpenSSL.

 Note that mail to openssl-bugs@openssl.org is recorded in the publicly readable request tracker database and is forwarded to a public mailing list. Confidential mail may be sent to openssl-security@openssl.org (PGP key available from the key servers).

HOW TO CONTRIBUTE TO OpenSSL

----------------------------

Development is coordinated on the openssl-dev mailing list (see<br>http://www.openssl.org for information on subscribing). If you would like to submit a<br>patch, send it to openssl-bugs@openssl.org with the string "[PATCH]" in

lf you are unsure as to whether a feature will be useful for the general OpenSSL<br>community please discuss it on the openssl-dev mailing list first. Someone may be<br>already working on the same thing or there may be a good re feature isn't implemented.

Patches should be as up to date as possible, preferably relative to the current Git<br>or the last snapshot. They should follow the coding style of OpenSSL and compile<br>without warnings. Some of the core team developer targets platforms: try to ensure you only use portable features.

Note: For legal reasons, contributions from the US can be accepted only if a TSU<br>notification and a copy of the patch are sent to crypt@bis.doc.gov (formerly BXA) with<br>a copy to the ENC Encryption Request Coordinator; plea and

http://w3.access.gpo.gov/bis/ear/pdf/740.pdf (EAR Section 740.13(e))

for the details. If "your encryption source code is too large to serve as an email attachment", they are glad to receive it by fax instead; hope you have a cheap longdistance plan.

 Our preferred format for changes is "diff -u" output. You might generate it like this:

# cd openssl-work

- # [your changes]
- # ./Configure dist; make clean  $h \circ h$
- # diff -ur openssl-orig openssl-work > mydiffs.patch

testing and null.

A Configuration loader that uses a format similar to MS .ini files.

=============================================================

This product may include derivative work of all or part of

libjpeg version 6b +patch(6b-13)

which is governed by the following license terms and conditions:

------------------------------------------------------------------------------ The Independent JPEG Group's JPEG software ==========================================

README for release 6b of 27-Mar-1998

This distribution contains the sixth public release of the Independent JPEG Group's free JPEG software. You are welcome to redistribute this software and to use it for any purpose, subject to the conditions under LEGAL ISSUES, below.

====================================

Serious users of this software (particularly those incorporating it into larger programs) should contact IJG at jpeg-info@uunet.uu.net to be added to our electronic mailing list. Mailing list members are notified of updates and have a chance to participate in technical discussions, etc.

This software is the work of Tom Lane, Philip Gladstone, Jim Boucher,<br>Lee Crocker, Julian Minguillon, Luis Ortiz, George Phillips, Davide Rossi,<br>Guido Vollbeding, Ge' Weijers, and other members of the Independent JPEG Group

IJG is not affiliated with the official ISO JPEG standards committee.

#### DOCUMENTATION ROADMAP =====================

This file contains the following sections:

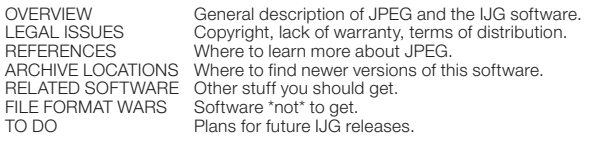

Other documentation files in the distribution are:

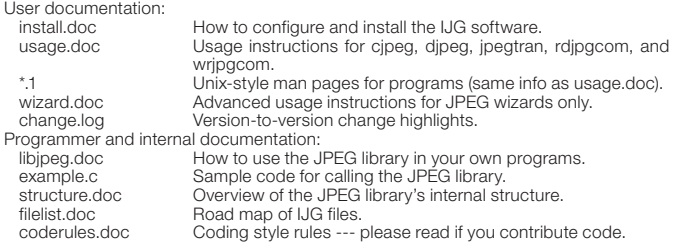

Please read at least the files install.doc and usage.doc. Useful information can also<br>be found in the JPEG FAQ (Frequently Asked Questions) article. See ARCHIVE<br>LOCATIONS below to find out where to obtain the FAQ article.

If you want to understand how the JPEG code works, we suggest reading one or more of the REFERENCES, then looking at the documentation files (in roughly the order listed) before diving into the code.

#### **OVERVIEW** ========

This package contains C software to implement JPEG image compression and<br>decompression. JPEG (pronounced "jay-peg") is a standardized compression<br>method for full-color and gray-scale images. JPEG is intended for compressin

This software implements JPEG baseline, extended-sequential, and progressive compression processes. Provision is made for supporting all variants of these processes, although some uncommon parameter settings aren't impleme lossless processes defined in the standard.

We provide a set of library routines for reading and writing JPEG image files, plus two<br>sample applications "cipeg" and "dipeg", which use the library to perform conversion<br>between JPEG and some other popular image file fo be reused in other applications.

In order to support file conversion and viewing software, we have included<br>considerable functionality beyond the bare JPEG coding/decoding capability; for<br>example, the color quantization modules are not strictly part of JP they are essential for output to colormapped file formats or colormapped displays.<br>These extra functions can be compiled out of the library if not required for a particular<br>application. We have also included "jpegtran", a

The emphasis in designing this software has been on achieving portability and flexibility, while also making it fast enough to be useful. In particular, the software is not intended to be read as a tutorial on JPEG. (See t we strive for it.

We welcome the use of this software as a component of commercial products. No royalty is required, but we do ask for an acknowledgement in product documentation, as described under LEGAL ISSUES.

#### LEGAL ISSUES

============

### In plain English:

- 1. We don't promise that this software works. (But if you find any bugs, please let us know!)
- 
- 2. You can use this software for whatever you want. You don't have to pay us.<br>3. You may not pretend that you wrote this software. If you use it in a program, you<br>must acknowledge somewhere in your documentation that you'v

### In legalese:

The authors make NO WARRANTY or representation, either express or implied, with<br>respect to this software, its quality, accuracy, merchantability, or fitness for a particular<br>purpose. This software is provided "AS IS", and to its quality and accuracy.

This software is copyright (C) 1991-1998, Thomas G. Lane. All Rights Reserved except as specified below.

Permission is hereby granted to use, copy, modify, and distribute this software (or<br>portions thereof) for any purpose, without fee, subject to these conditions:<br>(1) If any part of the source code for this software is distr file must be included, with this copyright and no-warranty notice unaltered; and any additions, deletions, or changes to the original files must be clearly indicated in

accompanying documentation.<br>(2) If only executable code is distributed, then the accompanying documentation must<br>state that "this software is based in part on the work of the Independent JPEG Group".<br>(3) Permission for use responsibility for any undesirable consequences; the authors accept NO LIABILITY for damages of any kind.

These conditions apply to any software derived from or based on the IJG code, not just to the unmodified library. If you use our work, you ought to acknowledge us.

Permission is NOT granted for the use of any IJG author's name or company name<br>in advertising or publicity relating to this software or products derived from it. This<br>software may be referred to only as "the Independent JP

We specifically permit and encourage the use of this software as the basis of commercial products, provided that all warranty or liability claims are assumed by the product vendor.

ansi2knr.c is included in this distribution by permission of L. Peter Deutsch, sole proprietor of its copyright holder, Aladdin Enterprises of Menlo Park, CA. ansi2knr.<br>c is NOT covered by the above copyright and conditions, but instead by the usual<br>distribution terms of the Free Software Foundation; prin this does not limit you more than the foregoing paragraphs do.

The Unix configuration script "configure" was produced with GNU Autoconf. It is copyright by the Free Software Foundation but is freely distributable. The same holds<br>for its supporting scripts (config.guess, config.sub, Itconfig, Itmain.sh). Another<br>support script, install-sh, is copyright by M.I.T. b

It appears that the arithmetic coding option of the JPEG spec is covered by patents<br>owned by IBM, AT&T, and Mitsubishi. Hence arithmetic coding cannot legally be used<br>without obtaining one or more licenses. For this reason implementations will support it.) So far as we are aware, there are no patent restrictions on the remaining code.

The IJG distribution formerly included code to read and write GIF files.<br>To avoid entanglement with the Unisys LZW patent, GIF reading support has been<br>removed altogether, and the GIF writer has been simplified to produce GIFs". This technique does not use the LZW algorithm; the resulting GIF files are larger than usual, but are readable by all standard GIF decoders.

We are required to state that<br>"The Graphics Interchange Format(c) is the Copyright property of<br>CompuServe Incorporated. "GIF(sm) is a Service Mark property of<br>CompuServe Incorporated."

**REFERENCES** ==========

We highly recommend reading one or more of these references before trying to understand the innards of the JPEG software.

The best short technical introduction to the JPEG compression algorithm is<br>Wallace, Gregory K. "The JPEG Still Picture Compression Standard",<br>Communications of the ACM, April 1991 (vol. 34 no. 4), pp. 30-44.

(Adjacent articles in that issue discuss MPEG motion picture compression, applications of JPEG, and related topics). If you don't have the CACM issue handy, a PostScript file containing a revised version of Wallace's artic ACM and IEEE, and it may not be used for commercial purposes.

# さまざまな情報 NetFront Browser NX v3.0 のOSSコピーライト文(英文) っっき

A somewhat less technical, more leisurely introduction to JPEG can be found in "The Data Compression Book" by Mark Nelson and Jean-loup Gailly, published by M&T<br>Books (New York), 2nd ed. 1996, ISBN 1-55851-434-1. This book much about data compression in general. The book's JPEG sample code is far from industrial-strength, but when you are ready to look at a full implementation, you've got one here...

The best full description of JPEG is the textbook "JPEG Still Image Data Compression<br>Standard" by William B. Pennebaker and Joan L. Mitchell, published by Van Nostrand<br>Reinhold, 1993, ISBN 0-442-01272-1. Price US\$59.95, 63

and we highly recommend it.

The JPEG standard itself is not available electronically; you must order a paper<br>copy through ISO or ITU. (Unless you feel a need to own a certified official copy, we<br>recommend buying the Pennebaker and Mitchell book inste plus 7% shipping/handling. The standard is divided into two parts, Part 1 being the actual specification, while Part 2 covers compliance testing methods. Part 1 is titled "Digital Compression and Coding of Continuous-tone T.83.

Some extensions to the original JPEG standard are defined in JPEG Part 3, a newer ISO standard numbered ISO/IEC IS 10918-3 and ITU-T T.84. IJG currently does not support any Part 3 extensions.

The JPEG standard does not specify all details of an interchangeable file format. For the omitted details we follow the "JFIF" conventions, revision

1.02. A copy of the JFIF spec is available from: Literature Department C-Cube Microsystems, Inc. 1778 McCarthy Blvd. Milpitas, CA 95035

phone (408) 944-6300, fax (408) 944-6314 A PostScript version of this document is available by FTP at ftp://ftp.uu.net/graphics/jpeg/jfif.ps.gz. There is also a plain text

version at ftp://ftp.uu.net/graphics/jpeg/jfif.txt.gz, but it is missing the figures.

The TIFF 6.0 file format specification can be obtained by FTP from

ftp://ftp.sgi.com/graphics/tiff/TIFF6.ps.gz. The JPEG incorporation scheme found<br>in the TIFF 6.0 spec of 3-June-92 has a number of serious problems. IJG does<br>not recommend use of the TIFF 6.0 design (TIFF Compression tag 6 available from ftp://ftp.sgi.com/graphics/tiff/.

ARCHIVE LOCATIONS =================

The "official" archive site for this software is ftp.uu.net (Internet address 192.48.96.9). The most recent released version can always be found there in directory graphics/jpeg. This particular version will be archived as ftp://ftp.uu.net/graphics/jpeg/jpegsrc.v6b. tar.gz. If you don't have direct Internet access, UUNET's archives are also available via UUCP; contact help@uunet.uu.net for information on retrieving files that way.

Numerous Internet sites maintain copies of the UUNET files. However, only ftp.uu.net is guaranteed to have the latest official version.

You can also obtain this software in DOS-compatible "zip" archive format from the SimTel archives (ftp://ftp.simtel.net/pub/simtelnet/msdos/graphics/), or on<br>CompuServe in the Graphics Support forum (GO CIS:GRAPHSUP), library 12 "JPEG<br>Tools". Again, these versions may sometimes lag behind the ftp.uu

The JPEG FAQ (Frequently Asked Questions) article is a useful source of general information about JPEG. It is updated constantly and therefore is not included in this distribution. The FAQ is posted every two weeks to Usen the official news.answers

archive at rtfm.mit.edu: ftp://rtfm.mit.edu/pub/usenet/news.answers/jpeg-faq/. If you don't have Web or FTP access, send e-mail to mail-server@rtfm.mit.edu with body

send usenet/news.answers/jpeg-faq/part1 send usenet/news.answers/jpeg-faq/part2

RELATED SOFTWARE ================

Numerous viewing and image manipulation programs now support JPEG. (Quite a few<br>of them use this library to do so.) The JPEG FAQ described above lists some of the<br>more popular free and shareware viewers, and tells where to

lf you are on a Unix machine, we highly recommend Jef Poskanzer's free PBMPLUS<br>software, which provides many useful operations on PPM-format image files. In<br>particular, it can convert PPM images to and from a wide range of making cjpeg/djpeg considerably more useful. The latest version is distributed by the NetPBM group, and is available from numerous sites, notably

ftp://wuarchive.wustl.edu/graphics/graphics/packages/NetPBM/. Unfortunately PBMPLUS/NETPBM is not nearly as portable as the IJG software is; you are likely to have difficulty making it work on any non-Unix machine.

A different free JPEG implementation, written by the PVRG group at Stanford, is<br>available from ftp://havefun.stanford.edu/pub/jpeg/. This program is designed for<br>research and experimentation rather than production use; it

FILE FORMAT WARS ================

Some JPEG programs produce files that are not compatible with our library. The root of the problem is that the ISO JPEG committee failed to specify a concrete file format. Some vendors "filled in the blanks" on their own, creating proprietary formats that no one else could read. (For example, none of the early commercial JPEG implementations for the Macintosh were able to exchange compressed files.)

The file format we have adopted is called JFIF (see REFERENCES). This format has been agreed to by a number of major commercial JPEG vendors, and it has become the de facto standard. JFIF is a minimal or "low end" representation. We recommend<br>the use of TIFF/JPEG (TIFF revision 6.0 as modified by TIFF Technical Note #2) for "high<br>end" applications that need to record a lot of add JPEG is fairly new and not yet widely supported, unfortunately.

The upcoming JPEG Part 3 standard defines a file format called SPIFF. SPIFF is interoperable with JFIF, in the sense that most JFIF decoders should be able to read<br>the most common variant of SPIFF. SPIFF has some technical advantages over JFIF,<br>but its major claim to fame is simply that it is an offi or not. (In any case, our decoder will remain capable of reading JFIF indefinitely.)

Various proprietary file formats incorporating JPEG compression also exist. We have<br>little or no sympathy for the existence of these formats. Indeed, one of the original<br>reasons for developing this free software was to hel

TO DO =====

The major thrust for v7 will probably be improvement of visual quality. The current<br>method for scaling the quantization tables is known not to be very good at low Q<br>values. We also intend to investigate block boundary smoo quantization", and other means of improving quality-vs-file-size performance without sacrificing compatibility.

In future versions, we are considering supporting some of the upcoming JPEG Part 3 extensions --- principally, variable quantization and the SPIFF file format.

As always, speeding things up is of great interest.

Please send bug reports, offers of help, etc. to jpeg-info@uunet.uu.net.

=============================================================

This product may include derivative work of all or part of

libxslt version 1.1.28

which is governed by the following license terms and conditions:

------------------------------------------------------------------------------

Licence for libxslt except libexslt

---------------------------------------------------------------------- Copyright (C) 2001-2002 Daniel Veillard. All Rights Reserved.

Permission is hereby granted, free of charge, to any person obtaining a copy of this<br>software and associated documentation files (the "Software"), to deal in the Software<br>without restriction, including without limitation t permit persons to whom the Software is furnished to do so, subject to the following conditions:

The above copyright notice and this permission notice shall be included inall copies or substantial portions of the Software.

THE SOFTWARE IS PROVIDED "AS IS", WITHOUT WARRANTY OF ANY KIND,<br>EXPRESS OR IMPLIED, INCLUDING BUT NOT LIMITED TO THE WARRANTIES<br>OF MERCHANTABILITY, FITNESS FOR A PARTICULAR PURPOSE AND<br>NONINFRINGEMENT. IN NO EVENT SHALL TH WITH THE SOFTWARE OR THE USE OR OTHER DEALINGS IN THE SOFTWARE

Except as contained in this notice, the name of Daniel Veillard shall not be used in advertising or otherwise to promote the sale, use or other dealings in this Software without prior written authorization from him.

----------------------------------------------------------------------

#### Licence for libexslt

---------------------------------------------------------------------- Copyright (C) 2001-2002 Thomas Broyer, Charlie Bozeman and Daniel Veillard. All Rights Reserved.

Permission is hereby granted, free of charge, to any person obtaining a copy of this<br>software and associated documentation files (the "Software"), to deal in the Software<br>without restriction, including without limitation t permit persons to whom the Software is furnished to do so, subject to the following conditions:

The above copyright notice and this permission notice shall be included in all copies or substantial portions of the Software.

THE SOFTWARE IS PROVIDED "AS IS", WITHOUT WARRANTY OF ANY KIND,<br>EXPRESS OR IMPLIED, INCLUDING BUT NOT LIMITED TO THE WARRANTIES<br>OF MERCHANTABILITY, FITNESS FOR A PARTICULAR PURPOSE AND<br>NONINFRINGEMENT. IN NO EVENT SHALL TH SOFTWARE OR THE USE OR OTHER DEALINGS IN THE SOFTWARE

Except as contained in this notice, the name of the authors shall notbe used in advertising or otherwise to promote the sale, use or other dealings in this Software without prior written authorization from him. ----------------------------------------------------------------------

XSLT support for libxml2 (XML toolkit from the GNOME project)

Full documentation is available on-line at http://xmlsoft.org/XSLT/

This code is released under the MIT Licence see the Copyright file.

To report bugs, follow the instructions at: http://xmlsoft.org/XSLT/bugs.html

A mailing-list xslt@gnome.org is available, to subscribe: http://mail.gnome.org/mailman/listinfo/xslt

The list archive is at:

http://mail.gnome.org/archives/xslt/

All technical answers asked privately will be automatically answered on the list and archived for public access unless pricacy is explicitely required and justified.

Daniel Veillard

\$Id\$

This product may include derivative work of all or part of

ICU Unicode librairies version 4.8.1

which is governed by the following license terms and conditions:

------------------------------------------------------------------------------ ICU License - ICU 1.8.1 and later

COPYRIGHT AND PERMISSION NOTICE

Copyright (c) 1995-2011 International Business Machines Corporation and others

#### All rights reserved.

Permission is hereby granted, free of charge, to any person obtaining a copy of this<br>software and associated documentation files (the "Software"), to deal in the Software<br>without restriction, including without limitation t publish, distribute, and/or sell copies of the Software, and to permit persons to whom<br>the Software is furnished to do so, provided that the above copyright notice(s) and<br>this permission notice appear in all copies of the

THE SOFTWARE IS PROVIDED "AS IS", WITHOUT WARRANTY OF ANY KIND,<br>EXPRESS OR IMPLIED, INCLUDING BUT NOT LIMITED TO THE WARRANTIES<br>OF MERCHANTABILITY, FITNESS FOR A PARTICULAR PURPOSE AND<br>NONINFRINGEMENT OF THIRD PARTY RIGHTS

Except as contained in this notice, the name of a copyright holder shall not be used in advertising or otherwise to promote the sale, use or other dealings in this Software without prior written authorization of the copyright holder.

------------------------------------------------------------------------------ UNICODE, INC. LICENSE AGREEMENT - DATA FILES AND SOFTWARE

Unicode Data Files include all data files under the directories<br>http://www.unicode.org/Clubic/, http://www.unicode.org/clous/departs/preports/, and<br>http://www.unicode.org/Clubic/, http://www.unicode.org/Clubic/.<br>charts und http://www.unicode.org/cldr/data/.

NOTICE TO USER: Carefully read the following legal agreement. BY<br>DOWNLOADING, INSTALLING, COPYING OR OTHERWISE USING UNICODE<br>INC.'S DATA FILES ("DATA FILES"), AND/OR SOFTWARE ("SOFTWARE"), YOU<br>UNEQUIVOCALLY ACCEPT, AND AGR NOT DOWNLOAD, INSTALL, COPY, DISTRIBUTE OR USE THE DATA FILES OR SOFTWARE.

#### COPYRIGHT AND PERMISSION NOTICE

Copyright (c) 1991-2011 Unicode, Inc. All rights reserved. Distributed under the Terms of Use in http://www.unicode.org/copyright.html.

Permission is hereby granted, free of charge, to any person obtaining a copy of<br>the Unicode data files and any associated documentation (the "Data Files") or Unicode<br>software and any associated documentation (the "Software provided that (a) the above copyright notice(s) and this permission notice appear with<br>all copies of the Data Files or Software, (b) both the above copyright notice(s) and this<br>permission notice appear in associated docume with the Data File(s) or Software that the data or software has been modified.

THE DATA FILES AND SOFTWARE ARE PROVIDED "AS IS", WITHOUT<br>WARRANTY OF ANY KIND, EXPRESS OR IMPLIED, INCLUDING BUT NOT LIMITED<br>TO THE WARRANTIES OF MERCHANTABILITY, FITNESS FOR A PARTICULAR<br>PURPOSE AND NONINFRINGEMENT OF TH SHALL THE COPYRIGHT HOLDER OR HOLDERS INCLUDED IN THIS NOTICE<br>BE LIABLE FOR ANY CLAIM, OR ANY SPECIAL INDIRECT OR CONSEQUENTIAL<br>DAMAGES, OR ANY DAMAGES WHATSOEVER RESULTING FROM LOSS OF USE,<br>DATA OR PROFITS, WHETHER IN AN

Except as contained in this notice, the name of a copyright holder shall not be used in advertising or otherwise to promote the sale, use or other dealings in these Data Files or Software without prior written authorization of the copyright holder.

------------------------------------------------------------------------------ This product includes modified work of Unicode Character Databases listed below. - BidiMirroring.txt

- 
- CaseFolding.txt LineBreak.txt
- UnicodeData.txt

============================================================= This product may include derivative work of all or part of

Unicode 6.0.0

=============================================================

which is governed by the following license terms and conditions:

------------------------------------------------------------------------------ UNICODE, INC. LICENSE AGREEMENT - DATA FILES AND SOFTWARE

Unicode Data Files include all data files under the directories<br>http://www.unicode.org/Public/, http://www.unicode.org/reports/, and<br>http://www.unicode.org/cldr/data/. Unicode Data Files do not include PDF online code<br>char Software includes any source code published in the Unicode Standard or under the directories http://www.unicode.org/Public/,

http://www.unicode.org/reports/, and http://www.unicode.org/cldr/data/.

NOTICE TO USER: Carefully read the following legal agreement. BY<br>DOWNLOADING, INSTALLING, COPYING OR OTHERWISE USING UNICODE<br>INC.'S DATA FILES ("DATA FILES"), AND/OR SOFTWARE ("SOFTWARE"), YOU<br>UNEQUIVOCALLY ACCEPT, AND AGR NOT DOWNLOAD, INSTALL, COPY, DISTRIBUTE OR USE THE DATA FILES OR **SOFTWARE** 

#### COPYRIGHT AND PERMISSION NOTICE

Copyright (c) 1991-2011 Unicode, Inc. All rights reserved. Distributed under the Terms of Use in http://www.unicode.org/copyright.html.

Permission is hereby granted, free of charge, to any person obtaining a copy of the Unicode data files and any associated documentation (the "Data Files") or Unicode<br>software and any associated documentation (the "Software") to deal in the Data Files<br>or Software without restriction, including without all copies of the Data Files or Software, (b) both the above copyright notice(s) and this<br>permission notice appear in associated documentation, and (c) there is clear notice in<br>each modified Data File or in the Software as with the Data File(s) or Software that the data or software has been modified.

THE DATA FILES AND SOFTWARE ARE PROVIDED "AS IS", WITHOUT<br>WARRANTY OF ANY KIND, EXPRESS OR IMPLIED, INCLUDING BUT NOT LIMITED<br>TO THE WARRANTIES OF MERCHANTABILITY, FITNESS FOR A PARTICULAR<br>PURPOSE AND NONINFRINGEMENT OF TH SHALL THE COPYRIGHT HOLDER OR HOLDERS INCLUDED IN THIS NOTICE<br>BE LIABLE FOR ANY CLAIM, OR ANY SPECIAL INDIRECT OR CONSEQUENTIAL<br>DAMAGES, OR ANY DAMAGES WHATSOEVER RESULTING FROM LOSS OF USE,<br>DATA OR PROFITS, WHETHER IN AN

Except as contained in this notice, the name of a copyright holder shall not be used in advertising or otherwise to promote the sale, use or other dealings in these Data Files or Software without prior written authorization of the copyright holder.

# さまざまな情報 NetFront Browser NX v3.0 のOSSコピーライト文(英文) っっき

============================================================= This product may include derivative work of all or part of

SQLite version 3.7.14.1

which is governed by the following license terms and conditions:

------------------------------------------------------------------------------

- $\overline{a}$ . This file is an amalgamation of many separate C source files from SQLite
- \*\* version 3.7.14.1. By combining all the individual C code files into this \*\* single large file, the entire code can be compiled as a single translation
- 
- 
- \*\* unit. This allows many compilers to do optimizations that would not be<br>\*\* possible if the files were compiled separately. Performance improvements<br>\*\* of 5% or more are commonly seen when SQLite is compiled as a single<br>\*
- 
- 
- 
- 
- 
- \*\*<br>This file is all you need to compile SQLite. To use SQLite in other<br>\*\* This file is all you need this file and the "sqlite3.h" header file that defines<br>\*\* the programming interface to the SQLite library. (If you do not
- \*\* language. The code for the "sqlite3" command-line shell is also in a \*\* separate file. This file contains only code for the core SQLite library.
- 

============================================================= This product may include derivative work of all or part of

Public Suffix List

which is governed by the following license terms and conditions:

------------------------------------------------------------------------------ This Source Code Form is subject to the terms of the Mozilla Public License, v. 2.0. If a copy of the MPL was not distributed with this file, You can obtain one at http://mozilla.org/MPL/2.0/.

============================================================= This product may include derivative work of all or part of

CertList 1.85

which is governed by the following license terms and conditions:

------------------------------------------------------------------------------ This Source Code Form is subject to the terms of the Mozilla Public License, v. 2.0. If a copy of the MPL was not distributed with this file, You can obtain one at http://mozilla.org/MPL/2.0/.

This product may include derivative work of all or part of

c-ares version 1.10.0

which is governed by the following license terms and conditions: ------------------------------------------------------------------------------

### c-ares license

Copyright 1998 by the Massachusetts Institute of Technology.

Permission to use, copy, modify, and distribute this software and its documentation<br>for any purpose and without fee is hereby granted, provided that the above copyright<br>notice appear in all copies and that both that copyri

=============================================================

------------------------------------------------------------------------------

o ares\_inet\_ntop() and ares\_inet\_pton() are now recognized c-ares functions

Bug fixes:

- o include the ares\_parse\_soa\_reply.\* files in the tarball
- 
- o read\_udp\_packets: bail out loop on bad sockets o get\_DNS\_AdaptersAddresses: fix IPv6 parsing
- 
- o adig: perror() doesn't work for socket errors on windows<br>
o ares\_parse\_aaaa\_reply: fix memory leak<br>
o setup\_once.h: HP-UX <sys/socket.h> issue workaround<br>
o configure: several fixes
- 
- 
- o config-dos.h: define strerror() to strerror\_s\_() for High-C<br>o config-dos.h: define HAVE\_CLOSE\_S for MSDOS/Watt-32<br>o ares\_build.h.dist: enhance non-configure GCC ABI detection logic<br>o ares.h: stricter CARES\_EXTERN linkage
- 
- o ares\_cancel(): cancel requests safely o protocol parsing: check input data stricter
- o library init: be recursive, reference count inits/cleanups
- o ares\_parse\_txt\_reply: return a ares\_txt\_reply node for each sub-string o ares\_set\_servers\_csv: fixed IPv6 address parsing
- 

o build: fix build on msvc11

Thanks go to these friendly people for their efforts and contributions:

 Eugeny Gladkih, Yang Tse, Gisle Vanem, Guenter Knauf, Horatiu Popescu, Alexander Klauer, Patrick Valsecchi, Paul Saab, Keith Shaw, Alex Loukissas

Have fun!

============================================================= This product may include derivative work of all or part of

SQLite version 3.7.6.3

which is governed by the following license terms and conditions:

------------------------------------------------------------------------------

- This file is an amalgamation of many separate C source files from SQLite
- 
- \*\* version 3.7.6.3. By combining all the individual C code files into this \*\* single large file, the entire code can be compiled as a single translation
- 
- \*\* unit. This allows many compilers to do optimizations that would not be<br>\*\* possible if the files were compiled separately. Performance improvements<br>\*\* of 5% or more are commonly seen when SQLite is compiled as a single
- \*\* translation unit.
- \*\* \*\* This file is all you need to compile SQLite. To use SQLite in other
- 
- \*\* programs, you need this file and the "sqlite3.h" header file that defines \*\* the programming interface to the SQLite library. (If you do not have
- 
- \*\* the "sqlite3.h" header file at hand, you will find a copy embedded within<br>\*\* the text of this file. Search for "Begin file sqlite3.h" to find the start<br>\*\* of the embedded sqlite3.h header file.) Additional code files ma
- 
- 
- \*\* language. The code for the "sqlite3" command-line shell is also in a \*\* separate file. This file contains only code for the core SQLite library.
- =============================================================

Backbone v0.9.2

which is governed by the following license terms and conditions:

Copyright (c) 2010-2012 Jeremy Ashkenas, DocumentCloud

This product may include derivative work of all or part of

Permission is hereby granted, free of charge, to any person<br>obtaining a copy of this software and associated documentation<br>files (the "Software"), to deal in the Software without<br>restriction, including without limitation t copy, modify, merge, publish, distribute, sublicense, and/or sell copies of the Software, and to permit persons to whom the Software is furnished to do so, subject to the following conditions:

The above copyright notice and this permission notice shall be included in all copies or substantial portions of the Software.

THE SOFTWARE IS PROVIDED "AS IS", WITHOUT WARRANTY OF ANY KIND,<br>EXPRESS OR IMPLIED, INCLUDING BUT NOT LIMITED TO THE WARRANTIES<br>OF MERCHANTABILITY, FITNESS FOR A PARTICULAR PURPOSE AND<br>NONINFRINGEMENT. IN NO EVENT SHALL TH IN CONNECTION WITH THE SOFTWARE OR THE USE OR OTHER DEALINGS IN THE SOFTWARE.

============================================================= This product may include derivative work of all or part of

#### Bootstrap v2.0.4

which is governed by the following license terms and conditions:

 Apache License Version 2.0, January 2004 http://www.apache.org/licenses/

TERMS AND CONDITIONS FOR USE, REPRODUCTION, AND DISTRIBUTION

#### 1. Definitions.

"License" shall mean the terms and conditions for use, reproduction, and distribution as defined by Sections 1 through 9 of this document.

"Licensor" shall mean the copyright owner or entity authorized by the copyright owner that is granting the License.

"Legal Entity" shall mean the union of the acting entity and all other entities that control, are controlled by, or are under common control with that entity. For the purposes of this definition, "control" means (i) the po

c-ares version 1.10.0

Changes:

o Added ares\_create\_query(), to be used instead of ares\_mkquery()

"You" (or "Your") shall mean an individual or Legal Entity exercising permissions granted by this License.

"Source" form shall mean the preferred form for making modifications, including but not limited to software source code, documentation source, and configuration files.

"Object" form shall mean any form resulting from mechanical transformation or translation of a Source form, including but not limited to compiled object code, generated documentation, and conversions to other media types.

"Work" shall mean the work of authorship, whether in Source or Object form, made available under the License, as indicated by a copyright notice that is included in or attached to the work (an example is provided in the Appendix below).

"Derivative Works" shall mean any work, whether in Source or Object form, that is based on (or derived from) the Work and for which the editorial revisions, annotations, elaborations, or other modifications represent, as a whole, an original work of authorship. For the purposes of this License, Derivative Works shall not include works that remain separable from, or merely link (or bind by name) to the interfaces of, the Work and Derivative Works thereof.

"Contribution" shall mean any work of authorship, including the original version of the Work and any modifications or additions to that Work or Derivative Works thereof, that is intentionally submitted to Licensor for inclusion in the Work by the copyright owner or by an individual or Legal Entity authorized to submit on behalf copyright owner. For the purposes of this definition, representatives, including but not limited to communication on electronic mailing<br>lists, source code control systems, and issue tracking systems that are managed<br>by, or on behalf of, the Licensor for the purpose of discuss designated in writing by the copyright owner as "Not a Contribution."

 "Contributor" shall mean Licensor and any individual or Legal Entity on behalf of whom a Contribution has been received by Licensor and subsequently incorporated within the Work.

- 2. Grant of Copyright License. Subject to the terms and conditions of this License, each Contributor hereby grants to You a perpetual, worldwide, non-exclusive, nocharge, royalty-free, irrevocable copyright license to reproduce, prepare Derivative<br>Works of, publicly display, publicly perform, sublicense, and distribute the Work<br>and such Derivative Works in Source or Object form.
- 3. Grant of Patent License. Subject to the terms and conditions of this License, each Contributor hereby grants to You a perpetual, worldwide, non-exclusive, nocharge, royalty-free, irrevocable (except as stated in this section) patent license to make, have made, use, offer to sell, sell, import, and otherwise transfer the Work, where such license applies only to those patent claims licensable by such Contributor that are necessarily infringed by their Contribution(s) alone or by combination of their Contribution(s) with the Work to which su then any patent licenses granted to You under this License for that Work shall terminate as of the date such litigation is filed.
- 4. Redistribution. You may reproduce and distribute copies of the Work or Derivative<br>Works thereof in any medium, with or without modifications, and in Source or<br>Object form, provided that You meet the following conditions
- (a) You must give any other recipients of the Work or Derivative Works a copy of this License; and
- (b) You must cause any modified files to carry prominent notices stating that You changed the files; and
- (c) You must retain, in the Source form of any Derivative Works that You distribute,<br>all copyright, patent, trademark, and attribution notices from the Source form<br>of the Work, excluding those notices that do not pertain t Derivative Works; and
- (d) If the Work includes a "NOTICE" text file as part of its distribution, then any Derivative Works that You distribute must include a readable copy of the attribution notices contained within such NOTICE file, excluding Derivative Works; or, within a display generated by the Derivative Works, if and wherever such third-party notices normally appear. The contents of the NOTICE file are for informational purposes only and do not modify the License.

You may add Your own copyright statement to Your modifications and may provide additional or different license terms and conditions for use, reproduction, or distribution of Your modifications, or for any such Derivative Works as a whole, provided Your use, reproduction, and distribution of the Work otherwise complies with the conditions stated in this License.

- 5. Submission of Contributions. Unless You explicitly state otherwise, any Contribution intentionally submitted for inclusion in the Work by You to the Licensor shall be under the terms and conditions of this License, without any additional terms or conditions. Notwithstanding the above, nothing herein shall supersede or modify the terms of any separate license agreement you may have executed with Licensor regarding such Contributions.
- 6. Trademarks. This License does not grant permission to use the trade names, trademarks, service marks, or product names of the Licensor, except as required for reasonable and customary use in describing the origin of the
- 7. Disclaimer of Warranty. Unless required by applicable law or agreed to in writing,<br>Licensor provides the Work (and each Contributor provides its Contributions)<br>on an "AS IS" BASIS, WITHOUT WARRANTIES OR CONDITIONS OF AN FOR A PARTICULAR PURPOSE. You are solely responsible for determining<br>the appropriateness of using or redistributing the Work and assume any risks<br>associated with Your exercise of permissions under this License.
- 8. Limitation of Liability. In no event and under no legal theory, whether in tort (including negligence), contract, or otherwise, unless required by applicable law (such as elliberate and grossly negligent acts) or agreed possibility of such damages.
- 9. Accepting Warranty or Additional Liability. While redistributing the Work or Derivative Works thereof, You may choose to offer, and charge a fee for, acceptance of support, warranty, indemnity, or other liability obliga may act only on Your own behalf and on Your sole responsibility, not on behalf of<br>any other Contributor, and only if You agree to indemnify, defend, and hold each<br>Contributor harmless for any liability incurred by, or clai Contributor by reason of your accepting any such warranty or additional liability.

END OF TERMS AND CONDITIONS

============================================================= This product may include derivative work of all or part of

### Glyphicons v1.7

which is governed by the following license terms and conditions:

### Copyright 2012 Jan Kovarik

Licensed under the Apache License, Version 2.0 (the "License"); you may not use this file except in compliance with the License. You may obtain a copy of the License at

http://www.apache.org/licenses/LICENSE-2.0<br>Unless required by applicable law or agreed to in writing, software distributed<br>under the License is distributed on an "AS IS" BASIS, WITHOUT WARRANTIES OR<br>CONDITIONS OF ANY KIND, language governing permissions and limitations under the License.

============================================================= This product may include derivative work of all or part of

### jQuery v1.9.0

which is governed by the following license terms and conditions:

Copyright 2013 jQuery Foundation and other contributors http://jquery.com/

Permission is hereby granted, free of charge, to any person obtaining a copy of this software and associated documentation files (the "Software"), to deal in the Software without restriction, including without limitation the rights to use, copy, modify, merge, publish, distribute, sublicense, and/or sell copies of the Software, and to permit persons to whom the Software is furnished to do so, subject to the following conditions:

The above copyright notice and this permission notice shall be included in all copies or substantial portions of the Software.

THE SOFTWARE IS PROVIDED "AS IS", WITHOUT WARRANTY OF ANY KIND,<br>EXPRESS OR IMPLIED, INCLUDING BUT NOT LIMITED TO THE WARRANTIES<br>OF MERCHANTABILITY, FITNESS FOR A PARTICULAR PURPOSE AND<br>NONINFRINGEMENT. IN NO EVENT SHALL TH SOFTWARE.

============================================================= This product may include derivative work of all or part of

jGrowl v1.2.6

which is governed by the following license terms and conditions:

MIT License ------------

#### Copyright (c) 2011 Stan Lemon

Permission is hereby granted, free of charge, to any person obtaining a copy of this<br>software and associated documentation files (the "Software"), to deal in the Software<br>without restriction, including without limitation t merge, publish, distribute, sublicense, and/or sell copies of the Software, and to permit persons to whom the Software is furnished to do so, subject to the following conditions:

さまざまな情報

# さまざまな情報 NetFront Browser NX v3.0 のOSSコピーライト文(英文) っつき

The above copyright notice and this permission notice shall be included in all copies or substantial portions of the Software.

THE SOFTWARE IS PROVIDED "AS IS", WITHOUT WARRANTY OF ANY KIND, EXPRESS OR IMPLIED, INCLUDING BUT NOT LIMITED TO THE WARRANTIES OF MERCHANTABILITY, FITNESS FOR A PARTICULAR PURPOSE AND<br>NONINFRINGEMENT. IN NO EVENT SHALL THE AUTHORS OR COPYRIGHT<br>HOLDERS BE LIABLE FOR ANY CLAIM, DAMAGES OR OTHER LIABILITY, WHETHER<br>IN AN ACTION OF CONTRACT, TORT OR OT IN CONNECTION WITH THE SOFTWARE OR THE USE OR OTHER DEALINGS IN THE SOFTWARE.

============================================================= This product may include derivative work of all or part of

RequireJS v2.1.4

which is governed by the following license terms and conditions:

### MIT License -----------

Copyright (c) 2010-2011, The Dojo Foundation

Permission is hereby granted, free of charge, to any person obtaining a copy of this software and associated documentation files (the "Software"), to deal in the Software without restriction, including without limitation the rights to use, copy, modify, merge, publish, distribute, sublicense, and/or sell copies of the Software, and to permit persons to whom the Software is furnished to do so, subject to the following conditions:

The above copyright notice and this permission notice shall be included in all copies or substantial portions of the Software.

THE SOFTWARE IS PROVIDED "AS IS", WITHOUT WARRANTY OF ANY KIND,<br>EXPRESS OR IMPLIED, INCLUDING BUT NOT LIMITED TO THE WARRANTIES<br>OF MERCHANTABILITY, FITNESS FOR A PARTICULAR PURPOSE AND<br>NONINFRINGEMENT. IN NO EVENT SHALL TH HOLDERS BE LIABLE FOR ANY CLAIM, DAMAGES OR OTHER LIABILITY, WHETHER<br>IN AN ACTION OF CONTRACT, TORT OR OTHERWISE, ARISING FROM, OUT OF OR<br>IN CONNECTION WITH THE SOFTWARE OR THE USE OR OTHER DEALINGS IN THE SOFTWARE.

============================================================= This product may include derivative work of all or part of

Underscore v1.4.4

which is governed by the following license terms and conditions:

### Copyright (c) 2009-2012 Jeremy Ashkenas, DocumentCloud

Permission is hereby granted, free of charge, to any person obtaining a copy of this software and associated documentation files (the "Software"), to deal in the Software without restriction, including without limitation the rights to use, copy, modify, merge, publish, distribute, sublicense, and/or sell copies of the Software, and to permit persons to whom the Software is furnished to do so, subject to the following conditions:

The above copyright notice and this permission notice shall be included in all copies or substantial portions of the Software.

THE SOFTWARE IS PROVIDED "AS IS", WITHOUT WARRANTY OF ANY KIND,<br>EXPRESS OR IMPLIED, INCLUDING BUT NOT LIMITED TO THE WARRANTIES<br>OF MERCHANTABILITY, FITNESS FOR A PARTICULAR PURPOSE AND<br>NONINFRINGEMENT. IN NO EVENT SHALL TH IN CONNECTION WITH THE SOFTWARE OR THE USE OR OTHER DEALINGS IN THE SOFTWARE.

# 困ったときには こんな場合は故障ではありません

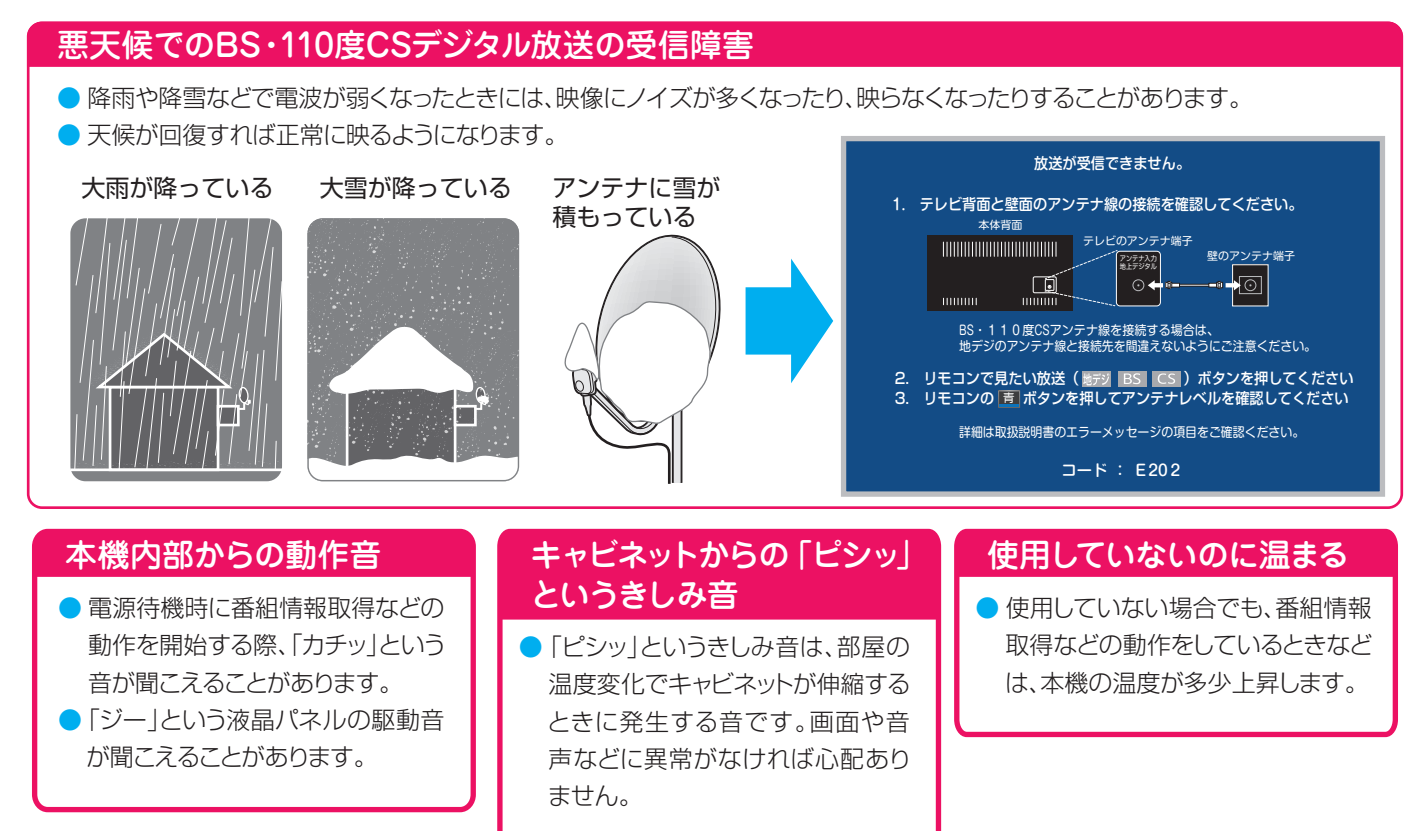

# 症状に合わせて解決法を調べる

- テレビが正しく動作しないなどの症状があるときは、以降の記載内容から解決法をお調べください。
- 解決法の対処をしても症状が改善されない場合は、電源プラグをコンセントから抜き、お買い上げの販売店にご相談ください。
- 表の「ページ」の欄は関連事項が記載されているページです。

# **テレビが操作できなくなったとき-テレビをリセットする**

● リモコンでも本体の操作ボタンでも操作できなくなった場合は、以下の操作をしてみてください。

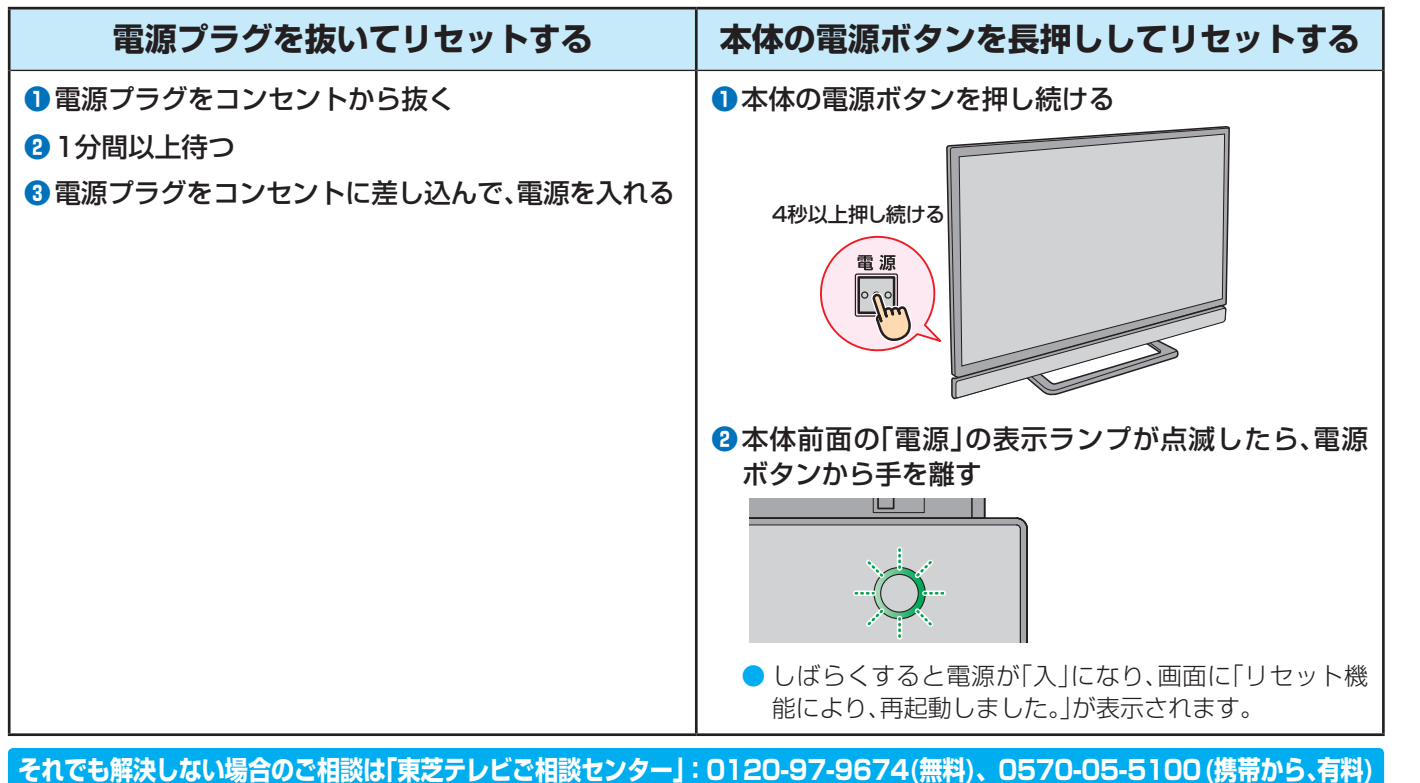

困ったときには

# 症状に合わせて解決法を調べる っづき

# **操作**

# **電源がはいらない**

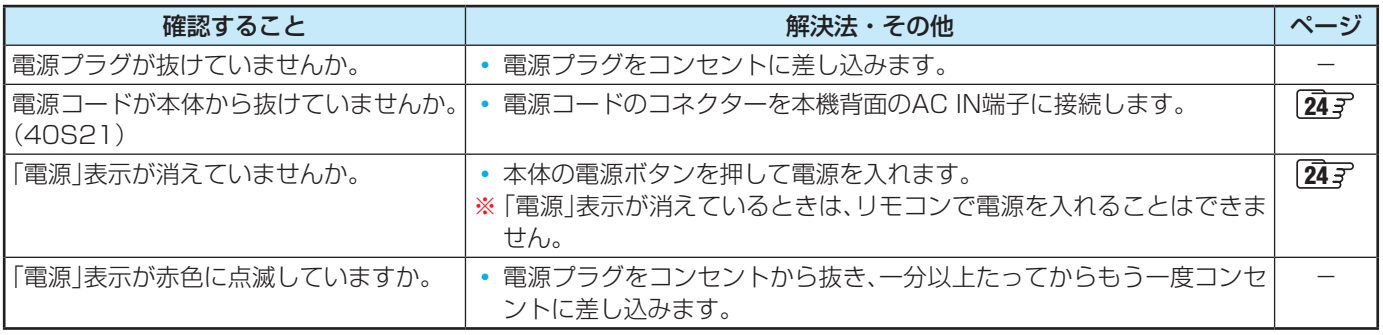

# **リモコンで操作ができない**

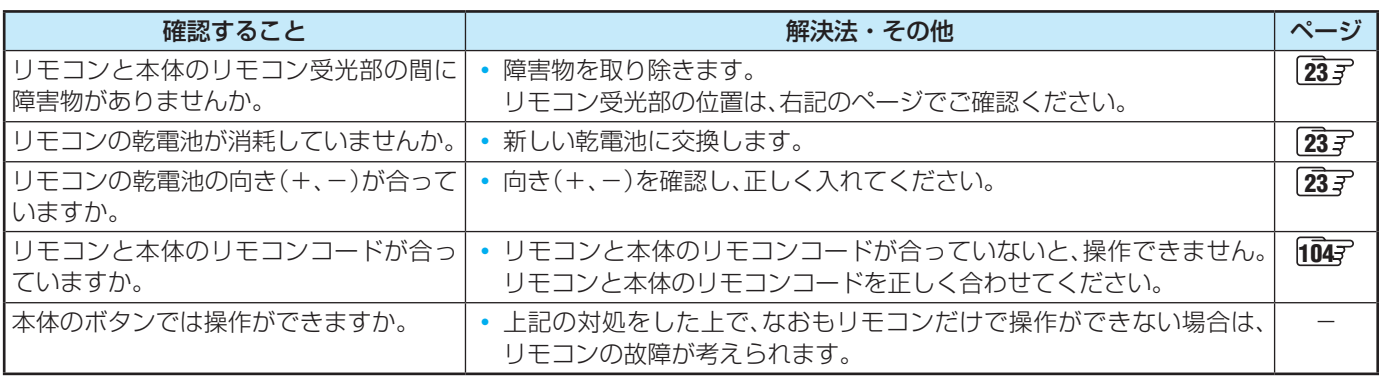

# **映像**

# **放送の映像が出ない、またはきれいに映らない**

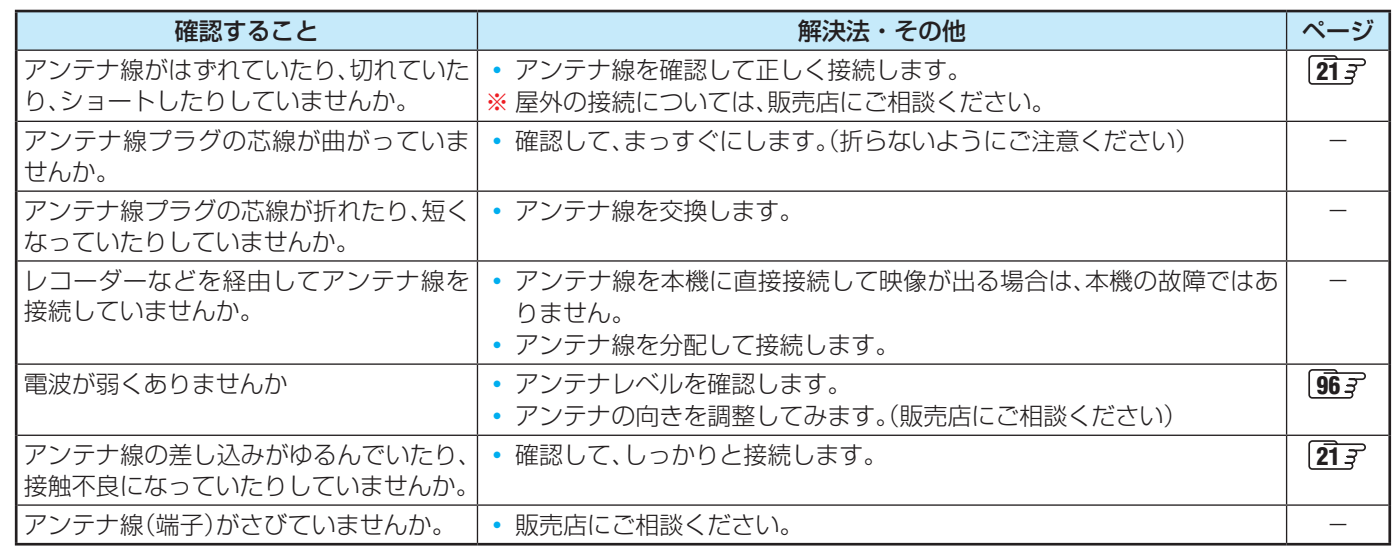

# **接続した機器の映像が出ない、またはきれいに映らない**

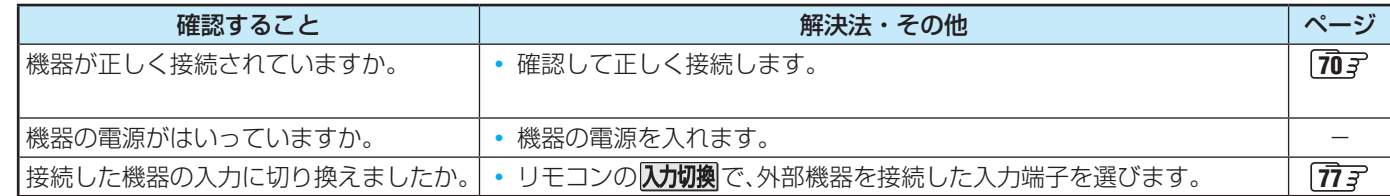

**ロー・コース** 

困ったときには
### <span id="page-144-0"></span>**画面が暗い、または暗くなるときがある**

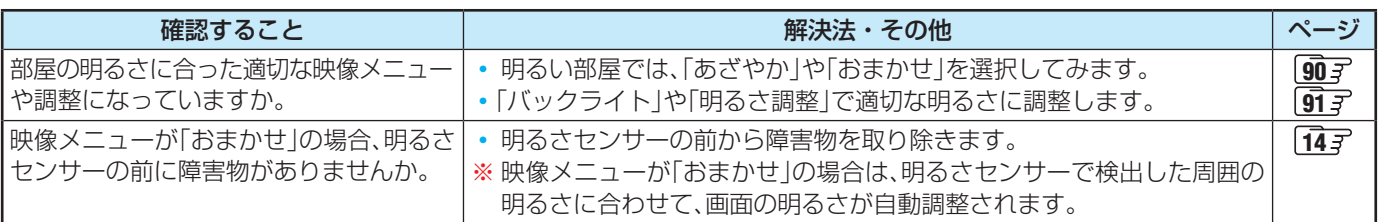

### **色がおかしい**

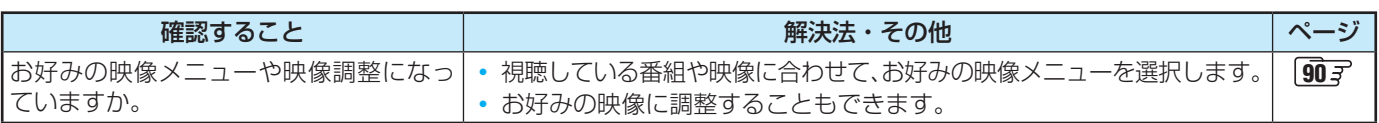

#### **音声**

### **音声が出ない**

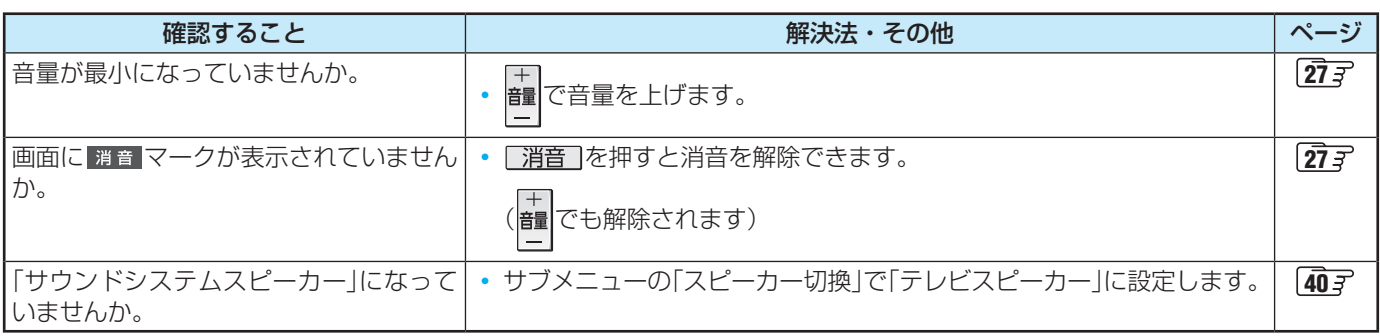

### **地上デジタル放送**

### **地上デジタル放送が映らない、または映像が乱れる、または引越しをしたら地上デジタル放送が映らなくなった**

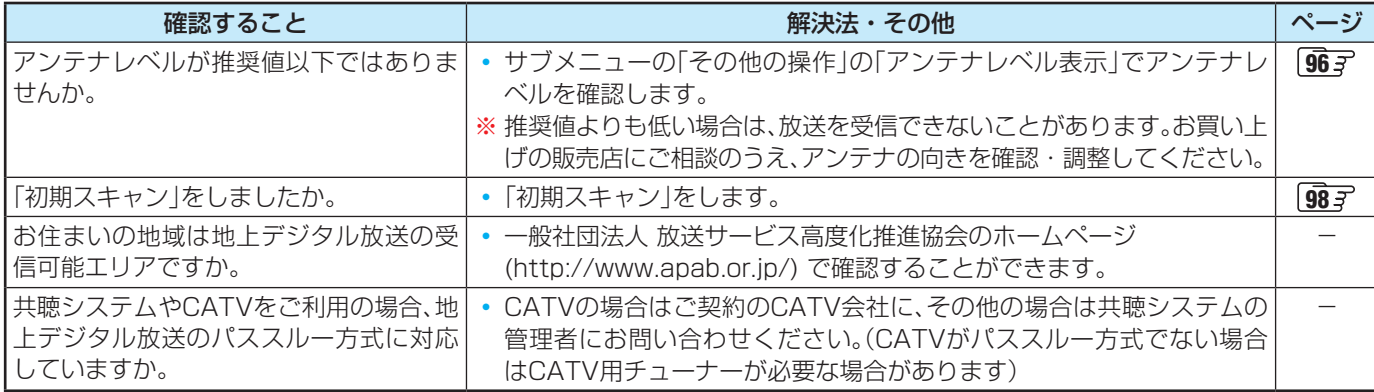

# <span id="page-145-0"></span>症状に合わせて解決法を調べる っつき

### **BS・110度CSデジタル放送**

### **BS・110度CSデジタル放送が映らない、または映像が乱れる**

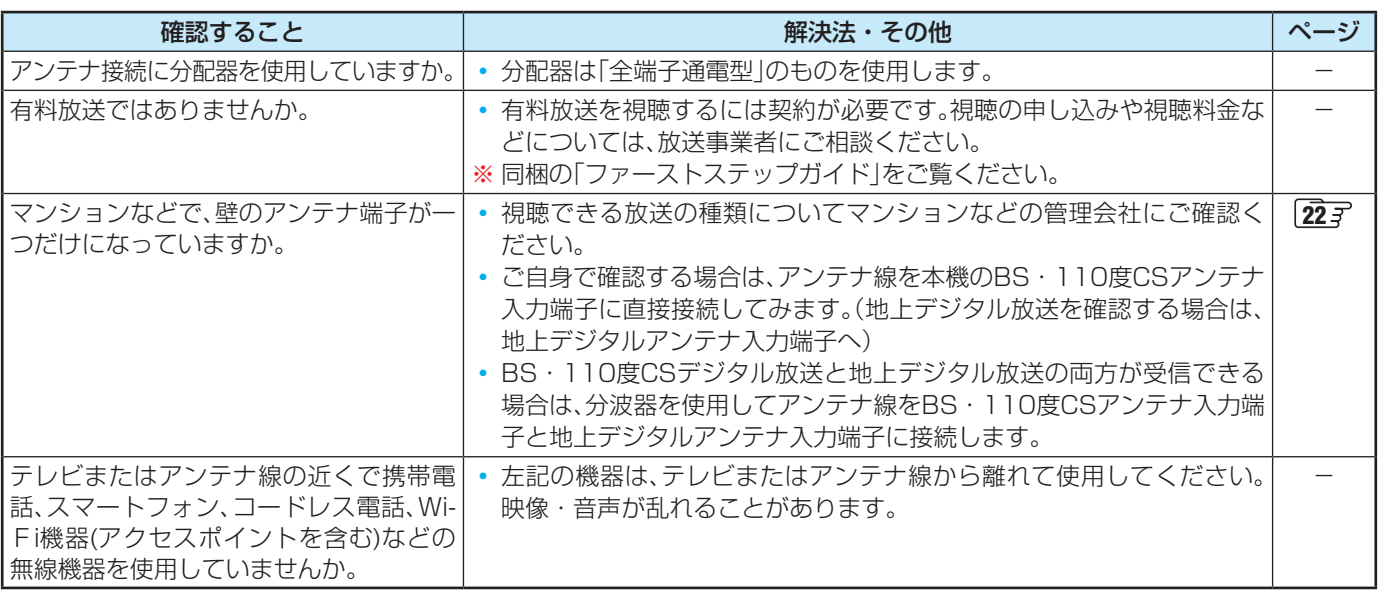

### **番組表**

### **番組表に内容が表示されない**

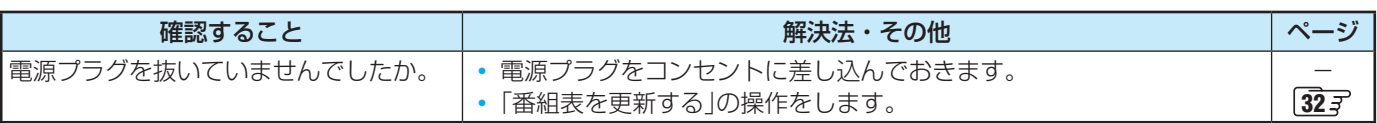

### **番組表の文字が小さい**

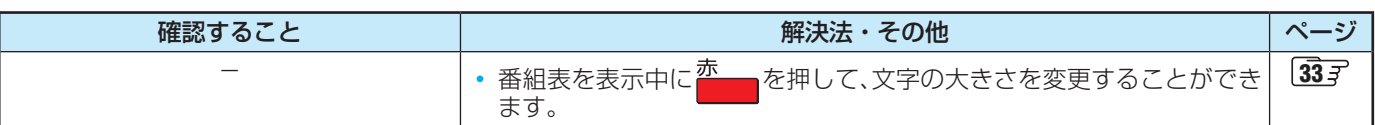

### **放送局のすべてのチャンネルが表示されない**

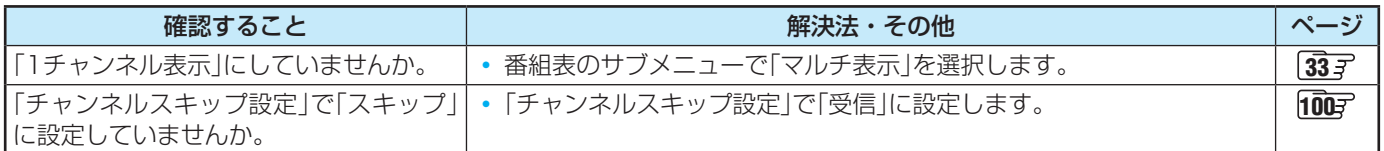

### **お知らせアイコン + が消えない**

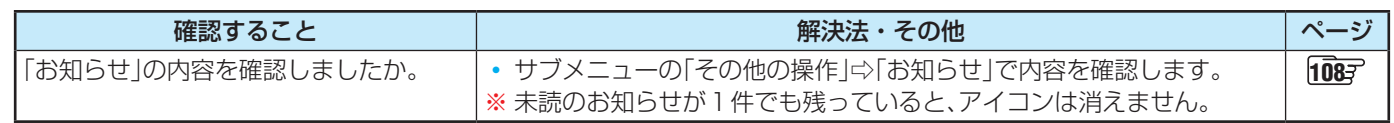

## <span id="page-146-0"></span>**録画・再生**

### **USBハードディスクが使用できない(認識されない)**

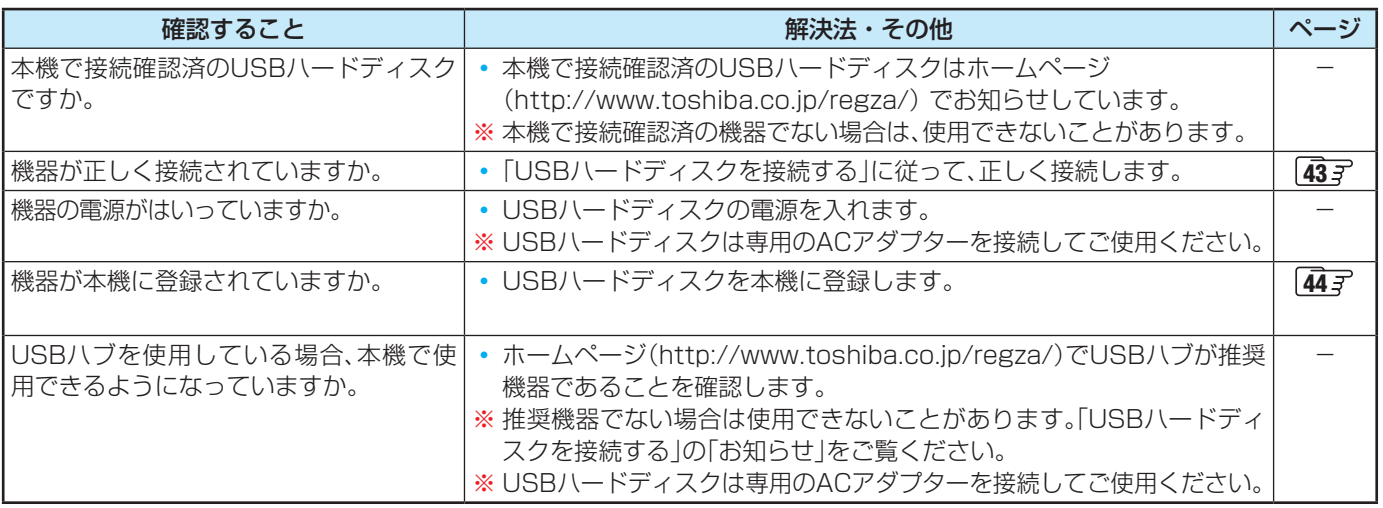

### **録画ができない、または録画されなかった**

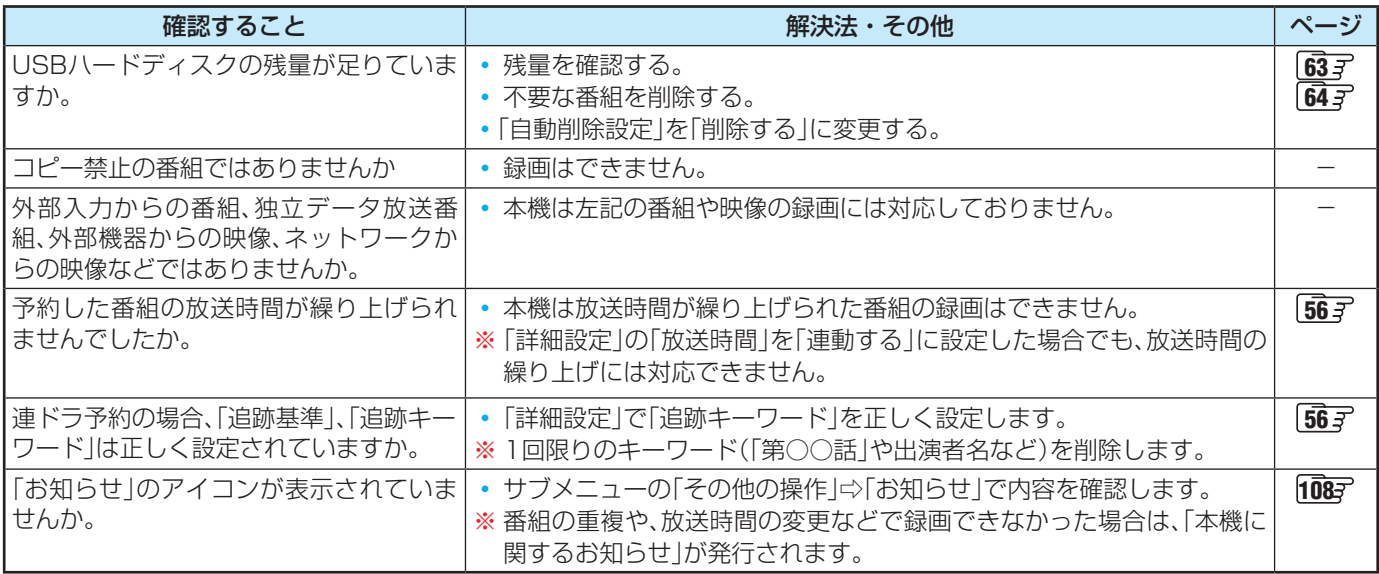

### **録画した番組が消えた**

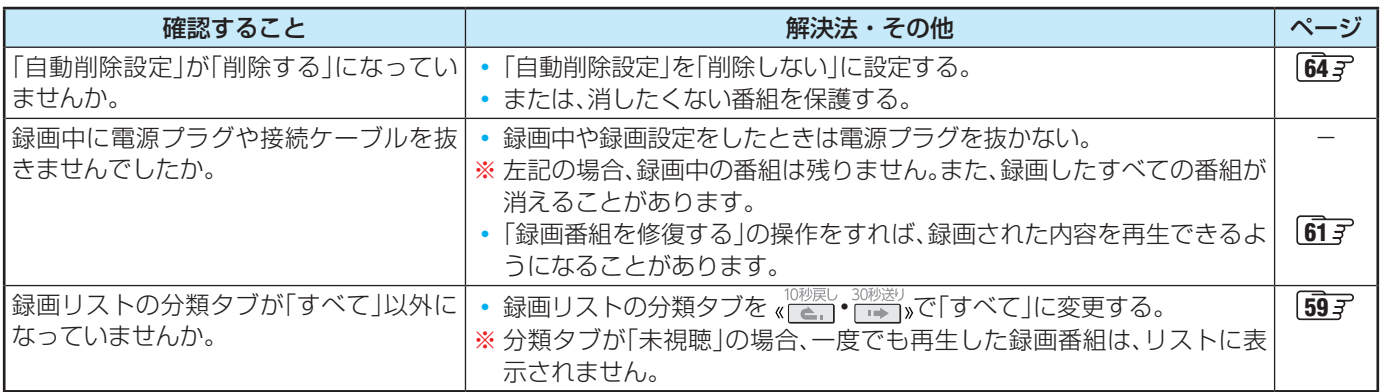

### <span id="page-147-0"></span>ホームネットワークの機器が認識されない、再生できない、映像が止まったりノイズが出たりする

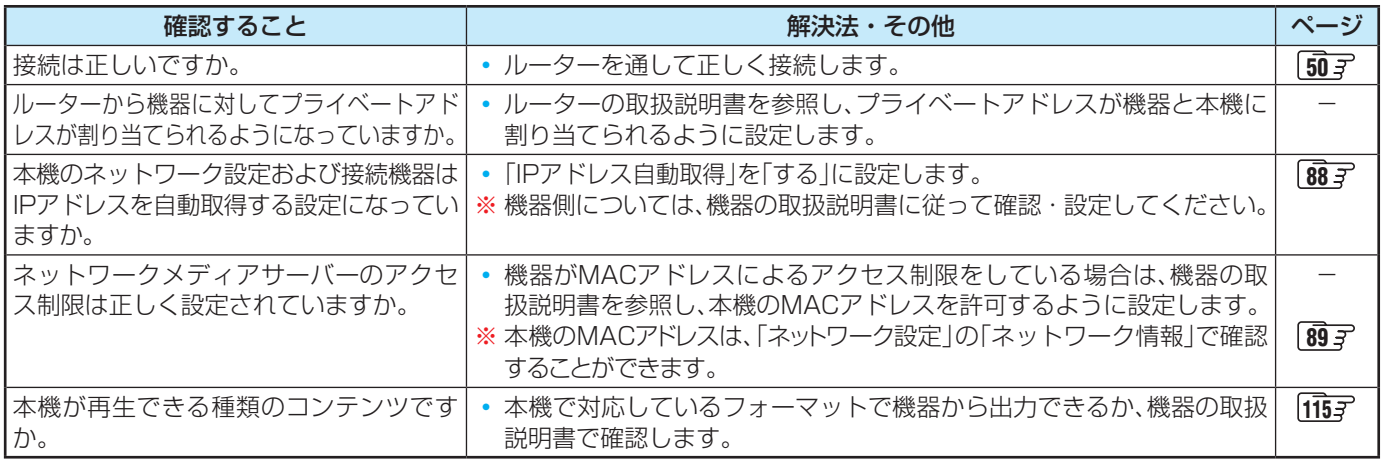

#### **ほかのレグザで再生できない**

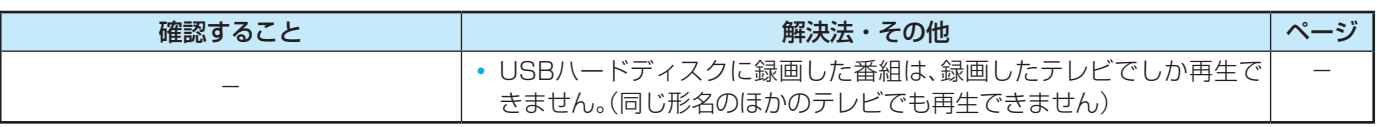

### **レグザリンク機能(HDMI連動)**

### **機器を接続しても連動動作ができない**

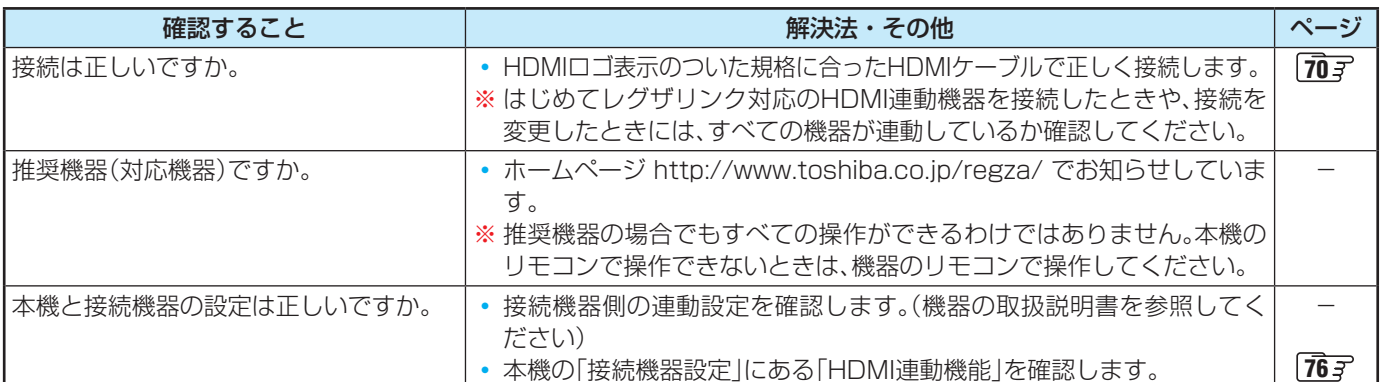

### **オーディオ機器(サウンドシステム)に接続されているスピーカーから音が出ない**

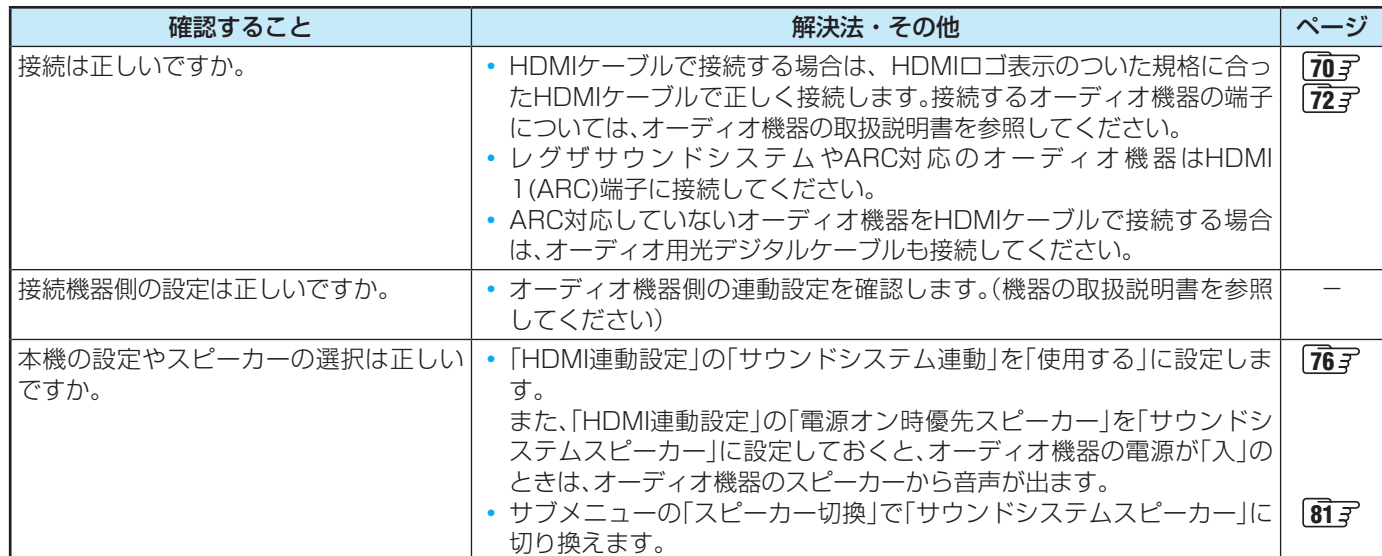

### **ネットワークが利用できない**

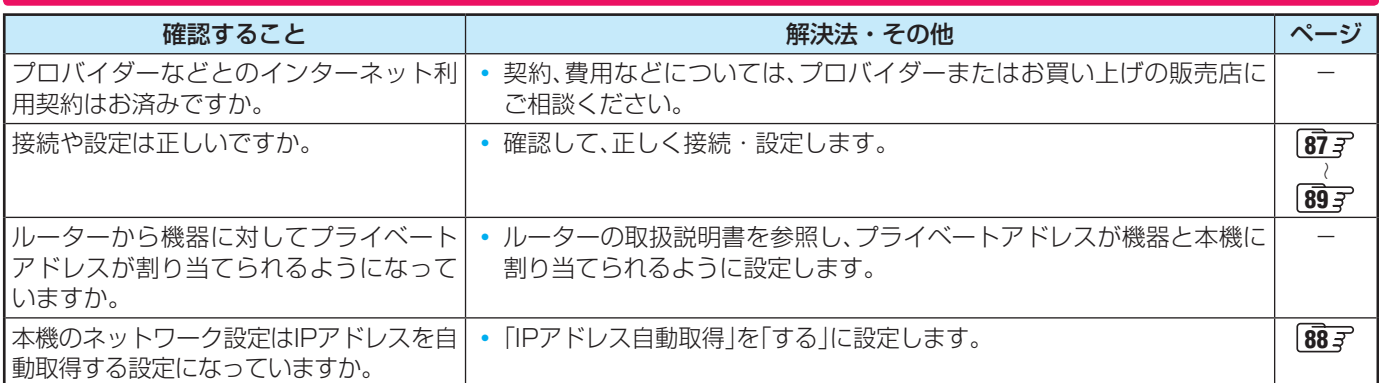

### **PPPoE設定ができない**

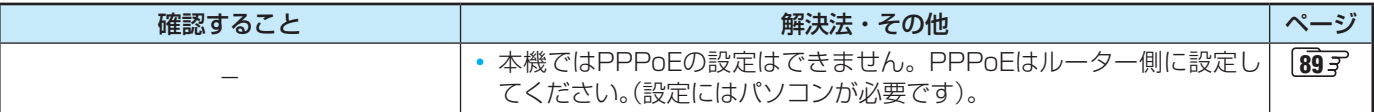

### **IPアドレスが取得できない**

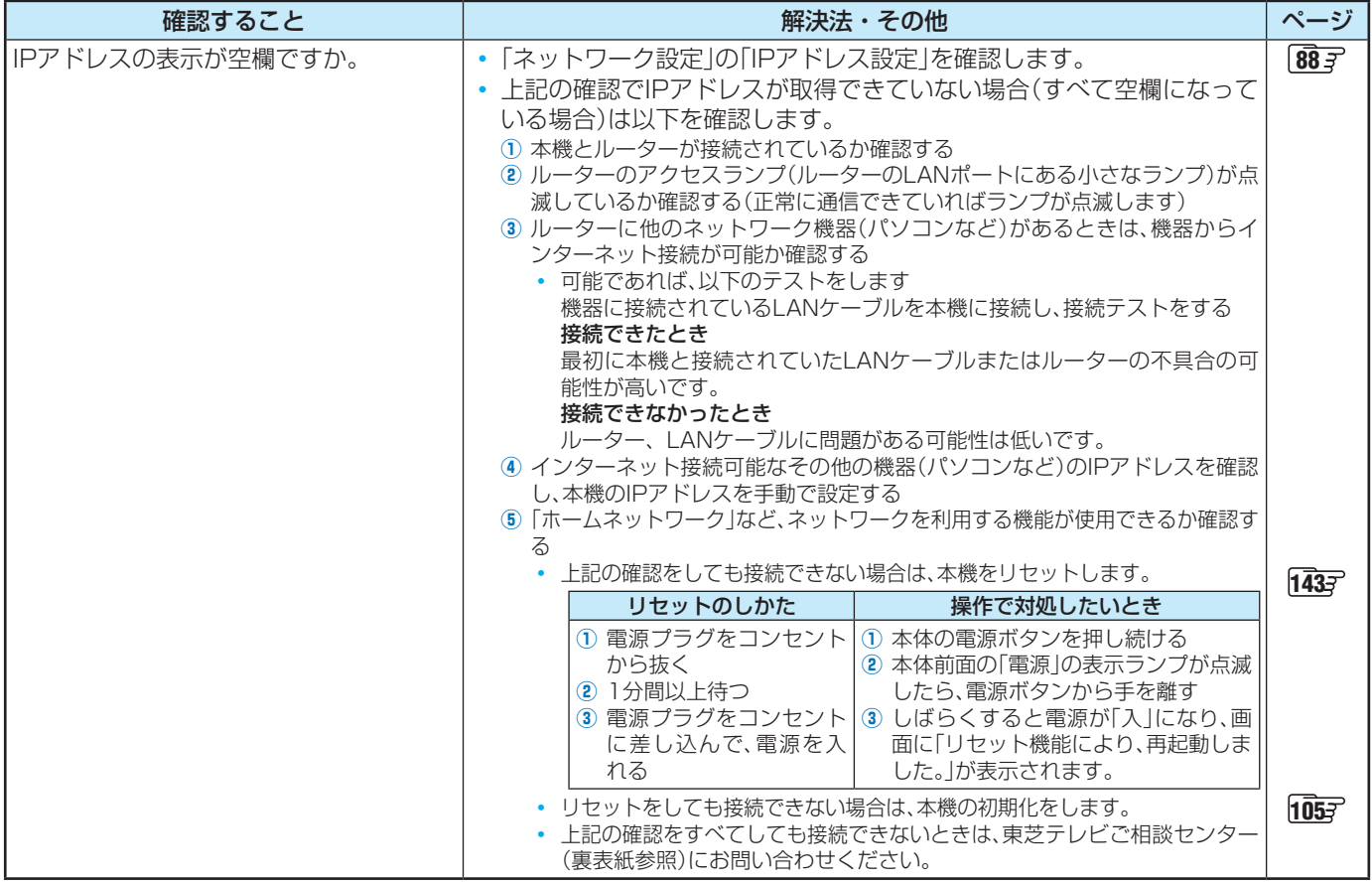

# 症状に合わせて解決法を調べる っづき

### **IPアドレスが取得できているのに接続できない**

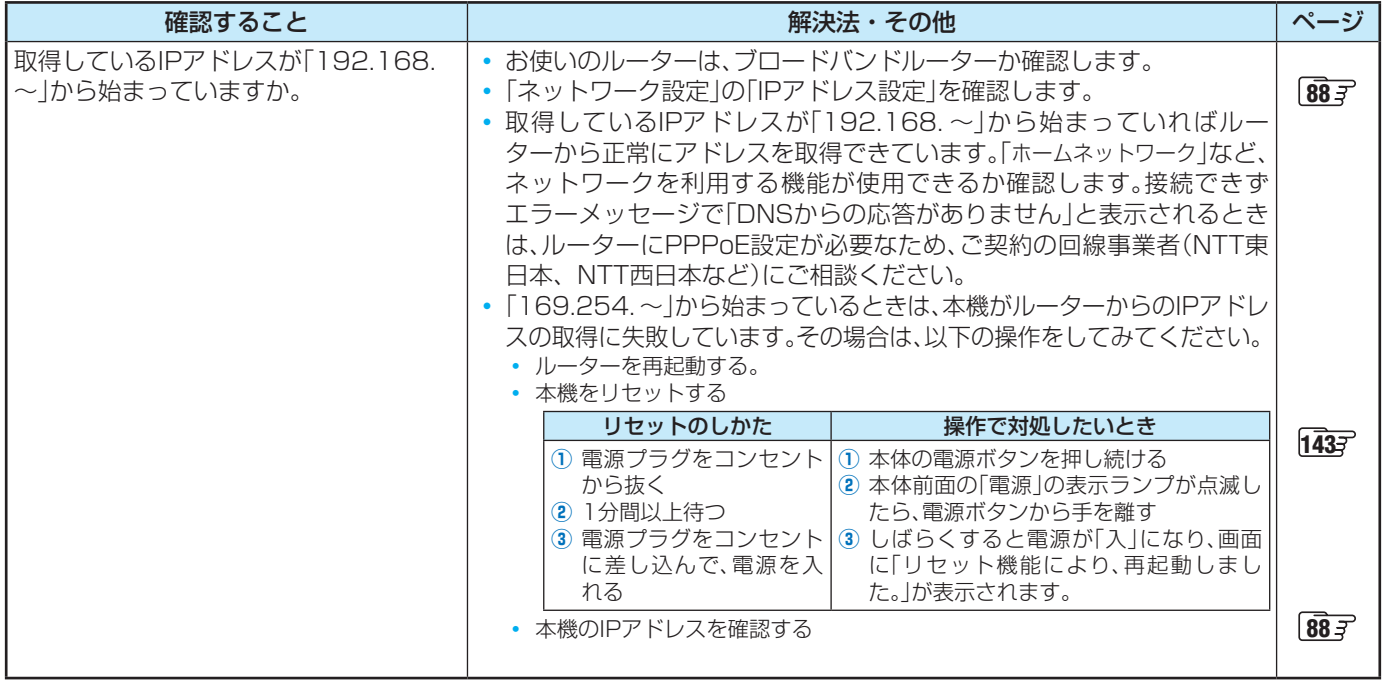

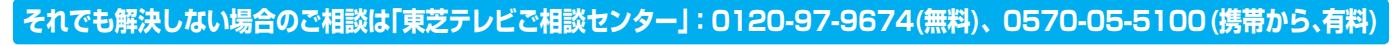

# <span id="page-150-0"></span>エラーメッセージが表示されたとき

●代表的なエラーメッセージについて説明しています。

### **全般**

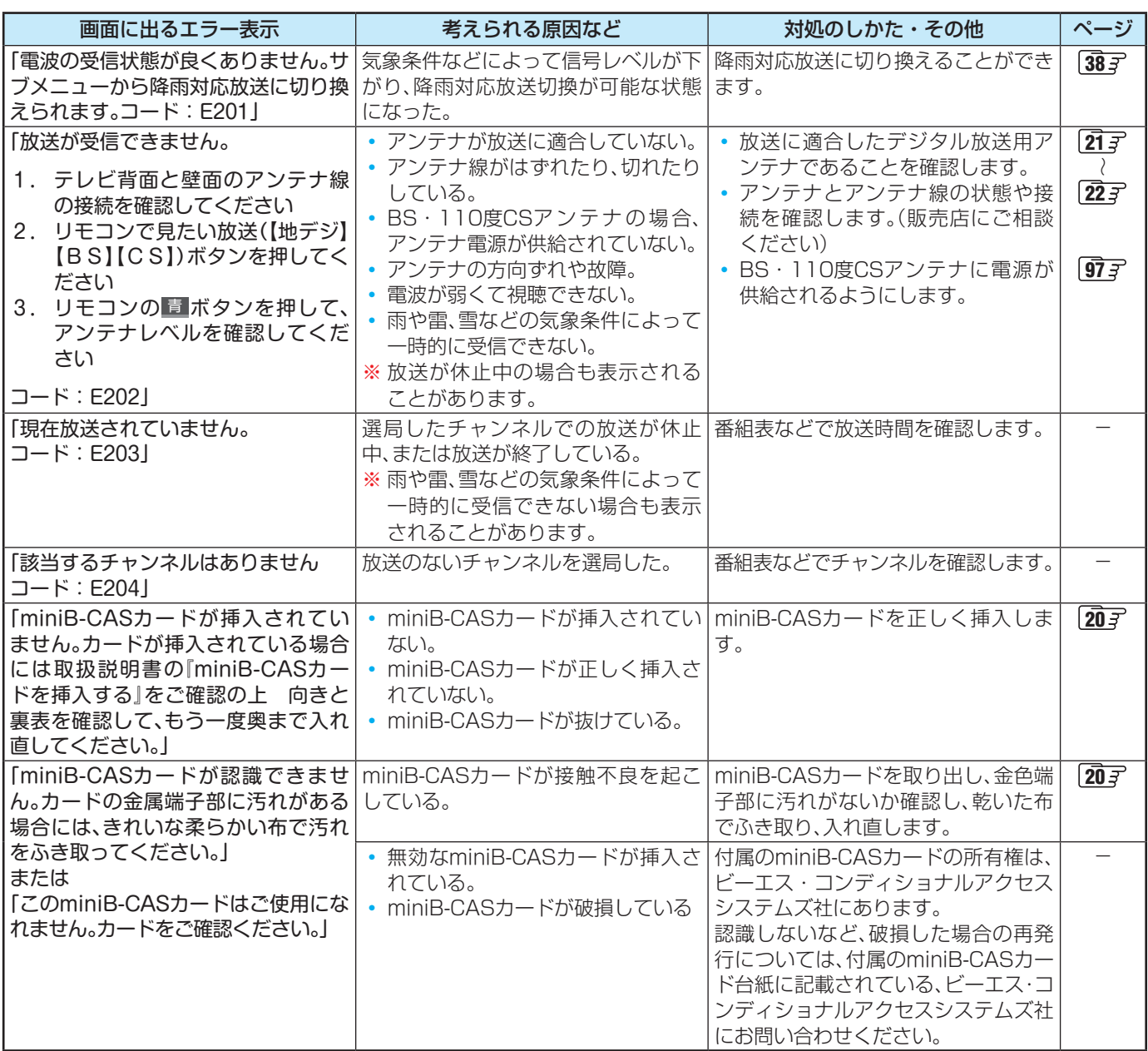

# エラーメッセージが表示されたとき っつき

## **USBハードディスクに関するエラー表示**

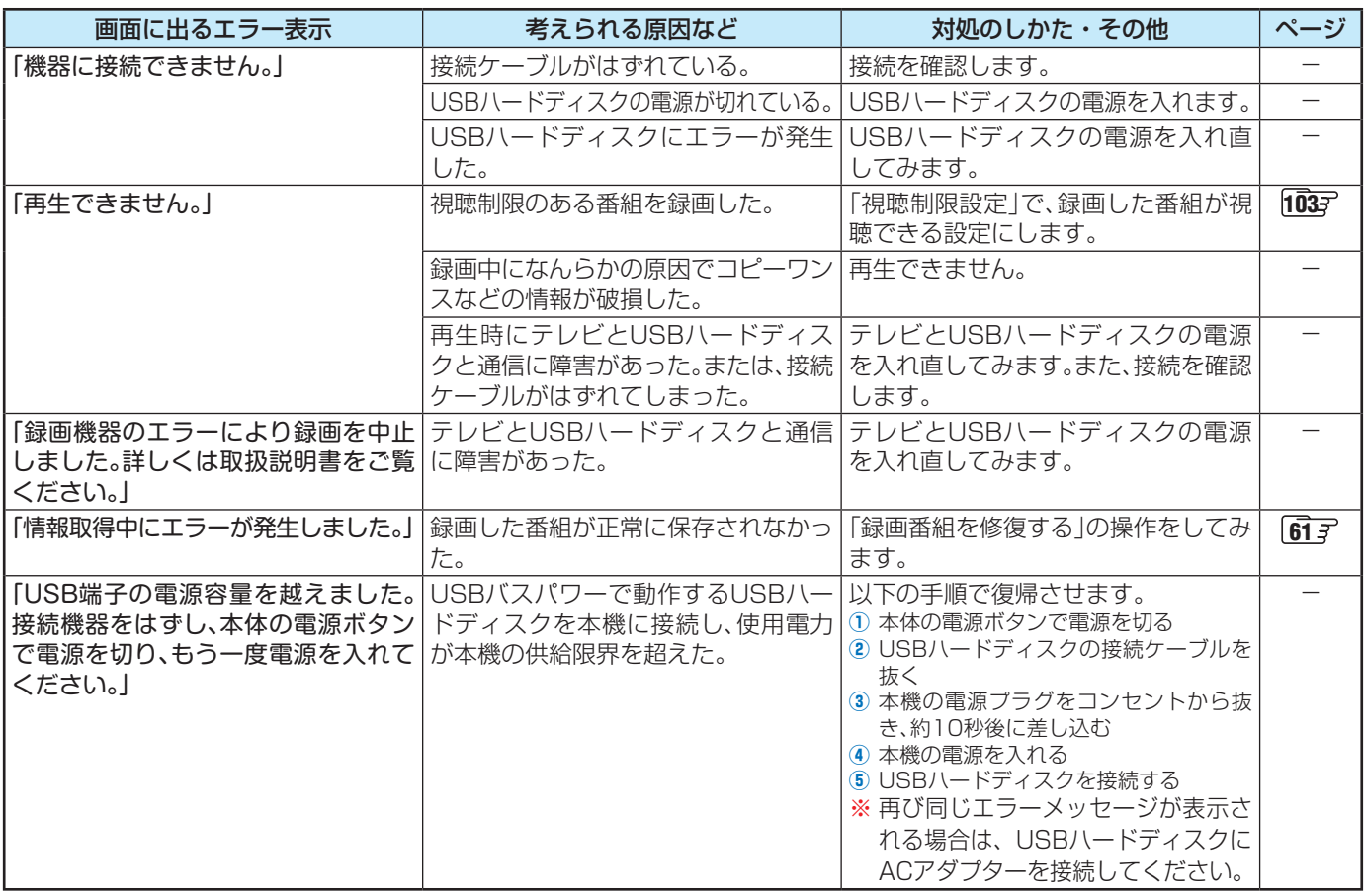

### **東芝レコーダーに録画・予約をするときのエラー表示**

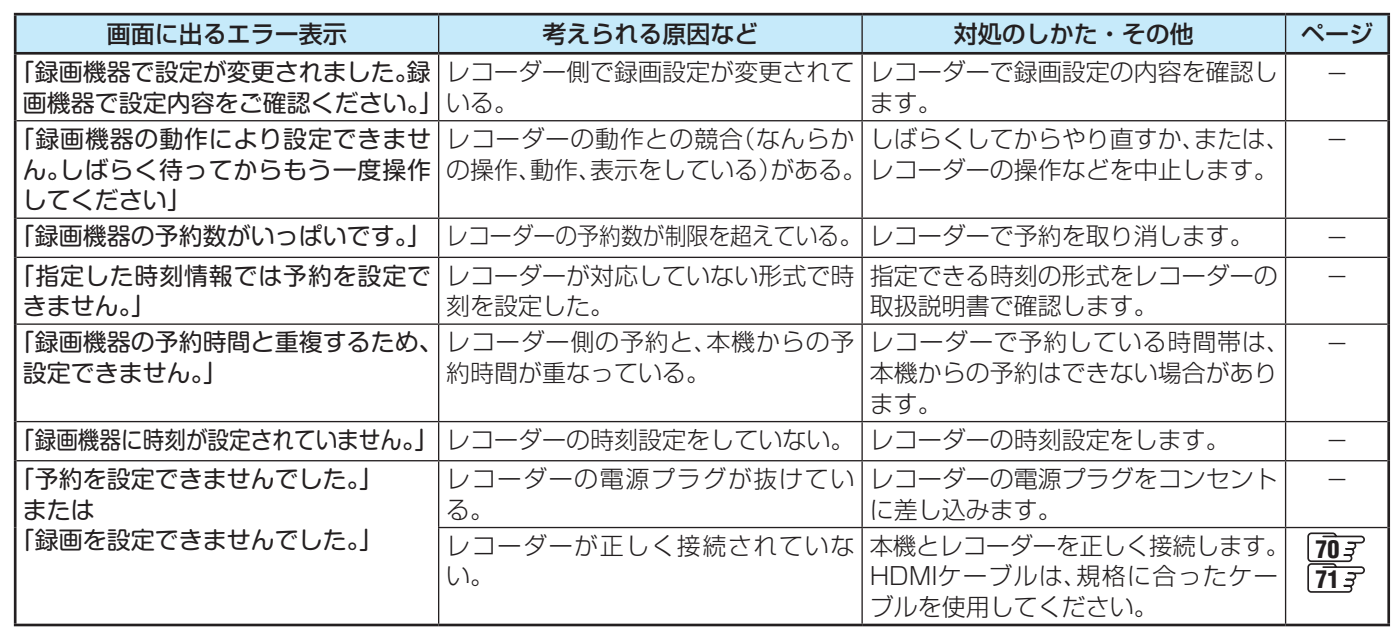

**それでも解決しない場合のご相談は「東芝テレビご相談センター」:0120-97-9674(無料)、0570-05-5100 (携帯から、有料)**

### **LAN端子を使った通信に関するエラー表示**

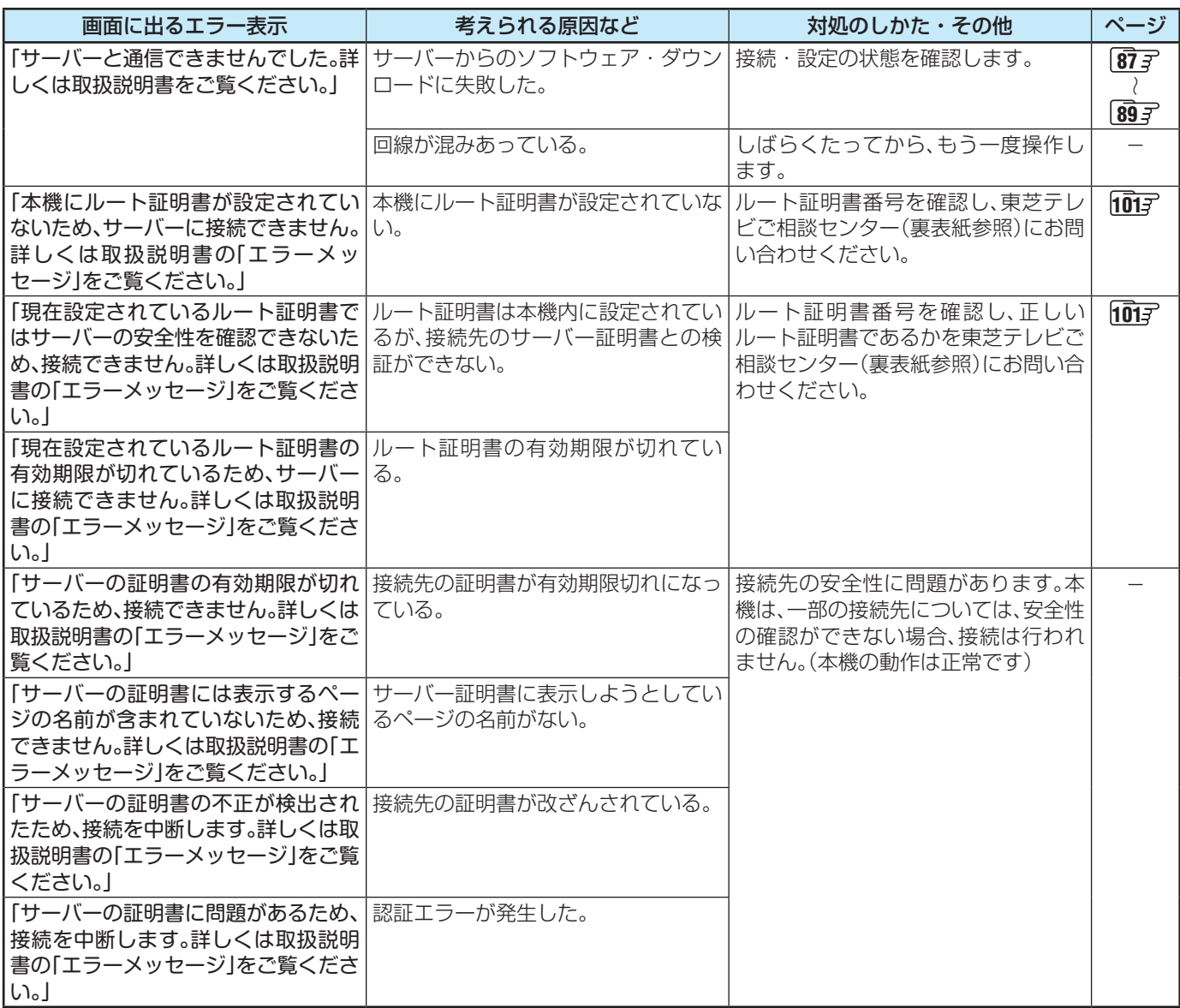

# エラーメッセージが表示されたとき っつき

### **ホームネットワークに関するエラー表示**

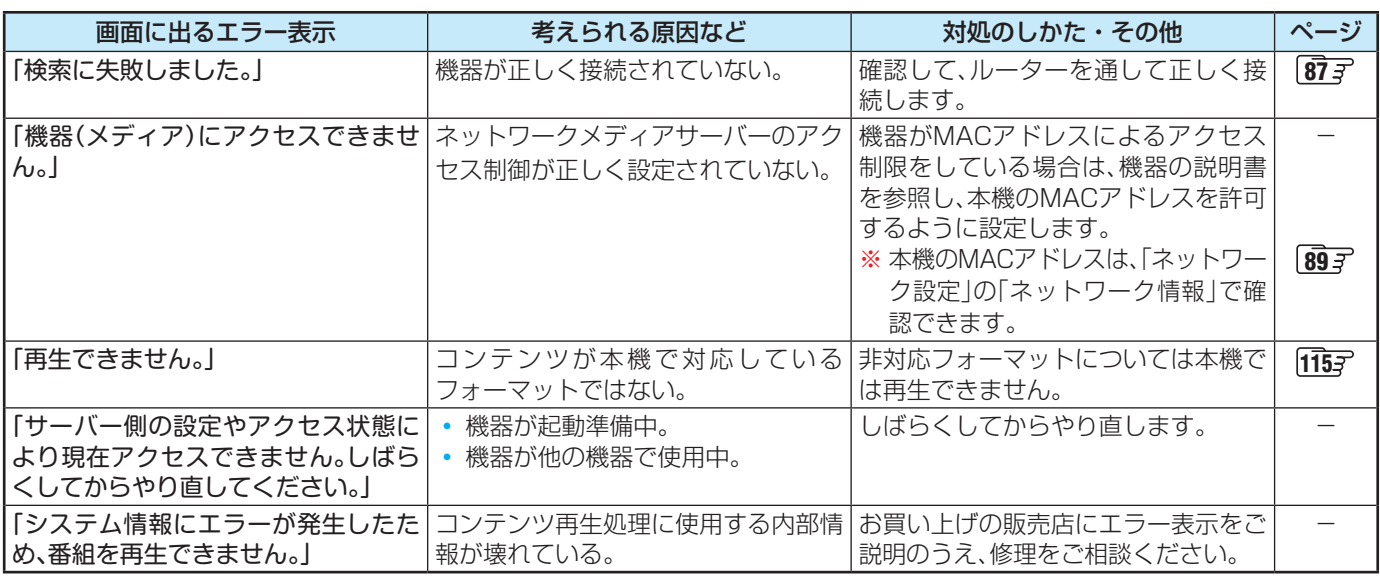

これらの症状で訪問修理を依頼され、テレビに原因がないと判明した場合は、保証期間中であっても出張料などを申し受けますので、 あらかじめご承知おきください。

■それでも解決しない場合のご確認

下記ホームページの故障診断FAQで、関連のある箇所をご覧ください。 **<http://www.toshiba.co.jp/regza/support/index.html>**

※上記アドレスおよびQRコードは予告なく変更される場合があります。 その場合は、東芝総合ホームページ[\(http://www.toshiba.co.jp/\)](http://www.toshiba.co.jp/)をご確認ください。

電話でのご相談は「東芝テレビご相談センター」: **0120-97-9674(無料)、0570-05-5100(携帯から、有料)**

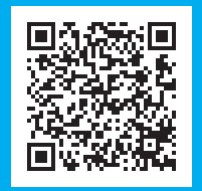

# <span id="page-154-0"></span>使用上のお願いとご注意

### **取り扱いについて**

- 本機をご使用中、製品本体で熱くなる部分がありますので、 ご注意ください。
- 引越しなど、遠くへ運ぶときは、傷がつかないように毛布な どでくるんでください。また、衝撃・振動を与えないでくだ さい。
- 本機に殺虫剤など、揮発性のものをかけないでください。ま た、ゴムやビニール製品などを長時間接触させないでくださ い。変質したり、塗装がはげたりすることがあります。
- 電源プラグは非常時と長期間ご使用にならないとき以外は、 常時コンセントに接続してください。(番組情報を取得する ためです)
- 畳の上に置かないでください。金属部が直接畳に触れている と、さびが出たり、畳表に穴が開いたりしてしまう可能性が あります。
- 本機の近くにキャッシュカードなどの磁気カードやビデオ テープなどを置かないでください。本機から出る磁気の影響 でデータや録画内容などが損なわれる可能性があります。
- 本機から「ジー」という液晶パネルの駆動音が聞こえること がありますが、故障ではありません。
- 外部入力(ビデオ入力、HDMI入力1~2)の映像や音声には 若干の遅れが生じます。以下の場合にはこの遅れによる違和 感があることがあります。
	- ゲーム、カラオケなどを接続して楽しむ場合
	- 外部機器の音声を直接オーディオ機器に接続して視聴す る場合

### **電源プラグをコンセントから抜く際のご注意**

- 電源プラグをコンセントから抜いたり、コンセントの元につ ながっているブレーカーを落としたりする際は、以下の手順 で行ってください。
- **❶**本機に接続したUSBハードディスクで録画やダビン グをしている場合は終了させる
	- 「録画を中止するとき」 [52](#page-51-0) 子 や「ダビングを中止する とき」「[67](#page-66-0)7の手順で確認してください。
- **❷**録画予約が設定されていないか確認する
	- 「予約の確認・変更・取り消しをする」 [57](#page-56-0) 了 の手順で、 電源プラグを抜いている間に始まる予約がないか確認し てください。電源プラグが抜かれていると、予約した番組 は録画されません。

### **❸**本体の電源ボタンを押して電源を切る

**❹**電源プラグをコンセントから抜く

### **録画・録音について**

- 本機に接続した機器に録画・録音する際は、事前に試し録画・ 録音をして、正しくできることを確かめておいてください。
- 本機に接続した機器に録画・録音した内容の長期保存は保 証できません。あくまでも一時的な保存・再生機能としてご 使用ください。
- 著作権保護のため、コピーが禁止されている番組は録画をす ることはできません。また、著作権保護のため、1回だけ録 画が許された番組は、録画した番組をさらにコピーすること はできません。
- あなたが録画・録音したものは、個人的にまたは家庭内その 他これに準ずる限られた範囲内で楽しむ以外は、著作権法 上、権利者に無断では使用できません。録画・録音したもの を個人的にまたは家庭内その他これに準ずる限られた範囲 内で楽しむ以外に権利者の許諾なく、複製・改変したり、イ ンターネットなどで送信・掲示したりすることは著作権法 上禁止されています。以下の行為なども、原則として著作権 法上保護された権利を侵害することになりますのでご注意 ください。
	- 録画した番組を自分のホームページで見られるようにする。
	- 録画した番組をメールやメッセンジャーサービスなどで 他の人に送る。
	- 番組を録画したビデオテープやディスクなどの媒体を営 利の目的で、または不特定もしくは多数の人に貸す。

著作権法に違反すると刑事処罰を受ける場合もありますので 自己責任の基でご利用ください。なお、著作権法違反によって 生じた損害に関して、当社は一切の責任を負いません。

### **本機を廃棄、または他の人に譲渡するとき**

●「設定の初期化」「[105](#page-104-0)子で、暗証番号や双方向サービスの情報 (住所・氏名、ポイント数などの利用者個人の情報)なども含 めて、初期化してください。

● 廃棄時にご注意ください

家電リサイクル法では、ご使用済の液晶テレビを廃棄する場 合は、収集・運搬料金、再商品化等料金(リサイクル料金)を お支払いの上、対象品を販売店や市町村に適正に引き渡すこ とが求められています。

### **免責事項について**

- 地震・雷などの自然災害、火災、第三者による行為、その他の 事故、使用者の故意または過失、誤用、その他異常な条件下で の使用によって生じた損害に関して、当社は一切の責任を負 いません。
- 本製品の使用または使用不能から生じる付随的な損害(事業 利益の損害、事業の中断、視聴料金の損失など)に関して、当 社は一切の責任を負いません。
- 取扱説明書の記載内容を守らないことによって生じた損害 に関して、当社は一切の責任を負いません。
- ●本機に接続した機器に正しく記録(録画、録音など)できな かった内容または変化・消失した内容の補償、および付随的 な損害に関して、当社は一切の責任を負いません。大切な番 組の録画・録音には、本機との組み合わせによらない録画・ 録音機器を併用することをおすすめします。
- 他の接続機器との組み合わせによる誤動作や動作不能、誤操 作などから生じた損害(録画機器などの故障、録画内容の変 化・消失など)に関して、当社は一切の責任を負いません。
- 誤操作や、静電気などのノイズによって本機に記憶された データなどが変化・消失することがあります。これらの場合 について、当社は一切の責任を負いません。
- ●故障・修理のときなどに、データ放送の双方向サービスなど で本機に記憶された利用者の登録情報やポイント情報など の一部あるいはすべてが変化・消失した場合の損害や不利 益について、当社は責任を負いませんのであらかじめご了承 ください。

<span id="page-155-0"></span>お手入れについて

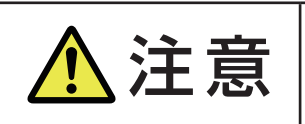

## **注言 ■ お手入れのときは、電源プラグをコンセントから抜く**

感電の原因となることがあります。

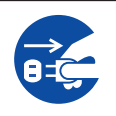

### **お手入れの際のご注意**

#### **ベンジン・アルコールなどは使わない**

- ベンジン・アルコールなどの揮発性のもののほか、アセトン などケトン類やキシレン、トルエンなどの溶剤は使わないで ください。キャビネットや画面(液晶パネル)が溶けたり、破 損したりするおそれがあります。
- クレンザーなど、研磨剤が含まれた洗剤は使わないでくださ い。表面が傷つきます。

#### **化学ぞうきんやウェットタイプのクリーニング クロス/クリーニングペーパーなどは使わない**

● 含まれている成分によっては、キャビネットや画面の表面が 溶けたり、破損したりするおそれがあります。

#### **水やスプレータイプの洗剤などを直接かけない**

● 洗剤などの液体がテレビの内部に垂れたり、しみこんだりす ると、故障の原因になります。

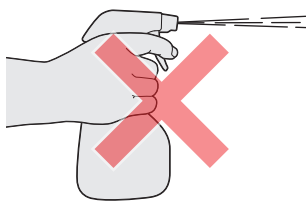

### **ぬれた手でお手入れをしない**

● ぬらした布などを絞ってお手入れをするときは、手についた 水滴をよくふき取ってください。水滴がテレビの内部に垂れ たり、しみこんだりすると、故障の原因になります。

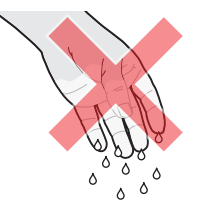

### **画面のお手入れは特にやさしく**

- 画面の表面は樹脂でできています。固い布や紙でふいたり、 強くこすったりすると表面が傷つき、映像の品位が低下しま す。やさしくふくようにしてください。
- 画面の内面はガラスでできています。たたいたり、押したり して力を加えると、画面が割れてテレビが見られなくなって しまいます。やさしく取り扱ってください。
- ※ ふだん、小さなお子様などが画面に触れたり、たたいたりし ないようにご注意ください。

### **キャビネットと画面のお手入れ**

- *1* キャビネットや画面に付着しているゴミ、 ホコリを払う
	- 柄つきの柔らかいモップなどで、やさしく払ってく ださい。
	- ※ ゴミやホコリがついたままでふいたり、こすったり すると、表面が傷ついてしまいます。
- *2* 乾いた脱脂綿または柔らかい布(綿、ガー ゼなど)でやさしくふき取る

#### **汚れが落ちにくいときは**

● 水で1000倍程度に薄めた中性洗剤(中性洗剤1ミリ リットルあたり1リットルの水で薄める)に脱脂綿ま たは柔らかい布を浸してから固く絞り、汚れをやさ しくふき取ってください。そのあと、乾いた脱脂綿ま たは柔らかい布で水分をふき取ってください。

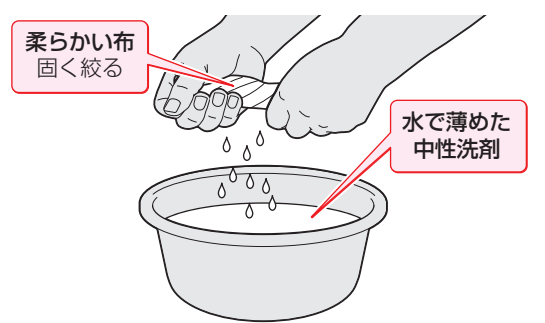

- ※手に水滴がついているときは、テレビに触れる前に ふき取ってください。
- ※ 洗剤が濃いと画面などに残ってしまいます。その場 合は、水だけで固く絞った脱脂綿または柔らかい布 でやさしくふき取ってください。
- ※画面をぬらしたまま放置しないでください。吸湿劣 化やシミの原因になることがあります。水分が残っ ているときは、乾いた脱脂綿または柔らかい布でや さしくふき取ってください。

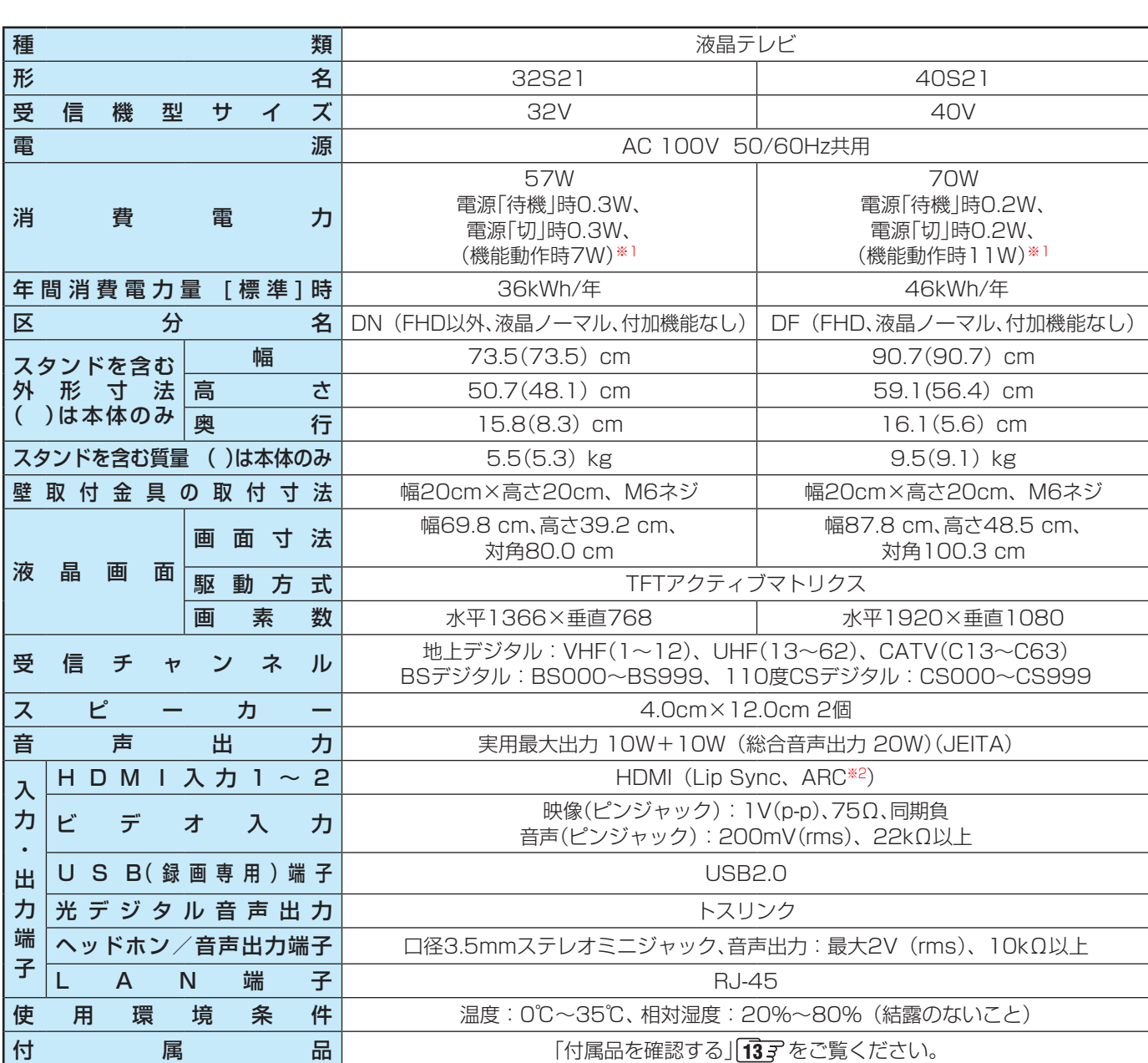

※1:電源「待機」時または電源「切」時に以下の動作をしているときの消費電力です。

◦ 番組情報などを取得しているとき

<span id="page-156-0"></span>仕様

※2: ARC機能はHDMI入力1端子だけ対応しています。

- 意匠・仕様・ソフトウェアは製品改良のため予告なく変更する場合があります。
- 受信機型サイズは、有効画面の対角寸法を基準とした大きさの目安です。
- 本機を使用できるのは日本国内だけで、外国では放送方式、電源電圧が異なるため使用できません。 (This television set is designed for use in Japan only and can not be used in any other country.)
- 本商品は、ご愛用終了時に再資源化の一助としておもなプラスチック部品に材質名表示をしています。
- 本商品の改造は感電、火災などのおそれがありますので行わないでください。
- イラスト、画面表示などは、見やすくするために誇張や省略などで実際とは多少異なります。
- 省エネルギーのため長時間テレビを見ないときは電源プラグを抜いてください。
- 区分名:「エネルギーの使用の合理化に関する法律(省エネ法)」では、テレビの画素数、表示素子、動画表示および付加機能の有 無等に基づいた区分を行っています。その区分名称をいいます。
- 年間消費電力量: 年間消費電力量とは、省エネ法に基づいて、1日あたり4.5時間の動作時間/19.5時間の待機時間(電子番組表 取得時間を含む)で算出した、1年間に使用する電力量です。
- ●「JIS C 61000-3-2 適合品| JIS C 61000-3-2 適合品とは、日本工業規格「電磁両立性一第3-2部:限度値一高調波電流 発生限度値(1相当たりの入力電流が20A以下の機器)」に基づき、商用電力系統の高調波環境目標レベルに適合して設計・製造 した製品です。

# <span id="page-157-0"></span>仕様 っっき

- 液晶画面は非常に精密度の高い技術で作られており、微細な画素の集合で表示しています。99.99%以上の有効画素があり、ご く一部(0.01%以下)に光らない画素や、常時点灯する画素などがありますが、故障ではありませんので、ご了承ください。
- 静止画をしばらく表示したあとで映像内容が変わった時に、前の静止画が残像として見えることがありますが、自然に回復しま す。(故障ではありません。)
- ※ 国外で本品を使用して有料放送サービスを享受することは有料放送契約上禁止されています。

(It is strictly prohibited, as outlined in the subscription contract, for any party to receive the services of scrambled broadcasting through use of this television set in any country other than Japan and its geographic territory as defined by international Law.)

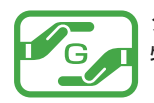

グリーンマークは、「JIS C0950電気・電子機器の特定の化学物質の含有表示方法」(通常J-Moss)での、 特定の化学物質の含有率が基準値以下であることを表すマークです。

#### **USBハードディスクに録画できる時間の目安**

- USBハードディスクで録画できる時間の目安は以下のようになります。
- ※「自動削除設定」が「する」に設定されている場合、約2時間分の録画領域を確保するために、録画できる時間が下表よりも少なく なることがあります。

#### 例1TBのハードディスクの場合

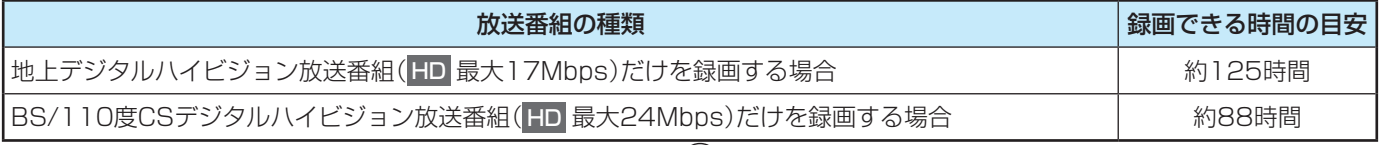

- 放送番組の種類は、 サメコトを押し、▲▼で「番組説明」を選び <sup>(決定)</sup>を押して番組説明画面に表示されるアイコンで確認すること ができます。
- ハードディスクの残量(録画設定画面に表示される「録画可能時間」および、録画リストのサブメニューの「ハードディスク残量 表示||[63](#page-62-0)7)は、BSデジタルハイビジョン放送(24Mbps)を基準に算出しています。そのため、地上デジタルハイビジョン放 送(約17Mbps)の録画番組などを削除した場合、残量の増加分は削除した番組の時間よりも少なくなります。

#### **対応機器について**

● 接続できる機器については、ホームページで順次公開する予定です[。\(http://www.toshiba.co.jp/regza/\)](http://www.toshiba.co.jp/regza/)

# さくいん

## $\mathbf{w}$

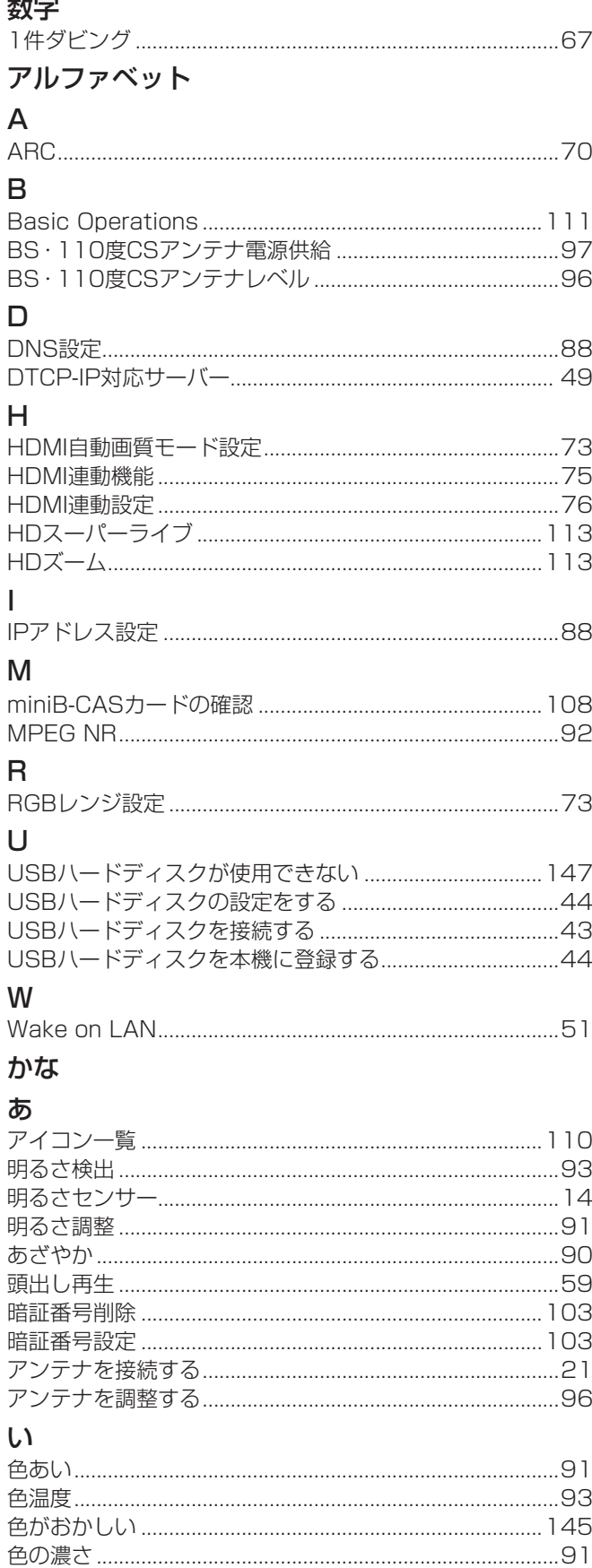

### $\bar{z}$

### え

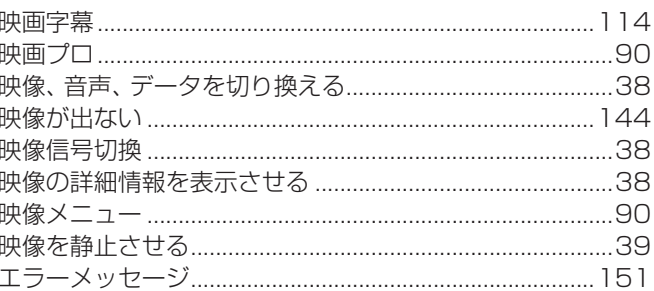

### お

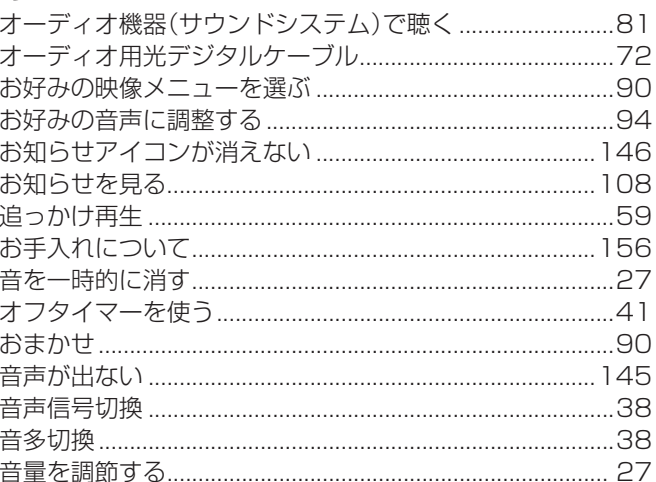

### か

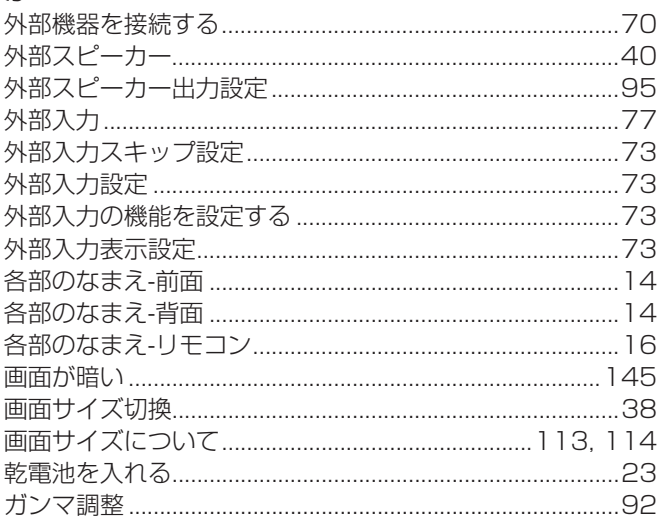

### き

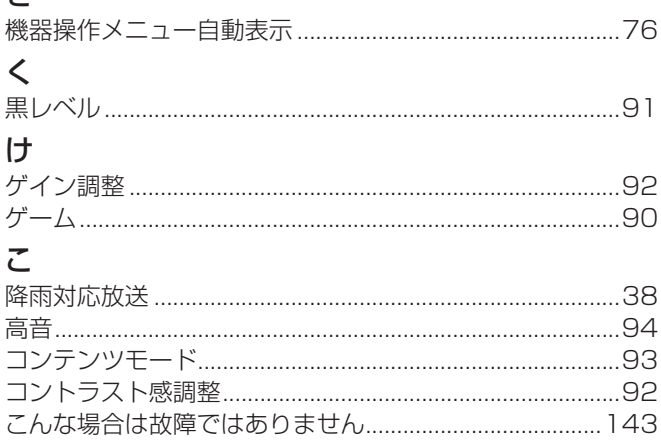

# さくいん っっき

## さ

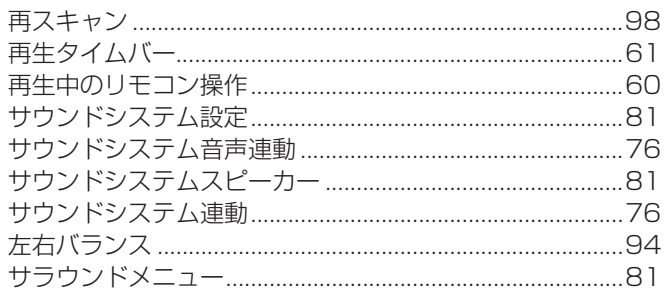

### $\overline{L}$

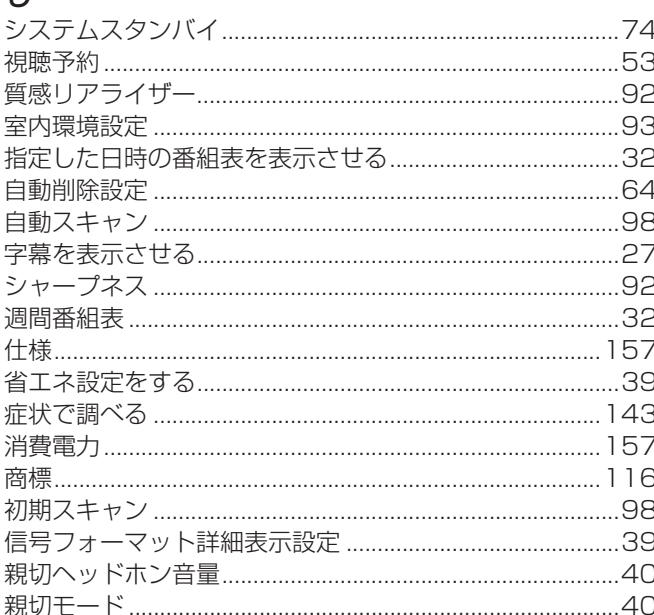

### す

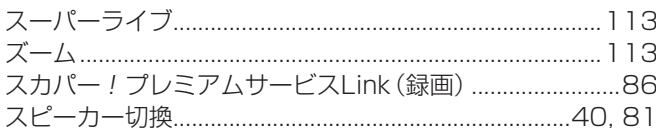

### せ

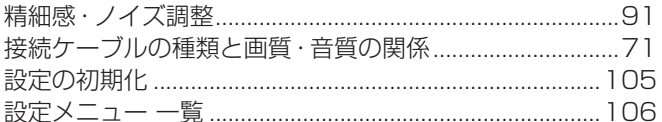

### $\tilde{\tau}$

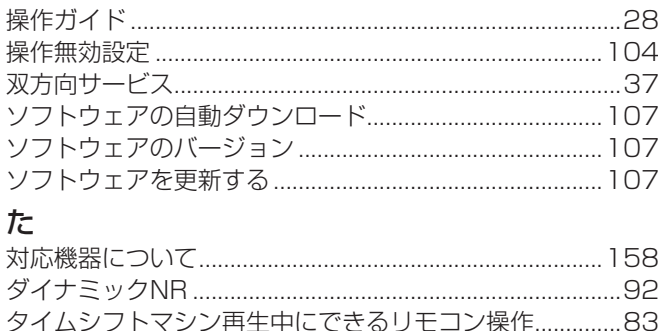

## 

### ち

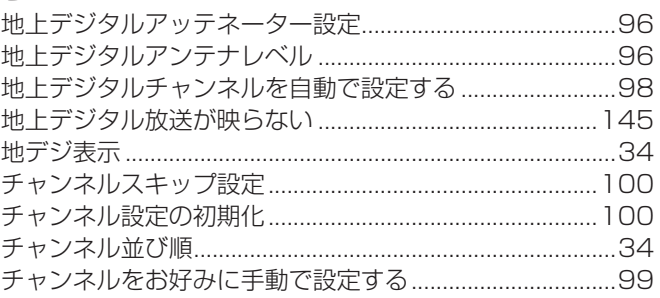

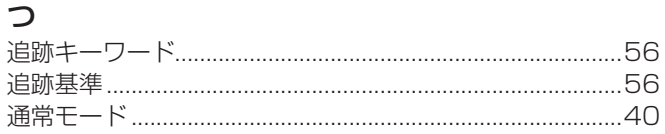

### $\overline{\phantom{0}}$

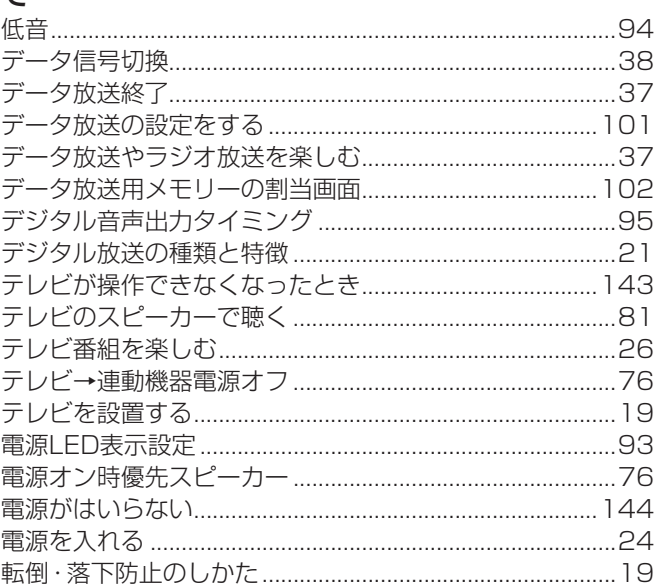

### $\overline{\mathcal{L}}$

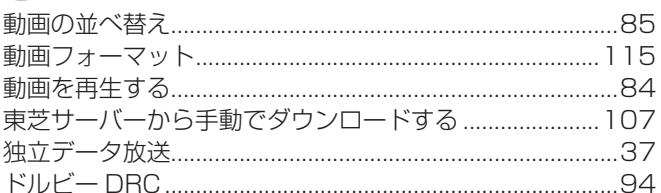

### に

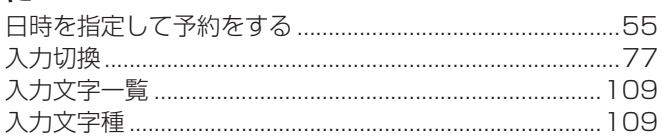

### $\hbar$

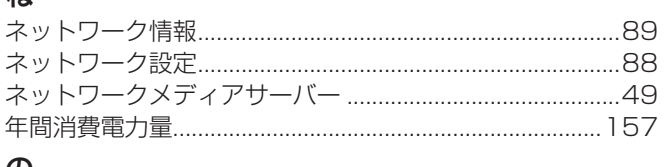

### $\boldsymbol{\mathcal{D}}$

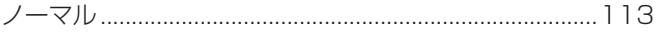

### は

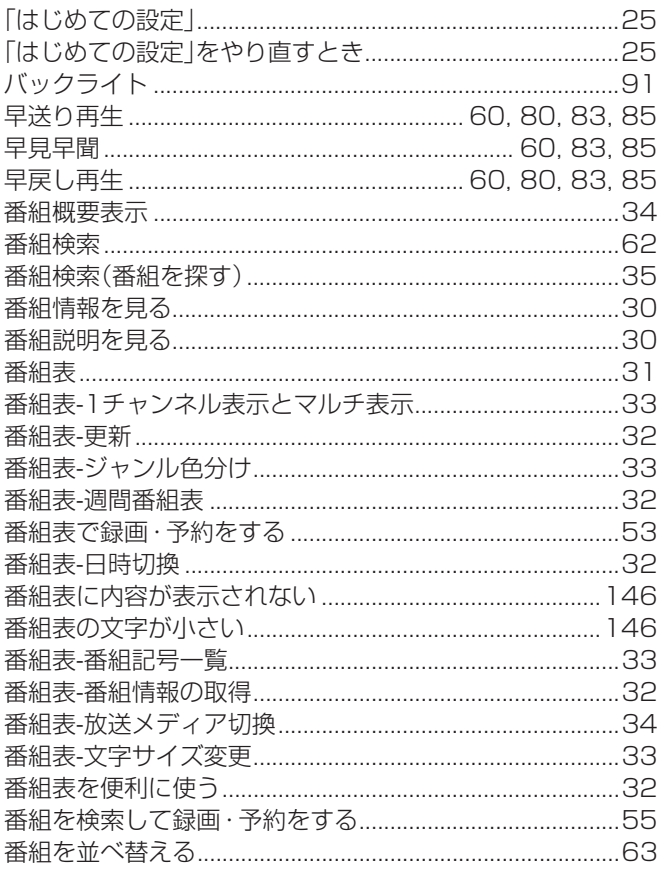

### $\mathbf{Q}$

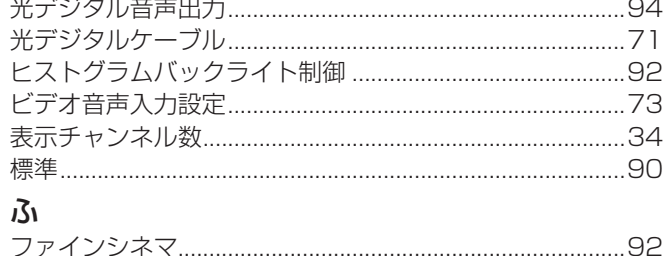

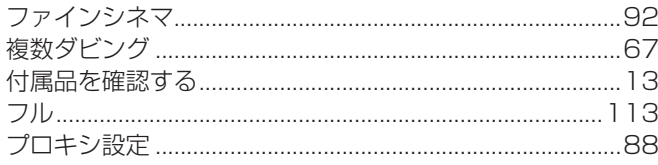

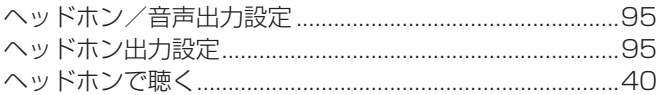

### ほ

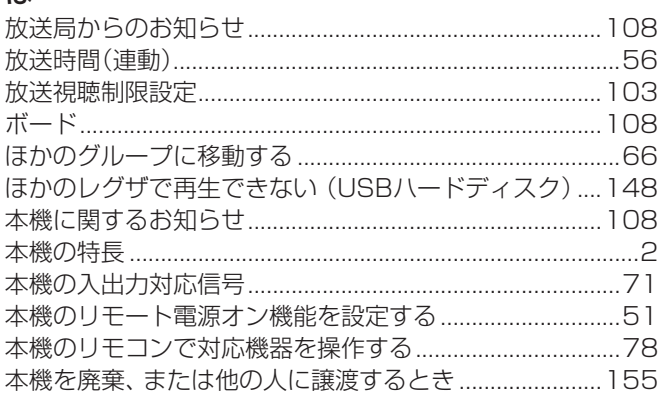

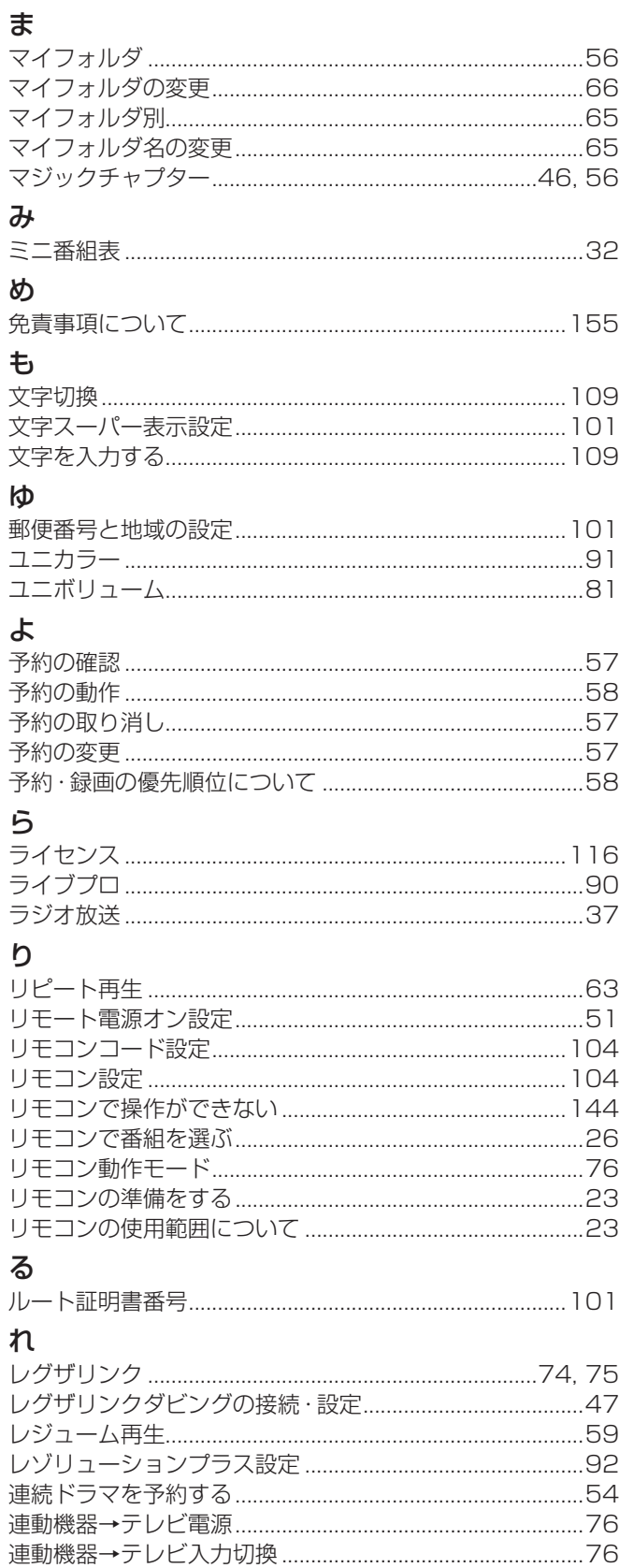

# さくいん っつき

## $\overline{\mathbf{5}}$

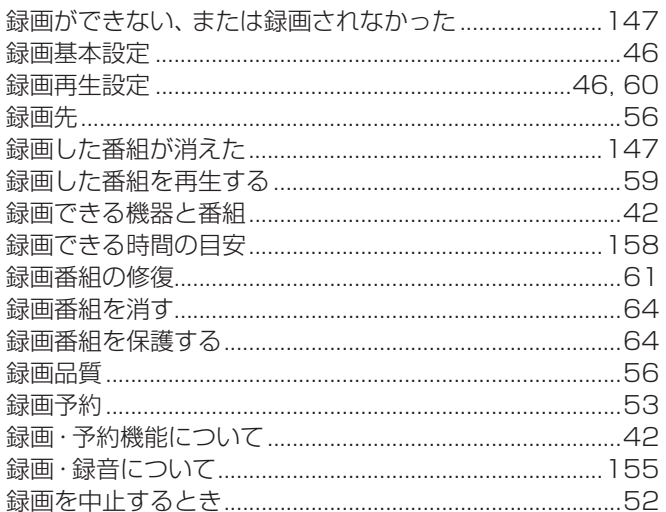

## $\overline{D}$

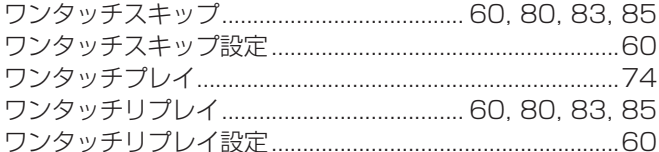

# 保証とアフターサービス

### **1 基本的な取扱方法、故障と思われる場合のご確認**

ホームページのくお客様サポート>に、ご確認いただきたい情報を掲載しておりますので、 ご覧ください。

## **<http://www.toshiba.co.jp/regza/support/index.html>**

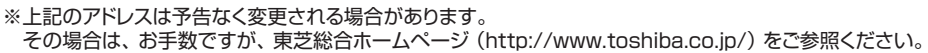

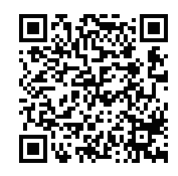

#### **❷** 商品選びのご相談、お買い上げ後の基本的な取扱方法、故障と思われる場合のご相談 **「東芝テレビご相談センター」 ・**お客様からご提供いただいた個人情報は、修 理やご相談への回答、カタログ発送などの情 メモ |形名| ファイン ファイン | 製造番号 報提供に利用いたします。 形名と製造番号は、保証書および本体背面に表示されています。 **・**利用目的の範囲内で、当該製品に関連する株 【携帯電話からのご利用は】(通話料:有料) 【一般回線・PHSからのご利用は】(通話料:無料) 式会社東芝を含む東芝グループ会社や協力会 ダイヤル  $\frac{1}{200}$ 0120-97-9674 240570-05-5100  $97 - 9674$ 社にお客様の個人情報を提供する場合があり ます. ● IP電話などでフリーダイヤルサービスを 【FAXからのご利用は】(通信料:有料) ご利用になれない場合は、 **03-6830-1048**(通話料:有料) **03-3258-0470**

### 修理・お取り扱いについてご不明な点は

## **お買い上げの販売店または、「東芝テレビご相談センター」(上記)にご相談ください。**

保証期間(ご購入後一年間)を過ぎた故障で、販売店の延長保証に加入されている場合は、お買い上げの販売店にご相談ください。

● 保証書は、必ず「お買い上げ日 ・販売店名」等の記入をお確か めのうえ、 販売店から受け取っていただき内容をよくお読みの あと、 大切に保管してください。

#### 保証期間……お買い上げの日から1年間です。 miniB-CASカードは、 保証の対象から除きます。

- 保証期間中の故障は、保証書の内容に基づき無料修理となります。 無償商品交換ではありません。
- 訪問修理を依頼され、テレビに原因がないと判明した場合は、保証 期間中であっても出張料などを申し受けますので、あらかじめご承 知おきください。

#### 修理を依頼されるときは~出張修理

### 保証書(別添) インファイン インスト 補修用性能部品の保有期間

- ●液晶テレビの補修用性能部品の保有期間は製造打ち切り後8年です。 ただし、場合により、補修に代えて補修額に相当する金額にて他のテレビに 交換をお願いする場合がありますので、ご了承願います。
- ●補修用性能部品とは、その製品の機能を維持するために必要な部品です。

#### 部品について

- ●修理のために取りはずした部品は、特段のお申し出がない場合は当社で 引き取らせていただきます。
- ●修理の際、当社の品質基準に適合した再利用部品を使用することがあります。
- 「困ったときには」に従って調べていただき、 なお異常があるときは本体の電源を切り、 必ず電源プラグを抜いてから、 お買い上げ日と下記の内容を ご連絡ください。

修理に関しては保証書をご覧ください。 保証書の規定に従って修 理させていただきます。

### ■保証期間が過ぎているとき ...............................

修理すれば使用できる場合には、 ご希望によって有料で修理させ ていただきます。

#### ■修理料金の仕組み

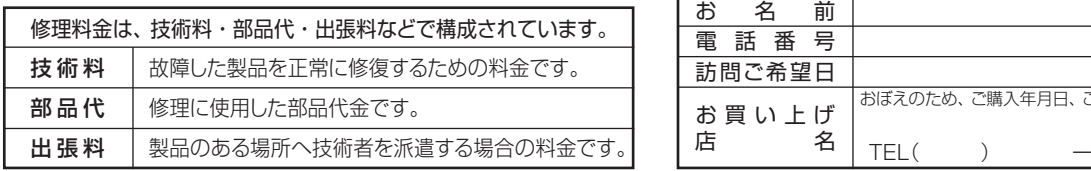

#### ■保証期間中は ■ご連絡いただきたい内容

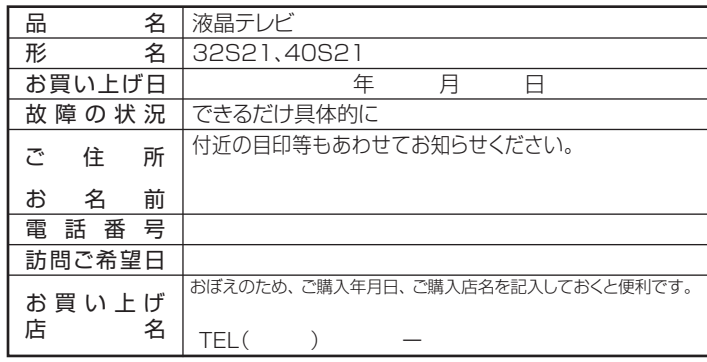

### ● 基本的な取扱方法、故障と思われる場合のご確認

ホームページのくお客様サポート>に、ご確認いただきたい情報を掲載しておりますので、 ご覧ください。

## **<http://www.toshiba.co.jp/regza/support/index.html>**

※上記のアドレスは予告なく変更される場合があります。 その場合は、 お手数ですが、 東芝総合ホームページ [\(http://www.toshiba.co.jp/](http://www.toshiba.co.jp/)) をご参照ください。

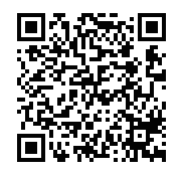

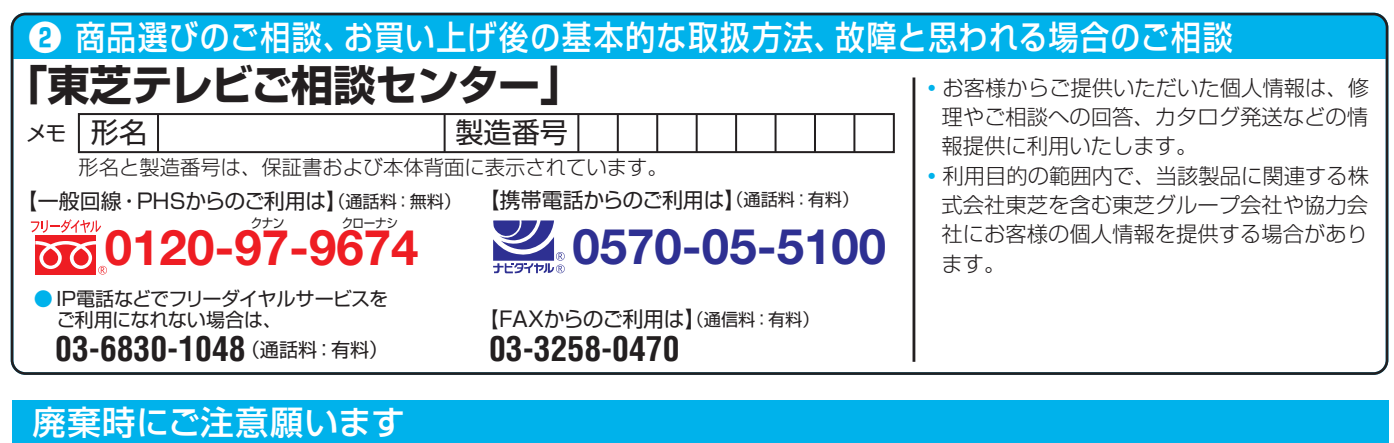

●家電リサイクル法では、ご使用済の液晶テレビを廃棄する場合は、収集・運搬料金、再商品化等料金(リサイクル料金)をお支払いの上、対象 品を販売店や市町村に適正に引き渡すことが求められています。

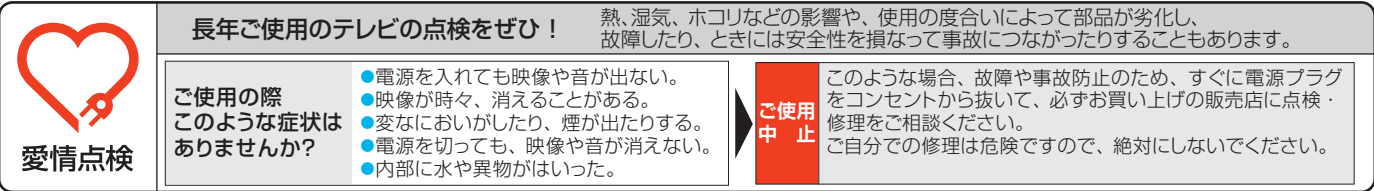

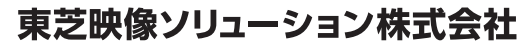

〒210-8543 神奈川県川崎市川崎区駅前本町25-1 ※所在地は変更になることがありますのでご了承ください。